# **SONY**

# Digital HD Video Camera Recorder

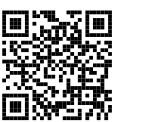

Consultez également : Siehe auch unter: Zie ook: Fare riferimento anche a: Consulte também: **http://www.sony.net/SonyInfo/Support/**

Mode d'emploi du caméscope FR Bedienungsanleitung DE Bedieningshandleiding NL Manuale delle istruzioni IT

Manual de instruções PT

Des informations complémentaires sur ce produit et des réponses à des questions fréquemment posées sont disponibles sur notre site Web d'assistance client.

Zusätzliche Informationen zu diesem Produkt und Antworten zu häufig gestellten Fragen können Sie auf unserer Kunden-Support-Website finden.

Extra informatie over dit product en antwoorden op veelgestelde vragen vindt u op onze website voor klantenondersteuning.

Ulteriori informazioni su questo prodotto e risposte alle domande più comuni sono reperibili sul nostro sito Web di Assistenza Clienti.

Informação adicional sobre este produto e respostas a perguntas frequentes podem ser encontradas no Website do Apoio ao Cliente.

http://www.sony.net/

Printed in China

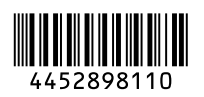

FR/DE/NL/IT/PT FR/DE/NL/IT/PT

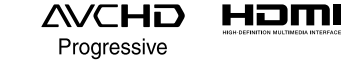

**HANDYCAM** 

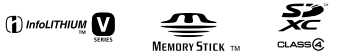

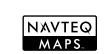

 2013 Sony Corporation HDR-CX400E/CX410VE/CX430VE/CX510E/PJ420E/PJ420VE/PJ430/ PJ430E/PJ430V/PJ430VE/PJ510E

# <span id="page-1-1"></span><span id="page-1-0"></span>Lisez ceci avant tout

Avant d'utiliser cette unité, veuillez lire attentivement ce manuel et le conserver pour de futures références.

#### **AVERTISSEMENT**

**Pour réduire les risques d'incendie ou d'électrocution,**

**1) n'exposez l'appareil à la pluie ou à l'humidité ;**

**2) ne placez pas d'objets remplis de liquides (vases, etc.) sur l'appareil.**

**N'exposez pas les piles à une chaleur excessive, notamment aux rayons directs du soleil, à une flamme, etc.**

#### **ATTENTION**

#### **Batterie**

Toute erreur de manipulation de la batterie peut provoquer son explosion, entraîner un incendie, voire même des brûlures de substances chimiques. Respectez les précautions suivantes :

- Ne démontez pas la batterie.
- N'écrasez et n'exposez pas la batterie à des chocs ou à une force extérieure. Vous ne devez pas la frapper avec un marteau, la laisser tomber ou marcher dessus.
- Ne court-circuitez pas les bornes de la batterie et maintenez-les à l'écart de tout contact avec des objets métalliques.
- N'exposez pas la batterie à des températures supérieures à 60 °C (140 °F), notamment les rayons directs du soleil ou l'habitacle d'un véhicule garé au soleil.
- N'incinérez pas la batterie et ne la jetez pas au feu.
- Ne manipulez jamais des batteries lithium ion qui sont endommagées ou présentent une fuite.
- Veillez à recharger la batterie à l'aide d'un chargeur Sony authentique ou d'un appareil capable de la recharger.
- Tenez la batterie hors de la portée des petits enfants.
- Gardez la batterie au sec.
- Remplacez-la uniquement par une batterie de même type ou d'un type équivalent recommandé par Sony.
- Mettez les batteries au rebut sans attendre, de la manière décrite dans les instructions.

Remplacez la batterie par une batterie correspondant au type spécifié uniquement. Sinon vous risquez de provoquer un incendie ou des blessures.

#### **Adaptateur secteur**

N'utilisez pas un adaptateur secteur situé dans un espace restreint, par exemple entre un mur et un meuble.

Lorsque vous utilisez l'adaptateur secteur, branchez-le à une prise murale se trouvant à proximité. En cas de dysfonctionnement lors de l'utilisation de l'appareil, débranchez immédiatement l'adaptateur secteur de la prise murale.

Même si votre caméscope est mis hors tension, l'appareil est toujours alimenté tant qu'il est raccordé à la prise secteur via l'adaptateur.

#### **Remarque sur le cordon d'alimentation**

Le cordon d'alimentation est conçu pour être utilisé exclusivement avec ce caméscope et ne doit en aucun cas être utilisé avec un autre appareil électrique.

Une pression sonore excessive des écouteurs ou du casque peut provoquer des pertes d'audition.

## **POUR LES CLIENTS EN EUROPE**

Par la présente Sony Corporation déclare que l'appareil caméscope numérique HD (HDR-CX410VE/PJ420VE) est conforme aux exigences essentielles et aux autres dispositions pertinentes de la directive 1999/5/CE. Pour toute information complémentaire, veuillez consulter l'URL suivante: http://www.compliance.sony.de/

#### **Avis aux consommateurs des pays appliquant les Directives UE**

Ce produit a été fabriqué par ou pour le compte de Sony Corporation, 1-7-1 Konan Minato-ku Tokyo, 108-0075 Japon. Toutes les questions relatives à la conformité des produits basées sur la législation européenne doivent être adressées à son représentant, Sony Deutschland Gmbh, Hedelfinger Strasse 61, 70327 Stuttgart, Allemagne.

Pour toute question relative au Service Après-Vente ou à la Garantie, merci de bien vouloir vous référer aux coordonnées qui vous sont communiquées dans les documents «Service (SAV)» ou Garantie.

Cet appareil a été testé et jugé conforme aux limites établies par la réglementation EMC visant l'utilisation de câbles de connexion de moins de 3 mètres (9,8 pi.).

#### **Attention**

Le champ électromagnétique à des fréquences particulières peut avoir une incidence sur l'image et le son de cet appareil.

#### **Avis**

Si l'électricité statique ou les champs électrostatiques entraînent une interruption lors du transfert des données (échec), redémarrez l'application ou débranchez, puis rebranchez le câble de connexion (USB, etc.).

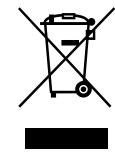

**Traitement des appareils électriques et électroniques en fin de vie (Applicable dans les pays de l'Union Européenne et aux autres pays européens disposant de systèmes de collecte sélective)**

Ce symbole, apposé sur le produit ou sur son emballage, indique que ce produit ne doit pas être traité avec les déchets ménagers. Il doit être remis à un point de collecte approprié pour le recyclage des équipements électriques et électroniques. En vous assurant que ce produit sont mis au rebut de façon appropriée, vous participez activement à la prévention des conséquences négatives que leur mauvais traitement pourrait provoquer sur l'environnement et sur la santé humaine. Le recyclage des matériaux contribue par ailleurs à la préservation des ressources naturelles. Pour toute information complémentaire au sujet du recyclage de ce produit, vous pouvez contacter votre municipalité, votre déchetterie locale ou le point de vente où vous avez acheté le produit.

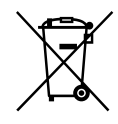

#### **Elimination des piles et accumulateurs usagés (Applicable dans les pays de l'Union Européenne et aux autres pays européens disposant de systèmes de collecte sélective)**

Ce symbole, apposé sur les piles et accumulateurs ou sur les emballages, indique que les piles et accumulateurs fournis avec ce produit ne doivent pas être traités comme de simples déchets ménagers.

Sur certains types de piles, ce symbole apparaît parfois combiné avec un symbole chimique. Les symboles pour le mercure (Hg) ou le plomb (Pb) sont rajoutés lorsque ces piles contiennent plus de 0,0005% de mercure ou 0,004% de plomb.

En vous assurant que ces piles et accumulateurs sont mis au rebut de façon appropriée, vous participez activement à la prévention des conséquences négatives que leur mauvais traitement pourrait provoquer sur l'environnement et sur la santé humaine. Le recyclage des matériaux contribue par ailleurs à la préservation des ressources naturelles.

Pour les produits qui pour des raisons de sécurité, de performance ou d'intégrité de données nécessitent une connexion permanente à une pile ou à un accumulateur, il conviendra de vous rapprocher d'un service technique qualifié pour effectuer son remplacement. En rapportant votre appareil électrique en fin de vie à un point de collecte approprié vous vous assurez que la pile ou l'accumulateur incorporé sera traité correctement.

Pour tous les autres cas de figure et afin d'enlever les piles ou accumulateurs en toute sécurité de votre appareil, reportezvous au manuel d'utilisation. Rapportez les piles ou accumulateurs usagés au point de collecte approprié pour le recyclage. Pour toute information complémentaire au sujet du recyclage de ce produit ou des piles et accumulateurs, vous pouvez contacter votre municipalité, votre déchetterie locale ou le point de vente où vous avez acheté ce produit.

Pour obtenir des informations sur votre modèle de caméscope, reportez-vous à la page suivante : Fonctions et périphériques  $\rightarrow$  p. [7](#page-6-0)

### À propos du réglage de la langue

Si nécessaire, modifiez la langue d'affichage à l'écran avant d'utiliser votre caméscope (p. [19\)](#page-18-0). Des captures d'écran dans votre langue sont utilisées pour illustrer les procédures d'utilisation.

#### Enregistrement

- Avant le début de toute prise de vue, testez cette fonction pour vous assurer que l'image et le son sont enregistrés sans problème.
- Aucune compensation relative au contenu de l'enregistrement ne sera accordée, même si la prise de vue ou la lecture se révèle impossible en raison d'un mauvais fonctionnement du caméscope, du support d'enregistrement, etc.
- Les standards de télévision couleur sont différents d'un pays ou d'une région à l'autre. Pour visionner vos enregistrements sur un téléviseur, vous devez disposer d'un téléviseur qui prend en charge le format de signal pour votre caméscope. Pour obtenir des détails sur le format du signal, reportez-vous à la section « Comment utiliser ce manuel » (p. [7](#page-6-0)).
- Les programmes de télévision, les films, les cassettes vidéo et autres enregistrements peuvent être protégés par des droits d'auteur. Leur enregistrement non autorisé peut constituer une violation de la législation sur les droits d'auteur.

#### <span id="page-4-0"></span>Remarques sur l'utilisation

- Ne faites rien de ce qui suit. Dans le cas contraire, le support d'enregistrement pourrait être endommagé, les images enregistrées pourraient être impossibles à lire ou perdues, ou d'autres mauvais fonctionnements pourraient survenir.
	- Éjecter la carte mémoire alors que le témoin d'accès (p. [21\)](#page-20-0) est allumé ou clignote
	- Retirer la batterie ou l'adaptateur secteur du caméscope, ou soumettre ce dernier à un choc mécanique ou à des vibrations alors que le témoin POWER/CHG (chargement) (p. [16](#page-15-0)) est allumé ou clignote en vert ou alors que le témoin d'accès (p. [21](#page-20-0)) est allumé ou clignote
- Lorsque le caméscope est connecté à d'autres appareils via une connexion USB et qu'il est allumé, ne fermez pas le panneau LCD. Les données d'image qui ont été enregistrées pourraient être perdues.
- Utilisez le caméscope conformément aux réglementations locales.

## Panneau LCD

L'écran LCD est issu d'une technologie de très haute précision si bien que plus de 99,99 % des pixels sont opérationnels pour une utilisation efficace. Cependant, des petits points noirs et/ou lumineux (blancs, rouges, bleus ou verts) peuvent apparaître en permanence sur l'écran LCD. Ces points sont normaux et résultent du processus de fabrication ; ils n'affectent en aucun cas la qualité de l'enregistrement.

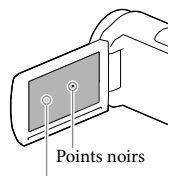

Points blancs, rouges, bleus ou verts

### A propos de ce manuel, des illustrations et des indications à l'écran

- Les images d'illustration utilisées dans ce manuel ont été capturées à l'aide d'un appareil photo numérique. Elles peuvent donc paraître différentes des images et indicateurs que vous voyez réellement sur votre caméscope. En outre, les illustrations de votre caméscope et ses indications à l'écran sont grossies ou simplifiées pour une meilleure compréhension.
- La conception et les spécifications de votre caméscope et des accessoires peuvent être modifiées sans avis préalable.
- Dans ce manuel, la mémoire interne (modèles avec mémoire interne) du caméscope et la carte mémoire sont appelées « supports d'enregistrement ».
- Dans ce manuel, les disques DVD enregistrés avec une qualité d'image haute définition (HD) sont appelés disques d'enregistrement AVCHD.

En apprendre davantage sur le caméscope (Guide de l'utilisateur du « Handycam »)

Guide de l'utilisateur du « Handycam » est un manuel en ligne. Consultez-le pour des instructions détaillées sur les nombreuses fonctions du caméscope.

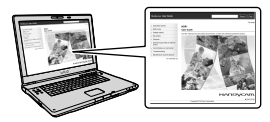

1 Accès à la page de l'assistance de Sony.

http://www.sony.net/SonyInfo/ Support/

- 2 Sélectionnez votre pays ou région.
- 3 Recherchez le nom du modèle de votre caméscope au sein des pages d'assistance.
	- Vérifiez le nom du modèle sur la partie inférieure de votre caméscope.

# <span id="page-6-1"></span><span id="page-6-0"></span>Comment utiliser ce manuel

Dans ce manuel, les différences de spécifications de chaque modèle sont décrites simultanément.

Si vous trouvez la description « Modèles avec... » telle que celle indiquée ci-dessous, vérifiez dans ce chapitre si la description s'applique à votre caméscope.

- (Modèles avec GPS)
- (Modèles avec le système colorimétrique NTSC)

#### Pour vérifier le nom du modèle de votre caméscope

Consultez la partie inférieure de votre caméscope.

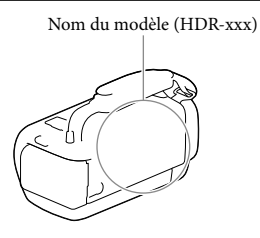

## Différences en termes de fonctions

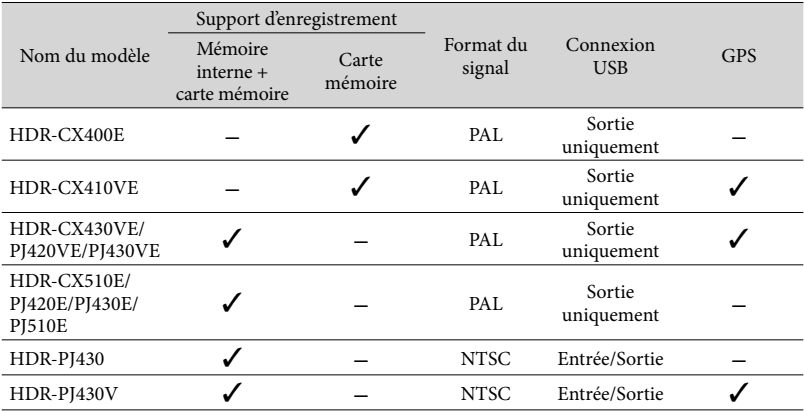

### <span id="page-7-0"></span>Différences en termes de matériel

Les illustrations utilisées dans ce manuel sont basées sur le modèle HDR-PJ420E.

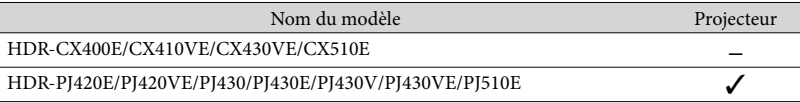

#### **Remarques**

- Pour les éléments suivants, les descriptions sont expliquées avec le nom du modèle.
	- Réglementation relative à la sécurité (p. [2](#page-1-0))
	- Pièces et commandes (p. [12\)](#page-11-0)
	- Listes des menus (p. [49\)](#page-48-0)
	- Spécifications (p. [64\)](#page-63-0)

Durée d'enregistrement de films/nombre de photos pouvant être enregistrées (p. [56\)](#page-55-0)

# Table des matières

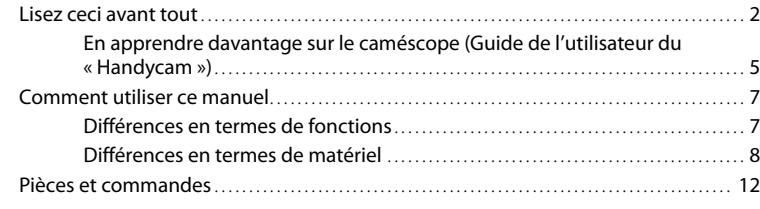

## [Préparation](#page-14-0)

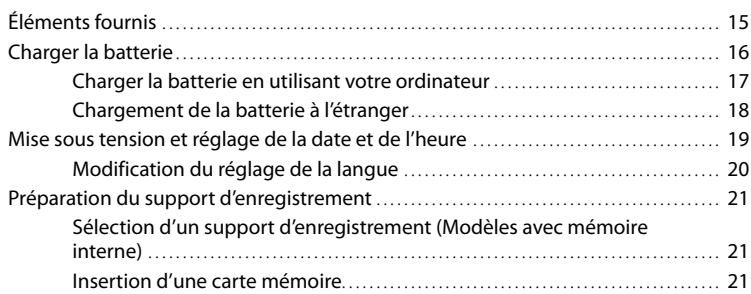

# [Enregistrement/Lecture](#page-22-0)

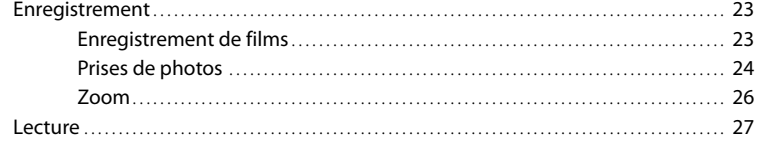

# [Opérations avancées](#page-29-0)

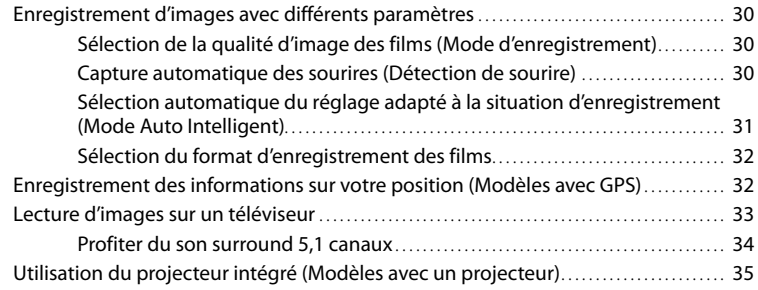

# [Édition](#page-36-0)

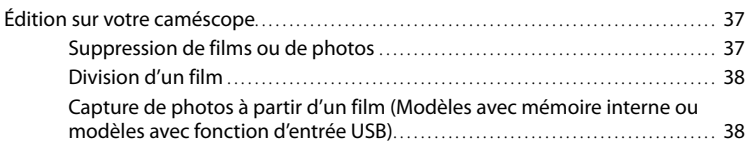

# [Sauvegarde de films et de photos sur un ordinateur](#page-39-0)

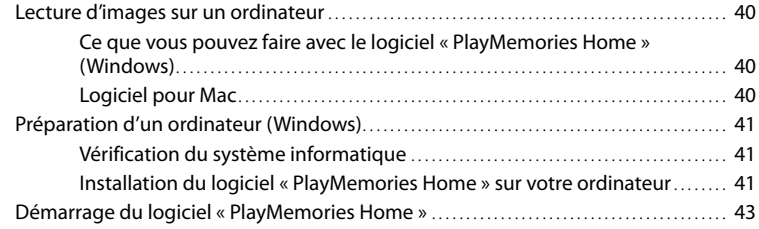

## [Sauvegarde d'images sur un périphérique de stockage](#page-43-0)  [externe](#page-43-0)

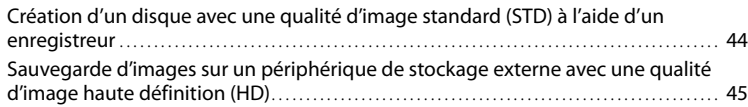

## [Personnalisation de votre caméscope](#page-47-0)

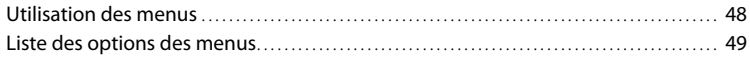

## [Divers/Index](#page-52-0)

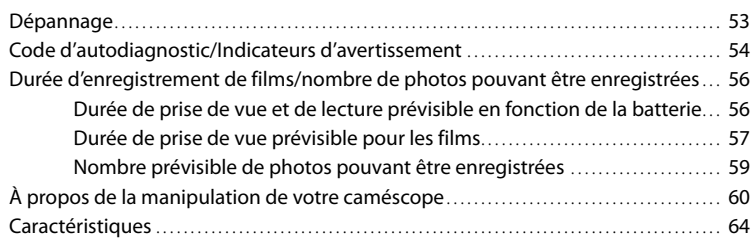

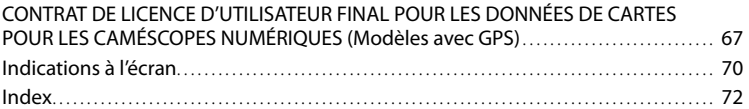

# <span id="page-11-1"></span><span id="page-11-0"></span>Pièces et commandes

Les numéros entre parenthèses correspondent aux pages de référence.

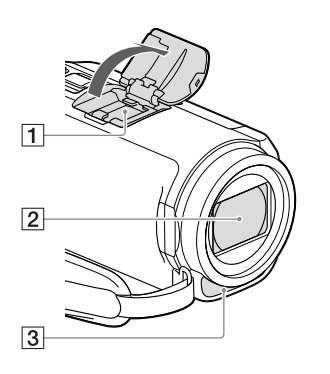

**1** Griffe multi-interface  $\mathbf{n}$ i Multi

> Pour obtenir des détails sur les accessoires compatibles avec la Griffe multi-interface, visitez le site Web Sony de votre région ou contactez votre revendeur Sony ou un centre de service après-vente agréé Sony.

Le fonctionnement avec les accessoires d'autres fabricants n'est pas garanti.

- Objectif (objectif G)
- 3 Microphone intégré

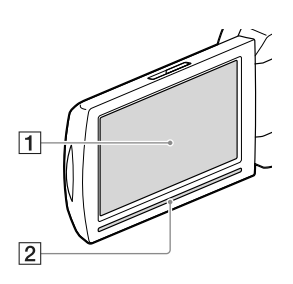

**HDR-CX400E/CX410VE/CX430VE/ CX510E**

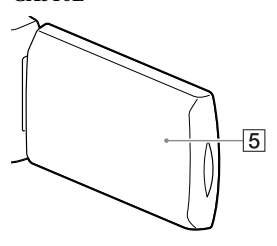

**HDR-PJ420E/PJ420VE/PJ430/PJ430E/ PJ430V/PJ430VE/PJ510E**

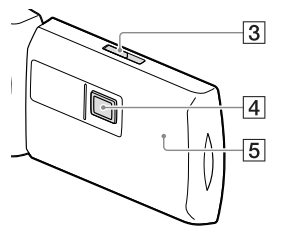

- Écran LCD/Écran tactile [\(19](#page-18-0), [20](#page-19-1)) Si vous faites pivoter le panneau LCD de 180 degrés, vous pouvez fermer le panneau LCD avec l'écran LCD tourné vers l'extérieur. Cette position est pratique pour la lecture.
- 2 Enceinte
- Manette PROJECTOR FOCUS ([35\)](#page-34-1)
- Objectif du projecteur [\(35](#page-34-1))
- Antenne GPS (HDR-CX410VE/CX430VE/ PJ420VE/PJ430V/PJ430VE)

Une antenne GPS est située dans le panneau LCD.

#### **HDR-CX400E/CX410VE/CX430VE/ CX510E**

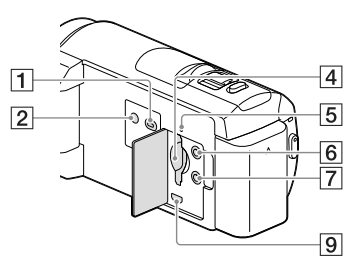

#### **HDR-PJ420E/PJ420VE/PJ430/PJ430E/ PJ430V/PJ430VE/PJ510E**

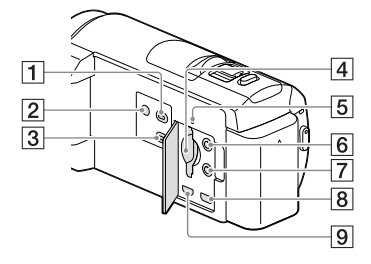

- Touche (Afficher Images)
- <span id="page-12-0"></span>**Z** Touche POWER
- Touche PROJECTOR ([35\)](#page-34-1)
- Logement de carte mémoire [\(21\)](#page-20-2)
- Témoin d'accès à la carte mémoire ([21](#page-20-0)) Lorsque le témoin est allumé ou clignote, votre caméscope est en train de lire ou d'écrire des données.
- Prise (microphone) (PLUG IN POWER)
- $\boxed{7}$  Prise  $\bigcap$  (casque)
- **8** Prise PROJECTOR IN [\(36](#page-35-0))
- **9** Prise HDMI OUT ([33](#page-32-1))

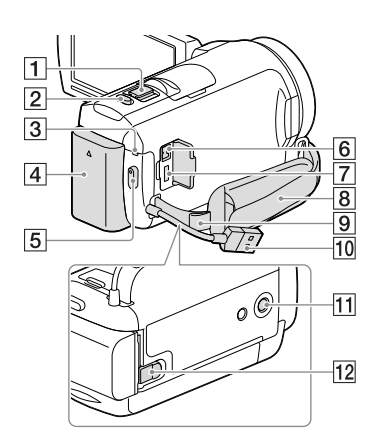

- Manette de zoom motorisé ([26\)](#page-25-1)
- Touche PHOTO [\(24\)](#page-23-1)
- Témoin POWER/CHG (chargement) [\(16](#page-15-2))
- Batterie ([16\)](#page-15-2)
- Touche START/STOP [\(23](#page-22-1))
- $\boxed{6}$  Prise DC IN ([16\)](#page-15-2)
- Multi/micro connecteur USB [\(33](#page-32-2)) Prend en charge les périphériques micro USB compatibles.
- **8** Poignée
- **9** Boucle pour courroie d'épaule
- Câble USB intégré [\(17](#page-16-1))
- Logement du trépied Fixez un trépied (vendu séparément : la longueur de la vis doit être inférieure à 5,5 mm).

Selon les spécifications du trépied, il est possible que votre caméscope ne se fixe pas dans le bon sens.

12 Manette de déblocage BATT (batterie) ([18](#page-17-1))

#### **Pour serrer la poignée**

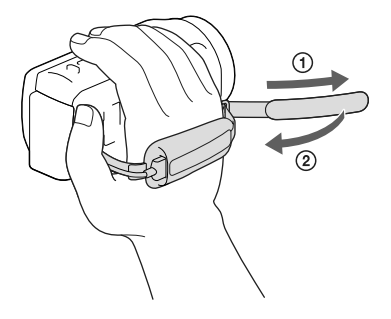

#### **Pour fixer la bague de réduction**

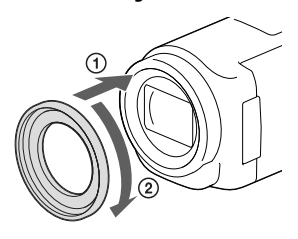

Alignez correctement la bague de réduction avec le caméscope (1), puis tournez-la dans le sens de la flèche jusqu'à ce qu'elle se verrouille en position (2).

- Vous pouvez basculer le diamètre du filtre sur 37 mm en fixant la bague de réduction, ce qui vous permet d'utiliser le convertisseur recommandé.
- Vous ne pouvez pas fixer l'extrémité de l'objectif grand angle/l'objectif grand angle si la bague de réduction est montée.
- Pour retirer la bague de réduction, tournez-la dans la direction opposée à la flèche.

# <span id="page-14-0"></span>Préparation Éléments fournis

Les numéros entre ( ) indiquent la quantité fournie.

Caméscope (1)

Adaptateur secteur (1)

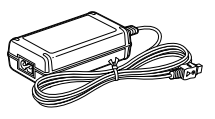

Cordon d'alimentation (1)

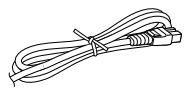

Câble HDMI (1)

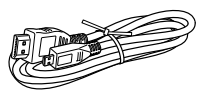

Câble prenant en charge la connexion USB (1)

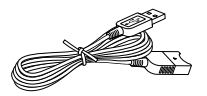

Le câble prenant en charge la connexion USB est conçu pour une utilisation avec ce caméscope uniquement. Utilisez celui-ci lorsque le câble USB intégré du caméscope (p. [17\)](#page-16-1) est trop court pour le raccordement.

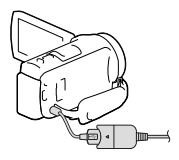

Bague de réduction (1)

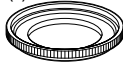

Batterie rechargeable NP-FV50 (1)

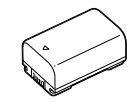

« Mode d'emploi du caméscope» (ce manuel) (1)

#### **Remarques**

Le logiciel « PlayMemories Home » et « Guide d'assistance de PlayMemories Home » peuvent être téléchargés à partir du site Web de Sony (p. [41\)](#page-40-1).

# <span id="page-15-2"></span><span id="page-15-1"></span>Charger la batterie

- 1 Fermez l'écran LCD et fixez la batterie.
	- Alignez le cran du caméscope sur la partie saillante de la batterie, puis faites glisser la batterie vers le haut.

- <span id="page-15-0"></span>2 Raccordez l'adaptateur secteur  $($ (1)) et le cordon d'alimentation  $(2)$ ) à votre caméscope et à la prise murale.
	- Le témoin POWER/CHG (chargement) s'allume en orange.
	- Le témoin POWER/CHG (chargement) s'éteint lorsque la batterie est complètement chargée. Débranchez l'adaptateur secteur de la prise DC IN de votre caméscope.

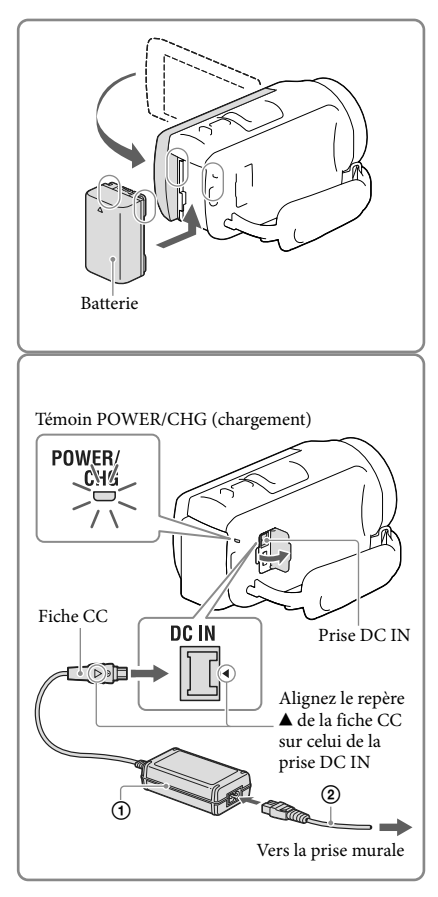

#### **Remarques**

- Vous ne pouvez pas fixer une batterie « InfoLITHIUM » d'une série autre que V sur votre caméscope.
- Lorsque vous fixez un éclairage vidéo (vendue séparément), il est recommandé d'utiliser une batterie NP-FV70 ou NP-FV100.
- Vous ne pouvez pas utiliser la batterie NP-FV30 « InfoLITHIUM » avec votre caméscope.
- Par défaut, le caméscope est réglé pour que l'alimentation soit automatiquement coupée si vous le laissez inutilisé pendant environ 2 minutes, cela afin d'économiser la batterie ([Économie d'énergie], p. [52](#page-51-0)).

### <span id="page-16-1"></span><span id="page-16-0"></span>Charger la batterie en utilisant votre ordinateur

Mettez le caméscope hors tension, puis raccordez-le à un ordinateur allumé à l'aide du câble USB intégré.

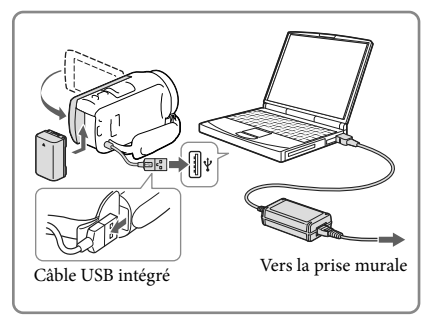

## Pour recharger la batterie à l'aide d'un chargeur AC-UD10 USB/adaptateur secteur (vendu séparément)

Vous pouvez recharger la batterie en branchant le câble USB intégré à une prise murale à l'aide d'un chargeur AC-UD10 USB/adaptateur secteur (vendu séparément). Vous ne pouvez pas utiliser un appareil d'alimentation électrique portable CP-AH2R, CP-AL, ou AC-UP100 Sony (vendus séparément) pour recharger le caméscope.

#### Durée de chargement

Temps approximatif (en minutes) nécessaire au rechargement complet d'une batterie NP-FV50 (fournie) totalement déchargée.

Lors de l'utilisation de l'adaptateur secteur : 155 min. Lors de l'utilisation de votre ordinateur connecté avec le câble USB intégré\* : 280 min.

- Les durées de chargement indiquées ci-dessus sont mesurées lors du rechargement du caméscope à une température ambiante de 25 °C. Il est recommandé de recharger la batterie dans une plage de température allant de 10 °C à 30 °C.
- \* Les durées de chargement sont mesurées sans utiliser le câble prenant en charge la connexion USB.

#### <span id="page-17-1"></span><span id="page-17-0"></span>Retrait de la batterie

Fermez l'écran LCD. Faites glisser la manette de déblocage BATT (batterie) ((1)), puis retirez la batterie  $(Q)$ ).

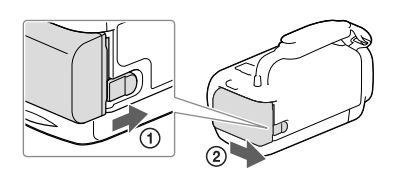

### Pour utiliser votre caméscope en continu pendant une période prolongée

Raccordez l'adaptateur secteur et le cordon d'alimentation à votre caméscope et à la prise murale.

Pour obtenir des détails sur la procédure de raccordement de l'adaptateur secteur, reportez-vous à la section « [Charger la batterie](#page-15-2) » (p. [16](#page-15-2)).

L'adaptateur secteur vous permet d'utiliser votre caméscope sans vous soucier de recharger la batterie.

#### Remarques sur l'adaptateur secteur

- Ne court-circuitez pas la fiche CC de l'adaptateur secteur ou les bornes de la batterie avec un objet métallique. Cela pourrait entraîner un problème de fonctionnement.
- Débranchez l'adaptateur secteur du caméscope en tenant à la fois le caméscope et la fiche CC. **P**
- Durée de l'enregistrement, durée de la lecture (p. [56](#page-55-2))
- Témoin de batterie restante (p. [25](#page-24-0))

#### Chargement de la batterie à l'étranger

Vous pouvez charger la batterie dans n'importe quel pays ou région avec l'adaptateur secteur fourni dans la limite de 100 V - 240 V CA, 50 Hz/60 Hz. N'utilisez pas de transformateur de tension électronique.

# Préparation Préparation

# <span id="page-18-1"></span><span id="page-18-0"></span>Mise sous tension et réglage de la date et de l'heure

Pour obtenir des informations sur votre modèle de caméscope, reportez-vous à la page suivante :

Fonctions et périphériques  $\rightarrow$  p. [7](#page-6-0)

- 1 Ouvrez l'écran LCD de votre caméscope et mettez-le sous tension.
	- Vous pouvez également mettre le caméscope sous tension en appuyant sur POWER (p. [13](#page-12-0)).
- 2 Sélectionnez la langue de votre choix, puis sélectionnez [Suiv.].

- 3 Sélectionnez la zone géographique de votre choix à l'aide de  $\overline{()}/\overline{()}$ , puis appuyez sur [Suiv.].
- 4 Réglez [Heure été], sélectionnez le format de la date, ainsi que la date et l'heure.
	- Si vous réglez [Heure été] sur [Act], l'horloge avance de 1 heure.
	- Lorsque vous sélectionnez la date et l'heure, sélectionnez l'une des options et réglez la valeur avec  $\lceil \uparrow \rceil / \lceil \uparrow \rceil$ .
	- Lorsque vous sélectionnez  $\boxed{\circ\ltimes} \rightarrow \boxed{\times}$ l'opération de réglage de la date et de l'heure est terminée.

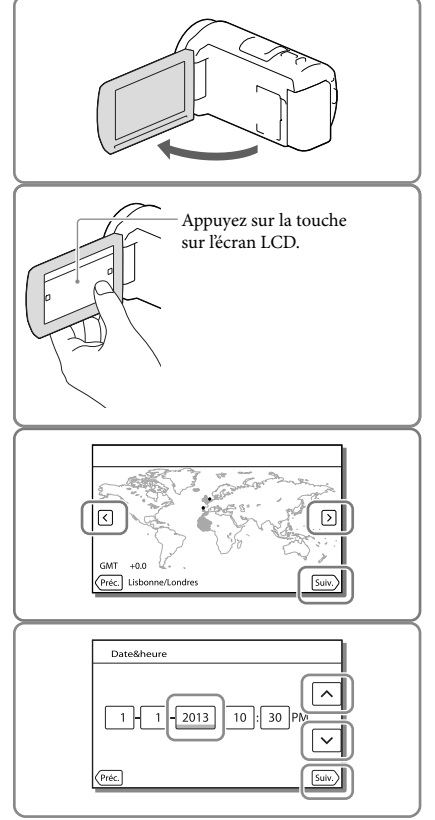

## <span id="page-19-0"></span>Modification du réglage de la langue

Vous pouvez changer la langue des indications à l'écran.

Sélectionnez  $\overline{\text{MENU}} \rightarrow \text{[Configuration]} \rightarrow \text{[} \blacklozenge \text{Reglages généraux}] \rightarrow \text{[Language Setting]} \rightarrow \text{la}$ langue désirée.

#### Mise hors tension de l'appareil

Fermez l'écran LCD ou appuyez sur la touche POWER (p. [13](#page-12-0)).

#### <span id="page-19-1"></span>Réglage de l'angle du panneau LCD

Commencez par ouvrir le panneau LCD à 90 degrés par rapport au caméscope  $(1)$ , puis ajustez ensuite l'angle  $(Q)$ ).

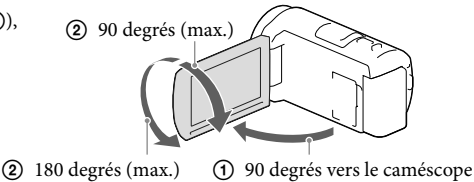

#### Désactivation des bips sonores

 $Sélectionnez \overline{\text{MEM}} \rightarrow [Configuration] \rightarrow [\& Réglages généraux] \rightarrow [Bip] \rightarrow [Désact].$ 

**Remarques**

- La date et l'heure d'enregistrement sont automatiquement enregistrées sur le support d'enregistrement. Elles ne sont pas affichées pendant l'enregistrement. Toutefois, vous pouvez les vérifier dans [Code données] pendant la lecture. Pour les afficher, sélectionnez  $\boxed{\text{MENU}} \rightarrow \boxed{\text{Configuration}} \rightarrow \boxed{\blacktriangleright}$  Réglages  $|$ lecture $| \rightarrow |$ Code données $| \rightarrow |$ Date/heure].
- Une fois l'horloge réglée, l'heure est réglée automatiquement avec [AJU auto horloge] et [AJU auto zone] réglés sur [Act]. Selon le pays ou la région sélectionné(e) pour votre caméscope, il est possible que l'horloge ne se règle pas automatiquement sur l'heure correcte. Dans ce cas, réglez [AJU auto horloge] et [AJU auto zone] sur [Désact] (modèles avec GPS).

œ

- [Mise ss tension/LCD] (p. [52\)](#page-51-1)
- Nouveau réglage de la date et de l'heure : [Régl. date&heure] (p. [52](#page-51-2))
- Étalonnage de l'écran tactile : [Calibration] (p. [52](#page-51-3))

# <span id="page-20-1"></span>Préparation du support d'enregistrement

Pour obtenir des informations sur votre modèle de caméscope, reportez-vous à la page suivante :

Fonctions et périphériques  $\rightarrow$  p. [7](#page-6-0)

Les supports d'enregistrement pouvant être utilisés apparaissent sur l'écran de votre caméscope sous la forme des icônes suivantes.

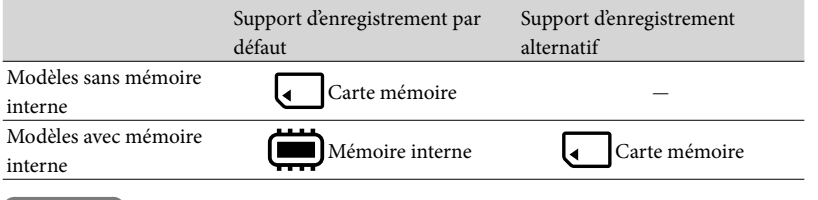

**Remarques**

Vous ne pouvez pas sélectionnez un support d'enregistrement différent pour les films et les photos.

<span id="page-20-3"></span>Sélection d'un support d'enregistrement (Modèles avec mémoire interne)

Sélectionnez MENU ->  $[Confi$ guration $] \rightarrow [$   $\bigodot$  Réglages  $support] \rightarrow [Sélection support] \rightarrow le$ support de votre choix.

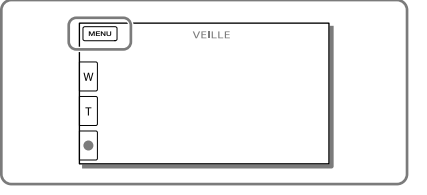

#### <span id="page-20-2"></span>Insertion d'une carte mémoire

Ouvrez le cache et insérez la carte mémoire jusqu'à ce qu'elle s'enclenche.

L'écran [Préparation du fichier de la base de données d'images. Veuillez patienter.] s'affiche si vous insérez une nouvelle carte mémoire. Patientez jusqu'à ce que l'écran disparaisse.

<span id="page-20-0"></span>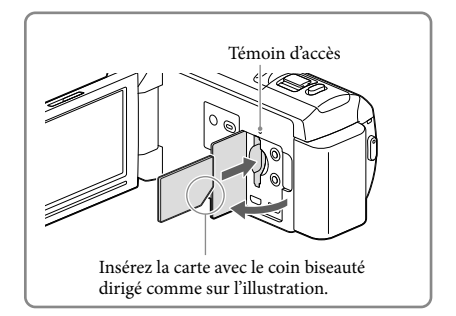

#### Ejection de la carte mémoire

Ouvrez le cache et poussez délicatement la carte mémoire en une fois.

#### **Remarques**

- Pour garantir un fonctionnement correct de la carte mémoire, il est recommandé de la formater avec votre caméscope avant la première utilisation (p. [51](#page-50-0)). Le formatage de la carte mémoire effacera les données qu'elle contient et ces données seront irrécupérables. Enregistrez les données importantes sur votre ordinateur, etc.
- Si [Echec de la création d'un nouveau fichier dans la base de données d'images. L'espace libre peut être insuffisant.] s'affiche, formatez la carte mémoire (p. [51](#page-50-0)).
- Vérifiez le sens de la carte mémoire. Si vous forcez l'insertion de la carte mémoire dans le mauvais sens, vous risquez d'endommager la carte mémoire, le logement de carte mémoire ou les données d'image.
- Quand vous introduisez ou éjectez la carte mémoire, veillez à ce qu'elle ne soit pas éjectée trop brusquement et ne tombe pas.

### Types de cartes mémoire compatibles avec le caméscope

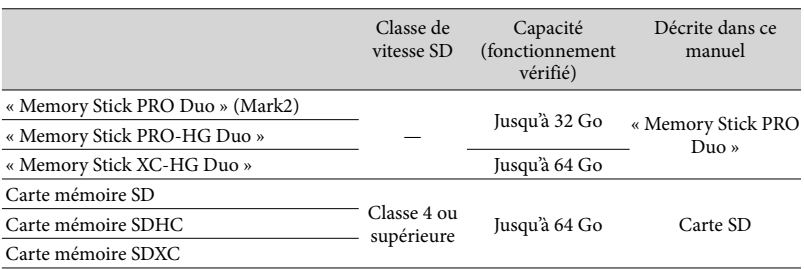

Le fonctionnement n'est pas garanti avec toutes les cartes mémoire.

#### **Remarques**

- Il n'est pas possible d'utiliser une MultiMediaCard sur ce caméscope.
- Les films enregistrés sur des cartes mémoire « Memory Stick XC-HG Duo » et SDXC ne peuvent pas être importés vers ou lus sur des ordinateurs ou appareils AV ne prenant pas en charge le système de fichiers exFAT\*, lorsque le caméscope est connecté à ces appareils à l'aide du câble USB. Confirmez au préalable que le périphérique de connexion prend en charge le système exFAT. Si vous connectez un périphérique ne prenant pas en charge le système exFAT et que l'écran de formatage apparaît, n'effectuez pas le formatage. Toutes les données enregistrées seront perdues.

\* exFAT est un système de fichiers utilisé pour les cartes mémoire « Memory Stick XC-HG Duo » et SDXC.

**PF** 

- Support d'enregistrement/de lecture/de montage : Indications à l'écran pendant l'enregistrement (p. [71\)](#page-70-0)
- Durée d'enregistrement de films/nombre de photos pouvant être enregistrées (p. [56](#page-55-0))

## <span id="page-22-0"></span>Enregistrement/Lecture

# Enregistrement

Pour obtenir des informations sur votre modèle de caméscope, reportez-vous à la page suivante :

Fonctions et périphériques  $\rightarrow$  p. [7](#page-6-0)

#### **Par défaut, les films et les photos sont enregistrés sur le support suivant. Les films sont enregistrés selon une qualité d'image haute définition (HD).**

Modèles sans mémoire interne : Carte mémoire Modèles avec mémoire interne : Mémoire interne

#### <span id="page-22-1"></span>Enregistrement de films

Ouvrez l'écran LCD.

### 2 Appuyez sur START/STOP pour lancer l'enregistrement.

- Pour arrêter l'enregistrement, appuyez de nouveau sur START/STOP.
- Vous pouvez enregistrer des photos pendant l'enregistrement d'un film en appuyant sur PHOTO (Capture double).

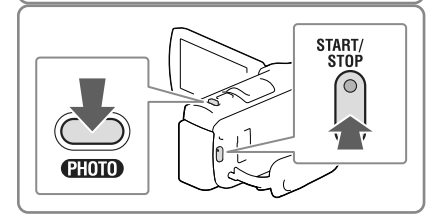

#### **Remarques**

- Si vous fermez l'écran LCD pendant l'enregistrement de films, le caméscope cesse d'enregistrer.
- La durée de prise de vue en continu pour les films est d'environ 13 heures.
- Lorsqu'un fichier film dépasse 2 Go, le fichier de film suivant est créé automatiquement.
- Les états suivants seront indiqués si les données sont toujours en cours d'écriture sur le support d'enregistrement après la fin de l'enregistrement. Pendant ce temps-là, ne soumettez pas le caméscope à un choc ou à des vibrations, et ne retirez pas la batterie ou l'adaptateur secteur.
	- Le témoin d'accès (p. [21\)](#page-20-0) est allumé ou clignote ;
	- L'icône du support dans le coin supérieur droit de l'écran LCD clignote.
- Il est possible que vous ne puissiez pas prendre de photos selon le réglage sélectionné pour [ Mode ENR] et [ $\Box$  Img. par seconde].
- L'écran LCD de votre caméscope peut afficher des images d'enregistrement sur la totalité de l'écran (affichage en plein écran). Toutefois, cela est susceptible de provoquer une légère coupure des bords supérieur, inférieur, droit et gauche des images lors de leur lecture sur un téléviseur qui n'est pas compatible avec l'affichage en plein écran. Il est recommandé d'enregistrer des images avec [Quadrillage] réglé sur [Act] et en utilisant le cadre externe de [Quadrillage] (p. [50](#page-49-0)) comme guide.

#### <span id="page-23-0"></span>**P**

- Durée d'enregistrement, nombre de photos enregistrables (p. [56\)](#page-55-0)
- [Sélection support] (Modèles avec mémoire interne) (p. [21](#page-20-3))
- Temps d'enregistrement, capacité restante [Informations support] (p. [51](#page-50-1))

#### <span id="page-23-1"></span>Prises de photos

- <span id="page-23-3"></span>Ouvrez l'écran LCD et sélectionnez [MODE] (Photo).
- 2 Appuyez légèrement sur PHOTO pour procéder à la mise au point, puis appuyez complètement sur cette touche.
	- Lorsque la mise au point est correctement ajustée, le témoin de verrouillage AE/AF s'affiche sur l'écran LCD.

<span id="page-23-2"></span>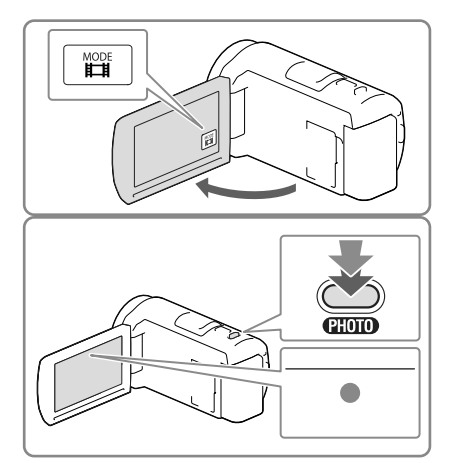

#### **P**

Modification de la taille d'image : [ Taille Img] (p. [50\)](#page-49-1)

#### Affichage des options sur l'écran LCD

Les options disparaissent de l'écran LCD si le caméscope n'est pas sollicité pendant plusieurs secondes après l'allumage du caméscope ou le basculement entre les modes d'enregistrement de films et de photos.

Appuyez n'importe où sur l'écran LCD à l'exception des touches pour afficher des informations sur les icônes avec les fonctions pratiques pour l'enregistrement.

**P** 

Pour afficher les options sur l'écran LCD tout le temps : [Réglage affichage] (p. [50\)](#page-49-2)

#### <span id="page-24-0"></span>Indications à l'écran pendant l'enregistrement

Les explications concernent ici les icônes pour les modes d'enregistrement de films et de photos. Pour plus d'informations, référez-vous à la page (entre parenthèses).

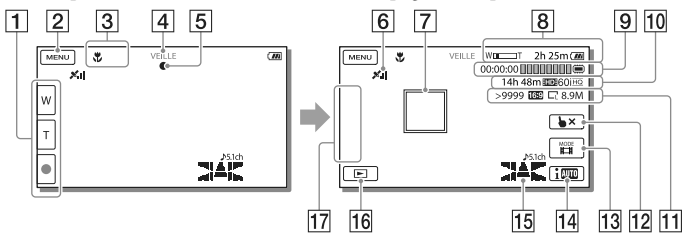

- Touche de zoom (W : Grand angle/T : Téléobjectif), touche START/STOP (en mode d'enregistrement de films), touche PHOTO (en mode d'enregistrement de photos)
- **2** Touche MENU ([48](#page-47-1))
- **3** État détecté par Mode Auto Intelligent [\(31\)](#page-30-1)
- Etat d'enregistrement ([VEILLE]/[ENREGISTRE])
- Verrouillage AE/AF (exposition automatique/mise au point automatique) [\(24\)](#page-23-2)
- **6** État de la triangulation GPS\*  $(32)$
- Mise au point continue
- **8** Zoom, Batterie restante
- Compteur (heures : minutes : secondes), Capture d'une photo, Support d'enregistrement/ de lecture/de montage [\(71\)](#page-70-0)
- Estimation de la durée d'enregistrement restante, Qualité d'image d'enregistrement, Fréquence d'image, mode d'enregistrement (HD/STD), Taille des films (MP4) [\(30\)](#page-29-1)
- Nombre approximatif de photos enregistrables, Format (16:9 ou 4:3), Format photo (L/M/S)
- Touche d'annulation de la mise au point continue
- Touche [MODE] (Mode prise de vue) [\(24\)](#page-23-3)
- Touche Mode Auto Intelligent ([31\)](#page-30-1)
- Mode audio ([50](#page-49-3)), Affichage du niveau audio ([50\)](#page-49-4)
- Touche Afficher Images [\(27\)](#page-26-1)
- Mon Bouton (vous pouvez attribuer vos fonctions préférées aux icônes qui s'affichent dans cette section) [\(50\)](#page-49-5)

<sup>\*</sup> Modèles avec GPS

### <span id="page-25-0"></span>Enregistrement en mode miroir

Ouvrez le panneau LCD à 90 degrés par rapport au caméscope  $($ T $)$ , puis faites-le pivoter à 180 degrés vers l'objectif (2).

Une image en miroir du sujet s'affiche sur l'écran LCD, mais l'image enregistrée est normale.

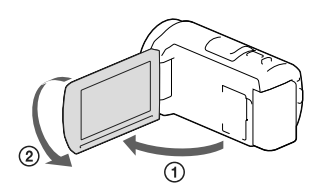

#### <span id="page-25-1"></span>Zoom

## Déplacez la manette de zoom motorisé pour augmenter ou réduire la taille de l'image.

W (Grand angle) : Plan plus large

- T (Téléobjectif) : Gros plan
- Vous pouvez agrandir les images jusqu'à 55 fois (Extended Zoom) leur taille initiale à l'aide de la manette de zoom motorisé.
- Déplacez légèrement la manette de zoom motorisé pour ralentir le zoom. Déplacez-la davantage pour accélérer le zoom.

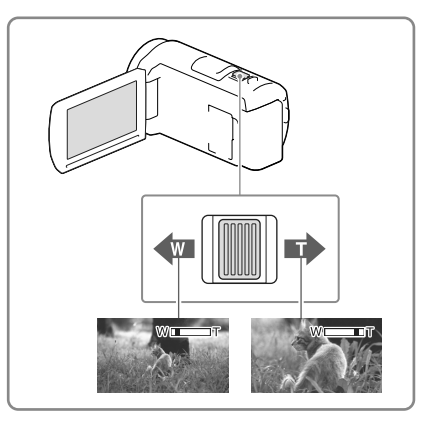

#### **Remarques**

- Laissez le doigt sur la manette de zoom motorisé. Si vous retirez le doigt de la manette de zoom motorisé, le son de fonctionnement de celle-ci risque d'être également enregistré.
- Vous ne pouvez pas changer la vitesse du zoom avec la touche / □ de l'écran LCD.
- Pour maintenir une mise au point nette, la distance minimale requise entre le caméscope et le sujet est d'environ 1 cm pour le grand angle et d'environ 80 cm pour le téléobjectif.
- Vous pouvez agrandir les images jusqu'à 30 fois à l'aide du zoom optique dans les cas suivants :
	- Si [  $□$  SteadyShot] n'est pas réglé sur [Activé]
	- Si le mode (Photo) est sélectionné
- œ
- Zoomer davantage : [Zoom numérique] (p. [49\)](#page-48-2)

# <span id="page-26-1"></span><span id="page-26-0"></span>Lecture

Pour obtenir des informations sur votre modèle de caméscope, reportez-vous à la page suivante : Fonctions et périphériques  $\rightarrow$  p. [7](#page-6-0)

#### **Vous pouvez rechercher des images enregistrées par date et heure d'enregistrement (Visualiser évènement) ou par lieu d'enregistrement (Visualiser carte (modèles avec GPS)).**

- 1 Ouvrez l'écran LCD et appuyez sur la touche  $\blacksquare$  du caméscope pour passer en mode de lecture.
	- Vous pouvez passer en mode de lecture en sélectionnant  $\blacksquare$  sur l'écran LCD (p. [25](#page-24-0)).
- 2 Sélectionnez  $\boxed{3}$  /  $\boxed{2}$  pour déplacer l'événement désiré vers le centre  $($ (1)), puis sélectionnez-le  $(Q).$ 
	- Le caméscope affiche des images enregistrées comme événement automatiquement, en fonction de la date et de l'heure.

## 3 Sélectionnez l'image.

- Le caméscope lance la lecture à partir de l'image sélectionnée et jusqu'à la dernière image de l'événement.
- △ Sélectionnez les touches appropriées sur l'écran LCD pour diverses opérations de lecture.

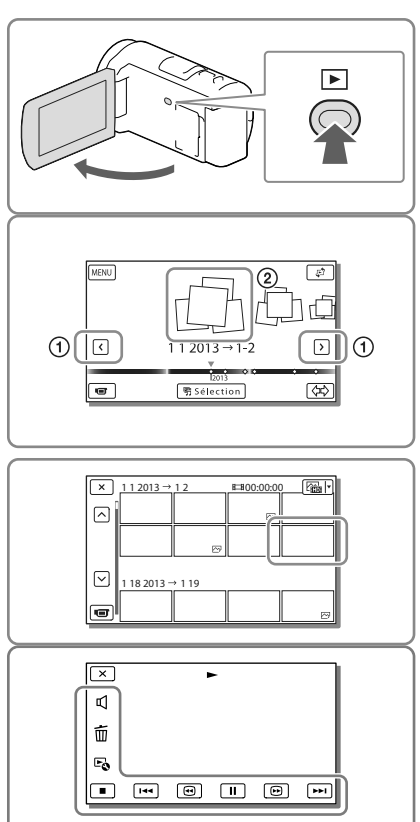

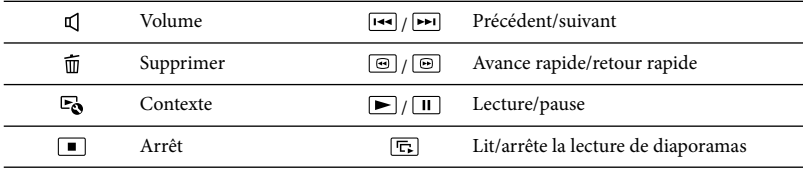

- Certaines touches décrites ci-dessus peuvent ne pas apparaître, selon l'image qui est lue.
- Au fur et à mesure que vous appuyez sur  $\textcircled{\textcircled{\textcirc}}$  /  $\textcircled{\textcircled{\textcircled{\textcirc}}}$  pendant la lecture, la vitesse de lecture augmente environ 5 fois  $\rightarrow$  environ 10 fois  $\rightarrow$  environ 30 fois  $\rightarrow$  environ 60 fois.
- Sélectionnez  $\boxed{\triangleleft}$  /  $\boxed{\blacktriangleright}$  en cours de pause pour lire un film en vitesse lente.
- Pour répéter un diaporama, sélectionnez **b** → [Rég. diaporama].

#### Affichage à l'écran de visualisation d'événements

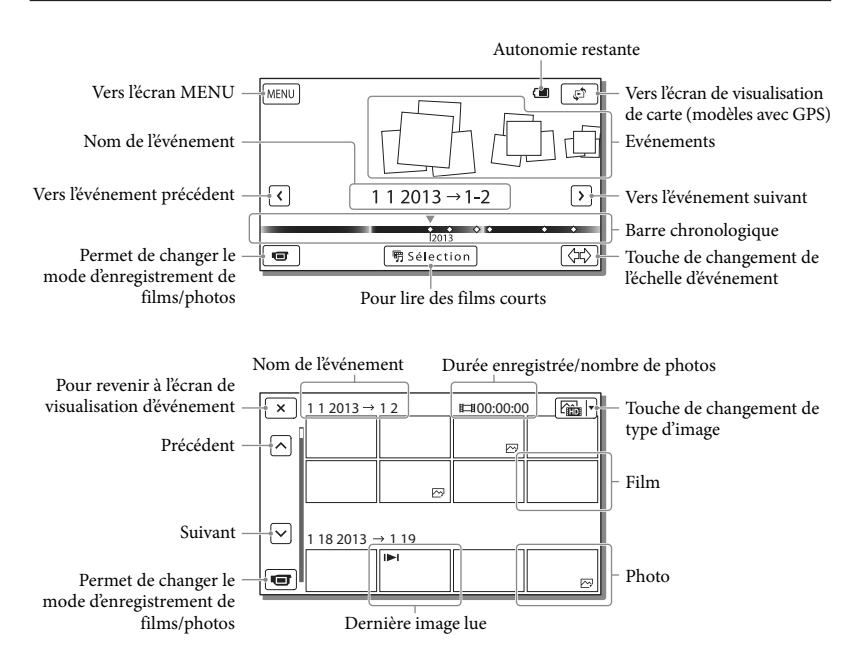

Les images de taille réduite vous permettant de visualiser plusieurs images à la fois dans un écran d'index portent le nom de « miniatures ».

#### **Remarques**

- Pour éviter la perte de vos données d'image, stockez régulièrement toutes vos images enregistrées sur un support externe (p. [45\)](#page-44-1).
- Par défaut, un film de démonstration protégé est préenregistré (modèles avec mémoire interne).

## <span id="page-28-0"></span>Pour lire des films et des photos à partir de Visualiser carte (Modèles avec GPS)

Basculez vers la visualisation de carte en touchant  $\mathbb{C}^2 \longrightarrow$  [Visualiser carte].

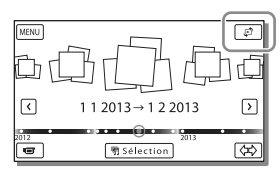

Lorsque vous utilisez les données de carte la première fois :

Un message s'affiche vous demandant de confirmer que vous acceptez les termes de l'accord de licence des données de cartes. Vous pouvez utiliser les données de cartes en appuyant sur [Oui] sur l'écran après avoir accepté les termes du contrat de licence (p. [67](#page-66-1)).

Vous ne pouvez pas utiliser les données de cartes si vous appuyez sur [Non]. Toutefois, lorsque vous essayez d'utiliser les données de cartes pour la deuxième fois, le même message apparaît à l'écran, et vous pouvez utiliser les données de cartes en touchant [Oui].

#### Lecture d'images sur d'autres appareils

- Il se peut que vous ne puissiez pas lire normalement les images enregistrées sur votre caméscope avec d'autres appareils. De plus, il se peut que vous ne puissiez pas lire les images enregistrées sur d'autres appareils avec votre caméscope.
- Les films de définition d'image standard (STD) enregistrés sur des cartes mémoire SD ne peuvent pas être lus sur des appareils AV d'autres fabricants.

# <span id="page-29-0"></span>Opérations avancées Enregistrement d'images avec différents paramètres

Pour obtenir des informations sur votre modèle de caméscope, reportez-vous à la page suivante :

Fonctions et périphériques  $\rightarrow$  p. [7](#page-6-0)

## <span id="page-29-1"></span>Sélection de la qualité d'image des films (Mode d'enregistrement)

Vous pouvez changer de mode d'enregistrement pour sélectionner la qualité du film lors de l'enregistrement de films avec une qualité d'image haute définition (HD). La durée d'enregistrement (p. [57](#page-56-1)) ou le type de support sur lequel les images peuvent être copiées peut changer, selon le mode d'enregistrement sélectionné. ([Standard  $\overline{HQ}$ ] est le réglage par défaut.)

- 1 Sélectionnez  $\overline{\text{MENU}} \rightarrow$  [Qualité  $image/Taille] \rightarrow [\Box$  Mode ENR].
- 2 Sélectionnez le mode d'enregistrement souhaité.

Mode d'enregistrement et supports sur lesquels les images peuvent être copiées

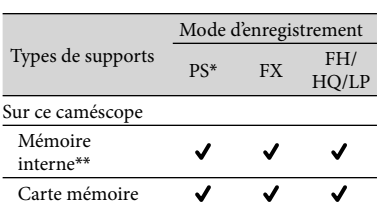

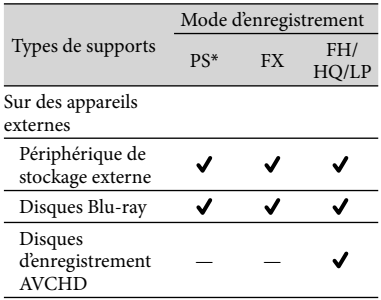

\* PS peut être défini uniquement lorsque la [ Img. par seconde] est défini sur [60p] (modèles avec le système colorimétrique NTSC) / [50p] (modèles avec le système colorimétrique PAL).

\*\*Modèles avec mémoire interne

### Capture automatique des sourires (Détection de sourire)

Une photo est enregistrée automatiquement lorsque le caméscope détecte le sourire d'une personne pendant l'enregistrement du film (p. [50\)](#page-49-6). ([Capture double] est le réglage par défaut.)

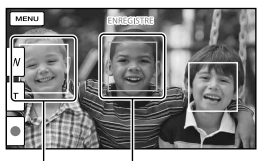

Le caméscope détecte un sourire (orange). Le caméscope

détecte un visage.

#### <span id="page-30-0"></span>**Remarques**

- Lorsque les réglages suivants sont sélectionnés, vous ne pouvez pas utiliser la fonction Détection de sourire.
	- [ **[ ∏** Mode ENR] : [Qual. la+élevée <mark>FX</mark> ]
	- [ Img. par seconde] : [60p] (modèles avec le système colorimétrique NTSC) ou [50p] (modèles avec le système colorimétrique PAL)
- Selon les conditions de prise de vue, celles du sujet et le réglage de votre caméscope, il est possible que les sourires ne soient pas détectés. œ
- [Sensibilité sourire] (p. [50\)](#page-49-7)

## <span id="page-30-1"></span>Sélection automatique du réglage adapté à la situation d'enregistrement (Mode Auto Intelligent)

Votre caméscope enregistre les films après avoir sélectionné automatiquement le réglage le mieux adapté aux sujets ou à la situation. ([Act] est le réglage par défaut.)

1 Sélectionnez  $\boxed{\phantom{a} \stackrel{i}{\cdot} \cdots \stackrel{i}{\cdot} } \rightarrow \boxed{\text{Act}} \rightarrow$ OK en bas à droite de l'écran d'enregistrement de films ou de photos.

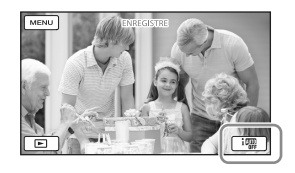

## 2 Pointez le caméscope vers le sujet et commencez l'enregistrement.

Les icônes correspondant aux conditions détectées sont affichées.

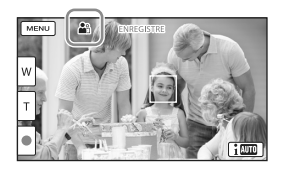

**Détection des visages :** (Portrait),

 $\mathcal{L}(Bébé)$ 

#### **Détection de la scène :**

 $\Xi$  (Rétroéclairage),  $\Box$  (Paysage),  $\Box$  (Scène de nuit),  $\bigcirc$  (Projecteur),  $\bigcirc$  (Lumière faible), (Macro)

#### **Détection de tremblement du**

caméscope **:**  $\hat{\mathbf{A}}$  (Marche),  $\hat{\mathbf{A}}$  (Trépied) **Détection de son : < , < , < , < , < , < y < q < x < ed. bruit** vent auto)

Pour annuler la fonction Auto Intelligent, sélectionnez  $\lim_{n \to \infty}$  [Désact].

Pour enregistrer des images plus lumineuses que celles enregistrées en utilisant la fonction Auto Intelligent

 $Sélectionnez$   $\overline{\text{MENU}}$   $\rightarrow$   $\text{[Caméra/Micro]}$   $\rightarrow$  $[\overline{\mathbf{w}}]$  Réglages manuels]  $\rightarrow$  [Low Lux].

#### **Remarques**

Le caméscope peut ne pas détecter correctement la scène ou le sujet, selon les conditions d'enregistrement.

## <span id="page-31-0"></span>Sélection du format d'enregistrement des films

Votre caméscope peut enregistrer des films selon trois formats d'enregistrement différents.

- 1 Sélectionnez  $MENU \rightarrow [Qualité]$  $image/Taille] \rightarrow [Régl. 1104] /$  $Im$   $P4$   $I$   $S$   $ID$   $I$   $I$   $I$
- 2 Sélectionnez le réglage d'image désiré.

## **HD** Qualité HD :

Ce format est un format de caméra vidéo numérique haute définition. Profitez de superbes images sur un grand écran.

#### **MP4 :**

Ce format est pratique pour visionner vos films sur un téléphone intelligent, télécharger du contenu sur un réseau ou sur le Web.

## **gSTDE** Qualité STD :

Ce format est un format de caméra vidéo numérique en définition standard. Il est utile pour enregistrer vos films sur un DVD.

# <span id="page-31-1"></span>Enregistrement des informations sur votre position (Modèles avec GPS)

Pour obtenir des informations sur votre modèle de caméscope, reportez-vous à la page suivante : Fonctions et périphériques  $\rightarrow$  p. [7](#page-6-0)

Lorsque vous réglez [Réglage du GPS] sur [Act] (paramètre par défaut), l'icône de triangulation GPS apparaîtra sur l'écran et le caméscope commencera à rechercher les signaux de satellites GPS. L'icône affichée peut varier en fonction de l'intensité du signal reçu. La fonction GPS est disponible lorsque  $\mathcal{N}$ ,  $\mathcal{N}$ l ou  $\mathcal{N}$ ll sont affichés.

Les fonctionnalités suivantes sont disponibles si vous utilisez la fonction GPS (système de positionnement global).

- Enregistrement d'informations de localisation sur les films ou photos ([Act] est le réglage par défaut.)
- Lecture de films et affichage de photos en les recherchant sur une carte (Visualiser carte, p. [29](#page-28-0))
- Affichage d'une carte de votre position actuelle

### Si vous ne souhaitez pas enregistrer les informations de localisation

Sélectionnez MENU →  $[Configuration] \rightarrow [\clubsuit]$  Réglages généraux] → [Réglage du GPS] → [Désact].

#### <span id="page-32-0"></span>**Remarques**

- Le caméscope peut prendre un peu de temps avant de commencer la triangulation.
- Utilisez la fonction GPS en extérieur et dans des zones dégagées car les signaux radio y sont mieux reçus.
- Le nord est toujours affiché en haut de la carte.

# Lecture d'images sur un téléviseur

Si vous connectez le caméscope à la prise d'entrée HDMI d'un téléviseur, la qualité d'image affichée sur l'écran du téléviseur est une qualité d'image haute définition (HD). De plus, si vous connectez le caméscope à la prise d'entrée A/V d'un téléviseur, la qualité d'image affichée sur le téléviseur est une qualité d'image de définition standard (STD).

<span id="page-32-2"></span>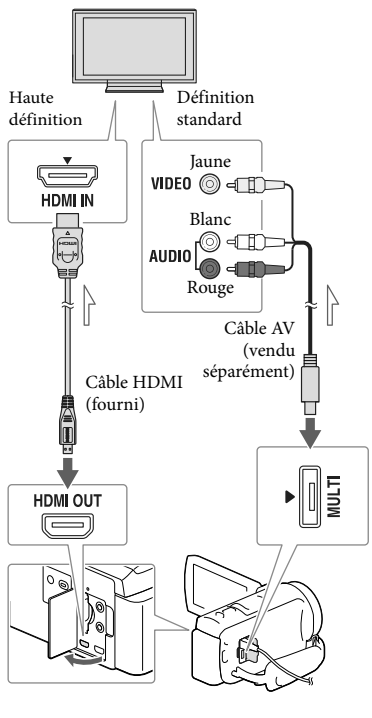

<span id="page-32-1"></span> $\equiv$  Sens du signal

1 Commutez l'entrée du téléviseur sur la prise raccordée.

- <span id="page-33-0"></span>2 Connectez votre caméscope à un téléviseur.
- 3 Lisez un film ou une photo sur le caméscope (p. [27\)](#page-26-1).

#### **Remarques**

- Reportez-vous également aux modes d'emploi du téléviseur.
- Utilisez l'adaptateur secteur fourni comme source d'alimentation (p. [16](#page-15-2)).
- Si le téléviseur n'est pas équipé d'une prise d'entrée HDMI, utilisez un câble AV (vendu séparément) pour la connexion.
- Lorsque des films sont enregistrés avec une qualité d'image définition standard (STD), ils sont lus avec une qualité d'image standard (STD), même sur un téléviseur haute définition.
- Si vous lisez des films enregistrés avec une qualité d'image standard (STD) sur un téléviseur 4:3 non compatible avec le signal 16:9, réglez [ Mode large] sur [4:3] pour enregistrer les films au format d'image 4:3.
- Si vous raccordez votre caméscope au téléviseur en utilisant plusieurs types de câbles pour produire les images, la sortie HDMI est prioritaire.

### Profiter du son surround 5,1 canaux

Dans le réglage par défaut, vous pouvez enregistrer un son surround Dolby Digital 5,1 canaux avec le microphone intégré. Vous pouvez bénéficier d'un son réaliste lors de la lecture d'un film sur des appareils compatibles avec le son surround 5,1 canaux.

#### **TT DOLBY** 5.1 CREATOR

#### Avec un téléviseur de type mono (doté d'une seule prise d'entrée audio)

Raccordez la fiche jaune d'un câble AV (vendu séparément) à la prise d'entrée vidéo et la fiche blanche (canal gauche) ou la fiche rouge (canal droit) à la prise d'entrée audio du téléviseur ou du magnétoscope.

#### Raccordement au téléviseur via un magnétoscope

Raccordez votre caméscope à l'entrée LINE IN du magnétoscope à l'aide d'un câble AV (vendu séparément). Réglez le sélecteur d'entrée du magnétoscope sur LINE (VIDEO 1, VIDEO 2, etc.). **B** 

Réglage du format d'image pris en charge par le téléviseur : [Type de téléviseur] (p. [51](#page-50-2))

## À propos de « Photo TV HD »

Ce caméscope est compatible avec la norme « Photo TV HD ». L'option « Photo TV HD » permet d'obtenir une représentation hautement détaillée, équivalente à une photo, des textures et couleurs subtiles. En branchant un appareil compatible Photo TV HD Sony à l'aide d'un câble HDMI\*, vous pourrez découvrir un nouveau monde de photos dans une qualité HD à couper le souffle.

\* Le téléviseur passe automatiquement au mode approprié lorsqu'il affiche les photos.

# <span id="page-34-1"></span><span id="page-34-0"></span>Utilisation du projecteur intégré (Modèles avec un projecteur)

Pour obtenir des informations sur votre modèle de caméscope, reportez-vous à la page suivante :

Fonctions et périphériques  $\rightarrow$  p. [7](#page-6-0)

Vous pouvez utiliser une surface plane, comme un mur, comme écran pour afficher vos images enregistrées à l'aide du projecteur intégré.

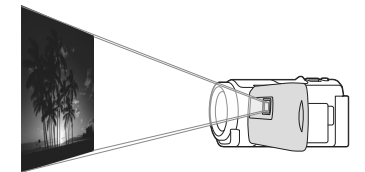

1 Dirigez l'objectif du projecteur vers une surface telle qu'un mur, puis appuyez sur PROJECTOR.

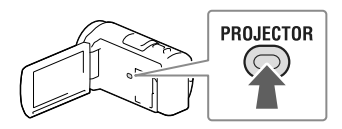

- 2 Sélectionnez [Image prise sur ce dispositif] sur l'écran LCD.
- 3 Lorsque l'écran du mode d'emploi du caméscope s'affiche, sélectionnez [Projeter].

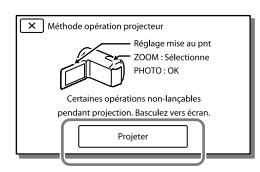

- Cet écran s'affiche la première fois que vous utilisez le projecteur intégré une fois le caméscope sous tension.
- A Réglez la mise au point de l'image projetée en utilisant la manette PROJECTOR FOCUS.

#### Manette PROJECTOR FOCUS

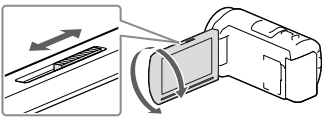

- Plus la distance entre votre caméscope et la surface sur laquelle l'image est projetée est importante, plus l'image projetée est grande.
- Nous vous recommandons de placer le caméscope à environ 0,5 m minimum de la surface sur laquelle les images seront projetées.
- 5 Lors de la lecture d'images, utilisez la manette de zoom motorisé pour déplacer le cadre de sélection qui s'affiche sur l'écran LCD, puis appuyez sur la touche PHOTO.

Manette de zoom motorisé

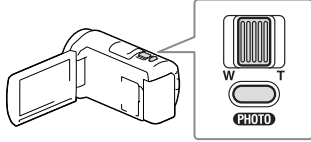

Touche PHOTO

- Pour plus d'informations sur la lecture, reportez-vous à la page [27.](#page-26-1)
- Pour mettre le projecteur hors tension, appuyez sur PROJECTOR.

#### <span id="page-35-0"></span>Pour utiliser le projecteur pour votre ordinateur ou téléphone intelligent

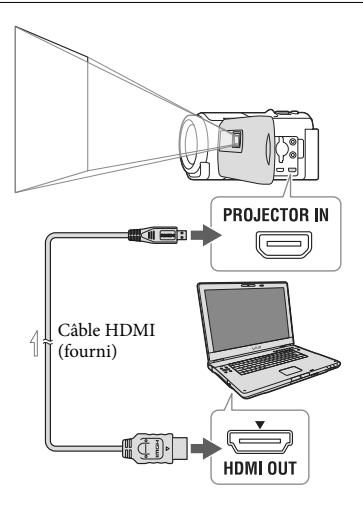

 $\leq$ Sens du signal

- Connectez la prise PROJECTOR IN du caméscope à une prise de sortie HDMI de l'autre appareil à l'aide du câble HDMI (fourni), puis sélectionnez [Image de dispositif externe] à l'étape 2.
- Si la borne de l'appareil connecté n'est pas compatible avec le câble HDMI (fourni), utilisez un adaptateur de fiche HDMI (vendu séparément).
- Vous pouvez uniquement utiliser la manette PROJECTOR FOCUS lors de la projection d'images.

#### **Remarques**

- L'écran LCD s'éteint lorsque l'image est projetée.
- Soyez vigilant pour les opérations ou situations suivantes lorsque vous utilisez le projecteur.
	- Veillez à ne pas projeter d'image en direction des yeux.
	- Veillez à ne pas toucher l'objectif du projecteur.
- L'écran LCD et l'objectif du projecteur chauffent au cours de leur utilisation.
- L'utilisation du projecteur réduit la durée de vie de la batterie (il est recommandé d'utiliser l'adaptateur secteur fourni).
- Les fonctions suivantes ne sont pas disponibles lorsque vous utilisez le projecteur.
	- Utilisation de la carte (modèles avec GPS)
	- La diffusion de la Lecture de la sélection sur un appareil tel qu'un téléviseur
	- L'utilisation du caméscope avec l'écran LCD fermé
	- Plusieurs autres fonctions
- Lorsque les images projetées contiennent beaucoup de noir, une faible irrégularité de couleur peut apparaître. Cela est dû à la réflexion de la lumière sur l'objectif du projecteur et il ne s'agit pas d'un dysfonctionnement.
# **L**Édition Édition sur votre caméscope

Pour obtenir des informations sur votre modèle de caméscope, reportez-vous à la page suivante : Fonctions et périphériques  $\rightarrow$  p. [7](#page-6-0)

#### **Remarques**

- Certaines opérations basiques d'édition peuvent être effectuées sur le caméscope. Si vous souhaitez procéder à des opérations d'édition avancées, installez le logiciel « PlayMemories Home ».
- Il est impossible de récupérer les images une fois qu'elles ont été supprimées. Enregistrez au préalable les films et photos importants.
- Ne retirez jamais la batterie ou l'adaptateur secteur du caméscope pendant la suppression ou la division d'images. Cela pourrait endommager le support d'enregistrement.
- N'éjectez pas la carte mémoire pendant la suppression ou la division des images qu'elle contient.
- Si vous supprimez ou divisez des films/ images qui sont présents dans des scénarios sauvegardés, ces scénarios seront également supprimés.

# <span id="page-36-0"></span>Suppression de films ou de photos

- 1 Sélectionnez  $\overline{\text{MENU}} \rightarrow$  [Éditer/  $Copier] \rightarrow [Supprimer]$ .
- 2 Sélectionnez [Plusieurs images] puis le type d'image que vous souhaitez supprimer.

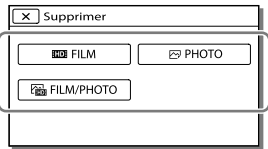

 $\lambda$  Ajoutez des coches  $\lambda$  aux films ou photos à supprimer, puis  $s$ électionnez  $\sqrt{8}$ 

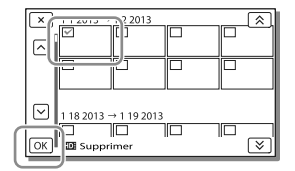

# Pour effacer tous les films/toutes les photos d'une date sélectionnée simultanément

- 1 A l'étape 2, sélectionnez [Tout dans évènement].
- 2 Sélectionnez la date que vous souhaitez supprimer à l'aide de  $\boxed{\&}$  /  $\boxed{\&}$ , puis  $sélectionnez$   $OR$

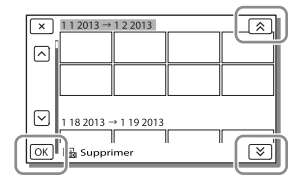

# Suppression d'une partie d'un film

Vous pouvez diviser un film et le supprimer.

## œ

- Ôtez la protection : [Protéger] (p. [51\)](#page-50-0)
- [Formater] (p. [51](#page-50-1))

# Division d'un film

**1** Sélectionnez  $\mathbb{F}_{\mathbb{Q}} \rightarrow$  [Diviser] sur l'écran de lecture du film.

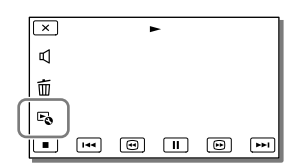

2 Sélectionnez l'endroit où vous souhaitez diviser le film en scènes en utilisant  $\blacktriangleright$  /  $\blacksquare$ , et sélectionnez ensuite  $\sqrt{OR}$ 

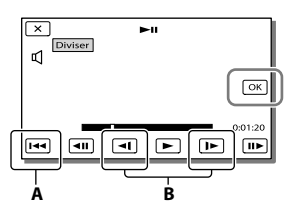

**A** : Permet de revenir au début du film sélectionné

**B** : Ajuste le point de capture avec plus de précision

#### **Remarques**

- Le point où vous touchez et le point de division réel peuvent différer car votre caméscope sélectionne le point de division par incréments d'une demi-seconde environ.
- Les films MP4 ne peuvent pas être divisés.

# Capture de photos à partir d'un film (Modèles avec mémoire interne ou modèles avec fonction d'entrée USB)

Vous pouvez capturer des images à partir des films enregistrés avec votre caméscope. 1 Sélectionnez  $\mathbb{F}_0 \longrightarrow$  [Capture photo] qui s'affiche sur l'écran de lecture d'un film.

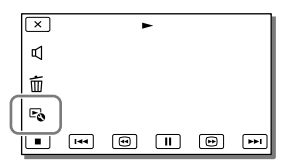

2 Sélectionnez le point où vous souhaitez capturer une photo  $\hat{a}$  l'aide de  $\blacktriangleright$  /  $\blacksquare$ , puis  $s$ électionnez  $\sqrt{0K}$ 

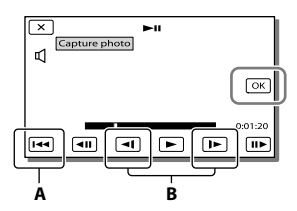

**A** : Permet de revenir au début du film sélectionné

**B** : Ajuste le point de capture avec plus de précision

Si le film a été enregistré avec l'un des niveaux de qualité d'image suivants, la taille de l'image sera réglée comme

indiqué ci-dessous.

- Qualité d'image haute définition (HD) ou MP4 : 2,1 M (16:9)
- Format d'image large (16:9) avec une qualité d'image standard (STD) : 0,2 M (16:9)
- Format d'image 4:3 avec une qualité d'image standard (STD) : 0,3 M (4:3)

#### **Remarques**

Vous ne pouvez pas enregistrer d'images sur la carte mémoire (modèles sans fonction d'entrée USB).

# À propos de la date et de l'heure d'enregistrement des photos capturées

- La date et l'heure d'enregistrement des photos capturées sont identiques à celles des films.
- Si le film à partir duquel vous effectuez la capture ne possède aucun code de données, la date et l'heure d'enregistrement de la photo sont celles de leur capture dans le film.

# Sauvegarde de films et de photos sur un ordinateur Lecture d'images sur un ordinateur

Le logiciel « PlayMemories Home » vous permet d'importer des films et des images fixes sur votre ordinateur afin de les utiliser de diverses manières.

# Ce que vous pouvez faire avec le logiciel « PlayMemories Home » (Windows)

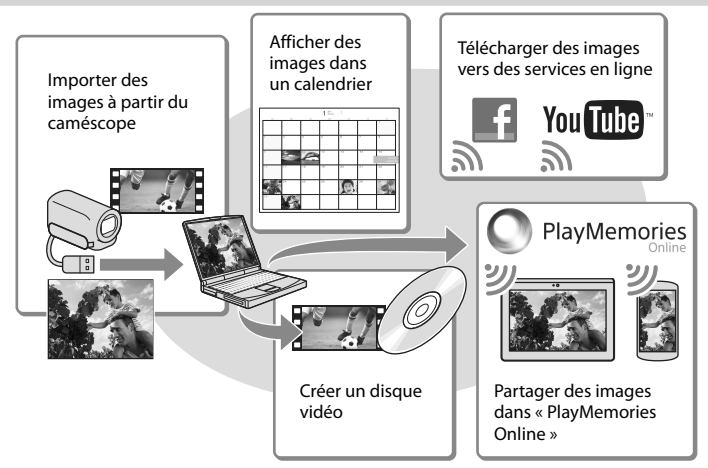

**« PlayMemories Home » peut être téléchargé à partir de l'URL suivante. www.sony.net/pm**

#### **Remarques**

- Une connexion Internet est requise pour installer « PlayMemories Home ».
- Une connexion Internet est requise pour utiliser « PlayMemories Online » et d'autres services en ligne. Il est possible que les services ne soient pas disponibles dans certains pays ou certaines régions.

## Logiciel pour Mac

Le logiciel « PlayMemories Home » n'est pas pris en charge par les ordinateurs Mac. Pour importer des images à partir de votre caméscope vers votre Mac et les lire, utilisez le logiciel approprié sur votre Mac. Pour plus d'informations, consultez l'adresse suivante. http://www.sony.co.jp/imsoft/Mac/

# Préparation d'un ordinateur (Windows)

Pour obtenir des informations sur votre modèle de caméscope, reportez-vous à la page suivante :

Fonctions et périphériques  $\rightarrow$  p. [7](#page-6-0)

# Vérification du système informatique

#### $SF*1$

Microsoft Windows XP SP3\*<sup>2</sup> /Windows Vista SP2\*<sup>3</sup> /Windows 7 SP1/Windows 8

## $U\mathcal{C}^{*4}$

Intel Core Duo 1,66 GHz ou plus ou Intel Core 2 Duo 1,66 GHz ou plus (Intel Core 2 Duo 2,26 GHz ou plus ou plus est nécessaire lors du traitement de films FX ou FH et Intel Core 2 Duo 2,40 GHz ou plus est nécessaire lors du traitement de films PS.)

#### Mémoire

Windows XP : 512 Mo ou plus (1 Go ou plus est conseillé)

Windows Vista/Windows 7/Windows 8 : 1 Go ou plus

#### Disque dur

Volume de disque nécessaire à l'installation : environ 500 Mo

#### Affichage

Minimum  $1024 \times 768$  points

- \*<sup>1</sup> L'installation standard est nécessaire. Le fonctionnement n'est pas garanti si le système d'exploitation a été mis à niveau ou dans un environnement à démarrage multiple.
- \*<sup>2</sup> Les éditions 64 bits et Starter (Edition) ne sont pas prises en charge. Windows Image Mastering API (IMAPI) Ver.2.0 ou ultérieure est nécessaire pour utiliser la fonction de création de disques, etc.
- \*<sup>3</sup> Starter (Edition) n'est pas pris en charge.
- \*4Un processeur plus rapide est conseillé.

#### Remarques

Le fonctionnement n'est pas garanti avec tous les environnements informatiques.

Installation du logiciel « PlayMemories Home » sur votre ordinateur

1 Accédez au site de téléchargement suivant à l'aide d'un navigateur Internet sur votre ordinateur, puis cliquez sur  $[Instantion] \rightarrow [Exécuter].$ 

## www.sony.net/pm

- 2 Procédez à l'installation conformément aux instructions affichées à l'écran.
	- Lorsque les instructions affichées vous invitent à connecter le caméscope à un ordinateur, raccordez le caméscope à votre ordinateur à l'aide du câble USB intégré.

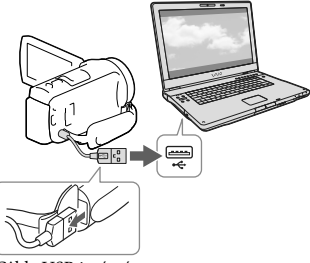

Câble USB intégré

À la fin de l'installation, « PlayMemories Home » démarre.

# Remarques sur l'installation

Si le logiciel « PlayMemories Home » est déjà installé sur votre ordinateur, connectez le caméscope à votre ordinateur. Les fonctions pouvant être utilisées avec ce caméscope seront alors disponibles.

Si le logiciel « PMB (Picture Motion Browser) » est déjà installé sur votre ordinateur, il sera écrasé par le logiciel « PlayMemories Home ». Dans ce cas, vous ne pourrez pas utiliser certaines fonctions qui étaient disponibles sur « PMB » avec ce logiciel « PlayMemories Home ».

# Pour déconnecter le caméscope de l'ordinateur

1 Cliquez sur l'icône vo en bas à droite du bureau de l'ordinateur → [Retirer Périphérique de stockage de masse USB en toute sécurité].

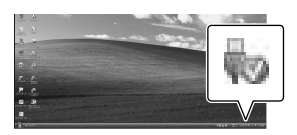

- 2 Sélectionnez  $\overline{X}$   $\rightarrow$  [Oui] sur l'écran du caméscope.
- 3 Débranchez le câble USB.
- Si vous utilisez Windows 7 ou Windows 8, cliquez sur  $\Box$ , puis cliquez sur  $\Box$ .

#### **Remarques**

- Lorsque vous accédez au caméscope à partir de l'ordinateur, utilisez le logiciel « PlayMemories Home ». Le fonctionnement n'est pas garanti si vous utilisez les données à l'aide d'un logiciel autre que le logiciel « PlayMemories Home » ou si vous manipulez directement des fichiers et des dossiers à partir d'un ordinateur.
- Les images ne peuvent pas être enregistrées sur certains disques selon la configuration sélectionnée pour [  $\Box$  Mode ENR]. Les films enregistrés en [Qualité  $\overline{PS}$  60p] (modèles avec le système colorimétrique NTSC)/[Qualité PS 50p] (modèles avec le système colorimétrique PAL) ou le mode [Qual. la+élevée  $\overline{\text{FX}}$  ] peuvent uniquement être enregistrés sur un disque Blu-ray.
- Vous ne pouvez pas créer un disque avec des films enregistrés en mode [ MP4] MP4].
- Le caméscope divise automatiquement les fichiers d'images supérieurs à 2 Go et sauvegarde les parties dans des fichiers séparés. Tous les fichiers d'images peuvent être affichés comme des fichiers séparés sur l'ordinateur, cependant, les fichiers seront gérés correctement par la fonction d'importation et la fonction de lecture du caméscope ou le logiciel « PlayMemories Home ».

# <span id="page-42-0"></span>Démarrage du logiciel « PlayMemories Home »

1 Double-cliquez sur l'icône « PlayMemories Home » se trouvant sur l'écran de l'ordinateur.

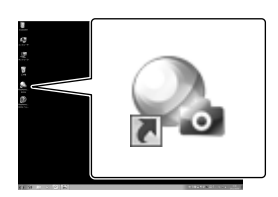

- Lorsque vous utilisez Windows 8, sélectionnez l'icône « PlayMemories Home » à partir de l'écran de démarrage.
- 2 Double-cliquez sur l'icône de raccourci « Guide d'assistance de PlayMemories Home » se trouvant sur l'écran de l'ordinateur pour voir comment utiliser « PlayMemories Home ».

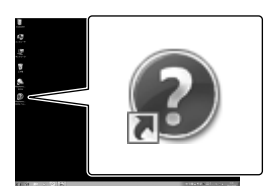

- Lorsque vous utilisez Windows 8, sélectionnez [Guide d'assistance de PlayMemories Home] à partir du menu d'Aide de « PlayMemories Home ».
- Si l'icône ne s'affiche pas sur l'écran de l'ordinateur, cliquez sur [Démarrer] [Tous les programmes]  $\rightarrow$  [PlayMemories] Home]  $\rightarrow$  l'option souhaitée.

Pour plus d'informations sur « PlayMemories Home », sélectionnez (« Guide d'assistance de PlayMemories Home ») dans le logiciel, ou rendez-vous sur la page d'assistance de PlayMemories Home (http://www.sony.co.jp/pmh-se/).

# Sauvegarde d'images sur un périphérique de stockage externe

Création d'un disque avec une qualité d'image standard (STD) à l'aide d'un enregistreur

Raccordez votre caméscope à un enregistreur de disque à l'aide d'un câble AV (vendu séparément). Vous pouvez copier des images lues sur votre caméscope vers un disque ou une cassette vidéo.

#### **Remarques**

- Raccordez votre caméscope à la prise murale à l'aide de l'adaptateur secteur fourni à cet effet (p. [16\)](#page-15-0).
- Reportez-vous au mode d'emploi fourni avec l'appareil connecté.

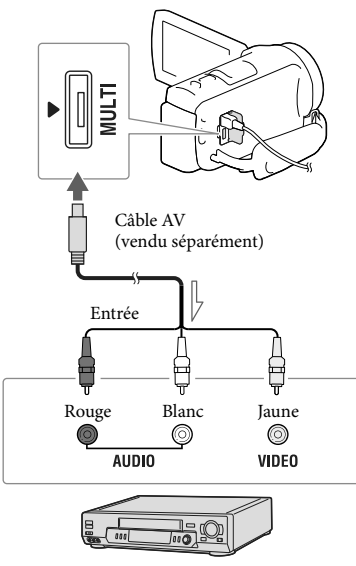

Sens du signal

- 1 Insérez le support d'enregistrement dans l'appareil d'enregistrement (enregistreur de disque, etc.).
	- Si votre appareil d'enregistrement est équipé d'un sélecteur d'entrée, réglez-le en mode d'entrée.
- 2 Raccordez votre caméscope à l'appareil d'enregistrement à l'aide d'un câble AV (vendu séparément).
	- Raccordez votre caméscope aux prises d'entrée de l'appareil d'enregistrement.
- 3 Démarrez la lecture sur votre caméscope et enregistrez sur l'appareil d'enregistrement.
- **4** Lorsque la duplication est terminée, arrêtez l'appareil d'enregistrement, puis le caméscope.

#### **Remarques**

- Vous ne pouvez pas copier d'images sur des enregistreurs raccordés à l'aide d'un câble HDMI.
- Etant donné que la copie est effectuée par transfert de données analogique, la qualité d'image peut s'en trouver détériorée.
- Les films enregistrés avec une qualité d'image haute définition (HD) seront copiés avec une qualité d'image standard (STD).
- Si vous raccordez un appareil mono, raccordez la fiche jaune d'un câble AV (vendu séparément) à la prise d'entrée vidéo et la fiche blanche (canal gauche) ou rouge (canal droit) à la prise d'entrée audio de l'appareil.

#### **P**

- Copie des informations de date et d'heure : [Code données] (p. [51](#page-50-2))
- Utilisation d'un appareil d'affichage au format 4:3 : [Type de téléviseur] (p. [51\)](#page-50-3)

# Sauvegarde d'images sur un périphérique de stockage externe avec une qualité d'image haute définition (HD)

Vous pouvez sauvegarder des films et des photos sur un périphérique de stockage externe (périphériques de stockage USB), notamment sur un lecteur de disque dur externe. Les instructions suivantes seront disponibles une fois que vous aurez sauvegardé vos images sur un appareil de stockage externe.

- Vous pouvez connecter votre caméscope à l'appareil de stockage externe, puis lire les images qui sont stockées sur ce dernier (p. [46\)](#page-45-0).
- Vous pouvez connecter votre ordinateur à l'appareil de stockage externe et importer des images vers votre ordinateur en utilisant le logiciel « PlayMemories Home » (p. [43](#page-42-0)).

#### **Remarques**

- Pour cette opération, il vous faut le câble d'adaptateur USB VMC-UAM2 (vendu séparément).
- Raccordez l'adaptateur secteur et le cordon d'alimentation à la prise DC IN de votre caméscope et à la prise murale.
- Reportez-vous au mode d'emploi fourni avec le périphérique de stockage externe.
- 1 Raccordez votre caméscope au périphérique de stockage externe en utilisant le câble d'adaptateur USB (vendu séparément).

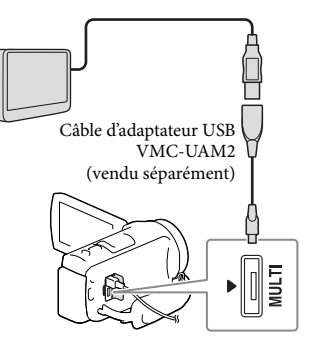

- Assurez-vous de ne pas déconnecter le câble USB alors que [Préparation du fichier de la base de données d'images. Veuillez patienter.] est affiché à l'écran.
- Si [Rép.f.base.don.img] s'affiche à l'écran du caméscope, sélectionnez <sup>OK</sup>.

# 2 Sélectionnez [Copier.] sur l'écran du caméscope.

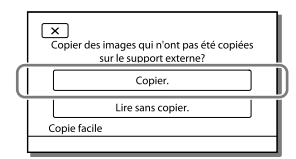

- Les films et les photos stockés sur le support d'enregistrement et qui n'ont pas encore été sauvegardés sur un périphérique de stockage externe peuvent l'être à ce moment-là, sur le périphérique de stockage connecté.
- Cette opération est disponible uniquement s'il y a de nouvelles images enregistrées dans votre caméscope.
- Pour déconnecter l'appareil de stockage externe, sélectionnez **information** lorsque le caméscope est en mode de veille de lecture (la visualisation d'événements ou l'index des événements est affiché).

# <span id="page-45-0"></span>Lecture sur le caméscope d'images enregistrées sur le support de stockage externe

Sélectionnez [Lire sans copier.] à l'étape 2 et choisissez l'image à afficher.

- Vous pouvez également visualiser les images sur un téléviseur raccordé à votre caméscope (p. [33\)](#page-32-0).
- Lorsqu'un périphérique de stockage externe est connecté, apparaît à l'écran de visualisation d'événement.

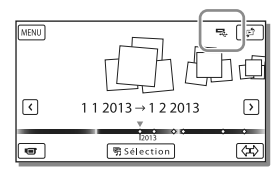

## Suppression d'images sur l'appareil de stockage externe

- 1 Sélectionnez [Lire sans copier.] à l'étape 2.
- 2 Sélectionnez  $\overline{\text{MENU}}$   $\rightarrow$  [Éditer/Copier]  $\rightarrow$ [Supprimer], puis suivez les instructions qui s'affichent sur l'écran LCD pour supprimer des images.

# Sauvegarde des images de votre choix enregistrées sur le caméscope vers un périphérique de stockage externe

- 1 Sélectionnez [Lire sans copier.] à l'étape 2.
- 2 Sélectionnez  $\overline{\text{MENU}}$   $\rightarrow$  [Éditer/Copier]  $\rightarrow$  [Copier], puis suivez les instructions qui s'affichent sur l'écran LCD pour sauvegarder des images.

Si vous souhaitez copier des images qui ne l'ont pas encore été, sélectionnez  $[\text{\emph{Éditer}}/Co\text{pier}] \rightarrow [Co\text{pie Directe}]$  lorsque votre caméscope est connecté au périphérique de stockage externe.

# Lecture de films de qualité d'image haute définition (HD) sur votre caméscope

Dans le logiciel « PlayMemories Home » (p. [43\)](#page-42-0), sélectionnez le lecteur qui représente le périphérique de stockage externe connecté, puis lisez les films.

#### **Remarques**

- Les appareils suivants ne peuvent pas être utilisés en tant que périphériques de stockage externe :
	- tout périphérique de stockage avec une capacité supérieure à 2 To,
	- disque ordinaire tel qu'un lecteur CD ou DVD,
	- tout périphérique de stockage connecté via un concentrateur USB,
	- tout périphérique de stockage avec un concentrateur USB intégré,
	- les lecteurs de carte.
- Il se peut que vous ne puissiez pas utiliser un périphérique de stockage externe avec une fonction de code.
- Le système de fichiers FAT est disponible pour votre caméscope. Si le support de stockage du périphérique externe a été formaté pour le système de fichier NTFS, etc., formatez le périphérique de stockage externe à l'aide du caméscope avant utilisation. L'écran de formatage apparaît lorsque le périphérique de stockage externe est raccordé à votre caméscope. Avant de procéder au formatage, assurez-vous qu'aucune donnée importante n'est enregistrée sur le périphérique de stockage externe car le formatage supprime les données.
- Le fonctionnement n'est pas garanti pour tous les appareils répondant aux exigences de fonctionnement.
- Pour obtenir plus d'informations sur les périphériques de stockage externe disponibles, visitez le site Web d'assistance de Sony de votre pays/région. .<br>.<br>.
- Le nombre de scènes suivant peut être sauvegardé sur le périphérique de stockage externe. Cependant, même si le périphérique de stockage externe contient de l'espace libre, vous ne pouvez pas enregistrer un nombre de scènes supérieur au suivant.
	- Films de qualité d'image haute définition (HD) : 3 999 maximum  $\begin{array}{c} \n\text{-} \\ \n\text{-} \\ \n\end{array}$
	- Films de qualité d'image standard (STD) : 9 999 maximum
	- Photos et films MP4 : 40 000 au maximum (à la fois des photos et des films MP4)
- Si votre caméscope ne reconnaît pas le périphérique de stockage externe, essayez de procéder comme suit.
	- Reconnectez le câble d'adaptateur USB à votre caméscope.  $\overline{a}$
	- Si le périphérique de stockage externe dispose d'un cordon d'alimentation secteur, raccordez-le à la prise murale.
- Le nombre de scènes peut être inférieur en fonction du type des images enregistrées. .<br>.
- Vous ne pouvez pas copier des images depuis un périphérique de stockage externe vers la mémoire interne du caméscope.

# <span id="page-47-0"></span>Personnalisation de votre caméscope Utilisation des menus

**Le caméscope dispose de différentes options de menu réparties en 6 catégories de menu.** 

- **Mode prise de vue**
- **Caméra/Micro**
- **Qualité image/Taille**
- **Fonction lecture**
- **Éditer/Copier**
- **Configuration**

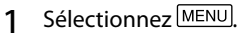

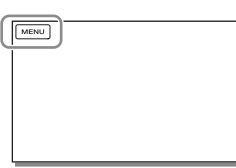

2 Sélectionnez une catégorie.

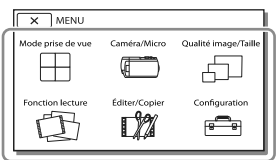

3 Sélectionnez l'option de menu désirée.

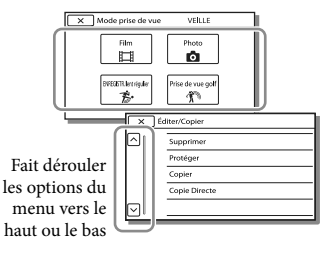

**Remarques**

• Sélectionnez  $\mathbf{X}$  pour finir de régler le menu ou pour revenir à l'écran de menu précédent.

# Trouver une option rapidement

Les menus [Caméra/Micro] et [Configuration] disposent de souscatégories. Sélectionnez l'icône de souscatégorie pour que l'écran LCD affiche la liste des menus dans la sous-catégorie sélectionnée.

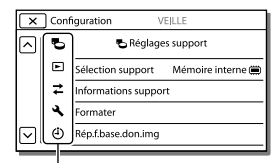

Icônes de sous-catégorie

# Lorsque vous ne pouvez pas sélectionner une option d'un menu

Les réglages ou options de menu grisé(e)s ne sont pas disponibles.

Lorsque vous sélectionnez une option de menu grisée, votre caméscope affiche la raison pour laquelle vous ne pouvez pas la sélectionner ou les instructions à suivre pour pouvoir l'utiliser.

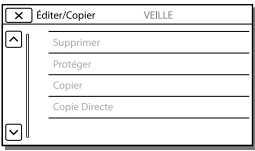

# Liste des options des menus

# Mode prise de vue

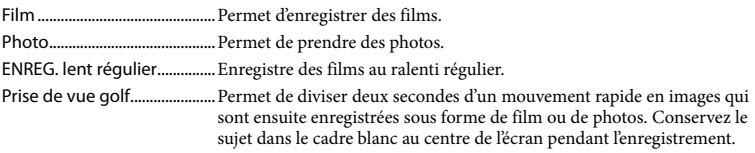

## Caméra/Micro

<span id="page-48-13"></span><span id="page-48-12"></span><span id="page-48-11"></span><span id="page-48-10"></span><span id="page-48-9"></span><span id="page-48-8"></span><span id="page-48-7"></span><span id="page-48-6"></span><span id="page-48-5"></span><span id="page-48-4"></span><span id="page-48-3"></span><span id="page-48-2"></span><span id="page-48-1"></span><span id="page-48-0"></span>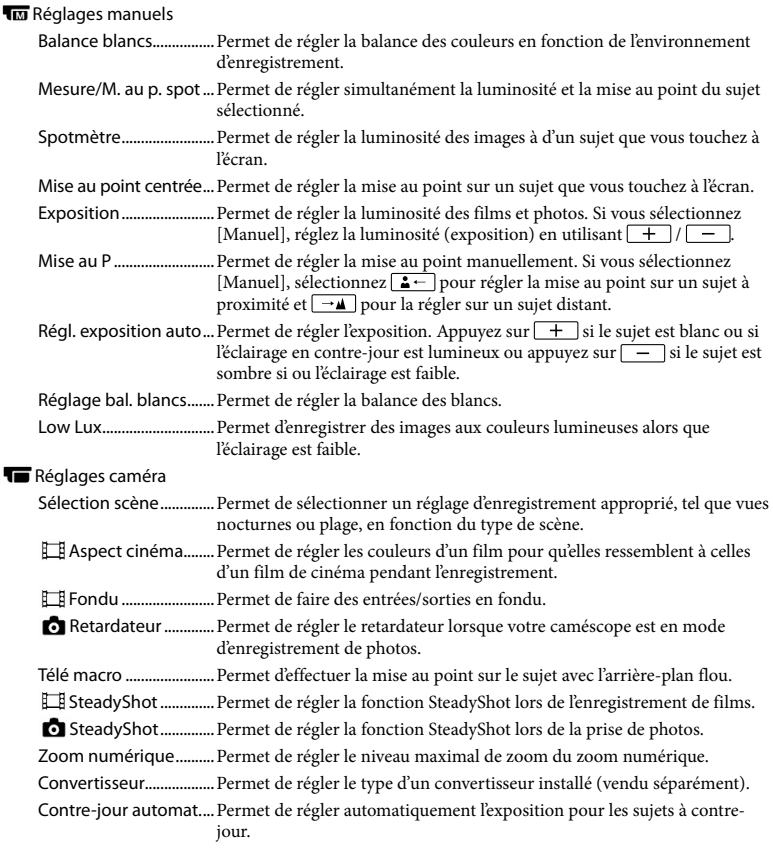

# **Q**Visage

<span id="page-49-9"></span><span id="page-49-8"></span><span id="page-49-7"></span><span id="page-49-6"></span><span id="page-49-3"></span><span id="page-49-2"></span>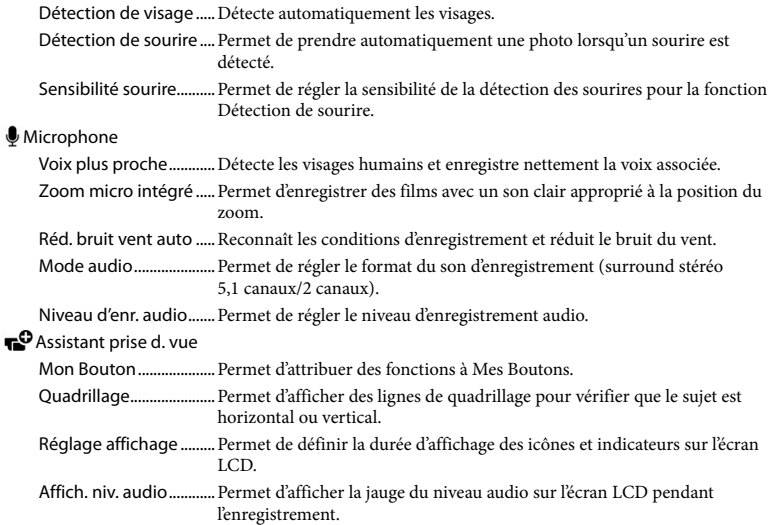

# <span id="page-49-5"></span>Qualité image/Taille

<span id="page-49-1"></span><span id="page-49-0"></span>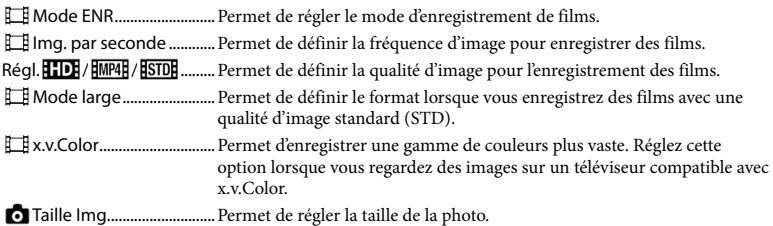

# <span id="page-49-4"></span>Fonction lecture

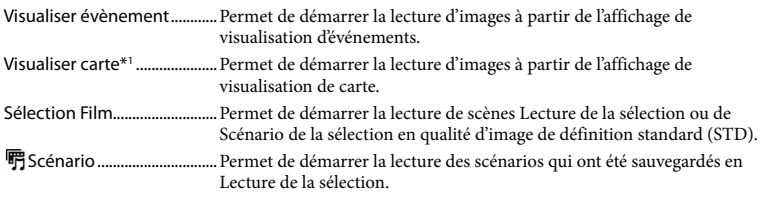

# Éditer/Copier

<span id="page-50-0"></span>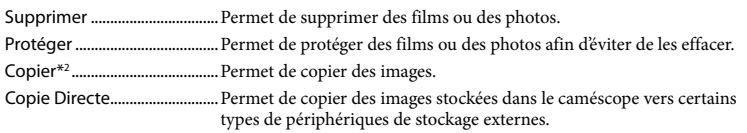

## Configuration

<span id="page-50-4"></span><span id="page-50-3"></span><span id="page-50-2"></span><span id="page-50-1"></span>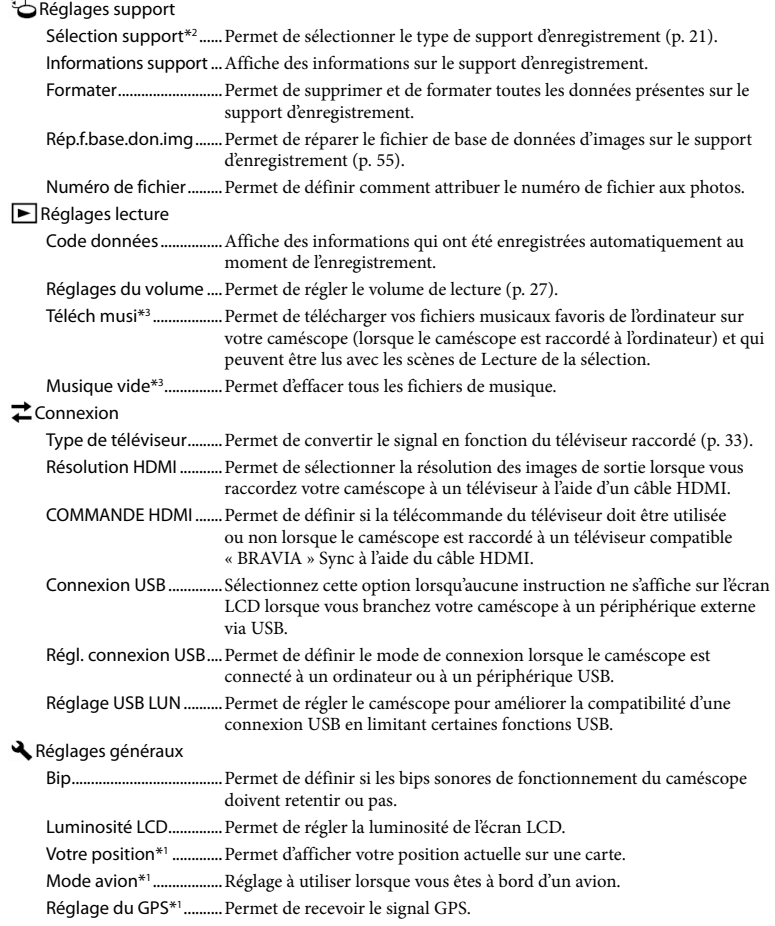

<span id="page-51-0"></span>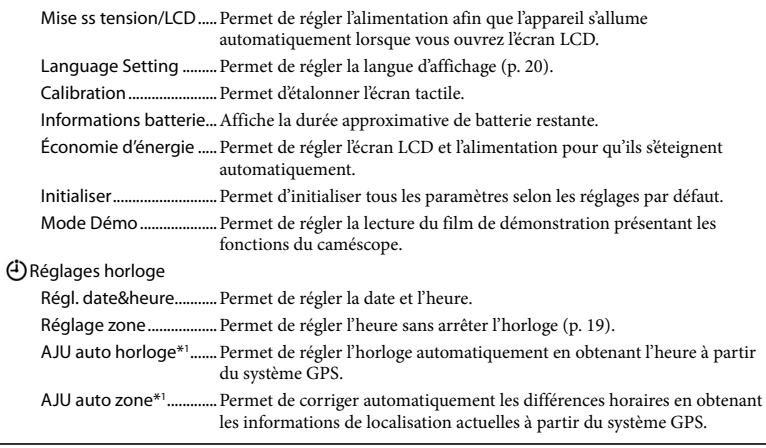

<span id="page-51-1"></span>\*<sup>1</sup> HDR-CX410VE/CX430VE/PJ420VE/PJ430V/PJ430VE

\*<sup>2</sup> HDR-CX430VE/CX510E/PJ420E/PJ420VE/PJ430/PJ430E/PJ430V/PJ430VE/PJ510E

\*<sup>3</sup> HDR-PJ430/PJ430V

# <span id="page-52-0"></span>Divers/Index Dépannage

Pour obtenir des informations sur votre modèle de caméscope, reportez-vous à la page suivante :

Fonctions et périphériques  $\rightarrow$  p. [7](#page-6-0)

Si vous rencontrez un problème lors de l'utilisation de votre caméscope, suivez les étapes ci-dessous.

 Vérifiez la liste (p. [53](#page-52-0) à [55\)](#page-54-1) et inspectez votre caméscope.

 Débranchez la source d'alimentation et rebranchez-la après environ 1 minute, puis mettez le caméscope sous tension.

3) Sélectionnez MENU→ [Configuration]  $\rightarrow$  [  $\bigwedge$  Réglages généraux] → [Initialiser]. Si vous sélectionnez [Initialiser], tous les réglages, y compris le réglage de l'horloge, sont réinitialisés.

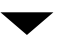

- Contactez votre revendeur Sony ou votre centre de service après-vente agréé Sony.
- Selon le problème rencontré, il peut être nécessaire d'initialiser ou de remplacer la mémoire interne actuelle (modèles avec mémoire interne) de votre caméscope. Dans ce cas, les données stockées dans la mémoire interne seront supprimées. Veillez à enregistrer les données de la mémoire interne sur un autre support (sauvegarde) avant d'envoyer votre caméscope en réparation. Aucune compensation ne vous sera accordée en cas de perte des données de la mémoire interne.
- Pendant la réparation, il est possible que nous vérifiions quelques-unes des données enregistrées dans la mémoire interne, afin de mieux cerner le problème. Cependant, votre revendeur Sony ne copiera pas et ne conservera pas vos données.
- Consultez le Guide de l'utilisateur du « Handycam » (p. [5\)](#page-4-0) pour plus de renseignements sur le fonctionnement de votre caméscope et le « Guide d'assistance de PlayMemories Home » (p. [43](#page-42-0)) pour obtenir des informations sur le raccordement de votre caméscope à un ordinateur.

#### Le caméscope ne se met pas sous tension.

- Fixez une batterie chargée sur le caméscope (p. [16](#page-15-0)).
- La fiche de l'adaptateur secteur a été débranchée de la prise murale. Raccordez-la à la prise murale (p. [16](#page-15-0)).

Le caméscope ne fonctionne pas, même lorsqu'il est mis sous tension.

- Un délai de quelques secondes s'écoule après la mise sous tension, avant que votre caméscope ne soit prêt pour l'enregistrement. Il ne s'agit pas d'un dysfonctionnement.
- Débranchez l'adaptateur secteur de la prise murale ou retirez la batterie, puis rebranchezle ou remettez-la au bout de 1 minute environ.

#### Votre caméscope chauffe.

Votre caméscope peut chauffer en cours d'utilisation. Il ne s'agit pas d'un dysfonctionnement.

### Une coupure soudaine de courant se produit.

- Utilisez l'adaptateur secteur (p. [16\)](#page-15-0).
- Par défaut, le caméscope s'éteint si aucune opération n'est effectuée pendant environ 2 minutes ([Économie d'énergie]) (p. [52\)](#page-51-0), ou rallumez le caméscope.
- Rechargez la batterie (p. [16](#page-15-0)).

Une pression sur START/STOP ou PHOTO n'enregistre aucune image.

- L'écran de lecture est affiché. Interrompez la lecture et sélectionnez  $\boxed{\text{MENU}}$   $\rightarrow$  [Mode prise de vue]  $\rightarrow$  [ $\uparrow$  Film] ou  $\uparrow$  Photo].
- Votre caméscope enregistre l'image que vous venez de capturer sur le support d'enregistrement. Pendant cette opération, vous ne pouvez pas effectuer de nouvel enregistrement.
- Le support d'enregistrement est plein. Supprimez les images superflues (p. [37\)](#page-36-0).
- Le nombre total de scènes de film ou de photos dépasse la capacité enregistrable de votre caméscope (p. [57,](#page-56-0) [59,](#page-58-0)). Supprimez les images superflues (p. [37\)](#page-36-0).

Impossible d'installer « PlayMemories Home ».

- Une connexion Internet est requise pour installer « PlayMemories Home ».
- Vérifiez l'environnement informatique ou la procédure d'installation requise pour installer « PlayMemories Home ».

« PlayMemories Home » ne fonctionne pas correctement.

Fermez « PlayMemories Home » et redémarrez votre ordinateur.

#### L'ordinateur ne reconnaît pas le caméscope.

- Débranchez tous les appareils USB de la prise USB de votre ordinateur, sauf le clavier, la souris et le caméscope.
- Débranchez le câble USB intégré de l'ordinateur et redémarrez l'ordinateur, puis reconnectez l'ordinateur et votre caméscope dans le bon ordre.
- Lorsque le câble USB intégré et la prise USB du caméscope sont raccordés aux appareils externes en même temps, déconnectez celui qui n'est pas raccordé à l'ordinateur.

# <span id="page-53-0"></span>Code d'autodiagnostic/ Indicateurs d'avertissement

Pour obtenir des informations sur votre modèle de caméscope, reportez-vous à la page suivante : Fonctions et périphériques  $\rightarrow$  p. [7](#page-6-0)

Si des indications s'affichent sur l'écran LCD, vérifiez les points suivants. Si le problème persiste, même après plusieurs tentatives pour y remédier, contactez votre revendeur Sony ou votre centre de service après-vente agréé Sony. Dans ce cas, lorsque vous le contactez, donnez-lui tous les chiffres du code d'erreur qui commence par C ou E. Lorsque certains indicateurs d'avertissement s'affichent à l'écran, une mélodie peut retentir.

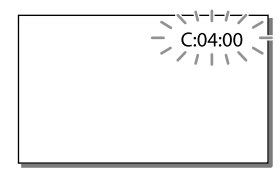

## $C:04:$  $\neg$  $\Box$

- La batterie utilisée n'est pas une batterie « InfoLITHIUM » (série V). Utilisez une batterie « InfoLITHIUM » (série V) (p. [16](#page-15-0)).
- Raccordez fermement la fiche CC de l'adaptateur secteur à la prise DC IN de votre caméscope (p. [16](#page-15-0)).

### C:06:□□

La température de la batterie est élevée. Remplacez la batterie ou déposez-la dans une pièce fraîche.

#### $C:13$  $\cdot$   $\Box$  $\Box$   $C:32$  $\cdot$  $\Box$  $\Box$

Retirez la source d'alimentation. Rebranchez la et faites de nouveau fonctionner votre caméscope.

#### $E:$  $\Box$  $\Box$  $\Box$  $\Box$  $\Box$

· Suivez les étapes à partir de 2 page [53](#page-52-0).

#### C/D

La batterie est presque vide.

## ALIA

La température de la batterie est élevée. Remplacez la batterie ou déposez-la dans une pièce fraîche.

#### 穴

- Aucune carte mémoire n'est insérée (p. [21\)](#page-20-1).
- Lorsque l'indicateur clignote, l'espace disponible pour enregistrer des images est insuffisant. Effacez les images superflues (p. [37\)](#page-36-0), ou formatez la carte mémoire après avoir enregistré les images sur un autre support (p. [51\)](#page-50-1).
- <span id="page-54-0"></span>Le fichier de la base de données d'images est peut-être endommagé. Vérifiez le fichier de base de données en sélectionnant MENU ->  $[Configuration] \rightarrow [$  Réglages support]  $\rightarrow$  [Rép.f.base.don.img]  $\rightarrow$  le support d'enregistrement (modèles avec mémoire interne).

#### ত্য

- La carte mémoire est endommagée.
- Formatez la carte mémoire avec votre caméscope (p. [51\)](#page-50-1).

### $571$

Une carte mémoire incompatible est insérée (p. [22\)](#page-21-0).

## ெ⊶

- La carte mémoire est protégée en écriture.
- L'accès à la carte mémoire a été restreint sur un autre appareil.

### ((业))

Le caméscope n'est pas stable, un tremblement du caméscope se produit donc facilement. Tenez fermement le caméscope à deux mains pour filmer. Notez toutefois que l'indicateur d'avertissement de tremblement du caméscope ne disparaît pas.

# <span id="page-54-1"></span>t®

- Le support d'enregistrement est plein.
- Il est impossible d'enregistrer des photos pendant le traitement. Patientez un instant, puis enregistrez.
- Lorsque les réglages suivants sont sélectionnés, vous ne pouvez pas prendre de photos pendant l'enregistrement d'un film.
	- [ **∏ M**ode ENR] : [Qual. la+élevée <mark>FX</mark> ]
	- [ Img. par seconde] : [60p] (modèles avec le système colorimétrique NTSC) ou [50p] (modèles avec le système colorimétrique PAL)

# Durée d'enregistrement de films/nombre de photos pouvant être enregistrées

Pour obtenir des informations sur votre modèle de caméscope, reportez-vous à la page suivante :

Fonctions et périphériques  $\rightarrow$  p. [7](#page-6-0)

« HD » désigne la qualité d'image haute définition et « STD », la qualité d'image standard.

# Durée de prise de vue et de lecture prévisible en fonction de la batterie

# Durée de prise de vue

Durée approximative disponible lors de l'utilisation d'une batterie complètement chargée.

#### HDR-CX400E/CX410VE/CX430VE/CX510E

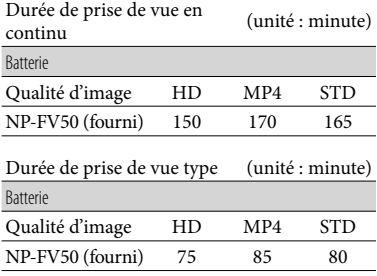

#### HDR-PJ420E/PJ420VE/PJ430/PJ430E/PJ430V/ PJ430VE/PJ510E

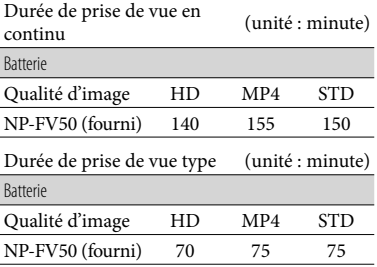

- Chaque durée d'enregistrement est mesurée lorsque le caméscope enregistre des films en qualité d'image haute définition (HD) avec [ Mode ENR] réglé sur [Standard HQ ].
- La durée de prise de vue type correspond à des prises de vue avec marche/arrêt, activation de [Mode prise de vue] et utilisation du zoom.
- Des durées mesurées avec le caméscope à une température de 25 C. 10 C à 30 C est recommandé.
- La durée de prise de vue et de lecture est raccourcie en fonction des conditions d'utilisation de votre caméscope, notamment par temps froid.

## Durée de lecture

Durée approximative disponible lors de l'utilisation d'une batterie complètement chargée.

#### HDR-CX400E/CX410VE/CX430VE/CX510E

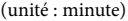

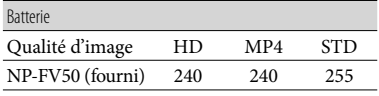

#### HDR-PJ420E/PJ420VE/PJ430/PJ430E/PJ430V/ PJ430VE/PJ510E

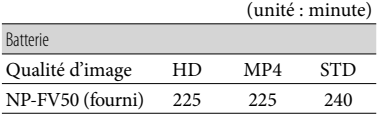

# <span id="page-56-0"></span>Durée de prise de vue prévisible pour les films

# Mémoire interne (HDR-CX430VE/ CX510E/PJ420E/PJ420VE/PJ430/ PJ430E/PJ430V/PJ430VE/PJ510E)

#### HDR-PJ420E/PJ420VE

Qualité d'image haute définition (HD) en h (heures) et min (minutes)

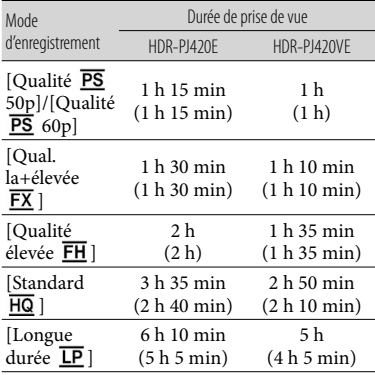

#### MP4 en h (heures) et min (minutes)

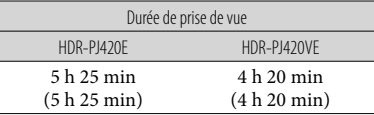

Qualité d'image standard (STD) en h (heures) et min (minutes)

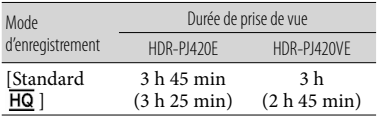

#### HDR-CX430VE/PJ430/PJ430E/PJ430V/PJ430VE

Qualité d'image haute définition (HD) en h (heures) et min (minutes)

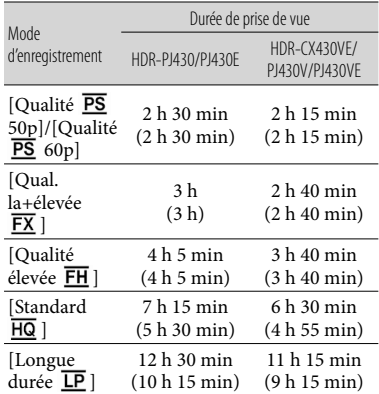

#### MP4 en h (heures) et min (minutes)

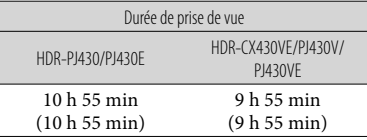

#### Qualité d'image standard (STD) en h (heures) et min (minutes)

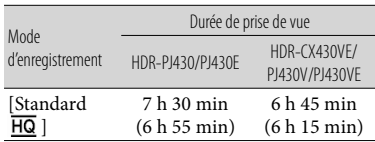

#### HDR-CX510E/PJ510E

Qualité d'image haute définition (HD) en h (heures) et min (minutes)

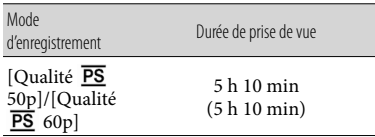

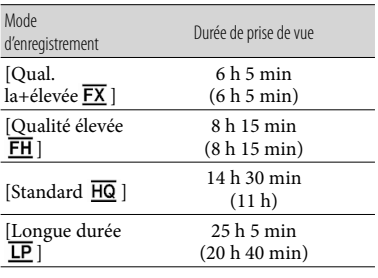

MP4 en h (heures) et min (minutes)

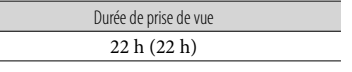

Qualité d'image standard (STD) en h (heures) et min (minutes)

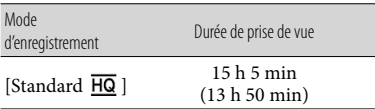

Si vous souhaitez enregistrer pendant la durée de prise de vue maximum indiquée dans le tableau, vous devez supprimer le film de démonstration du caméscope. (modèles avec mémoire interne)

# Carte mémoire

Qualité d'image haute définition (HD)

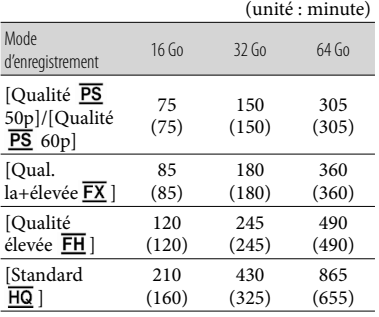

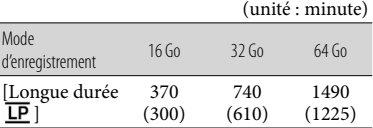

MP4

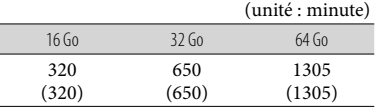

#### Qualité d'image standard (STD)

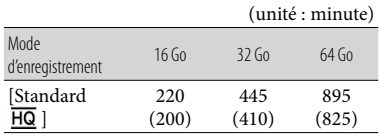

Lors de l'utilisation d'une carte mémoire Sony.

#### **Remarques**

- La durée de prise de vue dépend des conditions d'enregistrement, de celles du sujet, du [Mode ENR] et du  $\left[\right]$  Img. par seconde] (p. [50\)](#page-49-0).
- Le nombre entre parenthèses indique la durée de prise de vue minimale.
- Vous pouvez enregistrer un maximum de 3 999 scènes par film avec une qualité d'image haute définition (HD) et 9 999 par film avec une qualité d'image standard (STD). De plus, vous pouvez enregistrer un maximum de 40 000 photos et films MP4 combinés.
- La durée de prise de vue en continu pour les films est d'environ 13 heures.
- Votre caméscope utilise le format VBR (Variable Bit Rate) pour régler automatiquement la qualité d'image en fonction de la scène enregistrée. Cette technologie entraîne des variations de la durée d'enregistrement d'un support. Les films contenant des images complexes et comportant des mouvements rapides sont enregistrés avec un débit binaire supérieur, ce qui entraîne une diminution de la durée d'enregistrement totale.

# <span id="page-58-0"></span>Nombre prévisible de photos pouvant être enregistrées

## Mémoire interne (HDR-CX430VE/ CX510E/PJ420E/PJ420VE/PJ430/ PJ430E/PJ430V/PJ430VE/PJ510E)

Vous pouvez enregistrer un maximum de 40 000 photos et films MP4 combinés.

## Carte mémoire

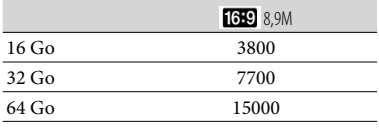

Lors de l'utilisation d'une carte mémoire Sony.

- Le nombre indiqué de photos pouvant être enregistrées sur la carte mémoire correspond à la taille d'image maximale de votre caméscope. Le nombre réel de photos enregistrables s'affiche sur l'écran LCD lors de l'enregistrement (p. [71](#page-70-0)).
- Le nombre de photos enregistrables sur la carte mémoire varie selon les conditions d'enregistrement.

#### **Remarques**

La matrice de pixels du capteur ClearVid de Sony et le système de traitement d'images uniques BIONZ de Sony permettent une résolution des images fixes équivalente aux tailles décrites.

# À propos du débit binaire et des pixels d'enregistrement

Le débit binaire, les pixels et le format d'image de chaque mode d'enregistrement (film + sons, etc.)

Modèles avec le système colorimétrique NTSC : Qualité d'image haute définition (HD) :

PS : au maximum 28 Mbps  $1920 \times 1080$ pixels/60p, AVC HD 28 M (PS), 16:9

- $\text{FX}$ : maximum 24 Mbps 1 $920 \times 1\,080$ pixels/60i ou 1 920  $\times$  1 080 pixels/24p, AVC HD 24 M (FX), 16:9
- FH : environ 17 Mbps (moyenne) 1 920  $\times$ 1 080 pixels/60i ou 1 920 1 080 pixels/24p, AVC HD 17 M (FH), 16:9
- HQ : environ 9 Mbps (moyenne) 1 440 1 080 pixels/60i, AVC HD 9 M (HQ), 16:9
- LP : environ 5 Mbps (moyenne)  $1\,440 \times 1\,080$ pixels/60i, AVC HD 5 M (LP), 16:9
- MP4 : environ 6 Mbps (moyenne) 1 280  $\times$ 720 pixels/30p, 16:9
- Qualité d'image standard (STD) :  $HO:$  environ 9 Mbps (moyenne)  $720 \times 480$ pixels/60i, STD 9 M (HQ), 16:9/4:3
- Modèles avec le système colorimétrique PAL :
- Qualité d'image haute définition (HD) :
	- PS : au maximum 28 Mbps  $1920 \times 1080$ pixels/50p, AVC HD 28 M (PS), 16:9
	- $FX:$  au maximum 24 Mbps 1 920  $\times$  1 080 pixels/50i ou  $1920 \times 1080$  pixels/25p, AVC HD 24 M (FX), 16:9
	- FH : environ 17 Mbps (moyenne) 1 920  $\times$ 1 080 pixels/50i ou 1 920 1 080 pixels/25p, AVC HD 17 M (FH), 16:9
	- HQ : environ 9 Mbps (moyenne) 1 440 1 080 pixels/50i, AVC HD 9 M (HQ), 16:9
	- LP : environ 5 Mbps (moyenne)  $1\,440 \times 1\,080$ pixels/50i, AVC HD 5 M (LP), 16:9
- MP4 : environ 6 Mbps (moyenne) 1 280  $\times$ 720 pixels/25p, 16:9
- Qualité d'image standard (STD) : HQ : environ 9 Mbps (moyenne)  $720 \times 576$ pixels/50i, STD 9 M (HQ), 16:9/4:3

Pixels d'enregistrement photo et format d'image.

Mode d'enregistrement de films, Capture double : 3 984 2 240 points/16:9  $2992 \times 2240$  points/4:3 2 816 × 1 584 points/16:9  $2112 \times 1584$  points/4:3 1 920 × 1 080 points/16:9  $640 \times 480$  points/4:3 Capture de photos à partir d'un film :

1 920 × 1 080 points/16:9  $640 \times 360$  points/16:9

 $640 \times 480$  points/4:3

# À propos de la manipulation de votre caméscope

Pour obtenir des informations sur votre modèle de caméscope, reportez-vous à la page suivante :

Fonctions et périphériques  $\rightarrow$  p. [7](#page-6-0)

# Remarques sur l'utilisation et l'entretien

- Le caméscope n'est pas étanche à la poussière, aux gouttes d'eau ou aux projections d'eau.
- Ne tenez pas le caméscope par les parties suivantes ou par le cache des prises.

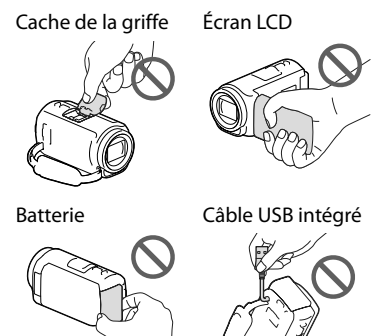

- N'orientez pas le caméscope face au soleil. Cela pourrait entraîner un mauvais fonctionnement de votre caméscope. Effectuez des prises de vue du soleil uniquement dans des conditions de lumière faible, par exemple au crépuscule.
- N'utilisez pas et ne rangez pas le caméscope et ses accessoires dans les endroits suivants :
	- Dans des endroits extrêmement chauds, froids ou humides. Ne les exposez jamais à des températures supérieures à 60 °C, comme en plein soleil, à proximité d'un chauffage ou dans un véhicule stationné au soleil. Ils pourraient ne pas fonctionner correctement ou être déformés.
- À proximité de forts champs magnétiques ou de vibrations mécaniques. Le caméscope pourrait ne pas fonctionner correctement.
- À proximité d'ondes radio ou de radiations fortes. Le caméscope pourrait ne pas enregistrer correctement.
- À proximité d'appareil à tuner, tels que les téléviseurs ou les radios. Des parasites sonores pourraient survenir.
- À la plage ou dans des endroits poussiéreux. Si du sable ou de la poussière pénètre dans votre caméscope, celui-ci pourrait ne pas fonctionner correctement. Ce problème peut parfois être irréversible.
- À proximité des fenêtres ou en extérieur, là où l'écran LCD ou l'objectif risquent d'être exposés aux rayons directs du soleil. Cela endommage l'écran LCD.
- Pour le fonctionnement sur secteur (CA) ou sur courant continu (CC), utilisez les accessoires recommandés dans ce mode d'emploi.
- Ne mouillez pas votre caméscope, par exemple, avec de l'eau de pluie ou de mer. Si le caméscope est mouillé, il risque de ne pas fonctionner correctement. Ce problème peut parfois être irréversible.
- Si un solide ou un liquide pénètre dans le caméscope, débranchez-le et faites-le vérifier par votre revendeur Sony avant de continuer à l'utiliser.
- Evitez de manipuler le caméscope brusquement, de le démonter, de le modifier, de lui infliger des chocs ou impacts tel que celui d'un marteau, de le laisser tomber et de le piétiner. Prenez particulièrement soin de l'objectif.
- Laissez l'écran LCD fermé lorsque vous n'utilisez pas votre caméscope.
- Ne faites pas fonctionner votre caméscope lorsqu'il est enveloppé dans un objet tel qu'une serviette de toilette.
- Pour débrancher le cordon d'alimentation, tirez sur la fiche du cordon d'alimentation, ne tirez jamais sur le cordon.
- Ne pliez pas de force le cordon d'alimentation et ne posez pas d'objets lourds dessus.
- N'utilisez pas de batterie déformée ou endommagée.
- Maintenez les contacts métalliques propres.
- En cas de fuite du liquide électrolytique de la batterie :
	- Contactez votre centre de service après-vente agréé Sony.
	- Nettoyez la partie de la peau qui a été en contact avec le liquide.
	- En cas de contact avec les yeux, rincez-les à grande eau et consultez un médecin.

## Si vous n'utilisez pas votre caméscope pendant une longue période

- Pour conserver longtemps votre caméscope dans un état de fonctionnement optimal, environ une fois par mois mettez-le sous tension et laissez-le fonctionner en enregistrant et en lisant des images.
- Déchargez entièrement la batterie avant de la ranger.

# Remarque sur la température du caméscope/de la batterie

Si la température du caméscope ou de la batterie est extrêmement élevée ou faible, il est possible que le caméscope ne puisse plus lire ou enregistrer en raison de l'activation de ses fonctions de protection. Dans ce cas, un indicateur apparaît sur l'écran LCD.

# Remarques sur le chargement via le câble USB

- Le chargement peut ne pas être possible avec certains ordinateurs.
- Si vous connectez le caméscope à un ordinateur portable qui n'est pas raccordé à une source d'alimentation, la batterie de l'ordinateur portable continuera d'utiliser sa charge. Ne laissez pas le caméscope connecté à un ordinateur de cette manière.

Le chargement à l'aide d'un ordinateur assemblé par vos soins, d'un ordinateur converti ou d'un concentrateur USB n'est pas garanti. Le caméscope peut ne pas fonctionner correctement en fonction du périphérique USB utilisé avec l'ordinateur.

# Lorsque le caméscope est raccordé à un ordinateur ou à des accessoires

- N'essayez pas de formater le support d'enregistrement du caméscope à l'aide d'un ordinateur. Cela risquerait de provoquer un mauvais fonctionnement du caméscope.
- Si vous raccordez le caméscope à un autre appareil à l'aide de câbles de communication, veillez à insérer la fiche du connecteur dans le bon sens. Si vous insérez la fiche en forçant dans le mauvais sens, vous risquez d'endommager la borne et de provoquer un dysfonctionnement du caméscope.
- Lorsque le caméscope est connecté à d'autres appareils via une connexion USB et qu'il est allumé, ne fermez pas le panneau LCD. Les données d'image qui ont été enregistrées pourraient être perdues.

# Remarques sur les accessoires en option

- Nous vous recommandons d'utiliser des accessoires Sony d'origine.
- Il est possible que les accessoires Sony d'origine ne soient pas disponibles dans certains pays/ certaines régions.

# Griffe multi-interface

- Lors de l'utilisation d'un microphone ou d'une enceinte portable dédié(e), ces appareils sont mis sous tension ou hors tension en fonction de l'alimentation du caméscope.
- Pour plus d'informations, reportez-vous au mode d'emploi fourni avec l'accessoire utilisé.
- Pour installer un accessoire, insérez et fixez l'accessoire à la Griffe multi-interface en appuyant dessus et en le faisant glisser jusqu'à ce qu'il se bloque.
- Lorsque vous enregistrez des films avec un flash externe (vendu séparément) installé sur la griffe porte-accessoire, coupez l'alimentation du flash externe afin d'éviter l'enregistrement du bruit de rechargement de ce dernier.
- Lorsqu'un microphone externe (vendu séparément) est raccordé, il est prioritaire sur le microphone intégré.

# Remarques sur la manipulation de l'écran LCD

- Si vous laissez des traces de doigts, de la crème pour les mains, etc., sur l'écran LCD, le revêtement de l'écran LCD se détachera facilement. Essuyez-les dès que possible.
- Si vous essuyez vigoureusement l'écran LCD avec un chiffon, etc., vous risquez de rayer le revêtement de l'écran LCD.
- Si vous salissez l'écran LCD avec des traces de doigts ou de la poussière, il est recommandé de les retirer doucement puis de nettoyer l'écran avec un chiffon doux, etc.

# Écran LCD

- N'exercez pas de pression excessive sur l'écran LCD, cela pourrait l'endommager ou altérer les couleurs.
- Si vous utilisez le caméscope dans un endroit froid, une image rémanente peut apparaître sur l'écran LCD. Il ne s'agit pas d'un dysfonctionnement.
- Quand vous utilisez le caméscope, l'arrière de l'écran LCD peut devenir chaud. Il ne s'agit pas d'un dysfonctionnement.

# Pour nettoyer le boîtier et l'objectif du projecteur (Modèles avec un projecteur)

- Essuyez délicatement le boîtier et l'objectif avec un chiffon doux tel qu'un chiffon pour faire le ménage ou pour nettoyer les lunettes.
- Si le boîtier et l'objectif du projecteur sont très sales, nettoyez le boîtier et l'objectif du caméscope avec un chiffon doux légèrement humidifié, puis essuyez le boîtier et l'objectif du projecteur avec un chiffon doux et sec.
- Afin de ne pas déformer le boîtier, endommager la surface et rayer l'objectif, évitez les opérations suivantes :
	- l'utilisation de produits chimiques, tels que des diluants, de l'essence, de l'alcool, des chiffons imprégnés de produits chimiques, des répulsifs anti-insectes, de l'insecticide et du filtre solaire,
	- la manipulation du caméscope avec les substances décrites ci-dessus sur les mains,
	- la mise en contact du caméscope avec des objets en caoutchouc ou en vinyle pendant une longue période.

# À propos de l'entretien et du stockage de l'objectif

- Essuyez la surface de l'objectif avec un chiffon doux dans les cas suivants :
	- $-$  lorsqu'il y a des traces de doigts sur la surface de l'objectif ;
	- lorsque vous utilisez le caméscope dans des lieux chauds ou humides ;
	- lorsque l'objectif est exposé à de l'air salé, comme au bord de la mer.
- Rangez l'objectif dans un lieu bien aéré, à l'abri de la poussière et de la saleté.
- Pour éviter la formation de moisissures, nettoyez régulièrement et rangez l'objectif comme indiqué ci-dessus.

## Remarques sur le chargement de la batterie rechargeable intégrée

Le caméscope est équipé d'une batterie rechargeable intégrée permettant de conserver en mémoire la date, l'heure et d'autres réglages, même lorsque l'écran LCD est fermé. La batterie rechargeable intégrée est toujours chargée lorsque le caméscope est raccordé à la prise murale via l'adaptateur secteur ou lorsque la batterie est installée. La batterie rechargeable est entièrement déchargée au bout de 3 mois environ si vous n'utilisez pas du tout votre caméscope. Chargez la batterie rechargeable préinstallée avant de commencer à utiliser votre caméscope.

Néanmoins, même si la batterie rechargeable intégrée n'est pas chargée, le fonctionnement du caméscope n'est pas affecté, à l'exception de l'enregistrement de la date.

Comment charger la batterie rechargeable intégrée

Branchez votre caméscope à une prise murale à l'aide de l'adaptateur secteur fourni et laissez-le avec l'écran LCD fermé pendant plus de 24 heures.

## Remarque sur la mise au rebut ou la cession du caméscope (Modèles avec mémoire interne)

Même si vous supprimez tous les films et toutes les photos, ou si vous effectuez l'opération [Formater] (p. [51\)](#page-50-1), les données de la mémoire interne peuvent ne pas être complètement effacées. Il est recommandé de sélectionner  $\overline{\text{MENU}} \rightarrow \text{[Configuration]}$  $\rightarrow$  [ $\rightarrow$  Réglages support]  $\rightarrow$  [Formater]  $\rightarrow$  [Vide] pour éviter la récupération de vos données.

# **Caractéristiques**

#### Système

Format du signal : Couleur NTSC, normes EIA (HDR-PJ430/ PJ430V) Couleur PAL, normes CCIR (HDR-CX400E/ CX410VE/CX430VE/CX510E/PJ420E/ PJ420VE/PJ430E/PJ430VE/PJ510E) Téléviseur HD Format d'enregistrement de films : AVCHD (compatible avec le format AVCHD Ver.2.0) : Vidéo : MPEG-4 AVC/H.264 Audio : Dolby Digital 2 canaux/5,1 canaux Dolby Digital 5.1 Creator\*<sup>1</sup> MPEG-2 PS : Vidéo : MPEG-2 (vidéo) Audio : Dolby Digital 2 canaux/5,1 canaux Dolby Digital 5.1 Creator\*<sup>1</sup> MP4 : Vidéo : MPEG-4 AVC/H.264 Audio : MPEG-4 AAC-LC 2 canaux \*<sup>1</sup> Fabriqué sous licence de Dolby Laboratories. Format du fichier photo : compatible DCF Ver.2.0 compatible Exif Ver.2.3 compatible MPF Baseline Format d'enregistrement (film/photo) : Mémoire interne HDR-PJ420E/PJ420VE : 16 Go HDR-CX430VE/PJ430/PJ430E/PJ430V/ PJ430VE : 32 Go HDR-CX510E/PJ510E : 64 Go « Memory Stick PRO Duo » Carte SD (classe 4 ou supérieure) La capacité qu'un utilisateur peut utiliser est (environ) la suivante HDR-PJ420E : 15,5 Go\*<sup>3</sup> HDR-PJ420VE : 12,5 Go\*<sup>2</sup> HDR-CX430VE/PJ430V/PJ430VE : 28,1 Go\*<sup>2</sup> HDR-PJ430/PJ430E : 31,1 Go\*<sup>3</sup> HDR-CX510E/PJ510E : 62,4 Go\*<sup>3</sup>

- \*<sup>2</sup> 1 Go équivaut à 1 milliard d'octets, 2,8 Go sont utilisés pour la carte préinstallée et une autre partie pour les fonctions de gestion des données. Seul le film de démonstration préinstallé peut être supprimé.
- \*<sup>3</sup> 1 Go équivaut à 1 milliard d'octets, dont une partie est utilisée pour la gestion du système et/ou les fichiers d'application. Seul le film de démonstration préinstallé peut être supprimé.

Dispositif d'image : capteur CMOS 4,6 mm (type 1/3,91) Pixels d'enregistrement (photo, 16:9) : 8,9 méga maximum (3 984  $\times$  2 240) pixels<sup>\*4</sup> Brut : environ 5 430 000 pixels Effectif (film,  $16:9$ )\*<sup>5</sup>: environ 2 230 000 pixels Effectifs (photo, 16:9) : environ 2 230 000 pixels Effectifs (photo, 4:3) : environ 1 670 000 pixels Objectif : Objectif G 30× (optique)\*<sup>5</sup> , 55× (déployé, pendant l'enregistrement de films)\*<sup>6</sup> , 350× (numérique) Diamètre du filtre : 46 mm 37 mm (lorsque la bague de réduction est montée)  $F1,8 \sim F4,0$ Distance focale : f= 1,9 mm ~ 57,0 mm Lors de la conversion avec un appareil photo de 35 mm Pour les films\*<sup>5</sup> : 26,8 mm ~ 804,0 mm (16:9) Pour les photos : 26,8 mm ~ 804,0 mm (16:9) Température de couleurs : [Auto], [Press. Uniq], [Intérieur], [Extérieur] Éclairage minimum : 6 lx (lux) (par défaut, la vitesse d'obturation est de 1/30 seconde (HDR-PJ430/PJ430V) ou 1/25 seconde (HDR-CX400E/CX410VE/ CX430VE/CX510E/PJ420E/PJ420VE/PJ430E/ PJ430VE/PJ510E)) 3 lx (lux) ([Low Lux] est réglé sur [Act], vitesse d'obturation 1/30 seconde (HDR-PJ430/PJ430V) ou 1/25 seconde (HDR-CX400E/CX410VE/CX430VE/ CX510E/PJ420E/PJ420VE/PJ430E/PJ430VE/ PJ510E))

- \*<sup>4</sup> L'ordre unique des pixels de Sony ClearVid et du système de traitement d'image (BIONZ) permet une résolution des images fixes équivalente aux tailles décrites.
- \*<sup>5</sup> [ SteadyShot] est réglé sur [Standard] ou [Désact].
- \*<sup>6</sup> [ SteadyShot] est réglé sur [Activé].

#### Connecteurs entrée/sortie

Prise HDMI OUT : Micro connecteur HDMI

Prise PROJECTOR IN (HDR-PJ420E/PJ420VE/ PJ430/PJ430E/PJ430V/PJ430VE/PJ510E) : Micro connecteur HDMI

Prise d'entrée MIC : miniprise stéréo ( $\phi$  3,5 mm) Prise casque : miniprise stéréo ( $\phi$  3,5 mm) Prise USB : Type A (USB intégré) Multi/micro connecteur USB\*

- \* Prend en charge les périphériques micro USB compatibles.
- La connexion USB concerne uniquement la sortie (HDR-CX400E/CX410VE/CX430VE/CX510E/ PJ420E/PJ420VE/PJ430E/PJ430VE/PJ510E).

#### Écran LCD

Image : 7,5 cm (type 3,0 ; format 16:9) Nombre total de pixels : 230 400 (960 × 240)

#### Projecteur (HDR-PJ420E/PJ420VE/PJ430/ PJ430E/PJ430V/PJ430VE/PJ510E)

Type de projection : DLP

Source de l'éclairage : LED (R/V/B)

Mise au point : Manuel

Distance de projection : 0,5 m ou plus

Niveau de contraste : 1500:1

Résolution (sortie) : nHD (640  $\times$  360)

Durée de projection en continu (en utilisant la batterie fournie) : Environ 1 h 40 min.

#### Général

Alimentation : 6,8 V/7,2 V CC (batterie) 8,4 V CC (adaptateur secteur)

Chargement USB : 5 V CC 500 mA/1,5 A

Consommation moyenne : lors de l'enregistrement du caméscope avec l'écran LCD à une luminosité normale : HDR-CX400E/CX410VE/CX430VE/CX510E HD : 2,5 W MP4 : 2,2 W STD : 2,3 W HDR-PJ420E/PJ420VE/PJ430/PJ430E/ PJ430V/PJ430VE/PJ510E HD : 2,7 W MP4 : 2,4 W STD : 2,5 W

Température de fonctionnement : 0 C à 40 C Température de stockage : -20 °C à +60 °C

Dimensions (environ) : HDR-CX400E/CX410VE/CX430VE/CX510E: 58 mm  $\times$  66 mm  $\times$  121 mm (l/h/p) parties saillantes incluses

58 mm  $\times$  66 mm  $\times$  127,5 mm (l/h/p) parties saillantes incluses, batterie rechargeable fournie montée HDR-PJ420E/PJ420VE/PJ430/PJ430E/ PJ430V/PJ430VE/PJ510E: 61,5 mm  $\times$  66 mm  $\times$  121 mm (l/h/p) parties saillantes incluses 61,5 mm  $\times$  66 mm  $\times$  127,5 mm (l/h/p) parties saillantes incluses, batterie rechargeable fournie montée Poids (environ) HDR-CX400E/CX510E : 315 g unité principale uniquement 370 g la batterie rechargeable fournie comprise HDR-CX410VE/CX430VE : 320 g unité principale uniquement 375 g la batterie rechargeable fournie comprise HDR-PJ420E/PJ430/PJ430E/PJ510E : 340 g unité principale uniquement 395 g la batterie rechargeable fournie comprise HDR-PJ420VE/PJ430V/PJ430VE : 345 g unité principale uniquement 400 g la batterie rechargeable fournie comprise

#### Adaptateur secteur AC-L200C/AC-L200D

Alimentation : 100 V - 240 V CA, 50 Hz/60 Hz Consommation de courant : 0,35 A - 0,18 A Consommation électrique : 18 W Tension de sortie : 8,4 V CC\* Température de fonctionnement : 0 C à 40 C Température de stockage : -20 °C à +60 °C Dimensions (environ) : 48 mm  $\times$  29 mm  $\times$ 81 mm (l/h/p), les parties saillantes non comprises Poids (environ) : 150 g sans le cordon d'alimentation \* Reportez-vous à l'étiquette de l'adaptateur secteur pour connaître les autres spécifications. Batterie rechargeable NP-FV50 Tension de sortie maximale : 8,4 V CC Tension de sortie : 6,8 V CC Tension de charge maximale : 8,4 V CC Courant de charge maximal : 2,1 A

Capacité

Type : 7,0 Wh (1 030 mAh) Minimum : 6,6 Wh (980 mAh) Type : Li-ion

La conception et les spécifications de votre caméscope et des accessoires peuvent être modifiées sans avis préalable.

## **À propos des marques commerciales**

- $\bullet \;$ « Handycam » et  $\blacksquare \blacksquare \blacksquare \blacksquare \blacksquare \blacksquare \blacksquare \blacksquare \blacksquare \blacksquare$  sont des marques déposées de Sony Corporation.
- « AVCHD », « AVCHD Progressive », le logo « AVCHD » et le logo « AVCHD Progressive » sont des marques commerciales de Panasonic Corporation et Sony Corporation.
- « Memory Stick », « », « Memory Stick Duo », « MEMORY STICK DUO », « Memory Stick PRO Duo », « MEMORY STICK PRO DUO ». « Memory Stick PRO-HG Duo », « MEMORY STICK PRO-HG DUO », « Memory Stick

XC-HG Duo », « MEMORY STICK XC-HG DUO », « MagicGate », « MAGICGATE »,

« MagicGate Memory Stick » et « MagicGate Memory Stick Duo » sont des marques commerciales ou des marques déposées de Sony Corporation.

- « InfoLITHIUM » est une marque commerciale de Sony Corporation.
- « x.v.Color » et « x.v.Colour » sont des marques commerciales de Sony Corporation.
- « BIONZ » est une marque commerciale de Sony Corporation.
- « BRAVIA » est une marque commerciale de Sony Corporation.
- Blu-ray Disc<sup>1M</sup> et Blu-ray<sup>1M</sup> sont des marques commerciales de Blu-ray Disc Association.
- Dolby et le symbole double-D sont des marques commerciales de Dolby Laboratories.
- Les termes HDMI et HDMI High-Definition Multimedia Interface et le logo HDMI sont des marques commerciales ou des marques déposées de HDMI Licensing LLC aux États-Unis et dans d'autres pays.
- Microsoft, Windows, Windows Vista et DirectX sont des marques commerciales ou des marques déposées de Microsoft Corporation aux États-Unis et/ou dans d'autres pays.
- Mac et Mac OS sont des marques déposées de Apple Inc. aux États-Unis et dans d'autres pays.
- Intel, Intel Core et Pentium sont des marques commerciales ou des marques déposées de Intel Corporation ou ses filiales aux États-Unis et dans d'autres pays.
- « » et « PlayStation » sont des marques déposées de Sony Computer Entertainment Inc.
- NAVTEQ et le logo NAVTEQ Maps sont des marques commerciales de NAVTEQ aux États-Unis et dans d'autres pays.
- Le logo SDXC est une marque commerciale de SD-3C, LLC.
- MultiMediaCard est une marque commerciale de MultiMediaCard Association.
- Facebook et le logo « f » sont des marques commerciales ou des marques déposées de Facebook, Inc.
- YouTube et le logo YouTube sont des marques commerciales ou des marques déposées de Google Inc.

Tous les autres noms de produits cités dans le présent document peuvent être des marques commerciales ou des marques déposées de leurs sociétés respectives. De plus,  $^{\text{\tiny{\textsf{TM}}}}$  et  $\bm{\textcircled{B}}$  ne sont pas employés chaque fois qu'une marque est citée dans le présent manuel.

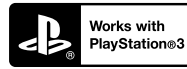

Amusez-vous encore plus avec votre PlayStation 3 en téléchargeant l'application pour PlayStation 3 dans le PlayStation Store (si disponible.)

L'application pour PlayStation 3 nécessite un compte PlayStation Network et le téléchargement de l'application.

Accessible dans les zones où la PlayStation Store est disponible.

# CONTRAT DE LICENCE D'UTILISATEUR FINAL POUR LES DONNÉES DE CARTES POUR LES CAMÉSCOPES NUMÉRIQUES (Modèles

avec GPS)

#### **VOUS DEVRIEZ LIRE ATTENTIVEMENT LE PRÉSENT CONTRAT AVANT D'UTILISER CE LOGICIEL.**

IMPORTANT - VEUILLEZ LIRE ATTENTIVEMENT : Le présent contrat de licence d'utilisateur final (la « LICENCE ») est un contrat légal entre vous et Sony Corporation (« SONY »), le concédant de licence des données de cartes incluses dans votre produit de caméscope numérique (le « PRODUIT »). De telles données de cartes, à l'inclusion de mises à jour/mises à niveau futures, sont ici dénommées le LOGICIEL. La présente LICENCE couvre uniquement le LOGICIEL. L'utilisation du LOGICIEL est uniquement autorisée dans le cadre de votre utilisation du PRODUIT. En appuyant sur le bouton « ACCEPTER » qui s'affiche à l'écran du PRODUIT en lien avec la présente licence, vous acceptez d'être lié par les conditions de la présente LICENCE. Si vous n'acceptez pas les conditions de la présente LICENCE, SONY ne souhaite pas vous accorder les droits de licence du LOGICIEL. Dans ce cas, le LOGICIEL ne sera pas disponible et vous ne pourrez pas utiliser le LOGICIEL.

# **LICENCE DU LOGICIEL**

Le LOGICIEL est protégé par les lois de copyright et les traités internationaux sur les droits d'auteur, ainsi que par d'autres lois et traités de propriété intellectuelle. Le LOGICIEL est concédé sous forme de licence, et non vendu.

## **PERMISSION DE LICENCE**

La présente LICENCE vous accorde les droits suivants de manière non exclusive :

LOGICIEL. Vous pouvez utiliser le LOGICIEL sur une unité du PRODUIT.

Utilisation. Vous pouvez utiliser le LOGICIEL pour votre utilisation privée.

## **DESCRIPTION D'AUTRES DROITS ET LIMITATIONS**

Restrictions. Vous n'avez pas le droit de transférer ou distribuer toute partie du LOGICIEL, sous quelque forme que ce soit et pour quelque but que ce soit, à l'exception des conditions expressément autorisées

dans la présente LICENCE. Vous n'êtes pas autorisé à utiliser le LOGICIEL avec tout produit ou système, ni toute autre application, autre que le PRODUIT. À l'exception des dispositions fournies dans cette LICENCE, vous n'avez pas le droit d'utiliser, ni permettre à une tierce partie d'utiliser, le LOGICIEL séparément du PRODUIT (en tout ou en partie, à l'inclusion, sans s'y limiter, des reproductions, sorties, extractions ou autres manipulations sous quelque forme que ce soit) dans le but d'une location ou d'une proposition en location-bail, que ce soit contre rétribution de licence ou non. Certaines juridictions ne permettent pas la restriction de tels droits, dans ce cas, les restrictions ci-dessus ne s'appliquent pas à vous.

Limites de rétro-ingénierie, de décompilation et de démontage. Vous n'êtes pas autorisé à (i) extraire le LOGICIEL du PRODUIT, (ii) reproduire, copier, modifier, transporter, traduire ni créer de travaux dérivés du LOGICIEL, en tout ni en partie, ni à (iii) effectuer de la rétro-ingénierie, décompiler ni démonter le LOGICIEL de quelque manière que ce soit, en tout ou en partie, pour quelque raison que ce soit. Certaines juridictions ne permettent pas la limitation de tels droits, dans ce cas, les limitations ci-dessus ne s'appliquent pas à vous.

Marques déposées et avis : vous n'avez pas le droit de supprimer, altérer, couvrir ni défigurer les avis de marques déposées ou de copyright sur le LOGICIEL.

Fichiers de données. Le LOGICIEL peut créer automatiquement des fichiers de données pour son utilisation avec le LOGICIEL. De tels fichiers de données sont considérés comme faisant partie du LOGICIEL.

Transfert du LOGICIEL. Vous pouvez transférer définitivement tous vos droits accordé dans la présente LICENCE uniquement dans le cadre d'une vente ou d'un transfert du PRODUIT, à condition que vous ne conserviez aucune copie du LOGICIEL, que vous transfériez (l'intégralité des copies (uniquement si autorisé par l'alinéa « Limites concernant la rétro-ingénierie, la décompilation et le démontage ci-dessus »), les parties composantes, le support et les impressions, toutes les version et toute mise à niveau du LOGICIEL et de la présente LICENCE) du LOGICIEL, et que le destinataire accepte les conditions générale de la présente LICENCE.

Résiliation. Sans préjudice envers tout autre droit, SONY peut résilier la présente LICENCE en cas de violation de votre part des conditions générales de cette LICENCE. Dans un tel cas, vous devez arrêter d'utiliser le LOGICIEL et tous ses composants. Les dispositions des sections « COPYRIGHT », « ACTIVITÉS À RISQUES ÉLEVÉS », « EXCLUSION DE GARANTIE DU LOGICIEL », « LIMITATION DE RESPONSABILITÉ », « INTERDICTION D'EXPORTATION », « SÉPARABILITÉ » et « LOIS ET JURIDICTION COMPÉTENTES » de la présente LICENCE, ainsi que l'alinéa « Confidentialité » et le présent alinéa survivent à toute expiration ou résiliation de la présente LICENCE.

Confidentialité. Vous acceptez de garder pour vous les informations contenues dans le LOGICIEL qui ne sont pas de notoriété publique, et de ne pas divulguer de telles informations à d'autres sans le consentement préalable de SONY par écrit.

## **COPYRIGHT**

Tout titre ou droit d'auteur dans le LOGICIEL ou y afférent (y compris, sans s'y limiter, toutes données de cartes, image, photographie, animation, vidéo, musique et tout audio, texte ou « applet » incorporés dans le LOGICIEL), ainsi que toute copie du LOGICIEL, sont la propriété de SONY, des concédants de droits et fournisseurs de SONY et de leurs affiliés respectifs (tels que les concédants de droits et fournisseurs de SONY, ainsi que leurs affiliés respectifs, ci-après désignés collectivement « Concédants de SONY »). Tous les droits qui ne sont pas spécifiquement concédés par les dispositions de la présente LICENCE sont réservés à SONY ou aux Concédants de SONY.

# **ACTIVITÉS À RISQUES ÉLEVÉS**

Le LOGICIEL ne possède pas de dispositif de tolérance aux pannes, et il n'est pas conçu, fabriqué ni prévu pour une utilisation dans des conditions dangereuses nécessitant un fonctionnement sans panne, comme dans le fonctionnement d'infrastructures nucléaires, de systèmes de navigations d'aéronefs ou de communications, de contrôle du trafic aérien, de respirateurs artificiels ou de systèmes d'armement, dans lesquels une panne du LOGICIEL pourrait provoquer des décès, des blessures ou des dommages physiques ou environnementaux (« Activités à risques élevés »). SONY, ses affiliés, leurs fournisseurs respectifs et les Concédants de SONY rejettent expressément toute garantie explicite ou implicite d'adéquation à l'usage dans les Activités à risques élevés.

# **EXCLUSION DE GARANTIE DU LOGICIEL**

Vous reconnaissez et acceptez expressément que l'utilisation du LOGICIEL se fait à vos propres risques. Le LOGICIEL est fourni « EN L'ÉTAT », sans garantie d'aucune sorte, et SONY, ses affiliés, leurs fournisseurs respectifs et les Concédants de SONY (dans cette section, SONY, ses affiliés, leurs fournisseurs respectifs et les Concédants de SONY sont collectivement désignés « SONY ») REJETTENT EXPRESSÉMENT TOUTE GARANTIE OU CONDITION, EXPLICITE OU IMPLICITE, GÉNÉRÉE PAR LOI OU AUTRE, Y COMPRIS, SANS S'Y LIMITER, LES GARANTIES ET CONDITIONS IMPLICITES DE QUALITÉ, NON VIOLATION, QUALITÉ MARCHANDE NI ADÉQUATION À UNE FIN DÉTERMINÉE. SONY NE GARANTIT PAS QUE LES FONCTIONS INCLUSES DANS LE LOGICIEL RÉPONDRONT À VOS BESOINS, NI QUE LE FONCTIONNEMENT DU LOGICIEL SERA ININTERROMPU OU SANS ERREUR. SONY NE GARANTIT PAS

ET N'ACCEPTE AUCUNE RESPONSABILITÉ CONCERNANT L'UTILISATION, L'INCAPACITÉ D'UTILISER NI LES RÉSULTATS DE L'UTILISATION DU LOGICIEL EN TERMES D'EXACTITUDE, DE PRÉCISION, DE FIABILITÉ, NI AUTRE. CERTAINES JURIDICTIONS N'AUTORISENT PAS L'EXCLUSION DE GARANTIES IMPLICITES, DANS CE CAS LES EXCLUSIONS CI-DESSUS NE S'APPLIQUENT PAS À VOUS.

Vous comprenez expressément que les données contenues dans le LOGICIEL peuvent contenir des informations inexactes ou incomplètes à cause du passage du temps, de changement de circonstances, des sources utilisées et de la nature de la collecte intensive de données géographiques, qui peuvent tous provoquer l'inexactitude de résultats.

## **LIMITATION DE RESPONSABILITÉ**

DANS LA PRÉSENTE SECTION, SONY, SES AFFILIÉS ET LEURS FOURNISSEURS RESPECTIFS, AINSI QUE LES CONCÉDANTS DE SONY SONT COLLECTIVEMENT DÉSIGNÉS « SONY » DANS LA LIMITE MAXIMALE AUTORISÉE PAR LA LOI APPLICABLE. SONY NE PEUT ÊTRE TENU RESPONSABLE POUR TOUTE REVENDICATION, DEMANDE OU ACTION, QUELLE QUE SOIT LA NATURE DE LA CAUSE DE LA REVENDICATION, DEMANDE OU ACTION, CONCERNANT TOUTE PERTE OU TOUT DOMMAGE PRÉSUMÉ, DIRECT OU INDIRECT, POUVANT RÉSULTER DE L'UTILISATION DE LA POSSESSION DU LOGICIEL ; NI POUR TOUTE PERTE DE PROFITS, REVENUS, CONTRAT OU ÉCONOMIES, NI POUR TOUT AUTRE DOMMAGE DIRECT, INDIRECT, ACCESSOIRE, SPÉCIAL OU CONSÉCUTIF SURVENANT SUITE À VOTRE UTILISATION OU VOTRE INCAPACITÉ À UTILISER LE LOGICIEL, TOUT DÉFAUT DANS LE LOGICIEL OU VIOLATION DES CONDITIONS GÉNÉRALES, QUE CE SOIT DANS LE CADRE D'UNE ACTION JUDICIAIRE PORTANT SUR LE CONTRAT OU UNE ACTION EN RESPONSABILITÉ CIVILE, OU BASÉE SUR UNE GARANTIE, MÊME SI SONY A ÉTÉ AVERTI DE LA POSSIBILITÉ DE TELS DOMMAGES, À L'EXCEPTION D'UN CAS DE NÉGLIGENCE CARACTÉRISÉE OU FAUTE GRAVE DE SONY, DE DÉCÈS OU DE BLESSURE, ET DE DOMMAGES PROVOQUÉS PAR LA NATURE DÉFECTUEUSE DU PRODUIT. EN TOUT CAS, À L'EXCEPTION DES EXCEPTIONS DÉCRITES PLUS HAUT, LA RESPONSABILITÉ INTÉGRALE DE SONY SOUS TOUTE DISPOSITION DE LA PRÉSENTE LICENCE EST LIMITÉE AU MONTANT RÉELLEMENT PAYÉ ATTRIBUABLE AU LOGICIEL. CERTAINES JURIDICTIONS NE PERMETTENT PAS L'EXCLUSION OU LA LIMITATION DES DOMMAGES ACCESSOIRES OU CONSÉCUTIFS, DONC L'EXCLUSION OU LA LIMITATION CI-DESSUS PEUT NE PAS S'APPLIQUER À VOUS.

#### **INTERDICTION D'EXPORTATION**

VOUS RECONNAISSEZ QUE L'UTILISATION DU LOGICIEL DANS CERTAIN(E)S PAYS, RÉGION, ENDROITS OU STRUCTURES, OU L'EXPORTATION DES PRODUITS À PARTIR DU PAYS OÙ IL EST PRÉVU QUE DE TELS PRODUITS SOIENT VENDUS PEUT FAIRE L'OBJET DE RESTRICTIONS OU ÊTRE INTERDITE. VOUS ACCEPTEZ D'UTILISER LE LOGICIEL OU D'EXPORTER LES PRODUITS CONFORMÉMENT AUX LOIS, DECRETS, RÈGLEMENTS OU RÈGLES EN VIGUEUR DES PAYS, RÉGIONS, ENDROITS OU STRUCTURES CONCERNÉ(E)S.

## **SÉPARABILITÉ**

Si une partie de la présente LICENCE, quelle qu'elle soit, est frappée d'invalidité ou devient non applicable, les autres parties demeurent valides.

## **LOIS ET JURIDICTION COMPÉTENTES**

La présente LICENCE est régie par les lois du Japon, sans donner effet à ses conflits avec des dispositions de loi, ni à la Convention des Nations Unies sur les contrats de vente internationale de marchandises, qui est expressément exclue. Tout litige généré par la présente LICENCE sera réglé exclusivement au Tribunal du District de Tokyo, et les parties consentent par la présente à la compétence de cette cour de justice. LES PARTIES RENONCENT PAR LA PRÉSENTE À UN PROCÈS JUGÉ PAR UN JURY CONCERNANT TOUT LITIGE PROVOQUÉ PAR OU LIÉ À LA PRÉSENTE LICENCE CERTAINES JURIDICTIONS N'AUTORISENT PAS L'EXCLUSION DU DROIT À UN PROCÈS JUGÉ PAR UN JURY, DANS CE CAS L'EXCLUSION CI-DESSUS NE S'APPLIQUE PAS À VOUS.

## **ACCORD INTÉGRAL**

Les présentes conditions générales constituent l'accord intégral entre SONY et vous, concernant le sujet qu'il traite, et remplace dans leur intégralité tout accord écrit ou oral existant précédemment entre nous à ce sujet.

## **UTILISATEURS FINAUX GOUVERNEMENTAUX**

Si le LOGICIEL est acquis par ou au nom du gouvernement des États-Unis, ou par toute autre entité cherchant à faire l'acquisition de ou appliquant des droits similaires à ceux habituellement réclamés par le gouvernement des États-Unis, ce LOGICIEL constitue un « article commercial » tel que ce terme est défini dans le 48 C.F.R. (« FAR ») 2.101, qui est sous licence conformément à la présente LICENCE, et un tel LOGICIEL livré ou fourni autrement sera marqué et intégré de l'« Avis d'utilisation » tel que désigné par SONY ou ses affiliés, et sera traité conformément à cet avis.

## **Informations sur les droits d'auteur et les marques déposées**

1993-2011 NAVTEQ 2012 ZENRIN CO., LTD.

#### **Australie**

 Hema Maps Pty. Ltd, 2010. Copyright. Based on data provided under license from PSMA Australia Limited (www.psma.com.au). Product incorporates data which is  $@$  2010 Telstra Corporation Limited, GM Holden Limited, Intelematics Australia Pty Ltd, NAVTEQ International LLC, Sentinel Content Pty Limited and Continental Pty Ltd.

#### **Autriche**

Bundesamt für Eich- und Vermessungswesen

#### **Canada**

This data includes information taken with permission from Canadian authorities, including  $\textcircled{1}$  Her Majesty the Queen in Right of Canada,  $\heartsuit$  Queen's Printer for Ontario,  $\mathbb O$  Canada Post Corporation, GeoBase®,  $\mathbb O$ The Department of Natural Resources Canada. All rights reserved.

# **Croatie, Estonie, Lettonie, Lituanie, Moldavie, Pologne, Slovénie et Ukraine**

EuroGeographic

#### **France**

source:  $\textcircled{C}$  IGN 2009 - BD TOPO<sup>®</sup>

### **Allemagne**

Die Grundlagendaten wurden mit Genehmigung der zustaendigen Behoerden entnommen.

### **Grande-Bretagne**

Contains Ordnance Survey data  $\mathbb O$  Crown copyright and database right 2010 Contains Royal Mail data © Royal Mail copyright and database right 2010

#### **Grèce**

Copyright Geomatics Ltd.

#### **Hongrie**

Copyright  $\heartsuit$  2003; Top-Map Ltd.

#### **Italie**

La Banca Dati Italiana è stata prodotta usando quale riferimento anche cartografia numerica ed al tratto prodotta e fornita dalla Regione Toscana.

# Indications à l'écran

## **Japon**

- 日本の地図の作成にあたっては、国土地理院長 の承認を得て、同院発行の2万5千分の1地形図 を使用しています。(承認番号 平20業使、第 204-46号)
- •日本の地図の作成にあたっては、国土地理院長 の承認を得て、同院の技術資料H·1-No.3「日本 測地系における離島位置の補正量」を使用して います。(承認番号 国地企調発第78号 平成 16年4月23日)

### **Jordanie**

Royal Jordanian Geographic Centre

### **Mexique**

Fuente: INEGI (Instituto Nacional de Estadística y Geografía.)

## **Norvège**

Copyright 2000; Norwegian Mapping Authority

### **Portugal**

Source: IgeoE – Portugal

## **Espagne**

Información geográfica propiedad del CNIG

## **Suède**

Based upon electronic data  $\textcircled{D}$  National Land Survey Sweden.

## **Suisse**

Topografische Grundlage:  $\mathbb O$  Bundesamt für Landestopographie.

# **États-Unis**

United States Postal Service 2010. Prices are not established, controlled or approved by the United States Postal Service<sup>®</sup>.

The following trademarks and registrations are owned by the USPS: United States Postal Service, USPS, and  $ZIP+4$ .

Les indicateurs suivants s'affichent lorsque vous modifiez les réglages. Consultez également la page [25](#page-24-0) pour les indications qui s'affichent pendant l'enregistrement ou la lecture.

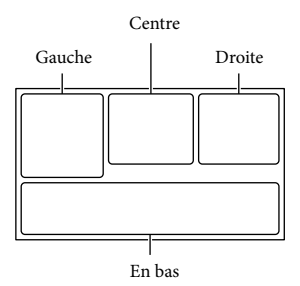

### Gauche

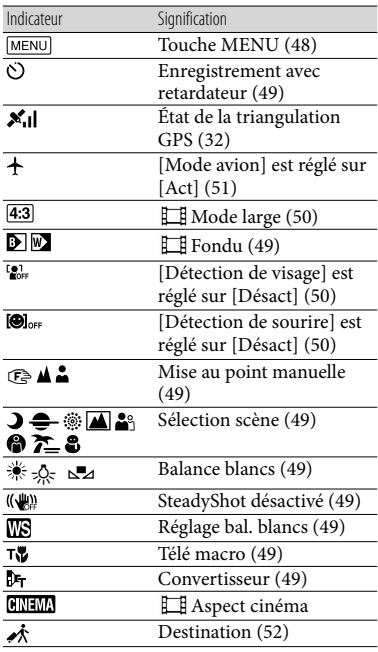

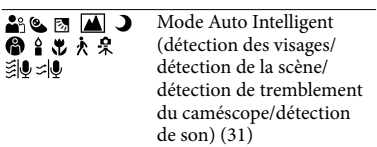

#### Centre

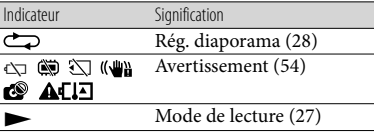

#### Droite

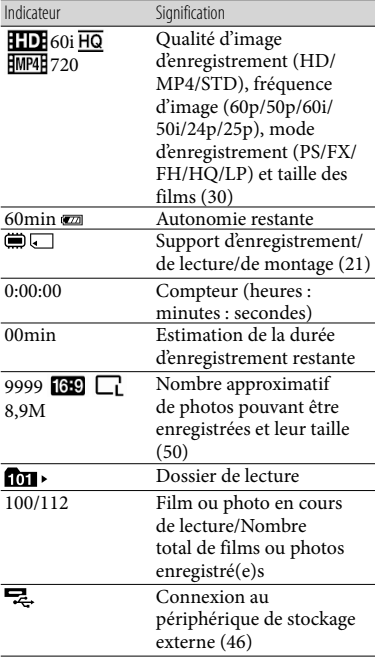

En bas

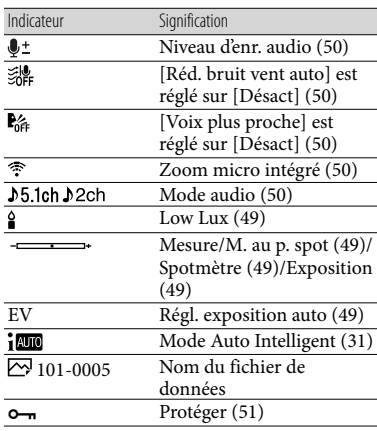

Les indicateurs et leur position peuvent apparaître différemment sur votre écran.

<span id="page-70-0"></span>Il se peut que certains indicateurs ne s'affichent pas selon le modèle de votre caméscope.

# Index

## A

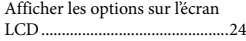

## B

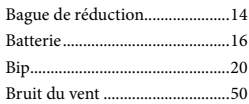

## C

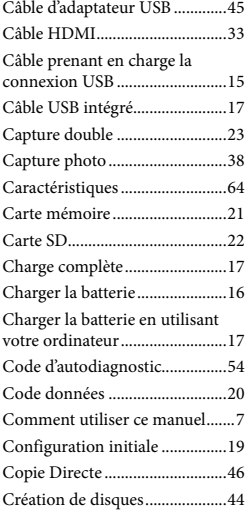

## $\bigcirc$

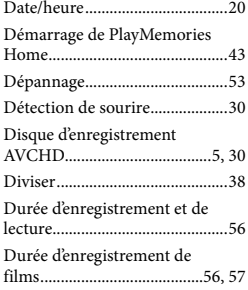

## E

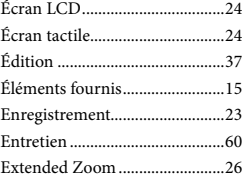

# F

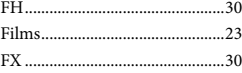

# $\overline{G}$

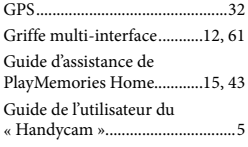

## $\bullet$

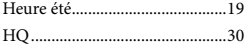

# $\blacksquare$

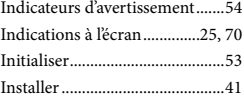

## L

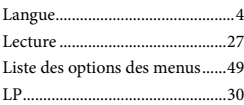

# M

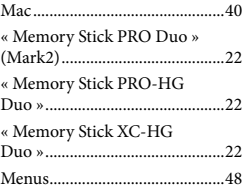

## Miniatures ...................................28 Mise sous tension .......................19 Mode Auto Intelligent................31 Mode ENR...................................30 Mode miroir................................26

# N

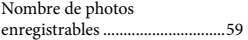

### $\overline{\bullet}$

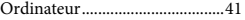

## P

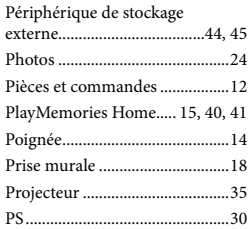

# R

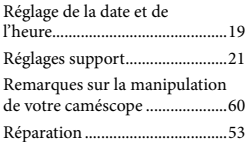

## S

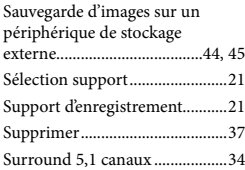

### T

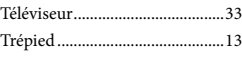

## U

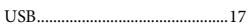
#### V

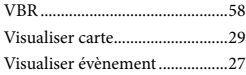

#### W

Windows......................................41

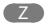

Zoom............................................26

Pour consulter les listes des options de menu, reportez-vous aux pages 49 à 52.

# <span id="page-73-1"></span><span id="page-73-0"></span>Bitte lesen

Bitte lesen Sie dieses Handbuch vor der Inbetriebnahme des Geräts sorgfältig durch und bewahren Sie es zur künftigen Referenz auf.

#### **WARNUNG**

**Um Feuergefahr und die Gefahr eines elektrischen Schlags zu vermeiden, 1) setzen Sie das Gerät weder Regen noch sonstiger Feuchtigkeit aus, 2) stellen Sie keine mit Flüssigkeiten gefüllten Gegenstände, wie z. B. Vasen, auf das Gerät.**

**Schützen Sie Akkus und Batterien vor übermäßiger Hitze, wie z. B. direktem Sonnenlicht, Feuer o. Ä.**

#### **ACHTUNG**

#### **Akku**

Bei unsachgemäßem Gebrauch des Akkus kann er explodieren oder es besteht Feuergefahr oder die Gefahr von Verätzungen. Beachten Sie bitte die folgenden Hinweise.

- Zerlegen Sie den Akku nicht.
- Setzen Sie den Akku keinen Stößen, Schlägen usw. aus, quetschen Sie ihn nicht, lassen Sie ihn nicht fallen und achten Sie darauf, nicht versehentlich auf den Akku zu treten.
- Halten Sie Gegenstände aus Metall von den Akkuanschlüssen fern. Es kann sonst zu einem Kurzschluss kommen.
- Setzen Sie den Akku keinen Temperaturen über 60 °C aus, wie sie z. B. bei direkter Sonneneinstrahlung oder in einem in der Sonne geparkten Auto auftreten können.
- Zünden Sie den Akku nicht an und werfen Sie ihn nicht ins Feuer.
- Berühren Sie beschädigte oder auslaufende Lithium-Ionen-Akkus nicht.
- Laden Sie den Akku unbedingt mit einem Originalladegerät von Sony oder einem Gerät mit Ladefunktion.
- Halten Sie den Akku von kleinen Kindern fern.
- Schützen Sie den Akku vor Feuchtigkeit.
- Tauschen Sie den Akku nur gegen den gleichen oder einen vergleichbaren Akkutyp aus, der von Sony empfohlen wird.
- Entsorgen Sie verbrauchte Akkus unverzüglich wie in den Anweisungen erläutert.

Ersetzen Sie die Batterie bzw. den Akku ausschließlich durch eine Batterie bzw. einen Akku des angegebenen Typs. Andernfalls besteht Feuer- oder Verletzungsgefahr.

#### **Netzteil**

Verwenden Sie das Netzteil nicht, wenn nur wenig Platz vorhanden ist, z.B. zwischen einer Wand und Möbelstücken.

Benutzen Sie eine nahe gelegene Netzsteckdose bei Verwendung des Netzgerätes. Trennen Sie das Netzgerät unverzüglich von der Netzsteckdose, falls eine Funktionsstörung während der Benutzung des Apparats auftritt.

Auch wenn der Camcorder ausgeschaltet ist, wird er immer noch mit Netzstrom versorgt, solange er über ein Netzteil an eine Netzsteckdose angeschlossen ist.

#### **Hinweis zum Netzkabel**

Das Netzkabel wurde speziell für diesen Camcorder entwickelt und darf nicht für andere elektrische Geräte verwendet werden.

Ein zu großer Schalldruck von Ohrhörern oder Kopfhörern kann zu Hörverlusten führen.

# **FÜR KUNDEN IN EUROPA**

Hiermit erklärt Sony Corporation, dass sich das Gerät Digitale HD-Videokamera (HDR-CX410VE/PJ420VE) in Übereinstimmung mit den grundlegenden Anforderungen und den übrigen einschlägigen Bestimmungen der Richtlinie 1999/5/EG befindet. Weitere Informationen erhältlich unter:

http://www.compliance.sony.de/

#### **Hinweis für Kunden in Ländern, in denen EU-Richtlinien gelten**

Dieses Produkt wurde von oder für Sony Corporation, 1-7-1 Konan Minato-ku Tokio, 108-0075 Japan hergestellt. Bei Fragen zur Produktkonformität auf Grundlage der Gesetzgebung der Europäischen Union kontaktieren Sie bitte den Bevollmächtigten Sony Deutschland GmbH, Hedelfinger Strasse 61, 70327 Stuttgart, Deutschland. Für Kundendienst oder Garantieangelegenheiten wenden Sie sich bitte an die in den Kundendienst-oder Garantiedokumenten genannten Adressen.

Dieses Produkt wurde geprüft und erfüllt die Auflagen der EMV-Vorschriften für den Gebrauch von Verbindungskabeln, die kürzer als 3 m sind.

#### **Achtung**

Die elektromagnetischen Felder bei den speziellen Frequenzen können Bild und Ton dieses Gerätes beeinflussen.

#### **Hinweis**

Wenn eine Datenübertragung aufgrund statischer oder elektromagnetischer Störeinflüsse abbricht (fehlschlägt), starten Sie die entsprechende Anwendung neu, oder entfernen Sie das USB-Kabel, und schließen Sie es wieder an.

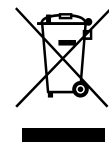

**Entsorgung von gebrauchten elektrischen und elektronischen Geräten (anzuwenden in den Ländern der Europäischen Union und anderen europäischen Ländern mit einem separaten Sammelsystem für diese Geräte)**

Das Symbol auf dem Produkt oder seiner Verpackung weist darauf hin, dass dieses Produkt nicht als normaler Haushaltsabfall zu behandeln ist, sondern an einer Annahmestelle für das Recycling von elektrischen und elektronischen Geräten abgegeben werden muss. Durch Ihren Beitrag zum korrekten Entsorgen dieses Produkts schützen Sie die Umwelt und die Gesundheit Ihrer Mitmenschen. Umwelt und Gesundheit werden durch falsches Entsorgen gefährdet. Materialrecycling hilft, den Verbrauch von Rohstoffen zu verringern. Weitere Informationen zum Recycling dieses Produkts erhalten Sie bei Ihrer Gemeindeverwaltung, den kommunalen Entsorgungsbetrieben oder dem Geschäft, in dem Sie das Produkt gekauft haben.

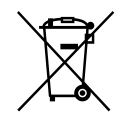

#### **Entsorgung von gebrauchten Batterien und Akkus (anzuwenden in den Ländern der Europäischen Union und anderen europäischen Ländern mit einem separaten Sammelsystem für diese Produkte)**

Das Symbol auf der Batterie/dem Akku oder der Verpackung weist darauf hin, dass diese nicht als normaler Haushaltsabfall zu behandeln sind.

Ein zusätzliches chemisches Symbol Pb (Blei) oder Hg (Quecksilber) unter der durchgestrichenen Mülltonne bedeutet, dass die Batterie/der Akku einen Anteil von mehr als 0,0005% Quecksilber oder 0,004% Blei enthält.

Durch Ihren Beitrag zum korrekten Entsorgen dieser Batterien/Akkus schützen Sie die Umwelt und die Gesundheit Ihrer Mitmenschen. Umwelt und Gesundheit werden durch falsches Entsorgen gefährdet. Materialrecycling hilft, den Verbrauch von Rohstoffen zu verringern.

Bei Produkten, die auf Grund ihrer Sicherheit, der Funktionalität oder als Sicherung vor Datenverlust eine ständige Verbindung zur eingebauten Batterie benötigen, sollte die Batterie nur durch qualifiziertes Servicepersonal ausgetauscht werden.

Um sicherzustellen, dass die Batterie korrekt entsorgt wird, geben Sie das Produkt zwecks Entsorgung an einer Annahmestelle für das Recycling von elektrischen und elektronischen Geräten ab. Für alle anderen Batterien entnehmen Sie die Batterie bitte entsprechend dem Kapitel über die sichere Entfernung der Batterie. Geben Sie die Batterie an einer Annahmestelle für das Recycling von Batterien/Akkus ab.

Weitere Informationen über das Recycling dieses Produkts oder der Batterie erhalten Sie von Ihrer Gemeinde, den kommunalen Entsorgungsbetrieben oder dem Geschäft, in dem Sie das Produkt gekauft haben.

#### **Für Kunden in Deutschland**

Entsorgungshinweis: Bitte werfen Sie nur entladene Batterien in die Sammelboxen beim Handel oder den Kommunen. Entladen sind Batterien in der Regel dann, wenn das Gerät abschaltet und signalisiert "Batterie leer" oder nach längerer Gebrauchsdauer der Batterien "nicht mehr einwandfrei funktioniert". Um sicherzugehen, kleben Sie die Batteriepole z.B. mit einem Klebestreifen ab oder geben Sie die Batterien einzeln in einen Plastikbeutel.

Informationen zu Ihrem Camcorder-Modell finden Sie auf der folgenden Seite: Funktionen und Geräte  $\rightarrow$  S. [7](#page-78-0)

#### Informationen zur Spracheinstellung

Ändern Sie gegebenenfalls die Sprache für die Bildschirmmenüs, bevor Sie den Camcorder verwenden (S. [19](#page-90-0)). Zur Veranschaulichung der Bedienung des Camcorders sind die Bildschirmmenüs in der jeweiligen Landessprache angegeben.

#### Hinweise zur Aufnahme

- Machen Sie vor der eigentlichen Aufnahme eine Probeaufnahme, um sicherzugehen, dass Bild und Ton ohne Probleme aufgenommen werden.
- Wenn es aufgrund einer Fehlfunktion des Camcorders, der Aufnahmemedien usw. zu Störungen bei der Aufnahme oder Wiedergabe kommt, besteht kein Anspruch auf Schadenersatz für die nicht erfolgte oder beschädigte Aufnahme.
- Das Farbfernsehsystem hängt vom jeweiligen Land oder der Region ab. Um die Aufnahmen auf einem Fernsehgerät wiederzugeben, benötigen Sie ein Fernsehgerät, das das Signalformat Ihres Camcorders unterstützt. Ausführliche Informationen zum Signalformat finden Sie unter "Zur Verwendung dieses Handbuchs" (S. [7\)](#page-78-0).
- Fernsehsendungen, Filme, Videoaufnahmen und anderes Material können urheberrechtlich geschützt sein. Das unberechtigte Aufzeichnen solchen Materials verstößt unter Umständen gegen das Urheberrecht.

## <span id="page-76-0"></span>Verwendungshinweise

- Vermeiden Sie die nachfolgend aufgeführten Punkte. Andernfalls kann das Aufnahmemedium beschädigt werden, aufgezeichnete Bilder können nicht mehr abgespielt werden oder verloren gehen und weitere Fehlfunktionen können auftreten.
	- Auswerfen der Speicherkarte, solange die Zugriffsanzeige (S. [21\)](#page-92-0) leuchtet oder blinkt
	- Entfernen des Akkus oder Netzteils aus dem Camcorder oder mechanische Schläge oder Erschütterungen beim Camcorder, solange die Ladeanzeige POWER/CHG (S. [16](#page-87-0)) leuchtet oder in grün blinkt oder die Zugriffsanzeige (S. [21\)](#page-92-0) leuchtet oder blinkt
- Wenn der Camcorder über einen USB- Anschluss mit anderen Geräten verbunden und der Camcorder eingeschaltet ist, klappen Sie den LCD-Bildschirmträger nicht zu. Andernfalls können die aufgenommenen Bilddaten verloren gehen.
- Beachten Sie bei der Nutzung des Camcorders geltende regionale Vorschriften.

#### LCD-Bildschirmträger

Der LCD-Bildschirm wird unter Einsatz von Hochpräzisionstechnologie hergestellt, sodass der Anteil der effektiven Bildpunkte bei über 99,99% liegt. Dennoch können schwarze Punkte und/oder helle Lichtpunkte (weiß, rot, blau oder grün) permanent auf dem LCD-Bildschirm zu sehen sein. Diese Punkte gehen auf das Herstellungsverfahren zurück und haben keinen Einfluss auf die Aufnahmequalität.

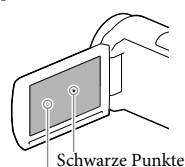

Weiße, rote, blaue oder grüne Punkte

## Informationen zu diesem Handbuch, den Abbildungen und Bildschirmmenüs

- Die im vorliegenden Handbuch zur Veranschaulichung enthaltenen Beispielabbildungen wurden mit einer digitalen Standbildkamera aufgenommen und sehen daher möglicherweise etwas anders aus als die tatsächlichen Anzeigen auf dem Camcorder. Außerdem sind die Abbildungen des Camcorders und seiner Bildschirmanzeigen zum besseren Verständnis überzeichnet oder vereinfacht dargestellt.
- Design und Spezifikationen des Camcorders und des Zubehörs unterliegen unangekündigten Änderungen.
- In diesem Handbuch werden der interne Speicher des Camcorders (Modelle mit internem Speicher) und die Speicherkarte als "Aufnahmemedium" bezeichnet.
- In diesem Handbuch wird eine DVD, die in High Definition-Bildqualität (HD) aufgenommen wurde, als AVCHD-Aufnahmedisc bezeichnet.

## Weiterführende Informationen über den Camcorder ("Handycam" Benutzeranleitung)

Die "Handycam" Benutzeranleitung ist ein Online-Handbuch. Sie finden dort ausführliche Anleitungen zu den zahlreichen Funktionen des Camcorders.

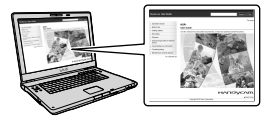

1 Rufen Sie die Support-Seite von Sony auf.

> http://www.sony.net/SonyInfo/ Support/

- 2 Wählen Sie Ihr Land oder Ihre Region aus.
- 3 Suchen Sie die Modellbezeichnung Ihres Camcorders auf der Support-Seite.
	- Die Modellbezeichnung Ihres Camcorders finden Sie auf seiner Unterseite.

# <span id="page-78-1"></span><span id="page-78-0"></span>Zur Verwendung dieses Handbuchs

In diesem Handbuch werden die unterschiedlichen Spezifikationen für jedes Modell gemeinsam beschrieben.

Wenn Sie eine Beschreibung wie "Modelle mit ..." siehe unten sehen, überprüfen Sie in diesem Kapitel, ob sie für Ihren Camcorder gilt.

- (Modelle mit GPS)
- (Modelle mit dem NTSC-Farbsystem)

## So überprüfen Sie die Modellbezeichnung Ihres Camcorders

Sehen Sie an der Unterseite des Camcorders nach.

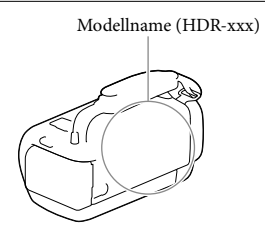

## Abweichende Funktionen

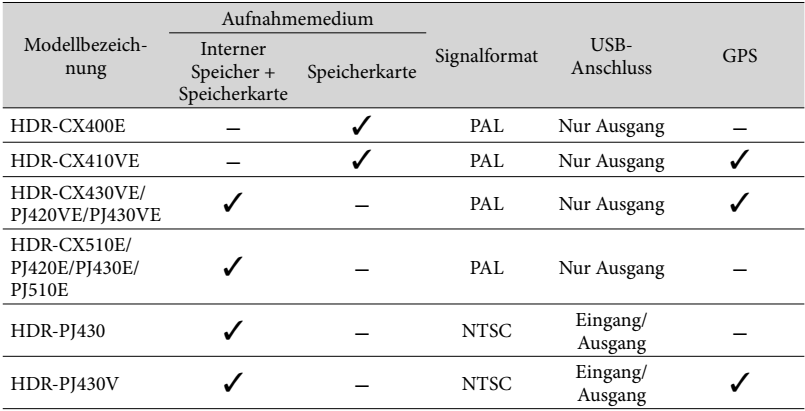

## <span id="page-79-0"></span>Abweichende Ausstattung

In diesem Handbuch verwendete Illustrationen basieren auf dem Modell HDR-PJ420E.

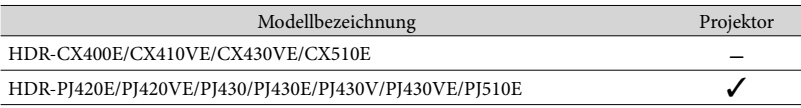

- Bei den folgenden Elementen werden die Beschreibungen mit der Modellbezeichnung erläutert.
	- Sicherheitsvorschriften (S. [2](#page-73-0))
	- Teile und Bedienelemente (S. [12](#page-83-0))
	- Menülisten (S. [49](#page-120-0))
	- Spezifikationen (S. [64](#page-135-0))
	- Aufnahmedauer von Filmen/Anzahl der aufnehmbaren Fotos (S. [56\)](#page-127-0)

# Inhalt

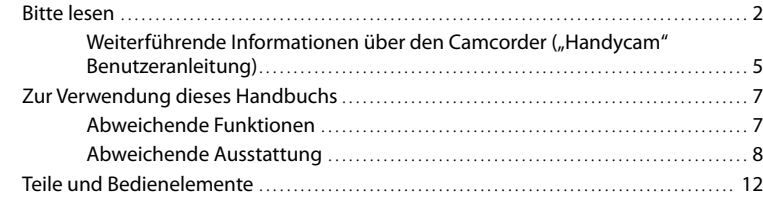

# [Vorbereitungen](#page-86-0)

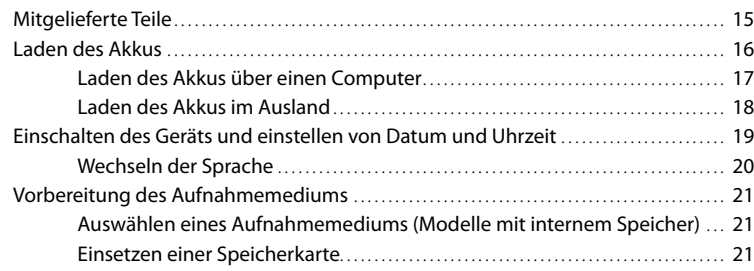

# [Aufnahme/Wiedergabe](#page-94-0)

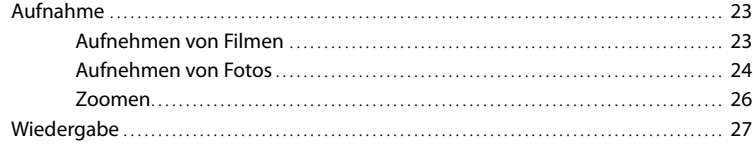

# [Erweiterte Funktionen](#page-101-0)

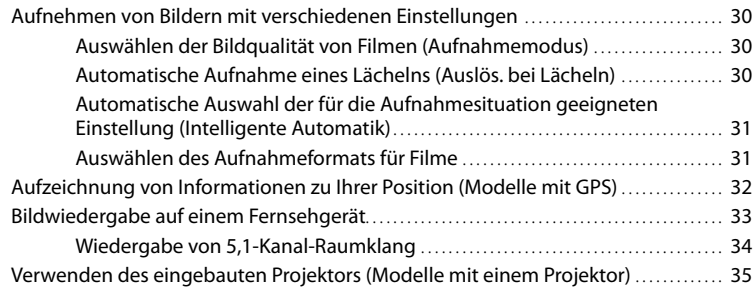

# **[Bearbeiten](#page-108-0)**

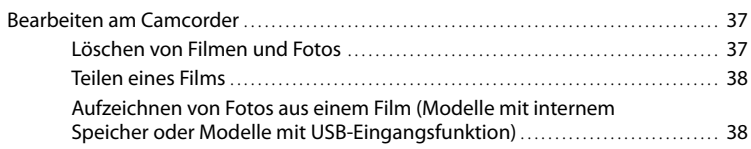

# [Speichern von Filmen und Fotos mit einem Computer](#page-111-0)

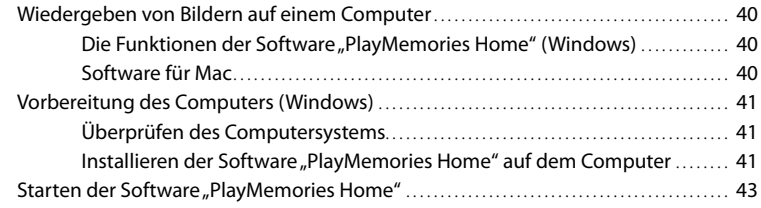

# [Speichern von Bildern auf einer externen Medieneinheit](#page-115-0)

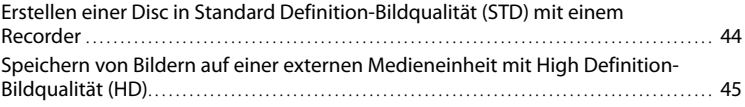

# [Einstellen des Camcorders](#page-119-0)

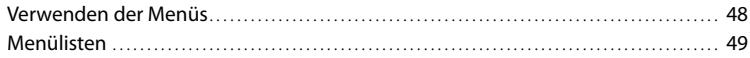

# [Sonstiges/Index](#page-124-0)

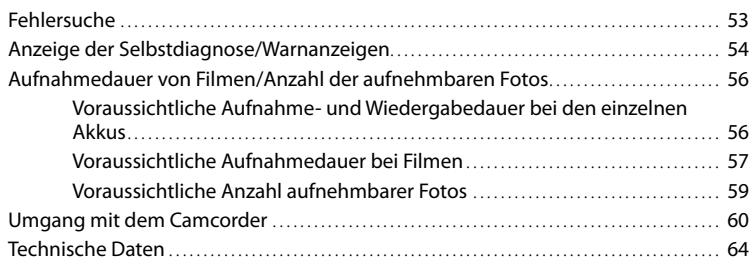

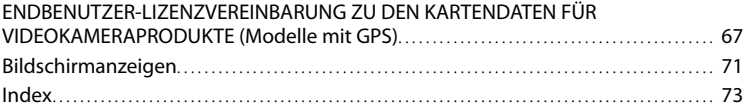

# <span id="page-83-1"></span><span id="page-83-0"></span>Teile und Bedienelemente

Auf den in Klammern ( ) angegebenen Seiten finden Sie weitere Informationen.

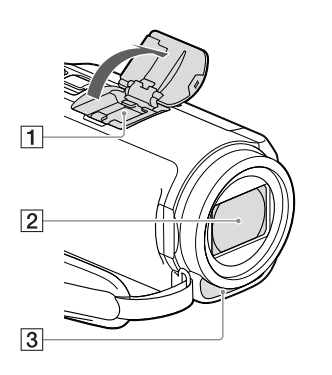

# **1** Multi-Interface-Schuh<br>**ni** InterfaceStoe

Für Details zum kompatiblen Zubehör für den Multi-Interface-Schuh besuchen Sie die Sony-Website für Ihre Region oder wenden Sie sich an Ihren Sony-Händler oder den lokalen autorisierten Sony-Kundendienst.

Der Betrieb mit Zubehör von Drittherstellern ist nicht garantiert.

- 2 Objektiv (G-Objektiv)
- Eingebautes Mikrofon

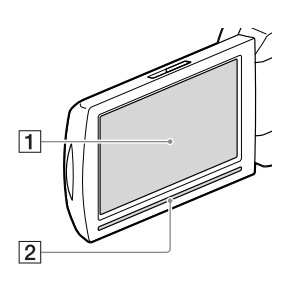

**HDR-CX400E/CX410VE/CX430VE/ CX510E**

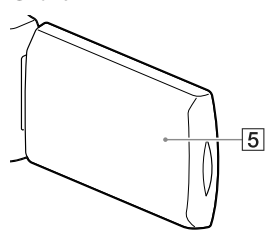

**HDR-PJ420E/PJ420VE/PJ430/PJ430E/ PJ430V/PJ430VE/PJ510E**

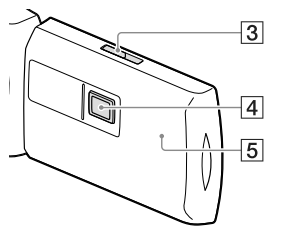

LCD-Bildschirm/Berührungsbildschirm ([19,](#page-90-0) [20\)](#page-91-1)

Wenn Sie den LCD-Bildschirmträger um 180 Grad drehen, können Sie den LCD-Bildschirmträger mit nach außen weisendem LCD-Bildschirm zuklappen. Dies ist besonders bei der Wiedergabe nützlich.

- 2 Lautsprecher
- **3** PROJECTOR FOCUS-Hebel [\(35](#page-106-1))
- Projektorlinse [\(35](#page-106-1))
- GPS-Antenne (HDR-CX410VE/CX430VE/ PJ420VE/PJ430V/PJ430VE) Im LCD-Bildschirmträger befindet sich eine GPS-Antenne.

#### **HDR-CX400E/CX410VE/CX430VE/ CX510E**

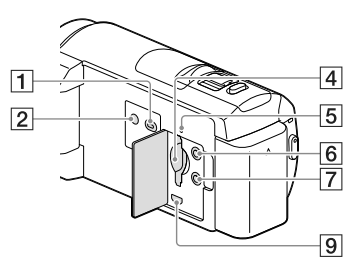

#### **HDR-PJ420E/PJ420VE/PJ430/PJ430E/ PJ430V/PJ430VE/PJ510E**

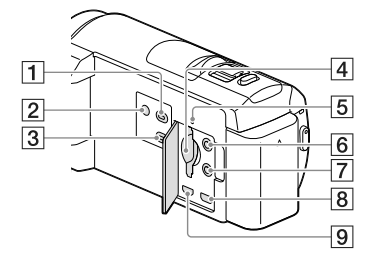

- Taste (Bilder-Ansicht)
- <span id="page-84-0"></span>**Z** Taste POWER
- Taste PROJECTOR ([35\)](#page-106-1)
- Speicherkarteneinschub ([21\)](#page-92-2)
- Zugriffsanzeige für Speicherkarte [\(21\)](#page-92-0) Der Camcorder liest oder schreibt gerade Daten, wenn die Anzeige leuchtet oder blinkt.
- Buchse (Mikrofon) (PLUG IN POWER)
- Buchse (Kopfhörer)
- Buchse PROJECTOR IN ([36\)](#page-107-0)
- Buchse HDMI OUT [\(33](#page-104-1))

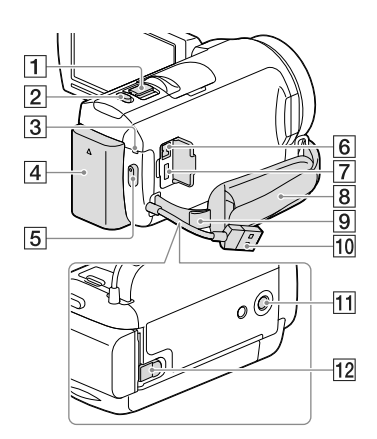

- Motorzoom-Hebel [\(26](#page-97-1))
- Taste PHOTO [\(24](#page-95-1))
- Ladeanzeige POWER/CHG [\(16\)](#page-87-2)
- $\sqrt{4}$  Akku [\(16](#page-87-2))
- Taste START/STOP [\(23](#page-94-1))
- **6** Buchse DC IN ([16\)](#page-87-2)
- Multi/Micro-USB-Buchse [\(33](#page-104-2)) Unterstützt Micro-USB-kompatible Geräte.
- **8** Griffband
- **9** Schlaufe für Schulterriemen
- Eingebautes USB-Kabel ([17\)](#page-88-1)
- **11** Stativhalterung

Bringen Sie hier ein Stativ an (gesondert erhältlich: Die Schraube darf nicht länger als 5,5 mm sein).

Je nach den Spezifikationen des Stativs kann der Camcorder eventuell nicht in der richtigen Ausrichtung angebracht werden.

12 Akkulösehebel BATT [\(18\)](#page-89-1)

#### **Befestigung des Griffbandes**

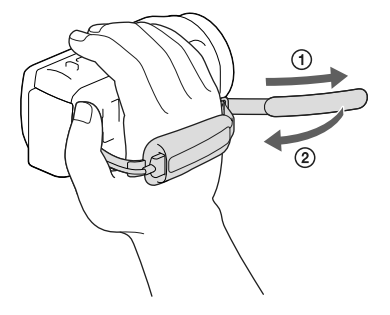

#### **Anbringen des Reduzierrings**

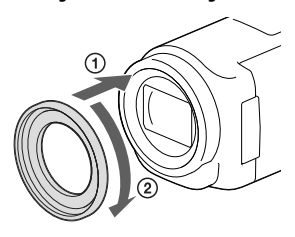

Richten Sie den Reduzierring richtig am Camcorder aus (1) und drehen Sie ihn anschließend in Pfeilrichtung, bis der Reduzierring einrastet (2).

- Durch Anbringen des Reduzierrings können Sie den Filterdurchmesser auf 37 mm ändern, sodass Sie das empfohlene Konverterobjektiv verwenden können.
- Wenn der Reduzierring angebracht ist, können Sie das Weitwinkelobjektiv nicht anbringen.
- Um den Reduzierring zu entfernen, drehen Sie ihn entgegengesetzt zur Pfeilrichtung.

# <span id="page-86-0"></span>Vorbereitungen Mitgelieferte Teile

Die Zahlen in Klammern ( ) geben die mitgelieferte Menge an.

Camcorder (1)

Netzteil (1)

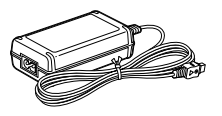

Netzkabel (1)

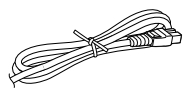

#### HDMI-Kabel (1)

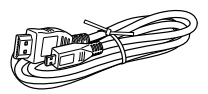

USB-Verbindungskabel (1)

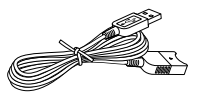

Das USB-Verbindungskabel ist ausschließlich für die Verwendung mit diesem Camcorder bestimmt. Verwenden Sie dieses Kabel, wenn das eingebaute USB-Kabel des Camcorders (S. [17](#page-88-1)) für den Anschluss zu kurz ist.

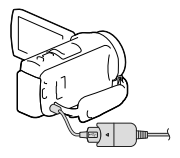

Reduzierring (1)

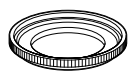

Akku NP-FV50 (1)

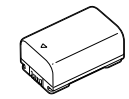

"Bedienungsanleitung" (dieses Handbuch) (1)

#### **Hinweise**

• Die Software "PlayMemories Home" und "PlayMemories Home-Hilfetext" können über die Sony-Website heruntergeladen werden (S. [41](#page-112-1)).

# <span id="page-87-2"></span><span id="page-87-1"></span>Laden des Akkus

# 1 Schließen Sie den LCD-Bildschirm und bringen Sie den Akku an.

Richten Sie die Einkerbung am Camcorder und den vorspringenden Teil des Akkus aneinander aus und schieben Sie den Akku dann nach oben.

- <span id="page-87-0"></span>2 Schließen Sie das Netzteil  $(1)$ und das Netzkabel (2) an den Camcorder und an eine Netzsteckdose an.
	- Die Ladeanzeige POWER/CHG wechselt zu orange.
	- Die Ladeanzeige POWER/CHG erlischt, sobald der Akku vollständig geladen ist. Trennen Sie das Netzteil von der Buchse DC IN des Camcorders.

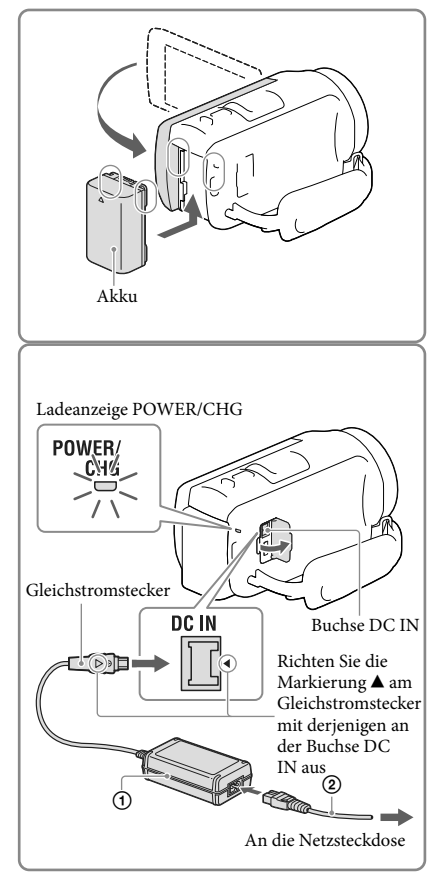

- Dieser Camcorder arbeitet ausschließlich mit "InfoLITHIUM"-Akkus der Serie V.
- Wenn Sie eine Videoleuchte (gesondert erhältlich) anbringen, empfiehlt es sich, den Akku NP-FV70 oder NP-FV100 zu verwenden.
- Sie können den Akku NP-FV30 "InfoLITHIUM" nicht mit Ihrem Camcorder verwenden.
- Um den Akku zu schonen, ist der Camcorder standardmäßig so eingestellt, dass er sich nach etwa 2 Minuten automatisch ausschaltet, wenn er nicht bedient wird ([Strom sparen], S. [51](#page-122-0)).

## <span id="page-88-1"></span><span id="page-88-0"></span>Laden des Akkus über einen Computer

Schalten Sie den Camcorder aus und schließen Sie ihn mit dem eingebauten USB-Kabel an einen eingeschalteten Computer an.

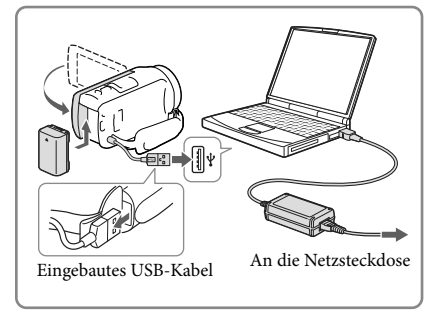

## So laden Sie den Akku mit einem AC-UD10 USB-Ladegerät/Netzteil (gesondert erhältlich)

Sie können den Akku laden, indem Sie das eingebaute USB-Kabel über ein AC-UD10 USB-Ladegerät/Netzteil (gesondert erhältlich) mit einer Netzsteckdose verbinden. Der Camcorder kann nicht mit einer (gesondert erhältlichen) tragbaren Stromversorgungseinheit des Typs Sony CP-AH2R, CP-AL oder AC-UP100 geladen werden.

#### Ladedauer

Ungefähre Dauer (Minuten) beim vollständigen Laden eines vollständig entladenen NP-FV50-Akkus (mitgeliefert).

Bei der Verwendung des Netzteils: 155 Min. Bei Verwendung des über das eingebaute USB-Kabel angeschlossenen Computers\*: 280 Min.

- Die oben angegebene Ladedauer gilt, wenn der Camcorder bei einer Raumtemperatur von 25 °C geladen wird. Für das Laden des Akkus wird ein Temperaturbereich zwischen 10 °C und 30 °C empfohlen.
- \* Bei der angegebenen Ladedauer wurde das USB-Verbindungskabel nicht verwendet.

## <span id="page-89-1"></span><span id="page-89-0"></span>So nehmen Sie den Akku heraus

Klappen Sie den LCD-Bildschirm zu. Verschieben Sie den Akkulösehebel BATT (1) und nehmen Sie den Akku dann heraus  $(Q)$ .

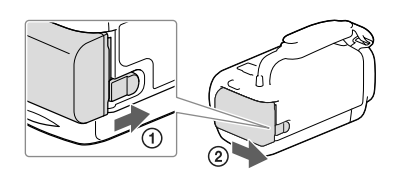

## Zur fortlaufenden längeren Verwendung des Camcorders

Schließen Sie das Netzteil und das Netzkabel an den Camcorder und an eine Netzsteckdose an.

Ausführliche Informationen zum Anschließen des Netzteils finden Sie unter ["Laden des Akkus"](#page-87-2) (S. [16\)](#page-87-2).

Durch die Verwendung des Netzteils können Sie den Camcorder verwenden, ohne dass Sie sich Sorgen machen müssen, dass sich der Akku erschöpft.

#### Hinweise zum Netzteil

- Schließen Sie den Gleichstromstecker des Netzteils bzw. den Akkukontakt nicht mit einem Metallgegenstand kurz. Andernfalls kann es zu einer Fehlfunktion kommen.
- Halten Sie zum Lösen des Netzteils vom Camcorder den Camcorder fest und ziehen Sie am Gleichstromstecker.

∩₩

- Aufnahmedauer, Wiedergabedauer (S. [56](#page-127-2))
- Akkurestladungsanzeige (S. [25\)](#page-96-0)

#### Laden des Akkus im Ausland

Mithilfe des mit dem Camcorder gelieferten Netzteils können Sie den Akku in allen Ländern/ Regionen laden, die eine Stromversorgung mit 100 V - 240 V Wechselstrom und 50 Hz/60 Hz anbieten. Verwenden Sie keinen elektronischen Spannungswandler.

# <span id="page-90-1"></span><span id="page-90-0"></span>Einschalten des Geräts und einstellen von Datum und Uhrzeit

Informationen zu Ihrem Camcorder-Modell finden Sie auf der folgenden Seite: Funktionen und Geräte  $\rightarrow$  S. [7](#page-78-0)

- 1 Klappen Sie den LCD-Bildschirm des Camcorders auf und schalten Sie ihn ein.
	- Sie können den Camcorder auch einschalten, indem Sie auf POWER drücken (S. [13](#page-84-0)).
- 2 Wählen Sie die gewünschte Sprache und danach [Näch] aus.

- 3 Wählen Sie die gewünschte geografische Region mit  $\text{C}/\text{D}$ aus, und wählen Sie anschließend [Näch].
- 4 Stellen Sie [Sommerzeit] ein und wählen Sie das Datumsformat, das Datum und die Uhrzeit aus.
	- Wenn Sie die [Sommerzeit] auf [Ein] setzen, wird die Uhr um 1 Stunde vorgestellt.
	- Wählen Sie bei der Auswahl von Datum und Uhrzeit das gewünschte Element und stellen den Wert mit  $\bigcirc$  /  $\bigcirc$  ein.
	- Mit der Auswahl von ∟OK –→ wird die Einstellung des Datums und der Uhrzeit abgeschlossen.

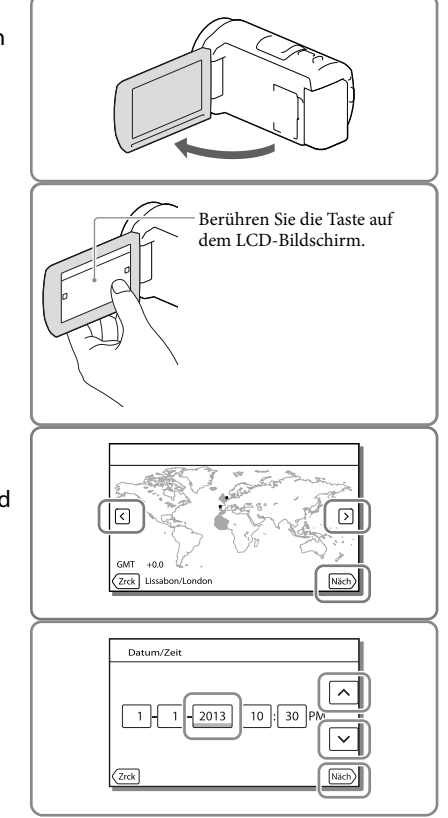

## <span id="page-91-0"></span>Wechseln der Sprache

Sie können die Sprache für die Bildschirmmenüs wechseln, so dass diese in der gewünschten Sprache angezeigt werden.

Wählen Sie  $\overline{\text{MENU}} \rightarrow \text{[Instantian]} \rightarrow \text{[A}$  Allgemeine Einstlg.]  $\rightarrow$  [Language Setting]  $\rightarrow$  und die gewünschte Sprache aus.

#### So schalten Sie den Camcorder aus

Klappen Sie den LCD-Bildschirm zu oder drücken Sie auf die Taste POWER (S. [13\)](#page-84-0).

## <span id="page-91-1"></span>Einstellen des LCD-Bildschirmträgerwinkels

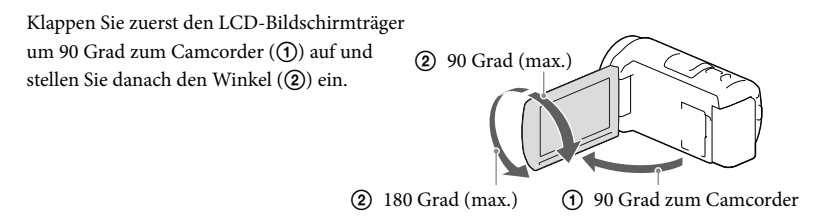

## Ausschalten des Pieptons

Wählen Sie  $\overline{\text{MENU}} \rightarrow \text{[Installation]} \rightarrow \text{[} \blacktriangle$  Allgemeine Einstlg.]  $\rightarrow \text{[Piepton]} \rightarrow \text{[Aus]}$  aus.

- Aufnahmedatum und Uhrzeit werden automatisch auf dem Aufnahmemedium aufgezeichnet. Sie werden während der Aufnahme nicht angezeigt. Sie können sie bei der Wiedergabe jedoch über [Datencode] anzeigen lassen. Um sie anzuzeigen, wählen Sie  $\overline{\text{MENU}} \rightarrow \text{[Installation]} \rightarrow \overline{\text{[}}$  Wiedergabe-Einstlg.]  $\rightarrow$  $[Datencode] \rightarrow [Datum/Zeit].$
- Sobald die Uhrzeit eingestellt ist, wird sie automatisch angepasst, wenn [Autom. Uhreinstlg] und [Autom. Ber.einstlg] auf [Ein] gesetzt sind. Je nach dem Land bzw. der Region, das bzw. die für den Camcorder ausgewählt ist, wird die Uhrzeit möglicherweise nicht automatisch auf die richtige Uhrzeit umgestellt. Setzen Sie in diesem Fall [Autom. Uhreinstlg] und [Autom. Ber.einstlg] auf [Aus] (Modelle mit GPS). **P**
- [LCD-Einschaltung] (S. [51\)](#page-122-1)
- Erneute Einstellung des Datums und der Uhrzeit: [Datum/Zeiteinstlg.] (S. [52\)](#page-123-0)
- Kalibrierung des Berührungsbildschirms: [Kalibrierung] (S. [51](#page-122-2))

# <span id="page-92-1"></span>Vorbereitung des Aufnahmemediums

Informationen zu Ihrem Camcorder-Modell finden Sie auf der folgenden Seite: Funktionen und Geräte  $\rightarrow$  S. [7](#page-78-0)

Auf dem Bildschirm des Camcorders wird das verwendbare Aufnahmemedium in Form folgender Symbole angezeigt.

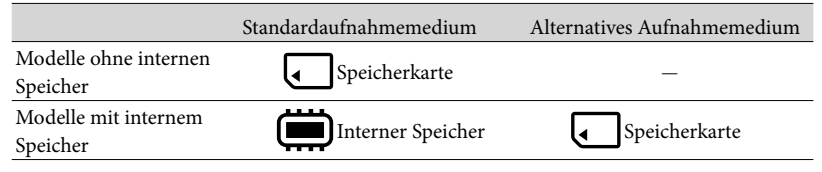

**Hinweise**

Es können keine unterschiedlichen Aufnahmemedien für Filme und Fotos ausgewählt werden.

## <span id="page-92-3"></span>Auswählen eines Aufnahmemediums (Modelle mit internem Speicher)

Wählen Sie  $\overline{\text{MENU}} \rightarrow \text{[Installation]} \rightarrow$ [  $\bigodot$  Medien-Einstlg.] → [Medien-Auswahl] → das gewünschte Medium.

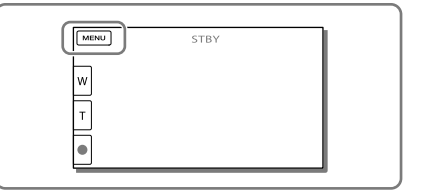

## <span id="page-92-2"></span>Einsetzen einer Speicherkarte

# Öffnen Sie die Abdeckung und schieben Sie die Speicherkarte ein, bis sie mit einem Klicken einrastet.

Der Bildschirm [Bilddatenbank-Datei wird vorbereitet. Bitte warten.] wird angezeigt, wenn Sie eine neue Speicherkarte einsetzen. Warten Sie, bis der Bildschirm wieder ausgeblendet wird.

<span id="page-92-0"></span>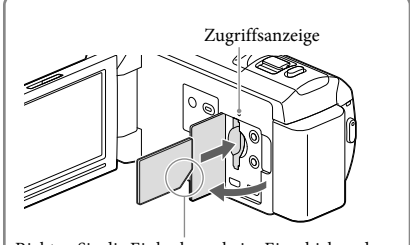

Richten Sie die Einkerbung beim Einschieben der Speicherkarte wie in der Abbildung dargestellt aus.

#### Auswerfen der Speicherkarte

Öffnen Sie die Abdeckung und drücken Sie einmal leicht auf die Speicherkarte.

#### **Hinweise**

- Damit die Speicherkarte auf jeden Fall ordnungsgemäß funktioniert, wird empfohlen, sie vor der ersten Verwendung mit dem Camcorder zu formatieren (S. [51\)](#page-122-3). Durch die Formatierung der Speicherkarte werden alle darauf gespeicherten Daten gelöscht und können nicht wiederhergestellt werden. Sichern Sie wichtige Daten zuvor auf dem PC oder einem anderen Speichermedium.
- Wenn [Es konnte keine neue Bilddatenbankdatei erstellt werden. Möglicherweise ist nicht genug freier Speicherplatz vorhanden.] angezeigt wird, formatieren Sie die Speicherkarte (S. [51\)](#page-122-3).
- Achten Sie auf die richtige Ausrichtung der Speicherkarte. Wenn Sie die Speicherkarte falsch herum einsetzen, können die Speicherkarte, der Speicherkarteneinschub oder die Bilddaten beschädigt werden.
- Achten Sie beim Einsetzen und Auswerfen der Speicherkarte darauf, dass die Speicherkarte nicht herausspringt und herunterfällt.

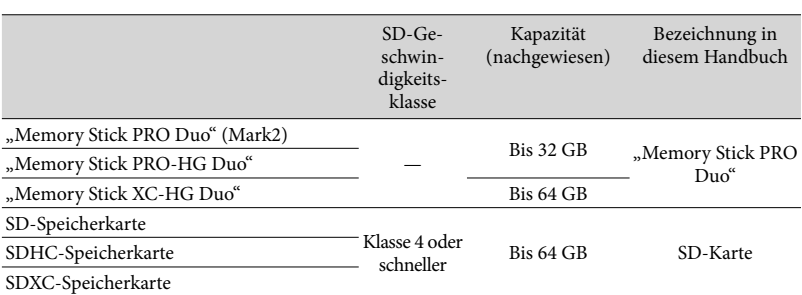

## Für diesen Camcorder geeignete Speicherkartentypen

Der ordnungsgemäße Betrieb kann nicht für alle Speicherkarten garantiert werden.

#### **Hinweise**

- Eine MultiMediaCard kann nicht in Verbindung mit diesem Camcorder verwendet werden.
- Filme, die auf "Memory Stick XC-HG Duo"- und SDXC-Speicherkarten aufgezeichnet wurden, können nicht auf Computer oder AV-Geräte, die das exFAT\*-Dateisystem nicht unterstützen, importiert oder dort abgespielt werden, indem der Camcorder mit dem USB-Kabel an diese Geräte angeschlossen wird. Vergewissern Sie sich vorab, dass das exFAT-System von den angeschlossenen Geräten unterstützt wird. Wenn Sie ein Gerät anschließen, von dem das exFAT-System nicht unterstützt wird, und der Formatierungsbildschirm angezeigt wird, nehmen Sie keine Formatierung vor. Andernfalls gehen sämtliche Daten verloren.

\* Bei exFAT handelt es sich um ein Dateisystem, das für "Memory Stick XC-HG Duo"- und SDXC-Speicherkarten verwendet wird.

F

- Medium für Aufnahme/Wiedergabe/Bearbeitung: Bildschirmanzeigen während der Aufnahme (S. [71](#page-142-1))
- DE Aufnahmedauer von Filmen/Anzahl der aufnehmbaren Fotos (S. [56](#page-127-0))

# <span id="page-94-0"></span>Aufnahme/Wiedergabe

# Aufnahme

Informationen zu Ihrem Camcorder-Modell finden Sie auf der folgenden Seite: Funktionen und Geräte  $\rightarrow$  S. [7](#page-78-0)

#### **Standardmäßig werden Filme und Fotos auf folgenden Medien aufgezeichnet. Filme werden in High Definition-Bildqualität (HD) aufgezeichnet.**

Modelle ohne internen Speicher: Speicherkarte

Modelle mit internem Speicher: Interner Speicher

## <span id="page-94-1"></span>Aufnehmen von Filmen

Öffnen Sie den LCD-Bildschirm.

# 2 Starten Sie die Aufnahme mit START/STOP.

- Zum Beenden der Aufnahme drücken Sie erneut START/STOP.
- Sie können während einer Filmaufnahme Fotos aufzeichnen, indem Sie auf PHOTO drücken (Dual-Aufzeichnung).

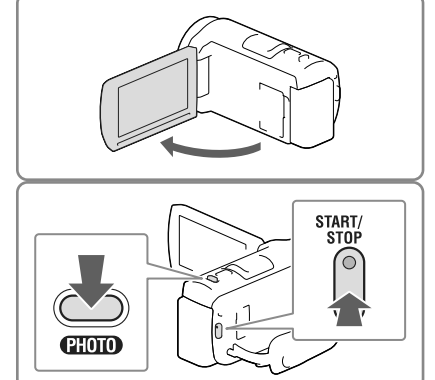

- Wenn Sie den LCD-Bildschirm bei einer Filmaufnahme zuklappen, wird die Aufnahme gestoppt.
- Die maximale kontinuierliche Aufnahmedauer für Filme beträgt etwa 13 Stunden.
- Überschreitet die Größe einer Filmdatei 2 GB, wird automatisch eine neue Filmdatei erstellt.
- Die im Folgenden genannten Umstände bedeuten, dass trotz der Beendigung der eigentlichen Aufnahme immer noch Daten auf das Aufnahmemedium geschrieben werden. In diesem Fall darf der Camcorder keinen Stößen oder Erschütterungen ausgesetzt werden, und der Akku oder das Netzteil darf nicht entfernt werden.
	- Die Zugriffsanzeige (S. [21\)](#page-92-0) leuchtet oder blinkt
	- Das Mediensymbol oben rechts im LCD-Bildschirm blinkt
- Abhängig von der Einstellung unter [  $\Box$  AUFN-Modus] und [  $\Box$  Bildfrequenz] können Sie möglicherweise keine Fotos aufnehmen.
- Auf dem LCD-Bildschirm des Camcorders können Aufnahmen bildschirmfüllend angezeigt werden (Vollpixelanzeige). Wenn die Aufnahmen jedoch auf einem Fernsehgerät wiedergegeben werden, das nicht mit der Vollpixelanzeige kompatibel ist, werden die Bildränder oben, unten, rechts und links möglicherweise abgeschnitten. Es empfiehlt sich, für die Aufnahme [Gitterlinie] auf [Ein] zu stellen und den äußeren Rahmen von [Gitterlinie] (S. [50](#page-121-0)) zur Orientierung zu verwenden.

#### <span id="page-95-0"></span>**PE**

- Aufnahmedauer, Anzahl der aufnehmbaren Fotos (S. [56](#page-127-0))
- [Medien-Auswahl] (Modelle mit internem Speicher) (S. [21\)](#page-92-3)
- Aufnahmedauer, verbleibende Aufnahmekapazität [Medien-Infos] (S. [51\)](#page-122-4)

#### <span id="page-95-1"></span>Aufnehmen von Fotos

- <span id="page-95-3"></span>1 Öffnen Sie den LCD-Bildschirm und wählen [MODE]  $\rightarrow \bullet$  (Foto).
- 2 Drücken Sie leicht auf PHOTO, um den Fokus einzustellen, und drücken Sie die Taste dann ganz nach unten.
	- Wenn der Fokus richtig eingestellt ist, erscheint die AE/AF-Speicheranzeige auf dem LCD-Bildschirm.

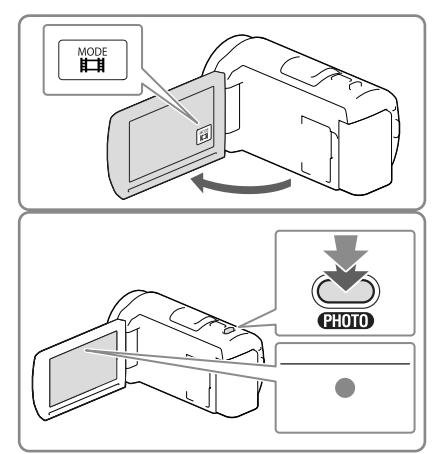

#### <span id="page-95-2"></span>**P**

Änderung der Bildgröße: [ Bildgröße] (S. [50](#page-121-1))

## Anzeigen von Elementen auf dem LCD-Bildschirm

Elemente verschwinden vom LCD-Bildschirm, wenn der Camcorder nach dem Einschalten oder wenn Sie zwischen den Film- bzw. Fotoaufnahmemodi umschalten ein paar Sekunden lang nicht bedient wurde.

Berühren Sie den LCD-Bildschirm an einer beliebigen Stelle außer den Tasten, um Informationen zu Symbolen anzuzeigen, die für die Aufnahme nützliche Funktionen enthalten.

**P** 

Dauerhaftes Anzeigen von Elementen auf dem LCD-Bildschirm: [Anzeige-Einstellung] (S. [50](#page-121-2))

<span id="page-96-0"></span>Nachfolgend werden Symbole beschrieben, die sowohl für die Film- als auch für die Fotoaufnahme angezeigt werden. Einzelheiten enthält die Seite in ( ).

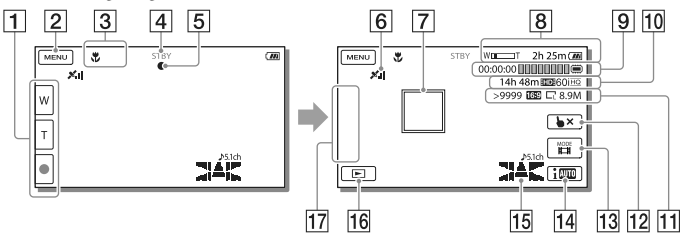

- Zoomtaste (W: Weitwinkel/T: Telebereich), Taste START/STOP (im Filmaufnahmemodus), Taste PHOTO (im Fotoaufnahmemodus)
- **[2]** Taste MENU ([48](#page-119-1))
- Status, der von der Intelligente Automatik erkannt wird [\(31](#page-102-1))
- Aufnahmestatus ([STBY]/[AUFNAHME])
- AE/AF-Speicher (Belichtungsautomatik/automatische Fokussierung) ([24](#page-95-2))
- $\boxed{6}$  GPS-Positionserkennungsstatus\* ([32\)](#page-103-1)
- Fokusnachführung
- **8** Zoom, Akkurestladungsanzeige
- Zähler (Stunde: Minute: Sekunde), Aufzeichnung eines Fotos, Aufzeichnung/ Wiedergabe/Bearbeitung eines Mediums [\(71\)](#page-142-1)
- Geschätzte Restaufnahmedauer, Bildqualität der Aufnahme, Bildrate, Aufnahmemodus (HD/STD), Filmformat (MP4) ([30](#page-101-1))
- Ungefähre Anzahl der aufnehmbaren Fotos, Bildformat (16:9 oder 4:3), Fotoformat (L/M/S)
- Taste für die Aufhebung der Fokusnachführung
- Taste [MODE] (Aufnahme-Modus) ([24](#page-95-3))
- Taste Intelligente Automatik [\(31\)](#page-102-1)
- Tonmodus [\(50](#page-121-3)), Tonpegelanzeige [\(50\)](#page-121-4)
- Taste Bilder-Ansicht [\(27\)](#page-98-1)
- 17 Meine Taste (Sie können Ihre Lieblingsfunktionen Symbolen zuweisen, die in diesem Bereich angezeigt werden) [\(50\)](#page-121-5)
- \* Modelle mit GPS

## <span id="page-97-0"></span>Aufnehmen im Spiegelmodus

Klappen Sie den LCD-Bildschirmträger um 90 Grad zum Camcorder auf  $($   $)$  und drehen Sie ihn um 180 Grad zur Objektivseite hin  $(\circled{2})$ .

Auf dem LCD-Bildschirm erscheint das Bild als Spiegelbild, aufgenommen wird es jedoch normal.

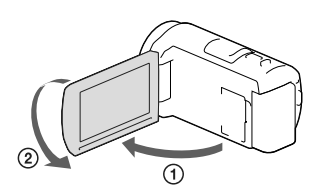

#### <span id="page-97-1"></span>Zoomen

## Verschieben Sie den Motorzoom-Hebel, um das Bild zu vergrößern oder zu verkleinern.

W (Weitwinkel): Größerer Blickwinkel T (Telebereich): Nahaufnahme

- Mit dem Motorzoom-Hebel können Sie Bilder auf das bis zu 55-fache (Extended Zoom) der Originalgröße vergrößern.
- Verschieben Sie den Motorzoom-Hebel für einen langsamen Zoom nur leicht. Für einen schnelleren Zoom verschieben Sie den Hebel weiter.

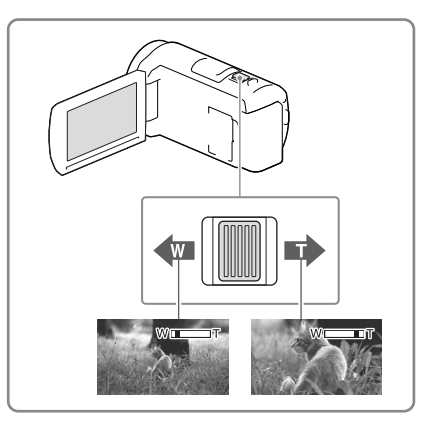

#### **Hinweise**

- Lassen Sie den Finger unbedingt auf dem Motorzoom-Hebel. Andernfalls wird das Betriebsgeräusch des Motorzoom-Hebels möglicherweise mit aufgezeichnet.
- Mit der Taste / auf dem LCD-Bildschirm können Sie die Zoomgeschwindigkeit nicht ändern.
- Der Mindestabstand zwischen Camcorder und Motiv, der für eine scharfe Fokussierung erforderlich ist, liegt im Weitwinkelbereich bei etwa 1 cm und im Telebereich bei etwa 80 cm.
- In folgenden Fällen können Sie Bilder mit dem optischen Zoom 30-fach vergrößern:
- Wenn [ SteadyShot] auf einen anderen Wert als [Aktiv] gesetzt ist
	- Wenn der Modus  $\bullet$  (Foto) ausgewählt ist

#### **P**

Weiteres Zoomen: [Digitalzoom] (S. [49\)](#page-120-2)

# <span id="page-98-1"></span><span id="page-98-0"></span>Wiedergabe

Informationen zu Ihrem Camcorder-Modell finden Sie auf der folgenden Seite: Funktionen und Geräte  $\rightarrow$  S. [7](#page-78-0)

**Sie können aufgezeichnete Bilder nach Aufnahmedatum und -uhrzeit (Ereignis-Ansicht) bzw. Aufnahmeposition (Karte-Ansicht) suchen (Modelle mit GPS).**

- 1 Klappen Sie den LCD-Bildschirm auf und drücken Sie auf die Taste  $\blacksquare$  am Camcorder, um in den Wiedergabemodus zu gelangen.
	- Sie können den Wiedergabemodus durch Auswahl von  $\blacksquare$  auf dem LCD-Bildschirm aufrufen (S. [25](#page-96-0)).
- 2 Wählen Sie  $\leq$  /  $\geq$  aus, um das gewünschte Ereignis in die Mitte  $($   $()$ ) zu verschieben und anschließend auszuwählen  $(2)$ ).
	- Der Camcorder zeigt die aufgezeichneten Bilder auf Basis von Datum und Uhrzeit automatisch als Ereignis an.
- 3 Wählen Sie das Bild aus.
	- Der Camcorder gibt Bilder vom ausgewählten Bild bis zum letzten Bild des Ereignisses wieder.
- 4 Wählen Sie die entsprechenden Tasten des LCD-Bildschirms für die verschiedenen Wiedergabebedienvorgänge.

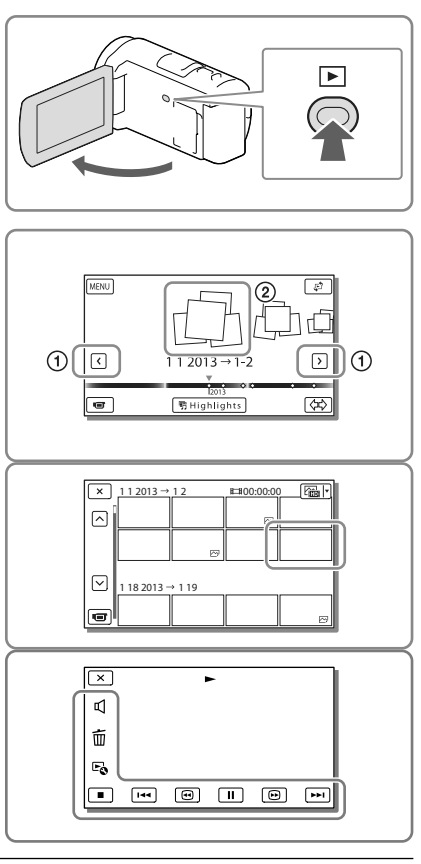

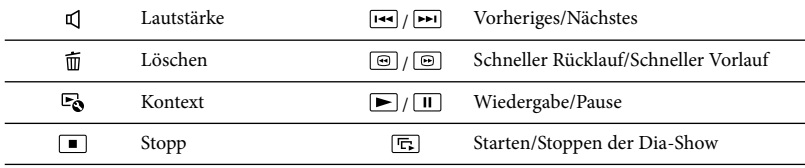

- Einige der oben beschriebenen Tasten werden abhängig vom wiedergegebenen Bild möglicherweise nicht angezeigt.
- Wenn Sie  $\textcircled{\textcolor{blue}{\blacksquare}}$  /  $\textcircled{\textcolor{blue}{\blacksquare}}$  während der Wiedergabe wiederholt auswählen, werden die Filme mit bis zu etwa 5-facher  $\rightarrow$  10-facher  $\rightarrow$  30-facher  $\rightarrow$  60-facher Geschwindigkeit abgespielt.
- Wählen Sie im Pausemodus ∠U / [D=] aus, um den Film langsamer wiedergeben zu lassen.
- Wählen Sie zur Wiederholung der Diaschau [Dia-Show Einst.] aus.

#### Bildschirmanzeige in der Ereignis-Ansicht

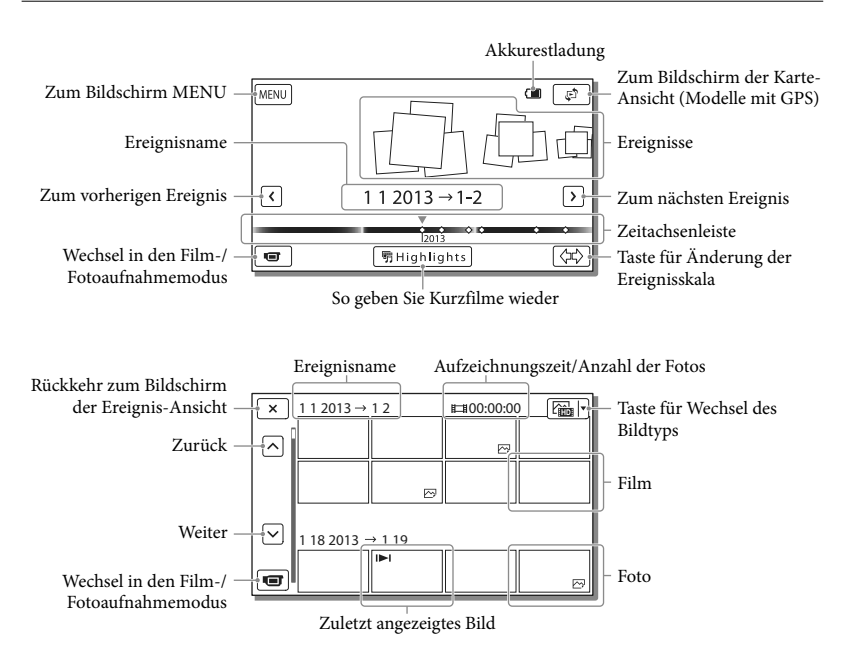

Verkleinerte Bilder der Originalaufnahmen, von denen mehrere gleichzeitig auf einem Indexbildschirm angezeigt werden können, werden als "Miniaturbilder" bezeichnet.

- Damit keine Bilddaten verloren gehen, sollten Sie von allen aufgezeichneten Bilddaten von Zeit zu Zeit eine Sicherungskopie auf externen Speichermedien anfertigen (S. [45\)](#page-116-1).
- Standardmäßig ist ein geschützter Demofilm voraufgezeichnet (Modelle mit internem Speicher).

# <span id="page-100-0"></span>So geben Sie Filme und Fotos über die Karten-Ansicht wieder (Modelle mit GPS)

Schalten Sie in die Karten-Ansicht, indem Sie  $\mathbb{F} \rightarrow$  [Karte-Ansicht] berühren.

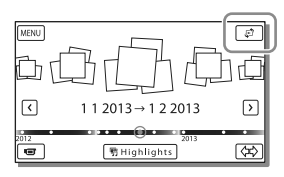

Wenn Sie die Kartendaten zum ersten Mal verwenden:

Sie werden in einer Meldung gefragt, ob Sie mit den Bedingungen der Lizenzvereinbarung für die Kartendaten einverstanden sind. Wenn Sie mit den Bedingungen der Lizenzvereinbarung (S. [67](#page-138-1)) einverstanden sind, können Sie die Kartendaten nutzen, indem Sie [Ja] auf dem Bildschirm berühren. Wenn Sie jedoch [Nein] berühren, ist keine Verwendung der Kartendaten möglich. Wenn Sie jedoch erneut versuchen möchten, die Kartendaten zu nutzen, wird diese Meldung wieder auf dem Bildschirm angezeigt und Sie können die Kartendaten verwenden, sobald Sie [Ja] berühren.

## Wiedergabe von Bildern mit anderen Geräten

- Die mit dem Camcorder aufgenommenen Bilder können möglicherweise mit anderen Geräten nicht ordnungsgemäß wiedergegeben werden. Ebenso kann es vorkommen, dass die mit anderen Geräten aufgenommenen Bilder nicht ordnungsgemäß mit dem Camcorder wiedergegeben werden können.
- Filme in Standardbildqualität (STD), die auf SD-Speicherkarten aufgezeichnet wurden, können nicht mit AV-Geräten anderer Hersteller abgespielt werden.

# <span id="page-101-0"></span>Erweiterte Funktionen

# Aufnehmen von Bildern mit verschiedenen Einstellungen

Informationen zu Ihrem Camcorder-Modell finden Sie auf der folgenden Seite: Funktionen und Geräte  $\rightarrow$  S. [7](#page-78-0)

## <span id="page-101-1"></span>Auswählen der Bildqualität von Filmen (Aufnahmemodus)

Bei der Aufnahme von Filmen in High Definition-Bildqualität (HD) können Sie den Aufnahmemodus wechseln und die gewünschte Filmqualität auswählen. Die Aufnahmedauer (S. [57\)](#page-128-1) oder der Typ der Medieneinheit, auf die die Bilder kopiert werden können, können sich je nach ausgewähltem Aufnahmemodus ändern. ([Standard  $\overline{HQ}$ ] ist die Standardeinstellung.)

- 1 Wählen Sie MENU →  $[Bildaualität/GröBel \rightarrow$ [ AUFN-Modus].
- 2 Wählen Sie den gewünschten Aufnahmemodus aus.

Aufnahmemodus und Medieneinheiten, auf die Bilder kopiert werden können

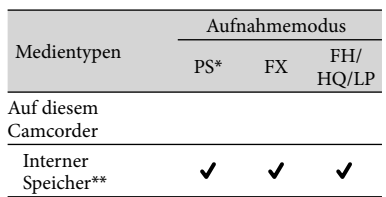

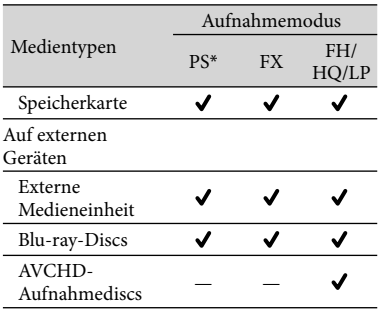

\* PS kann nur eingestellt werden, wenn [ Bildfrequenz] auf [60p] (Modelle mit dem NTSC-Farbsystem) / [50p] (Modelle mit dem PAL-Farbsystem) gesetzt ist.

\*\*Modelle mit internem Speicher

## Automatische Aufnahme eines Lächelns (Auslös. bei Lächeln)

Es wird automatisch ein Foto aufgenommen, wenn der Camcorder während einer Filmaufnahme das Lächeln einer Person erkennt (S. [49\)](#page-120-3). ([Dual-Aufzeichn.] ist die Standardeinstellung.)

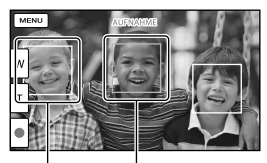

Der Camcorder erkennt ein Lächeln

Der Camcorder (orange). erkennt ein Gesicht.

- Bei der folgenden Einstellung können Sie die Funktion "Auslösung bei Lächeln" nicht verwenden.
	- [ **[ ∏** AUFN-Modus]: [Höchste Quali. <mark>FX</mark> ]
	- [ Bildfrequenz]: [60p] (Modelle mit dem NTSC-Farbsystem) oder [50p] (Modelle mit dem PAL-Farbsystem)

<span id="page-102-0"></span>Je nach Aufnahmebedingungen, Motiv und Camcordereinstellungen wird möglicherweise kein Lächeln erkannt.

#### ∩¥

[Lächelerk.empfindlk.] (S. [49](#page-120-4))

<span id="page-102-1"></span>Automatische Auswahl der für die Aufnahmesituation geeigneten Einstellung (Intelligente Automatik)

Der Camcorder zeichnet Filme nach Auswahl der für die Motive oder die Situation am besten geeigneten Einstellung automatisch auf. ([Ein] ist die Standardeinstellung.)

1 Wählen Sie  $\boxed{\mathbb{F}^m \rightarrow \text{[Ein]}}$  $\sqrt{\frac{OK}{H}}$ unten rechts auf dem Aufnahmebildschirm von Filmen oder Fotos aus.

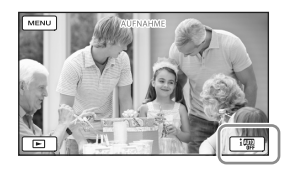

- 2 Richten Sie den Camcorder auf das Motiv und starten Sie die Aufnahme.
	- Die Symbole, die den erkannten Bedingungen entsprechen, werden angezeigt.

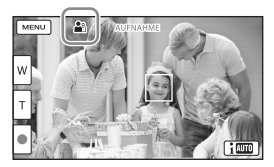

# **Gesichtserkennung:** (Porträt), (Baby)

**Szenenerkennung:** 2 (Gegenlicht),  $\blacksquare$  (Landschaft),  $\blacktriangleright$  (Nachtszene),  $\clubsuit$  $(Spotlicht)$ ,  $\mathbf{\hat{a}}$  (Wenig Licht),  $\mathbf{\hat{v}}$  (Makro) **Bildverwacklungserkennung:**  $\boldsymbol{\dot{\wedge}}$  **(Beim)** Gehen),  $\frac{1}{2}$  (Stativ) **Tonerkennung:** <<a>  $\mathcal{L}$ ,  $\mathcal{L}$ ,  $\mathcal{L}$  (Automat. WindGR)

Um die intelligente Automatik aufzuheben, wählen Sie  $\lim_{x \to \infty}$  | Aus|.

## Aufnehmen von Bildern mit größerer Helligkeit als bei der Aufnahme mit der intelligenten Automatik

Wählen Sie MENU -> [Kamera/Mikrofon]

 $\rightarrow$  [ $\overline{\mathbf{w}}$  Manuelle Einstlg.]  $\rightarrow$  [Low Lux].

#### **Hinweise**

Je nach Aufnahmebedingungen kann es vorkommen, dass der Camcorder die erwartete Szene oder das erwartete Motiv nicht erkennt.

## Auswählen des Aufnahmeformats für Filme

Ihr Camcorder kann Filme mit drei unterschiedlichen Aufnahmeformaten aufzeichnen.

- Wählen Sie MENU →  $[BildqualityGr\ddot{o}Be] \rightarrow [HDP]$ **HMP4H** / **ESTDH** Einstlg].
- 2 Wählen Sie die gewünschte Bildeinstellung aus.

# <span id="page-103-0"></span>**HD-Qualität:**

Das Format ist ein digitales High Definition-Videokameraformat. Geben Sie wunderschöne Bilder auf einer großen Leinwand wieder.

## **HMP4<sup>H</sup>** MP4:

Dieses Format eignet sich gut für die Wiedergabe von Filmen auf einem Smartphone, zum Upload in ein Netzwerk oder zum Upload ins Internet.

## **STD-Qualität:**

Das Format ist ein digitales Standard Definition-Videokameraformat. Es eignet sich gut zum Speichern der Filme auf einer DVD.

# <span id="page-103-1"></span>Aufzeichnung von Informationen zu Ihrer Position (Modelle mit GPS)

Informationen zu Ihrem Camcorder-Modell finden Sie auf der folgenden Seite: Funktionen und Geräte  $\rightarrow$  S. [7](#page-78-0)

Wenn Sie [GPS-Einstellung] auf [Ein] setzen (die Standardeinstellung), wird das GPS-Positionsbestimmungssymbol auf dem Bildschirm angezeigt und der Camcorder beginnt die Suche nach GPS-Satellitensignalen. Das angezeigte Symbol variiert abhängig von der Stärke des empfangenen Signals. Die GPS-Funktion ist verfügbar, wenn  $\mathcal{N}, \mathcal{N}$ l oder  $\mathcal{N}$ ll angezeigt werden.

Wenn Sie die GPS-Funktion (Global Positioning System) nutzen, stehen die nachfolgenden Funktionen zur Verfügung.

- Aufzeichnung von Positionsdaten auf Filmen oder Fotos ([Ein] ist die Standardeinstellung.)
- Wiedergabe von Filmen und Fotos durch Suchen nach ihnen auf einer Landkarte (Karte-Ansicht, S. [29\)](#page-100-0)
- Anzeige einer Landkarte mit der Umgebung Ihrer aktuellen Position

#### <span id="page-104-0"></span>Wenn Sie keine Aufzeichnung der Positionsdaten wünschen

Wählen Sie  $\overline{\text{MENU}} \rightarrow \text{[Installation]} \rightarrow$  $[\mathbf{A}]$  Allgemeine Einstlg.]  $\rightarrow$  [GPS-Einstellung]  $\rightarrow$  [Aus].

#### **Hinweise**

- Es kann eine Weile dauern, bis der Camcorder mit der Positionsbestimmung beginnt.
- Verwenden Sie die GPS-Funktion im Freien und im offenen Gelände, da die Funksignale dort am besten empfangen werden können.
- Auf der Karte ist Norden immer oben. High

# Bildwiedergabe auf einem Fernsehgerät

Wenn Sie den Camcorder mit dem HDMI-Eingang eines Fernsehgeräts verbinden, entspricht die Bildqualität auf dem Fernsehbildschirm der High Definition-Bildqualität (HD). Wenn Sie den Camcorder mit dem A/V-Eingang eines Fernsehgeräts verbinden, entspricht die Bildqualität auf dem Fernsehbildschirm der Standard Definition-Bildqualität (STD).

<span id="page-104-2"></span>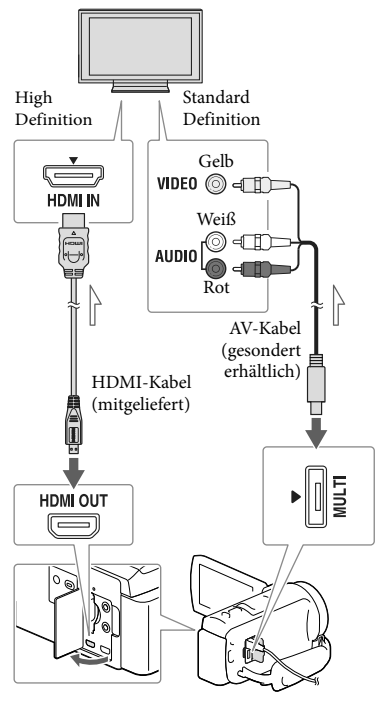

<span id="page-104-1"></span> $\implies$  Signalfluss

1 Stellen Sie am Fernsehgerät als Eingang die für den Anschluss verwendete Buchse ein.

- <span id="page-105-0"></span>2 Schließen Sie den Camcorder an ein Fernsehgerät an.
- 3 Spielen Sie einen Film oder ein Foto auf dem Camcorder ab (S. [27\)](#page-98-1).

#### **Hinweise**

- Schlagen Sie dazu auch in der Bedienungsanleitung des Fernsehgeräts nach.
- Verwenden Sie das mitgelieferte Netzteil als Stromquelle (S. [16](#page-87-2)).
- Wenn das Fernsehgerät keine HDMI- Eingangsbuchse hat, verwenden Sie das AV-Kabel (gesondert erhältlich) für den Anschluss.
- Filme, die in Standard Definition-Bildqualität (STD) aufgenommen wurden, werden auch auf einem HD-Fernsehgerät in Standard Definition-Bildqualität (STD) wiedergegeben.
- Wenn Sie Filme in Standard Definition- Bildqualität (STD) auf einem 4:3-Fernsehgerät abspielen, das nicht mit dem 16:9-Signal kompatibel ist, stellen Sie [ **Breitmodus**] auf [4:3], um Filme im Bildformat 4:3 aufzunehmen.
- Wenn Sie den Camcorder mit mehreren Kabeltypen für die Ausgabe von Bildern an ein Fernsehgerät anschließen, hat der HDMI-Ausgang Vorrang.

#### Wiedergabe von 5,1-Kanal-Raumklang

In der Standardeinstellung können Sie Dolby Digital 5,1-Kanal-Raumklang mit dem eingebautes Mikrofon aufzeichnen. Beim Wiedergeben von Filmen auf einem Gerät, das 5,1-Kanal-Raumklang unterstützt, erzielen Sie so eine besonders naturgetreue Tonwiedergabe.

**TT DOLBY** 5.1 CREATOR

#### Bei einem monauralen Fernsehgerät (das Fernsehgerät verfügt nur über eine Audioeingangsbuchse)

Verbinden Sie den gelben Stecker des AV-Kabels (gesondert erhältlich) mit der Videoeingangsbuchse und dem weißen (linker Kanal) oder roten Stecker (rechter Kanal) mit der Audioeingangsbuchse am Fernsehgerät oder Videorecorder.

#### Beim Anschluss an das Fernsehgerät über einen Videorecorder

Schließen Sie den Camcorder über das AV-Kabel (gesondert erhältlich) an den LINE IN-Eingang am Videorecorder an. Stellen Sie den Eingangswählschalter des Videorecorders auf LINE (VIDEO 1, VIDEO 2 usw.). ∩₩

Einstellung des vom Fernsehgerät unterstützten Bildformats: [TV-Typ] (S. [51\)](#page-122-5)

#### Informationen über "Photo TV HD"

Dieser Camcorder ist mit dem Standard "Photo TV HD" kompatibel. "Photo TV HD" ermöglicht eine detailgenaue, fotoähnliche Darstellung feiner Strukturen und Farben.

Durch den Anschluss von Photo TV HDkompatiblen Geräten von Sony über ein HDMI-Kabel\*, eröffnet sich Ihnen eine neue Welt mit Fotos in atemberaubender HD-Qualität.

\* Das Fernsehgerät wechselt bei der Anzeige von Fotos automatisch in den richtigen Modus.

# <span id="page-106-1"></span><span id="page-106-0"></span>Verwenden des eingebauten Projektors (Modelle mit einem Projektor)

Informationen zu Ihrem Camcorder-Modell finden Sie auf der folgenden Seite: Funktionen und Geräte  $\rightarrow$  S. [7](#page-78-0)

Sie können eine ebene Fläche, z. B. eine Wand, als Bildschirm für die Betrachtung aufgenommener Bilder mit dem eingebauten Projektor verwenden.

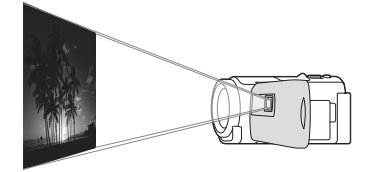

1 Richten Sie die Projektorlinse auf die Fläche, z. B. eine Wand, und drücken Sie anschließend auf PROJECTOR.

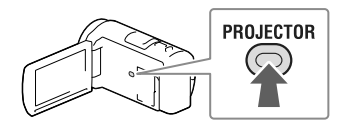

- 2 Wählen Sie [Auf diesem Gerät aufgenommenes Bild] auf dem LCD-Bildschirm aus.
- 3 Wenn der Anleitungsbildschirm erscheint, wählen Sie [Projizieren] aus.

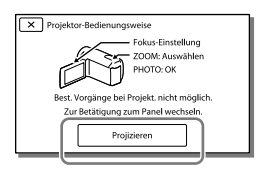

- Dieser Bildschirm erscheint, wenn Sie den eingebauten Projektor das erste Mal nach dem Einschalten des Camcorders verwenden.
- **4** Stellen Sie das projizierte Bild mit dem PROJECTOR FOCUS-Hebel scharf.

PROJECTOR FOCUS-Hebel

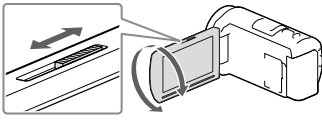

- Das projizierte Bild wird größer, wenn der Abstand zwischen Camcorder und reflektierender Oberfläche größer wird.
- Es wird empfohlen, den Camcorder mindestens 0,5 m von der Fläche entfernt aufzustellen, auf die die Bilder projiziert werden sollen.
- 5 Wenn Bilder wiedergegeben werden, verwenden Sie den Motorzoom-Hebel, um den Auswahlrahmen zu verschieben, der auf dem LCD-Bildschirm angezeigt wird, und drücken Sie dann die Taste PHOTO.

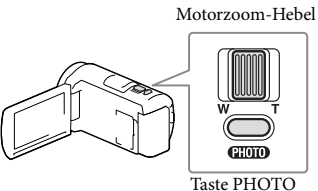

- Einzelheiten zur Wiedergabe finden Sie auf Seite [27](#page-98-1).
- Um den Projektor auszuschalten, drücken Sie auf PROJECTOR.

# <span id="page-107-0"></span>So verwenden Sie den Projektor für den Computer oder das Smartphone

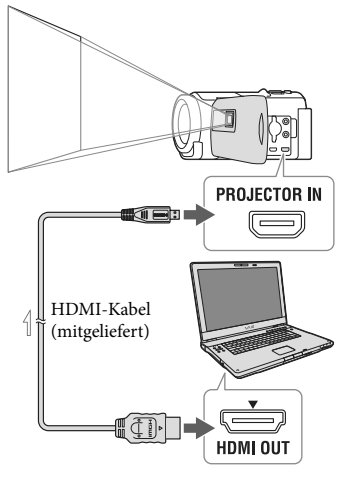

 $\equiv$ Signalfluss

Verbinden Sie die PROJECTOR IN-Buchse des Camcorders über das HDMI-Kabel (mitgeliefert) mit dem HDMI-Ausgang des anderen Geräts, und wählen Sie dann in Schritt 2 [Bild vom externen Gerät].

- Wenn der Anschluss des verbundenen Geräts nicht mit dem HDMI-Kabel (mitgeliefert) kompatibel ist, verwenden Sie einen HDMI-Steckeradapter (gesondert erhältlich).
- Sie können den PROJECTOR FOCUS-Hebel nur während der Projektion von Bildern bedienen.

- Während ein Bild projiziert wird, schaltet sich der LCD-Bildschirm aus.
- Beachten Sie bei der Verwendung des Projektors unbedingt die folgenden Punkte:
	- Richten Sie die projizierten Bilder nicht auf die Augen.
	- Berühren Sie keinesfalls die Projektorlinse.
	- Der LCD-Bildschirm und die Projektorlinse erhitzen sich während des Betriebs.
	- Die Verwendung des Projektors verkürzt die Nutzungsdauer des Akkus (die Verwendung des mitgelieferten Netzteils wird empfohlen).
- Während der Verwendung des Projektors stehen die folgenden Funktionen nicht zur Verfügung:
	- Kartenbedienvorgänge (Modelle mit GPS)
	- Ausgabe der Highlights-Wiedergabe an ein Gerät wie beispielsweise einen Fernseher
	- Bedienung des Camcorders mit zugeklapptem LCD-Bildschirm
	- Einige andere Funktionen
- Wenn die projizierten Bilder sehr viel Schwarz enthalten, kann es zu einer leichten Ungleichmäßigkeit der Farbe kommen. Dies beruht auf Lichtreflexen in der Projektorlinse und stellt keine Fehlfunktion dar.
# Bearbeiten Bearbeiten am Camcorder

Informationen zu Ihrem Camcorder-Modell finden Sie auf der folgenden Seite: Funktionen und Geräte  $\rightarrow$  S. [7](#page-78-0)

#### **Hinweise**

- Einige grundlegende Bearbeitungsfunktionen können direkt am Camcorder durchgeführt werden. Wenn Sie erweiterte Bearbeitungsfunktionen durchführen möchten, verwenden Sie die Software "PlayMemories Home".
- Einmal gelöschte Bilder können nicht wiederhergestellt werden. Erstellen Sie vorab eine Sicherungskopie wichtiger Filme und Fotos.
- Nehmen Sie beim Löschen oder Teilen von Bildern nicht den Akku ab bzw. trennen Sie nicht das Netzteil vom Camcorder. Andernfalls kann das Aufnahmemedium beschädigt werden.
- Solange Bilder auf der Speicherkarte gelöscht oder geteilt werden, darf die Karte nicht ausgeworfen werden.
- Wenn Sie Filme oder Fotos löschen oder teilen, die in gespeicherten Szenarios enthalten sind, werden die Szenarios ebenfalls gelöscht.

# <span id="page-108-0"></span>Löschen von Filmen und Fotos

- 1 Wählen Sie  $\overline{\text{MENU}} \rightarrow \text{[Bearbeiten/}$ Kopieren]  $\rightarrow$  [Löschen].
- 2 Wählen Sie [Mehrere Bilder] und anschließend den Typ des zu löschenden Bildes aus.

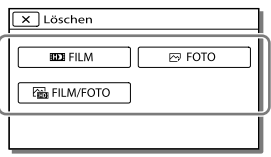

3 Fügen Sie Häkchen ✔ zu den zu löschenden Fotos hinzu und wählen Sie  $\boxed{OK}$  aus.

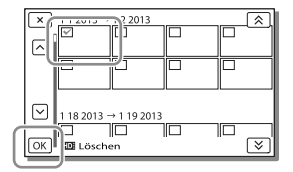

# Löschen aller Filme bzw. Fotos eines ausgewählten Datums auf einmal

- 1 Wählen Sie im Schritt 2 [Alle im Ereignis] aus.
- 2 Wählen Sie das Datum der Bilder, die Sie löschen möchten, mit  $\boxed{\&}$  /  $\boxed{\&}$  aus und wählen Sie danach  $\sqrt{OR}$

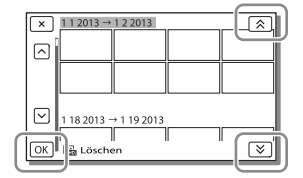

# Löschen eines Filmteils

Sie können einen Film teilen und Teile löschen.

## **P**

- Aufheben des Schutzes: [Schützen] (S. [50\)](#page-121-0)
- [Formatieren] (S. [51\)](#page-122-0)

# Teilen eines Films

**1** Wählen Sie  $\mathbb{F}_{\mathbb{Q}} \rightarrow$  [Teilen] auf dem Filmwiedergabebildschirm aus.

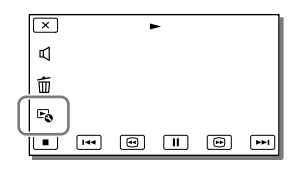

2 Wählen Sie mit ■/ III die Stelle aus, an der Sie den Film in Szenen teilen möchten, und wählen Sie anschließend  $\overline{\text{OK}}$ 

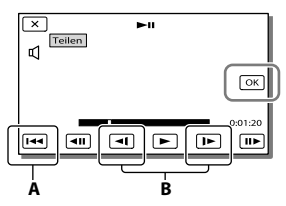

**A**: Wechseln zum Anfang des ausgewählten Films

**B**: Damit kann die Aufzeichnungsstelle genauer eingestellt werden.

**Hinweise**

- Der Punkt, an dem Sie || berühren, und der tatsächliche Teilungspunkt können voneinander abweichen, da Ihr Camcorder den Teilungspunkt in Schritten von ungefähr einer halben Sekunde auswählt.
- Ein MP4-Film kann nicht geteilt werden.

Aufzeichnen von Fotos aus einem Film (Modelle mit internem Speicher oder Modelle mit USB-Eingangsfunktion)

Sie können Bilder aus Filmen aufzeichnen, die mit dem Camcorder aufgenommen wurden.

1 Wählen Sie  $\rightarrow$ [Fotoaufzeichnung] aus. Dieses Symbol erscheint auf dem Wiedergabebildschirm eines Filmes.

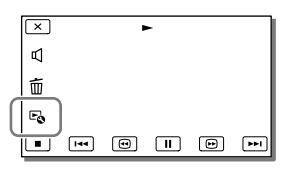

2 Wählen Sie mit ▶/ II die Stelle aus, an der Sie ein Bild aufzeichnen möchten, und betätigen Sie anschließend  $\overline{OK}$ .

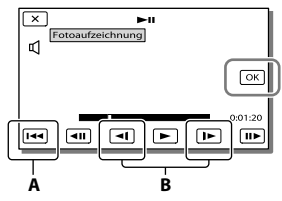

**A**: Wechseln zum Anfang des ausgewählten Films

**B**: Damit kann die Aufzeichnungsstelle genauer eingestellt werden.

Wenn der Film mit einer der folgenden Bildqualitätsstufen aufgenommen wurde, wird die Bildgröße wie unten angegeben eingestellt.

- High Definition-Bildqualität (HD) oder MP4: 2,1 M (16:9)
- Breitbildformat (16:9) mit Standard Definition-Bildqualität (STD): 0,2 M  $(16:9)$
- 4:3-Bildformat bei Standard Definition- Bildqualität (STD): 0,3 M (4:3)

#### **Hinweise**

Sie können aufgenommene Bilder nicht auf der Speicherkarte speichern (Modelle ohne USB-Eingangsfunktion).

# Informationen über Aufnahmedatum und -uhrzeit der aufgezeichneten Fotos

- Aufnahmedatum und -uhrzeit der gespeicherten Fotos entsprechen Aufnahmedatum und -uhrzeit der Filme.
- Wenn die Filme, aus denen Sie Fotos aufzeichnen, keinen Datencode aufweisen, werden Datum und Uhrzeit der Aufzeichnung der Fotos aus den Filmen als Aufnahmedatum und -uhrzeit gespeichert.

# Speichern von Filmen und Fotos mit einem Computer Wiedergeben von Bildern auf einem Computer

Mit der Software "PlayMemories Home" können Sie Filme und Standbilder auf Ihren Computer importieren und auf verschiedene Arten nutzen.

# Die Funktionen der Software "PlayMemories Home" (Windows)

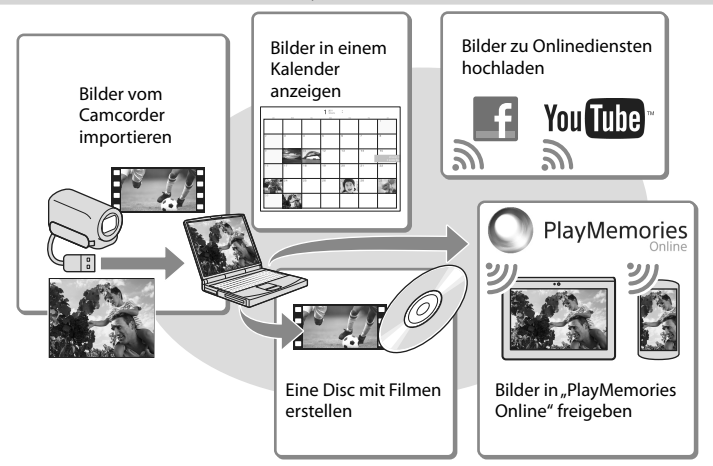

**"PlayMemories Home" kann über die folgende URL heruntergeladen werden. www.sony.net/pm**

#### **Hinweise**

- Zur Installation von "PlayMemories Home" ist eine Internetverbindung erforderlich.
- Zur Verwendung von "PlayMemories Online" und anderer Onlinedienste ist eine Internetverbindung erforderlich. Die Dienste sind möglicherweise nicht in allen Ländern/Regionen verfügbar.

## Software für Mac

Die Software "PlayMemories Home" wird von Mac-Computern nicht unterstützt. Nutzen Sie für den Import von Bildern vom Camcorder auf einen Mac und deren Wiedergabe die geeignete Software auf dem Mac. Einzelheiten finden Sie unter der folgenden URL: http://www.sony.co.jp/imsoft/Mac/

# Vorbereitung des Computers (Windows)

Informationen zu Ihrem Camcorder-Modell finden Sie auf der folgenden Seite: Funktionen und Geräte  $\rightarrow$  S. [7](#page-78-0)

# Überprüfen des Computersystems

### Betriebssystem\*1

Microsoft Windows XP SP3\*<sup>2</sup> /Windows Vista SP2\*<sup>3</sup> /Windows 7 SP1/Windows 8

## Prozessor\*4

Intel Core Duo 1,66 GHz oder schneller bzw. Intel Core 2 Duo 1,66 GHz oder schneller (Intel Core 2 Duo 2,26 GHz oder schneller ist bei der Verarbeitung von FX- oder FH-Filmen erforderlich, und Intel Core 2 Duo 2,40 GHz oder schneller bei der Verarbeitung von PS-Filmen.)

#### Speicher

Windows XP: Mindestens 512 MB (mindestens 1 GB empfohlen) Windows Vista/Windows 7/Windows 8: Mindestens 1 GB

## Festplatte

Für die Installation erforderliches Datenträgervolumen: ca. 500 MB

**Anzeige** 

Mindestens 1.024 × 768 Punkte

- \*<sup>1</sup> Standardinstallation erforderlich. Bei aufgerüsteten Betriebssystemen oder in Multi-Boot-Umgebungen kann der ordnungsgemäße Betrieb nicht garantiert werden.
- \*<sup>2</sup> 64-Bit-Editionen und Starter (Edition) werden nicht unterstützt. Windows Image Mastering API (IMAPI) Ver. 2.0 oder höher ist erforderlich, um Funktionen wie beispielsweise die Disc-Erstellung nutzen zu können.
- \*<sup>3</sup> Starter (Edition)wird nicht unterstützt.
- \*4Ein schnellerer Prozessor wird empfohlen.

#### Hinweise

Der ordnungsgemäße Betrieb kann nicht in allen Computerumgebungen garantiert werden. Installieren der Software "PlayMemories Home" auf dem Computer

1 Rufen Sie mit einem Internetbrowser auf dem Computer die folgende Download-Site auf und klicken Sie dann auf [Installieren]  $\rightarrow$ [Ausführen].

www.sony.net/pm

- 2 Installieren Sie die Software entsprechend den Bildschirmanweisungen.
	- Wenn Sie über die Bildschirmanweisungen aufgefordert werden, den Camcorder mit dem Computer zu verbinden, schließen Sie den Camcorder über das eingebaute USB-Kabel an den Computer an.

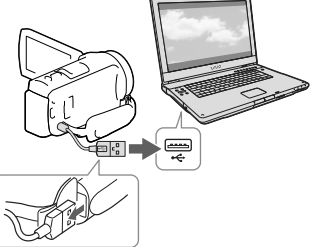

Eingebautes USB-Kabel

Nach Abschluss der Installation wird "PlayMemories Home" gestartet.

# Installationshinweise

• Ist die Software "PlayMemories Home" bereits auf Ihrem Computer installiert, verbinden Sie Ihren Camcorder mit dem Computer. Danach sind die mit dem Camcorder nutzbaren Funktionen verfügbar.

• Ist die Software "PMB (Picture Motion Browser)" auf dem Computer installiert, wird sie durch die Software "PlayMemories Home" überschrieben. In diesem Fall können Sie einige Funktionen, die mit der Software "PMB" verfügbar waren, mit dieser Software "PlayMemories Home" nicht nutzen.

# Trennen der Verbindung zwischen Camcorder und Computer

1 Klicken Sie unten rechts auf dem Desktop des Computers auf das Symbol [USB-Massenspeichergerät entfernen].

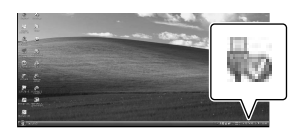

- 2 Wählen Sie  $\overline{\times}$   $\rightarrow$  [Ja] auf dem Bildschirm des Camcorders aus.
- 3 Lösen Sie das USB-Kabel.
- Bei der Verwendung von Windows 7 oder Windows 8, klicken Sie zuerst auf aund dann auf **ext**

#### **Hinweise**

- Wenn Sie vom Computer aus auf den Camcorder zugreifen, verwenden Sie die Software "PlayMemories Home". Der ordnungsgemäße Betrieb kann nicht garantiert werden, wenn Sie die Daten mit einer anderen Software als "PlayMemories Home" verarbeiten oder die Dateien und Ordner direkt über den Computer manipulieren.
- Bilder können abhängig von der unter [ AUFN-Modus] gewählten Konfiguration auf einigen Discs nicht gespeichert werden. Im [60p-Qualität PS ]- (Modelle mit dem NTSC-Farbsystem)/[50p-Qualität  $\overline{PS}$ ]- (Modelle mit dem PAL-Farbsystem) oder [Höchste Quali. ]-Modus aufgezeichnete Filme können nur auf einer Blu-ray-Disc gespeichert werden.
- Sie können keine Disc mit Filmen erstellen, die im [ $\frac{M}{2}MP4$ ]-Modus aufgenommen wurden.
- Der Camcorder teilt eine Bilddatei, die 2 GB überschreitet, automatisch und speichert die Teile als separate Dateien. Auch wenn alle Bilddateien auf einem Computer als separate Dateien angezeigt werden, werden sie von der Import- und der Wiedergabefunktion des Camcorders oder der Software "PlayMemories Home" richtig verarbeitet.

# <span id="page-114-0"></span>Starten der Software "PlayMemories Home"

1 Doppelklicken Sie auf das Symbol "PlayMemories Home" auf dem Computerbildschirm.

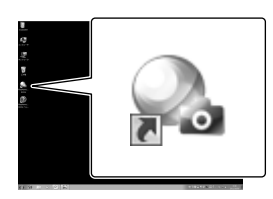

- Wenn Sie Windows 8 verwenden, wählen Sie im Startbildschirm das Symbol "PlayMemories Home".
- 2 Doppelklicken Sie auf dem Computerbildschirm auf das Verknüpfungssymbol "PlayMemories Home-Hilfetext", wenn Sie Informationen zur Verwendung von "PlayMemories Home" wünschen.

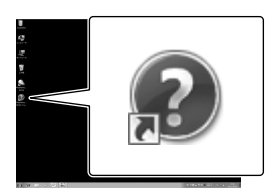

- Wenn Sie Windows 8 verwenden, wählen Sie [PlayMemories Home-Hilfetext] aus dem Hilfemenü von "PlayMemories Home" aus.
- Wenn das Symbol nicht auf dem Computerbildschirm angezeigt wird, klicken Sie auf [Start] → [Alle  $Programme] \rightarrow [PlayMemories Home]$  $\rightarrow$  die gewünschte Option.

Ausführliche Informationen über "PlayMemories Home" können Sie über die Auswahl von  $\mathbf{\mathcal{D}}$  ("PlayMemories Home-Hilfetext") in der Software abrufen bzw. finden Sie auf der Support-Seite für PlayMemories Home (http://www.sony.co.jp/pmh-se/).

# Speichern von Bildern auf einer externen Medieneinheit

# Erstellen einer Disc in Standard Definition-Bildqualität (STD) mit einem Recorder

Schließen Sie den Camcorder über ein AV-Kabel (gesondert erhältlich) an einen Disc-Recorder an. Sie können Bilder, die auf dem Camcorder wiedergegeben werden, auf eine Disc oder Videokassette kopieren.

#### **Hinweise**

- Schließen Sie den Camcorder für diese Funktion über das mitgelieferte Netzteil an eine Netzsteckdose an (S. [16\)](#page-87-0).
- Schlagen Sie bitte auch in der Bedienungsanleitung zum angeschlossenen Gerät nach.

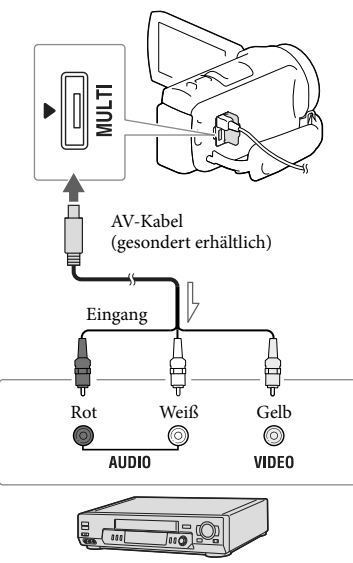

 $\equiv$ Signalfluss

1 Legen Sie das Aufnahmemedium in das Aufnahmegerät (Recorder usw.) ein.

- Wenn das Aufnahmegerät über einen Eingangswählschalter verfügt, stellen Sie diesen auf den entsprechenden Eingang ein.
- 2 Schließen Sie den Camcorder über ein AV-Kabel (gesondert erhältlich) an ein Aufnahmegerät an.
	- Schließen Sie den Camcorder an die Eingangsbuchsen des Aufnahmegeräts an.
- 3 Starten Sie am Camcorder die Wiedergabe und am Aufnahmegerät die Aufnahme.
- 4 Wenn das Überspielen abgeschlossen ist, stoppen Sie das Aufnahmegerät und dann den Camcorder.

#### **Hinweise**

- Auf einen mit einem HDMI-Kabel angeschlossenen Recorder können Sie keine Bilder kopieren.
- Da die Daten beim Kopieren analog übertragen werden, kann sich die Bildqualität verschlechtern.
- Filme in High Definition-Bildqualität (HD) werden in Standard Definition-Bildqualität (STD) kopiert.
- Wenn der Anschluss an ein Monogerät erfolgt, verbinden Sie den gelben Stecker des AV-Kabels (gesondert erhältlich) mit der Videoeingangsbuchse und dem weißen (linker Kanal) oder roten Stecker (rechter Kanal) mit der Audioeingangsbuchse am Gerät.

œ

- Kopieren von Datum und Uhrzeit: [Datencode] (S. [51\)](#page-122-1)
- Verwenden eines Anzeigegeräts mit 4:3- Bildformat: [TV-Typ] (S. [51\)](#page-122-2)

# Speichern von Bildern auf einer externen Medieneinheit mit High Definition-Bildqualität (HD)

Sie können Filme und Fotos auf externen Medieneinheiten (USB-Speichergeräten) speichern, z. B. auf einem externen Festplattenlaufwerk. Die folgenden Funktionen sind verfügbar, nachdem Sie Ihre Bilder auf einer externen Medieneinheit gespeichert haben.

- Sie können den Camcorder mit der externen Medieneinheit verbinden und anschließend auf der externen Medieneinheit gespeicherte Bilder wiedergeben (S. [46](#page-117-0)).
- Sie können Ihren Computer mit der externen Medieneinheit verbinden und Bilder mit der Software "PlayMemories Home" auf den Computer importieren (S. [43\)](#page-114-0).

#### **Hinweise**

- Für diesen Vorgang benötigen Sie das USB-Adapterkabel VMC-UAM2 (gesondert erhältlich).
- Schließen Sie das Netzteil und das Netzkabel an die Buchse DC IN des Camcorders und an eine Netzsteckdose an.
- Schlagen Sie bitte auch in der Bedienungsanleitung zu der externen Medieneinheit nach.
- 1 Verbinden Sie den Camcorder über ein USB-Adapterkabel (gesondert erhältlich) mit der externen Medieneinheit.

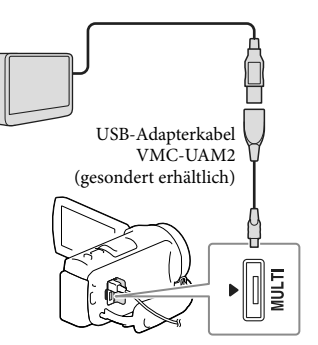

- Solange [Bilddatenbank-Datei wird vorbereitet. Bitte warten.] auf dem LCD-Bildschirm angezeigt wird, darf das USB-Kabel nicht abgezogen werden.
- Wenn [Bilddatenb.Dat. Rep.] auf dem Camcorder-Bildschirm angezeigt wird, wählen Sie  $\boxed{\begin{array}{c} \n\text{OK} \n\end{array}}$
- 2 Wählen Sie [Kopieren.] auf dem Bildschirm des Camcorders aus.

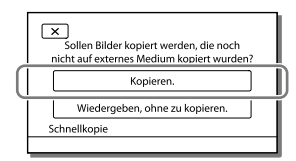

- Filme und Fotos, die auf dem Aufnahmemedium gespeichert sind und noch nicht auf externen Medieneinheiten gespeichert wurden, können zu diesem Zeitpunkt auf der angeschlossenen Medieneinheit gespeichert werden.
- Dieser Vorgang ist nur möglich, wenn sich neu aufgenommene Bilder auf dem Camcorder befinden.
- Um die externe Medieneinheit zu trennen, betätigen Sie während sich der Camcorder im Wiedergabebereitschaftsmodus (Ereignis-Ansicht oder Ereignisindex wird angezeigt) befindet.

# <span id="page-117-0"></span>Wiedergeben von Bildern der externen Medieneinheit auf dem Camcorder

Wählen Sie [Wiedergeben, ohne zu kopieren.] in Schritt 2 und das anzuzeigende Bild aus.

- Sie können sich die Bilder auch auf einem Fernsehgerät ansehen, das an den Camcorder angeschlossen ist (S. [33\)](#page-104-0).
- Sobald eine externe Medieneinheit angeschlossen wird, wird im Bildschirm der Ereignis-Ansicht das Symbol  $\blacktriangleright$  eingeblendet.

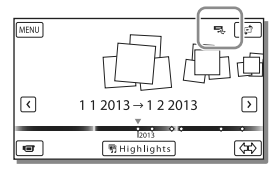

# Löschen von Bildern in einer externen Medieneinheit

- 1 Wählen Sie [Wiedergeben, ohne zu kopieren.] im Schritt 2 oben.
- 2 Wählen Sie  $\overline{\text{MENU}} \rightarrow \overline{\text{Bearbeiten}}/$  $Kopieren$   $\rightarrow$  [Löschen] aus und befolgen Sie anschließend die Anweisungen, die auf dem LCD-Bildschirm erscheinen, um Bilder zu löschen.

# Speichern von ausgewählten Bildern im Camcorder auf der externen Medieneinheit

1 Wählen Sie [Wiedergeben, ohne zu kopieren.] in Schritt 2.

- 2 Wählen Sie  $\overline{\text{MENU}} \rightarrow \overline{\text{Bearbeiten}}/$ Kopieren]  $\rightarrow$  [Kopieren] aus und befolgen Sie anschließend die Anweisungen, die auf dem LCD-Bildschirm erscheinen, um Bilder zu speichern.
- Wenn Sie Bilder kopieren möchten, die bisher noch nicht kopiert wurden, wählen Sie  $\rightarrow$  [Bearbeiten/Kopieren]  $\rightarrow$  [Direktkopie] aus, während der Camcorder mit der externen Medieneinheit verbunden ist.

# Wiedergeben von Filmen mit High Definition-Bildqualität (HD) auf dem Computer

Wählen Sie in der Software "PlayMemories Home" (S. [43](#page-114-0)) das Laufwerk aus, welches die angeschlossene externe Medieneinheit repräsentiert, und spielen Sie die Filme ab.

## **Hinweise**

- Die folgenden Geräte können nicht als externe Medieneinheit verwendet werden:
	- Medieneinheiten mit einer Kapazität von über 2 TB
	- Gewöhnliche Disc-Laufwerke wie ein CD oder DVD-Laufwerk
	- Medieneinheiten, die über einen USB-Hub angeschlossen sind
	- Medieneinheiten mit einem integrierten USB-Hub
	- Kartenleser
- Externe Medieneinheiten mit einer Codefunktion können möglicherweise nicht verwendet werden.
- Für den Camcorder steht das FAT-Dateisystem zur Verfügung. Wenn das Speichermedium der externen Einheit für das NTFS-Dateisystem oder ein ähnliches System formatiert wurde, muss es vor der Verwendung mit dem Camcorder formatiert werden. Wenn die externe Medieneinheit an den Camcorder angeschlossen wird, erscheint der Formatbildschirm. Stellen Sie vor der Formatierung sicher, dass Sie keine wichtigen Daten auf der externen Medieneinheit gespeichert haben, da diese Daten bei der Formatierung gelöscht werden. .<br>.<br>.
- Die Bedienung kann nicht bei allen Geräten garantiert werden, die den Betriebsanforderungen entsprechen.
- Auf der jeweiligen Support-Website von Sony für Ihr Land bzw. Ihre Region finden Sie nähere Informationen zu den verfügbaren externen Medieneinheiten.
- Im Folgenden finden Sie eine Auflistung der jeweiligen Anzahl an Szenen, die auf der externen Medieneinheit gespeichert werden können. Selbst wenn die externe Medieneinheit über freie Speicherkapazität verfügt, kann nicht mehr als die folgende Anzahl an Szenen gespeichert werden:
	- Filme mit High Definition-Bildqualität (HD): Max. 3.999
	- Filme mit Standard Definition-Bildqualität (STD): Max. 9.999  $\begin{array}{c} \n\text{-} \\ \n\text{-} \\ \n\end{array}$
	- MP4-Filme und Fotos: Max. 40.000 (sowohl MP4-Filme als auch Fotos)
- Wenn Ihr Camcorder die externe Medieneinheit nicht erkennt, versuchen Sie folgende Schritte.
	- Schließen Sie das USB-Adapterkabel erneut an den Camcorder an.  $\overline{a}$
	- Wenn die externe Medieneinheit über ein Netzkabel verfügt, stecken Sie dieses in die Netzsteckdose.
- Je nach Art der aufgenommenen Bilder kann die Anzahl der möglichen Szenen auch geringer ausfallen. .<br>.<br>.
- Bilder können nicht von der externen Medieneinheit in den internen Speicher des Camcorders kopiert werden.

# <span id="page-119-0"></span>Einstellen des Camcorders Verwenden der Menüs

**Der Camcorder bietet in den 6 Menükategorien zahlreiche Menüoptionen.** 

- **Aufnahme-Modus**
- **Kamera/Mikrofon**
- **Bildqualität/Größe**
- **Wiederg.-Funktion**
- **Bearbeiten/Kopieren**
- **Installation**

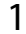

Wählen Sie MENU

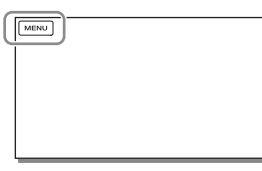

2 Wählen Sie eine Kategorie aus.

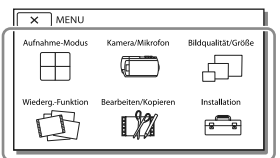

3 Wählen Sie die gewünschte Menüoption aus.

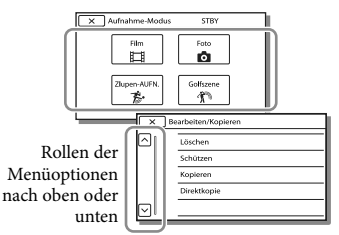

## **Hinweise**

• Wählen Sie  $\mathbb{R}$  aus, um die Einstellung des Menüs abzuschließen oder um zum vorherigen Menübildschirm zurückzukehren.

# Schnelles Auffinden einer Menüoption

Die Menüs [Kamera/Mikrofon] und [Installation] verfügen über Unterkategorien. Wählen Sie die Unterkategorie aus, so dass der LCD-Bildschirm die Liste der Menüs in der ausgewählten Unterkategorie anzeigt.

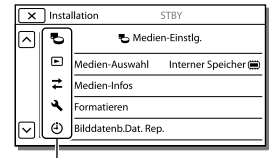

Unterkategoriesymbole

# Wenn eine Menüoption nicht ausgewählt werden kann

Abgeblendete Menüoptionen oder Einstellungen stehen nicht zur Verfügung. Wenn Sie eine abgeblendete Menüoption auswählen, zeigt der Camcorder den Grund an, warum Sie diese Menüoption nicht auswählen können oder gibt Hinweise, unter welchen Bedingungen Sie die Menüoption einstellen können.

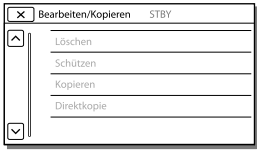

# Menülisten

## Aufnahme-Modus

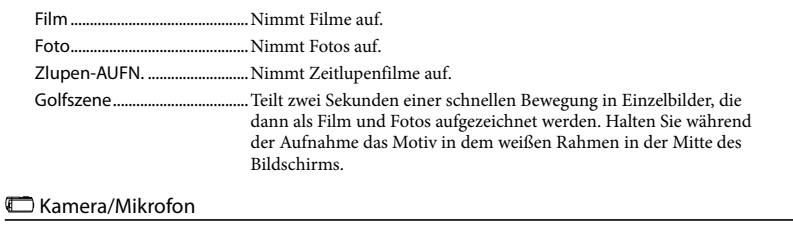

### <span id="page-120-15"></span><span id="page-120-14"></span><span id="page-120-13"></span><span id="page-120-12"></span><span id="page-120-11"></span><span id="page-120-10"></span><span id="page-120-9"></span><span id="page-120-8"></span><span id="page-120-7"></span><span id="page-120-6"></span><span id="page-120-5"></span><span id="page-120-4"></span><span id="page-120-3"></span><span id="page-120-2"></span><span id="page-120-1"></span><span id="page-120-0"></span>**Manuelle Einstlg.** Weißabgleich..................Passt die Farbbalance an die Aufnahmeumgebung an. Punkt-Mess./Fokus........ Stellt gleichzeitig Helligkeit und Fokus für das ausgewählte Motiv ein. Punkt-Messung.............. Stellt die Helligkeit von Bildern auf ein Motiv ein, das Sie auf dem Bildschirm berühren. Punkt-Fokus.................... Stellt den Fokus auf ein Motiv ein, das Sie auf dem Bildschirm berühren. Belichtung ....................... Stellt die Helligkeit von Filmen und Fotos ein. Wenn Sie [Manuell] auswählen, wird die Helligkeit (Belichtung) mit  $\boxed{+}/\boxed{-}$  eingestellt. Fokus................................. Stellt den Fokus manuell ein. Wenn Sie [Manuell] auswählen, wählen Sie danach  $\boxed{2}$  aus, um den Fokus auf ein nahes Motiv einzustellen, bzw.  $\Box$ , um den Fokus auf ein entferntes Motiv einzustellen. Automat. Belichtung.... Stellt die Belichtung ein. Berühren Sie bei einem weißen Motiv oder hellem Hintergrund  $+$  und bei einem schwarzen Motiv oder schwachem Licht  $\boxed{-}$ . Weißabgleich-Änder. ... Stellt den Weißabgleich ein. Low Lux.............................Nimmt bei schwachem Licht Bilder mit hellen Farben auf. Kamera-Einstlg. Szenenwahl.....................Wählt je nach Art der Szene (z. B. Nacht- oder Strandszene) die richtige Aufnahmeeinstellung aus. Cinematone............. Stellt die Farbe des Films bei der Aufnahme so ein, dass die Atmosphäre eines Spielfilms entsteht. Blende .......................Blendet Szenen ein oder aus. Selbstauslöser........ Stellt den Selbstauslöser ein, wenn sich der Camcorder im Fotoaufnahmemodus befindet. Tele-Makro.......................Fokussiert auf ein Motiv vor einem unscharfen Hintergrund. SteadyShot..............Legt bei der Filmaufnahme die Funktion SteadyShot fest. SteadyShot................Legt bei der Fotoaufnahme die Funktion SteadyShot fest. Digitalzoom.....................Legt den maximalen Wert für den digitalen Zoom fest. Konverterlinse................Legt den Typ eines angebrachten Konverterobjektivs (gesondert erhältlich) fest. Autom. Gegenlicht....... Stellt die Belichtung für Gegenlichtaufnahmen automatisch ein. Gesicht Gesichtserkennung......Erkennt automatisch Gesichter. Auslös. bei Lächeln.......Macht automatisch eine Aufnahme, sobald ein Lächeln erkannt wird. Lächelerk.empfindlk. ...Legt die Lächelerkennungsempfindlichkeit für die Funktion Auslös. bei Lächeln fest.

# Mikrofon

<span id="page-121-8"></span><span id="page-121-7"></span><span id="page-121-6"></span><span id="page-121-5"></span><span id="page-121-4"></span>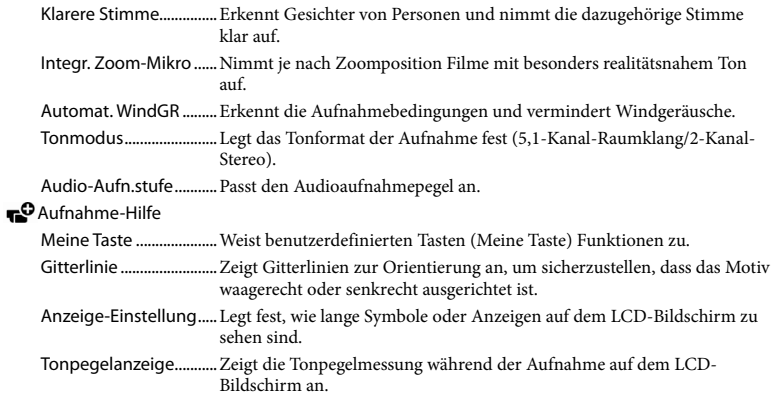

# Bildqualität/Größe

<span id="page-121-2"></span><span id="page-121-1"></span>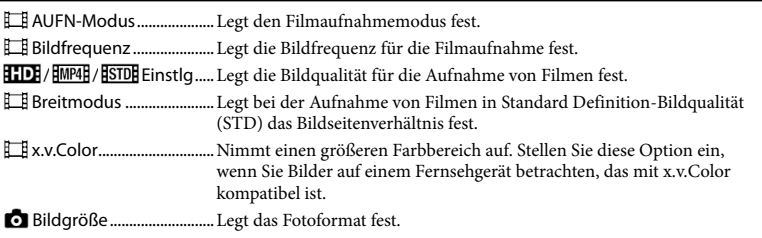

# <span id="page-121-3"></span>Wiederg.-Funktion

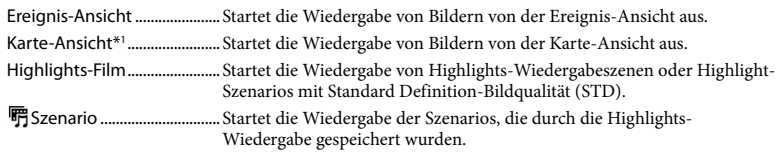

# **D%** Bearbeiten/Kopieren

<span id="page-121-0"></span>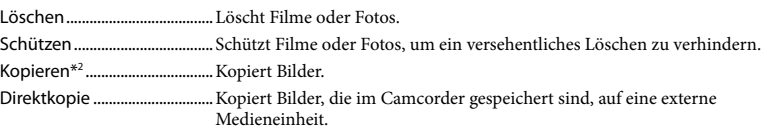

<span id="page-122-4"></span><span id="page-122-3"></span><span id="page-122-2"></span><span id="page-122-1"></span><span id="page-122-0"></span>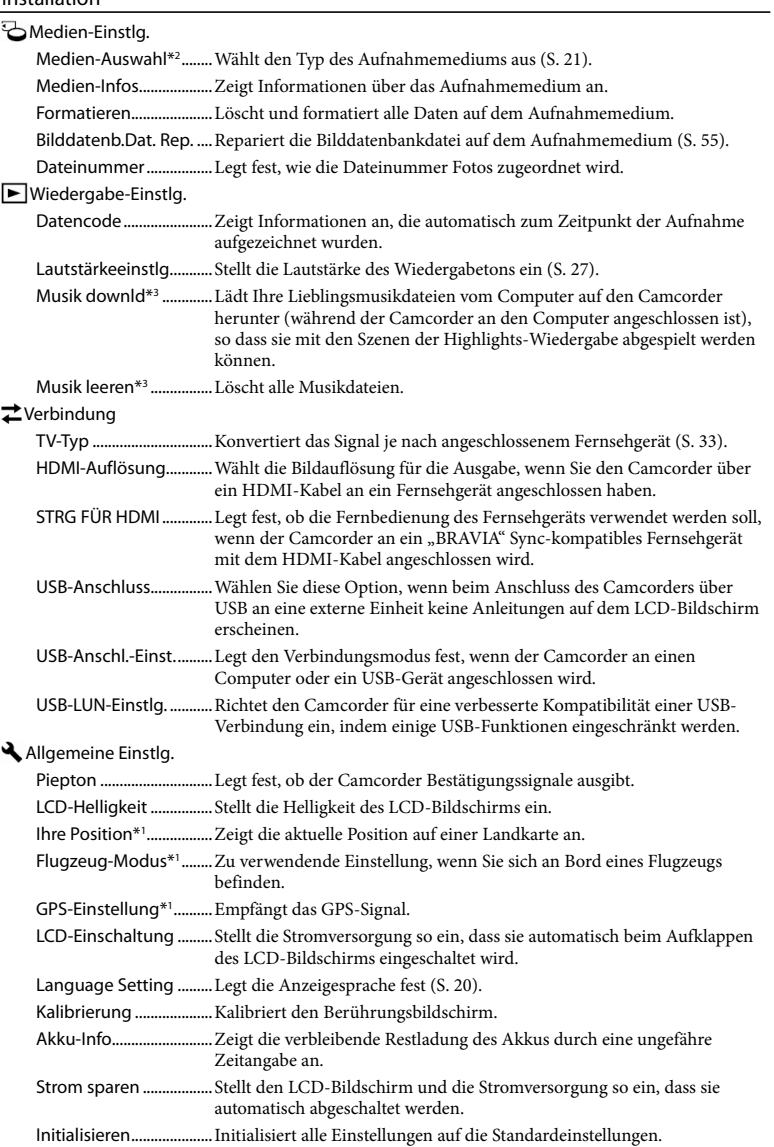

Demo-Modus................. Stellt die Wiedergabe des Demofilms über die Funktionen des Camcorders ein.

Uhr-Einstellungen

Datum/Zeiteinstlg. ....... Stellt das Datum und die Uhrzeit ein.

<span id="page-123-0"></span>Gebietseinstellung ....... Stellt die Zeitverschiebung ein, ohne die Uhr anhalten zu müssen (S. [19\)](#page-90-0).

Autom. Uhreinstlg\*1 ........Stellt die Uhr automatisch durch Abruf der Zeitdaten vom GPS-System ein.

 $\mathsf{Autom}.$  Ber.einstlg\*1.........Korrigiert automatisch Zeitunterschiede durch Abruf der aktuellen Positionsdaten vom GPS-System.

\*<sup>1</sup> HDR-CX410VE/CX430VE/PJ420VE/PJ430V/PJ430VE

\*<sup>2</sup> HDR-CX430VE/CX510E/PJ420E/PJ420VE/PJ430/PJ430E/PJ430V/PJ430VE/PJ510E

\*<sup>3</sup> HDR-PJ430/PJ430V

# <span id="page-124-0"></span>Sonstiges/Index Fehlersuche

Informationen zu Ihrem Camcorder-Modell finden Sie auf der folgenden Seite: Funktionen und Geräte  $\rightarrow$  S. [7](#page-78-0)

Wenn an Ihrem Camcorder Störungen auftreten, führen Sie folgende Schritte aus.

 Überprüfen Sie die Liste (S. [53](#page-124-0) bis [55\)](#page-126-1) und untersuchen Sie Ihren Camcorder.

 Trennen Sie die Stromquelle, schließen Sie sie nach etwa 1 Minute wieder an und schalten Sie den Camcorder ein.

3) Wählen Sie  $\frac{\text{MEM}}{\text{H}}$  [Installation]  $\rightarrow$  $[\mathbf{A}] \rightarrow$  Allgemeine Einstlg.] [Initialisieren] aus. Wenn Sie [Initialisieren] auswählen, werden alle Einstellungen, einschließlich der Uhrzeit, zurückgesetzt.

 Wenden Sie sich an Ihren Sony-Händler oder den lokalen autorisierten Sony-Kundendienst.

- Abhängig vom Problem müssen Sie möglicherweise den aktuellen internen Speicher des Camcorders initialisieren oder ändern (Modelle mit internem Speicher). In diesem Fall werden die im internen Speicher gespeicherten Daten gelöscht. Sichern Sie daher die Daten im internen Speicher auf ein anderes Speichermedium (Sicherungskopie), bevor Sie den Camcorder zur Reparatur einschicken. Für den Verlust von Daten im internen Speicher übernehmen wir keine Haftung.
- Im Rahmen einer Reparatur müssen wir unter Umständen einen kleinen Teil der Daten im internen Speicher überprüfen, um das Problem eingrenzen zu können. Ihr Sony-Händler fertigt

von diesen Daten jedoch keine Kopie an und behält sie auch nicht.

• In der "Handycam" Benutzeranleitung (S. [5\)](#page-76-0) finden Sie ausführliche Informationen zu den Symptomen des Camcorders und im "PlayMemories Home-Hilfetext" (S. [43\)](#page-114-0) Informationen zum Anschließen des Camcorders an einen Computer.

## Der Camcorder lässt sich nicht einschalten.

- Bringen Sie einen geladenen Akku am Camcorder an (S. [16\)](#page-87-0).
- Der Stecker des Netzteils wurde aus der Netzsteckdose gezogen. Stecken Sie den Stecker in die Netzsteckdose (S. [16\)](#page-87-0).

## Der Camcorder funktioniert nicht, obwohl er eingeschaltet ist.

- Nach dem Einschalten dauert es einige Sekunden, bis der Camcorder aufnahmebereit ist. Dies ist keine Fehlfunktion.
- Lösen Sie das Netzteil von der Netzsteckdose oder nehmen Sie den Akku ab und schließen Sie das Netzteil bzw. den Akku nach etwa 1 Minute wieder an.

## Der Camcorder erwärmt sich.

Der Camcorder erwärmt sich während des Betriebs. Dies ist keine Fehlfunktion.

## Der Camcorder schaltet sich abrupt aus.

- Verwenden Sie das Netzteil (S. [16\)](#page-87-0).
- In der Standardeinstellung schaltet sich der Camcorder selbst aus, wenn ungefähr 2 Minuten lang kein Bedienschritt durchgeführt wird ([Strom sparen]) (S. [51](#page-122-3)). Oder schalten Sie das Gerät wieder ein.
- Laden Sie den Akku (S. [16\)](#page-87-0).

## Sie drücken START/STOP oder PHOTO, es erfolgt jedoch keine Aufnahme.

Der Wiedergabebildschirm wird angezeigt. Stoppen Sie die Wiedergabe und wählen Sie  $[MENT] \rightarrow [Aufnahme-Modus] \rightarrow [III]$  Film] oder  $[$ **O** Foto].

- Der Camcorder zeichnet das soeben aufgenommene Bild auf dem Aufnahmemedium auf. In dieser Zeit ist keine neue Aufnahme möglich.
- Das Aufnahmemedium ist voll. Löschen Sie nicht benötigte Bilder (S. [37](#page-108-0)).
- Die Gesamtzahl an Filmszenen oder Fotos übersteigt die Aufnahmekapazität des Camcorders (S. [57,](#page-128-0) [59](#page-130-0)). Löschen Sie nicht benötigte Bilder (S. [37\)](#page-108-0).

### "PlayMemories Home" kann nicht installiert werden.

- Zur Installation von "PlayMemories Home" ist eine Internetverbindung erforderlich.
- Überprüfen Sie die Computerumgebung bzw. Installationsschritte, die für die Installation von "PlayMemories Home" erforderlich sind.

"PlayMemories Home" funktioniert nicht ordnungsgemäß.

• Beenden Sie "PlayMemories Home" und starten Sie den Computer erneut.

Der Camcorder wird nicht vom Computer erkannt.

- Trennen Sie alle USB-Geräte vom USB- Anschluss des Computers, mit Ausnahme von Tastatur, Maus und dem Camcorder.
- Ziehen Sie das eingebaute USB-Kabel vom Computer ab, starten Sie den Computer erneut und verbinden Sie dann Computer und Camcorder wieder in der richtigen Reihenfolge.
- Wenn sowohl das eingebaute USB-Kabel als auch die USB-Buchse des Camcorders gleichzeitig an die externen Geräte angeschlossen sind, trennen Sie das Element, das nicht mit einem Computer verbunden ist.

# <span id="page-125-0"></span>Anzeige der Selbstdiagnose/ Warnanzeigen

Informationen zu Ihrem Camcorder-Modell finden Sie auf der folgenden Seite: Funktionen und Geräte  $\rightarrow$  S. [7](#page-78-0)

Wenn Anzeigen auf dem LCD-Bildschirm erscheinen, überprüfen Sie bitte Folgendes. Wenn sich das Problem auch nach einigen Versuchen nicht beheben lässt, wenden Sie sich an Ihren Sony-Händler oder den lokalen autorisierten Sony-Kundendienst. Teilen Sie Ihrem Ansprechpartner sämtliche Nummern des Fehlercodes mit, der mit C oder E beginnt. Wenn bestimmte Warnanzeigen auf dem Bildschirm angezeigt werden, ist eine Melodie zu hören.

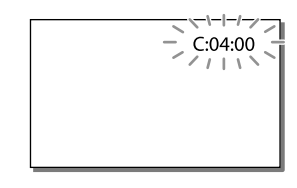

## C:04:□□

- Der verwendete Akku ist kein "InfoLITHIUM"-Akku (Serie V). Verwenden Sie einen "InfoLITHIUM"-Akku (Serie V) (S. [16](#page-87-0)).
- Stecken Sie den Gleichstromstecker des Netzteils fest in die Buchse DC IN am Camcorder (S. [16](#page-87-0)).

## $C:06:$

Der Akku hat sich erhitzt. Tauschen Sie den Akku aus oder bringen Sie ihn an einen kühlen Ort.

## $C:13$  $\cdot$   $\Box$  $\Box$   $C:32$  $\cdot$  $\Box$  $\Box$

Trennen Sie den Camcorder von der Stromquelle. Schließen Sie die Stromquelle wieder an und bedienen Sie den Camcorder.

#### $E:$  $\Box$  $\Box$  $\Box$  $\Box$  $\Box$

• Führen Sie die Schritte ab 2 auf Seite [53](#page-124-0) aus.

#### C/D

Der Akku ist fast leer.

## ALE

Der Akku hat sich erhitzt. Tauschen Sie den Akku aus oder bringen Sie ihn an einen kühlen Ort.

#### 穴

- Es ist keine Speicherkarte eingesetzt (S. [21\)](#page-92-1).
- Wenn die Anzeige blinkt, reicht der freie Speicherplatz nicht für die Aufnahme von Bildern aus. Löschen Sie nicht benötigte Bilder (S. [37\)](#page-108-0) oder formatieren Sie die Speicherkarte, sobald Sie die Bilder auf anderen Medien gespeichert haben (S. [51](#page-122-0)).
- <span id="page-126-0"></span>Möglicherweise ist die Bilddatenbankdatei beschädigt. Überprüfen Sie die Datenbankdatei durch Auswahl von  $[MENT] \rightarrow [Instantation] \rightarrow [$  Medien-Einstlg.]  $\rightarrow$  [Bilddatenb.Dat. Rep.]  $\rightarrow$  das Aufnahmemedium (Modelle mit internem Speicher).

#### ত্য

- Die Speicherkarte ist beschädigt.
- Formatieren Sie die Speicherkarte mit dem Camcorder (S. [51\)](#page-122-0).

#### $571$

Es ist eine nicht kompatible Speicherkarte eingesetzt (S. [22\)](#page-93-0).

#### ெ⊶

- Die Speicherkarte ist schreibgeschützt.
- Der Zugriff auf die Speicherkarte wurde auf einem anderen Gerät eingeschränkt.

## ((业))

Sie halten den Camcorder nicht ruhig genug, so dass es leicht zu Bildverwacklungen kommen kann. Halten Sie den Camcorder bei der Aufnahme fest mit beiden Händen. Beachten Sie jedoch, dass die Warnanzeige zu Kameraerschütterungen nicht ausgeblendet wird.

## <span id="page-126-1"></span>∙®

- Das Aufnahmemedium ist voll.
- Während der Verarbeitung können keine Fotos aufgenommen werden. Warten Sie eine Weile und starten Sie dann die Aufnahme.
- Bei der folgenden Einstellung können während der Filmaufzeichnung keine Fotos aufgenommen werden.
	- [ **[ ∏** AUFN-Modus]: [Höchste Quali. <mark>FX</mark> ]
	- [ Bildfrequenz]: [60p] (Modelle mit dem NTSC-Farbsystem) oder [50p] (Modelle mit dem PAL-Farbsystem)

# Aufnahmedauer von Filmen/Anzahl der aufnehmbaren Fotos

Informationen zu Ihrem Camcorder-Modell finden Sie auf der folgenden Seite: Funktionen und Geräte  $\rightarrow$  S. [7](#page-78-0)

"HD" steht für High Definition-Bildqualität und "STD" für Standard-Bildqualität.

# Voraussichtliche Aufnahmeund Wiedergabedauer bei den einzelnen Akkus

# Aufnahmedauer

Ungefähre verfügbare Zeit bei voll aufgeladenem Akku.

### HDR-CX400E/CX410VE/CX430VE/CX510E

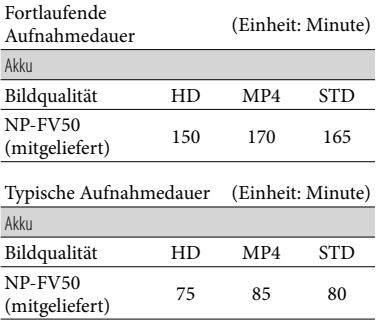

#### HDR-PJ420E/PJ420VE/PJ430/PJ430E/PJ430V/ PJ430VE/PJ510E

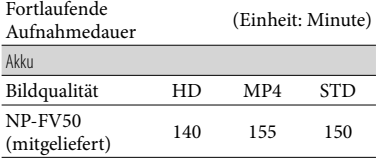

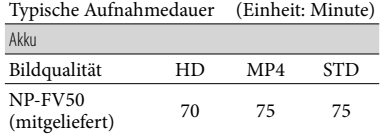

- Bei den Angaben der Aufnahmedauer wird davon ausgegangen, dass der Camcorder Filme in High Definition-Bildqualität (HD) mit der Einstellung [ AUFN-Modus] für [Standard  $\overline{HQ}$  ] aufnimmt.
- Die typische Aufnahmedauer zeigt die Zeit an, die bei wiederholtem Starten/Stoppen der Aufnahme, dem Wechsel von Aufnahme-Modus und der Nutzung der Zoomfunktion zur Verfügung steht.
- Die angegebenen Werte für die Dauer gelten, wenn der Camcorder bei 25 C verwendet wird. 10 C bis 30 C wird empfohlen.
- Die Aufnahme- und Wiedergabezeit sind abhängig von den Verwendungsbedingungen des Camcorders kürzer, wenn Sie z. B. den Camcorder bei niedrigen Temperaturen verwenden.

# Wiedergabedauer

Ungefähre verfügbare Zeit bei voll aufgeladenem Akku.

## HDR-CX400E/CX410VE/CX430VE/CX510E

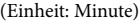

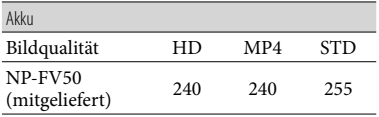

### HDR-PJ420E/PJ420VE/PJ430/PJ430E/PJ430V/ PJ430VE/PJ510E

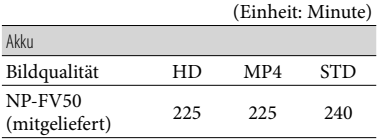

# <span id="page-128-0"></span>Voraussichtliche Aufnahmedauer bei Filmen

# Interner Speicher (HDR-CX430VE/ CX510E/PJ420E/PJ420VE/PJ430/ PJ430E/PJ430V/PJ430VE/PJ510E)

#### HDR-PJ420E/PJ420VE

High Definition-Bildqualität (HD) in Stunden (h) und Minuten (min)

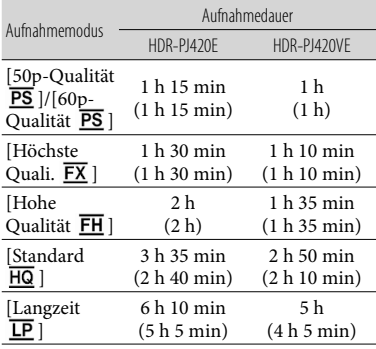

#### MP4 in h (Stunden) und min (Minuten)

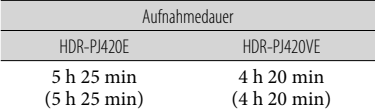

Standard Definition-Bildqualität (STD) in Stunden (h) und Minuten (min)

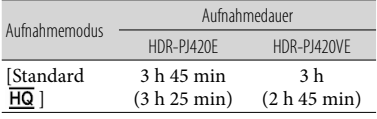

#### HDR-CX430VE/PJ430/PJ430E/PJ430V/PJ430VE

High Definition-Bildqualität (HD) in Stunden (h) und Minuten (min)

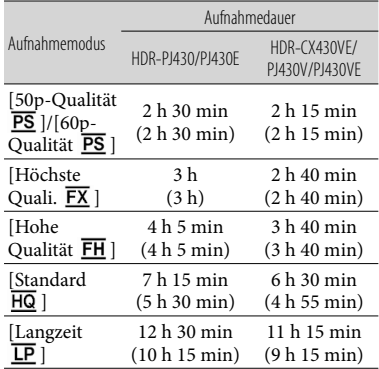

#### MP4 in h (Stunden) und min (Minuten)

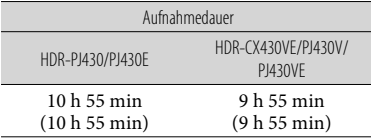

Standard Definition-Bildqualität (STD) in Stunden (h) und Minuten (min)

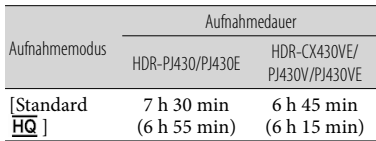

#### HDR-CX510E/PJ510E

High Definition-Bildqualität (HD) in Stunden (h) und Minuten (min)

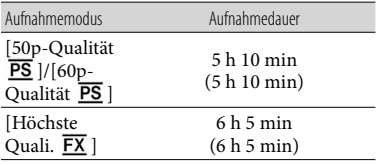

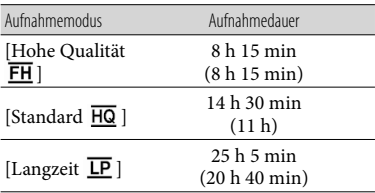

MP4 in h (Stunden) und min (Minuten)

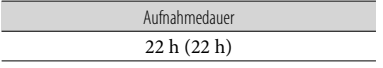

Standard Definition-Bildqualität (STD) in Stunden (h) und Minuten (min)

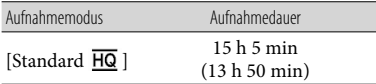

Wenn Sie die in der Tabelle angegebene maximale Aufnahmedauer voll ausschöpfen möchten, müssen Sie den Demofilm auf dem Camcorder löschen. (Modelle mit internem Speicher)

# Speicherkarte

High Definition-Bildqualität (HD)

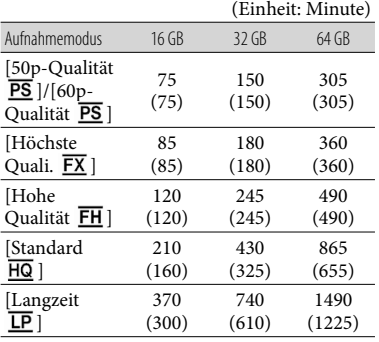

#### MP4

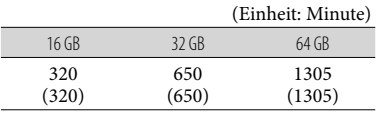

### Standard Definition-Bildqualität (STD)

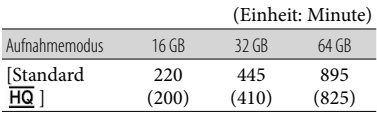

Bei Verwendung einer Sony-Speicherkarte.

#### **Hinweise**

- Die Aufnahmedauer kann je nach Aufnahme- und Motivbedingungen sowie den Einstellungen für [AUFN-Modus] und [ Bildfrequenz] (S. [50\)](#page-121-1) variieren.
- Die in Klammern ( ) angegebene Zahl ist die Mindestaufnahmedauer.
- Bei Filmen in High Definition-Bildqualität (HD) können Filme mit maximal 3.999 Szenen aufgenommen werden, und bei Filmen in Standard Definition-Bildqualität (STD) mit maximal 9.999 Szenen. Es können insgesamt maximal 40.000 MP4-Filme und Fotos aufgezeichnet werden.
- Die maximale kontinuierliche Aufnahmedauer für Filme beträgt etwa 13 Stunden.
- Mit dem Format VBR (Variable Bit Rate) passt der Camcorder die Bildqualität automatisch an die Aufnahmeszene an. Durch diese Technologie ergeben sich Schwankungen hinsichtlich der Aufnahmedauer beim Medium. Filme mit schnell bewegten und komplexen Bildern werden mit einer höheren Bitrate aufgenommen, wodurch sich die Gesamtaufnahmedauer verringert.

# <span id="page-130-0"></span>Voraussichtliche Anzahl aufnehmbarer Fotos

# Interner Speicher (HDR-CX430VE/ CX510E/PJ420E/PJ420VE/PJ430/ PJ430E/PJ430V/PJ430VE/PJ510E)

Es können insgesamt maximal 40.000 MP4- Filme und Fotos aufgezeichnet werden.

# Speicherkarte

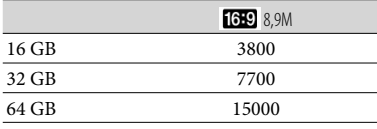

Bei Verwendung einer Sony-Speicherkarte.

- Die angezeigte Anzahl aufnehmbarer Fotos auf der Speicherkarte bezieht sich auf die maximale Bildgröße des Camcorders. Die tatsächliche Anzahl aufnehmbarer Fotos wird während der Aufnahme auf dem LCD-Bildschirm angezeigt (S. [71](#page-142-0)).
- Die Anzahl der aufnehmbaren Fotos auf der Speicherkarte kann je nach Aufnahmebedingungen variieren.

#### **Hinweise**

Die den angegebenen Werten entsprechende Auflösung der Standbilder wird durch die neuartige ClearVid-Pixelmatrix von Sony und das Bildverarbeitungssystem BIONZ von Sony erzielt.

# Informationen über Bitrate und Aufnahmepixel

- Bitrate, Pixel und Bildformat jedes Aufnahmemodus für Filme (Filme und Audio etc.)
	- Modelle mit dem NTSC-Farbsystem:
	- High Definition-Bildqualität (HD): PS: Max. 28 Mbps  $1.920 \times 1.080$  Pixel/60p, AVC HD 28 M (PS), 16:9
- FX: Max. 24 Mbps 1.920 × 1.080 Pixel/60i oder  $1.920 \times 1.080$  Pixel/24p, AVC HD 24 M (FX), 16:9
- FH: Ca. 17 Mbps (Durchschnitt) 1.920  $\times$  1.080 Pixel/60i oder 1.920  $\times$  1.080 Pixel/24p, AVC HD 17 M (FH), 16:9
- HQ: Ca. 9 Mbps (Durchschnitt) 1.440  $\times$ 1.080 Pixel/60i, AVC HD 9 M (HQ), 16:9
- LP: Ca. 5 Mbps (Durchschnitt)  $1.440 \times 1.080$ Pixel/60i, AVC HD 5 M (LP), 16:9
- $-MP4$ : Ca. 6 Mbps (Durchschnitt)  $1.280 \times 720$ Pixel/30p, 16:9
- Standard Definition-Bildqualität (STD): HQ: Ca. 9 Mbps (Durchschnitt)  $720 \times 480$ Pixel/60i, STD 9 M (HQ), 16:9/4:3

Modelle mit dem PAL-Farbsystem:

- High Definition-Bildqualität (HD):
	- PS: Max. 28 Mbps  $1.920 \times 1.080$  Pixel/50p, AVC HD 28 M (PS), 16:9
	- FX: Max. 24 Mbps 1.920 × 1.080 Pixel/50i oder  $1.920 \times 1.080$  Pixel/25p, AVC HD 24 M (FX), 16:9
	- FH: Ca. 17 Mbps (Durchschnitt) 1.920  $\times$  1.080 Pixel/50i oder 1.920  $\times$  1.080 Pixel/25p, AVC HD 17 M (FH), 16:9
	- HQ: Ca. 9 Mbps (Durchschnitt) 1.440  $\times$ 1.080 Pixel/50i, AVC HD 9 M (HQ), 16:9
- LP: Ca. 5 Mbps (Durchschnitt) 1.440  $\times$ 1.080 Pixel/50i, AVC HD 5 M (LP), 16:9
- MP4: Ca. 6 Mbps (Durchschnitt) 1.280 × 720 Pixel/25p, 16:9
- Standard Definition-Bildqualität (STD): HQ: Ca. 9 Mbps (Durchschnitt) 720 576 Pixel/50i, STD 9 M (HQ), 16:9/4:3
- Fotoaufnahmepixel und Bildformat.
	- Fotoaufnahmemodus, Dual-Aufzeichnung:  $3.984 \times 2.240$  Punkte/16:9  $2.992 \times 2.240$  Punkte/4:3  $2.816 \times 1.584$  Punkte/16:9  $2.112 \times 1.584$  Punkte/4:3  $1.920 \times 1.080$  Punkte/16:9  $640 \times 480$  Punkte/4:3
	- Aufzeichnen von Fotos aus einem Film:  $1.920 \times 1.080$  Punkte/16:9  $640 \times 360$  Punkte/16:9  $640 \times 480$  Punkte/4.3

# Umgang mit dem Camcorder

Informationen zu Ihrem Camcorder-Modell finden Sie auf der folgenden Seite: Funktionen und Geräte  $\rightarrow$  S. [7](#page-78-0)

# Betrieb und Pflege

- Der Camcorder ist nicht staub-, spritzwasser oder wassergeschützt.
- Halten Sie den Camcorder nicht an den folgenden Teilen und auch nicht an den Buchsenabdeckungen.

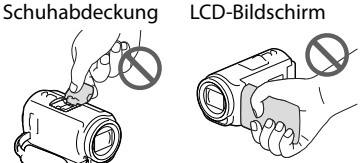

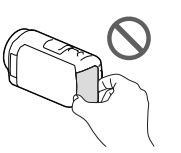

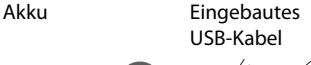

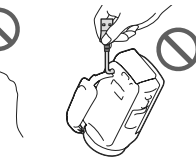

- Richten Sie den Camcorder nicht auf die Sonne. Andernfalls kann es zu Fehlfunktionen am Camcorder kommen. Nehmen Sie die Sonne nur bei mäßiger Helligkeit, wie z. B. in der Dämmerung, auf.
- Lagern und verwenden Sie den Camcorder und das Zubehör nicht an folgenden Orten:
	- Orte mit extrem hohen oder niedrigen Temperaturen oder hoher Feuchtigkeit. Setzen Sie den Camcorder und das Zubehör nie Temperaturen von über 60 °C aus, wie sie z. B. in direktem Sonnenlicht, in der Nähe von Heizungen oder in einem in der Sonne geparkten Auto auftreten können. Andernfalls kann es zu Fehlfunktionen kommen oder Teile können sich verformen.
- $-$  In der Nähe von starken Magnetfeldern oder mechanischen Erschütterungen. Andernfalls kann es zu Fehlfunktionen des Camcorders kommen.
- In der Nähe von starken Radiowellen oder Strahlung. Andernfalls kann der Camcorder möglicherweise nicht richtig aufnehmen.
- In der Nähe von Tuner-Geräten, z. B. Fernsehgeräten oder Radios. Andernfalls kann es zu Interferenzen kommen.
- An Sandstränden oder in staubiger Umgebung. Wenn Sand oder Staub in den Camcorder gelangt, kann es zu Fehlfunktionen kommen. In manchen Fällen kann das Gerät irreparabel beschädigt werden.
- In Fensternähe oder im Freien, wo der LCD-Bildschirm oder das Objektiv direktem Sonnenlicht ausgesetzt ist. Dies kann den LCD-Bildschirm beschädigen.
- Verwenden Sie für den Betrieb mit Gleich- oder Netzstrom das in dieser Bedienungsanleitung empfohlene Zubehör.
- Schützen Sie den Camcorder vor Nässe, wie z. B. von Regen oder Meerwasser. Wenn der Camcorder nass wird, kann es zu Fehlfunktionen kommen. In manchen Fällen kann das Gerät irreparabel beschädigt werden.
- Sollten Fremdkörper oder Flüssigkeiten in das Gehäuse gelangen, trennen Sie den Camcorder von der Netzsteckdose und lassen Sie ihn von Ihrem Sony-Händler überprüfen, bevor Sie ihn wieder benutzen.
- Gehen Sie sorgsam mit dem Gerät um, zerlegen und modifizieren Sie es nicht und schützen Sie es vor Stößen, lassen Sie es nicht fallen und treten Sie nicht darauf. Bitte behandeln Sie das Objektiv mit besonderer Sorgfalt.
- Achten Sie darauf, dass der LCD-Bildschirm geschlossen bleibt, wenn Sie den Camcorder nicht benutzen.
- Verwenden Sie den Camcorder nicht, wenn er in ein Objekt, wie z. B. ein Handtuch, eingewickelt ist.
- Ziehen Sie zum Lösen des Netzkabels immer am Stecker und nicht am Kabel.
- Achten Sie darauf, das Netzkabel nicht zu beschädigen. Stellen Sie beispielsweise keine schweren Gegenstände darauf.
- Verformte oder beschädigte Akkus dürfen nicht verwendet werden.
- Halten Sie die Metallkontakte sauber.
- Wenn die Batterieflüssigkeit ausgelaufen ist, ergreifen Sie folgende Maßnahmen:
	- Wenden Sie sich an den lokalen autorisierten Sony-Kundendienst.
	- Waschen Sie die Flüssigkeit ab, falls sie mit der Haut in Berührung gekommen ist.
	- Wenn die Flüssigkeit in Ihre Augen gelangt ist, waschen Sie sie mit viel Wasser aus und konsultieren einen Arzt.

# Wenn Sie den Camcorder lange Zeit nicht benutzen

- Damit der Camcorder möglichst lange in einem optimalen Zustand bleibt, schalten Sie ihn etwa einmal im Monat ein und nehmen Bilder auf und lassen sie wiedergeben.
- Entladen Sie den Akku vollständig, bevor Sie ihn aufbewahren.

# Hinweis zur Temperatur von Camcorder/Akku

Wenn der Camcorder oder Akku sehr heiß oder kalt wird, ist die Aufnahme oder Wiedergabe mit dem Camcorder aufgrund der Schutzfunktionen des Camcorders, die in solchen Fällen aktiviert werden, unter Umständen nicht mehr möglich. In diesem Fall erscheint eine Anzeige auf dem LCD-Bildschirm.

# Hinweise zum Laden über das USB-Kabel

Ein Aufladen ist möglicherweise nicht bei allen Computern möglich.

- Wenn Sie den Camcorder an einen Laptop anschließen, der selbst nicht an eine Stromquelle angeschlossen ist, entlädt sich der Akku des Laptops während dieses Vorgangs. Vermeiden Sie eine derartige Verbindung zwischen Camcorder und Computer.
- Der ordnungsgemäße Ladevorgang kann bei Computern, die selbst zusammengestellt oder baulich in irgendeiner Form verändert wurden, sowie bei einem USB-Hub nicht gewährleistet werden. Je nach USB-Gerät, das in Verbindung mit dem Camcorder genutzt wird, kann es vorkommen, dass der Camcorder nicht ordnungsgemäß funktioniert.

# Wenn der Camcorder mit einem Computer oder sonstigem Zubehör verbunden ist

- Versuchen Sie nicht, das Aufnahmemedium des Camcorders mithilfe eines Computers zu formatieren. Andernfalls funktioniert der Camcorder möglicherweise nicht mehr ordnungsgemäß.
- Wenn Sie den Camcorder über Datenübertragungskabel an ein anderes Gerät anschließen, achten Sie darauf, den Stecker richtig einzustecken. Wenn Sie den Stecker mit Gewalt einstecken, wird der Anschluss beschädigt und es kann zu einer Fehlfunktion des Camcorders kommen.
- Wenn der Camcorder über einen USB- Anschluss mit anderen Geräten verbunden und der Camcorder eingeschaltet ist, klappen Sie den LCD-Bildschirmträger nicht zu. Andernfalls können die aufgenommenen Bilddaten verloren gehen.

# Hinweise zu optionalem Zubehör

- Es wird empfohlen, ausschließlich Originalzubehör von Sony zu verwenden.
- Das Originalzubehör von Sony ist möglicherweise nicht in allen Ländern/ Regionen erhältlich.

# Multi-Interface-Schuh

- Bei der Verwendung eines dedizierten Mikrofons oder tragbarer Lautsprecher werden diese entsprechend dem Betriebszustand des Camcorders ein- oder ausgeschaltet.
- Weitere Informationen finden Sie in der mitgelieferten Bedienungsanleitung zum jeweiligen Zubehör.
- Um ein Zubehörteil anzubringen, befestigen Sie das Zubehörteil am Multi-Interface-Schuh, indem Sie es nach unten drücken und bis zum Anschlag einschieben.
- Wenn beim Aufnehmen von Filmen ein externer Blitz (gesondert erhältlich) am Zubehörschuh angebracht ist, schalten Sie den externen Blitz bitte aus, da das Geräusch beim Laden des Blitzes sonst möglicherweise mit aufgenommen wird.
- Wenn ein externes Mikrofon (gesondert erhältlich) angeschlossen ist, hat es Vorrang vor dem eingebauten Mikrofon.

# Hinweise zur Handhabung des LCD-Bildschirms

- Wenn Fingerabdrücke, Handcreme usw. auf den LCD-Bildschirm gelangen, kann sich die Beschichtung des LCD-Bildschirms leicht lösen. Wischen Sie diese so schnell wie möglich ab.
- Wenn Sie den LCD-Bildschirm zu stark mit einem Tuch usw. abwischen, kann die Beschichtung des LCD-Bildschirms verkratzen.
- Wenn der LCD-Bildschirm durch Fingerabdrücke oder Staub verschmutzt wird, sollten Sie diese vorsichtig vom Bildschirm entfernen und ihn dann mit einem weichen Tuch usw. reinigen.

# LCD-Bildschirm

Drücken Sie nicht zu stark auf den LCD-Bildschirm. Andernfalls können Farbunregelmäßigkeiten und andere Schäden auftreten.

- Wenn Sie den Camcorder in einer kalten Umgebung benutzen, kann ein Störbild auf dem LCD-Bildschirm zu sehen sein. Dies ist keine Fehlfunktion.
- Beim Betrieb des Camcorders kann sich die Rückseite des LCD-Bildschirms erwärmen. Dies ist keine Fehlfunktion.

# So reinigen Sie das Gehäuse und die Projektorlinse (Modelle mit einem Projektor)

- Wischen Sie das Gehäuse und die Linse vorsichtig mit einem weichen Tuch wie z. B. einem Reinigungstuch oder Brillenreinigungstuch ab.
- Wenn das Gehäuse und die Projektorlinse des Camcorders verschmutzt sind, reinigen Sie das Camcordergehäuse und die Linse mit einem weichen Tuch, das Sie leicht mit Wasser angefeuchtet haben. Wischen Sie das Gehäuse und die Projektorlinse anschließend mit einem weichen Tuch trocken.
- Vermeiden Sie Folgendes, um das Gehäuse nicht zu verformen, die Oberfläche nicht zu beschädigen oder die Linse zu verkratzen:
	- Verwenden Sie keine Chemikalien wie Verdünner, Benzin, Alkohol, keine chemisch imprägnierten Reinigungstücher, keine Insektenabwehrmittel, keine Insektizide und keine Sonnenschutzmittel
	- Berühren Sie den Camcorder nicht mit den oben genannten Substanzen an den Händen
	- Achten Sie darauf, dass der Camcorder nicht längere Zeit mit Gummi- oder Vinylmaterialien in Berührung kommt

# Pflege und Aufbewahrung des **Obiektivs**

- Wischen Sie die Objektivlinse in folgenden Fällen mit einem weichen Tuch sauber:
	- Wenn sich Fingerabdrücke auf der Objektivlinse befinden
- Wenn das Objektiv in salzhaltiger Umgebung, wie z. B. am Meer, verwendet wird
- Bewahren Sie das Objektiv an einem Ort mit guter Luftzirkulation und möglichst wenig Staub oder Schmutz auf.
- Damit sich kein Schimmel bilden kann, reinigen Sie das Objektiv regelmäßig und lagern Sie es wie oben beschrieben.

# Laden des werkseitig installierten Akkus

Der Camcorder ist mit einem werkseitig installierten Akku ausgestattet, der dafür sorgt, dass Datum, Uhrzeit und andere Einstellungen gespeichert bleiben, auch wenn der LCD-Bildschirm zugeklappt wird. Der werkseitig installierte Akku wird immer geladen, solange der Camcorder über das Netzteil an eine Netzsteckdose angeschlossen oder der Akku am Camcorder angebracht ist. Nach etwa 3 Monaten ist er vollständig entladen, wenn Sie den Camcorder in dieser Zeit gar nicht verwendet haben. Laden Sie den eingesetzten Akku, bevor Sie den Camcorder verwenden.

Wenn der eingesetzte Akku nicht geladen ist, wirkt sich dies allerdings nicht auf die Camcorder-Bedienung mit Ausnahme des Aufnahmedatums aus.

# So laden Sie den werkseitig installierten Akku

Schließen Sie den Camcorder mit dem mitgelieferten Netzteil an eine Netzsteckdose an und lassen Sie ihn ausgeschaltet (LCD-Bildschirm zugeklappt) mehr als 24 Stunden stehen.

# Hinweis zum Entsorgen/Weitergeben des Camcorders (Modelle mit internem Speicher)

Selbst wenn Sie alle Filme und Standbilder löschen oder die Funktion [Formatieren] (S. [51](#page-122-0)) ausführen, sind die Daten im internen Speicher unter Umständen immer noch teilweise vorhanden. Es empfiehlt sich daher, dass Sie  $\overline{\text{MENU}} \rightarrow \text{[Installation]} \rightarrow$  $\Xi$ Medien-Einstlg.]  $\rightarrow$  [Formatieren]  $\rightarrow$  [Leeren] auswählen, um eine Wiederherstellung Ihrer Daten unmöglich zu machen.

# Technische Daten

#### System

Signalformat: NTSC-Farbe, EIA-Normen (HDR-PJ430/ PJ430V) PAL-Farbe, CCIR-Normen (HDR-CX400E/ CX410VE/CX430VE/CX510E/PJ420E/ PJ420VE/PJ430E/PJ430VE/PJ510E) HD-TV Filmaufnahmeformat: AVCHD (AVCHD-Format Ver.2.0 kompatibel): Video: MPEG-4 AVC/H.264 Audio: Dolby Digital 2-Kanäle/5,1-Kanäle Dolby Digital 5.1 Creator\*1 MPEG-2 PS: Video: MPEG-2 (Video) Audio: Dolby Digital 2-Kanäle/5,1-Kanäle Dolby Digital 5.1 Creator\*<sup>1</sup> MP4: Video: MPEG-4 AVC/H.264 Audio: MPEG-4 AAC-LC 2-Kanal \*<sup>1</sup> Hergestellt unter Lizenz von Dolby Laboratories. Fotodateiformat: Kompatibel mit DCF Ver.2.0 Kompatibel mit Exif Ver.2.3 Kompatibel mit MPF Baseline Aufnahmemedien (Film/Foto): Interner Speicher HDR-PJ420E/PJ420VE: 16 GB HDR-CX430VE/PJ430/PJ430E/PJ430V/ PJ430VE: 32 GB HDR-CX510E/PJ510E: 64 GB "Memory Stick PRO Duo" SD-Karte (Klasse 4 oder schneller) Dem Benutzer zur Verfügung stehende Kapazität (Näherungswerte) HDR-PJ420E: 15,5 GB\*<sup>3</sup> HDR-PJ420VE: 12,5 GB\*<sup>2</sup> HDR-CX430VE/PJ430V/PJ430VE: 28,1 GB\*<sup>2</sup> HDR-PJ430/PJ430E: 31,1 GB\*<sup>3</sup> HDR-CX510E/PJ510E: 62,4 GB\*<sup>3</sup>

- \*<sup>2</sup> 1 GB entspricht 1 Milliarde Bytes, 2,8 GB werden für die vorinstallierte Karte und ein weiterer Teil für Datenverwaltungsfunktionen verwendet. Nur der vorinstallierte Demo-Film kann gelöscht werden.
- \*<sup>3</sup> 1 GB entspricht 1 Milliarde Bytes, wovon ein Teil für die Systemverwaltung und/ oder Anwendungsdateien genutzt wird. Nur der vorinstallierte Demo-Film kann gelöscht werden.

Bildwandler: 4,6 mm (Typ 1/3,91) CMOS-Sensor Aufnahmepixel (Foto, 16:9): Max. 8,9 Megapixel (3 984  $\times$  2 240)<sup>\*4</sup> Insgesamt: Ca. 5 430 000 Pixel Effektiv (Film, 16:9)\*<sup>5</sup> : Ca. 2 230 000 Pixel Effektiv (Foto, 16:9): Ca. 2 230 000 Pixel Effektiv (Foto, 4:3): Ca. 1 670 000 Pixel Objektiv: G-Objektiv 30× (Optisch)\*<sup>5</sup> , 55× (erweitert während der Filmaufnahme)\*<sup>6</sup> , 350× (Digital) Filterdurchmesser: 46 mm 37 mm (wenn der Reduzierring angebracht ist) F1,8 - F4,0 Brennweite: f= 1,9 mm ~ 57,0 mm Dies entspräche den Werten einer 35-mm-Kleinbildkamera Bei Filmen\*<sup>5</sup> : 26,8 mm ~ 804,0 mm (16:9) Bei Fotos: 26,8 mm ~ 804,0 mm (16:9) Farbtemperatur: [Auto], [Ein-Tasten-Druck], [Innen], [Außen] Mindestbeleuchtungsstärke: 6 lx (Lux) (in der Standardeinstellung, Verschlusszeit 1/30 Sekunde (HDR-PJ430/ PJ430V) oder 1/25 Sekunde (HDR-CX400E/ CX410VE/CX430VE/CX510E/PJ420E/ PJ420VE/PJ430E/PJ430VE/PJ510E)) 3 lx (Lux) ([Low Lux] ist auf [Ein] gestellt, Verschlusszeit 1/30 Sekunde (HDR-PJ430/ PJ430V) oder 1/25 Sekunde (HDR-CX400E/ CX410VE/CX430VE/CX510E/PJ420E/ PJ420VE/PJ430E/PJ430VE/PJ510E)) \*<sup>4</sup> Die den angegebenen Werten

- entsprechende Auflösung der Standbilder wird durch die neuartige Pixelmatrix des ClearVid und des Bildverarbeitungssystems (BIONZ) von Sony erzielt.
- \*<sup>5</sup> [ SteadyShot] ist auf [Standard] oder [Aus] gestellt.
- \*<sup>6</sup> [ SteadyShot] ist auf [Aktiv] gestellt.

#### Ein-/Ausgangsanschlüsse

Buchse HDMI OUT: HDMI-Mikroanschluss Buchse PROJECTOR IN (HDR-PJ420E/PJ420VE/ PJ430/PJ430E/PJ430V/PJ430VE/PJ510E): HDMI-Mikroanschluss

enthalten ist Gewicht (Näherungswerte): HDR-CX400E/CX510E: 315 g nur Hauptgerät 370 g mit Akku, der im Lieferumfang enthalten ist

HDR-PJ420E/PJ420VE/PJ430/PJ430E/ PJ430V/PJ430VE/PJ510E: 61,5 mm  $\times$  66 mm  $\times$  121 mm (B/H/T) einschließlich vorstehender Teile  $61.5$  mm  $\times$  66 mm  $\times$  127.5 mm (B/H/T) einschließlich vorstehender Teile und mit angebrachtem Akku, der im Lieferumfang

HDR-CX410VE/CX430VE: 320 g nur Hauptgerät 375 g mit Akku, der im Lieferumfang enthalten ist HDR-PJ420E/PJ430/PJ430E/PJ510E: 340 g nur Hauptgerät 395 g mit Akku, der im Lieferumfang enthalten ist HDR-PJ420VE/PJ430V/PJ430VE: 345 g nur Hauptgerät 400 g mit Akku, der im Lieferumfang enthalten ist

#### Netzteil AC-L200C/AC-L200D

Betriebsspannung: 100 V - 240 V Wechselstrom, 50 Hz/60 Hz Stromaufnahme: 0,35 A - 0,18 A Leistungsaufnahme: 18 W Ausgangsspannung: 8,4 V Gleichstrom\* Betriebstemperatur: 0 C bis 40 C Lagertemperatur: -20 °C bis +60 °C Abmessungen (Näherungswerte): 48 mm 29 mm  $\times$  81 mm (B/H/T) ohne vorstehende Teile Gewicht (Näherungswerte): 150 g ohne Netzkabel \* Weitere technische Daten finden Sie auf dem Aufkleber am Netzteil. Akku NP-FV50 Maximale Ausgangsspannung: 8,4 V Gleichstrom Ausgangsspannung: 6,8 V Gleichstrom Maximale Ladespannung: 8,4 V Gleichstrom

Kapazität Standard: 7,0 Wh (1 030 mAh) Mindestens: 6,6 Wh (980 mAh)

Maximaler Ladestrom: 2,1 A

#### Typ: Li-ion

Design und Spezifikationen des Camcorders und des Zubehörs unterliegen unangekündigten Änderungen.

MIC-Eingangsbuchse: Stereo-Minibuchse ( $\phi$  3,5 mm) Kopfhörerbuchse: Stereo-Minibuchse ( $\phi$  3,5 mm) Buchse USB: Typ A (eingebautes USB) Multi/Micro-USB-Buchse\*

- \* Unterstützt Micro-USB-kompatible Geräte.
- Der USB-Anschluss dient nur zur Ausgabe (HDR-CX400E/CX410VE/CX430VE/CX510E/ PJ420E/PJ420VE/PJ430E/PJ430VE/PJ510E).

#### LCD-Bildschirm

Bild: 7,5 cm (Typ 3,0, Bildformat 16:9) Gesamtzahl der Pixel:  $230,400$  (960  $\times$  240)

#### Projektor (HDR-PJ420E/PJ420VE/PJ430/ PJ430E/PJ430V/PJ430VE/PJ510E)

Projektionstyp: DLP Lichtquelle: LED (R/G/B)

Fokus: Manuell

Projektionsabstand: Mindestens 0,5 m

Kontrastverhältnis: 1500:1

Auflösung (Ausgabe): nHD (640  $\times$  360)

Fortlaufende Projektionsdauer (bei Verwendung des mitgelieferten Akkus): ca. 1 h 40 min.

#### Allgemeines

Betriebsspannung: 6,8 V/7,2 V Gleichstrom (Akku) 8,4 V Gleichstrom (Netzteil) USB-Ladevorgang: 5 V Gleichstrom, 500 mA/ 1,5 A Durchschnittliche Leistungsaufnahme: Während der Kameraaufnahme mit dem LCD-Bildschirm bei normaler Helligkeit: HDR-CX400E/CX410VE/CX430VE/CX510E HD: 2,5 W MP4: 2,2 W STD: 2,3 W HDR-PJ420E/PJ420VE/PJ430/PJ430E/ PJ430V/PJ430VE/PJ510E

HD: 2,7 W MP4: 2,4 W STD: 2,5 W

Betriebstemperatur: 0 C bis 40 C

Lagertemperatur: -20 °C bis +60 °C

Abmessungen (Näherungswerte): HDR-CX400E/CX410VE/CX430VE/CX510E:  $58 \text{ mm} \times 66 \text{ mm} \times 121 \text{ mm}$  (B/H/T) einschließlich vorstehender Teile  $58 \text{ mm} \times 66 \text{ mm} \times 127.5 \text{ mm}$  (B/H/T) einschließlich vorstehender Teile und mit angebrachtem Akku, der im Lieferumfang enthalten ist

## **Hinweise zu den Markenzeichen**

- "Handycam" und sind eingetragene Markenzeichen der Sony Corporation.
- "AVCHD", "AVCHD Progressive" und die Schriftzüge "AVCHD" und "AVCHD Progressive" sind Markenzeichen der Panasonic Corporation und der Sony Corporation.
- "Memory Stick", "www.sinca", "Memory Stick Duo", "MEMORY STICK DUO", "Memory Stick PRO Duo", "MEMORY STICK PRO DUO", "Memory Stick PRO-HG Duo", "MEMORY STICK PRO-HG DUO", "Memory Stick XC-HG Duo", "MEMORY STICK XC-HG DUO", "MagicGate", "MAGICGATE", "MagicGate Memory Stick" und "MagicGate Memory Stick Duo" sind Markenzeichen oder eingetragene Markenzeichen von Sony Corporation.
- "InfoLITHIUM" ist ein Markenzeichen der Sony Corporation.
- "x.v.Color" und "x.v.Colour" sind Markenzeichen der Sony Corporation.
- "BIONZ" ist ein Markenzeichen der Sony Corporation.
- "BRAVIA" ist ein Markenzeichen der Sony Corporation.
- Blu-ray Disc <sup>1 M</sup> und Blu-ray <sup>1 M</sup> sind Markenzeichen der Blu-ray Disc Association.
- Dolby und das double-D-Symbol sind Markenzeichen von Dolby Laboratories.
- Die Begriffe HDMI und HDMI High-Definition Multimedia Interface und das HDMI-Logo sind Markenzeichen oder eingetragene Markenzeichen der HDMI Licensing LLC in den USA und anderen Ländern.
- Microsoft, Windows, Windows Vista und DirectX sind Markenzeichen oder eingetragene Markenzeichen der Microsoft Corporation in den USA und/oder anderen Ländern.
- Mac und Mac OS sind eingetragene Markenzeichen der Apple Inc. in den USA und anderen Ländern.
- Intel, Intel Core und Pentium sind Markenzeichen oder eingetragene Markenzeichen der Intel Corporation oder ihrer Tochtergesellschaften in den USA und anderen Ländern.
- "<B" und "PlayStation" sind eingetragene Markenzeichen der Sony Computer Entertainment Inc.
- NAVTEQ und das NAVTEQ Maps-Logo sind in den USA und anderen Ländern Markenzeichen von NAVTEQ.
- Das SDXC-Logo ist ein Markenzeichen der SD-3C, LLC.
- MultiMediaCard ist ein Markenzeichen der MultiMediaCard Association.
- Facebook und das "f"-Logo sind Markenzeichen oder eingetragene Markenzeichen von Facebook, Inc.
- YouTube und das YouTube-Logo sind Markenzeichen oder eingetragene Markenzeichen von Google Inc.

Alle anderen in diesem Dokument erwähnten Produktnamen können Markenzeichen oder eingetragene Markenzeichen der jeweiligen Eigentümer sein. In diesem Handbuch sind die Markenzeichen und eingetragenen Markenzeichen nicht überall ausdrücklich durch  $TM$  und  $\bigoplus$  gekennzeichnet.

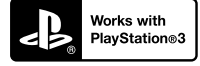

Nutzen Sie außerdem die vielfältigen Möglichkeiten der PlayStation 3, indem Sie die entsprechende Anwendung für PlayStation 3 aus PlayStation Store herunterladen (falls verfügbar.)

Damit Sie die Anwendung für PlayStation 3 nutzen können, müssen Sie über ein PlayStation Network-Konto verfügen und die Anwendung herunterladen.

Erhältlich in Regionen, in denen PlayStation Store angeboten wird.

# ENDBENUTZER-LI-ZENZVEREINBARUNG ZU DEN KARTEN-DATEN FÜR VIDEO-KAMERAPRODUKTE

(Modelle mit GPS)

## **DIE FOLGENDE VEREINBARUNG IST VOR DER VERWENDUNG DIESER SOFTWARE GRÜNDLICH DURCHZULESEN!**

WICHTIG - GRÜNDLICH DURCHLESEN: Diese Endbenutzer-Lizenzvereinbarung (LIZENZ) ist eine rechtswirksame Vereinbarung zwischen Ihnen und der Sony Corporation (SONY), dem Lizenzgeber der in Ihrer Videokamera (PRODUKT) enthaltenen Kartendaten. Solche Kartendaten, einschließlich späterer Aktualisierungen und Upgrades, werden in dieser Vereinbarung als SOFTWARE bezeichnet. Diese LIZENZ gilt nur für die SOFTWARE. Sie dürfen die SOFTWARE nur in Verbindung mit der Nutzung des PRODUKTS verwenden. Durch Betätigung der Taste "ICH STIMME ZU" auf dem Bildschirm des PRODUKTS in Verbindung mit dieser Lizenz erklären Sie sich an die Bedingungen dieser LIZENZ gebunden. Wenn Sie den Bedingungen dieser LIZENZ nicht zustimmen, ist SONY nicht bereit, Ihnen die SOFTWARE zu lizenzieren. In einem solchen Fall ist die SOFTWARE nicht verfügbar und Sie dürfen die SOFTWARE nicht verwenden.

## **SOFTWARELIZENZ**

Die SOFTWARE ist durch Urheberschutzgesetze und internationale Abkommen über den Urheberschutz sowie andere Gesetze und Abkommen zum Schutz des geistigen Eigentums geschützt. Die SOFTWARE wird lizenziert, nicht verkauft.

## **LIZENZERTEILUNG**

Diese LIZENZ räumt Ihnen folgende, nicht exklusive Rechte ein:

SOFTWARE: Sie dürfen die SOFTWARE auf einer Einheit des PRODUKTS verwenden. Nutzung: Sie dürfen die SOFTWARE für Ihren eigenen Gebrauch nutzen.

### **BESCHREIBUNG ANDERER RECHTE UND EINSCHRÄNKUNGEN**

Einschränkungen: Sie dürfen keinen Teil der SOFTWARE in irgendeiner Form für einen anderen als den ausdrücklich in dieser LIZENZ erlaubten Zweck übertragen oder verteilen. Sie dürfen die SOFTWARE nur mit dem PRODUKT und nicht mit anderen Geräten, Systemen oder Anwendungen

nutzen. Außer dies wird anders in dieser LIZENZ angegeben, dürfen Sie die SOFTWARE nicht getrennt von dem PRODUKT (ganz oder teilweise, einschließlich, aber nicht beschränkt auf Reproduktionen, Ausgaben oder Auszüge oder sonstige derartige Arbeiten in jeglicher Form) für Vermietungs- oder Leasingzwecke, egal ob mit oder ohne Lizenzgebühr, nutzen bzw. Dritten eine solche Nutzung gestatten. Einige Rechtssysteme erlauben die Einschränkung solcher Rechte nicht. In diesem Fall, gelten die obigen Einschränkungen möglicherweise nicht für Sie.

Beschränkung hinsichtlich Rückentwicklung (Reverse Engineerung), Dekompilierung und Disassemblierung. Sie dürfen die SOFTWARE (i) nicht aus dem PRODUKT auslesen, sie (ii) weder ganz noch teilweise reproduzieren, kopieren, modifizieren, portieren, übersetzen oder Arbeiten erstellen, die aus ihr abgeleitet sind oder (iii) die SOFTWARE durch irgendwelche Mittel, ganz oder teilweise für irgendeinen Zweck zurückentwickeln, dekompilieren oder disassemblieren. Einige Rechtssysteme erlauben die Beschränkung solcher Rechte nicht. In diesem Fall, gelten die obigen Beschränkungen möglicherweise nicht für Sie.

Markenzeichen und Copyright-Vermerke: Sie dürfen Markenzeichen oder Copyright-Vermerke zur SOFTWARE nicht entfernen, verändern, verbergen oder unleserlich machen.

Datendateien: Die SOFTWARE kann automatisch Datendateien für die Verwendung in der SOFTWARE erstellen. Alle diese Datendateien werden als Teil der SOFTWARE angesehen.

SOFTWARE-Übertragung: Sie dürfen alle Ihre Rechte unter dieser LIZENZ nur als Teil eines Verkaufs oder einer Übertragung des PRODUKTS dauerhaft übertragen, vorausgesetzt Sie behalten keine Kopien der SOFTWARE, übertragen die gesamte SOFTWARE (einschließlich aller Kopien (nur wenn das Kopieren unter dem Abschnitt "Beschränkung bezüglich Rückentwicklung (Reverse Engineering), Dekompilierung und Disassemblierung" oben zulässig ist), Komponententeile, Medien und Druckmaterial, aller Versionen und Upgrades der SOFTWARE und dieser LIZENZ) und der Empfänger stimmt den Bedingungen dieser LIZENZ zu.

Kündigung: Unbeschadet anderer Rechte kann SONY diese LIZENZ kündigen, wenn Sie die Bedingungen dieser LIZENZ nicht erfüllen. In einem solchen Fall, dürfen Sie die SOFTWARE und alle ihre Komponententeile nicht weiter nutzen. Die Bestimmungen in den Abschnitten "COPYRIGHT", "HOCHRISKANTE AKTIVITÄTEN", "AUSSCHLUSS DER GEWÄHRLEISTUNG IN BEZUG AUF DIE SOFTWARE", "HAFTUNGSBESCHRÄNKUNG", "EXPORTVERBOT", "TRENNBARKEIT" und "GELTENDES RECHT UND GERICHTSBARKEIT", im Paragraph "Geheimhaltung" dieses Abschnitts und dieser Paragraph dieser LIZENZ gelten auch nach

Ablauf oder Kündigung dieser LIZENZ weiter.

Verschwiegenheitspflicht: Sie stimmen zu, dass Sie die in der SOFTWARE enthaltenen Informationen, die nicht öffentlich bekannt sind, für sich behalten und solche Informationen nicht ohne vorherige Zustimmung von SONY anderen offenbaren.

## **COPYRIGHT**

Alle Eigentums- und Urheberrechte an der SOFTWARE (einschließlich, aber nicht beschränkt auf Kartendaten, Bilder, Fotos, Animation, Video, Audio, Musik, Text und Applets, die in der SOFTWARE enthalten sind) und an den Kopien der SOFTWARE liegen bei SONY, SONYs Lizenzgebern und Lieferanten und deren entsprechenden Tochtergesellschaften (solche Lizenzgeber und Lieferanten für SONY werden zusammen mit ihren entsprechenden Tochtergesellschaften nachfolgend gemeinsam "SONYs Lizenzgeber" genannt). Alle Rechte, die nicht explizit unter dieser LIZENZ gewährt werden, sind SONY oder SONYs Lizenzgebern vorbehalten.

## **HOCHRISKANTE AKTIVITÄTEN**

Die SOFTWARE ist nicht fehlertolerant und nicht für die Nutzung in gefährlichen Umgebungen entwickelt, hergestellt oder gedacht, die einen störungsfreien Betrieb erfordern, z. B. beim Betrieb von Nuklearanlagen, Flugnavigations- oder Kommunikationssystemen, Flugsicherungssystemen, lebenserhaltenden Maschinen oder Waffenkontrollsystemen, bei denen ein Versagen der SOFTWARE zu Todesfällen, Verletzungen oder schweren Sach- und Umweltschäden führen könnte ("Hochriskante Aktivitäten"). SONY, seine Tochtergesellschaften, deren entsprechende Lieferanten sowie SONYs Lizenzgeber schließen insbesondere jegliche ausdrückliche oder konkludente Garantie für die Eignung für hochriskante Aktivitäten aus.

## **AUSSCHLUSS DER GEWÄHRLEISTUNG IN BEZUG AUF DIE SOFTWARE**

Sie erkennen ausdrücklich an und stimmen zu, dass Sie die SOFTWARE auf eigene Gefahr nutzen. Die SOFTWARE wird entsprechend dem aktuellen Entwicklungsstand und ohne jegliche Gewährleistung bereitgestellt und SONY, seine Tochtergesellschaften und deren entsprechende Lieferanten sowie SONYs Lizenzgeber (in diesem Abschnitt werden SONY, seine Tochtergesellschaften und deren entsprechende Lieferanten sowie SONYs Lizenzgeber gemeinsam als "SONY" bezeichnet) SCHLIESSEN ALLE AUSDRÜCKLICHEN UND STILLSCHWEIGENDEN GARANTIEN UND BEDINGUNGEN AUS, DIE SICH AUFGRUND VON GESETZEN ODER ANDERWEITIGEN BESTIMMUNGEN ERGEBEN, EINSCHLIESSLICH, ABER NICHT BESCHRÄNKT AUF

STILLSCHWEIGENDE GARANTIEN UND BESTIMMUNGEN BEZÜGLICH QUALITÄT, NICHTVERLETZUNG VON SCHUTZRECHTEN, HANDELSTAUGLICHKEIT UND EIGNUNG FÜR EINEN BESTIMMTEN ZWECK. SONY GARANTIERT NICHT, DASS DIE IN DER SOFTWARE ENTHALTENEN FUNKTIONEN IHRE ANFORDERUNGEN ERFÜLLEN ODER DASS DER BETRIEB DER SOFTWARE NICHT UNTERBROCHEN WIRD ODER FEHLERFREI IST. SONY GARANTIERT NICHT BZW. MACHT KEINE ZUSICHERUNGEN IN BEZUG AUF NUTZUNG, UNMÖGLICHKEIT DER NUTZUNG ODER ERGEBNISSE DER NUTZUNG DER SOFTWARE SOWIE HINSICHTLICH IHRER RICHTIGKEIT, GENAUIGKEIT, ZUVERLÄSSIGKEIT ODER SONSTIGER EIGENSCHAFTEN. MANCHE RECHTSSYSTEME ERLAUBEN DEN AUSSCHLUSS VON STILLSCHWEIGENDEN GARANTIEN NICHT; IN SOLCHEN FÄLLEN GELTEN DIE OBEN GENANNTEN AUSSCHLÜSSE FÜR SIE EVENTUELL NICHT.

Sie verstehen ausdrücklich, dass die Daten in der SOFTWARE wegen des Zeitablaufs, veränderter Umstände, verwendeter Quellen und der Art der Erfassung von umfangreichen geografischen Daten ungenaue oder unvollständige Informationen enthalten können, die jeweils zu falschen Ergebnissen führen können.

## **HAFTUNGSBESCHRÄNKUNG**

IN DIESEM ABSCHNITT WERDEN, SOWEIT ES GESETZLICH ZULÄSSIG IST, SONY, SEINE TOCHTERGESELLSCHAFTEN, SEINE UND DEREN ENTSPRECHENDEN LIEFERANTEN SOWIE SONYS LIZENZGEBER GEMEINSAM ALS "SONY" BEZEICHNET. SONY HAFTET WEDER FÜR ANSPRÜCHE, FORDERUNGEN UND KLAGEN, UNABHÄNGIG VON DER ART DES GRUNDES FÜR DEN ANSPRUCH, DIE FORDERUNG ODER KLAGE, MIT DENEN EIN UNMITTELBARER ODER MITTELBARER VERLUST ODER SCHADENSERSATZ GELTEND GEMACHT WIRD, DER AUS DER NUTZUNG ODER DEM BESITZ DER SOFTWARE RESULTIERT; NOCH FÜR ENTGANGENEN GEWINN, ERTRAG, VERTRÄGE ODER EINSPARUNGEN ODER JEGLICHE ANDERE UNMITTELBARE UND MITTELBARE, NEBEN-, FOLGE- ODER SONDERSCHÄDEN, DIE SICH AUS DER NUTZUNG ODER UNMÖGLICHKEIT DER NUTZUNG DER SOFTWARE, EINEN MANGEL IN DER SOFTWARE ODER DIE VERLETZUNG DER BEDINGUNGEN ERGEBEN, SEI ES IN EINER KLAGE WEGEN VERTRAG ODER UNERLAUBTER HANDLUNG ODER AUFGRUND EINER GEWÄHRLEISTUNG, AUCH WENN SONY AUF DIE MÖGLICHKEIT SOLCHER SCHÄDEN HINGEWIESEN WURDE, AUSSER IM FALL EINER GROBEN FAHRLÄSSIGKEIT ODER

EINES VORSATZES SEITENS SONY ODER BEI TOD ODER VERLETZUNG UND BEI SCHÄDEN AUFGRUND DER MANGELHAFTIGKEIT DES PRODUKTS. IN JEDEM FALL, MIT AUSNAHME DER OBEN GENANNTEN AUSNAHMEN, IST DIE GESAMTHAFTUNG VON SONY UNTER JEDER BESTIMMUNG DIESER LIZENZ AUF DEN BETRAG BEGRENZT, DER ZUORDNUNGSFÄHIG TATSÄCHLICH FÜR DIE SOFTWARE BEZAHLT WURDE. MANCHE RECHTSSYSTEME ERLAUBEN DEN AUSSCHLUSS ODER DIE BESCHRÄNKUNG VON FOLGE-ODER NEBENSCHÄDEN NICHT, SO DASS DER OBIGE AUSSCHLUSS ODER DIE OBIGE BESCHRÄNKUNG EVENTUELL NICHT AUF SIE ZUTRIFFT.

### **EXPORTVERBOT**

SIE ERKENNEN AN, DASS DIE NUTZUNG DER SOFTWARE IN MANCHEN LÄNDERN, REGIONEN, BEREICHEN ODER EINRICHTUNGEN ODER DIE AUSFUHR DER PRODUKTE AUS DEM LAND, IN DEM SOLCHE PRODUKTE ZUM VERKAUF BESTIMMT SIND, BESCHRÄNKT ODER VERBOTEN SEIN KANN. SIE WILLIGEN EIN, DASS SIE DIE SOFTWARE IN ÜBEREINSTIMMUNG MIT GELTENDEN GESETZEN, VERORDNUNGEN, RICHTLINIEN UND VORSCHRIFTEN DER ENTSPRECHENDEN LÄNDER, REGIONEN, BEREICHE UND EINRICHTUNGEN NUTZEN BZW. DIE PRODUKTE ENTSPRECHEND EXPORTIEREN WERDEN.

## **TRENNBARKEIT**

Wenn ein Teil dieser LIZENZ als ungültig oder nicht durchsetzbar betrachtet wird, bleiben die anderen Teile gültig.

## **GELTENDES RECHT UND GERICHTSBARKEIT**

Diese LIZENZ unterliegt den Gesetzen von Japan, ohne dass kollisionsrechtliche Bestimmungen oder das Übereinkommen der Vereinten Nationen über Verträge über den internationalen Warenkauf, das ausdrücklich ausgeschlossen wird, wirksam werden. Jede Streitigkeit, die sich aus dieser LIZENZ ergibt, unterliegt dem ausdrücklichen Gerichtsstand des Amtsgerichtes Tokio und die Parteien stimmen hiermit dem Gerichtsstand und der Zuständigkeit dieses Gerichts zu. DIE PARTEIEN VERZICHTEN HIERMIT AUF EIN SCHWURGERICHTSVERFAHREN IM HINBLICK AUF ALLE ANGELEGENHEITEN, DIE SICH AUS DER ODER IM ZUSAMMENHANG MIT DIESER LIZENZ ERGEBEN. MANCHE RECHTSSYSTEME ERLAUBEN DEN AUSSCHLUSS DES RECHTS AUF EIN SCHWURGERICHTSVERFAHREN NICHT; IN SOLCHEN FÄLLEN GILT DER OBEN GENANNTE AUSSCHLUSS FÜR SIE EVENTUELL NICHT.

### **GESAMTE VEREINBARUNG**

Diese Bedingungen stellen die gesamte Vereinbarung zwischen SONY und Ihnen bezüglich des Gegenstandes dieser Vereinbarung dar und ersetzen in ihrer Vollständigkeit sämtliche vorher getroffenen schriftlichen oder mündlichen Vereinbarungen zwischen den Parteien in Bezug auf den Gegenstand.

## **STAATLICHE ENDBENUTZER**

Wenn die SOFTWARE von oder für die Regierung der Vereinigten Staaten oder eine andere Körperschaft erworben wird, die Rechte ähnlich derer anstrebt oder geltend macht, die üblicherweise von der Regierung der Vereinigten Staaten geltend gemacht werden, stellt die SOFTWARE einen "kommerziellen Gegenstand" dar, so wie dieser Begriff in 48 C.F.R. (FAR) 2.101 definiert wird, und wird in Übereinstimmung mit dieser LIZENZ lizenziert und diese SOFTWARE, die geliefert oder anderweitig bereitgestellt wird, ist mit dem "Verwendungshinweis" zu kennzeichnen bzw. zu versehen, wie er durch SONY und/oder seine Tochergesellschaften bestimmt wird und muss in Übereinstimmung mit diesem Hinweis behandelt werden.

## **Copyright und Markenzeichen**

1993-2011 NAVTEQ 2012 ZENRIN CO., LTD.

## **Australien**

 Hema Maps Pty. Ltd, 2010. Copyright. Based on data provided under license from PSMA Australia Limited (www.psma.com.au). Product incorporates data which is  $\odot$  2010 Telstra Corporation Limited, GM Holden Limited, Intelematics Australia Pty Ltd, NAVTEQ International LLC, Sentinel Content Pty Limited and Continental Pty Ltd.

# **Österreich**

Bundesamt für Eich- und Vermessungswesen

## **Kanada**

This data includes information taken with permission from Canadian authorities, including  $\mathbb O$  Her Majesty the Queen in Right of Canada,  $\odot$  Queen's Printer for Ontario,  $\mathbb O$  Canada Post Corporation, GeoBase®,  $\mathbb O$ The Department of Natural Resources Canada. All rights reserved.

**Kroatien, Estland, Lettland, Litauen, Moldawien, Polen, Slowenien und Ukraine**

EuroGeographic

## **Frankreich**

source:  $\odot$  IGN 2009 - BD TOPO $\odot$ 

## **Deutschland**

Die Grundlagendaten wurden mit Genehmigung der zustaendigen Behoerden entnommen.

## **Großbritannien**

Contains Ordnance Survey data  $\textcircled{C}$  Crown copyright and database right 2010 Contains Royal Mail data  $\textcircled{}$  Royal Mail copyright and database right 2010

## **Griechenland**

Copyright Geomatics Ltd.

#### **Ungarn**

Copyright  $\odot$  2003; Top-Map Ltd.

## **Italien**

La Banca Dati Italiana è stata prodotta usando quale riferimento anche cartografia numerica ed al tratto prodotta e fornita dalla Regione Toscana.

## **Japan**

- 日本の地図の作成にあたっては、国土地理院長 の承認を得て、同院発行の2万5千分の1地形図 を使用しています。(承認番号 平20業使、第 204-46号)
- 日本の地図の作成にあたっては、国土地理院長 の承認を得て、同院の技術資料H·1-No.3「日本 測地系における離島位置の補正量」を使用して います。(承認番号 国地企調発第78号 平成 16年4月23日)

## **Jordanien**

Royal Jordanian Geographic Centre

#### **Mexiko**

Fuente: INEGI (Instituto Nacional de Estadística y Geografía.)

#### **Norwegen**

Copyright 2000; Norwegian Mapping Authority

## **Portugal**

Source: IgeoE – Portugal

#### **Spanien**

Información geográfica propiedad del CNIG

### **Schweden**

Based upon electronic data  $\textcircled{C}$  National Land Survey Sweden.

### **Schweiz**

Topografische Grundlage:  $\copyright$  Bundesamt für Landestopographie.

## **Vereinigte Staaten**

United States Postal Service 2010. Prices are not established, controlled or approved by the United States Postal Service<sup>®</sup>.

The following trademarks and registrations are owned by the USPS: United States Postal Service, USPS, and  $ZIP+4$ .

# Bildschirmanzeigen

Die folgenden Anzeigen erscheinen, wenn Sie die Einstellungen ändern. Beachten Sie bezüglich der Anzeigen, die während der Aufnahme oder Wiedergabe erscheinen, auch die Seite [25](#page-96-0).

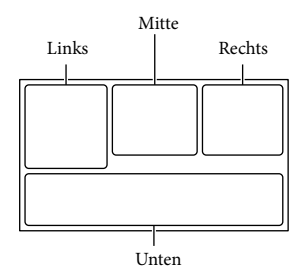

#### Links

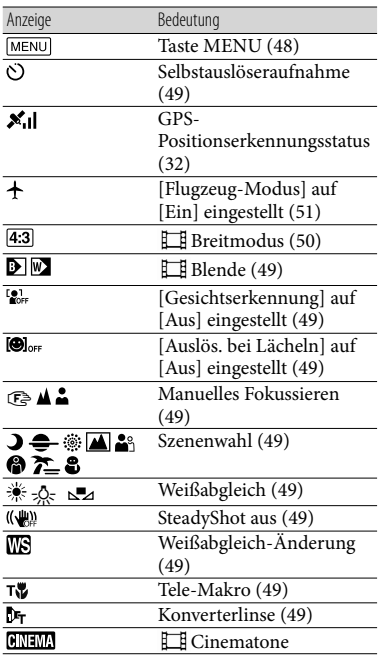

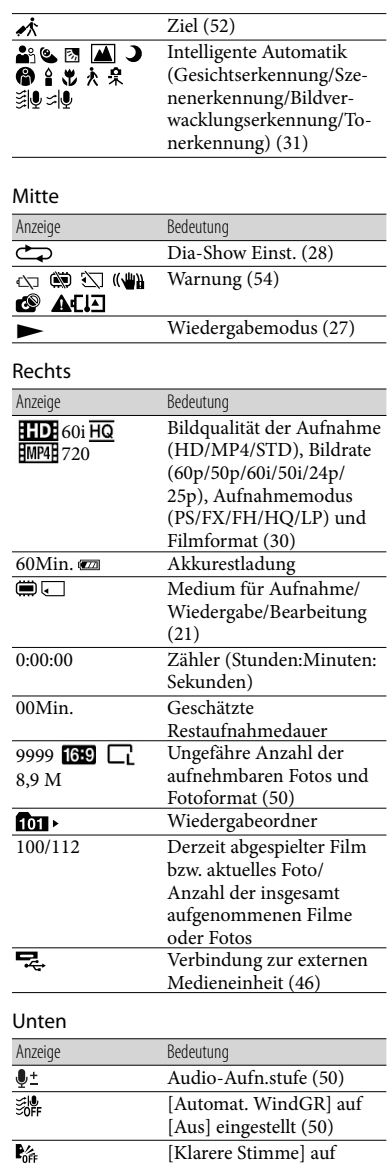

<span id="page-142-0"></span>[Aus] eingestellt [\(50](#page-121-6))

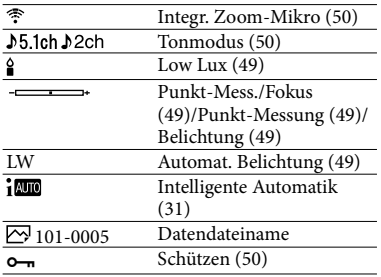

Die Anzeigen und ihre Position können sich von der tatsächlichen Anzeige unterscheiden.

Je nach Camcorder-Modell werden bestimmte Anzeigen möglicherweise nicht angezeigt.
### Index

### Numerische Einträge

5,1-Kanal-Raumklang................34

### A

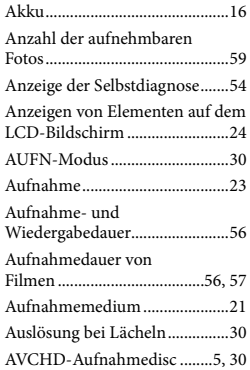

### B

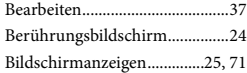

### $\overline{C}$

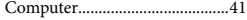

### $\Box$

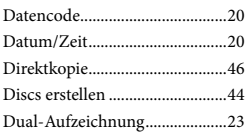

### E

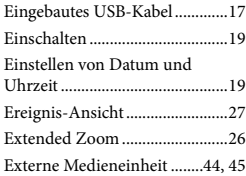

### F

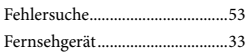

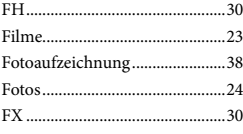

### G

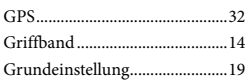

### H

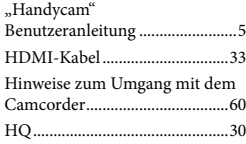

### $\blacksquare$

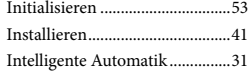

### K

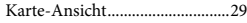

### L

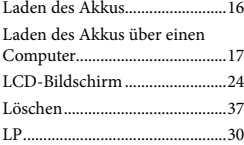

### M

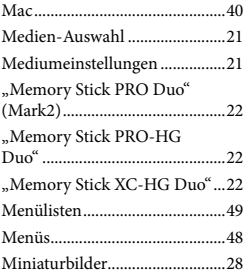

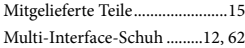

### N

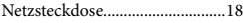

### P

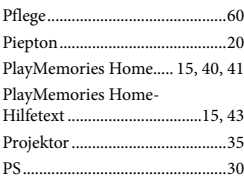

### R

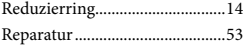

### S

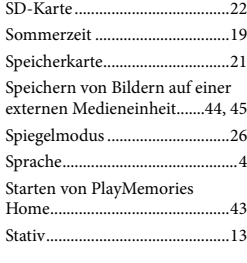

### **T**

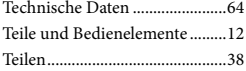

### U

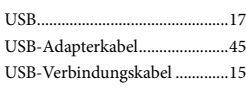

### V

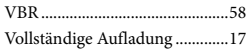

### W

Warnanzeigen .............................54

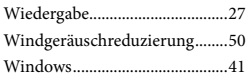

### $\sqrt{2}$

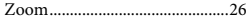

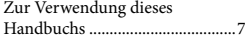

Die Menülisten finden Sie auf Seite 49 bis 52.

Sonstiges/Index Sonstiges/Index

# <span id="page-147-1"></span><span id="page-147-0"></span>Lees dit eerst

Lees deze handleiding aandachtig alvorens het toestel in gebruik te nemen en bewaar ze om ze later nog te kunnen raadplegen.

### **WAARSCHUWING**

**Verklein het gevaar van brand of elektrische schokken en 1) stel derhalve het apparaat niet bloot aan regen of vocht. 2) plaats beslist geen met vloeistof gevulde voorwerpen, bijvoorbeeld vazen, op het apparaat.**

**Stel de batterijen niet bloot aan overmatige hitte zoals zonlicht, vuur en dergelijke.**

### **LET OP**

### **Accu**

Bij onjuist gebruik van de accu, kan de accu barsten, brand veroorzaken en chemische brandwonden tot gevolg hebben. Houd rekening met de volgende voorzorgsmaatregelen.

- Demonteer de accu niet.
- Plet de accu niet en stel deze niet bloot aan schokken of stoten, laat deze niet vallen en ga er niet op staan.
- Veroorzaak geen kortsluiting en zorg dat er geen metalen voorwerpen in aanraking komen met de aansluitpunten.
- Stel de accu niet bloot aan hoge temperaturen boven 60 °C, zoals direct zonlicht of in een auto die in de zon geparkeerd staat.
- Verbrand de accu niet en gooi deze niet in het vuur.
- Gebruik geen beschadigde of lekkende lithiumion batterijen.
- Laad de accu op met een echte Sony-acculader of een apparaat waarmee de accu kan worden opgeladen.
- Houd de accu buiten het bereik van kleine kinderen.
- Houd de accu droog.
- Vervang de accu alleen door hetzelfde accutype of een vergelijkbaar accutype dat door Sony wordt aanbevolen.
- Gooi de gebruikte accu zo snel mogelijk weg volgens de instructies.

U moet de batterij alleen vervangen door een batterij van het opgegeven type. Als u dit niet doet, kan dit brand of letsel tot gevolg hebben.

### **Netspanningsadapter**

Plaats de netspanningsadapter niet in een smalle ruimte, dus bijvoorbeeld niet tussen een wand en een meubelstuk.

Als u de netspanningsadapter gebruikt, sluit u deze aan op een stopcontact in de buurt. Koppel de netspanningsadapter onmiddellijk los van het stopcontact als een storing optreedt tijdens het gebruik van het apparaat.

Zelfs als de camcorder is uitgeschakeld, ontvangt het apparaat nog steeds stroom als het met de netspanningsadapter is aangesloten op een stopcontact.

### **Opmerking betreffende het netsnoer**

Het netsnoer is specifiek ontworpen voor deze camcorder en mag met geen enkel ander elektrisch toestel worden gebruikt.

Zeer hoge geluidsdruk van oortelefoons en hoofdtelefoons kan gehoorbeschadiging veroorzakan.

### **VOOR KLANTEN IN EUROPA**

Hierbij verklaart Sony Corporation dat het toestel HDR-CX410VE/PJ420VE Digitale HD-videocamera in overeenstemming is met de essentiële eisen en de andere relevante bepalingen van richtlijn 1999/5/ EG. Nadere informatie kunt u vinden op: http://www.compliance.sony.de/

### **Kennisgeving voor klanten in de landen waar EU-richtlijnen van toepassing zijn**

Dit product werd geproduceerd door of in opdracht van Sony Corporation, 1-7-1 Konan Minato-ku Tokyo, 108-0075 Japan. Vragen met betrekking tot product conformiteit gebaseerd op EU-wetgeving kunnen worden gericht aan de gemachtigde vertegenwoordiger, Sony Deutschland GmbH, Hedelfinger Strasse 61, 70327 Stuttgart, Duitsland. Voor service- of garantiezaken verwijzen wij u door naar de adressen in de afzonderlijke service of garantie documenten.

Dit product is getest en voldoet aan de beperkingen die zijn uiteengezet in de EMC-regels voor het gebruik van een verbindingskabel van minder dan 3 meter.

### **Let op**

De elektromagnetische velden bij de specifieke frequenties kunnen het beeld en het geluid van dit apparaat beïnvloeden.

### **Kennisgeving**

Als de gegevensoverdracht halverwege wordt onderbroken (mislukt) door statische elektriciteit of elektromagnetische storing, moet u de toepassing opnieuw starten of de verbindingskabel (USB, enzovoort) loskoppelen en opnieuw aansluiten.

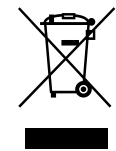

**Verwijdering van oude elektrische en elektronische apparaten (van toepassing in de Europese Unie en andere Europese landen met gescheiden inzamelingssystemen)**

Dit symbool op het product of op de verpakking wijst erop dat dit product niet als huishoudelijk afval mag worden behandeld. Het moet echter naar een inzamelingspunt worden gebracht waar elektrische en elektronische apparatuur wordt gerecycled. Als u ervoor zorgt dat dit product op de correcte manier wordt verwerkt, helpt u mogelijke negatieve gevolgen voor mens en milieu die zouden kunnen veroorzaakt worden in geval van verkeerde afvalbehandeling te voorkomen. Het recycleren van materialen draagt bij tot het behoud van natuurlijke bronnen. Voor meer details in verband met het recyclen van dit product, kan u contact opnemen met de gemeentelijke instanties, de organisatie belast met de verwijdering van huishoudelijk afval of de winkel waar u het product hebt gekocht.

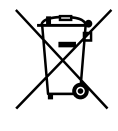

### **Verwijdering van oude batterijen (van toepassing in de Europese Unie en andere Europese landen met afzonderlijke inzamelingssystemen)**

Dit symbool op de batterij of op de verpakking wijst erop dat de batterij, meegeleverd met van dit product niet als huishoudelijk afval behandeld mag worden. Op sommige batterijen kan dit symbool gebruikt worden in combinatie met een chemisch symbool. Het chemisch symbool voor kwik (Hg) of lood (Pb) wordt toegevoegd wanneer de batterij meer dan 0,0005 % kwik of 0,004 % lood bevat. Door deze batterijen op juiste wijze af te voeren, helpt u mogelijke negatieve

gevolgen voor mens en milieu die zouden kunnen veroorzaakt worden in geval van verkeerde afvalbehandeling te voorkomen. Het recycleren van materialen draagt bij tot het behoud van natuurlijke bronnen. In het geval dat de producten om redenen van veiligheid, prestaties dan wel in verband met data-integriteit een permanente verbinding met een ingebouwde batterij vereisen, mag deze batterij enkel door gekwalificeerd servicepersoneel vervangen te worden. Om ervoor te zorgen dat de batterij op een juiste wijze zal worden behandeld, dient het product aan het eind van zijn levenscyclus overhandigd te worden aan het desbetreffende inzamelingspunt voor de recyclage van elektrisch en elektronisch materiaal.

Voor alle andere batterijen verwijzen we u naar het hoofdstuk over hoe de batterij veilig uit het product te verwijderen. Overhandig de batterij aan het desbetreffende inzamelingspunt voor de recyclage van batterijen.

Voor meer details in verband met het recyclen van dit product of batterij, kan u contact opnemen met de gemeentelijke instanties, de organisatie het belast met de verwijdering van huishoudelijk afval of de winkel waar u het product hebt gekocht.

Raadpleeg de volgende pagina voor informatie over uw camcordermodel: Functies en apparatuur  $\rightarrow$  p. [6](#page-151-0)

### Taalinstelling

Wijzig desgewenst de schermtaal voordat u de camcorder gebruikt (p. [17\)](#page-162-0). De schermkaders in de plaatselijke taal worden gebruikt om de bedieningsprocedures te illustreren.

### Opnemen

- Voordat u begint met opnemen, test u de opnamefunctie om te controleren of beeld en geluid zonder problemen worden opgenomen.
- De inhoud van opnames wordt niet vergoed, zelfs niet als er niet kan worden opgenomen of weergegeven wegens een storing van de camcorder, problemen met de opnamemedia, enzovoort.
- Televisiekleursystemen verschillen afhankelijk van het land/de regio. U kunt de opnamen van deze camcorder alleen weergeven op een televisie die het signaalformaat voor deze camcorder ondersteunt. Raadpleeg voor meer informatie over het signaalformaat "Werken met deze handleiding" (p. [6\)](#page-151-0).
- Televisieprogramma's, films, videobanden en ander beeldmateriaal zijn wellicht beschermd door auteursrechten. Het opnemen van dergelijk materiaal zonder toestemming kan een inbreuk betekenen op de wetgeving inzake auteursrechten.

### Opmerkingen bij het gebruik

- Doe het volgende niet. Als u dit toch doet, kunnen opnamemedia beschadigd raken, kunnen opgenomen beelden mogelijk niet worden afgespeeld of verloren gaan of kunnen andere defecten optreden.
	- de geheugenkaart uitwerpen terwijl het toegangslampje (p. [19\)](#page-164-0) brandt of knippert
- <span id="page-150-0"></span>– de accu verwijderen of netspanningsadapter loskoppelen van de camcorder, of de camcorder blootstellen aan mechanische schokken of trillingen terwijl het POWER/ CHG (opladen)-lampje (p. [14\)](#page-159-0) brandt of groen knippert of het toegangslampje (p. [19](#page-164-0)) brandt of knippert
- Wanneer de camcorder is aangesloten op andere apparatuur via een USB-verbinding en de camcorder is ingeschakeld, mag het LCDscherm niet worden gesloten. De opgenomen beeldgegevens kunnen dan verloren gaan.
- Gebruik de camcorder conform de lokale regelgeving.

### LCD-scherm

Het LCD-scherm is vervaardigd met precisietechnologie, waardoor minstens 99,99 % van de pixels voor gebruik beschikbaar is. Soms kunnen er echter zwarte en/of heldere stipjes (wit, rood, blauw of groen) verschijnen op het LCD-scherm. Deze stipjes duiden niet op fabricagefouten en hebben geen enkele invloed op de opnames.

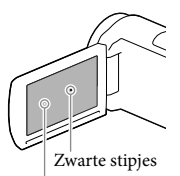

Witte, rode, blauwe of groene stipjes

### Over deze handleiding, illustraties en schermkaders

De beelden die in deze handleiding zijn weergegeven ter illustratie, zijn opgenomen met een digitale camera en kunnen bijgevolg verschillen van de beelden en aanduidingen op het scherm van uw camcorder. De illustraties van de camcorder en de aanduidingen op het scherm van uw camcorder zijn bovendien vergroot of vereenvoudigd om ze begrijpelijker te maken.

- Ontwerp en specificaties van uw camcorder en accessoires kunnen zonder voorafgaande kennisgeving worden gewijzigd.
- In deze handleiding worden het interne geheugen (modellen met intern geheugen) van de camcorder en de geheugenkaart "opnamemedia" genoemd.
- In deze handleiding wordt de DVD die wordt opgenomen in HD-beeldkwaliteit (HD) AVCHD-opnamedisc genoemd.

### Meer te weten komen over de camcorder (Gebruikershandleiding voor "Handycam")

Gebruikershandleiding voor "Handycam" is een online handleiding. Raadpleeg deze voor uitgebreide instructies over de vele functies van de camcorder.

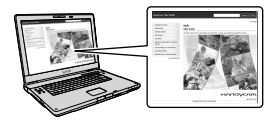

1 Ga naar de ondersteuningspagina van Sony.

http://www.sony.net/SonyInfo/ Support/

2 Selecteer uw land of regio.

3 Zoek op de ondersteuningspagina naar de modelnaam van uw camcorder.

> Controleer de modelnaam op de onderkant van uw camcorder.

# <span id="page-151-1"></span><span id="page-151-0"></span>Werken met deze handleiding

In deze handleiding worden de verschillen qua technische gegevens voor de diverse modellen samen beschreven.

Als u de beschrijving "Modellen met..." zoals deze hieronder ziet, kunt u in dit hoofdstuk nakijken of de beschrijving van toepassing is op uw camcorder.

- (Modellen met GPS)
- (Modellen met het NTSC-kleursysteem)

### De modelnaam van uw camcorder controleren

Kijk op de onderkant van uw camcorder.

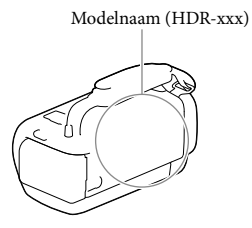

### Verschillen qua functies

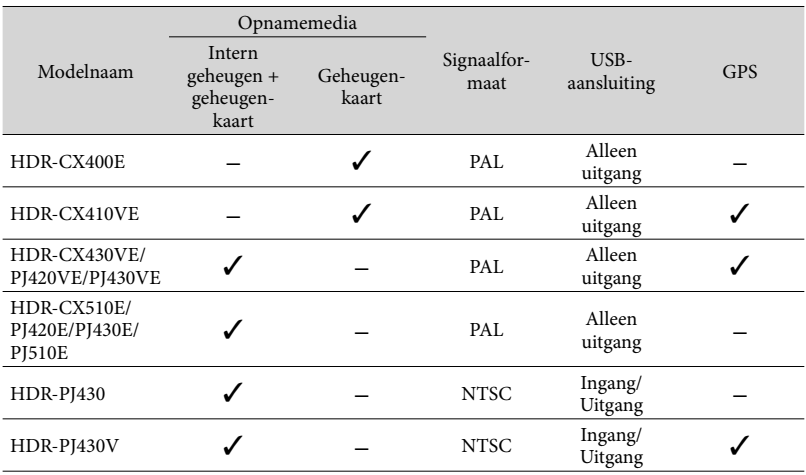

### <span id="page-152-0"></span>Verschillen qua apparatuur

De illustraties die worden gebruikt in deze handleiding, zijn gebaseerd op de HDR-PJ420E.

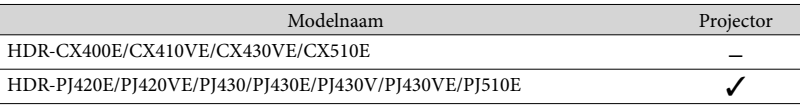

- Voor de volgende items worden de beschrijvingen uitgelegd bij de modelnaam.
	- Veiligheidsregelgeving (p. [2](#page-147-0))
	- Onderdelen en bedieningselementen (p. [10\)](#page-155-0)
	- Menulijsten (p. [47\)](#page-192-0)
	- Technische gegevens (p. [61](#page-206-0))
	- Opnameduur van films/aantal foto's dat kan worden opgenomen (p. [54\)](#page-199-0)

# Inhoud

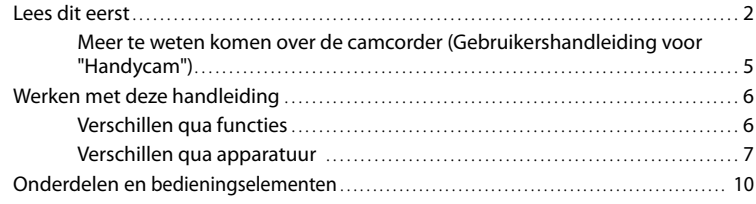

### [Aan de slag](#page-158-0)

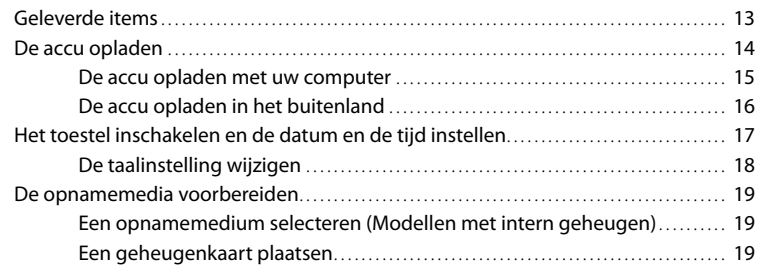

# [Opnemen/afspelen](#page-166-0)

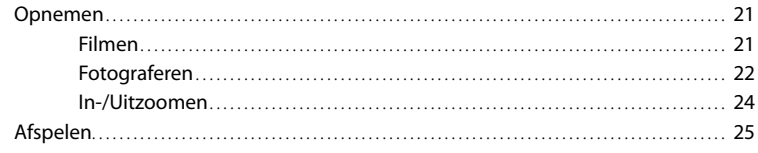

# [Geavanceerde bediening](#page-173-0)

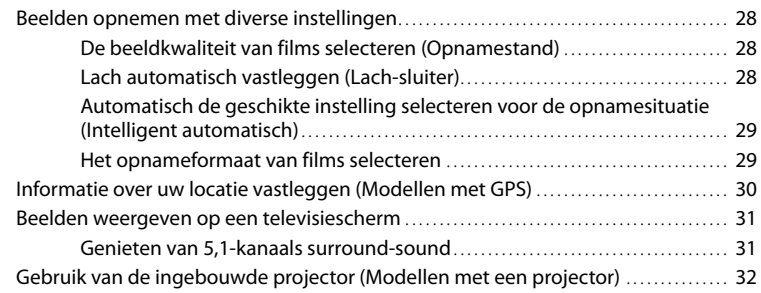

### **[Bewerken](#page-180-0)**

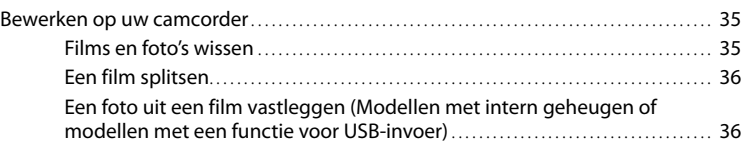

### [Films en foto's opslaan op een computer](#page-183-0)

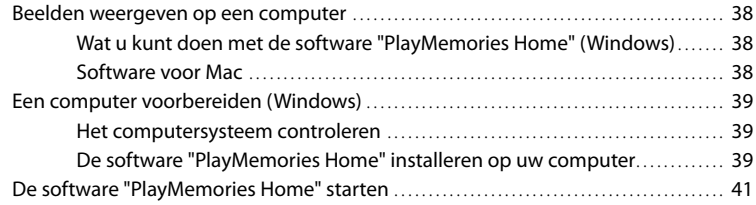

### [Beelden opslaan op externe media](#page-187-0)

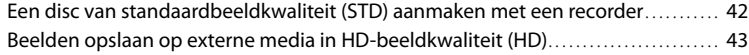

### [Uw camcorder aanpassen](#page-191-0)

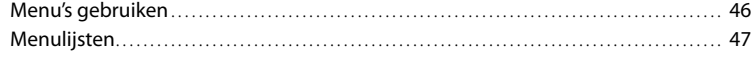

### [Overig/Index](#page-196-0)

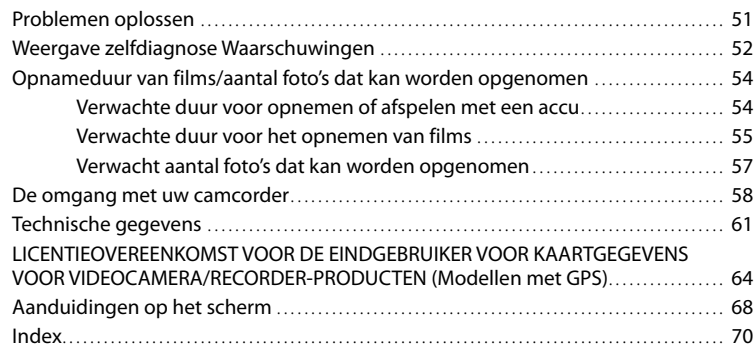

# <span id="page-155-1"></span><span id="page-155-0"></span>Onderdelen en bedieningselementen

De cijfers tussen ( ) zijn pagina's waarnaar wordt verwezen.

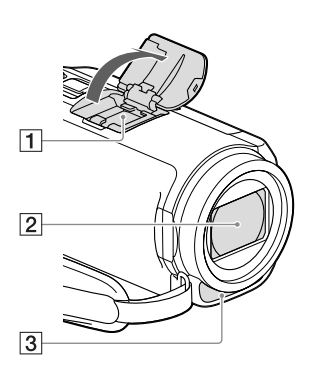

**1** Multi-interfaceschoen

Ga voor meer informatie over compatibele accessoires voor de Multi-interfaceschoen naar de Sony-website in uw regio of raadpleeg uw Sony-leverancier of een plaatselijke, door Sony erkende onderhoudsdienst.

Een goede werking met accessoires van andere fabrikanten is niet gegarandeerd.

- Lens (G-lens)
- Ingebouwde microfoon

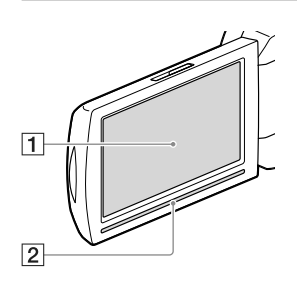

**HDR-CX400E/CX410VE/CX430VE/CX510E**

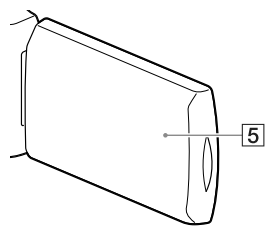

**HDR-PJ420E/PJ420VE/PJ430/PJ430E/ PJ430V/PJ430VE/PJ510E**

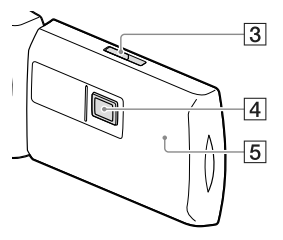

- LCD-scherm/Aanraakscherm ([17](#page-162-0), [18](#page-163-1)) Als u het LCD-scherm 180 graden draait, kunt u het LCD-scherm sluiten met het scherm naar buiten gericht. Dit is handig tijdens het afspelen.
- 2 Luidspreker
- **3** PROJECTOR FOCUS-knop [\(32\)](#page-177-1)
- **4** Projectorlens [\(32\)](#page-177-1)
- GPS-antenne (HDR-CX410VE/CX430VE/ PJ420VE/PJ430V/PJ430VE) Er bevindt zich een GPS-antenne in het LCD-scherm.

### **HDR-CX400E/CX410VE/CX430VE/CX510E**

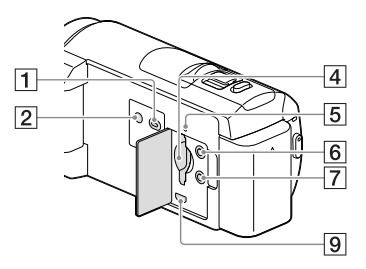

### **HDR-PJ420E/PJ420VE/PJ430/PJ430E/ PJ430V/PJ430VE/PJ510E**

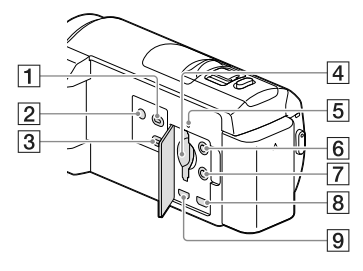

- (Beelden weergeven)-knop
- <span id="page-156-0"></span>2 POWER-knop
- PROJECTOR-knop ([32](#page-177-1))
- Geheugenkaartgleuf ([19](#page-164-2))
- Toegangslampje geheugenkaart [\(19\)](#page-164-0) Als het lampje brandt of knippert, leest/schrijft de camcorder gegevens.
- $\boxed{6}$  (microfoon)-aansluiting (PLUG IN POWER)
- $\boxed{7}$   $\boxed{?}$  (hoofdtelefoon)-aansluiting
- **8** PROJECTOR IN-aansluiting ([33](#page-178-0))
- HDMI OUT-aansluiting [\(31\)](#page-176-1)

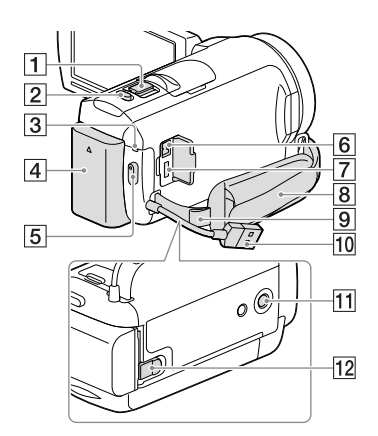

- Motorzoomknop ([24](#page-169-1))
- PHOTO-knop ([22](#page-167-1))
- POWER/CHG (opladen)-lampje ([14](#page-159-2))
- $\boxed{4}$  Accu ([14](#page-159-2))
- START/STOP-knop ([21](#page-166-1))
- DC IN-aansluiting ([14](#page-159-2))
- Multi/Micro USB-aansluiting [\(31\)](#page-176-2) Ondersteunt Micro USB-compatibele apparaten.
- **8** Handgreepband
- **9** Lus voor schouderriem
- Ingebouwde USB-kabel [\(15\)](#page-160-1)
- 11 Bevestigingsopening voor statief Bevestig een statief (afzonderlijk verkrijgbaar: de schroeflengte mag niet meer dan 5,5 mm bedragen).

Afhankelijk van de specificaties van het statief kan uw camcorder mogelijk niet in de goede richting worden bevestigd.

BATT (accu)-ontgrendelingsknop ([16](#page-161-1))

### **De handgreepband vastmaken**

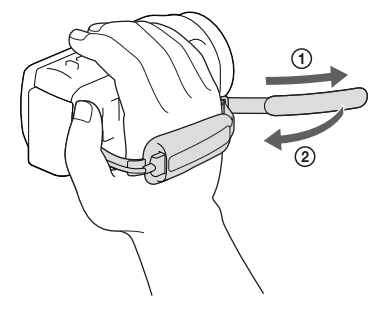

### **De verloopring bevestigen**

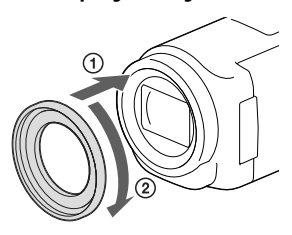

Houd de verloopring recht voor de camcorder  $(1)$  en draai de ring vervolgens in de richting van de pijl tot de verloopring vastzit (2).

- U kunt een filter met een diameter van 37 mm gebruiken door de verloopring te bevestigen en u kunt dan de aanbevolen conversielens gebruiken.
- U kunt de brede conversielens/ groothoekconversielens niet bevestigen als de verloopring is bevestigd.
- U kunt de verloopring verwijderen door de ring tegen de pijl in te draaien.

### <span id="page-158-0"></span>Aan de slag Geleverde items

De cijfers tussen ( ) staan voor het bijgeleverde aantal.

Camcorder (1)

Netspanningsadapter (1)

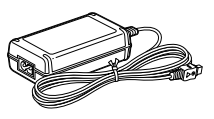

Netsnoer (1)

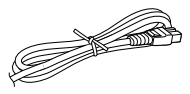

HDMI-kabel (1)

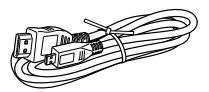

Kabel voor ondersteuning van de USB-aansluiting (1)

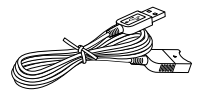

De kabel voor ondersteuning van de USB aansluiting is alleen bedoeld voor gebruik met deze camcorder. Gebruik deze kabel wanneer de ingebouwde USB-kabel van de camcorder (p. [15](#page-160-1)) te kort is.

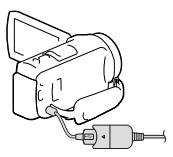

Verloopring (1)

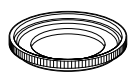

Oplaadbare accu NP-FV50 (1)

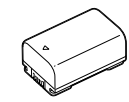

"Bedieningshandleiding" (Deze handleiding) (1)

### **Opmerkingen**

De software "PlayMemories Home" en "PlayMemories Home help-gids" kunnen worden gedownload van de website van Sony (p. [39\)](#page-184-1).

# <span id="page-159-2"></span><span id="page-159-1"></span>De accu opladen

- Sluit het LCD-scherm en bevestig de accu.
	- Breng de inkeping op de camcorder op één lijn met het uitstekende deel op de accu en schuif de accu vervolgens omhoog.

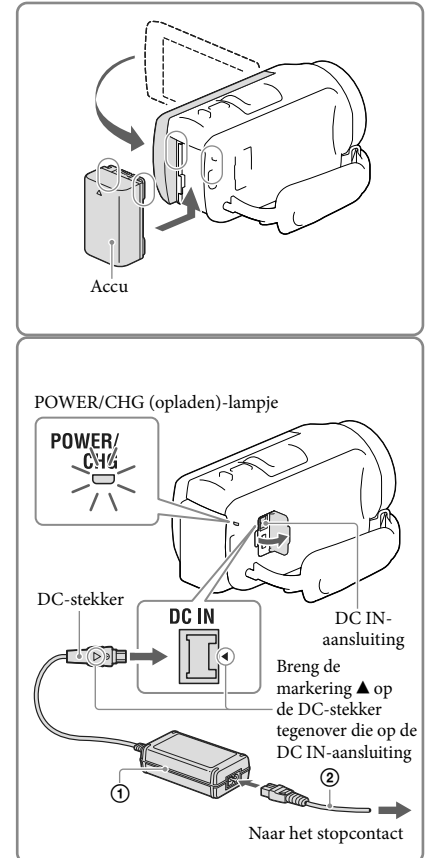

- <span id="page-159-0"></span>2 Sluit de netspanningsadapter  $(1)$ en het netsnoer  $(2)$  aan op uw camcorder en steek de stekker in het stopcontact.
	- Het POWER/CHG (opladen)-lampje gaat oranje branden.
	- Als het POWER/CHG (opladen)-lampje uitgaat, is de accu volledig opgeladen. Ontkoppel de netspanningsadapter van de DC IN-aansluiting van uw camcorder.

- U kunt geen andere accu dan de "InfoLITHIUM"-accu van de V-serie in uw camcorder plaatsen.
- Wanneer u een videolamp (afzonderlijk verkrijgbaar) aansluit, kunt u het beste een NP-FV70- of NP-FV100 -accu gebruiken.
- U kunt de "InfoLITHIUM"-accu NP-FV30 niet gebruiken met uw camcorder.
- Om de accu te sparen schakelt uw camcorder in de standaardinstelling automatisch uit wanneer u het toestel ongeveer 2 minuten niet bedient ([Stroombesparing], p. [49\)](#page-194-0).

### <span id="page-160-1"></span><span id="page-160-0"></span>De accu opladen met uw computer

Schakel uw camcorder uit en sluit de camcorder aan op een ingeschakelde computer met de ingebouwde USBkabel.

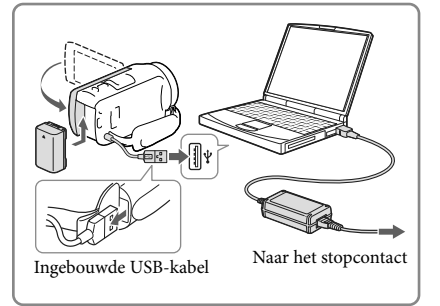

### De accu opladen met een AC-UD10 USB-lader/netspanningsadapter (afzonderlijk verkrijgbaar)

U kunt de accu opladen door de ingebouwde USB-kabel aan te sluiten op een stopcontact met behulp van een AC-UD10 USB-lader/netspanningsadapter (afzonderlijk verkrijgbaar). De camcorder kan niet worden opgeladen met een Sony CP-AH2R, CP- AL of AC-UP100 draagbare voeding (afzonderlijk verkrijgbaar).

### Laadtijd

Vereiste tijd (in minuten) bij benadering om een volledig ontladen NP-FV50-accu (bijgeleverd) volledig op te laden.

Bij het gebruik van de netspanningsadapter: 155 min.

Bij het gebruik van uw computer als deze aangesloten is via de ingebouwde USB-kabel\*: 280 min.

- De bovenstaande laadtijden zijn gemeten wanneer de camcorder wordt opgeladen bij een kamertemperatuur van 25 °C. Wij raden aan de accu op te laden bij een temperatuur van 10 °C tot 30 °C.
- \* De laadtijden zijn gemeten zonder gebruik te maken van de kabel voor ondersteuning van de USB-aansluiting.

### <span id="page-161-1"></span><span id="page-161-0"></span>De accu verwijderen

Sluit het LCD-scherm. Verschuif de BATT (accu)-ontgrendelingsknop  $($  $)$ ) en verwijder de accu  $(Q)$ ).

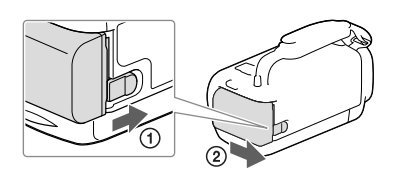

### Uw camcorder lange tijd aan één stuk door gebruiken

Sluit de netspanningsadapter en het netsnoer aan op uw camcorder en steek de stekker in het stopcontact.

Raadpleeg ["De accu opladen"](#page-159-2) (p. [14\)](#page-159-2) voor meer informatie over het aansluiten van de netspanningsadapter.

Als u de netspanningsadapter gebruikt, kunt u uw camcorder gebruiken zonder dat u zich zorgen hoeft te maken dat de accu leeg raakt.

### Opmerkingen over de netspanningsadapter

- Zorg ervoor dat u de DC-stekker van de netspanningsadapter en het contactpunt van de accu niet kortsluit met metalen voorwerpen. Dit kan een storing veroorzaken.
- Koppel de netspanningsadapter los van de camcorder, waarbij u zowel de camcorder als de DC-stekker vasthoudt.

œ

- Opnameduur, afspeelduur (p. [54\)](#page-199-2)
- Aanduiding resterende acculading (p. [23](#page-168-0))

### De accu opladen in het buitenland

U kunt de accu met de bijgeleverde netspanningsadapter opladen in alle landen/regio's met een netspanning van 100 V tot 240 V wisselspanning, 50 Hz/60 Hz. Gebruik geen elektronische transformator.

# <span id="page-162-1"></span><span id="page-162-0"></span>Het toestel inschakelen en de datum en de tijd instellen

Raadpleeg de volgende pagina voor informatie over uw camcordermodel: Functies en apparatuur  $\rightarrow$  p. [6](#page-151-0)

- 1 Open het LCD-scherm van uw camcorder en schakel de camcorder in.
	- U kunt de camcorder ook inschakelen door op POWER te drukken (p. [11](#page-156-0)).
- 2 Selecteer de gewenste taal en selecteer vervolgens [Volg.].

- 3 Selecteer het gewenste gebied met  $\Omega$  en selecteer vervolgens [Volg.].
- 4 Stel [Zomertijd] in, selecteer de datumnotatie en de datum en de tijd.
	- Als u [Zomertijd] instelt op [Aan], wordt de klok 1 uur vooruit gezet.
	- Selecteer, wanneer u de datum en de tijd selecteert, een van de items en pas de waarde aan met  $\sim$   $\sqrt{2}$ .
	- Wanneer u  $\overline{\cup}$ K  $\rightarrow$   $\overline{\times}$  selecteert, is de instelling van de datum en de tijd voltooid.

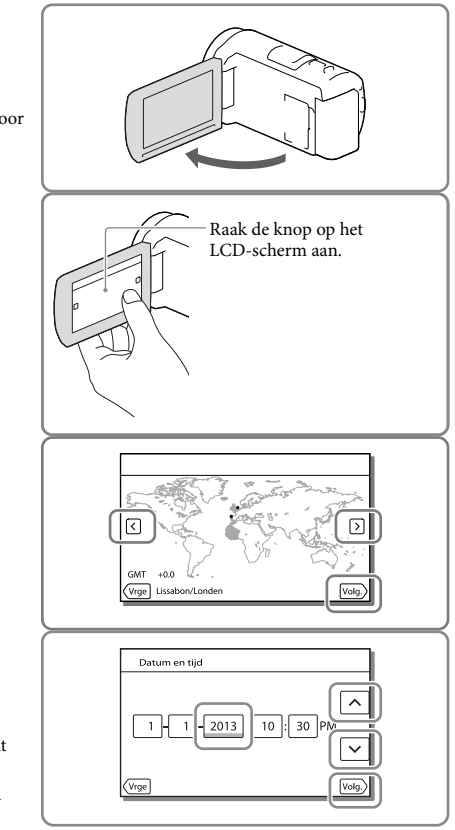

### <span id="page-163-0"></span>De taalinstelling wijzigen

U kunt de schermkaders aanpassen zodat berichten in een bepaalde taal worden weergegeven. Selecteer  $\overline{\text{MENU}} \rightarrow \text{[Setup]} \rightarrow \text{[Algemeine instelling.]} \rightarrow \text{[Language Setting]} \rightarrow \text{een gewenste}$ taal.

### Het apparaat uitschakelen

Sluit het LCD-scherm of druk op de POWER-knop (p. [11\)](#page-156-0).

### <span id="page-163-1"></span>De hoek van het LCD-scherm aanpassen

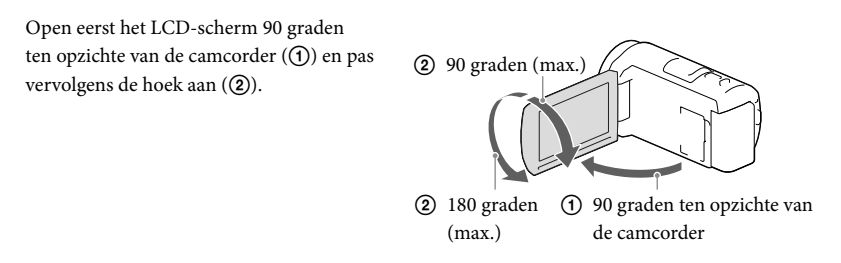

### De pieptoon uitschakelen

 $\text{Selecteer} \rightarrow [\text{Setup}] \rightarrow [\blacktriangle] \text{Algemeine instelling.}] \rightarrow [\text{Piepton}] \rightarrow [\text{Uit}]$ .

- De opnamedatum en -tijd worden automatisch geregistreerd op het opnamemedium. Ze verschijnen niet tijdens het opnemen. U kunt ze echter weergeven als [Gegevenscode] tijdens het afspelen. Selecteer, als u ze wilt weergeven,  $\boxed{\text{MEM}} \rightarrow \text{[Setup]} \rightarrow \boxed{\blacktriangleright}$  Weergave-instelling.]  $\rightarrow \text{[Gegevenscode]} \rightarrow \text{[Datum/tijd].}$
- Is de klok eenmaal ingesteld, dan wordt de tijd automatisch aangepast wanneer [Autom. inst. klok] en [Autom. inst. gebied] zijn ingesteld op [Aan]. Afhankelijk van het geselecteerde land/de geselecteerde regio voor de camcorder, is het mogelijk dat de klok niet automatisch de juiste tijd instelt. Als dat het geval is, stelt u [Autom. inst. klok] en [Autom. inst. gebied] in op [Uit] (modellen met GPS).
- **PF**
- [Aan/uit via LCD] (p. [49\)](#page-194-1)
- Datum en tijd opnieuw instellen: [Datum/tijd instellen] (p. [49](#page-194-2))
- Het aanraakscherm kalibreren: [Kalibratie] (p. [49](#page-194-3))

# <span id="page-164-1"></span>De opnamemedia voorbereiden

Raadpleeg de volgende pagina voor informatie over uw camcordermodel: Functies en apparatuur  $\rightarrow$  p. [6](#page-151-0)

De geschikte opnamemedia worden met de volgende pictogrammen weergegeven op het scherm van uw camcorder.

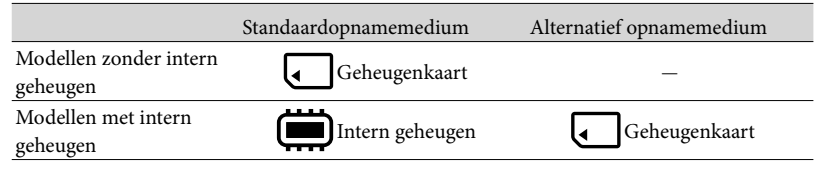

**Opmerkingen**

U kunt geen verschillend opnamemedium selecteren voor films en voor foto's.

### <span id="page-164-3"></span>Een opnamemedium selecteren (Modellen met intern geheugen)

Selecteer  $\overline{\text{MENU}} \rightarrow \text{[Setup]} \rightarrow$  $\Xi$ Media-instellingen]  $\rightarrow$  [Medium selecteren $\rightarrow$  het medium van uw keuze.

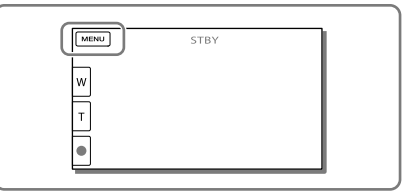

### <span id="page-164-2"></span>Een geheugenkaart plaatsen

### Open het klepje en schuif de geheugenkaart naar binnen totdat deze vastklikt.

Het [Voorbereiden beelddatabasebestand. Een moment geduld a.u.b.]-scherm verschijnt wanneer u een nieuwe geheugenkaart plaatst. Wacht tot het scherm verdwijnt.

<span id="page-164-0"></span>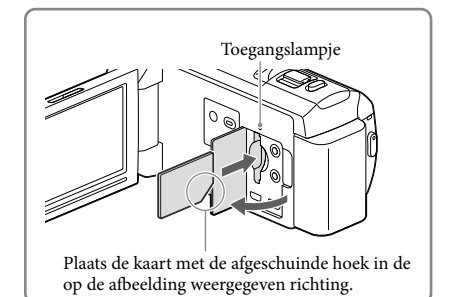

### De geheugenkaart uitwerpen

Open het klepje en druk één keer licht op de geheugenkaart.

#### **Opmerkingen**

- Als u de geheugenkaart formatteert met uw camcorder voor u hem gaat gebruiken (p. [49\)](#page-194-4), werkt hij stabieler. Bij het formatteren van een geheugenkaart worden alle gegevens erop gewist en kunnen die niet meer worden teruggehaald. Sla belangrijke gegevens op een PC o.i.d. op.
- Formatteer de geheugenkaart als [Het maken van een nieuw beelddatabasebestand is mislukt. Er is mogelijk niet voldoende vrije ruimte beschikbaar.] wordt weergegeven (p. [49](#page-194-4)).
- Controleer de richting van de geheugenkaart. Als u de geheugenkaart verkeerd om in de gleuf probeert te duwen, kunnen de geheugenkaart, de geheugenkaartgleuf of de beeldgegevens worden beschadigd.
- Wees voorzichtig bij het plaatsen of uitwerpen van de geheugenkaart om te vermijden dat de geheugenkaart uit de camcorder valt.

### Soorten geheugenkaarten die u met uw camcorder kunt gebruiken

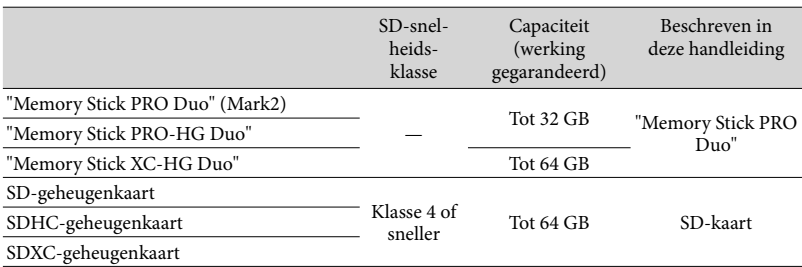

Werking met alle geheugenkaarten is niet gegarandeerd.

#### **Opmerkingen**

- Een MultiMediaCard is niet geschikt voor deze camcorder.
- Films opgenomen op de "Memory Stick XC-HG Duo"- en SDXC-geheugenkaarten kunnen niet worden geïmporteerd naar of afgespeeld op computers of AV-apparatuur die het exFAT\*-bestandssysteem niet ondersteunen als de camcorder met behulp van de USB-kabel wordt aangesloten op die apparatuur. Controleer vooraf of de aangesloten apparatuur het exFAT-systeem ondersteunt. Formatteer niet wanneer het formatteerscherm verschijnt terwijl apparatuur is aangesloten die het exFAT-systeem niet ondersteunt. Alle opgenomen gegevens gaan dan immers verloren.
	- \* Het exFAT-systeem is een bestandssysteem dat wordt gebruikt voor de "Memory Stick XC-HG Duo"- en SDXC-geheugenkaarten.

**PF** 

- Medium voor opnemen/afspelen/bewerken: Schermindicatoren tijdens het maken van opnamen (p. [69](#page-214-0))
- Opnameduur van films/aantal foto's dat kan worden opgenomen (p. [54](#page-199-0))

### <span id="page-166-0"></span>Opnemen/afspelen

# onemen

Raadpleeg de volgende pagina voor informatie over uw camcordermodel: Functies en apparatuur  $\rightarrow$  p. [6](#page-151-0)

### **Standaard worden zowel films als foto's opgeslagen op de volgende media. Films worden opgenomen in HD-beeldkwaliteit (HD).**

Modellen zonder intern geheugen: Geheugenkaart Modellen met intern geheugen: Intern geheugen

### <span id="page-166-1"></span>Filmen

Open het LCD-scherm.

### 2 Druk op START/STOP om het filmen te starten.

- Druk nogmaals op START/STOP om het filmen te stoppen.
- U kunt tijdens het opnemen van een film foto's maken door op PHOTO (Dubbelopname) te drukken.

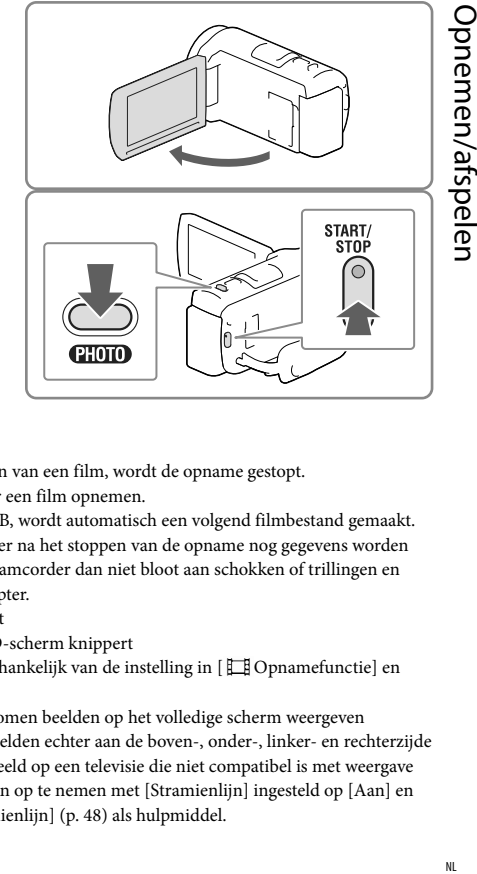

- Als u het LCD-scherm sluit tijdens het opnemen van een film, wordt de opname gestopt.
- U kunt maximaal ongeveer 13 uur achter elkaar een film opnemen.
- Wanneer een filmbestand groter wordt dan 2 GB, wordt automatisch een volgend filmbestand gemaakt.
- De volgende status wordt aangegeven wanneer er na het stoppen van de opname nog gegevens worden weggeschreven naar de opnamemedia. Stel de camcorder dan niet bloot aan schokken of trillingen en verwijder evenmin de accu of netspanningsadapter.
	- Het toegangslampje (p. [19\)](#page-164-0) brandt of knippert
	- $-$  Het mediapictogram rechts boven in het LCD-scherm knippert
- $\bullet$  Het is mogelijk dat u geen foto's kunt maken, afhankelijk van de instelling in [  $\Box$  ] Opnamefunctie] en [ Framerate].
- Het LCD-scherm van de camcorder kan opgenomen beelden op het volledige scherm weergeven (weergave met alle pixels). Hierdoor kunnen beelden echter aan de boven-, onder-, linker- en rechterzijde worden bijgesneden wanneer ze worden afgespeeld op een televisie die niet compatibel is met weergave met alle pixels. Het verdient aanbeveling beelden op te nemen met [Stramienlijn] ingesteld op [Aan] en met gebruik van het buitenste kader van [Stramienlijn] (p. [48](#page-193-0)) als hulpmiddel.

### <span id="page-167-0"></span>**P**

- Opnameduur, aantal foto's dat kan worden opgenomen (p. [54](#page-199-0))
- [Medium selecteren] (Modellen met intern geheugen) (p. [19\)](#page-164-3)
- Opnameduur, resterende capaciteit [Media-info] (p. [48](#page-193-1))

### <span id="page-167-1"></span>Fotograferen

- <span id="page-167-3"></span>1 Open het LCD-scherm en selecteer [MODE]  $\rightarrow \bullet$  (foto).
- 2 Druk licht op PHOTO om scherp te stellen en druk de knop dan volledig in.
	- Wanneer goed is scherpgesteld, verschijnt de aanduiding van de AE/AF-vergrendeling op het LCD-scherm.

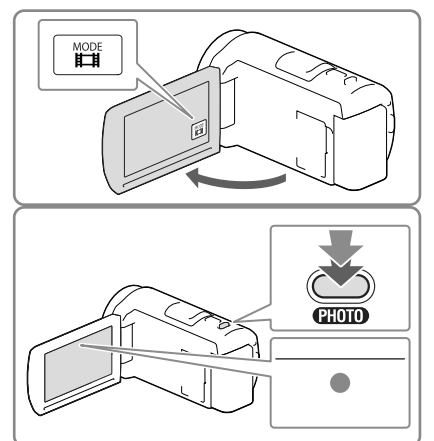

### <span id="page-167-2"></span>**P**

• Het beeldformaat wijzigen: [ C Beeldformaat] (p. [48\)](#page-193-2)

### Items op het LCD-scherm

Items verdwijnen van het LCD-scherm als u de camcorder enkele seconden niet bedient nadat u het toestel hebt ingeschakeld of wanneer u overschakelt tussen de filmopnamestand en de foto-opnamestand.

Raak het scherm op een willekeurige plaats anders dan de knoppen aan om informatie over pictogrammen weer te geven met functies die handig zijn voor het opnemen.

**P** 

Items voortdurend weergeven op het LCD-scherm: [Weergave-instelling] (p. [48](#page-193-3))

### <span id="page-168-0"></span>Aanduidingen op het scherm tijdens het maken van opnamen

Hier worden zowel pictogrammen beschreven voor het opnemen van films als het maken van foto's. Zie de pagina tussen ( ) voor details.

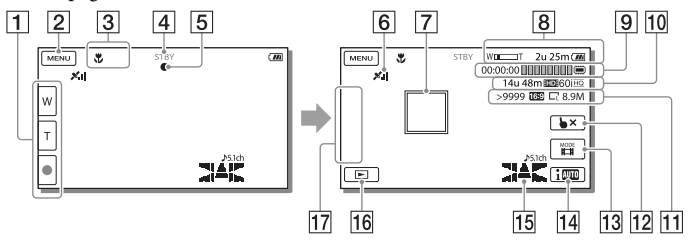

- Zoomknop (W: Groothoek/T: teleopname), START/STOP-knop (in de filmopnamestand), PHOTO-knop (in de foto-opnamestand)
- $[2]$  MENU-knop ([46\)](#page-191-1)
- **3** Status waargenomen door Intelligent automatisch [\(29\)](#page-174-1)
- Opnamestatus ([STBY]/[OPNAME])
- AE/AF-vergrendeling (automatische belichting/automatische scherpstelling) ([22](#page-167-2))
- $\boxed{6}$  GPS-trianguleerstatus\* [\(30](#page-175-1))
- **7** Scherpstellen-volgen
- **8** Zoom, Resterende acculading
- Teller (uren: minuten: seconden), een foto vastleggen, medium voor opnemen/afspelen/ bewerken ([69\)](#page-214-0)
- Resterende opnameduur bij benadering, Opnamebeeldkwaliteit, Framerate, Opnamestand (HD/STD), Filmformaat (MP4) [\(28\)](#page-173-1)
- Aantal foto's dat kan worden opgenomen bij benadering, Beeldverhouding (16:9 of 4:3), Fotoformaat (L/M/S)
- Knop Scherpstellen-volgen annuleren
- [MODE] (Opnamefunctie)-knop ([22](#page-167-3))
- Intelligent automatisch-knop ([29](#page-174-1))
- Audiostand [\(48\)](#page-193-4), Audioniveauweergave [\(48\)](#page-193-5)
- **Beelden weergeven-knop ([25](#page-170-1))**
- **17** Mijn Knop (u kunt uw favoriete functies toewijzen aan pictogrammen die hier worden weergegeven) ([48](#page-193-6))
- \* Modellen met GPS

### <span id="page-169-0"></span>Opnemen in Spiegelstand

Open het LCD-scherm 90 graden  $($   $)$  en draai het 180 graden naar de lens toe  $(Q)$ ).

Er verschijnt een spiegelbeeld van het onderwerp op het LCD-scherm, maar het beeld wordt normaal opgenomen.

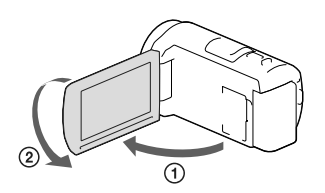

### <span id="page-169-1"></span>In-/Uitzoomen

### Beweeg de motorzoomknop om het beeld te vergroten of te verkleinen.

W (Groothoek): Grotere weergavehoek T (Tele): Kleine weergavehoek

- U kunt met de motorzoomknop beelden tot maximaal 55 keer het oorspronkelijke formaat vergroten (Extended Zoom).
- Als u de motorzoomknop voorzichtig beweegt, kunt u langzaam in- en uitzoomen op het onderwerp. Draai de motorzoomknop verder voor een snellere zoombeweging.

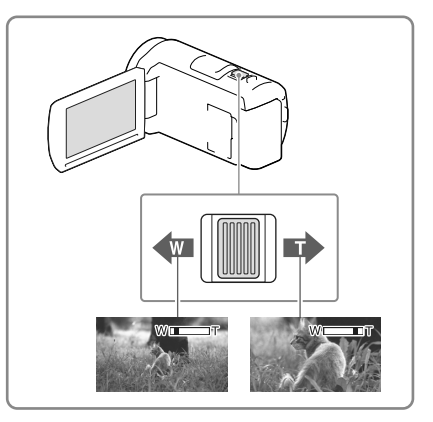

- Houd uw vinger op de motorzoomknop. Indien u de motorzoomknop loslaat, kan het bedieningsgeluid van de motorzoomknop mee worden opgenomen.
- U kunt de zoomsnelheid niet wijzigen met de /[]]-knop op het LCD-scherm.
- Voor een goede scherpstelling bedraagt de minimale afstand tussen de camcorder en het onderwerp ongeveer 1 cm voor groothoekopnamen en ongeveer 80 cm voor teleopnamen.
- U kunt met optische zoom beelden tot wel 30 keer vergroten in de volgende gevallen:
	- Wanneer [ $\Box$ ] SteadyShot] niet is ingesteld op [Actief]
	- Wanneer de  $\blacksquare$  (Foto)-stand geselecteerd is
- Œ
- Verder in-/uitzoomen: [Digitale zoom] (p. [47](#page-192-2))

# <span id="page-170-1"></span><span id="page-170-0"></span>Afspelen

Raadpleeg de volgende pagina voor informatie over uw camcordermodel: Functies en apparatuur  $\rightarrow$  p. [6](#page-151-0)

**U kunt naar opgenomen beelden zoeken op datum en tijd van opname (Gebeurtenisweergv) of op locatie van opname (Kaartweergave (modellen met GPS)).**

- 1 Open het LCD-scherm en ga naar de afspeelstand door op de E-knop op de camcorder te drukken.
	- U kunt naar de afspeelstand gaan door te selecteren op het LCD-scherm (p. [23\)](#page-168-0).
- 2 Selecteer  $\boxtimes$  om de gewenste gebeurtenis naar het midden  $($   $)$ te verplaatsen en selecteer deze vervolgens  $(2)$ .
	- De camcorder geeft opgeslagen beelden automatisch weer op basis van datum en tijd.
- 3 Selecteer het beeld.
	- De camcorder geeft de gebeurtenis weer, van het geselecteerde beeld tot aan het laatste beeld.
- 4 Selecteer de desbetreffende knoppen op het LCD-scherm voor de diverse afspeelmogelijkheden.

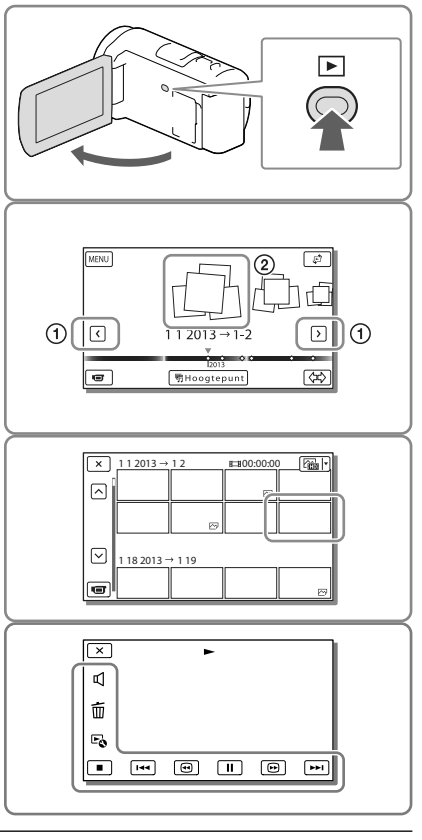

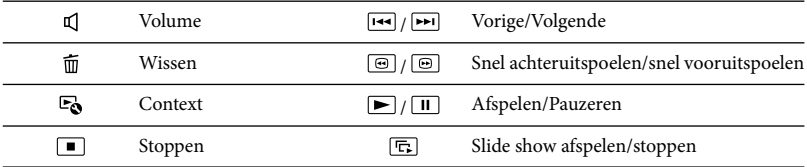

Opnemen/afspelen<br>Opnemen/afspelen Opnemen/afspeler

- Welke van de hiervoor beschreven knoppen verschijnen is afhankelijk van het beeld dat wordt weergegeven.
- Door  $\Box$  herhaaldelijk te selecteren tijdens het afspelen, worden films ongeveer 5 keer  $\rightarrow$  ongeveer 10 keer  $\rightarrow$  ongeveer 30 keer  $\rightarrow$  ongeveer 60 keer sneller afgespeeld.
- Selecteer  $\Box$  in de pauzestand om films vertraagd af te spelen.
- Als u Slide show wilt herhalen, selecteert u  $\bullet$   $\bullet$  [Slide show-inst.].

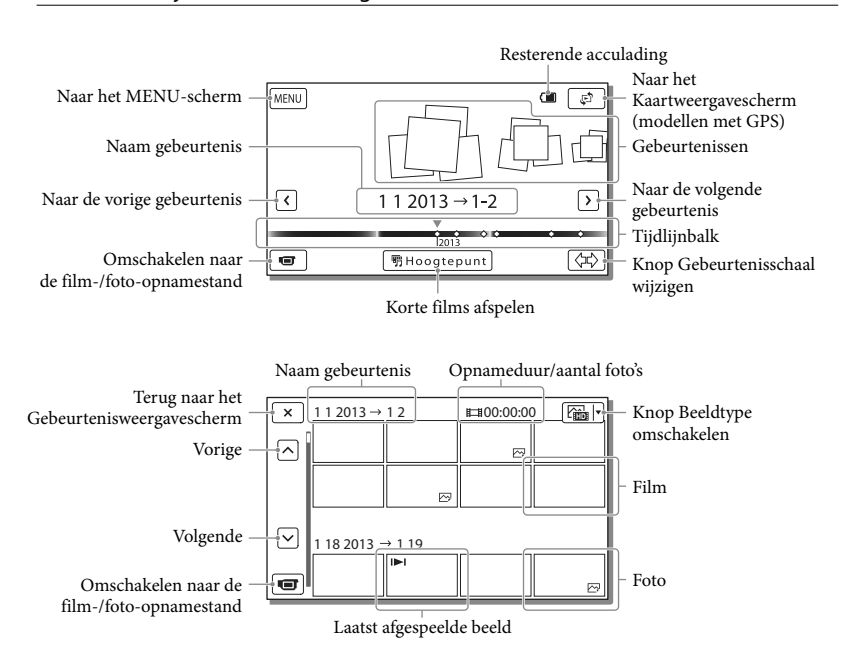

### Het scherm bij Gebeurtenisweergave

Verkleinde beelden die het mogelijk maken meerdere beelden tegelijkertijd op een indexscherm te bekijken, worden "miniaturen" genoemd.

- Sla al uw opnamen regelmatig op externe media op om te vermijden dat ze verloren gaan (p. [43](#page-188-1)).
- In de standaardinstelling is een beveiligde demonstratiefilm opgeslagen (modellen met intern geheugen).

### <span id="page-172-0"></span>Films en foto's weergeven vanaf de Kaartweergave (Modellen met GPS)

Schakel over naar Kaartweergave door  $\mathfrak{S}$  → [Kaartweergave] aan te raken.

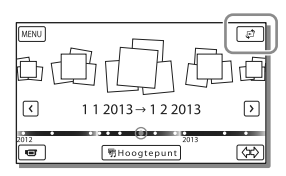

Wanneer u de kaartgegevens voor het eerst gebruikt:

Een bericht verschijnt waarin u wordt gevraagd of u akkoord gaat met de voorwaarden van de licentieovereenkomst van de kaartgegevens. U kunt de kaartgegevens gebruiken door op het scherm [Ja] aan te raken nadat u hebt ingestemd met de licentieovereenkomst (p. [64\)](#page-209-1).

U kunt de kaartgegevens niet gebruiken als u [Nee] aanraakt. Maar wanneer u voor de tweede keer de kaartgegevens wilt gebruiken, verschijnt dezelfde melding op het scherm en kunt u de kaartgegevens gebruiken door [Ja] aan te raken.

### Beelden afspelen met andere apparatuur

- Beelden opgenomen met de camcorder kunnen niet altijd goed worden afgespeeld met andere apparatuur. Ook beelden opgenomen met andere apparatuur kunnen niet altijd goed worden afgespeeld met de camcorder.
- Films van standaardkwaliteit (STD) die zijn opgenomen op SD-geheugenkaarten, kunnen niet worden afgespeeld met AV-apparatuur van andere merken.

## <span id="page-173-0"></span>Geavanceerde bediening Beelden opnemen met diverse instellingen

Raadpleeg de volgende pagina voor informatie over uw camcordermodel: Functies en apparatuur  $\rightarrow$  p. [6](#page-151-0)

### <span id="page-173-1"></span>De beeldkwaliteit van films selecteren (Opnamestand)

U kunt de opnamestand omschakelen om de filmkwaliteit te selecteren terwijl u films in HD-beeldkwaliteit (HD) opneemt. De opnameduur (p. [55\)](#page-200-1) en het type media waarnaar de beelden kunnen worden gekopieerd, kunnen variëren, afhankelijk van de geselecteerde opnamestand. ([Standaard  $\overline{HQ}$ ] is de standaardinstelling.)

- 1 Selecteer MENU →  $[Beeldkwal./Formaat] \rightarrow$ [ Opnamefunctie].
- 2 Selecteer de gewenste opnamestand.

Opnamestand en de media waarnaar de beelden kunnen worden gekopieerd

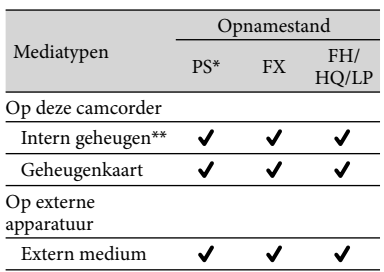

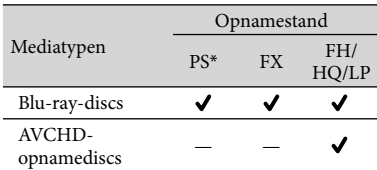

\* PS kan alleen worden ingesteld wanneer de [ Framerate] ingesteld is op [60p] (modellen met het NTSC-kleursysteem)/[50p] (modellen met het PAL-kleursysteem).

\*\*Modellen met intern geheugen

### Lach automatisch vastleggen (Lach-sluiter)

Standaard wordt er automatisch een foto genomen wanneer de camcorder een glimlach van een persoon detecteert tijdens het filmen (p. [47](#page-192-3)). ([Dubbelopname] is de standaardinstelling.)

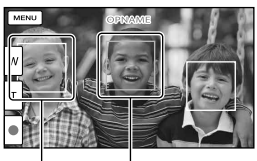

De camcorder neemt een lach waar (oranje). De camcorder neemt

een gezicht waar.

### **Opmerkingen**

- Wanneer u het volgende instelt, kunt u de Lachsluiterfunctie niet gebruiken.
	- [ **□ Opnamefunctie**]: [Hoogste kwalitt FX ]
	- [ Framerate]: [60p] (modellen met het NTSC-kleursysteem) of [50p] (modellen met het PAL-kleursysteem)
- Glimlachen worden mogelijk niet herkend afhankelijk van de opnameomstandigheden, onderwerpomstandigheden en de instellingen van uw camcorder.

#### ∩₩

[Lach-herk. gevoeligh] (p. [47](#page-192-4))

### <span id="page-174-1"></span><span id="page-174-0"></span>Automatisch de geschikte instelling selecteren voor de opnamesituatie (Intelligent automatisch)

Uw camcorder neemt films op nadat de meest geschikte instelling voor de onderwerpen of de situatie automatisch is geselecteerd. ([Aan] is de standaardinstelling.)

1 Selecteer  $\boxed{\mathbf{i}^{\mathbf{m}} \rightarrow}$  [Aan]  $\rightarrow$  $\boxed{\circ\kappa}$  onderaan rechts op het film- of foto-opnamescherm.

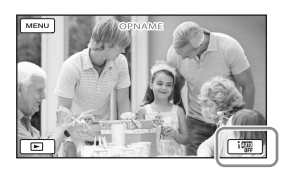

- 2 Richt de camcorder op het onderwerp en start het opnemen.
	- De pictogrammen van de gedetecteerde omstandigheden worden weergegeven.

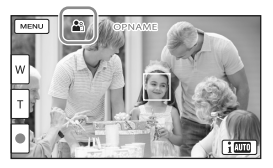

**Gezichtsdetectie:**  $\mathbf{a}^s$  (Portret),  $\mathbf{B}$  (Baby) **Scènedetectie:** (Tegenlicht), (Landschap),  $\bigcup$  (Nachtscène),  $\bigcirc$  (Spotlight),  $\bigcirc$  (Duister),  $\bigcirc$  (Macro) **Cameratrillingsdetectie:** (Lopen), (Statief) **Geluidsdetectie: < , Auto** windruisreduct.)

Als u de functie Intelligent automatisch wilt annuleren, selecteert u  $\overline{\mathrm{100}} \rightarrow$  [Uit].

### Beelden helderder vastleggen dan bij gebruik van de functie Intelligent Automatisch

 $Selecteer \overline{MENU} \rightarrow [Camera/Microfoon] \rightarrow$  $[\overline{\mathbf{w}}]$  Handmatige instell.]  $\rightarrow$  [Low Lux].

### **Opmerkingen**

De camcorder kan de scène of het onderwerp mogelijk niet detecteren, afhankelijk van de omstandigheden.

### Het opnameformaat van films selecteren

Uw camcorder kan films opnemen in drie verschillende opnameformaten.

- **1** Selecteer  $\overline{\text{MENU}} \rightarrow \text{[Beeldkwal.]}$  $Formaat] \rightarrow [$   $\overline{HID}]/$   $\overline{IMPA}$  / **ISTOE** instell.].
- 2 Selecteer de gewenste beeldinstelling.

### **HD** HD-kwaliteit:

Dit formaat is een digitaal videocameraformaat met HDbeeldkwaliteit. Geniet van prachtige beelden op een groot scherm.

### **MP4:**

Dit formaat is handig voor het afspelen van uw films op een smartphone, voor het uploaden van beelden naar een netwerk of voor het uploaden van beelden naar het web.

### <span id="page-175-0"></span>**STD-kwaliteit:**

Dit formaat is een digitaal videocameraformaat met standaardbeeldkwaliteit. Dit is handig voor het opslaan van uw films op een DVD.

## <span id="page-175-1"></span>Informatie over uw locatie vastleggen (Modellen met GPS)

Raadpleeg de volgende pagina voor informatie over uw camcordermodel: Functies en apparatuur  $\rightarrow$  p. [6](#page-151-0)

Wanneer u [GPS-Instelling] instelt op [Aan] (de standaardinstelling), verschijnt het GPS-trianguleerpictogram op het scherm en begint de camcorder te zoeken naar GPS-satellietsignalen. Het weergegeven pictogram varieert afhankelijk van de sterkte van het ontvangen signaal. De GPSfunctie is alleen beschikbaar wanneer  $\mathcal{N}_n$  $\mathcal{N}_1$  of  $\mathcal{N}_2$  worden weergegeven.

De GPS-functie (Global Positioning System) biedt de volgende mogelijkheden.

- $-$  Informatie over uw locatie vastleggen op films of foto's ([Aan] is de standaardinstelling.)
- Films en foto's afspelen door die te zoeken op een kaart (Kaartweergave, p. [27\)](#page-172-0)
- $-$  Een kaart van de huidige locatie tonen

Indien u geen positiegegevens wilt opnemen

Selecteer  $\boxed{\text{MENU}} \rightarrow \boxed{\text{Setup}} \rightarrow$  $[\mathbf{A}]$  Algemene instelling.]  $\rightarrow$  [GPS- $\text{Instead} \rightarrow \text{[Uit]}$ .

- Het kan een tijdje duren vooraleer de camcorder begint te trianguleren.
- Gebruik de GPS-functie buiten en in open gebied, want de ontvangst van radiosignalen is op dergelijke plaatsen het best.
- De bovenkant van de kaart is steeds het noorden.

# <span id="page-176-0"></span>Beelden weergeven op een televisiescherm

Als u de camcorder aansluit op de HDMI-ingang van een TV, wordt het beeld op het TV-scherm weergegeven in HD-beeldkwaliteit (HD). Als u de camcorder aansluit op de A/V-ingang van een TV, wordt het beeld op het TV-scherm weergegeven in standaardbeeldkwaliteit (STD).

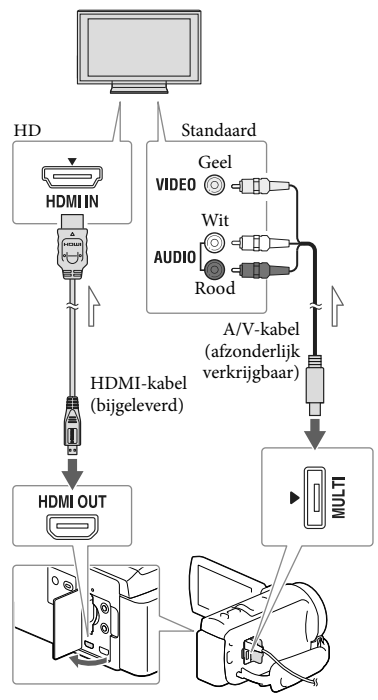

Signaalverloop

1 Stel de ingangskiezer van de TV in op de gebruikte aansluiting.

- 2 Sluit de camcorder aan op een TV.
- 3 Speel een film of een foto af op de camcorder (p. [25\)](#page-170-1).

### **Opmerkingen**

- Raadpleeg ook de gebruiksaanwijzing van de TV.
- Gebruik de bijgeleverde netspanningsadapter als stroombron (p. [14\)](#page-159-2).
- Gebruik een A/V-kabel (afzonderlijk verkrijgbaar) voor de aansluiting als de TV geen HDMI-ingang heeft.
- Wanneer films zijn opgenomen met standaardkwaliteit (STD), worden ze afgespeeld met standaardkwaliteit (STD), zelfs op een HD-TV.
- Als u films van standaardkwaliteit (STD) afspeelt op een 4:3-TV-toestel dat niet compatibel is met het 16:9-signaal, stelt u [ Breed-stand] in op [4:3] als u films met de beeldverhouding 4:3 wilt opnemen.
- <span id="page-176-2"></span><span id="page-176-1"></span>Als u uw camcorder op de TV aansluit met meer dan één type kabel om beelden weer te geven, krijgt de HDMI-weergave voorrang.

### Genieten van 5,1-kanaals surround-sound

Standaard kunt u opnemen met Dolby Digital 5,1-kanaals surround-sound met de ingebouwde microfoon. U kunt naar realistisch geluid luisteren wanneer u een film afspeelt op apparaten die 5,1-kanaals surround-sound ondersteunen.

**TTIDOLBY** DIGITAL<br>5.1 CREATOR

### <span id="page-177-0"></span>Als de TV mono is (als de TV slechts één audio-ingang heeft)

Sluit de gele stekker van een A/Vkabel (afzonderlijk verkrijgbaar) aan op de video-ingang en sluit de witte stekker (linkerkanaal) of rode stekker (rechterkanaal) aan op de audio-ingang van de TV of videorecorder.

### Aansluiting van uw TV via een videorecorder

Sluit uw camcorder aan op de LINE IN-ingang van de videorecorder, met behulp van een A/V-kabel (afzonderlijk verkrijgbaar). Zet de ingangskiezer van de videorecorder op LINE (VIDEO 1, VIDEO 2, enzovoort). œ

De beeldverhouding instellen die door de TV wordt ondersteund: [Type TV] (p. [49\)](#page-194-5)

### Over "Photo TV HD"

Deze camcorder is geschikt voor "Photo TV HD". "Photo TV HD" zorgt voor een ultrascherpe weergave van subtiele structuren en kleuren, zoals bij een foto. Wanneer u de voor Photo TV HD geschikte apparatuur van Sony aansluit met een HDMI-kabel\*, kunt u genieten van de weergave van foto's in adembenemende HD-kwaliteit.

\* De TV schakelt bij fotoweergave automatisch over naar de juiste stand.

## <span id="page-177-1"></span>Gebruik van de ingebouwde projector (Modellen met een projector)

Raadpleeg de volgende pagina voor informatie over uw camcordermodel: Functies en apparatuur  $\rightarrow$  p. [6](#page-151-0)

U kunt een vlak oppervlak zoals een muur, als scherm gebruiken als u opgenomen beelden wilt bekijken met de ingebouwde projector.

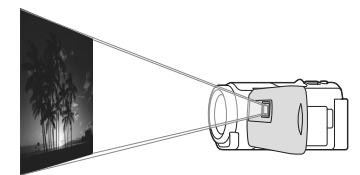

1 Richt de projectorlens op een oppervlak, zoals een muur, en druk vervolgens op PROJECTOR.

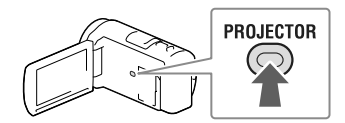

- 2 Selecteer [Beeld opgenomen op dit apparaat] op het LCD-scherm.
- 3 Wanneer het bedieningshandleidingsscherm verschijnt, selecteert u [Projecteren].

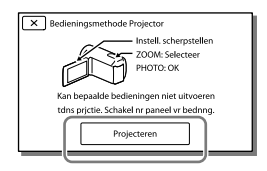

Dit scherm verschijnt als u de ingebouwde projector voor het eerst gebruikt nadat de camcorder is ingeschakeld.

### 4 Pas de scherpstelling van het geprojecteerde beeld aan met de PROJECTOR FOCUS-knop.

#### PROJECTOR FOCUS-knop

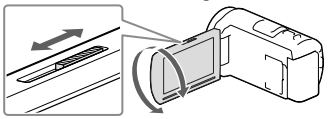

- Het geprojecteerde beeld wordt groter als de afstand tussen uw camcorder en het reflecterende oppervlak toeneemt.
- U kunt het beste de camcorder neerzetten op een afstand van ongeveer 0,5 m of meer van het oppervlak waarop de beelden worden geprojecteerd.
- 5 Bij het afspelen van beelden verplaatst u met behulp van de motorzoomknop het selectiekader dat op het LCDscherm verschijnt en drukt u vervolgens op de PHOTO-knop.

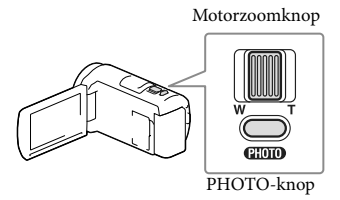

- Zie pagina [25](#page-170-1) voor meer details over het weergeven.
- Als u de projector wilt uitschakelen, drukt u op PROJECTOR.

### <span id="page-178-0"></span>De projector gebruiken voor uw computer of smartphone

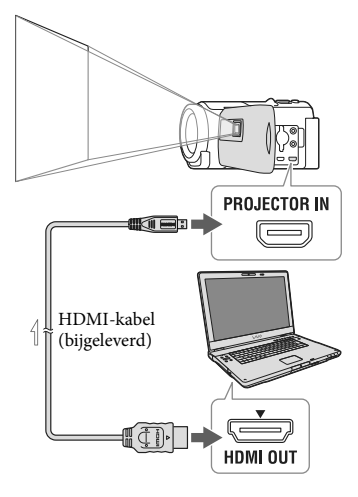

 $\equiv$ Signaalverloop

- Sluit de PROJECTOR IN-aansluiting van de camcorder aan op een HDMI-uitgang van het andere apparaat via de HDMI-kabel (bijgeleverd) en selecteer vervolgens [Beeld van extern apparaat] in stap 2.
- Als de aansluiting van het aangesloten apparaat niet compatibel is met de HDMIkabel (bijgeleverd), gebruikt u een HDMIstekkeradapter (afzonderlijk verkrijgbaar).
- U kunt de PROJECTOR FOCUS-knop alleen bedienen terwijl beelden worden geprojecteerd.

- Het LCD-scherm wordt uitgeschakeld als er een beeld wordt geprojecteerd.
- Let op de volgende handelingen of situaties wanneer u de projector gebruikt.
	- Projecteer nooit beelden naar de ogen toe.
	- Raak de projectorlens niet aan.
	- Het LCD-scherm en de projectorlens worden warm wanneer ze werken.
- BIj gebruik van de projector gaat de accu minder lang mee (wij raden aan de bijgeleverde netspanningsadapter te gebruiken).
- De volgende functies werken niet wanneer de projector wordt gebruikt.
	- Kaartbediening (modellen met GPS)
	- Gemarkeerde weergave met een TV
	- Camcorder bedienen met gesloten LCD-scherm
	- Diverse andere functies
- Wanneer de geprojecteerde beelden veel zwart bevatten, kan er een zwakke kleuroneffenheid verschijnen. Dit wordt veroorzaakt door lichtweerkaatsing in de projectorlens en is geen storing.
# Bewerken Bewerken op uw camcorder

Raadpleeg de volgende pagina voor informatie over uw camcordermodel: Functies en apparatuur  $\rightarrow$  p. [6](#page-151-0)

#### **Opmerkingen**

- U kunt enkele basisbewerkingen uitvoeren op de camcorder. Als u geavanceerde bewerkingen wilt uitvoeren, installeert u de software "PlayMemories Home".
- U kunt de beelden niet herstellen nadat u ze hebt gewist. Sla belangrijke films en foto's vooraf op.
- Haal de accu of de netspanningsadapter niet van de camcorder terwijl u beelden wist of splitst. Hierdoor kan het opnamemedium worden beschadigd.
- Werp de geheugenkaart niet uit terwijl u beelden erop wist of splitst.
- Als u films/foto's wist of splitst die in opgeslagen scenario's zijn opgenomen, worden de scenario's ook gewist.

# <span id="page-180-0"></span>Films en foto's wissen

- $S$ electeer  $\overline{\text{MENU}} \rightarrow \overline{\text{Bewerken}}/$ Kopiëren] → [Wissen].
- 2 Selecteer [Meerdere beelden] en selecteer vervolgens het type beeld dat u wilt wissen.

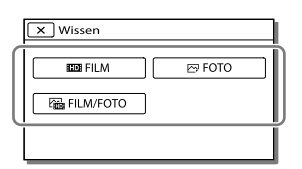

 $\mathsf{\&}$  Vink  $\mathsf{\&}$  de films of foto's aan die moeten worden gewist en selecteer  $\boxed{OK}$ 

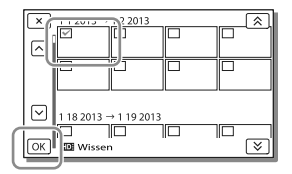

# Alle films/foto's met de geselecteerde datum in één keer wissen

- 1 In stap 2 selecteert u [Alle in gebeurtenis].
- 2 Selecteer de datum die u wilt wissen met  $\sqrt{\frac{8}{5}}$ , en selecteer vervolgens  $\sqrt{\frac{6}{5}}$ .

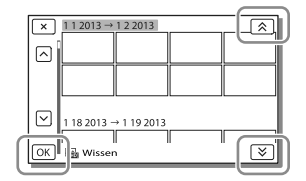

# Een deel van een film wissen

U kunt een film splitsen en wissen.

#### œ

- Beveiliging opheffen: [Beveiligen] (p. [48\)](#page-193-0)
- [Formatteren] (p. [49\)](#page-194-0)

# Een film splitsen

1 Selecteer  $\mathbb{F}_0 \rightarrow$  [Splitsen] op het filmafspeelscherm.

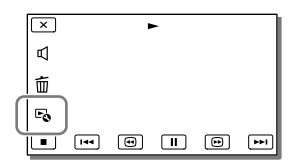

Selecteer het punt waar u de film in scènes wilt splitsen met  $\Box$  $\Box$ , en selecteer vervolgens  $\overline{\mathsf{OK}}$ 

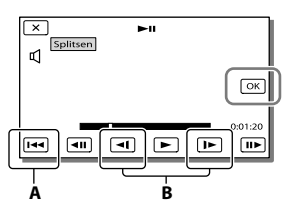

**A**: Terug naar het begin van de geselecteerde film **B**: Bepaalt het vastlegpunt preciezer

#### **Opmerkingen**

- Het punt dat u aanraakt | || | en het werkelijke splitsingspunt kunnen verschillen, omdat uw camcorder het splitsingspunt selecteert in stappen van ongeveer een halve seconde.
- Een MP4-film kan niet worden gesplitst.

Een foto uit een film vastleggen (Modellen met intern geheugen of modellen met een functie voor USB-invoer)

U kunt beelden vastleggen uit films die zijn opgenomen met de camcorder.

1 Selecteer  $\mathbb{F}_{\mathbb{Q}} \rightarrow$  [Foto vastleggen] dat op het afspeelscherm van een film verschijnt.

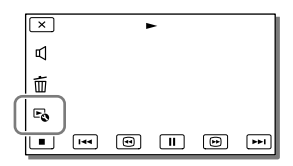

2 Selecteer het punt waar u een foto wilt vastleggen met  $\Box/\Box$ , en selecteer vervolgens **.** OK

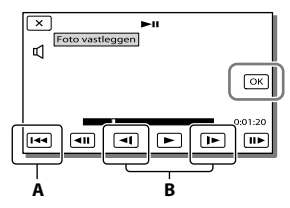

**A**: Terug naar het begin van de geselecteerde film **B**: Bepaalt het vastlegpunt preciezer

Als de film is opgenomen met één van de volgende beeldkwaliteiten, wordt de beeldgrootte ingesteld zoals hieronder wordt weergegeven.

- HD-beeldkwaliteit (HD) of MP4: 2,1 M (16:9)
- Breedbeeld (16:9) met standaardbeeldkwaliteit (STD): 0,2 M (16:9)

4:3 hoogte-/breedteverhouding met standaardbeeldkwaliteit (STD): 0,3 M (4:3)

## **Opmerkingen**

U kunt vastgelegde beelden niet opslaan op de geheugenkaart (modellen zonder een functie voor USB-invoer).

# Opnamedatum en -tijd van vastgelegde foto's

- De opnamedatum en -tijd van vastgelegde foto's zijn dezelfde als de opnamedatum en -tijd van de films.
- Als de film waaruit u beelden vastlegt geen gegevenscode heeft, zullen de opnamedatum en -tijd van de foto gelijk zijn aan de datum en tijd van het vastleggen uit de film.

# Films en foto's opslaan op een computer Beelden weergeven op een computer

Met de software "PlayMemories Home" kunt u films en stilstaande beelden naar uw computer importeren om ze op verschillende manieren te gebruiken.

# Wat u kunt doen met de software "PlayMemories Home" (Windows)

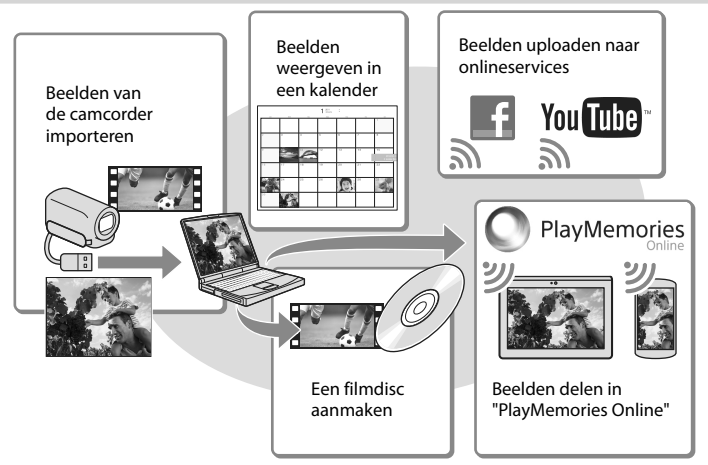

**"PlayMemories Home" kan worden gedownload via de volgende URL.**

# **www.sony.net/pm**

#### **Opmerkingen**

- Een internetverbinding is vereist om "PlayMemories Home" te installeren.
- Een internetverbinding is vereist om "PlayMemories Online" en andere onlineservices te gebruiken. De services zijn mogelijk niet in alle landen/regio's beschikbaar.

## Software voor Mac

De software "PlayMemories Home" wordt niet ondersteund door Mac-computers. Als u beelden van de camcorder naar de Mac wilt importeren en afspelen, gebruikt u de relevante software op de Mac. Ga voor meer informatie naar de volgende URL. http://www.sony.co.jp/imsoft/Mac/

# Een computer voorbereiden

# (Windows)

Raadpleeg de volgende pagina voor informatie over uw camcordermodel: Functies en apparatuur  $\rightarrow$  p. [6](#page-151-0)

# Het computersysteem controleren

#### BS\*1

Microsoft Windows XP SP3\*<sup>2</sup> /Windows Vista SP2\*<sup>3</sup> /Windows 7 SP1/Windows 8

 $CPI*4$ 

Intel Core Duo 1,66 GHz of sneller of Intel Core 2 Duo 1,66 GHz of sneller (Intel Core 2 Duo 2,26 GHz of sneller is vereist wanneer u FX- of FH-films verwerkt en Intel Core 2 Duo 2,40 GHz of sneller is vereist als u PS-films verwerkt.)

#### Geheugen

Windows XP: 512 MB of meer (1 GB of meer is aanbevolen)

Windows Vista/Windows 7/Windows 8: 1 GB of meer

#### Harde schijf

Vereiste harde-schijfruimte voor installatie: Ongeveer 500 MB

Scherm

Minimaal  $1.024 \times 768$  punten

\*<sup>1</sup> Standaardinstallatie is vereist. Werking is niet gegarandeerd bij een upgrade van het besturingssysteem of in een multi-bootomgeving.

\*<sup>2</sup> 64-bits edities en Starter (Edition) worden niet ondersteund. Windows Image Mastering API (IMAPI) Versie 2.0 of recenter is vereist om discs, enzovoort, te kunnen maken.

- \*<sup>3</sup> Starter (Edition) wordt niet ondersteund.
- \*<sup>4</sup> Snellere processor is aanbevolen.

#### Opmerkingen

Werking met alle computeromgevingen is niet gegarandeerd.

De software "PlayMemories Home" installeren op uw computer

1 Ga op uw computer met een internetbrowser naar de volgende downloadsite en klik op [Installeren]  $\rightarrow$  [Uitvoeren].

www.sony.net/pm

- 2 Voer de installatie uit door de instructies op het scherm te volgen.
	- Wanneer de instructies op het scherm verschijnen waarin u wordt gevraagd de camcorder aan te sluiten op een computer, sluit u de camcorder aan op uw computer met behulp van de ingebouwde USB-kabel.

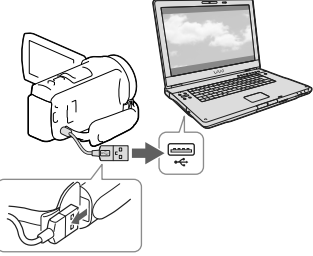

Ingebouwde USB-kabel

Wanneer de installatie is voltooid wordt "PlayMemories Home" gestart.

# Opmerkingen bij de installatie

- Als de software "PlayMemories Home" al op uw computer is geïnstalleerd, sluit u de camcorder aan op uw computer. Dan zijn de functies beschikbaar die met deze camcorder kunnen worden gebruikt.
- Als de software "PMB (Picture Motion Browser)" al op uw computer is geïnstalleerd, wordt deze overschreven door de software "PlayMemories Home". In dit geval kunt u bepaalde functies die beschikbaar waren in "PMB" in deze software "PlayMemories Home" niet gebruiken.

# Uw camcorder loskoppelen van de computer

1 Klik op het pictogram vechts onderaan op het bureaublad van de computer [USB-apparaat voor massaopslag veilig verwijderen].

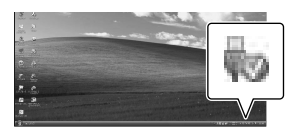

- 2 Selecteer  $\boxed{\times}$   $\rightarrow$  [Ja] op het camcorderscherm.
- 3 Koppel de USB-kabel los.
- Als <u>u</u> Windows 7 of Windows 8 gebruikt, klikt u op en klikt u vervolgens op ...

#### **Opmerkingen**

Voor toegang tot de camcorder vanaf de computer gebruikt u de software "PlayMemories Home". Een goede werking is niet gegarandeerd als u de gegevens gebruikt met andere software dan de software "PlayMemories Home" of als u de bestanden en de mappen rechtstreeks vanaf een computer bewerkt.

- Beelden kunnen niet worden opgeslagen op sommige discs, afhankelijk van de configuratie die geselecteerd is in [ Opnamefunctie]. Films opgenomen in  $[60p-kwaliteit \overline{PS}]$ (modellen met het NTSC-kleursysteem)/ [50p-kwaliteit  $\overline{PS}$ ] (modellen met het PALkleursysteem) of de [Hoogste kwalitt  $\overline{FX}$ ]stand kunnen alleen worden opgeslagen op een Blu-ray-disc.
- U kunt geen disc aanmaken met films opgenomen in de [ MP4]-stand.
- De camcorder splitst automatisch een beeldbestand van meer dan 2 GB en slaat de delen op als aparte bestanden. Alle beeldbestanden kunnen als aparte bestanden op een computer verschijnen, maar worden toch correct verwerkt door de importfunctie en de afspeelfunctie van de camcorder of de software "PlayMemories Home".

# <span id="page-186-0"></span>De software "PlayMemories Home" starten

1 Dubbelklik op het pictogram "PlayMemories Home" op het computerscherm.

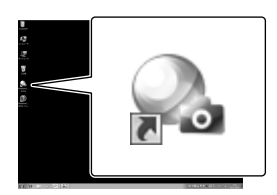

- Wanneer u Windows 8 gebruikt, selecteert u het pictogram "PlayMemories Home" vanaf het startscherm.
- 2 Dubbelklik op de snelkoppeling "PlayMemories Home help-gids" op het computerscherm als u wilt zien hoe "PlayMemories Home" werkt. .<br>
.<br>
.<br>
.<br>
.

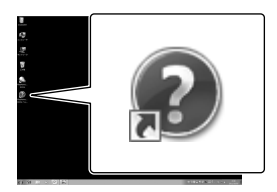

- Wanneer u Windows 8 gebruikt, selecteert u [PlayMemories Home help-gids] vanaf het help-menu van "PlayMemories Home".
- Als het pictogram niet op het computerscherm verschijnt, klikt u op [start]  $\rightarrow$  [Alle programma's]  $\rightarrow$  [PlayMemories] Home] het gewenste item.
- Meer details over "PlayMemories Home" vindt u wanneer u  $\mathbf{\mathcal{D}}$  ("PlayMemories Home help-gids") selecteert in de software of naar de ondersteuningspagina PlayMemories Home gaat (http://www.sony.co.jp/pmh-se/).

# Beelden opslaan op externe media

# Een disc van standaardbeeldkwaliteit (STD) aanmaken met een recorder

Sluit uw camcorder aan op een discrecorder met behulp van een A/V-kabel (afzonderlijk verkrijgbaar). U kunt beelden die op uw camcorder worden afgespeeld, naar een disc of videocassette kopiëren.

#### **Opmerkingen**

- Voor deze bewerking moet de camcorder op het stopcontact zijn aangesloten met de bijgeleverde netspanningsadapter (p. [14\)](#page-159-0).
- Raadpleeg de gebruiksaanwijzing van het aangesloten apparaat.

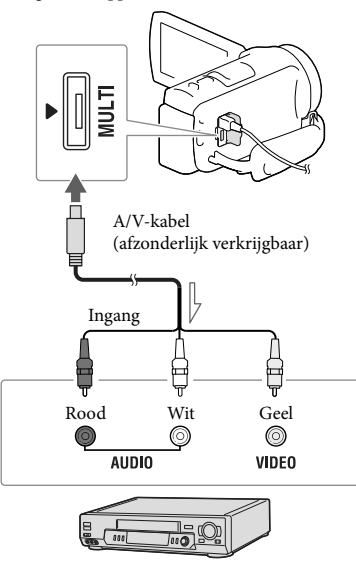

 $\equiv$ Signaalverloop

- 1 Plaats het opnamemedium in het opnameapparaat (een discrecorder, enzovoort).
	- Als het opnameapparaat beschikt over een ingangskiezer, zet u deze in de ingangsstand.
- 2 Sluit uw camcorder aan op het opnameapparaat met behulp van een A/V-kabel (afzonderlijk verkrijgbaar).
	- Sluit de camcorder aan op de ingangen van het opnameapparaat.
- 3 Start het afspelen op de camcorder en neem de beelden op met het opnameapparaat.
- A Als het kopiëren voltooid is, stopt u het opnameapparaat en vervolgens uw camcorder.

#### **Opmerkingen**

- U kunt geen beelden kopiëren naar recorders die zijn aangesloten met een HDMI-kabel.
- Aangezien het kopiëren wordt uitgevoerd via analoge gegevensoverdracht is het mogelijk dat de beeldkwaliteit slechter wordt.
- Films in HD-beeldkwaliteit (HD) worden gekopieerd in standaardbeeldkwaliteit (STD).
- Wanneer u uw camcorder aansluit op een apparaat met monogeluid, sluit u de gele stekker van een A/V-kabel (afzonderlijk verkrijgbaar) aan op de video-ingang van het apparaat en de witte stekker (linkerkanaal) of de rode stekker (rechterkanaal) op de audio-ingang van het apparaat.

#### **P**

- Datum- en tijdsgegevens kopiëren: [Gegevenscode] (p. [49](#page-194-1))
- Een weergaveapparaat met 4:3-beeldformaat gebruiken: [Type TV] (p. [49](#page-194-2))

# Beelden opslaan op externe media in HDbeeldkwaliteit (HD)

Films en foto's kunnen worden opgeslagen op externe media (USB-opslagapparatuur), zoals een externe harde schijf. De volgende functies zijn beschikbaar nadat u uw beelden op een extern medium hebt opgeslagen.

- U kunt uw camcorder op het externe medium aansluiten en vervolgens beelden afspelen die op het externe medium zijn opgeslagen (p. [43\)](#page-188-0).
- U kunt uw computer op het externe medium aansluiten en beelden naar uw computer importeren met de software "PlayMemories Home" (p. [41\)](#page-186-0).

**Opmerkingen**

- Hiervoor hebt u de USB-adapterkabel VMC- UAM2 (afzonderlijk verkrijgbaar) nodig.
- Sluit de netspanningsadapter en het netsnoer aan op de DC IN-aansluiting van de camcorder en het stopcontact.
- Raadpleeg de gebruiksaanwijzing van de externe media.
- 1 Sluit uw camcorder aan op het externe apparaat met de USB-adapterkabel (afzonderlijk verkrijgbaar).

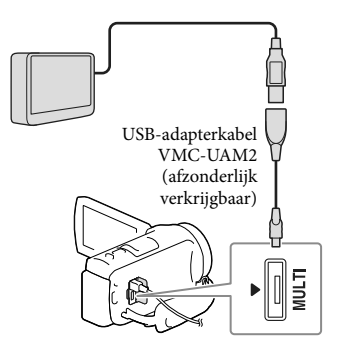

- Koppel de USB-kabel niet los terwijl [Voorbereiden beelddatabasebestand. Een moment geduld a.u.b.] wordt weergegeven op het LCD-scherm.
- Als [Bld. db. best. repar.] wordt weergegeven op het scherm van de camcorder, selecteert u  $OR$ .
- 2 Selecteer [Kopiëren.] op het camcorderscherm.

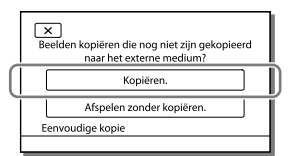

- Films en foto's die zijn opgeslagen op het opnamemedium en die nog niet zijn opgeslagen op het externe medium kunnen nu worden opgeslagen op het aangesloten medium.
- Deze functie is alleen beschikbaar wanneer er nieuwe beelden zijn opgenomen op de camcorder.
- Als u het externe medium los wilt koppelen, selecteert u camcorder in de afspeelwachtstand staat (Gebeurtenisweergave of Gebeurtenisindex wordt weergegeven).

# <span id="page-188-0"></span>Beelden op externe media afspelen met de camcorder

Selecteer [Afspelen zonder kopiëren.] in stap 2 en selecteer het beeld dat u wilt bekijken.

- U kunt beelden ook bekijken op een TV die is aangesloten op de camcorder (p. [31](#page-176-0)).
- Wanneer een extern medium wordt aangesloten, verschijnt $\blacktriangleright$  op het Gebeurtenisweergavescherm.

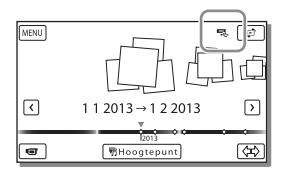

# Beelden op het externe medium wissen

- 1 Selecteer [Afspelen zonder kopiëren.] in stap 2.
- 2 Selecteer MENU → [Bewerken/Kopiëren]  $\rightarrow$  [Wissen], en volg dan de instructies die op het LCD-scherm verschijnen om beelden te wissen.

# De gewenste beelden in de camcorder opslaan op externe media

- 1 Selecteer [Afspelen zonder kopiëren.] in stap 2.
- 2 Selecteer MENU → [Bewerken/Kopiëren] → [Kopiëren], en volg dan de instructies die op het LCD-scherm verschijnen om beelden op te slaan.
- Als u beelden wilt kopiëren die nog niet zijn gekopieerd, selecteert u MENU → [Bewerken/ Kopiëren] → [Direct Kopiëren] terwijl uw camcorder op het externe apparaat is aangesloten.

# Films in HD-beeldkwaliteit (HD) op uw computer afspelen

Selecteer in de software "PlayMemories Home" (p. [41\)](#page-186-0) het station dat het externe apparaat weergeeft en speel films af.

## **Opmerkingen**

- De volgende apparaten zijn niet geschikt als externe media:
	- media met een opslagcapaciteit van meer dan 2 TB
	- een gewoon schijfstation zoals een CD- of DVD-station
	- media die zijn aangesloten via een USB-hub
	- media met ingebouwde USB-hub
	- kaartlezer
- Externe media met codefunctie kunnen mogelijk niet worden gebruikt.
- Uw camcorder is compatibel met het FAT bestandssysteem. Indien het opslagmedium van het externe apparaat was geformatteerd voor het NTFS-bestandssysteem, enzovoort, moet u het externe medium voor gebruik formatteren met de camcorder. Het formatteerscherm verschijnt wanneer een extern medium is aangesloten op uw camcorder. Controleer, voordat u formatteert, of u geen belangrijke gegevens hebt opgeslagen op het externe medium, aangezien het formatteren de gegevens zal wissen.
- Een goede werking met alle apparatuur is niet gegarandeerd, zelfs al voldoet die aan de gebruiksvereisten.
- Meer informatie over beschikbare externe media vindt u op de Sonyondersteuningswebsite van uw land/regio.
- Op externe media kan het volgende aantal scènes worden opgeslagen. U kunt evenwel niet meer scènes opslaan dan hieronder vermeld, ook al is er voldoende ruimte beschikbaar op externe media.
	- Films in HD-beeldkwaliteit (HD): Max. 3.999
	- Films in standaardbeeldkwaliteit (STD): Max. 9.999
	- MP4-films en foto's: Max. 40.000 (zowel MP4 films als foto's)
- Probeer het volgende indien uw camcorder de externe media niet herkent.
	- Sluit de USB-adapterkabel opnieuw aan op uw camcorder.
	- $-$ Indien het externe medium is voorzien van een netsnoer, moet u dit aansluiten op een stopcontact.
- Het aantal scènes kan kleiner zijn afhankelijk van het opgenomen beeldtype.
- U kunt geen beelden van externe media kopiëren naar het interne geheugen van de camcorder.

# <span id="page-191-0"></span>Uw camcorder aanpassen Menu's gebruiken

**De camcorder heeft verschillende menu-items, die zijn onderverdeeld in 6 menucategorieën.** 

- **Opnamefunctie**
- **Camera/Microfoon**
- **Beeldkwal./Formaat**
- **Afspeelfunctie**
- **Bewerken/Kopiëren**
- **Setup**
- 1 Selecteer MENU

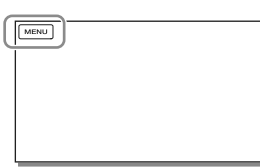

2 Selecteer een categorie.

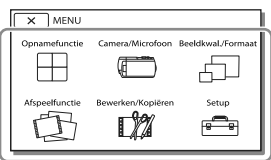

3 Selecteer uw gewenste menuitem.

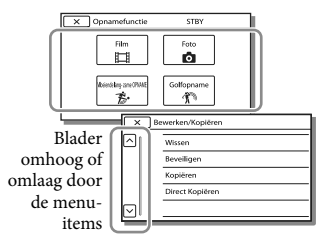

## **Opmerkingen**

• Selecteer  $\times$  om de menu-instelling te beëindigen of terug te keren naar het vorige menuscherm.

# Een menu-item snel vinden

De menu's [Camera/Microfoon] en [Setup] hebben subcategorieën. Selecteer het pictogram van de subcategorie, zodat er op het LCD-scherm een lijst wordt weergegeven met menu's in de geselecteerde subcategorie.

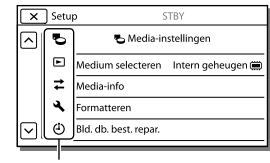

Subcategoriepictogrammen

# Wanneer u een menu-item niet kunt selecteren

Menu-items of instellingen die grijs worden weergegeven, kunt u niet gebruiken. Wanneer u het grijze menu-item selecteert, wordt op uw camcorder de reden weergegeven waarom u het menu-item of de instructie niet kunt selecteren of onder welke voorwaarde u het menu-item kunt instellen.

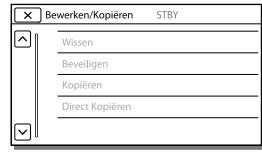

# Menulijsten

# Opnamefunctie

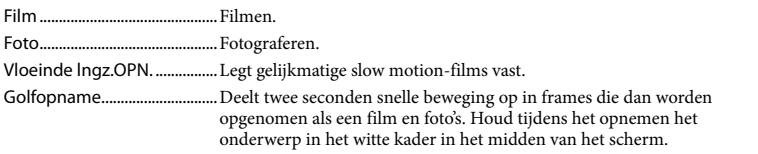

# Camera/Microfoon

<span id="page-192-15"></span><span id="page-192-14"></span><span id="page-192-13"></span><span id="page-192-12"></span><span id="page-192-11"></span><span id="page-192-10"></span><span id="page-192-9"></span><span id="page-192-8"></span><span id="page-192-7"></span><span id="page-192-6"></span><span id="page-192-5"></span><span id="page-192-4"></span><span id="page-192-3"></span><span id="page-192-2"></span><span id="page-192-1"></span><span id="page-192-0"></span>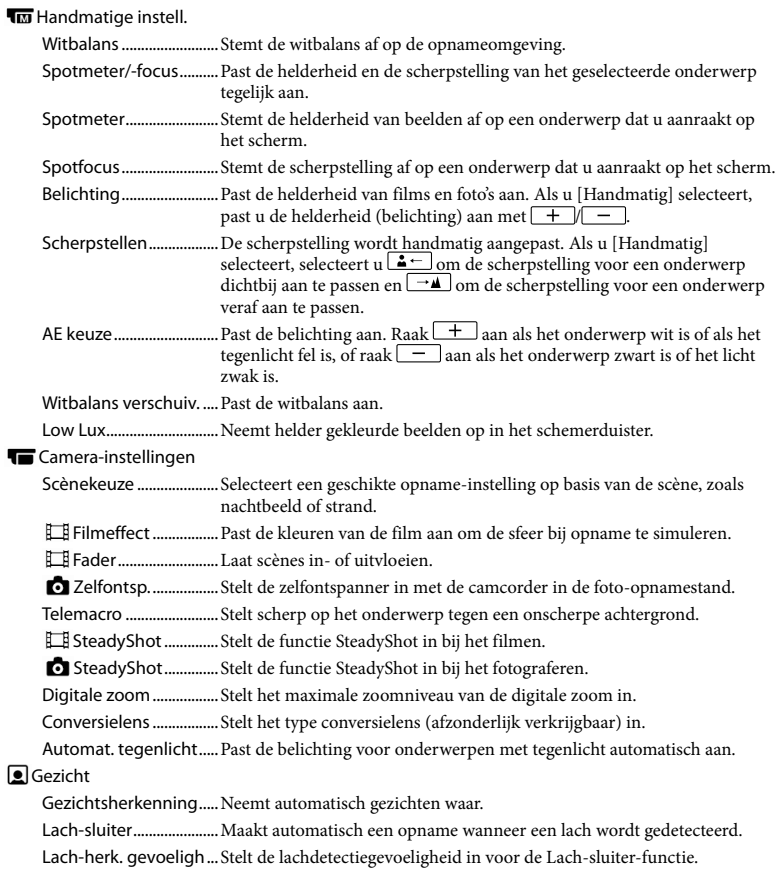

#### **U**Microfoon

<span id="page-193-7"></span><span id="page-193-6"></span>Stem dichterbij ..............Detecteert gezichten en legt de bijbehorende stem duidelijk vast. Ingeb. zoom microf. .....Maakt opnamen met een helder geluid afgestemd op de zoompositie.

<span id="page-193-5"></span>Auto windruisreduct.... Herkent de opnamecondities en vermindert het windgeruis.

<span id="page-193-8"></span>Audiostand...................... Stelt het formaat van het opnamegeluid in (5,1-kanaals surround/ 2-kanaals stereo).

<span id="page-193-4"></span>Audio opnameniveau...Past het audio-opnameniveau aan.

#### Opname-assistentie

Mijn Knop ........................Wijst functies toe aan Mijn knoppen. Stramienlijn.....................Geeft rasterlijnen weer als richtlijn, zodat u kunt controleren of het onderwerp horizontaal of verticaal is.

Weergave-instelling..... Stelt in hoe lang pictogrammen of aanduidingen worden weergegeven op het LCD-scherm.

Audioniv.weerg..............Toont de audioniveaumeter op het LCD-scherm tijdens het opnemen.

## ddD Beeldkwal./Formaat

<span id="page-193-2"></span><span id="page-193-1"></span>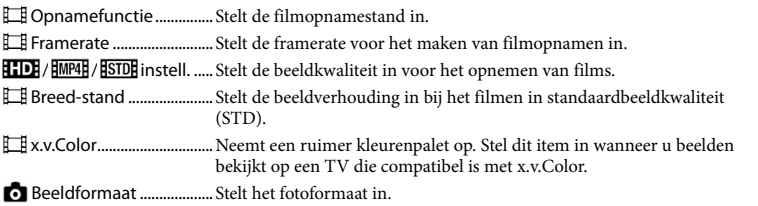

## <span id="page-193-3"></span>Afspeelfunctie

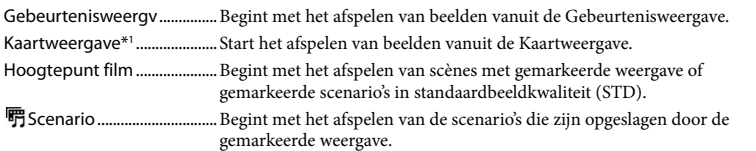

## **D2** Bewerken/Kopiëren

<span id="page-193-0"></span>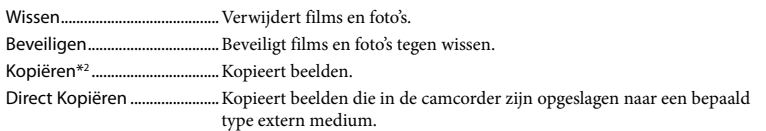

## —<br>ज

Media-instellingen

Medium selecteren\*2 ... Selecteert het type opnamemedium (p. [19\)](#page-164-0).

Media-info .......................Geeft informatie over de opnamemedia weer.

<span id="page-194-5"></span><span id="page-194-4"></span><span id="page-194-3"></span><span id="page-194-2"></span><span id="page-194-1"></span><span id="page-194-0"></span>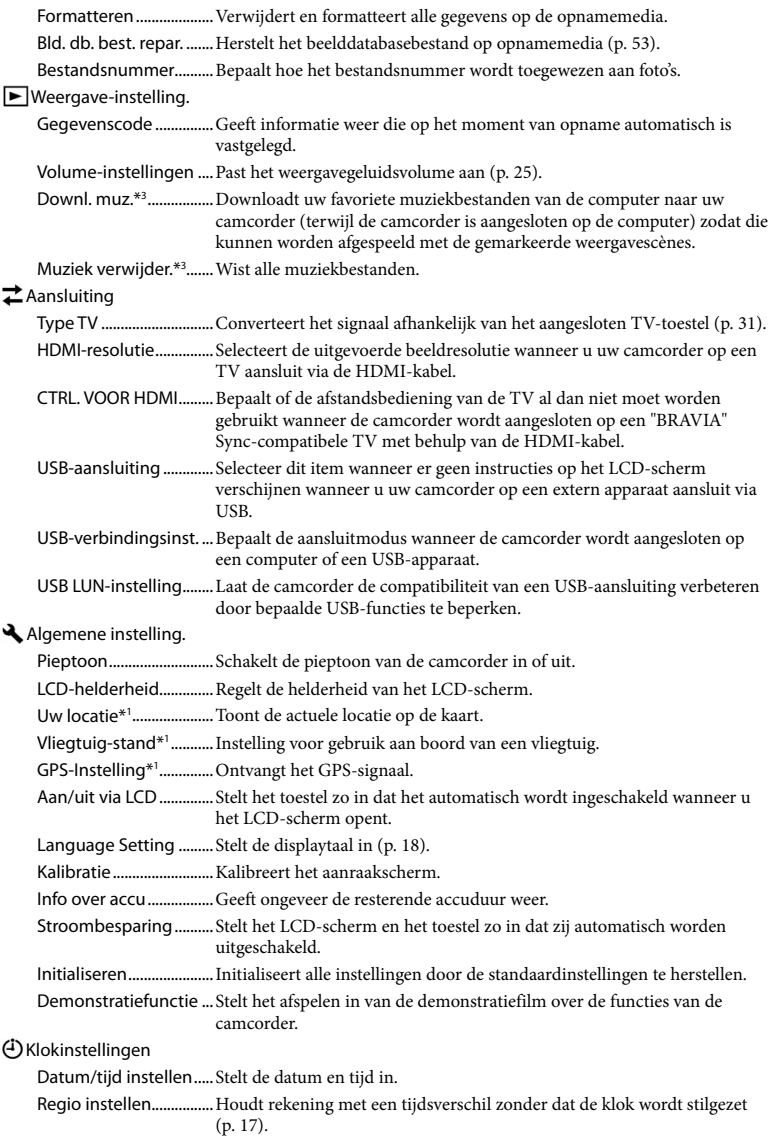

Autom. inst. klok\*1 ........ De klok wordt automatisch aangepast doordat de tijd wordt opgehaald uit het GPS-systeem.

Autom. inst. gebied\*1...De tijd wordt automatisch gecorrigeerd doordat informatie over de actuele locatie wordt opgehaald uit het GPS-systeem.

\*<sup>1</sup> HDR-CX410VE/CX430VE/PJ420VE/PJ430V/PJ430VE

\*<sup>2</sup> HDR-CX430VE/CX510E/PJ420E/PJ420VE/PJ430/PJ430E/PJ430V/PJ430VE/PJ510E

\*<sup>3</sup> HDR-PJ430/PJ430V

# <span id="page-196-0"></span>Overig/Index Problemen oplossen

Raadpleeg de volgende pagina voor informatie over uw camcordermodel: Functies en apparatuur  $\rightarrow$  p. [6](#page-151-0)

Volg de onderstaande procedure wanneer u problemen ondervindt bij het gebruik van uw camcorder.

 Controleer de lijst (p. [51](#page-196-0) tot [53](#page-198-1)), en inspecteer uw camcorder.

 Koppel de spanningsbron los en na ongeveer 1 minuut weer aan, en schakel de camcorder in.

- 3 Selecteer MENU → [Setup] →  $[\mathbf{A}]$  Algemene instelling.]  $\rightarrow$ [Initialiseren]. Als u [Initialiseren] selecteert, worden alle instellingen hersteld, met inbegrip van de klokinstelling.
- Neem contact op met de Sonyleverancier of een plaatselijke, door Sony erkende onderhoudsdienst.
- U moet mogelijk het interne geheugen (modellen met intern geheugen) van uw camcorder initialiseren of vervangen, afhankelijk van het probleem. Als u dat doet, worden de gegevens in het interne geheugen gewist. Kopieer de gegevens van het interne geheugen naar andere media (back-up) voordat u uw camcorder verzendt voor reparatie. Eventueel verlies van gegevens in het interne geheugen wordt niet vergoed.
- Tijdens de reparatie wordt mogelijk een minimum aan gegevens in het interne geheugen gecontroleerd om het probleem te onderzoeken. Uw Sony-leverancier zal echter nooit gegevens kopiëren of bewaren.

Zie Gebruikershandleiding voor "Handycam" (p. [5](#page-150-0)) voor meer informatie over de symptomen van uw camcorder en "PlayMemories Home help-gids" (p. [41](#page-186-0)) voor meer informatie over het aansluiten van uw camcorder op een computer.

#### Het toestel wordt niet ingeschakeld.

- Plaats een opgeladen accu in de camcorder (p. [14](#page-159-0)).
- De stekker van de netspanningsadapter is losgekoppeld van het stopcontact. Sluit de stekker aan op het stopcontact (p. [14\)](#page-159-0).

De camcorder functioneert niet, zelfs niet als de stroom is ingeschakeld.

- Het duurt enkele seconden voordat uw camcorder klaar is voor opname nadat het toestel is ingeschakeld. Dit duidt niet op een storing.
- Trek de stekker van de netspanningsadapter uit het stopcontact of verwijder de accu en sluit deze na ongeveer 1 minuut weer aan.

#### De camcorder wordt warm.

Het is mogelijk dat de camcorder warm wordt tijdens het gebruik. Dit duidt niet op een storing.

## De stroom wordt plotseling uitgeschakeld.

- Gebruik de netspanningsadapter (p. [14\)](#page-159-0).
- Standaard schakelt de camcorder automatisch uit wanneer deze ongeveer 2 minuten niet wordt bediend ([Stroombesparing]) (p. [49\)](#page-194-3), of schakel het toestel weer in.
- Laad de accu op (p. [14](#page-159-0)).

Door op START/STOP of PHOTO te drukken, worden geen beelden opgenomen.

Het afspeelscherm wordt weergegeven. Stop het afspelen en selecteer MENU [Opnamefunctie]  $\rightarrow$  [ $\Box$ ] Film] of [ $\Box$  Foto].

- Het beeld dat u zojuist hebt opgenomen, wordt vastgelegd op het opnamemedium. U kunt geen nieuwe opname maken tijdens deze periode.
- Het opnamemedium is vol. Verwijder ongewenste beelden (p. [35\)](#page-180-0).
- Het totale aantal filmscènes of foto's overschrijdt de opnamecapaciteit van de camcorder (p. [55,](#page-200-0) [57\)](#page-202-0). Verwijder ongewenste beelden (p. [35](#page-180-0)).

"PlayMemories Home" kan niet worden geïnstalleerd.

- Een internetverbinding is vereist om "PlayMemories Home" te installeren.
- Controleer de computeromgeving of installatieprocedure om "PlayMemories Home" te installeren.

"PlayMemories Home" functioneert niet correct.

Sluit "PlayMemories Home" en start uw computer opnieuw.

De camcorder wordt niet herkend door de computer.

- Koppel alle USB-apparaten los van de USB aansluitingen van uw computer, behalve het toetsenbord, de muis en uw camcorder.
- Koppel de ingebouwde USB-kabel los van de computer, start de computer opnieuw op en sluit de computer en uw camcorder vervolgens weer aan in de juiste volgorde.
- Zijn zowel de ingebouwde USB-kabel als de USB-aansluiting van de camcorder tegelijkertijd verbonden met externe apparatuur, koppel dan de aansluiting los die niet is verbonden met een computer.

# <span id="page-197-0"></span>Weergave zelfdiagnose Waarschuwingen

Raadpleeg de volgende pagina voor informatie over uw camcordermodel: Functies en apparatuur  $\rightarrow$  p. [6](#page-151-0)

Als er aanduidingen op het LCD-scherm verschijnen, controleert u het volgende. Als het probleem blijft optreden nadat u herhaaldelijk hebt geprobeerd dit op te lossen, neemt u contact op met de Sonyleverancier of een plaatselijke, door Sony erkende onderhoudsdienst. Geef in dat geval, wanneer u contact opneemt, alle nummers van de foutcode op, die begint met C of E.

U hoort een melodie als bepaalde waarschuwingen op het scherm verschijnen.

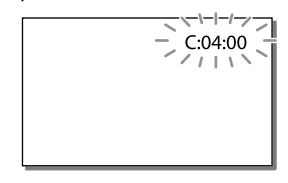

## C:04:□□

- De accu is geen "InfoLITHIUM"-accu (V-serie). Gebruik een "InfoLITHIUM"-accu (V-serie) (p. [14\)](#page-159-0).
- Sluit de DC-stekker van de netspanningsadap ter goed aan op de DC IN-aansluiting van de camcorder (p. [14\)](#page-159-0).

## $C:06:$  $\Box$  $\Box$

De temperatuur van de accu is te hoog. Vervang de accu of leg deze op een koele plaats.

### C:13:□□ / C:32:□□

Verwijder de stroombron. Sluit de stroombron weer aan en gebruik de camcorder weer.

#### $E: \Box \Box \Box \Box$

• Volg de stappen vanaf 2 op pagina [51.](#page-196-0)

#### 凸

De accu is bijna leeg.

## AUE

De temperatuur van de accu is te hoog. Vervang de accu of leg deze op een koele plaats.

### N

- Geen geheugenkaart geplaatst (p. [19](#page-164-1)).
- Wanneer de indicator knippert, is er onvoldoende vrije ruimte om beelden op te nemen. Wis onnodige beelden (p. [35\)](#page-180-0), of formatteer de geheugenkaart nadat de beelden zijn opgeslagen op andere media (p. [49](#page-194-0)).
- <span id="page-198-0"></span>Het beelddatabasebestand is mogelijk beschadigd. Controleer het databasebestand  $\text{door}$   $\text{MENU} \rightarrow \text{[Setup]} \rightarrow \text{[} \rightarrow \text{Media}$  $installingen] \rightarrow [Bld. db. best. repr.] \rightarrow$ het opnamemedium (modellen met intern geheugen) te selecteren.

#### **KI**

- De geheugenkaart is beschadigd.
- Formatteer de geheugenkaart met uw camcorder (p. [49](#page-194-0)).

#### 921

Incompatibele geheugenkaart geplaatst (p. [20](#page-165-0)).

#### ॎा⊶

- De geheugenkaart is beveiligd tegen schrijven.
- Toegang tot de geheugenkaart is beperkt door een ander apparaat.

#### $(\langle \psi \rangle)$

De camcorder is niet stabiel, dus cameratrilling treedt gemakkelijk op. Houd de camcorder stevig vast met beide handen en neem het beeld op. Houd er echter rekening mee dat de waarschuwing met betrekking tot cameratrilling niet verdwijnt.

# <span id="page-198-1"></span> $\circledcirc$

- Het opnamemedium is vol.
- Foto's kunnen niet worden opgenomen tijdens het verwerken. Wacht even en maak dan de opname.
- Wanneer u het volgende instelt, kunt u niet fotograferen tijdens het filmen.
	- [ **□ Opnamefunctie**]: [Hoogste kwalitt FX ]
	- [ Framerate]: [60p] (modellen met het
	- NTSC-kleursysteem) of [50p] (modellen met het PAL-kleursysteem)

# Opnameduur van films/aantal foto's dat kan worden opgenomen

Raadpleeg de volgende pagina voor informatie over uw camcordermodel: Functies en apparatuur  $\rightarrow$  p. [6](#page-151-0)

"HD" staat voor HD-beeldkwaliteit, en "STD" staat voor standaardbeeldkwaliteit.

# Verwachte duur voor opnemen of afspelen met een accu

# Opnameduur

Beschikbare tijd bij benadering wanneer u een volledig opgeladen accu gebruikt.

### HDR-CX400E/CX410VE/CX430VE/CX510E

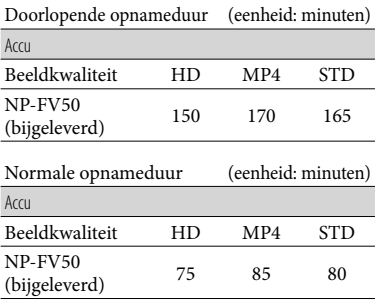

#### HDR-PJ420E/PJ420VE/PJ430/PJ430E/PJ430V/ PJ430VE/PJ510E

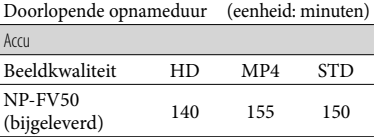

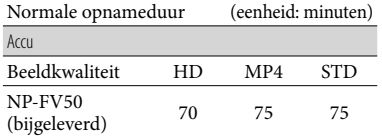

- Elke opnameduur wordt gemeten wanneer de camcorder films in HD-beeldkwaliteit (HD) opneemt met [ Opnamefunctie] ingesteld op [Standaard  $\overline{HQ}$ ].
- Bij normale opnameduur wordt de tijd weergegeven wanneer u de opname herhaaldelijk start en stopt, het [Opnamefunctie]-lampje overschakelt en in- en uitzoomt.
- Duur gemeten wanneer de camcorder wordt gebruikt bij 25 C. 10 C tot 30 C is aanbevolen.
- De opname- en afspeelduur kunnen korter zijn, afhankelijk van de gebruiksomstandigheden van de camcorder, zoals wanneer u uw camcorder gebruikt bij lage temperaturen.

# Afspeelduur

Beschikbare tijd bij benadering wanneer u een volledig opgeladen accu gebruikt. HDR-CX400E/CX410VE/CX430VE/CX510E

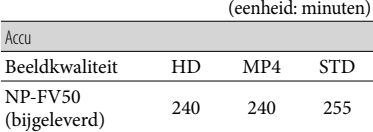

### HDR-PJ420E/PJ420VE/PJ430/PJ430E/PJ430V/ PJ430VE/PJ510E

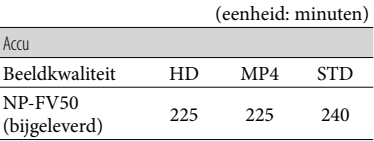

# <span id="page-200-0"></span>Verwachte duur voor het opnemen van films

# Intern geheugen (HDR-CX430VE/ CX510E/PJ420E/PJ420VE/PJ430/ PJ430E/PJ430V/PJ430VE/PJ510E)

#### HDR-PJ420E/PJ420VE

#### HD-beeldkwaliteit (HD) in u (uren) en min (minuten)

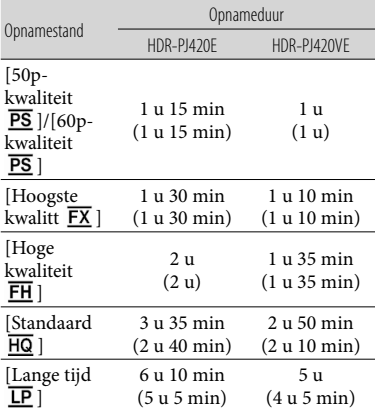

MP4 in u (uren) en min (minuten)

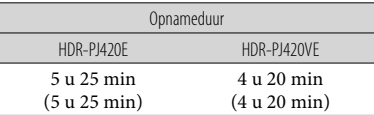

### Standaardbeeldkwaliteit (STD) in u (uren) en min (minuten)

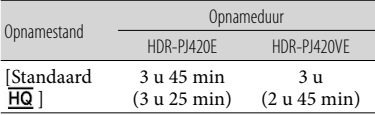

#### HDR-CX430VE/PJ430/PJ430E/PJ430V/PJ430VE

HD-beeldkwaliteit (HD) in u (uren) en min (minuten)

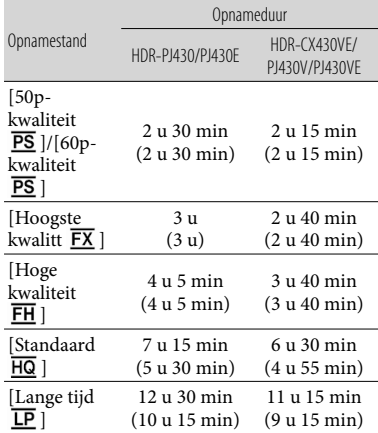

#### MP4 in u (uren) en min (minuten)

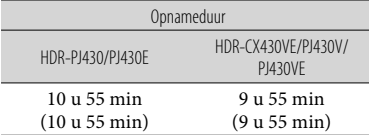

#### Standaardbeeldkwaliteit (STD) in u (uren) en min (minuten)

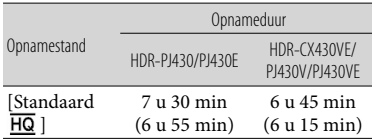

#### HDR-CX510E/PJ510E

HD-beeldkwaliteit (HD) in u (uren) en min (minuten)

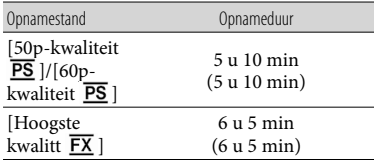

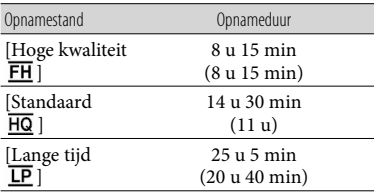

MP4 in u (uren) en min (minuten)

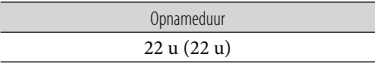

Standaardbeeldkwaliteit (STD) in u (uren) en min (minuten)

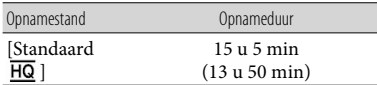

Als u de maximaal beschikbare opnameduur in de tabel geheel wilt benutten, moet u de demonstratiefilm van uw camcorder wissen. (modellen met intern geheugen)

## Geheugenkaart

HD-beeldkwaliteit (HD)

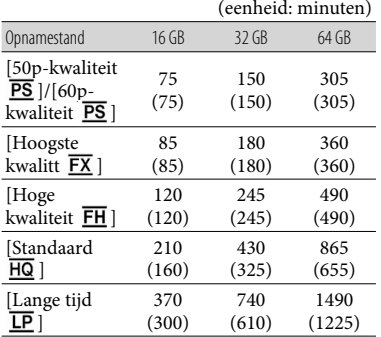

#### MP4

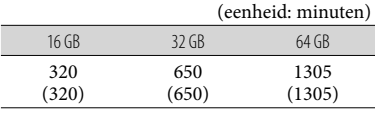

### Standaardbeeldkwaliteit (STD)

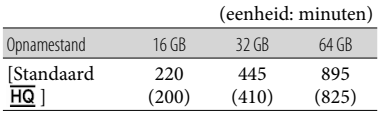

Wanneer u een Sony-geheugenkaart gebruikt.

#### **Opmerkingen**

- De opnameduur kan verschillen afhankelijk van de omstandigheden van opname en onderwerp en [Opn. functie] en [ Framerate] (p. [48](#page-193-1)).
- Het cijfer tussen ( ) geeft de minimale opnameduur weer.
- U kunt films opnemen met maximaal 3.999 scènes in HD-beeldkwaliteit (HD) en 9.999 scènes in standaardbeeldkwaliteit (STD). En u kunt maximaal 40.000 MP4-films en foto's samen opnemen.
- U kunt maximaal 13 uur achter elkaar een film opnemen.
- Uw camcorder kiest met behulp van de VBR (Variable Bit Rate)-indeling automatisch de beeldkwaliteit die past bij de opnamescène. Deze technologie heeft afwijkingen in de opnameduur van de media tot gevolg. Films met snel bewegende en complexe beelden worden opgenomen op een hogere bitsnelheid, en dit vermindert de algemene opnameduur.

# <span id="page-202-0"></span>Verwacht aantal foto's dat kan worden opgenomen

# Intern geheugen (HDR-CX430VE/ CX510E/PJ420E/PJ420VE/PJ430/ PJ430E/PJ430V/PJ430VE/PJ510E)

U kunt maximaal 40.000 MP4-films en foto's samen opnemen.

## Geheugenkaart

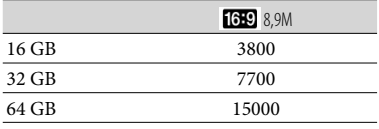

Wanneer u een Sony-geheugenkaart gebruikt.

- Het weergegeven aantal foto's dat kan worden opgenomen op de geheugenkaart geldt voor de maximale beeldgrootte van de camcorder. Het werkelijke aantal foto's dat kan worden opgenomen, wordt weergegeven op het LCDscherm tijdens de opname (p. [69](#page-214-0)).
- Het aantal foto's dat kan worden opgenomen op de geheugenkaart is afhankelijk van de opnamevoorwaarden.

**Opmerkingen**

De unieke pixelindeling van ClearVid van Sony en het beeldverwerkingssysteem van BIONZ van Sony zorgen voor stilstaande beelden met een resolutie gelijk aan de beschreven afmetingen.

# Bitsnelheid en opnamepixels

De bitsnelheid, pixels en hoogte-/ breedteverhouding voor elke opnamestand voor films (film + geluid, enz.) Modellen met het NTSC-kleursysteem: HD-beeldkwaliteit (HD): PS: Max. 28 Mbps  $1.920 \times 1.080$  pixels/60p, AVC HD 28 M (PS), 16:9

FX: Max. 24 Mbps  $1.920 \times 1.080$  pixels/60i of 1.920 1.080 pixels/24p, AVC HD 24 M (FX), 16:9 FH: Ca. 17 Mbps (gemiddeld) 1.920  $\times$ 1.080 pixels/60i of  $1.920 \times 1.080$  pixels/24p, AVC HD 17 M (FH), 16:9 HQ: Ca. 9 Mbps (gemiddeld)  $1.440 \times$ 1.080 pixels/60i, AVC HD 9 M (HQ), 16:9 LP: Ca. 5 Mbps (gemiddeld)  $1.440 \times$ 1.080 pixels/60i, AVC HD 5 M (LP), 16:9  $-$  MP4: Ca. 6 Mbps (gemiddeld) 1.280  $\times$ 720 pixels/30p, 16:9 - Standaardbeeldkwaliteit (STD): HQ: Ca. 9 Mbps (gemiddeld) 720 480 pixels/60i, STD 9 M (HQ), 16:9/4:3 Modellen met het PAL-kleursysteem: HD-beeldkwaliteit (HD): PS: Max. 28 Mbps  $1.920 \times 1.080$  pixels/50p, AVC HD 28 M (PS), 16:9 FX: Max. 24 Mbps  $1.920 \times 1.080$  pixels/50i of  $1.920 \times 1.080$  pixels/25p, AVC HD 24 M (FX), 16:9 FH: Ca. 17 Mbps (gemiddeld) 1.920  $\times$ 1.080 pixels/50i of  $1.920 \times 1.080$  pixels/25p, AVC HD 17 M (FH), 16:9 HQ: Ca. 9 Mbps (gemiddeld)  $1.440 \times$ 1.080 pixels/50i, AVC HD 9 M (HQ), 16:9 LP: Ca. 5 Mbps (gemiddeld)  $1.440 \times$ 1.080 pixels/50i, AVC HD 5 M (LP), 16:9  $-MP4$ : Ca. 6 Mbps (gemiddeld) 1.280  $\times$ 720 pixels/25p, 16:9 - Standaardbeeldkwaliteit (STD): HQ: Ca. 9 Mbps (gemiddeld) 720 576 pixels/50i, STD 9 M (HQ), 16:9/4:3 Foto-opnamepixels en schermverhouding. Foto-opnamestand, Dubbelopname:  $3.984 \times 2.240$  punten/16:9  $2.992 \times 2.240$  punten/4:3  $2.816 \times 1.584$  punten/16:9  $2.112 \times 1.584$  punten/4:3  $1.920 \times 1.080$  punten/16:9  $640 \times 480$  punten/4:3 Een foto vastleggen uit een film:  $1.920 \times 1.080$  punten/16:9  $640 \times 360$  punten/16:9  $640 \times 480$  punten/4:3

# De omgang met uw camcorder

Raadpleeg de volgende pagina voor informatie over uw camcordermodel: Functies en apparatuur  $\rightarrow$  p. [6](#page-151-0)

# Gebruik en onderhoud

- De camcorder is niet stofdicht en evenmin druppel- of waterbestendig.
- Houd de camcorder niet vast bij de volgende onderdelen of bij de afdekkingen van de aansluitingen.

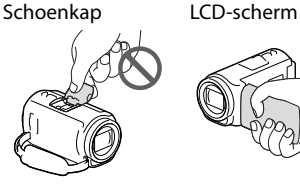

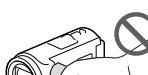

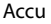

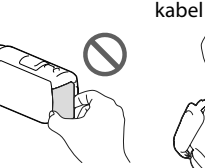

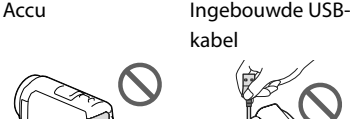

- Richt de camcorder nooit naar de zon. Als u dit wel doet, kan dit een storing van de camcorder veroorzaken. Neem de zon alleen op als het licht niet fel is, zoals tijdens de schemering.
- Gebruik of bewaar de camcorder en accessoires niet onder de volgende omstandigheden:
	- In een extreem warme, koude of vochtige ruimte. Stel deze nooit bloot aan temperaturen hoger dan 60 $\degree$ C, zoals in de volle zon, nabij verwarmingstoestellen of in een auto die in de zon is geparkeerd. Er kunnen storingen optreden of de camcorder en de accessoires kunnen vervormen.
	- $-$  In de buurt van sterk magnetische velden of mechanische trillingen. Er kunnen storingen in de camcorder optreden.
- In de buurt van sterke radiogolven of straling. De camcorder kan mogelijk niet goed opnemen.
- In de buurt van tuners zoals TV's of een radio. Er kan ruis optreden.
- Op zandstranden en in stoffige omgevingen. Zand en stof kunnen storingen in de camcorder veroorzaken. Soms kunnen deze storingen niet meer worden hersteld.
- Bij het raam of buiten, waar het LCD scherm of de lens aan direct zonlicht worden blootgesteld. Dat beschadigt het LCD-scherm.
- Gebruik voor werking op gelijkstroom of wisselstroom alleen de accessoires die in deze gebruiksaanwijzing worden vermeld.
- Zorg dat de camcorder niet nat wordt, bijvoorbeeld door regen of zeewater. Als de camcorder nat wordt, kunnen er storingen optreden. Soms kunnen deze storingen niet meer worden hersteld.
- Mocht er vloeistof of een voorwerp binnen in de camcorder terechtkomen, dan moet u de stroom onmiddellijk uitschakelen, de stekker uit het stopcontact halen en de camcorder eerst door een Sony-leverancier laten nakijken voordat u het apparaat weer in gebruik neemt.
- Vermijd ruwe behandeling, demontage, aanpassing en schokken door op het toestel te kloppen, het te laten vallen of erop te trappen. Wees vooral voorzichtig met de lens.
- Houd het LCD-scherm gesloten wanneer u de camcorder niet gebruikt.
- Bedien uw camcorder niet als er iets omheen is gewikkeld, bijvoorbeeld een handdoek.
- Als u het netsnoer loskoppelt, moet u aan de stekker en niet aan het snoer trekken.
- Beschadig het netsnoer niet door er bijvoorbeeld een zwaar voorwerp op te plaatsen.
- Gebruik geen vervormde of beschadigde accu.
- Houd de metalen contactpunten goed schoon.
- Als er elektrolytische vloeistof uit de accu is gelekt:
	- Neem contact op met een plaatselijke, door Sony erkende onderhoudsdienst.
	- Spoel vloeistof af die op uw huid is terechtgekomen.

Als er vloeistof in uw ogen is gekomen, wast u uw ogen met veel water en raadpleegt u een arts.

# Wanneer u de camcorder langere tijd niet gebruikt

- Om uw camcorder lange tijd in optimale conditie te houden, schakelt u die ongeveer één keer per maand in en laat u wat beelden opnemen en afspelen.
- Ontlaad de accu volledig voordat u deze opbergt.

# Opmerking over de temperatuur van de camcorder/accu

Wanneer de camcorder of de accu heel warm of koud wordt, kan er mogelijk niet worden opgenomen of afgespeeld doordat er in die situaties beveiligingsfuncties worden geactiveerd. In dat geval verschijnt er een aanduiding op het LCD-scherm.

# Opmerkingen over opladen via de USB-kabel

- Mogelijk kunt u niet via alle computers opladen.
- Indien u de camcorder aansluit op een laptop die niet is verbonden met een voedingsbron, wordt de accu van de laptop verder ontladen. Laat de camcorder niet op die manier aangesloten op een computer.
- Opladen met een zelfbouwcomputer, een aangepaste computer of via een USB-hub werkt niet gegarandeerd. De camcorder werkt mogelijk niet goed afhankelijk van het USBapparaat dat met de computer wordt gebruikt.

## Wanneer de camcorder is aangesloten op een computer of accessoires

- Probeer de opnamemedia van de camcorder niet te formatteren met een computer. Als u dat toch doet, is het mogelijk dat de camcorder niet werkt zoals het hoort.
- Zorg ervoor dat u de stekker correct plaatst bij het aansluiten van de camcorder op een ander apparaat door middel van communicatiekabels. Als u de stekker met geweld in de aansluiting duwt, beschadigt u deze en kan dit een defect aan de camcorder veroorzaken.
- Wanneer de camcorder is aangesloten op andere apparatuur via een USB-verbinding en de camcorder is ingeschakeld, mag het LCDscherm niet worden gesloten. De opgenomen beeldgegevens kunnen dan verloren gaan.

# Opmerkingen bij afzonderlijk verkrijgbare accessoires

- Wij raden originele Sony-accessoires aan.
- Originele Sony-accessoires zijn in sommige landen/regio's mogelijk niet verkrijgbaar.

# Multi-interfaceschoen

- Bij gebruik van een speciale microfoon of draagbare luidspreker worden deze samen met uw camcorder in- of uitgeschakeld.
- Raadpleeg voor nadere informatie de gebruiksaanwijzing die bij uw accessoire wordt geleverd.
- Als u een accessoire wilt bevestigen, plaatst en bevestigt u het accessoire op de Multiinterfaceschoen door het omlaag te drukken en te verschuiven totdat het niet verder kan.
- Als u films opneemt met een externe flitser (afzonderlijk verkrijgbaar) die is aangesloten op de accessoireschoen, schakelt u de externe flitser uit om te voorkomen dat het oplaadgeluid wordt opgenomen.

Als een externe microfoon (afzonderlijk verkrijgbaar) is aangesloten, heeft deze prioriteit boven de ingebouwde microfoon.

# Omgaan met het LCD-scherm

- Als u vingerafdrukken, handcrème enzovoort op het LCD-scherm achterlaat, zal de coating van het LCD-scherm gemakkelijk loskomen. Veeg het scherm zo snel mogelijk schoon.
- Als u kracht uitoefent bij het schoonvegen van het LCD-scherm met een tissue of iets dergelijks, kunnen er krassen ontstaan op de coating van het LCD-scherm.
- Als het LCD-scherm vuil raakt door vingerafdrukken of stof, kunt u de vingerafdrukken of het stof het beste voorzichtig van het scherm verwijderen en het scherm vervolgens reinigen met een zachte doek of iets dergelijks.

## LCD-scherm

- Druk niet te hard op het LCD-scherm. Dit kan vreemde kleuren en schade veroorzaken.
- Wanneer u de camcorder gebruikt in een koude omgeving, kunnen er nabeelden op het LCD-scherm verschijnen. Dit duidt niet op een storing.
- Tijdens het gebruik van de camcorder kan de achterkant van het LCD-scherm warm worden. Dit duidt niet op een storing.

# De behuizing en de projectorlens reinigen (Modellen met een projector)

- Veeg de behuizing en de lens voorzichtig schoon met een zachte doek zoals een reinigingsdoek of reinigingsdoekje voor een bril.
- Als de behuizing en de projectorlens zeer vuil zijn, reinigt u de behuizing van de camcorder en de lens met een zachte doek die u een beetje

vochtig hebt gemaakt met water, en veegt u de behuizing en de projectorlens vervolgens droog met een zachte, droge doek.

- Vermijd het volgende aangezien dit de behuizing kan vervormen, de afwerking kan beschadigen of krassen op de lens kan veroorzaken:
	- Gebruik van chemische middelen zoals thinner, benzeen, alcohol, chemische reinigingsdoekjes, insectenwerende middelen, insecticiden en zonnebrandcrème
	- De camcorder gebruiken met de bovenstaande stoffen op uw handen
	- Langdurige blootstelling van de camcorder aan rubber of vinyl

# Informatie over verzorging en opslag van de lens

- Veeg het oppervlak van de lens in de volgende gevallen schoon met een zachte doek:
	- Als er vingerafdrukken op de lens zitten
	- Op erg warme of vochtige plaatsen
	- Wanneer de lens aan zoute lucht is blootgesteld, zoals aan zee
- Bewaar de lens op een goed geventileerde plaats met weinig stof en vuil.
- Reinig de lens regelmatig en bewaar deze zoals hierboven beschreven om schimmelvorming te voorkomen.

# De vooraf geïnstalleerde oplaadbare accu opladen

De camcorder bevat een vooraf geïnstalleerde oplaadbare accu zodat de datum, tijd en andere instellingen worden bewaard, zelfs wanneer het LCD-scherm wordt gesloten. De vooraf geïnstalleerde oplaadbare accu wordt opgeladen wanneer uw camcorder via de netspanningsadapter is aangesloten op het stopcontact of terwijl de accu aangesloten is. Als u de camcorder

# Technische gegevens

helemaal niet gebruikt, is de oplaadbare accu na ongeveer 3 maanden volledig leeg. Laad de vooraf geïnstalleerde oplaadbare accu op voordat u uw camcorder voor het eerst gebruikt.

Als de vooraf geïnstalleerde oplaadbare accu niet is opgeladen, heeft dit echter geen invloed op het gebruik van de camcorder, behalve wat betreft het opnemen van de datum.

# Hoe de vooraf geïnstalleerde oplaadbare accu op te laden

Sluit de camcorder aan op een stopcontact met de meegeleverde netspanningsadapter, en laat hem zo minstens 24 uur met gesloten LCD-scherm liggen.

# Opmerking bij afdanking/overdracht van de camcorder (Modellen met intern geheugen)

Zelfs als u alle films en foto's wist of [Formatteren] (p. [49](#page-194-0)) uitvoert, worden mogelijk niet alle gegevens in het interne geheugen volledig gewist. Het verdient aanbeveling  $\overline{\text{MENU}} \rightarrow \text{[Setup]} \rightarrow$  $\Box$  Media-instellingen $\rightarrow$  [Formatteren]  $\rightarrow$  [Leeg] te selecteren om te voorkomen dat iemand anders uw gegevens kan herstellen.

#### Systeem

Signaalformaat: NTSC-kleur, EIA-normen (HDR-PJ430/ PJ430V) PAL-kleur, CCIR-normen (HDR-CX400E/ CX410VE/CX430VE/CX510E/PJ420E/ PJ420VE/PJ430E/PJ430VE/PJ510E) HD-TV Filmopnameformaat: AVCHD (AVCHD-formaat, compatibel met Ver.2.0): Video: MPEG-4 AVC/H.264 Audio: Dolby Digital 2-kanaals/5,1-kanaals Dolby Digital 5.1 Creator\*1 MPEG-2 PS: Video: MPEG-2 (video) Audio: Dolby Digital 2-kanaals/5,1-kanaals Dolby Digital 5.1 Creator\*<sup>1</sup> MP4: Video: MPEG-4 AVC/H.264 Audio: MPEG-4 AAC-LC 2-kanaals \*<sup>1</sup> Gefabriceerd onder licentie van Dolby Laboratories. Fotobestandsformaat: DCF Ver.2.0-compatibel Exif Ver.2.3-compatibel MPF Baseline-compatibel Opnamemedia (film/foto): Intern geheugen HDR-PJ420E/PJ420VE: 16 GB HDR-CX430VE/PJ430/PJ430E/PJ430V/ PJ430VE: 32 GB HDR-CX510E/PJ510E: 64 GB "Memory Stick PRO Duo" SD-kaart (Klasse 4 of sneller) Hieronder wordt de capaciteit vermeld die een gebruiker kan gebruiken (ca.) HDR-PJ420E: 15,5 GB\*<sup>3</sup> HDR-PJ420VE: 12,5 GB\*<sup>2</sup> HDR-CX430VE/PJ430V/PJ430VE: 28,1 GB\*<sup>2</sup> HDR-PJ430/PJ430E: 31,1 GB\*<sup>3</sup> HDR-CX510E/PJ510E: 62,4 GB\*<sup>3</sup>

> \*<sup>2</sup> 1 GB is gelijk aan 1 miljard bytes, 2,8 GB wordt gebruikt voor een vooraf geïnstalleerde kaart en een ander gedeelte wordt gebruikt voor gegevensbeheerfuncties. Alleen de vooraf geïnstalleerde demonstratiefilm kan worden verwijderd.

\*<sup>3</sup> 1 GB is gelijk aan 1 miljard bytes, waarvan een gedeelte wordt gebruikt voor gegevensbeheer en/of programmabestanden. Alleen de vooraf geïnstalleerde demonstratiefilm kan worden verwijderd.

#### Beeldapparaat:

4,6 mm (1/3,91 type) CMOS-sensor Opnamepixels (foto, 16:9): Max. 8,9 mega (3 984 × 2 240) pixels\*<sup>4</sup> Totaal: Ca. 5 430 000 pixels Effectief (film, 16:9)\*<sup>5</sup>: Ca. 2 230 000 pixels Effectief (foto, 16:9): Ca. 2 230 000 pixels Effectief (foto, 4:3): Ca. 1 670 000 pixels

#### Lens:

G-lens 30× (Optisch)\*<sup>5</sup> , 55× (Uitgebreid, bij het opnemen van film)\*<sup>6</sup> , 350× (Digitaal) Filterdiameter: 46 mm 37 mm (Wanneer de verloopring is bevestigd)  $F1.8 ~ - F4.0$ Brandpuntsafstand:  $f= 1.9$  mm  $\sim 57.0$  mm Bij conversie naar een 35-mm fotocamera Voor films\*<sup>5</sup> : 26,8 mm ~ 804,0 mm (16:9) Voor foto's: 26,8 mm ~ 804,0 mm (16:9)

Kleurtemperatuur: [Autom.], [1x drukken], [Binnen], [Buiten]

#### Minimale lichtsterkte:

6 lx (lux) (standaardinstelling, sluitertijd 1/30 seconde (HDR-PJ430/PJ430V) of 1/25 seconde (HDR-CX400E/CX410VE/ CX430VE/CX510E/PJ420E/PJ420VE/PJ430E/ PJ430VE/PJ510E))

3 lx (lux) ([Low Lux] is ingesteld op [Aan], sluitertijd 1/30 seconde (HDR-PJ430/PJ430V) of 1/25 seconde (HDR-CX400E/CX410VE/ CX430VE/CX510E/PJ420E/PJ420VE/PJ430E/ PJ430VE/PJ510E))

- \*<sup>4</sup> De unieke pixelindeling van ClearVid van Sony en het beeldverwerkingssysteem (BIONZ) leveren foto's op met een resolutie gelijk aan de beschreven afmetingen.
- \*<sup>5</sup> [ SteadyShot] is ingesteld op [Standaard] of [Uit].
- \*<sup>6</sup> [ SteadyShot] is ingesteld op [Actief].

#### Ingangen/uitgangen

HDMI OUT-aansluiting: HDMI-microstekker

PROJECTOR IN-aansluiting (HDR-PJ420E/ PJ420VE/PJ430/PJ430E/PJ430V/PJ430VE/ PJ510E): HDMI-microstekker

MIC-ingang: Stereo mini-aansluiting  $(\phi$  3,5 mm) Hoofdtelefoonaansluiting: Stereo mini-aansluiting

 $(\phi$  3,5 mm) USB-aansluiting: Type A (ingebouwde USB)

- Multi/Micro USB-aansluiting\*
	- \* Ondersteunt Micro USB-compatibele apparaten.
- USB-aansluiting is alleen voor uitvoer (HDR-CX400E/CX410VE/CX430VE/CX510E/PJ420E/ PJ420VE/PJ430E/PJ430VE/PJ510E).

#### LCD-scherm

Beeld: 7,5 cm (type 3,0, beeldverhouding 16:9) Totale aantal pixels: 230 400 (960 × 240)

#### Projector (HDR-PJ420E/PJ420VE/PJ430/ PJ430E/PJ430V/PJ430VE/PJ510E)

- Projectietype: DLP
- Lichtbron: LED (R/G/B)
- Scherpstellen: Handmatig

Bereik: 0,5 m of meer

- Contrastverhouding: 1500:1
- Resolutie (uitgang): nHD (640  $\times$  360)

Continue projectieduur (met meegeleverde accu): Ca. 1 u 40 min.

#### Algemeen

Voeding: 6,8 V/7,2 V gelijkstroom (accu) 8,4 V gelijkstroom (netspanningsadapter) USB opladen: 5 V gelijkstroom 500 mA/1,5 A Gemiddeld stroomverbruik: Tijdens camera-opname met het LCD-scherm met normale helderheid: HDR-CX400E/CX410VE/CX430VE/CX510E HD: 2,5 W MP4: 2,2 W STD: 2,3 W HDR-PJ420E/PJ420VE/PJ430/PJ430E/ PJ430V/PJ430VE/PJ510E HD: 2,7 W MP4: 2,4 W STD: 2,5 W Werkingstemperatuur: 0 °C tot 40 °C Opslagtemperatuur: -20 °C tot + 60 °C Afmetingen (ca.): HDR-CX400E/CX410VE/CX430VE/CX510E: 58 mm  $\times$  66 mm  $\times$  121 mm (b/h/d) inclusief uitstekende delen

58 mm  $\times$  66 mm  $\times$  127,5 mm (b/h/d) inclusief uitstekende delen en de bevestigde meegeleverde oplaadbare accu HDR-PJ420E/PJ420VE/PJ430/PJ430E/ PJ430V/PJ430VE/PJ510E: 61,5 mm  $\times$  66 mm  $\times$  121 mm (b/h/d) inclusief uitstekende delen 61.5 mm  $\times$  66 mm  $\times$  127.5 mm (b/h/d) inclusief uitstekende delen en de bevestigde meegeleverde oplaadbare accu

#### Gewicht (ca.)

HDR-CX400E/CX510E: g alleen hoofdeenheid g inclusief de meegeleverde oplaadbare accu HDR-CX410VE/CX430VE: g alleen hoofdeenheid g inclusief de meegeleverde oplaadbare accu HDR-PJ420E/PJ430/PJ430E/PJ510E: g alleen hoofdeenheid g inclusief de meegeleverde oplaadbare accu HDR-PJ420VE/PJ430V/PJ430VE: g alleen hoofdeenheid g inclusief de meegeleverde oplaadbare accu

### Netspanningsadapter AC-L200C/AC-L200D

- Voeding: 100 V 240 V wisselstroom, 50 Hz/60 Hz
- Stroomverbruik: 0,35 A 0,18 A
- Vermogensverbruik: 18 W
- Uitgangsspanning: 8,4 V gelijkstroom\*
- Werkingstemperatuur: 0 °C tot 40 °C
- Opslagtemperatuur: -20 °C tot + 60 °C
- Afmetingen (ca.): 48 mm  $\times$  29 mm  $\times$  81 mm (b/h/d) zonder uitstekende delen
- Gewicht (ca.): 150 g zonder netsnoer
- \* Zie label op netspanningsadapter voor andere specificaties.

#### Oplaadbare accu NP-FV50

Maximale uitgangsspanning: 8,4 V gelijkstroom

- Uitgangsspanning: 6,8 V gelijkstroom
- Maximale laadspanning: 8,4 V gelijkstroom
- Maximale laadstroom: 2,1 A
- Capaciteit
	- Gemiddeld: 7,0 Wh (1 030 mAh) Minimum: 6,6 Wh (980 mAh)
- Type: Li-ion

Ontwerp en specificaties van uw camcorder en accessoires kunnen zonder voorafgaande kennisgeving worden gewijzigd.

## **Informatie over handelsmerken**

- "Handycam" en zijn gedeponeerde handelsmerken van Sony Corporation.
- "AVCHD", "AVCHD Progressive", het "AVCHD"-logo en "AVCHD Progressive" zijn handelsmerken van Panasonic Corporation en Sony Corporation.
- "Memory Stick", ""

"
"Memory Stick Duo", "MEMORY STICK DUO", "Memory Stick PRO Duo", "MEMORY STICK PRO DUO", "Memory Stick PRO-HG Duo", "MEMORY STICK PRO-HG DUO", "Memory Stick XC-HG Duo", "MEMORY STICK XC-HG DUO", "MagicGate", "MAGICGATE", "MagicGate Memory Stick" en "MagicGate Memory Stick Duo" zijn

handelsmerken of gedeponeerde handelsmerken van Sony Corporation.

- "InfoLITHIUM" is een handelsmerk van Sony Corporation.
- "x.v.Color" en "x.v.Colour" zijn handelsmerken van Sony Corporation.
- "BIONZ" is een handelsmerk van Sony Corporation.
- "BRAVIA" is een handelsmerk van Sony Corporation.
- Blu-ray Disc <sup>IM</sup> en Blu-ray <sup>IM</sup> zijn handelsmerken van de Blu-ray Disc Association.
- Dolby en het double-D-symbool zijn handelsmerken van Dolby Laboratories.
- De termen HDMI en HDMI High-Definition Multimedia Interface en het HDMI-logo zijn handelsmerken of gedeponeerde handelsmerken van HDMI Licensing LLC in de Verenigde Staten en andere landen.
- Microsoft, Windows, Windows Vista en DirectX zijn gedeponeerde handelsmerken of handelsmerken van Microsoft Corporation in de Verenigde Staten en/of andere landen.
- Mac en Mac OS zijn gedeponeerde handelsmerken van Apple Inc. in de VS en andere landen.
- Intel, Intel Core en Pentium zijn handelsmerken of gedeponeerde handelsmerken van Intel Corporation of haar dochterondernemingen in de Verenigde Staten en andere landen.
- " " en "PlayStation" zijn gedeponeerde handelsmerken van Sony Computer Entertainment Inc.
- NAVTEQ en het logo NAVTEQ Maps zijn handelsmerken van NAVTEQ in de VS en andere landen.
- Het SDXC-logo is een handelsmerk van SD-3C, LLC.
- MultiMediaCard is een handelsmerk van MultiMediaCard Association.
- Facebook en het "f "-logo zijn handelsmerken of gedeponeerde handelsmerken van Facebook, Inc.
- YouTube en het YouTube-logo zijn handelsmerken of gedeponeerde handelsmerken van Google Inc.

Alle andere productnamen die hierin worden vermeld, kunnen de handelsmerken of gedeponeerde handelsmerken zijn van hun respectieve bedrijven. Bovendien zijn  $^{\text{IM}}$  en  $\Theta$ niet elke keer vermeld in deze handleiding.

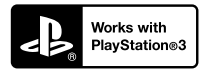

Haal nog meer uit uw PlayStation 3 door de toepassing voor PlayStation 3 te downloaden van PlayStation Store (indien beschikbaar.)

De toepassing voor PlayStation 3 vereist een PlayStation Network-account en het downloaden van de toepassing.

Toegankelijk in gebieden waar de PlayStation Store beschikbaar is.

LICENTIEOVEREEN-KOMST VOOR DE EINDGEBRUIKER VOOR KAARTGEGE-VENS VOOR VIDEO-CAMERA/RECORDER-PRODUCTEN (Modellen met GPS)

## **LEES VOORAL DE VOLGENDE OVEREENKOMST AANDACHTIG DOOR VOORDAT U DEZE SOFTWARE GEBRUIKT.**

BELANGRIJK-AANDACHTIG LEZEN: Deze Licentieovereenkomst voor de Eindgebruiker ("LICENTIE") is een juridische overeenkomst tussen u en Sony Corporation ("SONY"), de licentiegever van de kaartgegevens die zijn opgenomen in uw videocamera/recorder-product ("PRODUCT"). Dergelijke kaartgegevens, inclusief daaropvolgende updates/upgrades, worden hierna de SOFTWARE genoemd. Deze LICENTIE geldt alleen voor de SOFTWARE. U mag de SOFTWARE alleen gebruiken in combinatie met uw gebruik van het PRODUCT. Wanneer u de knop "AKKOORD" die op het scherm van het PRODUCT verschijnt in verband met deze Licentie, aanraakt, stemt u ermee in gebonden te zijn door de voorwaarden van deze LICENTIE. Als u niet instemt met de voorwaarden van deze LICENTIE, is SONY niet bereid u een licentie voor deze SOFTWARE te verlenen. In een dergelijk geval is de SOFTWARE niet beschikbaar en mag u de SOFTWARE niet gebruiken.

## **SOFTWARE-LICENTIE**

De SOFTWARE wordt beschermd door wetten op het auteursrecht en internationale verdragen over het auteursrecht, evenals door andere wetten op en verdragen over intellectuele eigendom. De SOFTWARE wordt in licentie gegeven, niet verkocht.

## **VERLENING VAN LICENTIE**

Deze LICENTIE verleent u de volgende rechten op een niet-exclusieve basis: SOFTWARE. U mag de SOFTWARE gebruiken op één exemplaar van het PRODUCT. Gebruik. U mag de SOFTWARE voor uw eigen toepassing gebruiken.

Beperkingen. U mag geen enkel deel van de SOFTWARE in welke vorm dan ook, voor welk doel dan ook, overdragen of distribueren, behalve in overeenstemming met de uitdrukkelijke toestemming die in deze LICENTIE wordt gegeven. U mag de SOFTWARE niet in combinatie met andere producten, systemen of applicaties dan in combinatie met het PRODUCT gebruiken. Behalve als anders wordt bepaald in deze LICENTIE, mag u de SOFTWARE niet gebruiken en niet een derde toestaan de software te gebruiken, gescheiden van het PRODUCT (geheel of gedeeltelijk, inclusief, maar niet uitsluitend, reproducties, uittreksels of resultaten of andere uitkomsten ervan in welke vorm dan ook) voor het doel van verhuur, al dan niet tegen een licentievergoeding. Sommige rechtsgebieden staan de beperkingen van dergelijke rechten niet toe, in een dergelijk geval zullen de hierboven genoemde beperkingen misschien niet op u van toepassing zijn.

Beperking ten aanzien van Omkeren van het ontwikkelingsproces, decompileren en disassembleren. U mag niet (i) de SOFTWARE extraheren uit het PRODUCT, (ii) afgeleide werken van de SOFTWARE geheel of gedeeltelijk reproduceren, kopiëren, modificeren, porteren, vertalen of creëren, of (iii) het ontwikkelingsproces van de SOFTWARE omkeren, de SOFTWARE decompileren, disassembleren, met welke middelen dan ook, geheel of gedeeltelijk, voor welk doel dan ook. Sommige rechtsgebieden staan de beperking van dergelijke rechten niet toe, in een dergelijk geval zal de hierboven genoemde beperking misschien niet op u van toepassing zijn.

Handelsmerken en kennisgevingen: U mag niet welke handelsmerken of kennisgevingen van auteursrechten dan ook die op de SOFTWARE staan, verwijderen, wijzigen, bedekken of onleesbaar maken.

Gegevensbestanden. De SOFTWARE zal mogelijk gegevensbestanden aanmaken voor gebruik met de SOFTWARE. Alle dergelijke gegevensbestanden zullen worden beschouwd onderdeel van de SOFTWARE te zijn.

SOFTWARE-overdracht. U mag alleen permanent al uw rechten krachtens deze LICENTIE overdragen als onderdeel van een verkoop of overdracht van het PRODUCT, mits u geen kopieën van de SOFTWARE behoudt, de gehele SOFTWARE (inclusief alle kopieën (alleen indien toegestaan te kopiëren krachtens de paragraaf "Beperking ten aanzien van het omkeren van de ontwikkeling, decompileren en disassembleren" hierboven), samenstellende componenten, de media en geprinte materialen, alle versies en eventuele upgrades van de SOFTWARE en deze LICENTIE) overdraagt, en de ontvanger instemt met de voorwaarden en condities van deze LICENTIE.

Beëindiging. Met behoud van eventuele andere rechten mag SONY deze LICENTIE beëindigen als u nalaat te voldoen aan de voorwaarden en condities van deze LICENTIE. In een dergelijk geval moet u stoppen met het gebruiken van de SOFTWARE en alle samenstellende delen ervan. De bepalingen van de paragrafen van deze LICENTIE "AUTEURSRECHT", "ZEER RISICOVOLLE ACTIVITEITEN", "UITSLUITING VAN GARANTIE OP SOFTWARE", "BEPERKING VAN AANSPRAKELIJKHEID", "VERBOD OP EXPORT", "DEELBAARHEID" en "GELDENDE WETGEVING EN JURISDICTIE", de paragraaf "Vertrouwelijkheid" en deze paragraaf zullen van kracht blijven na het verstrijken of het beëindigen van deze LICENTIE.

Vertrouwelijkheid. U stemt ermee in informatie in de SOFTWARE die niet openbaar is, vertrouwelijk te houden voor uzelf, en dergelijke informatie niet openbaar te maken aan anderen, zonder voorafgaande schriftelijke toestemming van SONY.

## **AUTEURSRECHT**

Iedere titel en elk auteursrecht op de SOFTWARE (inclusief, maar niet uitsluitend, eventuele kaartgegevens, afbeeldingen, foto's, animatie, video, audio, muziek, tekst en "applets", die onderdeel uitmaken van de SOFTWARE), en eventuele kopieën van de SOFTWARE, zijn eigendom van SONY, licentiehouders en leveranciers aan SONY en hun respectievelijke gelieerde bedrijven (dergelijke licentiehouders en leveranciers aan SONY, samen met hun respectievelijke gelieerde bedrijven, worden hierna collectief licentiehouders van SONY genoemd). Alle rechten die niet specifiek worden verleend krachtens deze LICENTIE zijn voorbehouden aan SONY of licentiehouders van SONY.

## **ZEER RISICOVOLLE ACTIVITEITEN**

De SOFTWARE is niet foutproef en is niet ontworpen, vervaardigd of bedoeld voor gebruik in risicovolle omgevingen waarin faalveilige prestaties worden vereist, zoals bij de bedrijfsvoering in nucleaire voorzieningen, navigatie van vliegverkeer of communicatiesystemen, luchtverkeersleiding, apparatuur voor directe ondersteuning van leven of wapensystemen, waarin het falen van de SOFTWARE zou kunnen leiden tot ongevallen met dodelijke afloop, persoonlijk letsel of ernstige fysieke schade of milieuschade ("Zeer Risicovolle Activiteiten"). SONY, gelieerde bedrijven, hun respectievelijke leveranciers en licentiehouders van SONY wijzen specifiek iedere expliciete of impliciete garantie van geschiktheid voor Zeer Risicovolle Activiteiten af.

### **UITSLUITING VAN GARANTIE OP SOFTWARE**

U erkent uitdrukkelijk en stemt er uitdrukkelijk mee in dat gebruik van de SOFTWARE uitsluitend voor uw risico is. De SOFTWARE wordt geleverd "ALS ZODANIG" en zonder garantie van welke aard dan ook en SONY, gelieerde bedrijven en hun respectievelijke leveranciers en licentiehouders van SONY (in deze paragraaf zullen SONY, gelieerde bedrijven, hun respectievelijke leveranciers en licentiehouders van SONY collectief "SONY" worden genoemd) WIJZEN UITDRUKKELIJK ALLE GARANTIES EN CONDITIES, EXPLICIET OF IMPLICIET, AF, DIE VOORTKOMEN UIT WETGEVING OF ANDERSZINS, INCLUSIEF, MAAR NIET UITSLUITEND, DE IMPLICIETE GARANTIES EN CONDITIES VAN KWALITEIT, NIET-INBREUK, VERKOOPBAARHEID EN GESCHIKTHEID VOOR EEN BEPAALD DOEL. SONY GARANDEERT NIET DAT DE FUNCTIES OMVAT IN DE SOFTWARE AAN UW EISEN ZULLEN VOLDOEN OF DAT DE WERKING VAN DE SOFTWARE ZONDER ONDERBREKING OF ZONDER FOUTEN ZAL ZIJN. SONY GARANDEERT NIET EN DOET GEEN TOEZEGGINGEN TEN AANZIEN VAN HET GEBRUIK, DE ONMOGELIJKHEID VAN GEBRUIK, OF DE RESULTATEN VAN HET GEBRUIK VAN DE SOFTWARE TEN AANZIEN VAN DE CORRECTHEID, NAUWKEURIGHEID, BETROUWBAARHEID OF ANDERSZINS ERVAN. IN SOMMIGE RECHTSGEBIEDEN IS DE UITSLUITING VAN IMPLICIETE GARANTIES NIET TOEGESTAAN, IN DERGELIJKE GEVALLEN ZIJN DE HIERBOVEN GENOEMDE UITSLUITINGEN MISSCHIEN NIET VAN TOEPASSING OP U.

U begrijpt uitdrukkelijk dat de gegevens in de SOFTWARE onnauwkeurige of onvolledige informatie kunnen bevatten, als gevolg van het verstrijken van tijd, wijzigende omstandigheden, gebruikte bronnen en de aard van het verzamelen van allesomvattende geografische gegevens, die alle kunnen leiden tot onjuiste resultaten.

#### **BEPERKING VAN AANSPRAKELIJKHEID**

IN DEZE PARAGRAAF WORDEN SONY, GELIEERDE BEDRIJVEN, HUN RESPECTIEVELIJKE LEVERANCIERS EN LICENTIEHOUDERS VAN SONY COLLECTIEF "SONY" GENOEMD, VOOR ZOVER DAT IS TOEGESTAAN ONDER DE VAN TOEPASSING ZIJNDE WETGEVING, SONY ZAL NIET AANSPRAKELIJK ZIJN VOOR EEN VORDERING, EIS OF ACTIE, ONGEACHT DE AARD VAN DE OORZAAK VAN VORDERING, EIS OF ACTIE, WAARIN WORDT BEWEERD DAT EEN VERLIES OF SCHADE, DIRECT OF INDIRECT, IS GELEDEN, DIE HET GEVOLG KAN ZIJN VAN HET GEBRUIK OF HET BEZIT VAN DE SOFTWARE; EN OOK NIET VOOR EEN VERLIES

VAN WINST, INKOMSTEN, CONTRACTEN OF GELDEN, NOCH ENIG ANDER DIRECTE OF INDIRECTE, INCIDENTELE, SPECIALE SCHADE OF GEVOLGSCHADE VOORTVLOEIEND UIT HET GEBRUIK OF DE ONMOGELIJKHEID VAN GEBRUIK VAN DE SOFTWARE, ENIG DEFECT IN DE SOFTWARE OF DE INBREUK OP DE VOORWAARDEN EN CONDITIES, HETZIJ IN EEN ACTIE ONDER CONTRACT OF ONRECHTMATIGE DAAD OF GEBASEERD OP EEN GARANTIE, ZELFS ALS SONY OP DE HOOGTE IS GEBRACHT VAN DE MOGELIJKHEID VAN DERGELIJKE SCHADE IN HET GEVAL VAN SONY'S GROVE NALATIGHEID OF MOEDWILLIG MISDRAGINGEN, OF OVERLIJDEN OF PERSOONLIJK LETSEL EN VAN SCHADE ALS GEVOLG VAN DE GEBREKKIGE AARD VAN HET PRODUCT. IN IEDER GEVAL, BEHALVE IN HET GEVAL VAN DE HIERBOVEN GENOEMDE UITZONDERINGEN, ZAL SONY'S VOLLEDIGE AANSPRAKELIJKHEID KRACHTENS ENIGE BEPALING VAN DEZE LICENTIE BEPERKT ZIJN TOT HET BEDRAG DAT FEITELIJK BETAALD IS VOOR EN DAT TOE TE WIJZEN IS AAN DE SOFTWARE. IN SOMMIGE RECHTSGEBIEDEN IS EEN UITSLUITING OF BEPERKING VAN GEVOLGSCHADE OF INCIDENTELE SCHADE NIET TOEGESTAAN, DUS DE HIERBOVEN GENOEMDE UITSLUITING OF BEPERKING ZAL MISSCHIEN NIET VAN TOEPASSING ZIJN OP U.

## **VERBOD OP EXPORT**

U ERKENT DAT HET GEBRUIK VAN DE SOFTWARE IN SOMMIGE LANDEN, REGIO'S, GEBIEDEN OF VOORZIENINGEN, OF DE EXPORT VAN DE PRODUCTEN UIT HET LAND WAAR DERGELIJKE PRODUCTEN WORDEN ONTWORPEN VOOR DE VERKOOP, MOGELIJK WORDT BEPERKT OF VERBODEN IS. U STEMT ER MEE IN DE SOFTWARE TE GEBRUIKEN OF DE PRODUCTEN TE EXPORTEREN IN OVEREENSTEMMING MET DE GELDENDE WETGEVING, VERORDENINGEN, REGELS EN VOORSCHRIFTEN VAN DE RELEVANTE LANDEN, REGIO'S, GEBIEDEN EN VOORZIENINGEN.

## **DEELBAARHEID**

Als een deel van deze LICENTIE wordt geacht ongeldig te zijn of niet kan worden gehandhaafd, zullen de andere delen geldig blijven.

## **GELDENDE WETGEVING EN JURISDICTIE**

Op deze LICENTIE zullen van toepassing zijn de wetten van Japan zonder dat deze in strijd zijn met de wettelijke bepalingen van de Conventie van de Verenigde Naties voor Contracten voor de Internationale Verkoop van Goederen, die

uitdrukkelijk wordt uitgesloten. Ieder geschil dat voortkomt uit deze LICENTIE zal exclusief worden voorgelegd aan de Arrondissementsrechtbank van Tokio en de partijen stemmen hierbij in met de plaats en de jurisdictie van een dergelijke rechtbank. DE PARTIJEN ZIEN HIERBIJ AF VAN DE JURYRECHTSPRAAK MET BETREKKING TOT EVENTUELE AANGELEGENHEDEN VOORTVLOEIEND UIT OF VERBAND HOUDEN MET DEZE LICENTIE. IN SOMMIGE RECHTSGEBIEDEN IS DE UITSLUITING VAN HET RECHT OP JURYRECHTSPRAAK NIET TOEGESTAAN, IN DERGELIJKE GEVALLEN IS DE HIERBOVEN GENOEMDE UITSLUITING MISSCHIEN NIET VAN TOEPASSING OP U.

## **VOLLEDIGE OVEREENKOMST**

Deze voorwaarden en condities vormen de gehele overeenkomst tussen SONY en u met betrekking tot het onderwerp hiervan, en treden in het geheel in de plaats van enige en alle eerdere bestaande schriftelijke of mondelinge overeenkomsten tussen ons met betrekking tot een dergelijk onderwerp.

## **EINDGEBRUIKERS BIJ DE OVERHEID**

Als de SOFTWARE wordt aangekocht door of namens de overheid van de Verenigde Staten of enige andere entiteit die ernaar streeft of een aanvraag doet om te verkrijgen rechten waar gewoonlijk aanspraak op wordt gemaakt door de overheid van de Verenigde Staten, is dergelijke SOFTWARE een "commercieel artikel", zoals deze term wordt gedefinieerd in 48 C.F.R. ("FAR") 2.101, wordt de SOFTWARE onder licentie verstrekt in overeenstemming met deze LICENTIE, en wordt dergelijke SOFTWARE die wordt geleverd of op andere wijze wordt verstrekt, gemarkeerd en voorzien van de "Kennisgeving van Gebruik" zoals wordt aangeduid door SONY en/of gelieerde bedrijven en zal worden behandeld in overeenstemming met een dergelijke kennisgeving.

#### **Informatie over auteursrecht en handelsmerk**

1993-2011 NAVTEQ 2012 ZENRIN CO., LTD.

#### **Australië**

 Hema Maps Pty. Ltd, 2010. Copyright. Based on data provided under license from PSMA Australia Limited (www.psma.com.au). Product incorporates data which is  $@$  2010 Telstra Corporation Limited, GM Holden Limited, Intelematics Australia Pty Ltd, NAVTEQ International LLC, Sentinel Content Pty Limited and Continental Pty Ltd.

## **Oostenrijk**

Bundesamt für Eich- und Vermessungswesen

#### **Canada**

This data includes information taken with permission from Canadian authorities, including  $\mathbb O$  Her Majesty the Queen in Right of Canada,  $\odot$  Queen's Printer for Ontario,  $\mathbb O$  Canada Post Corporation, GeoBase®,  $\mathbb O$ The Department of Natural Resources Canada. All rights reserved.

## **Kroatië, Estland, Letland, Litouwen, Moldavië, Polen, Slovenië en Oekraïne**

EuroGeographic

### **Frankrijk**

 $\text{source}$ :  $\bigcirc$  IGN 2009 - BD TOPO<sup>®</sup>

## **Duitsland**

Die Grundlagendaten wurden mit Genehmigung der zustaendigen Behoerden entnommen.

### **Groot-Brittannië**

Contains Ordnance Survey data  $\mathbb O$  Crown copyright and database right 2010 Contains Royal Mail data  $\odot$  Royal Mail copyright and database right 2010

## **Griekenland**

Copyright Geomatics Ltd.

## **Hongarije**

Copyright  $\odot$  2003; Top-Map Ltd.

#### **Italië**

La Banca Dati Italiana è stata prodotta usando quale riferimento anche cartografia numerica ed al tratto prodotta e fornita dalla Regione Toscana.

#### **Japan**

- 日本の地図の作成にあたっては、国土地理院長 の承認を得て、同院発行の2万5千分の1地形図 を使用しています。(承認番号 平20業使、第 204-46号)
- 日本の地図の作成にあたっては、国土地理院長 の承認を得て、同院の技術資料H·1-No.3「日本 測地系における離島位置の補正量|を使用して います。(承認番号 国地企調発第78号 平成 16年4月23日)

### **Jordanië**

Royal Jordanian Geographic Centre

## **Mexico**

Fuente: INEGI (Instituto Nacional de Estadística y Geografía.)

#### **Noorwegen**

Copyright 2000; Norwegian Mapping Authority

## **Portugal**

Source: IgeoE – Portugal

### **Spanje**

Información geográfica propiedad del CNIG

### **Zweden**

Based upon electronic data  $\textcircled{C}$  National Land Survey Sweden.

## **Zwitserland**

Topografische Grundlage: Bundesamt für Landestopographie.

## **Verenigde Staten**

United States Postal Service 2010. Prices are not established, controlled or approved by the United States Postal Service®.

The following trademarks and registrations are owned by the USPS: United States Postal Service, USPS, and  $ZIP+4$ .

# Aanduidingen op het scherm

De volgende aanduidingen verschijnen wanneer u de instellingen wijzigt. Zie ook pagina [23](#page-168-0) voor de aanduidingen die tijdens het opnemen of afspelen verschijnen.

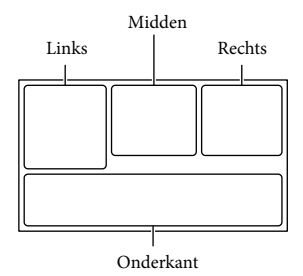

## Links

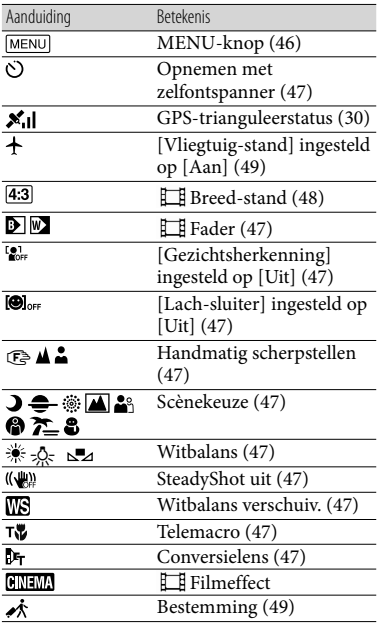

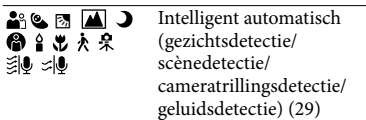

# Midden

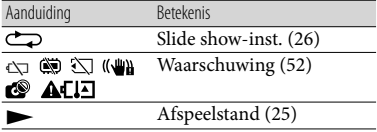

#### Rechts

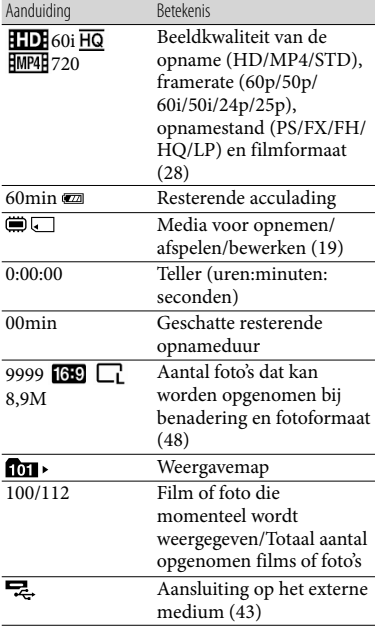

# <span id="page-214-0"></span>Onderkant

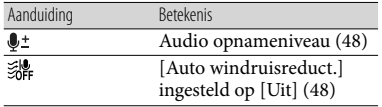

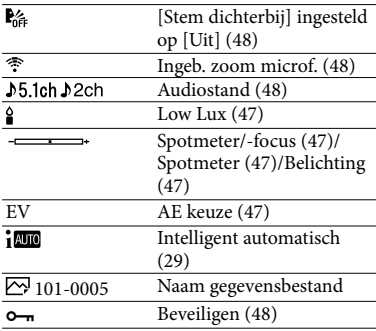

Aanduidingen en hun posities zijn bij benadering en kunnen in de praktijk afwijken.

Afhankelijk van uw camcordermodel is het mogelijk dat bepaalde aanduidingen niet worden weergegeven.

# Index

## Symbolen

5,1-kanaals surround-sound.....31

## A

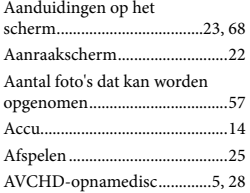

## B

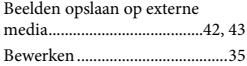

# $\bullet$

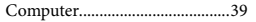

## $\Box$

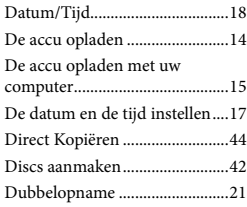

## E

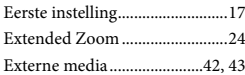

### $\bullet$

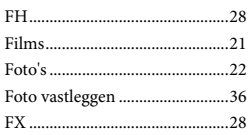

# G

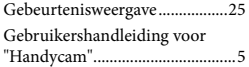

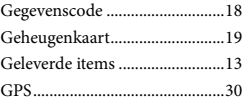

## $\bullet$

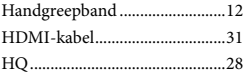

## $\blacksquare$

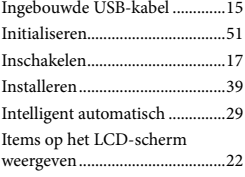

## K

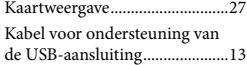

# L

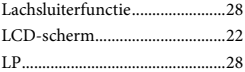

# M

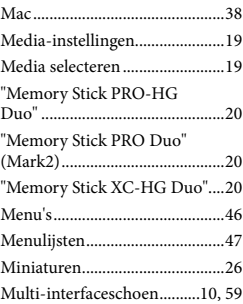

# $\bigcirc$

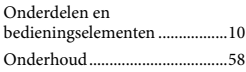

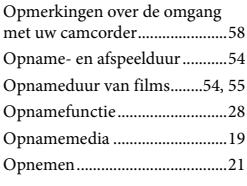

## P

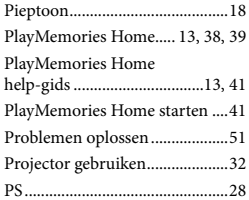

# R

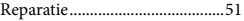

# S

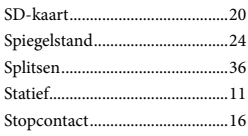

# T

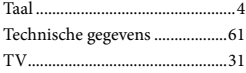

## U

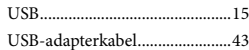

# V

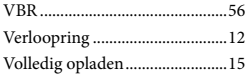

# W

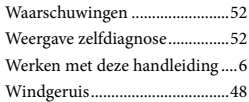
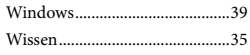

#### $Z$

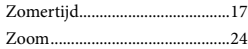

U kunt de menulijsten terugvinden op pagina's 47 tot 50.

# <span id="page-217-1"></span><span id="page-217-0"></span>Da leggere subito

Prima di far funzionare l'unità, leggere a fondo il presente manuale e conservarlo come riferimento futuro.

#### **AVVERTENZA**

**Per ridurre il rischio di incendi o scosse elettriche,**

**1) non esporre l'apparecchio a pioggia o umidità,**

**2) non collocare sull'apparecchio oggetti contenenti liquidi, quali ad esempio vasi.**

**Non esporre le batterie a fonti di calore eccessivo, quali la luce del sole, il fuoco o simili.**

#### **AVVERTENZA**

#### **Batteria**

Se trattato in modo improprio, è possibile che il blocco batteria esploda, causi incendi o provochi bruciature causate da sostanze chimiche. Attenersi alle precauzioni riportate di seguito.

- Non smontare il prodotto.
- Non danneggiare o esporre il blocco batteria a scosse o urti eccessivi, ad esempio non schiacciarlo con un martello, non lasciarlo cadere o calpestarlo.
- Non cortocircuitare o lasciare che eventuali oggetti metallici entrino in contatto con i terminali della batteria.
- Non esporre a temperature elevate superiore a 60 °C, ad esempio alla luce solare diretta o all'interno di un'auto parcheggiata al sole.
- Non bruciare o gettare nel fuoco.
- Non utilizzare pile agli ioni di litio danneggiate o con perdite di elettrolita.
- Assicurarsi di caricare il blocco batteria con un caricabatterie originale Sony o un dispositivo in grado di caricare il blocco batteria stesso.
- Conservare il blocco batteria lontano dalla portata dei bambini.
- Non bagnare il blocco batteria.
- Sostituirlo esclusivamente con un blocco batteria dello stesso tipo o di tipo equivalente consigliato da Sony.
- Smaltire i blocchi batteria il prima possibile come descritto nelle istruzioni.

Sostituire la batteria esclusivamente con una del tipo specificato. Diversamente, si potrebbero causare incendi o incidenti.

#### **Alimentatore CA**

Non posizionare l'alimentatore CA in spazi ristretti, ad esempio tra un muro e un mobile.

Usare la presa a muro vicina quando si usa l'alimentatore CA. Scollegare immediatamente l'alimentatore CA dalla presa a muro se si verifica qualche malfunzionamento durante l'uso dell'apparecchio.

Anche se disattivata, la videocamera continua a ricevere alimentazione CA (corrente domestica) fintanto che rimane collegata ad una presa di rete mediante l'alimentatore CA.

#### **Nota sul cavo di alimentazione**

Il cavo di alimentazione è progettato specificamente per essere utilizzato solo con questa videocamera, e non va utilizzato con altri apparecchi elettrici.

È possibile che un'eccessiva pressione audio emessa dagli auricolari e dalle cuffie causi la perdita dell'udito.

## **PER I CLIENTI IN EUROPA**

Con la presente Sony Corporation dichiara che questa Videocamera HD digitale (HDR-CX410VE/PJ420VE) è conforme ai requisiti essenziali ed alle altre disposizioni pertinenti stabilite dalla direttiva 1999/5/ CE. Per ulteriori dettagli, si prega di consultare il seguente URL: http://www. compliance.sony.de/

#### **Avviso per i clienti residenti nei paesi che applicano le direttive UE**

Questo prodotto è stato fabbricato da o per conto di Sony Corporation, 1-7-1 Konan Minato-ku Tokyo, 108-0075 Japan. Eventuali richieste in merito alla conformità del prodotto in ambito della legislazione Europea, dovranno essere indirizzate al rappresentante autorizzato, Sony Deutschland GmbH, Hedelfinger Strasse 61, 70327 Stuttgart, Germany. Per qualsiasi informazione relativa al servizio o la garanzia, si prega di fare riferimento agli indirizzi riportati separatamente sui documenti relativi all'assistenza o sui certificati di garanzia.

Questo prodotto è stato testato ed è risultato conforme ai limiti stabiliti nella regolazione EMC relativa all'uso dei cavi di collegamento di lunghezza inferiore a 3 metri.

#### **Attenzione**

Il campo elettromagnetico alle frequenze specifiche può influenzare l'immagine e il suono di questa unità.

#### **Nota**

Se l'elettricità statica o interferenze elettromagnetiche causano l'interruzione del trasferimento dei dati, che pertanto non avviene, è necessario riavviare l'applicazione oppure scollegare, quindi ricollegare il cavo di comunicazione (USB e così via).

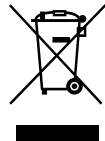

#### **Trattamento del dispositivo elettrico o elettronico a fine vita (applicabile in tutti i paesi dell'Unione Europea e in altri paesi europei con sistema di raccolta differenziata)**

Questo simbolo sul prodotto o sulla confezione indica che il prodotto non deve essere considerato come un normale rifiuto domestico, ma deve invece essere consegnato ad un punto di raccolta appropriato per il riciclo di apparecchi elettrici ed elettronici. Assicurandovi che questo prodotto sia smaltito correttamente, voi contribuirete a prevenire potenziali conseguenze negative per l'ambiente e per la salute che potrebbero altrimenti essere causate dal suo smaltimento inadeguato. Il riciclaggio dei materiali aiuta a conservare le risorse naturali. Per informazioni più dettagliate circa il riciclaggio di questo prodotto, potete contattare l'ufficio comunale, il servizio locale di smaltimento rifiuti oppure il negozio dove l'avete acquistato. In caso di smaltimento abusivo di apparecchiature elettriche e/o elettroniche potrebbero essere applicate le sanzioni previste dalla normativa applicabile (valido solo per l'Italia).

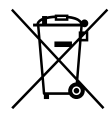

#### **Trattamento delle pile esauste (applicabile in tutti i paesi dell'Unione Europea e in altri paesi Europei con sistema di raccolta differenziata)**

Questo simbolo sul prodotto o sulla confezione indica che la pila non deve essere considerata un normale rifiuto domestico.

Su alcuni tipi di pile questo simbolo potrebbe essere utilizzato in combinazione con un simbolo chimico. I simboli chimici del mercurio (Hg) o del piombo (Pb) sono aggiunti, se la batteria contiene più dello 0,0005% di mercurio o dello 0,004% di piombo.

IT

Assicurandovi che le pile siano smaltite correttamente, contribuirete a prevenire potenziali conseguenze negative per l'ambiente e per la salute che potrebbero altrimenti essere causate dal loro inadeguato smaltimento. Il riciclaggio dei materiali aiuta a conservare le risorse naturali. In caso di prodotti che per motivi di sicurezza, prestazione o protezione dei dati richiedano un collegamento fisso ad una pila interna, la stessa dovrà essere sostituita solo da personale di assistenza qualificato. Consegnare il prodotto a fine vita al punto di raccolta idoneo allo smaltimento di apparecchiature elettriche ed elettroniche; questo assicura che anche la pila al suo interno venga trattata correttamente. Per le altre pile consultate la sezione relativa alla rimozione sicura delle pile. Conferire le pile esauste presso i punti di raccolta indicati per il riciclo.

Per informazioni più dettagliate circa lo smaltimento della pila esausta o del prodotto, potete contattare il Comune, il servizio locale di smaltimento rifiuti oppure il negozio dove l'avete acquistato.

Per informazioni sul modello della videocamera, vedere la pagina seguente: Funzioni e apparecchiature  $\rightarrow$  p. [7](#page-222-0)

### Informazioni sull'impostazione della lingua

Se necessario, prima di utilizzare la videocamera, modificare la lingua delle indicazioni sullo schermo (p. [19\)](#page-234-0). Per illustrare le procedure di funzionamento, vengono utilizzate le indicazioni sullo schermo in ciascuna lingua locale.

#### Registrazione

- Prima di procedere alla registrazione vera e propria, effettuare una registrazione di prova per verificare che le immagini e l'audio vengano registrati correttamente.
- Non è possibile risarcire il contenuto delle registrazioni, anche nel caso in cui non sia possibile effettuare la registrazione o la riproduzione a causa di problemi della videocamera, dei supporti di registrazione e così via.
- I sistemi dei colori televisivi variano a seconda della nazione o dell'area geografica. Per visualizzare le registrazioni su un televisore, il televisore deve supportare il formato del segnale della videocamera. Per i dettagli sul formato del segnale, vedere "Come utilizzare il manuale" (p. [7\)](#page-222-0).
- È possibile che programmi televisivi, film, videocassette e altro materiale siano protetti da copyright. La registrazione non autorizzata di tale materiale potrebbe violare le leggi sul copyright.

#### <span id="page-220-0"></span>Note sull'uso

- Non effettuare alcuna delle operazioni seguenti. Effettuando una delle seguenti operazioni, si possono danneggiare i supporti di registrazione, le immagini registrate possono non essere riproducibili o andare perse, o si possono verificare altri malfunzionamenti.
	- estrarre la scheda di memoria quando la spia di accesso (p. [21\)](#page-236-0) è accesa o lampeggia
	- rimuovere la batteria o l'alimentatore CA dalla videocamera, o sottoporre la videocamera a urti o vibrazioni meccaniche mentre la spia POWER/CHG (carica) (p. [16](#page-231-0)) è accesa o lampeggia in verde oppure la spia di accesso (p. [21](#page-236-0)) è accesa o lampeggia
- Quando la videocamera è collegata ad altri apparecchi attraverso un collegamento USB ed è accesa, non chiudere il pannello LCD. In caso contrario, i dati delle immagini che sono stati registrati potrebbero venire persi.
- Utilizzare la videocamera attenendosi alle normative locali.

## Pannello LCD

Lo schermo LCD è fabbricato utilizzando una tecnologia ad altissima precisione, che consente l'impiego effettivo di oltre il 99,99 % dei pixel. Tuttavia, è possibile che sullo schermo LCD appaiano costantemente piccoli punti neri e/o luminosi (bianchi, rossi, blu o verdi). Tali punti sono il risultato del normale processo di fabbricazione e non influenzano in alcun modo le registrazioni.

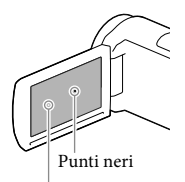

Punti bianchi, rossi, blu o verdi

#### Informazioni sul presente manuale, sulle illustrazioni e sulle indicazioni sullo schermo

- Le immagini di esempio utilizzate in questo manuale a scopi illustrativi sono state acquisite utilizzando una fotocamera digitale; pertanto, potrebbero apparire diverse dalle immagini e dagli indicatori sullo schermo che verranno visualizzati effettivamente sulla videocamera. Inoltre, le illustrazioni della videocamera e le sue indicazioni sullo schermo sono state ingrandite o semplificate per migliorarne la comprensibilità.
- Il design e le caratteristiche tecniche della videocamera e degli accessori sono soggetti a modifiche senza preavviso.
- In questo manuale, la memoria interna (modelli con memoria interna) della videocamera e la scheda di memoria vengono chiamate "supporti di registrazione".
- In questo manuale, un disco DVD registrato con qualità di immagine ad alta definizione (HD) viene chiamato disco di registrazione AVCHD.

## Ulteriori informazioni sulla videocamera (Manuale dell'utente "Handycam")

Il Manuale dell'utente "Handycam" è un manuale online. Farvi riferimento per istruzioni approfondite sulle numerose funzioni della videocamera.

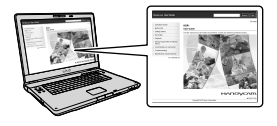

1 Accedere al servizio di supporto tecnico Sony.

> http://www.sony.net/SonyInfo/ Support/

- 2 Selezionare la nazione o l'area geografica.
- 3 Cercare il modello della propria videocamera all'interno del servizio di supporto tecnico.
	- Controllare il nome del modello sul lato inferiore della videocamera.

# <span id="page-222-1"></span><span id="page-222-0"></span>Come utilizzare il manuale

Nel presente manuale, le differenze tra le caratteristiche tecniche di ciascun modello vengono descritte collettivamente.

Se è riportata la descrizione "Modelli con..." come la seguente, controllare in questo capitolo se sia valida per la videocamera in uso.

- (Modelli con GPS)
- (Modelli con sistema colore NTSC)

## Per controllare il nome del modello della videocamera

Vedere sul lato inferiore della videocamera.

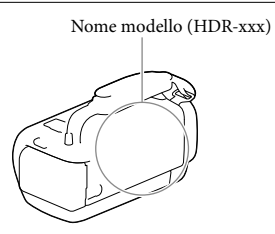

# Differenze tra le funzioni

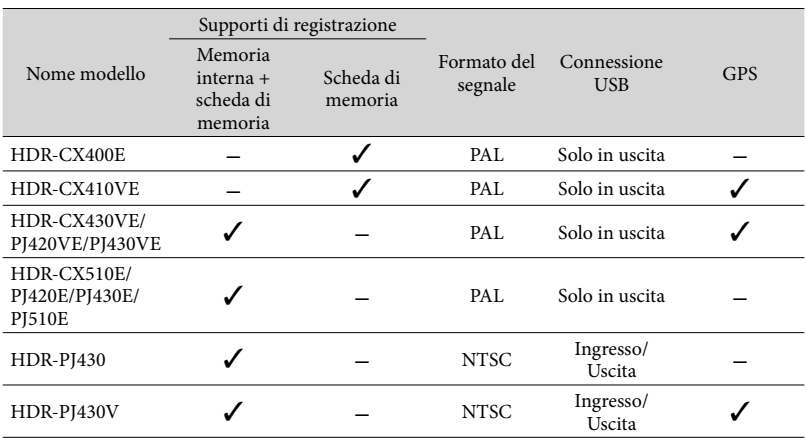

## <span id="page-223-0"></span>Differenze tra le apparecchiature

Le illustrazioni utilizzate in questo manuale sono basate sul modello HDR-PJ420E.

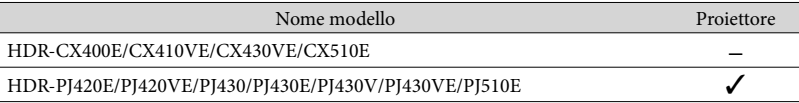

#### **Note**

- Per le seguenti voci, le descrizioni sono riportate con il nome del modello.
	- Norme di sicurezza (p. [2\)](#page-217-0)
	- Parti e controlli (p. [12\)](#page-227-0)
	- Elenchi dei menu (p. [49\)](#page-264-0)
	- Caratteristiche tecniche (p. [64](#page-279-0))
	- Tempo di registrazione dei filmati/numero di foto registrabili (p. [56\)](#page-271-0)

# Indice

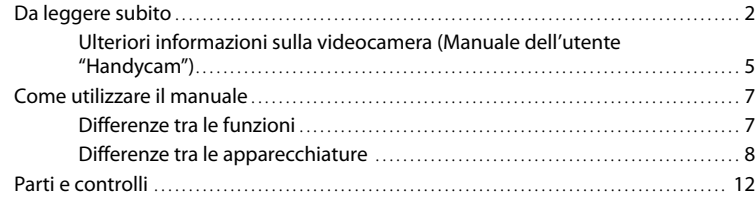

# [Operazioni preliminari](#page-230-0)

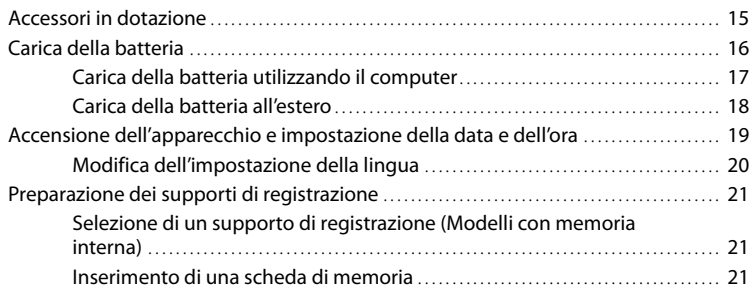

# [Registrazione/riproduzione](#page-238-0)

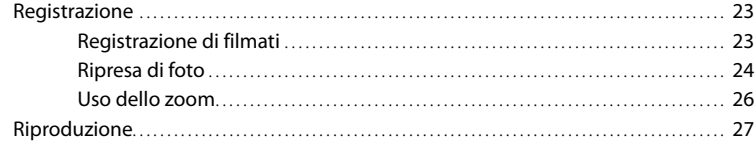

# [Operazioni avanzate](#page-245-0)

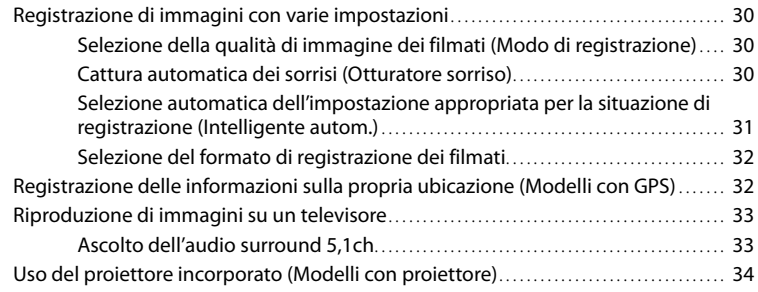

Indice

# **[Modifica](#page-252-0)**

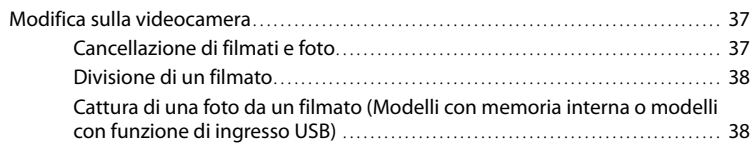

# [Salvataggio di filmati e foto con un computer](#page-255-0)

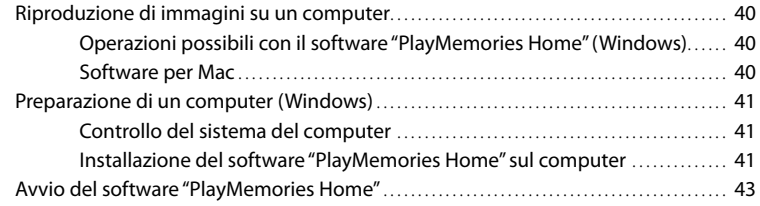

# [Salvataggio di immagini su un apparecchio multimediale](#page-259-0)  [esterno](#page-259-0)

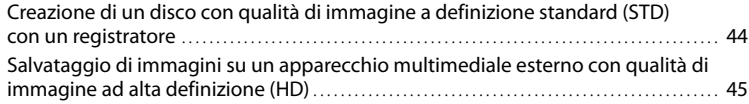

# [Personalizzazione della videocamera](#page-263-0)

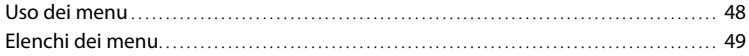

# [Altro/Indice analitico](#page-268-0)

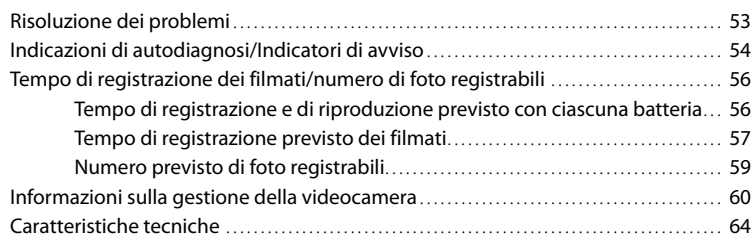

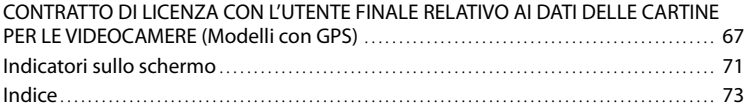

# <span id="page-227-1"></span><span id="page-227-0"></span>Parti e controlli

I numeri in parentesi indicano le pagine di riferimento.

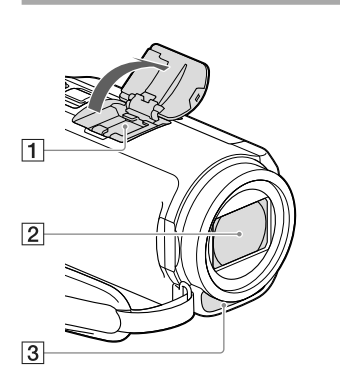

Slitta multi interfaccia  $\mathbf{m}$ i Multi

> Per i dettagli sugli accessori compatibili della Slitta multi interfaccia, visitare il sito Web Sony della propria area geografica, oppure consultare un rivenditore Sony o un centro assistenza locale Sony autorizzato.

Il funzionamento con accessori di altri produttori non è garantito.

- Obiettivo (obiettivo G)
- 3 Microfono incorporato

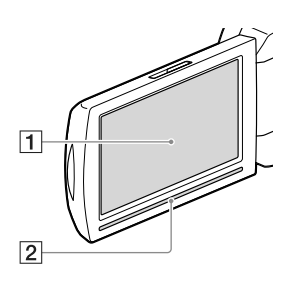

#### **HDR-CX400E/CX410VE/CX430VE/ CX510E**

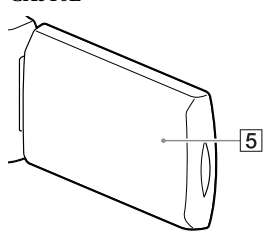

**HDR-PJ420E/PJ420VE/PJ430/PJ430E/ PJ430V/PJ430VE/PJ510E**

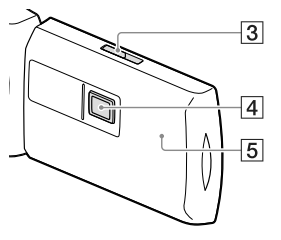

1 Schermo LCD/pannello a sfioramento ([19,](#page-234-0) [20\)](#page-235-1)

Se il pannello LCD viene ruotato di 180 gradi, è possibile chiuderlo con lo schermo LCD rivolto verso l'esterno. Questa posizione è particolarmente utile durante le operazioni di riproduzione.

- 2 Diffusore
- Leva PROJECTOR FOCUS ([34](#page-249-1))
- Obiettivo del proiettore ([34\)](#page-249-1)
- Antenna GPS (HDR-CX410VE/CX430VE/ PJ420VE/PJ430V/PJ430VE) Un'antenna GPS è situata nel pannello LCD.

#### **HDR-CX400E/CX410VE/CX430VE/ CX510E**

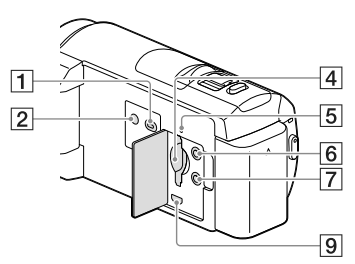

#### **HDR-PJ420E/PJ420VE/PJ430/PJ430E/ PJ430V/PJ430VE/PJ510E**

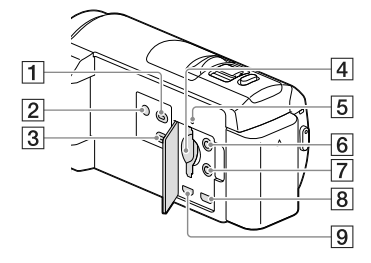

- Tasto (Visiona Immagini)
- <span id="page-228-0"></span>**Z** Tasto POWER
- Tasto PROJECTOR [\(34](#page-249-1))
- Alloggiamento per scheda di memoria [\(21](#page-236-2))
- Spia di accesso alla scheda di memoria [\(21](#page-236-0))

Quando la spia è accesa o lampeggia, la videocamera sta leggendo o scrivendo dati.

- $\boxed{6}$  Presa  $\mathcal{P}$  (microfono) (PLUG IN POWER)
- $\boxed{7}$  Presa  $\bigcap$  (cuffie)
- **B** Presa PROJECTOR IN ([35\)](#page-250-0)
- Presa HDMI OUT [\(33](#page-248-1))

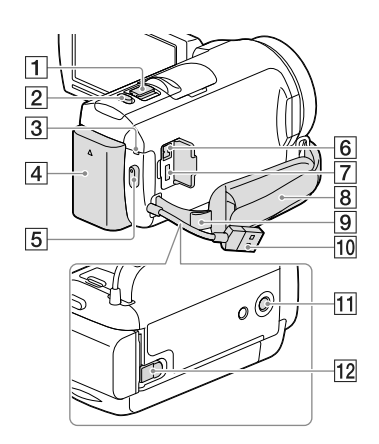

- Leva dello zoom motorizzato [\(26](#page-241-1))
- Tasto PHOTO ([24](#page-239-1))
- 3 Spia POWER/CHG (carica) ([16\)](#page-231-2)
- Batteria ([16\)](#page-231-2)
- Tasto START/STOP ([23\)](#page-238-1)
- **6** Presa DC IN ([16\)](#page-231-2)
- Terminale USB multiplo/Micro ([33\)](#page-248-2) Supporta apparecchi compatibili con lo standard micro USB.
- **8** Cinghia dell'impugnatura
- **9** Asola per tracolla
- 10 Cavo USB incorporato ([17\)](#page-232-1)
- Attacco per il treppiede Montarvi un treppiede (in vendita separatamente: la lunghezza della vite deve essere inferiore a 5,5 mm).

A seconda delle caratteristiche tecniche del treppiede, la videocamera potrebbe non essere montabile in modo corretto.

Leva di sblocco BATT (batteria) ([17](#page-232-2))

#### **Per fissare la cinghia dell'impugnatura**

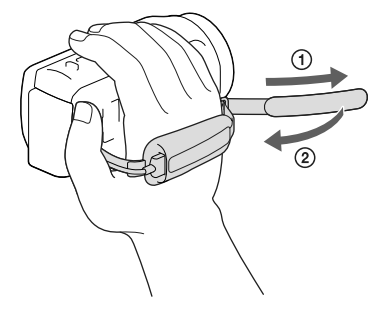

#### **Per montare l'anello riduttore**

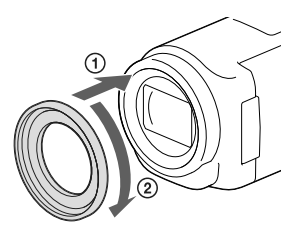

Allineare correttamente l'anello riduttore con la videocamera (1), quindi ruotarlo nella direzione della freccia finché si blocca in sede  $(Q)$ .

- È possibile cambiare il diametro del filtro su 37 mm montando l'anello riduttore, consentendo di utilizzare l'obiettivo di conversione consigliato.
- Se è montato l'anello riduttore, non è possibile montare l'obiettivo di conversione grandangolare/obiettivo di conversione panoramico.
- Per rimuovere l'anello riduttore, ruotarlo nella direzione opposta a quella della freccia.

# <span id="page-230-0"></span>Operazioni preliminari

# Accessori in dotazione

I numeri tra parentesi indicano le quantità in dotazione.

Videocamera (1)

Alimentatore CA (1)

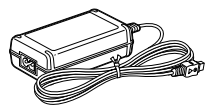

Cavo di alimentazione (1)

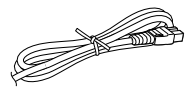

Cavo HDMI (1)

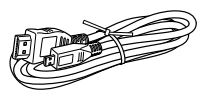

Cavo di supporto per collegamento USB (1)

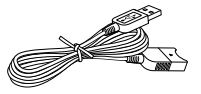

Il cavo di supporto per collegamento USB è progettato per essere utilizzato esclusivamente con questa videocamera. Utilizzare questo cavo quando il cavo USB incorporato nella videocamera (p. [17\)](#page-232-1) è troppo corto per il collegamento.

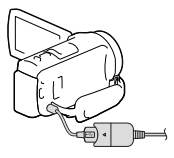

Anello riduttore (1)

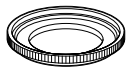

Batteria ricaricabile NP-FV50 (1)

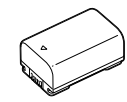

"Manuale delle istruzioni" (questo manuale) (1)

#### **Note**

Il software "PlayMemories Home" e la "Guida d'aiuto PlayMemories Home" possono essere scaricati dal sito Web Sony (p. [41\)](#page-256-1).

# <span id="page-231-2"></span><span id="page-231-1"></span>Carica della batteria

# 1 Chiudere lo schermo LCD e montare la batteria.

Allineare le scanalature della batteria con quelle della videocamera, quindi far scorrere la batteria verso l'alto.

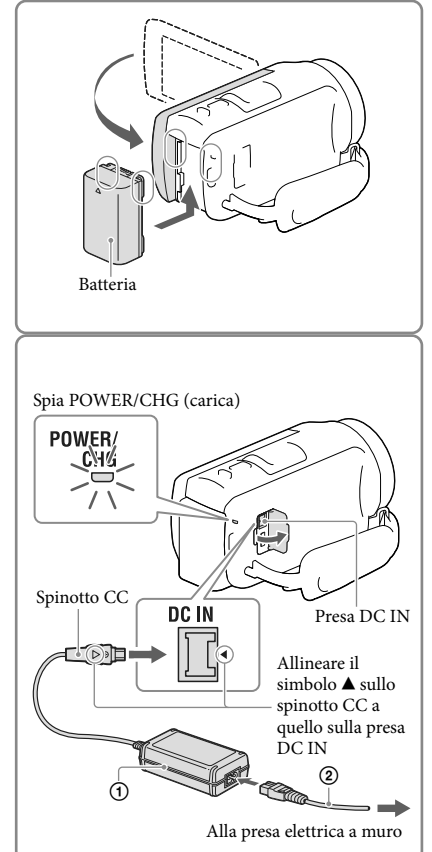

## 2 Collegare l'alimentatore CA  $($  $)$  e il cavo di alimentazione (2) alla videocamera e alla presa elettrica a muro.

- <span id="page-231-0"></span>La spia POWER/CHG (carica) diventa arancione.
- La spia POWER/CHG (carica) si spegne quando la batteria è completamente carica. Scollegare l'alimentatore CA dalla presa DC IN della videocamera.

#### **Note**

- Sulla videocamera non è possibile montare batterie "InfoLITHIUM" diverse da quelle della serie V.
- Quando si intende collegare una luce video (in vendita separatamente), si consiglia di utilizzare una batteria NP-FV70 o NP-FV100.
- Non è possibile utilizzare la batteria "InfoLITHIUM" NP-FV30 con la videocamera.
- Nell'impostazione predefinita, la videocamera si spegne automaticamente se non si esegue alcuna operazione per circa 2 minuti, per risparmiare l'energia della batteria ([Risparmio energia], p. [51\)](#page-266-0).

## <span id="page-232-1"></span><span id="page-232-0"></span>Carica della batteria utilizzando il computer

Spegnere la videocamera e collegarla a un computer in funzione utilizzando il cavo USB incorporato.

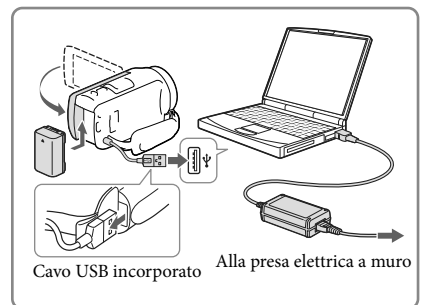

## Per caricare la batteria con un caricabatterie AC-UD10 USB/alimentatore CA (in vendita separatamente)

È possibile caricare la batteria collegando il cavo USB incorporato a una presa elettrica a muro utilizzando un caricabatterie AC-UD10 USB/alimentatore CA (in vendita separatamente). Non è possibile utilizzare un dispositivo di alimentazione portatile Sony CP-AH2R, CP-AL o AC-UP100 (in vendita separatamente) per caricare la videocamera.

#### Tempo di carica

Tempo approssimativo (in minuti) necessario alla carica completa di una batteria NP-FV50 (in dotazione) completamente scarica.

Se si utilizza l'alimentatore CA: 155 minuti Se si utilizza il computer collegato con il cavo USB incorporato\*: 280 minuti

- I tempi di carica indicati sopra sono stati misurati caricando la videocamera a una temperatura ambiente di 25 °C. Si consiglia di caricare la batteria a una temperatura compresa tra 10 °C e 30 °C.
- \* I tempi di carica sono misurati senza utilizzare il cavo di supporto per collegamento USB.

#### <span id="page-232-2"></span>Per rimuovere la batteria

Chiudere lo schermo LCD. Far scorrere la leva di sblocco BATT (batteria)  $($ T $)$ ) e rimuovere la batteria  $(Q)$ ).

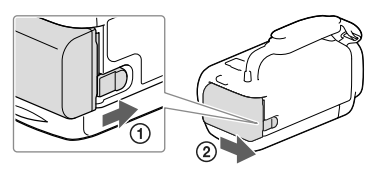

## <span id="page-233-0"></span>Per utilizzare la videocamera in modo continuo per periodi prolungati

Collegare l'alimentatore CA e il cavo di alimentazione alla videocamera e alla presa elettrica a muro.

Per i dettagli sul collegamento dell'alimentatore CA, vedere ["Carica della batteria"](#page-231-2) (p. [16](#page-231-2)).

Utilizzando l'alimentatore CA, è possibile utilizzare la videocamera senza preoccuparsi dell'esaurimento della batteria.

## Note sull'alimentatore CA

Non cortocircuitare lo spinotto CC dell'alimentatore CA o i terminali della batteria con oggetti metallici. In caso contrario, potrebbe verificarsi un malfunzionamento.

Scollegare l'alimentatore CA dalla videocamera afferrando sia la videocamera che lo spinotto CC. **P** 

Tempo di registrazione, tempo di riproduzione (p. [56](#page-271-2))

Indicatore di carica residua della batteria (p. [25](#page-240-0))

#### Carica della batteria all'estero

È possibile caricare la batteria in qualsiasi nazione/area geografica mediante l'alimentatore CA in dotazione con la videocamera, entro una gamma di tensioni comprese tra 100 V e 240 V CA, a 50 Hz/60 Hz. Non utilizzare un trasformatore elettronico di tensione.

# <span id="page-234-1"></span><span id="page-234-0"></span>Accensione dell'apparecchio e impostazione della data e dell'ora

Per informazioni sul modello della videocamera, vedere la pagina seguente: Funzioni e apparecchiature  $\rightarrow$  p. [7](#page-222-0)

- 1 Aprire lo schermo LCD della videocamera e accenderla.
	- È anche possibile accendere la videocamera premendo POWER (p. [13\)](#page-228-0).
- 2 Selezionare la lingua desiderata, quindi selezionare [Avnt.].

- 3 Selezionare l'area geografica desiderata con  $\boxed{\leq}$  /  $\boxed{\geq}$ , quindi selezionare [Avnt.].
- 4 Impostare [Ora legale], selezionare il formato della data, la data e l'ora.
	- Se si imposta [Ora legale] su [Acceso], l'orologio avanza di 1 ora.
	- Quando si selezionano la data e l'ora, selezionare una delle voci e regolare il valore con  $\boxed{\sim}$  /  $\boxed{\vee}$
	- $\bullet$  Selezionando  $\circ$ K  $\rightarrow$   $\times$  , l'operazione di impostazione della data e dell'ora viene completata.

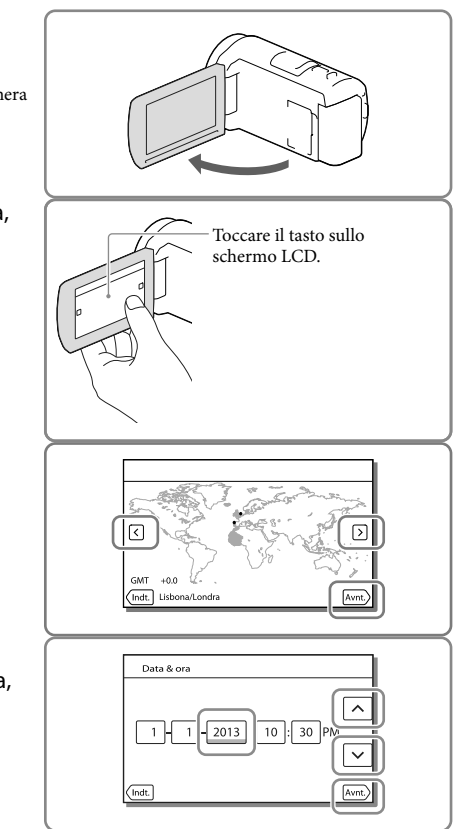

## <span id="page-235-0"></span>Modifica dell'impostazione della lingua

È possibile modificare le indicazioni sullo schermo affinché i messaggi vengano visualizzati in una lingua specifica.

Selezionare  $\overline{\text{MENU}} \rightarrow \text{[Impostazioni]} \rightarrow \text{[} \blacktriangle$  Impost. Generali $\text{]} \rightarrow \text{[Language Setting]} \rightarrow \text{una}$ lingua desiderata.

## Per spegnere l'apparecchio

Chiudere lo schermo LCD o premere il tasto POWER (p. [13](#page-228-0)).

## <span id="page-235-1"></span>Per regolare l'angolazione del pannello LCD

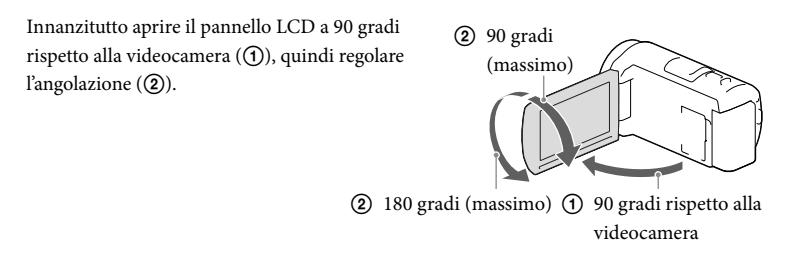

## Per disattivare il suono del segnale acustico

 $Selezionare \overline{MENU} \longrightarrow [Impostazioni] \longrightarrow [\blacktriangle] Impost. Generali] \longrightarrow [Segn. ac.] \longrightarrow [Spento].$ 

**Note**

- La data e l'ora di registrazione vengono registrate automaticamente sui supporti di registrazione. Durante la registrazione non vengono visualizzate. Tuttavia, è possibile controllarle durante la riproduzione come  $[Code data]$ . Per visualizzarle, selezionare  $\boxed{\text{MEMU}} \rightarrow [Impostazioni] \rightarrow [Impost. Riproduzione] \rightarrow [Inpost.$  $[Code dati] \rightarrow [Data/Ora]$ .
- Una volta che l'orologio è impostato, l'ora dell'orologio viene regolata automaticamente quando [Regol. aut. orologio] e [Regol. autom. area] sono impostati su [Acceso]. A seconda della nazione e dell'area geografica selezionate per la videocamera, è possibile che l'orologio non venga impostato automaticamente sull'ora corretta. In questo caso, impostare [Regol. aut. orologio] e [Regol. autom. area] su [Spento] (modelli con GPS).

#### **P**

- [Attiva con LCD] (p. [51](#page-266-1))
- Per impostare di nuovo la data e l'ora: [Impost. data & ora] (p. [52](#page-267-0))
- Per calibrare il pannello a sfioramento: [Calibrazione] (p. [51](#page-266-2))

# <span id="page-236-1"></span>Preparazione dei supporti di registrazione

Per informazioni sul modello della videocamera, vedere la pagina seguente: Funzioni e apparecchiature  $\rightarrow$  p. [7](#page-222-0)

I supporti di registrazione utilizzabili vengono visualizzati sullo schermo della videocamera mediante le icone seguenti.

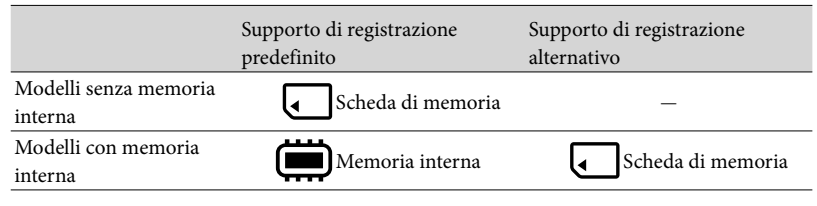

**Note**

Non è possibile selezionare un supporto di registrazione diverso per i filmati e le foto.

<span id="page-236-3"></span>Selezione di un supporto di registrazione (Modelli con memoria interna)

Selezionare  $\overline{\text{MENU}} \rightarrow \text{[Impostazioni]}$  $\rightarrow$  [ $\rightarrow$  Impost. Supporto]  $\rightarrow$  $[Selectione Supporto] \rightarrow il supporto$ desiderato.

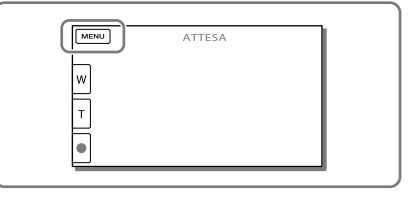

# <span id="page-236-2"></span>Inserimento di una scheda di memoria

Aprire lo sportellino, quindi inserire la scheda di memoria finché si blocca con uno scatto.

La schermata [Preparazione file di database immagini in corso. Attendere.] viene visualizzata se si inserisce una nuova scheda di memoria. Attendere che la schermata scompaia.

<span id="page-236-0"></span>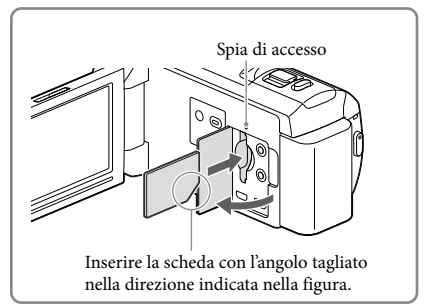

### Per espellere la scheda di memoria

Aprire lo sportellino e premere leggermente la scheda di memoria verso l'interno una volta.

#### **Note**

- Per assicurare un funzionamento stabile della scheda di memoria, si consiglia di formattarla con la videocamera prima di utilizzarla per la prima volta (p. [51](#page-266-3)). La formattazione della scheda di memoria cancella tutti i dati memorizzati nella scheda, che non potranno essere recuperati. Salvare i dati importanti su un PC, e così via.
- Qualora venga visualizzato il messaggio [Impossibile creare un nuovo file di database di immagini. È possibile che lo spazio disponibile non sia sufficiente.], formattare la scheda di memoria (p. [51](#page-266-3)).
- Verificare la direzione della scheda di memoria. Qualora si forzi l'inserimento della scheda di memoria nella direzione sbagliata, la scheda di memoria, l'alloggiamento per la scheda di memoria o i dati delle immagini potrebbero venire danneggiati.
- Durante l'inserimento o l'espulsione della scheda di memoria, fare attenzione a evitare che la scheda di memoria possa scattare verso l'esterno e cadere.

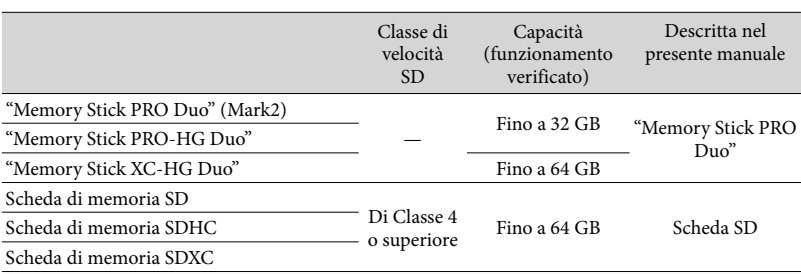

#### Tipi di schede di memoria utilizzabili con questa videocamera

Il funzionamento con tutte le schede di memoria non è garantito.

#### **Note**

- Con questa videocamera non è possibile utilizzare una MultiMediaCard.
- I filmati registrati su schede di memoria "Memory Stick XC-HG Duo" e SDXC non possono essere importati o riprodotti su computer o apparecchi AV che non supportino il file system exFAT\* collegando la videocamera a questi apparecchi con il cavo USB. Verificare anticipatamente che l'apparecchio che si intende collegare supporti il file system exFAT. Qualora si colleghi un apparecchio che non supporti il file system exFAT e venga visualizzata la schermata di formattazione, non eseguire la formattazione. In caso contrario, tutti i dati registrati andranno persi.

\* exFAT è un file system utilizzato per le schede di memoria "Memory Stick XC-HG Duo" e SDXC. **P** 

- Supporti di registrazione/riproduzione/modifica: Indicatori sullo schermo durante la registrazione (p. [72\)](#page-287-0)
- Tempo di registrazione dei filmati/numero di foto registrabili (p. [56\)](#page-271-0)

<span id="page-238-0"></span>Registrazione/riproduzione

# Registrazione

Per informazioni sul modello della videocamera, vedere la pagina seguente: Funzioni e apparecchiature  $\rightarrow$  p. [7](#page-222-0)

**Come impostazione predefinita, sia i filmati che le foto vengono registrati sui supporti seguenti. I filmati vengono registrati con qualità di immagine ad alta definizione (HD).** Modelli senza memoria interna: Scheda di memoria

Modelli con memoria interna: Memoria interna

#### <span id="page-238-1"></span>Registrazione di filmati

Aprire lo schermo LCD.

# 2 Premere START/STOP per avviare la registrazione.

- Per arrestare la registrazione, premere di nuovo START/STOP.
- È possibile registrare foto durante la registrazione di un filmato premendo PHOTO (Doppia acquisizione).

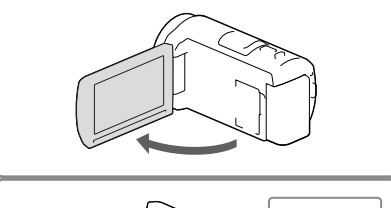

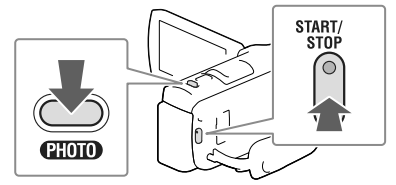

#### **Note**

- Se si chiude lo schermo LCD durante la ripresa di filmati, la videocamera arresta la registrazione.
- Il tempo massimo di registrazione continua di filmati è pari a circa 13 ore.
- Quando il file di un filmato supera i 2 GB, viene creato automaticamente un file di filmato successivo.
- Gli stati seguenti vengono indicati qualora sia ancora in corso la scrittura dei dati sui supporti di registrazione al termine di quest'ultima. Durante questo periodo di tempo, non sottoporre a forti scosse o vibrazioni la videocamera, né rimuovere la batteria o l'alimentatore CA.
	- La spia di accesso (p. [21\)](#page-236-0) è accesa o lampeggia
	- L'icona del supporto nell'angolo superiore destro dello schermo LCD sta lampeggiando
- A seconda dell'impostazione di [ Modo REG] e [ Frequenza quadro], potrebbe essere impossibile scattare foto.
- Lo schermo LCD della videocamera è in grado di visualizzare le immagini registrate a schermo intero (visualizzazione con tutti i pixel). Tuttavia, se le immagini vengono riprodotte su un televisore non compatibile con la visualizzazione con tutti i pixel, è possibile che i bordi superiore, inferiore, destro e sinistro vengano leggermente tagliati. Si consiglia di registrare le immagini con la funzione [Linea griglia] impostata su [Acceso] e utilizzando la cornice esterna della funzione [Linea griglia] (p. [50](#page-265-0)) come guida.

#### <span id="page-239-0"></span>**P**

- Tempo di registrazione, numero di foto registrabili (p. [56\)](#page-271-0)
- [Selezione Supporto] (Modelli con memoria interna) (p. [21\)](#page-236-3)
- Tempo di registrazione, capacità residua [Info supporto] (p. [51\)](#page-266-4)

## <span id="page-239-1"></span>Ripresa di foto

- <span id="page-239-3"></span>Aprire lo schermo LCD e selezionare [MODE]  $\rightarrow \bullet$  (Foto).
- 2 Premere leggermente il tasto PHOTO per regolare la messa a fuoco, quindi premerlo fino in fondo.
	- Quando la messa a fuoco è regolata correttamente, l'indicatore del blocco AE/ AF viene visualizzato sullo schermo LCD.

<span id="page-239-2"></span>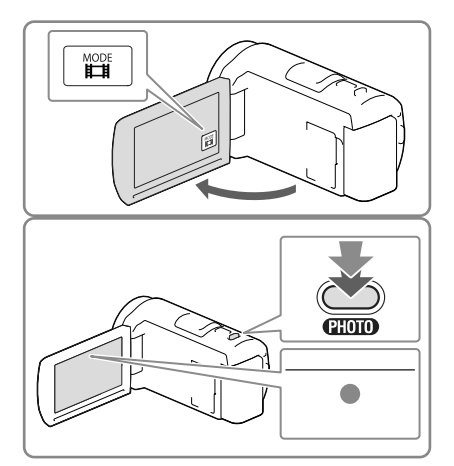

#### **P**

Per cambiare la dimensione dell'immagine: [ Dim. imm.] (p. [50\)](#page-265-1)

## Per visualizzare gli elementi sullo schermo LCD

Gli elementi sullo schermo LCD scompaiono se non si utilizza la videocamera per qualche secondo dopo averla accesa o quando si commuta tra i modi di registrazione di filmati e di registrazione di foto.

Toccare qualsiasi punto, tranne i tasti, sullo schermo LCD per visualizzare informazioni sulle icone con comode funzioni per la registrazione.

**P** 

Per visualizzare sempre gli elementi sullo schermo LCD: [Imp. visualizzazione] (p. [50](#page-265-2))

#### <span id="page-240-0"></span>Indicatori sullo schermo durante la registrazione

Qui vengono descritte le icone sia per il modo di registrazione di filmati che per quello di registrazione di foto. Per i dettagli, fare riferimento alla pagina indicata tra parentesi.

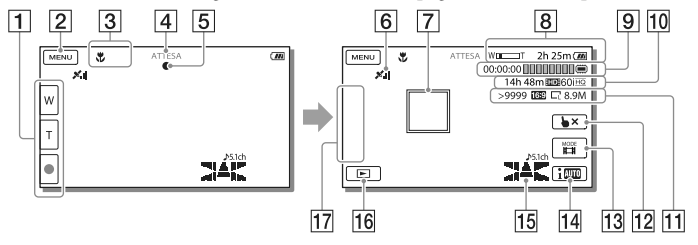

- Tasto dello zoom (W: grandangolo/T: teleobiettivo), tasto START/STOP (nel modo di registrazione di filmati), tasto PHOTO (nel modo di registrazione di foto)
- **2** Tasto MENU [\(48\)](#page-263-1)
- **3** Stato rilevato da Intelligente autom. [\(31](#page-246-1))
- Stato della registrazione ([ATTESA]/[REG])
- Blocco AE/AF (esposizione automatica/messa a fuoco automatica) ([24\)](#page-239-2)
- 6 Stato della triangolazione GPS\*  $(32)$  $(32)$  $(32)$
- **7** Messa a fuoco con inseguimento
- **8** Zoom, tempo di funzionamento residuo della batteria
- Contatore (ore: minuti: secondi), cattura di una foto, supporti di registrazione/ riproduzione/modifica ([72\)](#page-287-0)
- Tempo residuo di registrazione stimato, qualità di immagine in registrazione, frequenza quadro, modo di registrazione (HD/STD), dimensioni filmato (MP4) ([30](#page-245-1))
- Numero approssimativo di foto registrabili, rapporto di formato (16:9 o 4:3), dimensioni foto (L/M/S)
- Tasto di annullamento della messa a fuoco con inseguimento
- Tasto [MODE] (Modo Ripresa) [\(24\)](#page-239-3)
- Tasto Intelligente autom. ([31](#page-246-1))
- 15 Modo audio [\(50\)](#page-265-4), Vis. Livello audio (50)
- Tasto Visiona immagini [\(27\)](#page-242-1)
- Mio tasto (è possibile assegnare le funzioni preferite alle icone visualizzate in quest'area) [\(50\)](#page-265-5)
- \* Modelli con GPS

## <span id="page-241-0"></span>Per registrare in modo specchio

Aprire il pannello LCD a un angolo di 90 gradi dalla videocamera ((1)), quindi ruotarlo di 180 gradi verso il lato dell'obiettivo  $(Q)$ ).

Sullo schermo LCD viene visualizzata un'immagine speculare del soggetto, ma l'immagine apparirà normale nella registrazione.

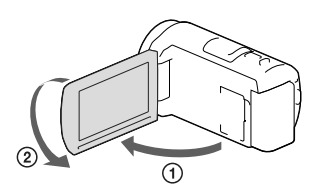

#### <span id="page-241-1"></span>Uso dello zoom

## Spostare la leva dello zoom motorizzato per ingrandire o ridurre la dimensione dell'immagine.

W (grandangolo): Campo di visualizzazione più ampio

T (teleobiettivo): Vista ravvicinata

- È possibile ingrandire le immagini fino a 55 volte (Extended Zoom) rispetto alle dimensioni originali tramite la leva dello zoom motorizzato.
- Per eseguire uno zoom graduale, spostare leggermente la leva dello zoom motorizzato. Spostarla maggiormente per uno zoom più rapido.

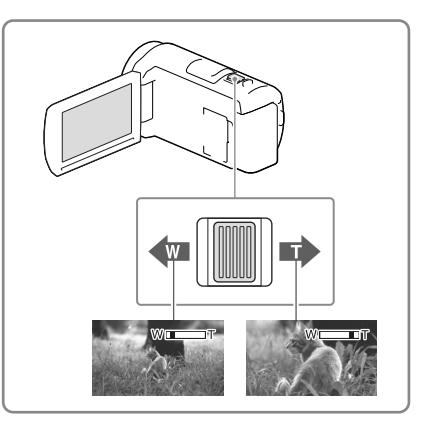

#### **Note**

- Mantenere il dito sulla leva dello zoom motorizzato. Se si solleva il dito dalla leva dello zoom motorizzato, potrebbe venire registrato anche il suono del funzionamento della leva dello zoom motorizzato.
- Non è possibile modificare la velocità dello zoom mediante il tasto  $\mathbb{M}/\mathbb{T}$  sullo schermo LCD.
- La distanza minima fra la videocamera e il soggetto che consente di mantenere una messa a fuoco nitida è di circa 1 cm per il grandangolo e di circa 80 cm per il teleobiettivo.
- È possibile ingrandire le immagini fino a 30 volte utilizzando lo zoom ottico nei casi seguenti: – Quando [ ⊞ SteadyShot] è impostato su una voce diversa da [Attivo]
	- Quando è selezionato il modo (Foto)

#### **P**

Ingrandimento ulteriore: [Zoom digitale] (p. [49\)](#page-264-2)

# <span id="page-242-1"></span><span id="page-242-0"></span>Riproduzione

Per informazioni sul modello della videocamera, vedere la pagina seguente: Funzioni e apparecchiature  $\rightarrow$  p. [7](#page-222-0)

**È possibile cercare le immagini registrate per data e ora di registrazione (Visione evento) o per luogo di registrazione (Visione cartina (modelli con GPS)).**

- 1 Aprire lo schermo LCD e premere il tasto  $\blacksquare$  sulla videocamera per attivare il modo di riproduzione. È possibile attivare il modo di riproduzione selezionando  $\blacksquare$  sullo schermo LCD (p. [25\)](#page-240-0).
- 2 Selezionare  $\leq$  /  $\geq$  per spostare l'evento desiderato al centro  $(1)$ e quindi selezionarlo  $(2)$ .
	- La videocamera visualizza automaticamente le immagini registrate come un evento, in base alla data e all'ora.
- 3 Selezionare l'immagine.
	- La videocamera riproduce a partire dall'immagine selezionata fino all'ultima immagine nell'evento.
- △ Selezionare i tasti appropriati sullo schermo LCD per le varie operazioni di riproduzione.

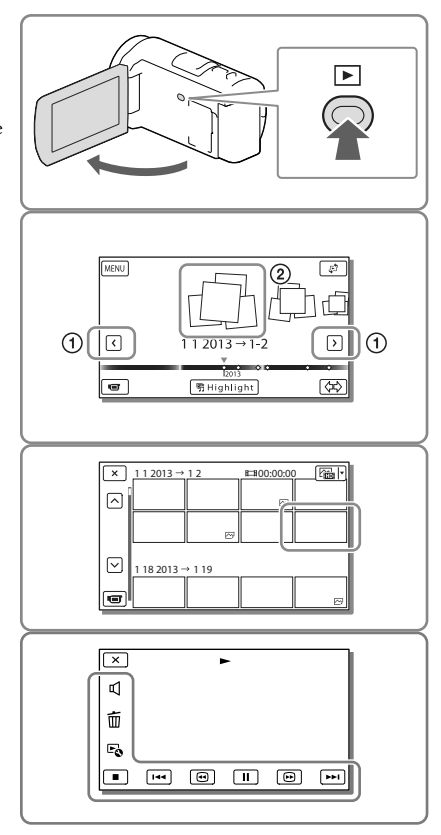

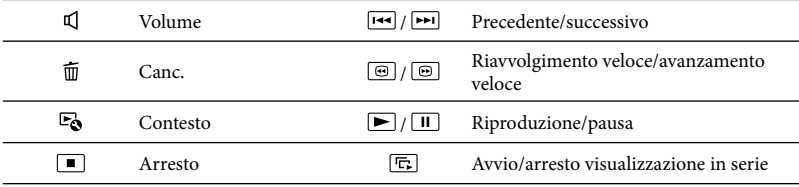

- A seconda dell'immagine in corso di riproduzione, alcuni tasti sopra descritti potrebbero non essere visualizzati.
- Se si tocca ripetutamente  $\textcircled{\textcircled{\textcircled{\textcirc}}}$  /  $\textcircled{\textcircled{\textcircled{\textcirc}}}$  durante la riproduzione, i filmati vengono riprodotti a una velocità pari a circa 5 volte  $\rightarrow$  circa 10 volte  $\rightarrow$  circa 30 volte  $\rightarrow$  circa 60 volte.
- Selezionare  $\Box$  /  $\Box$  durante la pausa per riprodurre lentamente i filmati.
- Per ripetere la visualizzazione in serie, selezionare  $\mathfrak{g} \rightarrow$  [Imp. visual. serie].

#### Visualizzazione sullo schermo nella schermata Visione evento

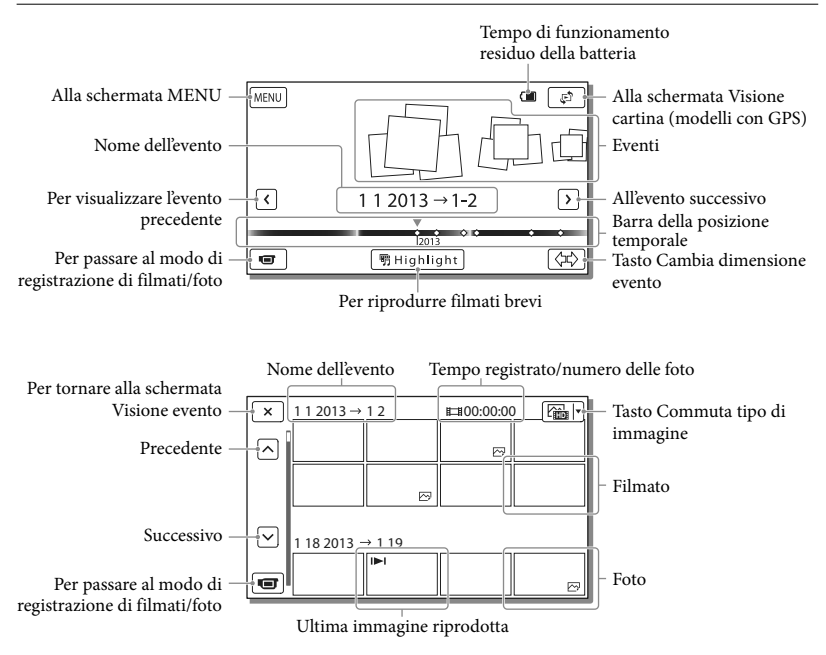

Le immagini in formato ridotto che consentono di visualizzare più immagini allo stesso tempo su una schermata indice sono dette "miniature".

#### **Note**

- Per evitare la perdita dei dati delle immagini, salvare periodicamente tutte le immagini registrate su un supporto esterno (p. [45\)](#page-260-1).
- Nell'impostazione predefinita, è preregistrato un filmato dimostrativo protetto (modelli con memoria interna).

# <span id="page-244-0"></span>Per riprodurre filmati e foto dalla Visione cartina (Modelli con GPS)

Passare alla Visione cartina toccando [Visione cartina].

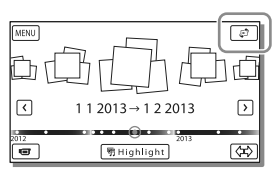

Quando si utilizzano i dati della cartina per la prima volta: Viene visualizzato un messaggio che chiede di confermare se si accettino o meno i termini del contratto di licenza relativo ai dati della cartina. È possibile utilizzare i dati della cartina toccando [Sì] sullo schermo dopo aver accettato i termini del contratto di licenza (p. [67](#page-282-1)). Se si tocca [No], non è possibile utilizzare i dati della cartina. Tuttavia, quando si prova ad utilizzare i dati della cartina per la seconda volta, lo stesso messaggio viene visualizzato sullo schermo, ed è possibile utilizzare i dati della cartina toccando [Sì].

## Per riprodurre le immagini con altri apparecchi

- Potrebbe non essere possibile riprodurre normalmente con altri apparecchi le immagini registrate sulla videocamera. Inoltre, potrebbe non essere possibile riprodurre con la videocamera le immagini registrate su altri apparecchi.
- Non è possibile riprodurre su apparecchi AV di altri produttori filmati con qualità di immagine a definizione standard (STD) registrati su schede di memoria SD.

# <span id="page-245-0"></span>Operazioni avanzate Registrazione di immagini con varie impostazioni

Per informazioni sul modello della videocamera, vedere la pagina seguente: Funzioni e apparecchiature  $\rightarrow$  p. [7](#page-222-0)

# <span id="page-245-1"></span>Selezione della qualità di immagine dei filmati (Modo di registrazione)

È possibile commutare il modo di registrazione per selezionare la qualità del filmato quando si intende registrare filmati con qualità di immagine ad alta definizione (HD). Il tempo di registrazione (p. [57\)](#page-272-1) o il tipo di apparecchio multimediale sul quale è possibile copiare le immagini possono variare a seconda del modo di registrazione selezionato. ([Standard  $\overline{HQ}$  ] è l'impostazione predefinita).

- 1 Selezionare  $\overline{\text{MENU}} \rightarrow \text{[Qualità/}$ Dimen. imm.]  $\rightarrow$  [ $\Box$  Modo REG].
- 2 Selezionare il modo di registrazione desiderato.

Modo di registrazione e apparecchi multimediali sui quali è possibile copiare le immagini

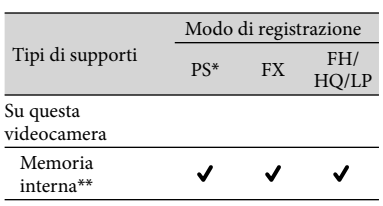

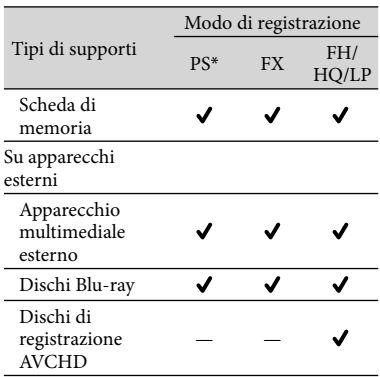

\* PS può essere impostato solo quando [ Frequenza quadro] è impostato su [60p] (modelli con sistema colore NTSC) / [50p] (modelli con sistema colore PAL).

\*\*Modelli con memoria interna

#### Cattura automatica dei sorrisi (Otturatore sorriso)

Una foto viene registrata automaticamente quando la videocamera rileva il sorriso di una persona durante la registrazione di un filmato (p. [49\)](#page-264-3). ([Doppia acquisiz.] è l'impostazione predefinita).

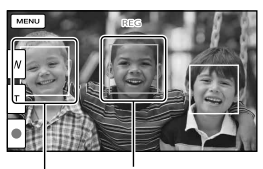

La videocamera sta (arancione). rilevando un viso.

La videocamera sta rilevando un sorriso

#### <span id="page-246-0"></span>**Note**

- Se le opzioni impostate sono le seguenti, non è possibile utilizzare la funzione Otturatore sorriso.
	- [ **∏ M**odo REG]: [Qualità ottima <mark>FX</mark> ]
	- [ Frequenza quadro]: [60p] (modelli con sistema colore NTSC) o [50p] (modelli con sistema colore PAL)
- A seconda delle condizioni di registrazione, delle condizioni dei soggetti e delle impostazioni della videocamera, potrebbe non essere possibile rilevare i sorrisi.
- **P**
- [Sensibil. rilev. sorrisi] (p. [49\)](#page-264-4)

<span id="page-246-1"></span>Selezione automatica dell'impostazione appropriata per la situazione di registrazione (Intelligente autom.)

La videocamera registra filmati dopo aver selezionato automaticamente l'impostazione più appropriata ai soggetti o alla situazione. ([Acceso] è l'impostazione predefinita).

Selezionare  $\boxed{\frac{1}{2} \cdot \cdots}$  [Acceso]  $\rightarrow$  nell'angolo inferiore destro della schermata di registrazione di filmati o foto.

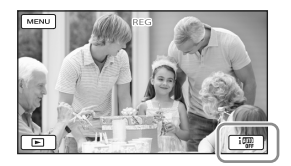

- 2 Puntare la videocamera verso il soggetto e avviare la registrazione.
	- Vengono visualizzate le icone corrispondenti alle condizioni rilevate.

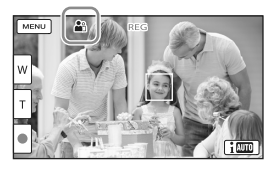

**Rilevamento visi:** (Ritratto), (Bambino) **Rilevamento scene:** 2 (Controluce),  $\blacksquare$  (Panorama),  $\blacktriangleright$  (Scena notturna),  $\spadesuit$ (Palcoscenico),  $\hat{\mathbf{a}}$  (Luce scarsa),  $\hat{\mathbf{v}}$  (Macro) **Rilevamento delle vibrazioni della videocamera:** (Mentre si cammina), (Treppiede)

**Rilevamento audio:** , (Rid.rumore vento aut.)

Per annullare la funzione Intelligente autom., selezionare  $\boxed{\mathbf{i} \boxtimes \mathbf{0}} \rightarrow$  [Spento].

Per registrare immagini più luminose di quelle registrate utilizzando la funzione Intelligente autom.

 $Selezionare \overline{MENU} \rightarrow [Ripresa/Microfono]$  $\rightarrow$  [ $\overline{\mathbf{w}}$  Impostazioni manuali]  $\rightarrow$  [Low Lux].

#### **Note**

La videocamera potrebbe non rilevare la scena o il soggetto previsti, a seconda delle condizioni di registrazione.

## <span id="page-247-0"></span>Selezione del formato di registrazione dei filmati

La videocamera è in grado di registrare filmati con tre formati di registrazione diversi.

- 1 Selezionare  $\overline{\text{MENU}} \rightarrow \text{[Qualità/}$ Dimen. imm.]  $\rightarrow$  [HDH /  $\frac{1}{2}$ MP4H / **ISTO:** Impos.].
- 2 Selezionare l'impostazione di immagine desiderata.

# **Qualità HD:**

Formato per videocamere digitali ad alta definizione. Consente di apprezzare immagini bellissime su grande schermo.

#### **MP4:**

Formato comodo per la riproduzione di filmati su smartphone e per il caricamento in rete o sul Web.

## **ESTOE** Oualità STD:

Formato per videocamere digitali a definizione standard. È utile per salvare i filmati su DVD.

# <span id="page-247-1"></span>Registrazione delle informazioni sulla propria ubicazione (Modelli con GPS)

Per informazioni sul modello della videocamera, vedere la pagina seguente: Funzioni e apparecchiature → p. [7](#page-222-0)

Impostando [Impostazione GPS] su [Acceso] (impostazione predefinita), l'icona della triangolazione GPS viene visualizzata sullo schermo e la videocamera inizia a cercare il segnale dei satelliti GPS. L'icona visualizzata varia a seconda dell'intensità del segnale ricevuto. La funzione GPS è disponibile quando è visualizzato  $\mathcal{N}, \mathcal{N}$ lo  $\mathcal{N}$ il.

Le funzioni seguenti sono disponibili se si utilizza la funzione GPS (Global Positioning System).

- Registrazione delle informazioni sull'ubicazione su filmati o foto ([Acceso] è l'impostazione predefinita).
- Riproduzione di filmati e foto cercandoli da una mappa (Visione cartina, p. [29\)](#page-244-0)
- Visualizzazione di una mappa della propria ubicazione corrente

## Se non si desidera registrare informazioni sull'ubicazione

Selezionare  $\boxed{\text{MENU}} \rightarrow \boxed{\text{Impostazioni}}$  $\rightarrow$  [ Impost. Generali]  $\rightarrow$ [Impostazione GPS]  $\rightarrow$  [Spento].

#### **Note**

- Prima che la videocamera inizi ad eseguire la triangolazione potrebbe passare del tempo.
- Utilizzare la funzione GPS all'aperto e in aree aperte, in quanto i segnali radio possono essere ricevuti in maniera ottimale in tali aree.
- La mappa visualizza sempre il nord nella parte superiore.

# <span id="page-248-0"></span>Riproduzione di immagini su un televisore

Collegando la videocamera alla presa di ingresso HDMI di un televisore, le immagini sullo schermo vengono visualizzate con qualità di immagine ad alta definizione (HD). Collegando la videocamera alla presa di ingresso A/V di un televisore, le immagini sullo schermo vengono visualizzate con qualità di immagine a definizione standard (STD).

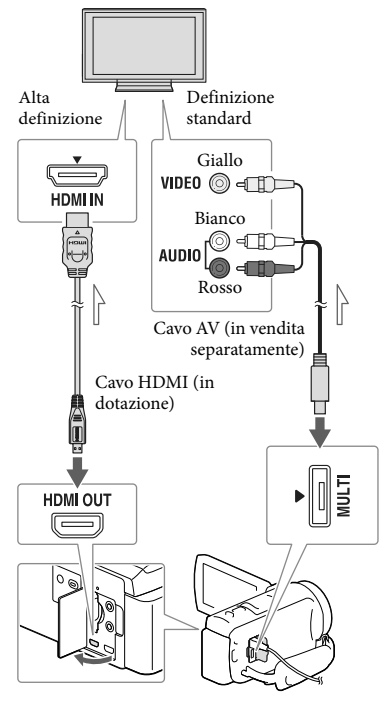

Flusso del segnale

1 Commutare l'ingresso del televisore sulla presa collegata.

- 2 Collegare la videocamera a un televisore.
- 3 Riprodurre un filmato o una foto sulla videocamera (p. [27\)](#page-242-1).

#### **Note**

- Fare riferimento anche ai manuali d'uso del televisore.
- Utilizzare l'alimentatore CA in dotazione come fonte di alimentazione (p. [16\)](#page-231-2).
- Se il televisore non dispone della presa di ingresso HDMI, utilizzare un cavo AV (in vendita separatamente) per il collegamento.
- Quando i filmati sono registrati con qualità di immagine a definizione standard (STD), vengono riprodotti con qualità di immagine a definizione standard (STD) anche su un televisore ad alta definizione.
- Quando si riproducono filmati con qualità di immagine a definizione standard (STD) su un televisore in formato 4:3 che non sia compatibile con il segnale con rapporto di formato 16:9, impostare [ Modo Wide] su [4:3] per registrare filmati con rapporto di formato 4:3.
- <span id="page-248-2"></span><span id="page-248-1"></span>Se si collega la videocamera al televisore utilizzando più di un tipo di cavo per inviare in uscita le immagini, l'uscita HDMI assume la priorità.

# Ascolto dell'audio surround 5,1ch

Per impostazione predefinita, è possibile registrare audio surround Dolby Digital 5,1ch con il microfono incorporato. In questo modo, è possibile ottenere un audio realistico durante la riproduzione di un filmato su apparecchi che supportino l'audio surround 5,1ch.

**TTIDOLBY** 5.1 CREATOR

## <span id="page-249-0"></span>Se il televisore è di tipo monofonico (vale a dire che dispone di una sola presa di ingresso audio)

Collegare lo spinotto giallo del cavo AV (in vendita separatamente) alla presa di ingresso video e lo spinotto bianco (canale sinistro) o rosso (canale destro) alla presa di ingresso audio del televisore o del videoregistratore.

## Se il collegamento al televisore viene effettuato attraverso un videoregistratore

Collegare la videocamera all'ingresso LINE IN del videoregistratore mediante un cavo AV (in vendita separatamente). Impostare il selettore di ingresso del videoregistratore su LINE (VIDEO 1, VIDEO 2 e così via). 偋

Impostazione del rapporto di formato supportato dal televisore: [Immagine TV] (p. [51\)](#page-266-5)

## Informazioni su "Photo TV HD"

Questa videocamera è compatibile con lo standard "Photo TV HD". "Photo TV HD" consente la rappresentazione estremamente dettagliata, simile a una fotografia, di trame sottili e colori tenui.

Collegando apparecchi compatibili con lo standard Photo TV HD Sony mediante un cavo HDMI\*, è possibile entrare in un nuovo mondo di fotografie di una qualità strepitosa HD.

\* Il televisore si commuta automaticamente sul modo appropriato durante la visualizzazione delle foto.

# <span id="page-249-1"></span>Uso del proiettore incorporato (Modelli con proiettore)

Per informazioni sul modello della videocamera, vedere la pagina seguente: Funzioni e apparecchiature  $\rightarrow$  p. [7](#page-222-0)

È possibile utilizzare una superficie piana, ad esempio una parete, come schermo per visualizzare le immagini registrate utilizzando il proiettore incorporato.

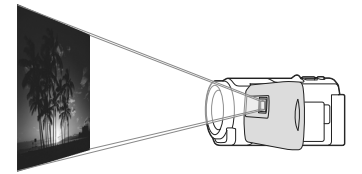

1 Rivolgere l'obiettivo del proiettore verso una superficie, ad esempio una parete, quindi premere PROJECTOR.

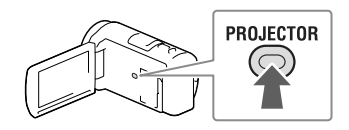

- 2 Selezionare [Immagine ripresa su Questo dispositivo] sullo schermo LCD.
- 3 Quando viene visualizzata la schermata del manuale delle istruzioni, selezionare [Proietta].

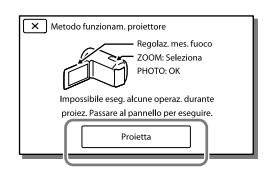

- Questa schermata viene visualizzata la prima volta che si utilizza il proiettore incorporato dopo l'accensione della videocamera.
- 4 Regolare la messa a fuoco dell'immagine proiettata utilizzando la leva PROJECTOR **FOCUS**

Leva PROJECTOR FOCUS

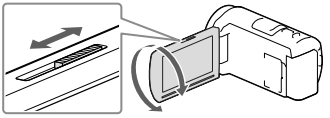

- L'immagine proiettata diventa più grande man mano che aumenta la distanza tra la videocamera e la superficie riflettente.
- Si consiglia di posizionare la videocamera una distanza di circa 0,5 m o superiore dalla superficie su cui devono essere proiettate le immagini.
- 5 Durante la riproduzione delle immagini, utilizzare la leva dello zoom motorizzato per spostare il riquadro di selezione visualizzato sullo schermo LCD, quindi premere il tasto PHOTO.

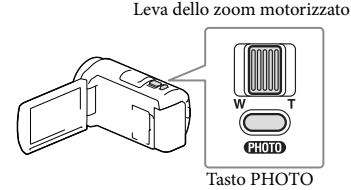

- Per ulteriori informazioni sulla riproduzione, vedere a pagina [27](#page-242-1).
- Per spegnere il proiettore, premere PROJECTOR.

#### <span id="page-250-0"></span>Per utilizzare il proiettore per il computer o lo smartphone

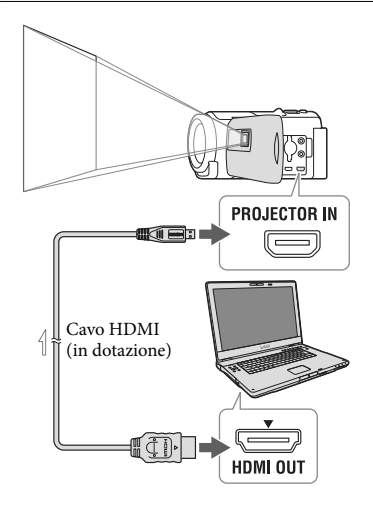

 $\equiv$  Flusso del segnale

- Collegare la presa PROJECTOR IN della videocamera a una presa di uscita HDMI dell'altro apparecchio con il cavo HDMI (in dotazione), quindi selezionare [Immagine da Dispositivo esterno] al punto 2.
- Se il terminale dell'apparecchio collegato non è compatibile con il cavo HDMI (in dotazione), utilizzare un adattatore per spinotto HDMI (in vendita separatamente).
- È possibile utilizzare la leva PROJECTOR FOCUS solo durante la proiezione delle immagini.

#### **Note**

- Lo schermo LCD si spegne quando viene proiettata un'immagine.
- Fare attenzione alle operazioni o alle situazioni seguenti quando si utilizza il proiettore.
	- Assicurarsi di non proiettare immagini in direzione degli occhi.
- Assicurarsi di non toccare l'obiettivo del proiettore.
- Lo schermo LCD e l'obiettivo del proiettore si riscaldano durante l'uso.
- L'uso del proiettore riduce la durata della batteria (si consiglia di utilizzare l'alimentatore CA in dotazione).
- Le operazioni seguenti non sono disponibili mentre si utilizza il proiettore.
	- Uso delle mappe (modelli con GPS)
	- Invio in uscita della Riproduzione highlight su un apparecchio quale un televisore
	- Funzionamento della videocamera con lo schermo LCD chiuso
	- Svariate altre funzioni
- Se le immagini proiettate contengono grandi quantità di nero, è possibile riscontrare una lieve disomogeneità dei colori. Questo fenomeno è causato dai riflessi di luce nell'obiettivo del proiettore e non è un malfunzionamento.
# Modifica Modifica sulla videocamera

Per informazioni sul modello della videocamera, vedere la pagina seguente: Funzioni e apparecchiature  $\rightarrow$  p. [7](#page-222-0)

#### **Note**

- È possibile effettuare alcune operazioni di modifica di base sulla videocamera. Qualora si desideri effettuare operazioni di modifica avanzate, installare il software "PlayMemories Home".
- Una volta cancellate, le immagini non possono essere recuperate. Salvare in anticipo i filmati e le foto importanti.
- Non rimuovere la batteria o l'alimentatore CA dalla videocamera durante la cancellazione o la divisione delle immagini. In caso contrario, si potrebbero danneggiare i supporti di registrazione.
- Non espellere la scheda di memoria durante la cancellazione o la divisione delle immagini dalla scheda di memoria.
- Qualora si cancellino o si dividano filmati o foto inclusi in scenari salvati, verranno cancellati anche gli scenari.

 $\lambda$  Aggiungere segni di spunta  $\lambda$  ai filmati o alle foto da cancellare, quindi selezionare  $\overline{\text{OK}}$ 

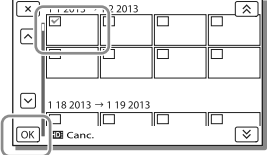

# Per cancellare contemporaneamente tutti i filmati o tutte le foto nella data selezionata

- 1 Al punto 2, selezionare [Tutto in evento].
- 2 Selezionare la data che si desidera cancellare utilizzando  $\boxed{\&}$  /  $\boxed{\&}$ , quindi selezionare  $\overline{\circ}$ .

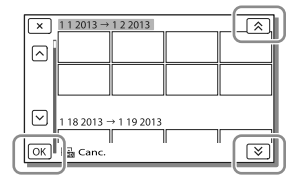

# <span id="page-252-0"></span>Cancellazione di filmati e foto

- $Selezionare \frac{MENU}{MENU} \rightarrow [Modifica/$  $Copia] \rightarrow [Canc.]$ .
- 2 Selezionare [Immagini multiple], quindi selezionare il tipo di immagine che si desidera cancellare.

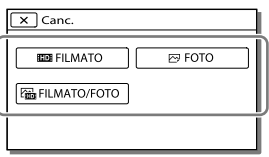

## Per cancellare una parte di un filmato

È possibile dividere un filmato e cancellarlo. **P** 

- Sbloccare la protezione: [Proteggi] (p. [50](#page-265-0))
- [Formatta] (p. [51\)](#page-266-0)

# Divisione di un filmato

1 Selezionare  $\overline{\mathbb{F}}$ o  $\rightarrow$  [Dividi] nella schermata di riproduzione dei filmati.

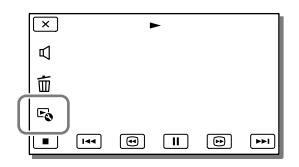

2 Selezionare il punto in cui si desidera dividere il filmato in scene utilizzando  $\blacktriangleright$  /  $\Pi$ . quindi selezionare **...** 

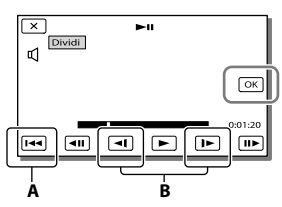

**A**: riporta all'inizio del filmato selezionato. **B**: regola il punto di cattura con maggiore precisione

#### **Note**

- Il punto in cui si tocca **il punto di** divisione effettivo possono differire poiché la videocamera seleziona il punto di divisione con incrementi di circa mezzo secondo.
- Non è possibile dividere i filmati MP4.

# Cattura di una foto da un filmato (Modelli con memoria interna o modelli con funzione di ingresso USB)

È possibile catturare immagini dai filmati registrati con la videocamera.

1 Selezionare  $\rightarrow$  [Cattura foto] visualizzato nella schermata di riproduzione di un filmato.

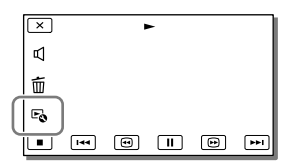

2 Selezionare il punto in cui si desidera catturare una foto utilizzando  $\Box$  /  $\Pi$ , quindi selezionare  $\overline{\text{OK}}$ 

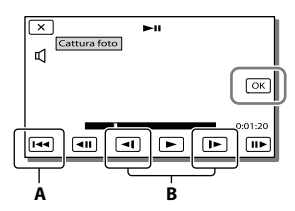

**A**: riporta all'inizio del filmato selezionato. **B**: regola il punto di cattura con maggiore precisione

Se il filmato è stato registrato con uno dei seguenti livelli di qualità dell'immagine, il formato dell'immagine verrà impostato come indicato di seguito.

- Qualità di immagine ad alta definizione (HD) o MP4: 2,1 M (16:9)
- Rapporto di formato wide (16:9) con qualità di immagine a definizione standard (STD): 0,2 M (16:9)
- Rapporto di formato 4:3 con qualità di immagine a definizione standard (STD): 0,3 M (4:3)

#### **Note**

Non è possibile salvare le immagini acquisite sulla scheda di memoria (modelli senza funzione di ingresso USB).

# Informazioni sulla data e l'ora di registrazione delle foto catturate

- La data e l'ora di registrazione delle foto catturate coincidono con quelle dei filmati.
- Se il filmato utilizzato per la cattura non è associato ad alcun codice dati, la data e l'ora di registrazione della foto corrisponderanno a quelle di cattura dal filmato.

# Salvataggio di filmati e foto con un computer Riproduzione di immagini su un computer

Il software "PlayMemories Home" consente di importare filmati e fermi immagine sul computer per utilizzarli in diversi modi.

# Operazioni possibili con il software "PlayMemories Home" (Windows)

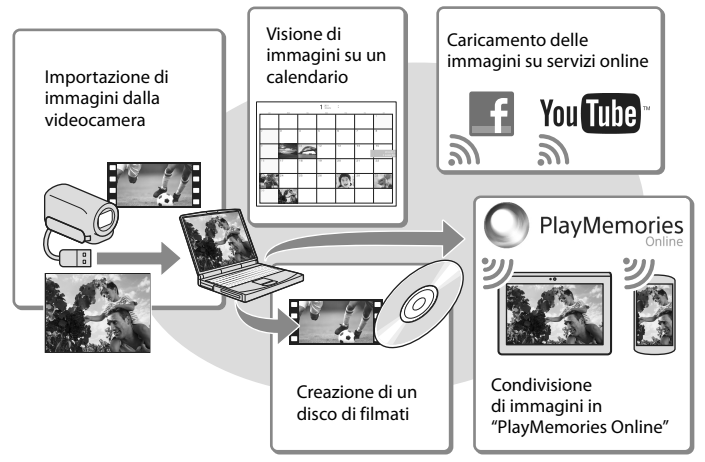

# **"PlayMemories Home" può essere scaricato dal seguente URL.**

## **www.sony.net/pm**

#### **Note**

- Per installare "PlayMemories Home" è necessaria una connessione internet.
- Per utilizzare "PlayMemories Online" e altri servizi online è necessaria una connessione internet. I servizi potrebbero non essere disponibili in alcune nazioni o aree geografiche.

# Software per Mac

Il software "PlayMemories Home" non è supportato dai computer Mac. Per importare le immagini dalla videocamera al Mac e riprodurle, utilizzare il software appropriato sul Mac. Per i dettagli, visitare l'URL seguente.

http://www.sony.co.jp/imsoft/Mac/

# Preparazione di un computer (Windows)

Per informazioni sul modello della videocamera, vedere la pagina seguente: Funzioni e apparecchiature  $\rightarrow$  p. [7](#page-222-0)

# Controllo del sistema del computer

#### $SO<sup>*1</sup>$

Microsoft Windows XP SP3\*<sup>2</sup> /Windows Vista SP2\*<sup>3</sup> /Windows 7 SP1/Windows 8

CPU\*4

Processore Intel Core Duo a 1,66 GHz o superiore, o Intel Core 2 Duo a 1,66 GHz o superiore (è richiesto un processore Intel Core 2 Duo a 2,26 GHz o superiore quando si intende elaborare filmati in formato FX o FH, ed è richiesto un processore Intel Core 2 Duo a 2,40 GHz o superiore quando si intende elaborare filmati in formato PS.)

Memoria

Windows XP: almeno 512 MB (consigliato almeno 1 GB)

Windows Vista/Windows 7/Windows 8: almeno 1 GB

Disco rigido

Spazio richiesto su disco per l'installazione: circa 500 MB

Schermo

Minimo  $1.024 \times 768$  punti

- \*1È necessaria l'installazione standard. Il funzionamento non è garantito qualora il sistema operativo sia stato aggiornato o in un sistema ad avvio multiplo.
- \*<sup>2</sup> Le versioni a 64 bit e le Starter (Edition) non sono supportate. Per utilizzare la funzione di creazione dei dischi e così via, è necessario disporre di Windows Image Mastering API (IMAPI) Ver. 2.0 o successiva.
- \*<sup>3</sup> La Starter (Edition) non è supportata.
- \*<sup>4</sup> Si consiglia un processore più veloce.

#### Note

Il funzionamento con tutti gli ambienti informatici non è garantito.

Installazione del software "PlayMemories Home" sul computer

1 Accedere al sito per il download indicato di seguito utilizzando un browser Internet sul computer, quindi fare clic su [Installa]  $\rightarrow$ [Esegui].

www.sony.net/pm

- 2 Eseguire l'installazione seguendo le istruzioni visualizzate sullo schermo.
	- Quando le istruzioni sullo schermo richiedono di collegare la videocamera al computer, collegare la videocamera al computer con il cavo USB incorporato.

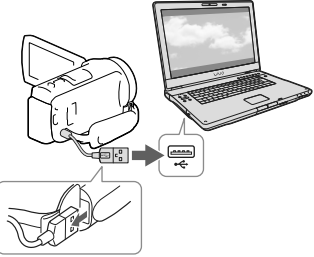

Cavo USB incorporato

Quando l'installazione è completata, "PlayMemories Home" si avvia.

# Note sull'installazione

Qualora il software "PlayMemories Home" sia già installato sul computer, collegare la videocamera al computer. Quindi, saranno disponibili le funzioni che possono essere utilizzate con questa videocamera.

Qualora il software "PMB (Picture Motion Browser)" sia già installato sul computer, verrà sovrascritto dal software "PlayMemories Home". In questo caso, con questo software "PlayMemories Home" non sarà possibile utilizzare alcune funzioni che erano disponibili con "PMB".

# Per scollegare la videocamera dal computer

1 Fare clic sull'icona nella parte inferiore destra del desktop del computer  $\rightarrow$  [Rimozione sicura Periferica di archiviazione di massa USB].

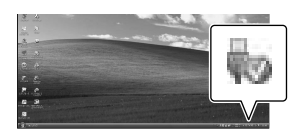

- 2 Selezionare  $\overline{\mathsf{X}}$   $\rightarrow$  [Sì] sullo schermo della videocamera.
- 3 Scollegare il cavo USB.
- Se si utilizza Windows 7 o Windows 8, fare clic  $su$   $\Box$ , quindi fare clic su  $\Box$ .

#### **Note**

- Quando si accede alla videocamera dal computer, utilizzare il software "PlayMemories Home". Il funzionamento non è garantito se si utilizzano i dati con un software diverso dal software "PlayMemories Home" o se si manipolano file e cartelle direttamente da un computer.
- A seconda della configurazione selezionata in [ Modo REG], le immagini non possono essere salvate su alcuni dischi. I filmati registrati nel modo [Qualità 60p  $\overline{PS}$ ] (modelli con sistema colore NTSC)/[Qualità 50p  $\overline{PS}$ ] (modelli con sistema colore PAL) o [Qualità ottima  $\overline{FX}$  ] possono essere salvati solo su dischi Blu-ray.
- Non è possibile creare un disco con filmati registrati nel modo [ MP4].

La videocamera divide automaticamente i file di immagini di dimensioni superiori a 2 GB e salva le parti come file separati. Tutti i file di immagini potrebbero venire visualizzati come file separati su un computer; tuttavia, i file verranno gestiti correttamente dalla funzione di importazione e dalla funzione di riproduzione della videocamera o dal software "PlayMemories Home".

# <span id="page-258-0"></span>Avvio del software "PlayMemories Home"

1 Fare doppio clic sull'icona "PlayMemories Home" sullo schermo del computer.

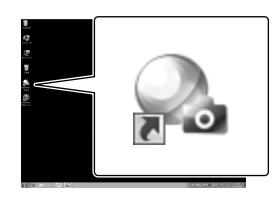

- Se si utilizza Windows 8, selezionare l'icona "PlayMemories Home" dalla schermata iniziale.
- 2 Fare doppio clic sull'icona del collegamento alla "Guida d'aiuto PlayMemories Home" sullo schermo del computer per scoprire come utilizzare "PlayMemories Home".

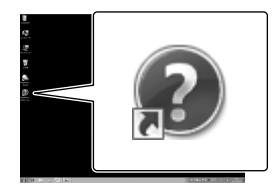

- Se si utilizza Windows 8, selezionare [Guida d'aiuto PlayMemories Home] dal menu della guida di "PlayMemories Home".
- Qualora l'icona non venga visualizzata sullo schermo del computer, fare clic su [start]  $\rightarrow$  [Tutti i programmi]  $\rightarrow$  [PlayMemories] Home] → la voce desiderata.
- Per i dettagli su "PlayMemories Home", selezionare <sup>(20</sup> ("Guida d'aiuto PlayMemories Home") nel software o visitare la pagina del servizio di supporto tecnico PlayMemories Home (http://www.sony.co.jp/pmh-se/).

# Salvataggio di immagini su un apparecchio multimediale esterno

# Creazione di un disco con qualità di immagine a definizione standard (STD) con un registratore

Collegare la videocamera a un registratore di dischi con un cavo AV (in vendita separatamente). È possibile copiare su un disco o una videocassetta le immagini riprodotte sulla videocamera.

#### **Note**

- Per eseguire questa operazione, collegare la videocamera a una presa elettrica a muro mediante l'alimentatore CA in dotazione (p. [16](#page-231-0)).
- Consultare il manuale d'uso in dotazione con l'apparecchio collegato.

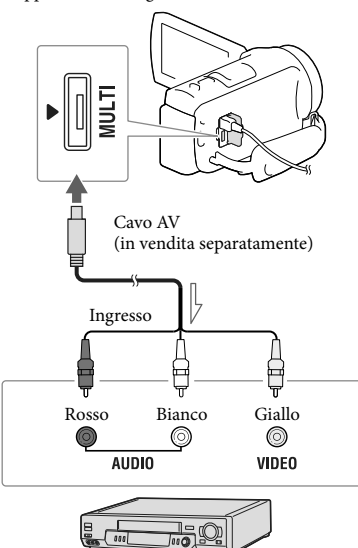

Flusso del segnale

- 1 Inserire il supporto di registrazione nell'apparecchio di registrazione (un registratore di dischi, e così via).
	- Se l'apparecchio di registrazione dispone di un selettore di ingresso, impostarlo sul modo di ingresso.
- 2 Collegare la videocamera all'apparecchio di registrazione con il cavo AV (in vendita separatamente).
	- Collegare la videocamera alle prese di ingresso dell'apparecchio di registrazione.
- 3 Avviare la riproduzione sulla videocamera, quindi avviare la registrazione sull'apparecchio di registrazione.
- 4 Una volta completata la duplicazione, arrestare l'apparecchio di registrazione e a seguire la videocamera.

#### **Note**

- Non è possibile copiare immagini su registratori collegati mediante un cavo HDMI.
- Poiché la copia viene effettuata mediante il trasferimento di dati analogico, è possibile che la qualità delle immagini si riduca.
- I filmati con qualità di immagine ad alta definizione (HD) vengono copiati con qualità di immagine a definizione standard (STD).
- Per collegare un apparecchio monofonico, collegare lo spinotto giallo del cavo AV (in vendita separatamente) alla presa di ingresso video, e lo spinotto bianco (canale sinistro) o rosso (canale destro) alla presa di ingresso audio sull'apparecchio.

### **F**

- Copia delle informazioni su data e ora: [Codice dati] (p. [51](#page-266-1))
- Uso di un apparecchio di visualizzazione con formato dello schermo 4:3: [Immagine TV] (p. [51](#page-266-2))

# Salvataggio di immagini su un apparecchio multimediale esterno con qualità di immagine ad alta definizione (HD)

È possibile salvare filmati e foto su un apparecchio multimediale esterno (periferiche di memoria USB), ad esempio un disco rigido esterno. Le funzioni seguenti saranno disponibili dopo aver salvato le immagini su un apparecchio multimediale esterno.

- È possibile collegare la videocamera e l'apparecchio multimediale esterno, quindi riprodurre le immagini memorizzate sull'apparecchio multimediale esterno (p. [46\)](#page-261-0).
- È possibile collegare il computer e l'apparecchio multimediale esterno e importare immagini sul computer utilizzando il software "PlayMemories Home" (p. [43\)](#page-258-0).

## **Note**

- Per questa operazione, è necessario il cavo adattatore USB VMC-UAM2 (in vendita separatamente).
- Collegare l'alimentatore CA e il cavo di alimentazione alla presa DC IN della videocamera e alla presa elettrica a muro.
- Consultare il manuale d'uso in dotazione con l'apparecchio multimediale esterno.
- 1 Collegare la videocamera e l'apparecchio multimediale esterno utilizzando il cavo adattatore USB (in vendita separatamente).

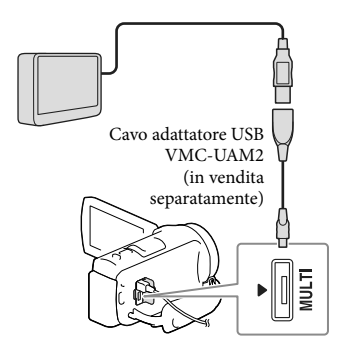

- Assicurarsi di non scollegare il cavo USB mentre sullo schermo LCD viene visualizzato il messaggio [Preparazione file di database immagini in corso. Attendere.].
- Se il messaggio [Ripara f.dbase imm.] viene visualizzato sullo schermo della videocamera, selezionare  $\sqrt{8}$ .

# 2 Selezionare [Copia.] sullo schermo della videocamera.

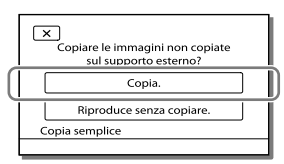

- A questo punto, i filmati e le foto memorizzati su supporti di registrazione e non ancora salvati su un apparecchio multimediale esterno possono essere salvati sull'apparecchio multimediale collegato.
- Questa operazione è disponibile solo quando sono presenti nuove immagini registrate nella videocamera.
- Per scollegare l'apparecchio multimediale esterno, selezionare **mentre la** videocamera è nel modo di attesa della riproduzione (vengono visualizzati la Visione evento o l'Indice eventi).

# <span id="page-261-0"></span>Per riprodurre sulla videocamera immagini presenti nell'apparecchio multimediale esterno

Selezionare [Riproduce senza copiare.] al punto 2 e selezionare l'immagine che si desidera visualizzare.

- È possibile visualizzare le immagini anche su un televisore collegato alla videocamera (p. [33](#page-248-0)).
- Quando si collega un apparecchio multimediale esterno, sulla schermata Visione evento viene visualizzata l'icona  $\overline{\mathcal{R}}$ .

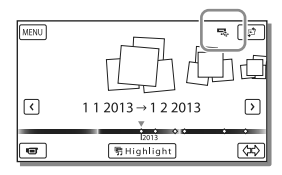

# Per cancellare le immagini nell'apparecchio multimediale esterno

- 1 Selezionare [Riproduce senza copiare.] al punto 2.
- 2 Selezionare  $(MENU) \longrightarrow [Modifica/Copia]$  $\rightarrow$  [Canc.], quindi seguire le istruzioni visualizzate sullo schermo LCD per cancellare le immagini.

# Per salvare sull'apparecchio multimediale esterno le immagini desiderate presenti nella videocamera

- 1 Selezionare [Riproduce senza copiare.] al punto 2.
- 2 Selezionare  $(MENU) \longrightarrow [Modifica/Copia]$  $\rightarrow$  [Copia], quindi seguire le istruzioni visualizzate sullo schermo LCD per salvare le immagini.

Se si desidera copiare immagini che non sono state ancora copiate, selezionare MENU -> [Modifica/Copia] → [Copia diretta] mentre la videocamera è collegata all'apparecchio multimediale esterno.

# Per riprodurre filmati con qualità di immagine ad alta definizione (HD) sul computer

Nel software "PlayMemories Home" (p. [43](#page-258-0)), selezionare l'unità che rappresenta l'apparecchio multimediale esterno collegato, quindi riprodurre i filmati.

#### **Note**

- I seguenti apparecchi non possono essere utilizzati come apparecchio multimediale esterno:
	- apparecchi multimediali con una capacità superiore a 2 TB
	- normali unità disco, ad esempio unità CD o DVD
	- apparecchi multimediali collegati attraverso un hub USB
	- apparecchi multimediali con un hub USB incorporato
	- lettore di schede
- Potrebbe non essere possibile utilizzare apparecchi multimediali esterni dotati di funzione di codifica.
- La videocamera utilizza il file system FAT. Qualora il supporto di memoria dell'apparecchio esterno sia stato formattato per il file system NTFS, e così via, formattare l'apparecchio multimediale esterno mediante la videocamera prima di utilizzarlo. Quando si collega un apparecchio multimediale esterno alla videocamera, viene visualizzata la schermata di formattazione. Prima della formattazione, accertarsi che l'apparecchio multimediale esterno non contenga dati importanti, poiché la formattazione cancella tutti i dati.
- Non si garantisce il funzionamento con tutti gli apparecchi che soddisfano i requisiti operativi.
- Per i dettagli sugli apparecchi multimediali esterni disponibili, accedere al sito Web di supporto tecnico Sony della propria nazione/ area geografica.
- Il numero di scene che è possibile salvare sull'apparecchio multimediale esterno è il seguente. Tuttavia, anche se l'apparecchio multimediale esterno dispone di spazio libero, non è possibile salvare un numero di scene che superi i valori seguenti.
	- Filmati con qualità di immagine ad alta definizione (HD): Massimo 3.999
	- Filmati con qualità di immagine a definizione standard (STD): Massimo 9.999
	- Filmati MP4 e foto: massimo 40.000 (tra filmati MP4 e foto)
- Qualora la videocamera non riconosca l'apparecchio multimediale esterno, provare a effettuare le operazioni seguenti.
	- Ricollegare il cavo adattatore USB alla videocamera.
	- Se l'apparecchio multimediale esterno dispone di un cavo di alimentazione CA, collegarlo alla presa elettrica a muro.
- Il numero di scene potrebbe essere inferiore a seconda del tipo di immagini registrate.
- Non è possibile copiare immagini da un apparecchio multimediale esterno alla memoria interna della videocamera.

# Personalizzazione della videocamera

# <span id="page-263-0"></span>Uso dei menu

**La videocamera dispone di varie voci di menu, sotto ciascuna delle 6 categorie dei menu.** 

- **Modo Ripresa**
- **Ripresa/Microfono**
- **Qualità/Dimen. imm.**
- **Funz. Riproduzione**
- **Modifica/Copia**
- **Impostazioni**

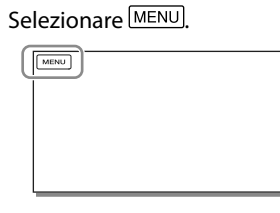

2 Selezionare una categoria.

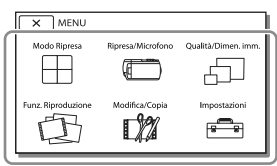

3 Selezionare la voce di menu desiderata.

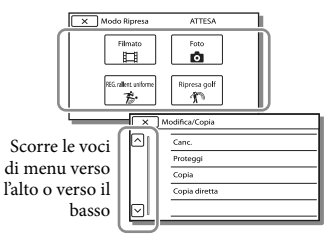

**Note** • Selezionare  $\mathbf{X}$  per completare l'impostazione del menu o per tornare alla schermata di menu precedente.

# Per trovare rapidamente una voce di menu

I menu [Ripresa/Microfono] e [Impostazioni] hanno delle categorie secondarie. Selezionare l'icona corrispondente alla categoria secondaria in modo che lo schermo LCD visualizzi l'elenco dei menu nella categoria secondaria selezionata.

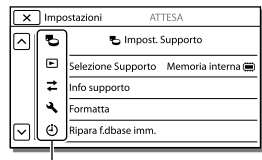

Icone delle categorie secondarie

# Quando non si riesce a selezionare una voce di menu

Le voci di menu o le impostazioni disattivate non sono disponibili. Quando si seleziona una voce di menu non disponibile, la videocamera visualizza il motivo per cui non è possibile selezionare la voce di menu o l'istruzione che spiega sotto quale condizione sia possibile impostare la voce di menu.

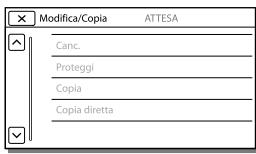

# Elenchi dei menu

# Modo Ripresa

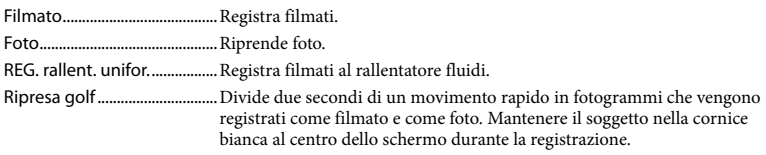

## Ripresa/Microfono

<span id="page-264-15"></span><span id="page-264-14"></span><span id="page-264-13"></span><span id="page-264-12"></span><span id="page-264-11"></span><span id="page-264-10"></span><span id="page-264-9"></span><span id="page-264-8"></span><span id="page-264-7"></span><span id="page-264-6"></span><span id="page-264-5"></span><span id="page-264-4"></span><span id="page-264-3"></span><span id="page-264-2"></span><span id="page-264-1"></span><span id="page-264-0"></span>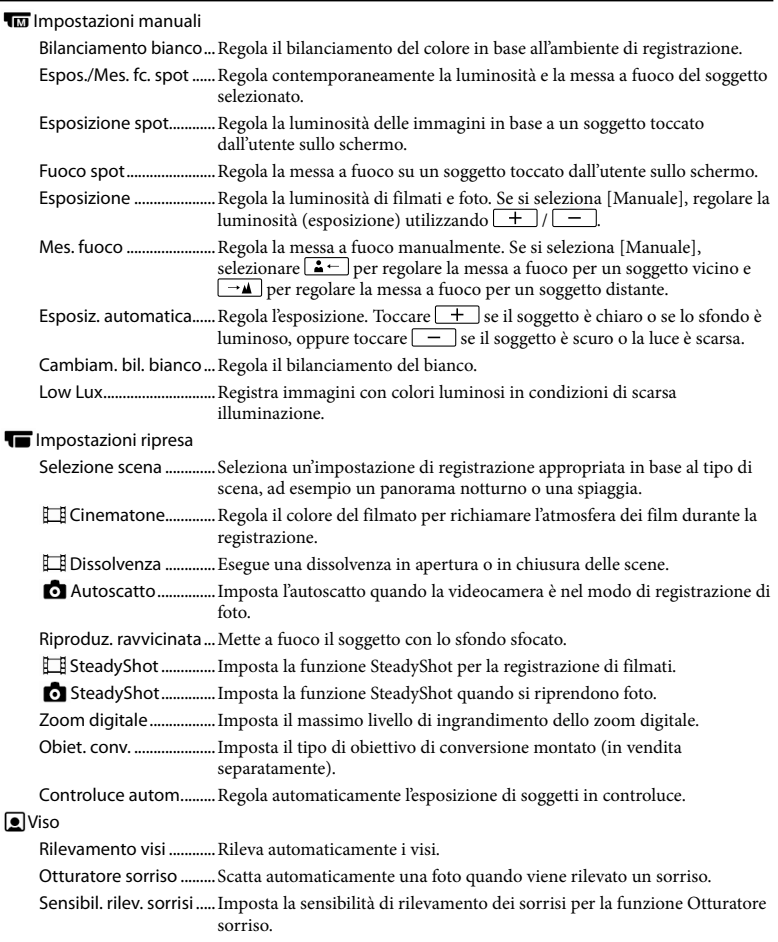

### *<u>Microfono</u>*

<span id="page-265-8"></span><span id="page-265-7"></span><span id="page-265-6"></span><span id="page-265-5"></span><span id="page-265-4"></span>Voce più distinta............. Rileva i visi umani e registra la voce associata in modo chiaro. Microf. zoom incorp. ....Registra filmati con un audio chiaro adatto alla posizione dello zoom. Rid.rumore vento aut.... Riconosce le condizioni di registrazione e riduce il rumore prodotto dal vento. Modo audio.....................Imposta il formato audio di registrazione (surround 5,1ch/stereo 2ch). Livello registr. audio..... Regola il livello di registrazione audio. **Assistenza Ripresa** Mio tasto ..........................Assegna le funzioni a Miei Tasti. Linea griglia.....................Visualizza le linee di una griglia guida per assicurarsi che il soggetto sia orizzontale o verticale. Imp. visualizzazione .....Imposta la durata di visualizzazione delle icone o degli indicatori sullo schermo LCD. Vis. Livello audio............Visualizza l'indicatore del livello audio sullo schermo LCD durante la

### Qualità/Dimen. imm.

<span id="page-265-2"></span><span id="page-265-1"></span>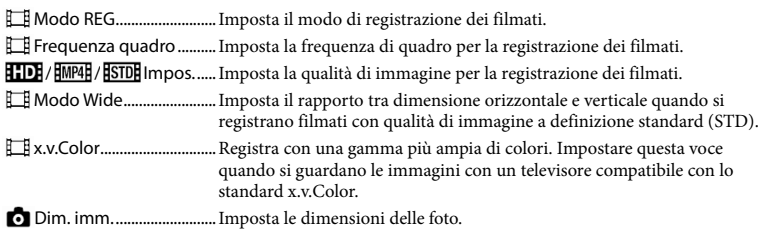

registrazione.

## <span id="page-265-3"></span>Funz. Riproduzione

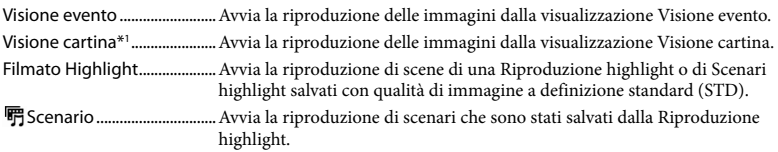

## **LZ** Modifica/Copia

<span id="page-265-0"></span>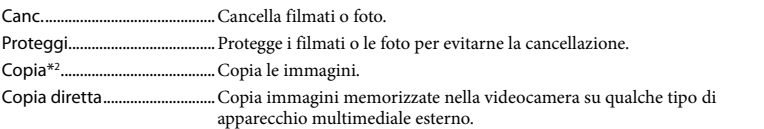

<span id="page-266-4"></span><span id="page-266-3"></span><span id="page-266-2"></span><span id="page-266-1"></span><span id="page-266-0"></span>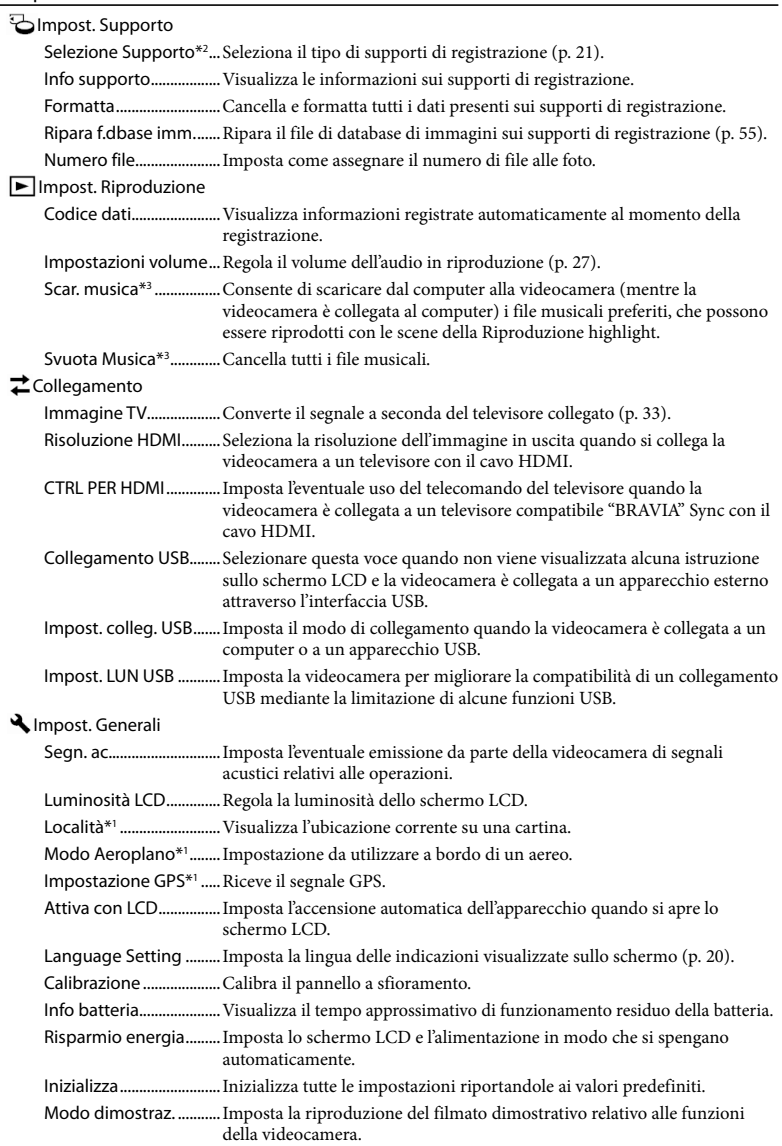

## Impost. Orologio

Impost. data & ora.........Imposta la data e l'ora.

<span id="page-267-0"></span>Impost. fuso orario ....... Regola una differenza di fuso orario senza arrestare l'orologio (p. [19](#page-234-0)).

Regol. aut. orologio\*1... Regola automaticamente l'orologio mediante l'acquisizione dell'ora dal sistema GPS.

Regol. autom. area\*1 .......Corregge automaticamente le differenze di fuso orario mediante l'acquisizione delle informazioni sull'ubicazione corrente dal sistema GPS.

\*<sup>1</sup> HDR-CX410VE/CX430VE/PJ420VE/PJ430V/PJ430VE

\*<sup>2</sup> HDR-CX430VE/CX510E/PJ420E/PJ420VE/PJ430/PJ430E/PJ430V/PJ430VE/PJ510E

\*<sup>3</sup> HDR-PJ430/PJ430V

# <span id="page-268-0"></span>Altro/Indice analitico Risoluzione dei problemi

Per informazioni sul modello della videocamera, vedere la pagina seguente: Funzioni e apparecchiature  $\rightarrow$  p. [7](#page-222-0)

Qualora si verifichino eventuali problemi nell'uso della videocamera, attenersi alle procedure seguenti.

 Controllare l'elenco (p. da [53](#page-268-0) a [55\)](#page-270-1) e ispezionare la videocamera.

 Scollegare la fonte di alimentazione, ricollegarla dopo circa 1 minuto, quindi accendere la videocamera.

(3) Selezionare MENU → [Impostazioni]  $\rightarrow$  [  $\blacktriangle$  Impost. Generali]  $\rightarrow$ [Inizializza]. Se si seleziona [Inizializza], vengono azzerate tutte le impostazioni, inclusa quella dell'orologio.

 Contattare un rivenditore Sony o un centro assistenza Sony locale autorizzato.

- A seconda del problema, potrebbe essere necessario inizializzare o modificare la memoria interna corrente della videocamera (modelli con memoria interna). In questo caso, i dati memorizzati nella memoria interna vengono cancellati. Assicurarsi di salvare su altri supporti (backup) i dati presenti nella memoria interna, prima di consegnare la videocamera per la riparazione. Sony non risarcirà eventuali perdite di dati della memoria interna.
- Durante la riparazione, è possibile che venga controllata una quantità minima di dati archiviati nella memoria interna per fare luce sul problema. Tuttavia, il rivenditore Sony non copierà né conserverà i dati.

Vedere la Manuale dell'utente "Handycam" (p. [5](#page-220-0)) per i dettagli sui sintomi della videocamera, e la "Guida d'aiuto PlayMemories Home" (p. [43\)](#page-258-0) per informazioni su come collegare la videocamera a un computer.

#### Non si riesce ad accendere l'apparecchio.

- Inserire una batteria carica nella videocamera (p. [16](#page-231-0)).
- La spina dell'alimentatore CA è stata scollegata dalla presa elettrica a muro. Collegarla alla presa elettrica a muro (p. [16\)](#page-231-0).

La videocamera non funziona anche se è stata accesa.

- La videocamera, dopo l'accensione, richiede alcuni secondi prima di essere pronta per la ripresa. Non si tratta di un malfunzionamento.
- Scollegare l'alimentatore CA dalla presa elettrica a muro o rimuovere la batteria, quindi ricollegarlo dopo circa 1 minuto.

#### La videocamera si riscalda.

Durante il funzionamento, la videocamera può riscaldarsi. Non si tratta di un malfunzionamento.

#### L'apparecchio si spegne improvvisamente.

- Utilizzare l'alimentatore CA (p. [16](#page-231-0)).
- Per impostazione predefinita, la videocamera si spegne se non si eseguono operazioni per circa 2 minuti ([Risparmio energia]) (p. [51](#page-266-3)) o non si riattiva l'alimentazione.
- Caricare la batteria (p. [16](#page-231-0)).

Premendo START/STOP o PHOTO le immagini non vengono registrate.

- È visualizzata la schermata di riproduzione. Arrestare la riproduzione e selezionare
- $\rightarrow$  [Modo Ripresa]  $\rightarrow$  [ $\Box$  Filmato] o [ $\Box$ Foto].
- La videocamera sta registrando sui supporti di registrazione l'immagine appena ripresa. Durante questa fase, non è possibile effettuare una nuova registrazione.
- I supporti di registrazione sono pieni. Cancellare le immagini superflue (p. [37\)](#page-252-0).
- Il numero totale di scene dei filmati o di foto supera la capacità di registrazione della videocamera (p. [57](#page-272-0), [59](#page-274-0)). Cancellare le immagini superflue (p. [37](#page-252-0)).

Non si riesce a installare "PlayMemories Home".

- Per installare "PlayMemories Home" è necessaria una connessione internet.
- Controllare l'ambiente informatico o la procedura di installazione necessari per installare "PlayMemories Home".

"PlayMemories Home" non funziona correttamente.

Uscire da "PlayMemories Home" e riavviare il computer.

La videocamera non viene riconosciuta dal computer.

- Scollegare tutti gli apparecchi USB dalla presa USB del computer eccetto la tastiera, il mouse e la videocamera.
- Scollegare il cavo USB incorporato dal computer e riavviare il computer, quindi ricollegare il computer e la videocamera nell'ordine corretto.
- Quando il cavo USB incorporato e la presa USB della videocamera sono contemporaneamente collegati ad apparecchi esterni, scollegare quello non collegato a un computer.

# <span id="page-269-0"></span>Indicazioni di autodiagnosi/ Indicatori di avviso

Per informazioni sul modello della videocamera, vedere la pagina seguente: Funzioni e apparecchiature  $\rightarrow$  p. [7](#page-222-0)

Qualora sullo schermo LCD appaiano delle indicazioni, controllare quanto riportato di seguito.

Qualora il problema persista nonostante siano stati effettuati un paio di tentativi per risolverlo, contattare un rivenditore Sony o un centro di assistenza tecnica Sony locale autorizzato. In questo caso, quando li si contatta, fornire loro tutti i numeri del codice di errore che inizia per C o E. Quando alcuni indicatori di avviso vengono visualizzati sullo schermo, si potrebbe sentire una melodia.

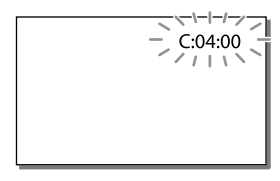

## $C:04:$

- La batteria non è una batteria "InfoLITHIUM" (serie V). Utilizzare una batteria "InfoLITHIUM" (serie V) (p. [16\)](#page-231-0).
- Collegare saldamente lo spinotto CC dell'alimentatore CA alla presa DC IN della videocamera (p. [16\)](#page-231-0).

## C:06:□□

La temperatura della batteria è alta. Sostituire la batteria o collocarla in un luogo freddo.

# $C:13: \square \square / C:32: \square \square$

Scollegare la fonte di alimentazione. Ricollegarla, quindi utilizzare di nuovo la videocamera.

#### $F: \Box \Box \Box \Box \Box$

• Seguire la procedura dal punto 2 a pagina [53.](#page-268-0)

#### Þ

La batteria è quasi scarica.

## AŒ⊡

La temperatura della batteria è alta. Sostituire la batteria o collocarla in un luogo freddo.

#### N

- Non è stata inserita alcuna scheda di memoria (p. [21\)](#page-236-1).
- Quando l'indicatore lampeggia, non sono disponibili spazi liberi sufficienti per la registrazione di immagini. Cancellare le immagini non necessarie (p. [37](#page-252-0)), oppure formattare la scheda di memoria dopo aver memorizzato le immagini su un altro supporto (p. [51\)](#page-266-0).
- <span id="page-270-0"></span>Il file di database di immagini potrebbe essere danneggiato. Controllare il file di database selezionando  $\overline{\text{MENU}} \rightarrow \text{[Impostazioni]} \rightarrow$ [  $\bigodot$  Impost. Supporto] → [Ripara f.dbase] imm.] → il supporto di registrazione (modelli con memoria interna).

## র্ত্যা

- La scheda di memoria è danneggiata.
- Formattare la scheda di memoria con la videocamera (p. [51](#page-266-0)).

#### $[37]$

È stata inserita una scheda di memoria non compatibile (p. [22](#page-237-0)).

#### ॎा⊶

- La scheda di memoria è protetta da scrittura.
- L'accesso alla scheda di memoria è stato limitato su un altro apparecchio.

#### $(\langle \psi \rangle)$

La videocamera non è stabile, pertanto possono verificarsi facilmente delle vibrazioni della videocamera. Tenere saldamente la videocamera con entrambe le mani ed effettuare la registrazione dell'immagine. Tuttavia, tenere presente che la visualizzazione dell'indicatore di avviso relativo alle vibrazioni resta invariata.

# <span id="page-270-1"></span>∙®

- Il supporto di registrazione è pieno.
- Non è possibile registrare foto durante l'elaborazione. Attendere alcuni istanti, quindi procedere con la registrazione.
- Se le opzioni impostate sono le seguenti, non è possibile scattare foto durante la registrazione di filmati.
	- [ **∏ Modo REG]: [Qualità ottima F<u>X</u> ]**
	- [ Frequenza quadro]: [60p] (modelli con sistema colore NTSC) o [50p] (modelli con sistema colore PAL)

# Tempo di registrazione dei filmati/numero di foto registrabili

Per informazioni sul modello della videocamera, vedere la pagina seguente: Funzioni e apparecchiature  $\rightarrow$  p. [7](#page-222-0)

"HD" indica la qualità di immagine ad alta definizione, mentre "STD" indica la qualità di immagine a definizione standard.

Tempo di registrazione e di riproduzione previsto con ciascuna batteria

## Tempo di registrazione

Tempo approssimativo disponibile quando si utilizza una batteria completamente carica.

## HDR-CX400E/CX410VE/CX430VE/CX510E

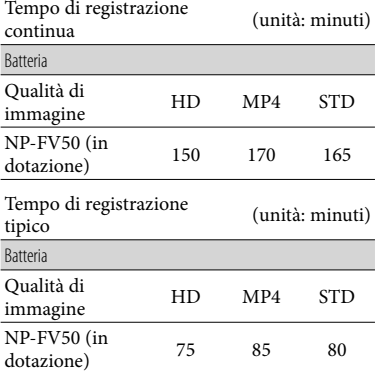

#### HDR-PJ420E/PJ420VE/PJ430/PJ430E/PJ430V/ PJ430VE/PJ510E

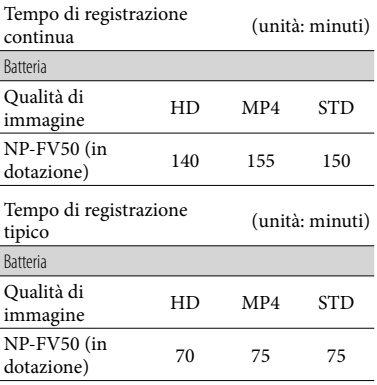

Ciascun tempo di registrazione viene misurato quando la videocamera sta registrando filmati con qualità di immagine ad alta definizione (HD) con [ Modo REG] impostato su [Standard  $\overline{HQ}$ ].

- Il tempo di registrazione tipico indica il tempo quando si effettuano operazioni ripetute di avvio/arresto della registrazione, commutazione di [Modo Ripresa] e zoom.
- Tempi misurati quando si utilizza la videocamera a una temperatura di 25 C. È consigliata una temperatura compresa tra 10 C e 30 C.
- Il tempo di registrazione e di riproduzione diminuisce in base alle condizioni d'uso della videocamera, per esempio se viene utilizzata a basse temperature.

# Tempo di riproduzione

Tempo approssimativo disponibile quando si utilizza una batteria completamente carica.

## HDR-CX400E/CX410VE/CX430VE/CX510E

(unità: minuti)

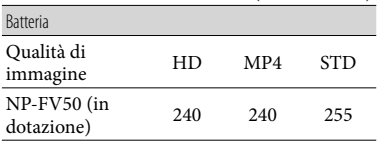

#### HDR-PJ420E/PJ420VE/PJ430/PJ430E/PJ430V/ PJ430VE/PJ510E

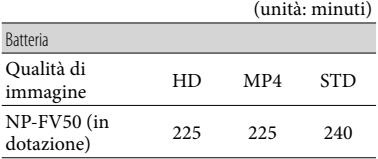

# <span id="page-272-0"></span>Tempo di registrazione previsto dei filmati

# Memoria interna (HDR-CX430VE/ CX510E/PJ420E/PJ420VE/PJ430/ PJ430E/PJ430V/PJ430VE/PJ510E)

#### HDR-PJ420E/PJ420VE

Qualità di immagine ad alta definizione (HD) in h (ore) e min. (minuti)

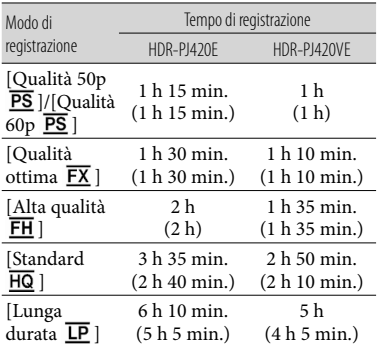

#### MP4 in h (ore) e min. (minuti)

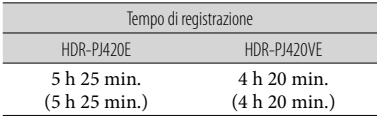

## Qualità di immagine a definizione standard (STD) in h (ore) e min. (minuti)

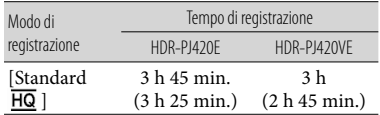

#### HDR-CX430VE/PJ430/PJ430E/PJ430V/PJ430VE

Qualità di immagine ad alta definizione (HD) in h (ore) e min. (minuti)

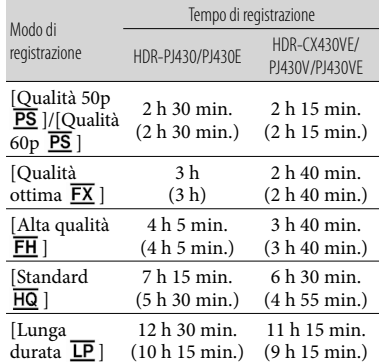

#### MP4 in h (ore) e min. (minuti)

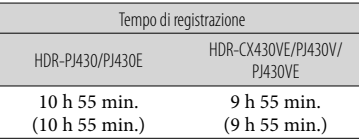

Qualità di immagine a definizione standard (STD) in h (ore) e min. (minuti)

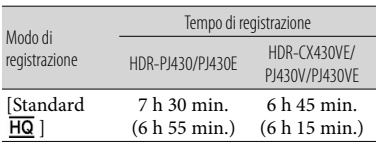

#### HDR-CX510E/PJ510E

Qualità di immagine ad alta definizione (HD) in h (ore) e min. (minuti)

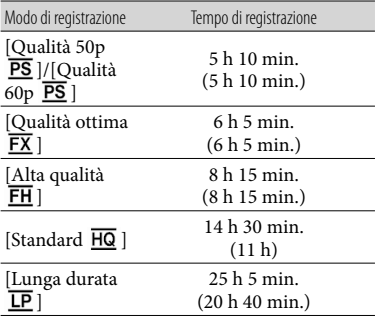

MP4 in h (ore) e min. (minuti)

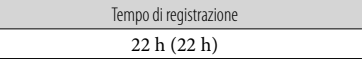

Qualità di immagine a definizione standard (STD) in h (ore) e min. (minuti)

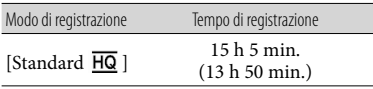

Se si desidera registrare fino al tempo di registrazione massimo indicato nella tabella, è necessario cancellare il filmato dimostrativo sulla videocamera. (modelli con memoria interna)

# Scheda di memoria

#### Qualità di immagine ad alta definizione (HD)

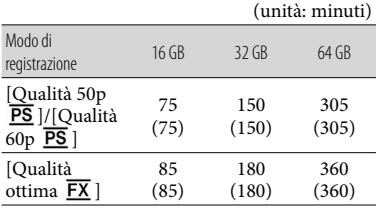

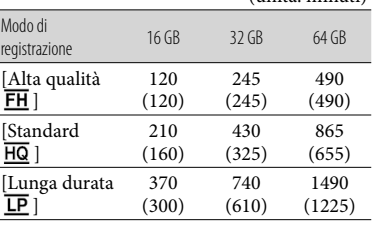

(unità: minuti)

MP4

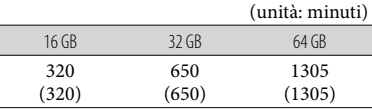

Qualità di immagine a definizione standard (STD)

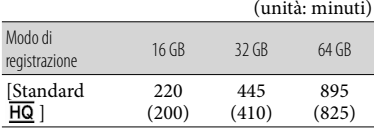

Quando si utilizza una scheda di memoria Sony.

#### **Note**

- Il tempo di registrazione può variare a seconda delle condizioni di registrazione e del soggetto, nonché del [Modo REG] e della [ Frequenza quadro] (p. [50](#page-265-1)).
- Il numero tra parentesi è il tempo di registrazione minimo.
- È possibile registrare filmati con un massimo di 3.999 scene con qualità di immagine ad alta definizione (HD) e di 9.999 scene con qualità di immagine a definizione standard (STD). Inoltre, è possibile registrare un massimo di 40.000 filmati MP4 e foto collettivamente.
- Il tempo massimo di registrazione continua di filmati è pari a circa 13 ore.
- La videocamera utilizza il formato VBR (Variable Bit Rate) per regolare automaticamente la qualità di immagine in modo da adattarla alla scena della registrazione.

Questa tecnologia provoca delle fluttuazioni nel tempo di registrazione dei supporti. I filmati contenenti immagini in rapido movimento e complesse vengono registrati con una velocità in bit più elevata, e questo riduce il tempo di registrazione complessivo.

## <span id="page-274-0"></span>Numero previsto di foto registrabili

# Memoria interna (HDR-CX430VE/ CX510E/PJ420E/PJ420VE/PJ430/ PJ430E/PJ430V/PJ430VE/PJ510E)

È possibile registrare un massimo di 40.000 filmati MP4 e foto collettivamente.

# Scheda di memoria

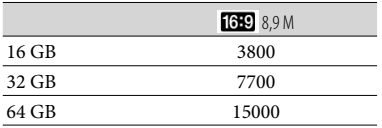

Quando si utilizza una scheda di memoria Sony.

- Il numero di foto registrabili della scheda di memoria indicato è relativo alla dimensione massima delle immagini della videocamera. Il numero effettivo di foto registrabili viene visualizzato sullo schermo LCD durante la registrazione (p. [72](#page-287-0)).
- Il numero di foto registrabili della scheda di memoria può variare a seconda delle condizioni di registrazione.

## **Note**

La disposizione esclusiva dei pixel offerta dal sistema ClearVid di Sony e dal sistema di elaborazione delle immagini BIONZ di Sony consente di ottenere una risoluzione dei fermi immagine equivalente alle dimensioni descritte.

## Informazioni sulla velocità in bit e sui pixel di registrazione

- Velocità in bit, numero di pixel e rapporto di formato di ciascun modo di registrazione per i filmati (filmato + audio, e così via.) Modelli con sistema colore NTSC:
	- Qualità di immagine ad alta definizione (HD):

PS: massimo 28 Mbps  $1.920 \times 1.080$ pixel/60p, AVC HD 28 M (PS), 16:9

FX: massimo 24 Mbps  $1.920 \times 1.080$  pixel/60i o 1.920 1.080 pixel/24p, AVC HD 24 M (FX), 16:9

FH: circa 17 Mbps (in media)  $1.920 \times 1.080$ pixel/60i o  $1.920 \times 1.080$  pixel/24p, AVC HD 17 M (FH), 16:9

LP: circa 5 Mbps (in media)  $1.440 \times 1.080$ pixel/60i, AVC HD 5 M (LP), 16:9

- $-MP4$ : circa 6 Mbps (in media)  $1.280 \times 720$ pixel/30p, 16:9
- Qualità di immagine a definizione standard (STD):
	- HQ: circa 9 Mbps (in media)  $720 \times 480$ pixel/60i, STD 9 M (HQ), 16:9/4:3
- Modelli con sistema colore PAL:
- Qualità di immagine ad alta definizione (HD): PS: massimo 28 Mbps  $1.920 \times 1.080$  pixel/50p, AVC HD 28 M (PS), 16:9
	- FX: massimo 24 Mbps  $1.920 \times 1.080$  pixel/50i o 1.920 1.080 pixel/25p, AVC HD 24 M (FX), 16:9
	- FH: circa 17 Mbps (in media)  $1.920 \times 1.080$ pixel/50i o 1.920 × 1.080 pixel/25p, AVC HD 17 M (FH), 16:9
	- HQ: circa 9 Mbps (in media)  $1.440 \times 1.080$ pixel/50i, AVC HD 9 M (HQ), 16:9
	- LP: circa 5 Mbps (in media)  $1.440 \times 1.080$ pixel/50i, AVC HD 5 M (LP), 16:9
- $-$  MP4: circa 6 Mbps (in media)  $1.280 \times 720$ pixel/25p, 16:9
- Qualità di immagine a definizione standard (STD):
	- HQ: circa 9 Mbps (in media)  $720 \times 576$ pixel/50i, STD 9 M (HQ), 16:9/4:3

HQ: circa 9 Mbps (in media)  $1.440 \times 1.080$ pixel/60i, AVC HD 9 M (HQ), 16:9

- Numero di pixel di registrazione di foto e rapporto di formato.
	- Modo di registrazione di foto, Doppia acquisiz.:
		- $3.984 \times 2.240$  punti/16:9  $2.992 \times 2.240$  punti/4:3  $2.816 \times 1.584$  punti/16:9  $2.112 \times 1.584$  punti/4:3  $1.920 \times 1.080$  punti/16:9  $640 \times 480$  punti/4:3
	- Cattura di una foto da un filmato:  $1.920 \times 1.080$  punti/16:9  $640 \times 360$  punti/16:9  $640 \times 480$  punti/4:3

# Informazioni sulla gestione della videocamera

Per informazioni sul modello della videocamera, vedere la pagina seguente: Funzioni e apparecchiature  $\rightarrow$  p. [7](#page-222-0)

# Informazioni su uso e manutenzione

- La videocamera non è antipolvere, antigoccia o impermeabile.
- Non tenere la videocamera afferrandola per le parti riportate di seguito né per i copripresa.

Sportellino della

slitta

Schermo LCD

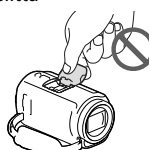

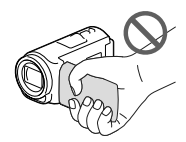

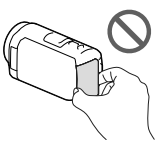

Batteria Cavo USB incorporato

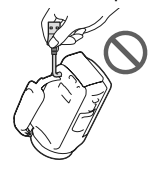

- Non puntare la videocamera verso il sole. In caso contrario, si potrebbero provocare malfunzionamenti della videocamera. Effettuare le riprese del sole esclusivamente in condizioni di bassa luminosità, ad esempio al crepuscolo.
- Non utilizzare o conservare la videocamera e gli accessori nei luoghi seguenti:
	- In luoghi eccessivamente caldi, freddi o umidi. Non lasciarli mai esposti a temperature superiori a 60 °C, ad esempio sotto la luce solare diretta, in prossimità di stufe o termosifoni o in un'auto parcheggiata al sole. In caso contrario, potrebbero verificarsi problemi di funzionamento o deformazioni.
- In prossimità di forti campi magnetici o di vibrazioni meccaniche. In caso contrario, la videocamera potrebbe presentare problemi di funzionamento.
- In prossimità di onde radio o radiazioni potenti. È possibile che la videocamera non sia in grado di registrare correttamente.
- In prossimità di apparecchi dotati di sintonizzatori, quali televisori o radio. Potrebbero verificarsi disturbi.
- Su spiagge sabbiose o in luoghi polverosi. Qualora sabbia o polvere penetrino nella videocamera, quest'ultima potrebbe presentare problemi di funzionamento talvolta irreparabili.
- In prossimità di finestre o all'aperto, dove lo schermo LCD o l'obiettivo potrebbero essere esposti alla luce solare diretta. Ciò danneggia lo schermo LCD.
- Per il funzionamento con l'alimentazione CC o CA, utilizzare gli accessori consigliati nelle presenti istruzioni per l'uso.
- Non far bagnare la videocamera esponendola, ad esempio, alla pioggia o all'acqua del mare. Qualora si bagni, la videocamera potrebbe presentare problemi di funzionamento, talvolta irreparabili.
- Qualora oggetti solidi o sostanze liquide penetrino all'interno del corpo della videocamera, scollegarla e farla controllare da un rivenditore Sony prima di utilizzarla di nuovo.
- Maneggiare il prodotto con cura ed evitare di smontarlo, modificarlo, sottoporlo a forti urti o impatti quali colpi, cadute o calpestamenti. Prestare particolare attenzione all'obiettivo.
- Tenere chiuso lo schermo LCD quando non si intende utilizzare la videocamera.
- Non utilizzare la videocamera avvolgendola in oggetti, per esempio in un asciugamano.
- Per scollegare il cavo di alimentazione, tirarlo afferrando la relativa spina e non il cavo stesso.
- Non danneggiare il cavo di alimentazione, ad esempio poggiandovi sopra oggetti pesanti.
- Non utilizzare batterie deformate o danneggiate.
- Mantenere puliti i contatti metallici.
- Qualora la batteria abbia prodotto una perdita di elettrolita:
	- Consultare un centro assistenza Sony locale autorizzato.
	- Lavare via il liquido eventualmente entrato in contatto con la pelle.
	- Qualora il liquido entri in contatto con gli occhi, sciacquare abbondantemente con acqua e consultare un medico.

# Se non si utilizza la videocamera per periodi di tempo prolungati

- Per mantenere la videocamera in uno stato ottimale per un lungo periodo di tempo, accenderla e lasciarla funzionare registrando e riproducendo immagini approssimativamente una volta al mese.
- Scaricare completamente la batteria prima di riporla.

# Nota sulla temperatura della videocamera o della batteria

Quando la temperatura della videocamera o della batteria diventa estremamente alta o bassa, potrebbe non essere possibile effettuare la registrazione o la riproduzione sulla videocamera, a causa delle funzioni di protezione della videocamera che si attivano in tali situazioni. In questo caso, sullo schermo LCD viene visualizzato un indicatore.

# Note sulla carica attraverso il cavo USB

- La carica potrebbe non essere possibile con tutti i computer.
- Se si collega la videocamera a un computer laptop non collegato a una fonte di alimentazione, la carica della batteria del computer laptop verrà utilizzata continuativamente fino al suo esaurimento. Non lasciare la videocamera collegata a un computer in questo modo.

Non si garantisce l'esecuzione dell'operazione di carica utilizzando un computer assemblato dall'utente, un computer convertito o attraverso un hub USB. La videocamera potrebbe non funzionare correttamente, a seconda dell'apparecchio USB utilizzato insieme al computer.

# Quando la videocamera è collegata a un computer o ad accessori

- Non provare a formattare i supporti di registrazione della videocamera con un computer. In caso contrario, la videocamera potrebbe non funzionare correttamente.
- Durante il collegamento della videocamera a un altro apparecchio mediante cavi di comunicazione, accertarsi di inserire lo spinotto del connettore in modo corretto. L'inserimento forzato dello spinotto nel terminale danneggerà quest'ultimo e potrebbe provocare un malfunzionamento della videocamera.
- Quando la videocamera è collegata ad altri apparecchi attraverso un collegamento USB ed è accesa, non chiudere il pannello LCD. In caso contrario, i dati delle immagini che sono stati registrati potrebbero venire persi.

## Note sugli accessori opzionali

- Si consiglia di utilizzare accessori Sony originali.
- Gli accessori Sony originali potrebbero non essere disponibili in alcune nazioni o aree geografiche.

## Slitta multi interfaccia

- Se si utilizza un microfono dedicato o un diffusore portatile, questi dispositivi si accendono o si spengono in base allo stato di accensione della videocamera.
- Per i dettagli, consultare le istruzioni per l'uso in dotazione con l'accessorio utilizzato.
- Per collegare un accessorio, inserirlo e fissarlo alla Slitta multi interfaccia premendolo e facendolo scorrere fino a bloccarlo.
- Durante la registrazione di filmati con un flash esterno (in vendita separatamente) collegato alla slitta portaccessori, spegnere il flash esterno per evitare di registrare il rumore della carica del flash.
- Se è collegato un microfono esterno (in vendita separatamente), questo ha la priorità rispetto al microfono incorporato.

# Manipolazione dello schermo LCD

- Se si lasciano ditate, tracce di crema per le mani e così via sullo schermo LCD, il rivestimento dello schermo LCD si asporta facilmente. Rimuovere le macchie appena possibile.
- Se si strofina lo schermo LCD con forza eccessiva, o in casi simili, il rivestimento dello schermo LCD può graffiarsi.
- Se lo schermo LCD è sporco di ditate o è impolverato, si consiglia di rimuovere delicatamente ogni traccia dallo schermo e di pulirlo con un panno morbido o simili.

# Schermo LCD

- Non applicare una pressione eccessiva sullo schermo LCD poiché questo potrebbe determinare colori non uniformi e altri danni.
- Se la videocamera viene utilizzata in un luogo freddo, sullo schermo LCD potrebbe apparire un'immagine residua. Non si tratta di un malfunzionamento.
- Durante l'uso della videocamera, è possibile che la parte posteriore dello schermo LCD si surriscaldi. Non si tratta di un malfunzionamento.

# Per pulire il corpo della videocamera e l'obiettivo del proiettore (Modelli con proiettore)

- Pulire delicatamente il corpo della videocamera e l'obiettivo del proiettore con un panno morbido, ad esempio un panno per la pulizia generico o un panno per la pulizia degli occhiali.
- Se il corpo della videocamera e l'obiettivo del proiettore sono molto sporchi, pulire il corpo della videocamera e l'obiettivo con un panno morbido leggermente inumidito con acqua, quindi asciugarli con un panno morbido e asciutto.
- Evitare quanto indicato di seguito per non deformare il corpo della videocamera, danneggiare le finiture o graffiare l'obiettivo:
	- Utilizzare sostanze chimiche quali solventi, benzina, alcol, panni trattati chimicamente, repellenti per insetti, insetticidi e creme solari
	- Utilizzare la videocamera con le mani sporche delle sostanze sopra menzionate
	- Lasciare che la videocamera entri in contatto con oggetti in gomma o in vinile per un periodo di tempo prolungato

# Cura e conservazione dell'obiettivo

- Pulire la superficie dell'obiettivo utilizzando un panno morbido nei casi seguenti:
	- Quando sulla superficie dell'obiettivo sono presenti impronte
	- In luoghi caldi o umidi
- Quando l'obiettivo viene esposto alla salsedine, ad esempio al mare
- Conservare l'obiettivo in un luogo ben ventilato e non esposto a polvere o sporcizia eccessive.
- Per evitare la formazione di muffa, pulire e riporre periodicamente l'obiettivo come descritto sopra.

## Carica della batteria ricaricabile preinstallata

La videocamera è dotata di una batteria ricaricabile preinstallata che consente di conservare la data, l'ora e altre impostazioni anche quando lo schermo LCD è chiuso. La batteria ricaricabile preinstallata viene sempre caricata quando la videocamera è collegata alla presa elettrica a muro mediante l'alimentatore CA o quando è inserita la batteria. La batteria ricaricabile si scarica completamente dopo circa 3 mesi, se la videocamera non viene utilizzata. Caricare la batteria ricaricabile preinstallata prima di iniziare a utilizzare la videocamera.

Tuttavia, anche se non si carica la batteria ricaricabile preinstallata, il funzionamento della videocamera non risulterà compromesso, salvo la registrazione della data.

# Come caricare la batteria ricaricabile preinstallata

Collegare la videocamera a una presa elettrica a muro utilizzando l'alimentatore CA in dotazione e lasciarla con lo schermo LCD chiuso per almeno 24 ore.

## Nota sullo smaltimento/cessione della videocamera (Modelli con memoria interna)

Anche se si cancellano tutti i filmati e i fermi immagine, o se si esegue la funzione [Formatta] (p. [51](#page-266-0)), è possibile che i dati della memoria interna non vengano cancellati completamente. Si consiglia di  $selezionare \frac{MENU}{I} \rightarrow [Impostazioni] \rightarrow$  $[\bigcirc$ Impost. Supporto]  $\rightarrow$  [Formatta]  $\rightarrow$ [Svuota] per evitare il recupero dei propri dati.

# Caratteristiche tecniche

## Sistema

Formato del segnale: NTSC a colori, standard EIA (HDR-PJ430/ PJ430V) PAL a colori, standard CCIR (HDR-CX400E/ CX410VE/CX430VE/CX510E/PJ420E/ PJ420VE/PJ430E/PJ430VE/PJ510E) TV HD Formato di registrazione di filmati: AVCHD (compatibile con il formato AVCHD Ver.2.0): Video: MPEG-4 AVC/H.264 Audio: Dolby Digital 2ch/5,1ch Dolby Digital 5.1 Creator\*1 MPEG-2 PS: Video: MPEG-2 (Video) Audio: Dolby Digital 2ch/5,1ch Dolby Digital 5.1 Creator\*1 MP4: Video: MPEG-4 AVC/H.264 Audio: MPEG-4 AAC-LC 2ch \*<sup>1</sup> Prodotto su licenza dei Dolby Laboratories. Formato dei file fotografici: Compatibile con DCF Ver.2.0 Compatibile con Exif Ver.2.3 Compatibile con MPF Baseline Supporti di registrazione (Filmato/Foto): Memoria interna HDR-PJ420E/PJ420VE: 16 GB HDR-CX430VE/PJ430/PJ430E/PJ430V/ PJ430VE: 32 GB HDR-CX510E/PJ510E: 64 GB "Memory Stick PRO Duo" Scheda SD (di classe 4 o superiore) Capacità utilizzabile dall'utente (circa) HDR-PJ420E: 15,5 GB\*<sup>3</sup> HDR-PJ420VE: 12,5 GB\*<sup>2</sup> HDR-CX430VE/PJ430V/PJ430VE: 28,1 GB\*<sup>2</sup> HDR-PJ430/PJ430E: 31,1 GB\*<sup>3</sup> HDR-CX510E/PJ510E: 62,4 GB\*<sup>3</sup>

- \*<sup>2</sup> 1 GB è pari a 1 miliardo di byte; 2,8 GB vengono utilizzati per le mappe preinstallate, e un'altra parte viene utilizzata per le funzioni di gestione dei dati. È possibile cancellare solo il filmato dimostrativo preinstallato.
- \*<sup>3</sup> 1 GB è pari a 1 miliardo di byte, una parte dei quali è utilizzata per la gestione del sistema e/o i file delle applicazioni. È possibile cancellare solo il filmato dimostrativo preinstallato.

Sensore di immagine: Sensore CMOS da 4,6 mm (tipo da 1/3,91) Pixel di registrazione (foto, 16:9): Massimo 8,9 mega (3 984  $\times$  2 240) pixel\*4 Approssimativi: circa 5 430 000 pixel Effettivi (filmato, 16:9)\*<sup>5</sup> : circa 2 230 000 pixel Effettivi (foto, 16:9): circa 2 230 000 pixel Effettivi (foto, 4:3): circa 1 670 000 pixel Obiettivo: Obiettivo G 30× (ottico)\*<sup>5</sup> , 55× (esteso, durante la registrazione di filmati)\*<sup>6</sup> , 350× (digitale) Diametro del filtro: 46 mm 37 mm (quando si monta l'anello riduttore)  $F1,8 \sim F4,0$ Lunghezza focale:  $f= 1.9$  mm  $\sim 57.0$  mm Valori convertiti nel formato delle fotocamere 35 mm Per i filmati\*<sup>5</sup> : 26,8 mm ~ 804,0 mm (16:9) Per le foto: 26,8 mm ~ 804,0 mm (16:9) Temperatura colore: [Autom.], [Sing. press.], [Interni], [Esterni] Illuminazione minima: 6 lx (lux) (nell'impostazione predefinita, con velocità dell'otturatore di 1/30 di secondo (HDR-PJ430/PJ430V) o 1/25 di secondo (HDR-CX400E/CX410VE/CX430VE/ CX510E/PJ420E/PJ420VE/PJ430E/PJ430VE/ PJ510E)) 3 lx (lux) ([Low Lux] impostato su [Acceso] e velocità dell'otturatore di 1/30 di secondo (HDR-PJ430/PJ430V) o 1/25 di secondo (HDR-CX400E/CX410VE/CX430VE/CX510E/ PJ420E/PJ420VE/PJ430E/PJ430VE/PJ510E)) \*<sup>4</sup> La disposizione esclusiva dei pixel offerta dal sistema ClearVid di Sony e dal sistema di elaborazione delle immagini (BIONZ) consente di ottenere una risoluzione dei fermi immagine equivalente alle dimensioni descritte.

- \*<sup>5</sup> Con [ SteadyShot] impostato su [Standard] o [Spento].
- \*<sup>6</sup> Con [ SteadyShot] impostato su [Attivo].

#### Connettori di ingresso/uscita

Presa HDMI OUT: Connettore micro HDMI Presa PROJECTOR IN (HDR-PJ420E/PJ420VE/ PJ430/PJ430E/PJ430V/PJ430VE/PJ510E): Connettore micro HDMI

Presa di ingresso MIC: minijack stereo  $(\phi$  3,5 mm) Presa per cuffie: minijack stereo ( $\phi$  3,5 mm) Presa USB: Tipo A (USB incorporato) Terminale USB multiplo/Micro\*

- \* Supporta apparecchi compatibili con lo standard micro USB.
- La connessione USB funziona solo in uscita (HDR-CX400E/CX410VE/CX430VE/CX510E/ PJ420E/PJ420VE/PJ430E/PJ430VE/PJ510E).

#### Schermo LCD

Immagine: 7,5 cm (tipo da 3,0, rapporto di formato 16:9) Numero totale di pixel:

230 400 (960  $\times$  240)

#### Proiettore (HDR-PJ420E/PJ420VE/PJ430/ PJ430E/PJ430V/PJ430VE/PJ510E)

Tipo di proiezione: DLP Sorgente luminosa: LED (R/G/B) Messa a fuoco: manuale Distanza di proiezione: minimo 0,5 m Rapporto di contrasto: 1500:1 Risoluzione (in uscita): nHD (640  $\times$  360) Tempo di proiezione continua (quando si utilizza la batteria in dotazione): Circa 1 h 40 min.

#### Generali

Requisiti di alimentazione: 6,8 V/7,2 V CC (batteria) 8,4 V CC (alimentatore CA) Carica via USB: 5 V CC 500 mA/1,5 A Assorbimento medio: Durante la registrazione con la videocamera, utilizzando lo schermo LCD a luminosità normale: HDR-CX400E/CX410VE/CX430VE/CX510E HD: 2,5 W MP4: 2,2 W STD: 2,3 W

HDR-PJ420E/PJ420VE/PJ430/PJ430E/ PJ430V/PJ430VE/PJ510E HD: 2,7 W MP4: 2,4 W STD: 2,5 W

Temperatura di esercizio: da 0 C a 40 C

Temperatura di conservazione: da -20 °C a +60 °C

Dimensioni (all'incirca):

HDR-CX400E/CX410VE/CX430VE/CX510E: 58 mm  $\times$  66 mm  $\times$  121 mm (l/a/p) incluse le parti sporgenti

58 mm  $\times$  66 mm  $\times$  127,5 mm (l/a/p) incluse le parti sporgenti e con la batteria ricaricabile in dotazione inserita

HDR-PJ420E/PJ420VE/PJ430/PJ430E/ PJ430V/PJ430VE/PJ510E:

61,5 mm  $\times$  66 mm  $\times$  121 mm (l/a/p) incluse le parti sporgenti 61,5 mm  $\times$  66 mm  $\times$  127,5 mm (l/a/p)

incluse le parti sporgenti e con la batteria ricaricabile in dotazione inserita

#### Peso (all'incirca)

HDR-CX400E/CX510E: 315 g, solo unità principale 370 g, inclusa la batteria ricaricabile in dotazione HDR-CX410VE/CX430VE: 320 g, solo unità principale 375 g, inclusa la batteria ricaricabile in dotazione HDR-PJ420E/PJ430/PJ430E/PJ510E: 340 g, solo unità principale 395 g, inclusa la batteria ricaricabile in dotazione HDR-PJ420VE/PJ430V/PJ430VE: 345 g, solo unità principale 400 g, inclusa la batteria ricaricabile in dotazione

#### Alimentatore CA AC-L200C/AC-L200D

Requisiti di alimentazione: da 100 V a 240 V CA, 50 Hz/60 Hz

- Corrente assorbita: da 0,35 A a 0,18 A
- Assorbimento: 18 W
- Tensione in uscita: 8,4 V CC\*
- Temperatura di esercizio: da 0 C a 40 C

Temperatura di conservazione: da -20 °C a +60 °C

Dimensioni (all'incirca): 48 mm  $\times$  29 mm  $\times$ 81 mm (l/a/p), escluse le parti sporgenti

- Peso (all'incirca): 150 g, escluso il cavo di alimentazione
- \* Per altre caratteristiche tecniche, vedere l'etichetta sull'alimentatore CA.

#### Batteria ricaricabile NP-FV50

Tensione massima in uscita: 8,4 V CC

Tensione in uscita: 6,8 V CC

Tensione massima di carica: 8,4 V CC

Corrente massima di carica: 2,1 A

Capacità

Tipica: 7,0 Wh (1 030 mAh) Minima: 6,6 Wh (980 mAh)

#### Tipo: Li-ion

Il design e le caratteristiche tecniche della videocamera e degli accessori sono soggetti a modifiche senza preavviso.

#### **Informazioni sui marchi**

- $\bullet$  "Handycam" e  $\blacksquare$  $\blacksquare$  $\blacksquare$  $\blacksquare$  $\blacksquare$ sono marchi registrati di Sony Corporation.
- "AVCHD", "AVCHD Progressive", il logotipo "AVCHD" e il logotipo "AVCHD Progressive" sono marchi di Panasonic Corporation e Sony Corporation.
- "Memory Stick", " ", "Memory Stick Duo", "MEMORY STICK DUO", "Memory Stick PRO Duo", "MEMORY STICK PRO DUO", "Memory Stick PRO-HG Duo", "MEMORY STICK PRO-HG DUO", "Memory Stick XC-HG Duo", "MEMORY STICK XC-HG DUO", "MagicGate", "MAGICGATE", "MagicGate Memory Stick" e "MagicGate Memory Stick Duo" sono marchi o marchi registrati di Sony Corporation.
- "InfoLITHIUM" è un marchio di Sony Corporation.
- "x.v.Color" e "x.v.Colour" sono marchi di Sony Corporation.
- "BIONZ" è un marchio di Sony Corporation.
- "BRAVIA" è un marchio di Sony Corporation.
- Blu-ray Disc ™ e Blu-ray '™ sono marchi della Blu-ray Disc Association.
- Dolby e il simbolo double-D sono marchi di Dolby Laboratories.
- I termini HDMI e HDMI High-Definition Multimedia Interface e il logo HDMI sono marchi o marchi registrati di HDMI Licensing LLC negli Stati Uniti e in altre nazioni.
- Microsoft, Windows, Windows Vista e DirectX sono marchi o marchi registrati di Microsoft Corporation negli Stati Uniti e/o in altre nazioni.
- Mac e Mac OS sono marchi registrati di Apple Inc. negli Stati Uniti e in altre nazioni.
- Intel, Intel Core e Pentium sono marchi o marchi registrati di Intel Corporation o delle sue consociate negli Stati Uniti e in altre nazioni.
- " " e "PlayStation" sono marchi registrati di Sony Computer Entertainment Inc.
- NAVTEQ e il logo NAVTEQ Maps sono marchi di NAVTEQ negli Stati Uniti e in altre nazioni.
- Il logo SDXC è un marchio di SD-3C, LLC.
- MultiMediaCard è un marchio di MultiMediaCard Association.
- Facebook e il logo "f " sono marchi o marchi registrati di Facebook, Inc.
- YouTube e il logo YouTube sono marchi o marchi registrati di Google Inc.

66 IT

Tutti gli altri nomi di prodotti citati in questo documento possono essere marchi o marchi registrati delle rispettive aziende. Inoltre,  $^{TM}$  e  $\bigoplus$ non vengono menzionati ad ogni occorrenza in questo manuale.

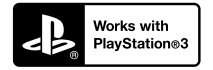

È possibile aumentare il divertimento con la propria PlayStation 3 scaricando l'applicazione per PlayStation 3 da PlayStation Store (dove disponibile).

Per l'applicazione relativa a PlayStation 3 sono necessari un account PlayStation Network e il download di un'applicazione.

Accessibile nelle aree geografiche in cui è disponibile il PlayStation Store.

# CONTRATTO DI LICENZA CON L'UTENTE FINALE RELATIVO AI DATI DELLE CARTINE PER LE VIDEOCAMERE

(Modelli con GPS)

## **LEGGERE CON ATTENZIONE IL CONTRATTO SEGUENTE PRIMA DI UTILIZZARE IL PRESENTE SOFTWARE.**

IMPORTANTE - LEGGERE CON ATTENZIONE: Il presente Contratto di licenza con l'utente finale ("LICENZA") rappresenta un contratto legale tra l'utente e Sony Corporation ("SONY"), che concede in licenza i dati delle cartine inclusi nella videocamera ("PRODOTTO"). Tali dati delle cartine, inclusi i successivi aggiornamenti, verranno d'ora in avanti denominati il SOFTWARE. La presente LICENZA copre solo il SOFTWARE. All'utente è consentito l'utilizzo del SOFTWARE solo in relazione all'utilizzo del PRODOTTO. Toccando il tasto "ACCETTO" che appare sullo schermo del PRODOTTO in relazione alla presente Licenza, l'utente accetta di aderire ai termini della presente LICENZA. Qualora l'utente non accetti i termini della presente LICENZA, SONY non è disposta a concedere in licenza il SOFTWARE all'utente. In tale evenienza, saranno preclusi all'utente l'accesso al SOFTWARE e il relativo utilizzo.

# **LICENZA DI SOFTWARE**

Il SOFTWARE è protetto dalle leggi sul copyright e dai trattati internazionali sul copyright, nonché da altre leggi e trattati relativi alla proprietà intellettuale. Il SOFTWARE viene concesso in licenza e non venduto.

## **CONCESSIONE DELLA LICENZA**

La presente LICENZA concede all'utente i diritti seguenti su base non esclusiva: SOFTWARE. All'utente è consentito di utilizzare il SOFTWARE su una sola unità del PRODOTTO. Utilizzo. All'utente è consentito l'utilizzo del SOFTWARE per fini personali.

## **DESCRIZIONE DEGLI ALTRI DIRITTI E DELLE ALTRE LIMITAZIONI**

Restrizioni. È vietato cedere o distribuire qualsiasi parte del SOFTWARE in qualsiasi forma e per qualsiasi scopo, eccettuato quanto espressamente consentito dalla presente LICENZA. È vietato l'utilizzo del SOFTWARE insieme ad alcun prodotto, sistema o applicazione diversi dal PRODOTTO. Fatto

salvo quanto diversamente indicato dalla presente LICENZA, sono preclusi l'utilizzo del SOFTWARE e la concessione di utilizzo del SOFTWARE a terzi distintamente dal PRODOTTO (in toto o in parte, incluse, ma non limitatamente a, riproduzioni, stampe, estrazioni o altri lavori da esso derivati in qualsiasi forma) allo scopo di noleggio o concessione in leasing, sia dietro pagamento di qualsiasi costo di licenza che in forma gratuita. Alcune giurisdizioni non consentono le restrizioni di tali diritti: in siffatto caso, le restrizioni sopra indicate potrebbero non essere applicabili.

Limitazione relativa a ingegneria inversa, decompilazione e disassemblaggio. È vietato (i) estrarre il SOFTWARE dal PRODOTTO, (ii) riprodurre, copiare, modificare, effettuare il porting, tradurre o creare opere derivate dal SOFTWARE in toto o in parte, o (iii) eseguire operazioni di ingegneria inversa, decompilazione, disassemblaggio del SOFTWARE con qualsiasi mezzo e in qualsiasi modo, in toto o in parte, a qualsiasi scopo. Alcune giurisdizioni non consentono la limitazione di tali diritti: in siffatto caso, la limitazione sopra indicata potrebbe non essere applicabile.

Marchi e note: È vietato rimuovere, alterare, coprire o rendere illeggibili i marchi o le note sul copyright inerenti al SOFTWARE.

File di dati. Il SOFTWARE potrebbe creare automaticamente file di dati per l'utilizzo con il SOFTWARE. Qualsiasi file di dati di questo tipo sarà considerato come facente parte del SOFTWARE.

Cessione del SOFTWARE. All'utente è consentita la cessione permanente di tutti i diritti derivanti dalla presente LICENZA esclusivamente come parte di una vendita o di una cessione del PRODOTTO, purché l'utente non conservi alcuna copia del SOFTWARE (incluse tutte le copie - solo laddove tali copie siano consentite dal paragrafo "Limitazione relativa a ingegneria inversa, decompilazione e disassemblaggio" precedente - le parti componenti, i supporti e i materiali stampati, tutte le versioni e qualsiasi aggiornamento del SOFTWARE e della presente LICENZA), e il destinatario accetti i termini e le condizioni della presente LICENZA.

Rescissione. Senza pregiudicare eventuali altri diritti, SONY potrebbe rescindere la presente LICENZA qualora l'utente non si conformi ai termini e alle condizioni della presente LICENZA. In tale evenienza, l'utente deve cessare l'utilizzo del SOFTWARE e di tutte le parti che lo compongono. Le disposizioni della presente LICENZA e le Sezioni "COPYRIGHT", "ATTIVITÀ AD ALTO RISCHIO", "ESCLUSIONE DELLA GARANZIA SUL SOFTWARE", "LIMITAZIONE DI RESPONSABILITÀ", "DIVIETO DI ESPORTAZIONE", "SEPARABILITÀ" e "LEGGE APPLICABILE E FORO COMPETENTE", il paragrafo "Riservatezza" della presente Sezione e il presente Paragrafo manterranno la loro validità indipendentemente da qualsiasi decorrenza o rescissione della presente LICENZA.

Riservatezza. L'utente accetta di mantenere confidenziali le informazioni contenute nel SOFTWARE che non siano di pubblico dominio, e di non rivelare tali informazioni ad altri senza previo consenso scritto da parte di SONY.

### **COPYRIGHT**

Qualsiasi titolo e copyright relativi al SOFTWARE (inclusi, ma non limitatamente a, dati delle cartine, immagini, fotografie, animazioni, video, audio, musica, testo e "applet" incorporati nel SOFTWARE), e qualsiasi copia del SOFTWARE sono di proprietà di SONY, dei concessori di licenza e dei fornitori SONY nonché dei rispettivi affiliati (tali concessori di licenza e fornitori SONY, insieme ai loro rispettivi affiliati, di seguito verranno collettivamente denominati "Concessori di licenza a SONY"). Tutti i diritti non concessi specificamente nell'ambito della presente LICENZA sono riservati da SONY o dai Concessori di licenza a SONY.

## **ATTIVITÀ AD ALTO RISCHIO**

Il SOFTWARE non è a tolleranza d'errore e non è progettato, fabbricato o destinato all'uso in ambienti pericolosi che richiedano prestazioni a prova d'errore, ad esempio nel funzionamento di impianti nucleari, sistemi di navigazione o di comunicazione aerea, controllo del traffico aereo, apparecchiature di supporto delle funzioni vitali o sistemi di armamento, in cui un guasto del SOFTWARE potrebbe portare a decesso, lesioni personali o gravi danni fisici o ambientali ("Attività ad alto rischio"). SONY, le sue affiliate, i rispettivi fornitori e i Concessori di licenza a SONY declinano specificamente qualsiasi garanzia esplicita o implicita di idoneità per Attività ad alto rischio.

## **ESCLUSIONE DI GARANZIA SUL SOFTWARE**

L'utente riconosce e accetta esplicitamente che l'utilizzo del SOFTWARE è a suo esclusivo rischio. Il SOFTWARE viene fornito "COSÌ COM'È" e senza alcuna garanzia di alcun tipo, e SONY, le sue affiliate, i loro rispettivi fornitori e i Concessori di licenza a SONY (nella presente sezione, SONY, le sue affiliate, i loro rispettivi fornitori e i Concessori di licenza a SONY verranno collettivamente denominati "SONY") DECLINANO ESPLICITAMENTE QUALSIASI GARANZIA E CONDIZIONE, ESPLICITE O IMPLICITE, DERIVANTI DALLA LEGGE O DA ALTRA FONTE, INCLUSE, MA NON LIMITATAMENTE A, LE GARANZIE E LE CONDIZIONI IMPLICITE DI QUALITÀ, DI NON VIOLAZIONE DI DIRITTI ALTRUI, DI COMMERCIABILITÀ E DI IDONEITÀ AD USI PARTICOLARI. SONY NON GARANTISCE CHE LE PRESTAZIONI DEL SOFTWARE SODDISFINO I REQUISITI DELL'UTENTE O CHE IL FUNZIONAMENTO DEL SOFTWARE NON SIA SOGGETTO A INTERRUZIONI O

ESENTE DA ERRORI. SONY NON FORNISCE ALCUNA GARANZIA NE' RILASCIA ALCUNA DICHIARAZIONE RELATIVA ALL'USO, ALL'IMPOSSIBILITÀ D'USO, O AI RISULTATI DELL'USO DEL SOFTWARE PER QUANTO CONCERNE LA SUA CORRETTEZZA, ACCURATEZZA, AFFIDABILITÀ O ALTRO. ALCUNE GIURISDIZIONI NON CONSENTONO L'ESCLUSIONE DELLE GARANZIE IMPLICITE; IN TALE CASO, LE ESCLUSIONI SOPRA INDICATE POTREBBERO NON ESSERE APPLICABILI.

L'utente comprende esplicitamente che i dati nel SOFTWARE potrebbero contenere informazioni imprecise o incomplete a causa del periodo di tempo intercorso dall'inserimento delle stesse, dai cambiamenti intervenuti nelle circostanze che le hanno determinate, dalle fonti utilizzate e dalla natura della raccolta di dati geografici completi, tutti aspetti che potrebbero portare a risultati errati.

## **LIMITAZIONE DI RESPONSABILITÀ**

IN QUESTA SEZIONE SONY, LE SUE AFFILIATE, I SUOI E I LORO RISPETTIVI FORNITORI E I CONCESSORI DI LICENZA A SONY VERRANNO COLLETTIVAMENTE DENOMINATI "SONY", NELLA MISURA MASSIMA CONSENTITA DALLA LEGGE APPLICABILE. SONY NON SI ASSUME ALCUNA RESPONSABILITÀ PER EVENTUALI PRETESE RISARCITORIE, RICHIESTE O AZIONI, A PRESCINDERE DA QUALE TIPO DI CAUSA POSSA CAGIONARE TALI PRETESE RISARCITORIE, RICHIESTE O AZIONI CHE RIVENDICHINO EVENTUALI PERDITE O DANNI, DIRETTI O INDIRETTI, SCATURIBILI DALL'USO O DAL POSSESSO DEL SOFTWARE, NÉ PER EVENTUALI PERDITE DI PROFITTI, RICAVI, CONTRATTI O RISPARMI, NÉ PER ALTRI DANNI DIRETTI, INDIRETTI, ACCIDENTALI, SPECIALI O CONSEQUENZIALI DERIVANTI DALL'USO O DALL'IMPOSSIBILITÀ D'USO DEL SOFTWARE, DA EVENTUALI DIFETTI DEL SOFTWARE O DALLA VIOLAZIONE DEI TERMINI E DELLE CONDIZIONI, INDIPENDENTEMENTE DA VIOLAZIONI CONTRATTUALI, EXTRACONTRATTUALI O DI GARANZIA, ANCHE QUALORA SONY SIA STATA AVVISATA DELLA POSSIBILITÀ DEL VERIFICARSI DI TALI DANNI, SALVO IN CASO DI GRAVE NEGLIGENZA O DOLO DA PARTE DI SONY, DI MORTE O LESIONI PERSONALI, E DI DANNI DOVUTI ALLA NATURA DIFETTOSA DEL PRODOTTO. IN QUALSIASI CASO, FATTE SALVE LE ECCEZIONI SOPRA INDICATE, L'INTERA RESPONSABILITÀ DI SONY IN CONFORMITÀ A QUALSIVOGLIA DISPOSIZIONE DELLA PRESENTE LICENZA SARÀ LIMITATA ALL'IMPORTO EFFETTIVAMENTE VERSATO, CORRISPONDENTE AL VALORE ATTRIBUIBILE AL SOFTWARE. ALCUNE GIURISDIZIONI NON CONSENTONO L'ESCLUSIONE O LA LIMITAZIONE DEI DANNI CONSEQUENZIALI O

ACCIDENTALI; PERTANTO, L'ESCLUSIONE O LA LIMITAZIONE SOPRA INDICATE POTREBBERO NON ESSERE APPLICABILI.

### **DIVIETO DI ESPORTAZIONE**

L'UTENTE RICONOSCE CHE L'UTILIZZO DEL SOFTWARE IN ALCUNE NAZIONI, AREE GEOGRAFICHE, ZONE O STRUTTURE, O L'ESPORTAZIONE DEI PRODOTTI DALLA NAZIONE IN CUI TALI PRODOTTI SONO PROGETTATI PER ESSERE VENDUTI, POTREBBERO ESSERE SOGGETTI A RESTRIZIONI O DIVIETI. L'UTENTE ACCETTA DI UTILIZZARE IL SOFTWARE O DI ESPORTARE I PRODOTTI IN CONFORMITÀ ALLE LEGGI, ORDINANZE, REGOLE E NORMATIVE APPLICABILI DELLE NAZIONI, AREE GEOGRAFICHE, ZONE E STRUTTURE DI PERTINENZA.

# **SEPARABILITÀ**

L'eventuale invalidità o non applicabilità di una qualsivoglia parte della presente LICENZA non incide sulla validità delle parti rimanenti.

## **LEGGE APPLICABILE E FORO COMPETENTE**

La presente LICENZA sarà regolamentata delle leggi del Giappone, senza implementare le disposizioni in materia di conflitto di leggi o della Convenzione delle Nazioni Unite sui contratti di vendita internazionale dei beni, che è espressamente esclusa. Qualsiasi controversia derivante dalla presente LICENZA è di esclusiva pertinenza del Tribunale distrettuale di Tokyo, e le parti concordano in questa sede in merito a tale giurisdizione e a tale foro competente. LE PARTI RINUNCIANO IN QUESTA SEDE A UN PROCESSO CON PARTECIPAZIONE DELLA GIURIA RELATIVAMENTE A QUALSIVOGLIA QUESTIONE DERIVANTE DA O CORRELATA ALLA PRESENTE LICENZA. ALCUNE GIURISDIZIONI NON CONSENTONO L'ESCLUSIONE DEL DIRITTO A UN PROCESSO CON PARTECIPAZIONE DELLA GIURIA; IN TALE CASO, L'ESCLUSIONE SOPRA INDICATA POTREBBE NON ESSERE APPLICABILE.

## **INTERO CONTRATTO**

I presenti termini e condizioni costituiscono l'intero contratto sottoscritto tra SONY e l'utente in merito all'oggetto trattato in questa sede, e sostituiscono nella loro interezza qualsivoglia contratto precedentemente stipulato tra le parti in forma scritta o orale per regolare detto oggetto.

## **UTENTI FINALI GOVERNATIVI**

Qualora il SOFTWARE venga acquisito da parte di o per conto del Governo degli Stati Uniti o di qualsivoglia altro organismo persegua o applichi

diritti analoghi a quelli rivendicati per consuetudine dal Governo degli Stati Uniti, tale SOFTWARE rappresenta un "prodotto commerciale", ai sensi della definizione attribuita a tale termine dalla Normativa FAR (Federal Acquisition Regulation) (48 C.F.R.) 2.101, che viene concesso in conformità alla presente LICENZA, e tale SOFTWARE consegnato o fornito in altro modo dovrà essere contrassegnato da e contenere la "Nota d'uso" definita da SONY e/o dalle sue affiliate, e verrà trattato secondo tale nota.

## **Copyright e informazioni sui marchi**

1993-2011 NAVTEQ C<sub>2012</sub> ZENRIN CO., LTD.

## **Australia**

 Hema Maps Pty. Ltd, 2010. Copyright. Based on data provided under license from PSMA Australia Limited (www.psma.com.au). Product incorporates data which is  $\circled{c}$  2010 Telstra Corporation Limited, GM Holden Limited, Intelematics Australia Pty Ltd, NAVTEQ International LLC, Sentinel Content Pty Limited and Continental Pty Ltd.

## **Austria**

Bundesamt für Eich- und Vermessungswesen

## **Canada**

This data includes information taken with permission from Canadian authorities, including  $\mathbb O$  Her Majesty the Queen in Right of Canada,  $\copyright$  Queen's Printer for Ontario,  $\mathbb O$  Canada Post Corporation, GeoBase<sup>®</sup>,  $\mathbb O$ The Department of Natural Resources Canada. All rights reserved.

## **Croazia, Estonia, Lettonia, Lituania, Moldavia, Polonia, Slovenia e Ucraina**

EuroGeographic

## **Francia**

 $source \cdot (C)$  IGN 2009 - BD TOPO $^6$ 

## **Germania**

Die Grundlagendaten wurden mit Genehmigung der zustaendigen Behoerden entnommen.

## **Gran Bretagna**

Contains Ordnance Survey data  $\mathbb O$  Crown copyright and database right 2010 Contains Royal Mail data © Royal Mail copyright and database right 2010

## **Grecia**

Copyright Geomatics Ltd.

### **Ungheria**

Copyright  $\odot$  2003; Top-Map Ltd.

## **Italia**

La Banca Dati Italiana è stata prodotta usando quale riferimento anche cartografia numerica ed al tratto prodotta e fornita dalla Regione Toscana.

### **Giappone**

- 日本の地図の作成にあたっては、国土地理院長 の承認を得て、同院発行の2万5千分の1地形図 を使用しています。(承認番号 平20業使、第 204-46号)
- •日本の地図の作成にあたっては、国土地理院長 の承認を得て、同院の技術資料H·1-No.3「日本 測地系における離島位置の補正量 | を使用して います。(承認番号 国地企調発第78号 平成 16年4月23日)

## **Giordania**

Royal Jordanian Geographic Centre

#### **Messico**

Fuente: INEGI (Instituto Nacional de Estadística y Geografía.)

#### **Norvegia**

Copyright 2000; Norwegian Mapping Authority

#### **Portogallo**

Source: IgeoE – Portugal

#### **Spagna**

Información geográfica propiedad del CNIG

#### **Svezia**

Based upon electronic data  $\textcircled{C}$  National Land Survey Sweden.

#### **Svizzera**

Topografische Grundlage: Bundesamt für Landestopographie.

## **Stati Uniti**

 $\mathbbm{C}$  United States Postal Service  $^\circledR$  2010. Prices are not established, controlled or approved by the United States Postal Service<sup>®</sup>.

The following trademarks and registrations are owned by the USPS: United States Postal Service, USPS, and  $ZIP+4$ .

# Indicatori sullo schermo

I seguenti indicatori vengono visualizzati quando si cambiano le impostazioni. Vedere anche a pagina [25](#page-240-0) per gli indicatori visualizzati durante la registrazione o la riproduzione.

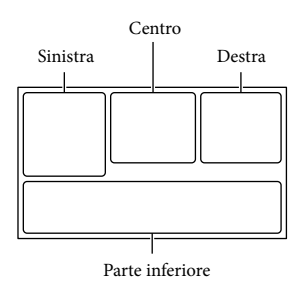

#### Sinistra

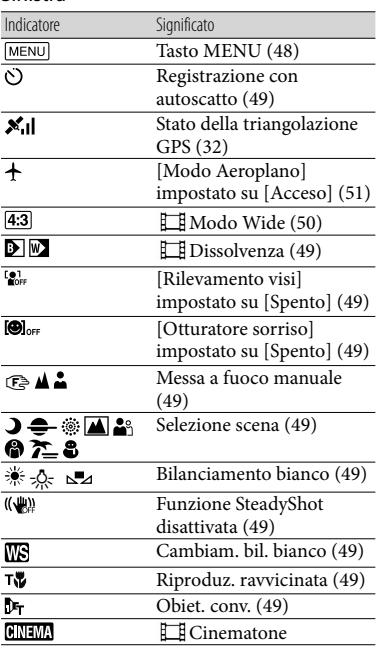

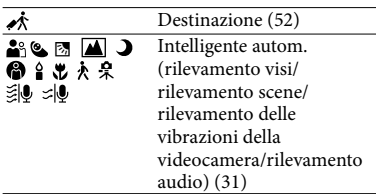

## Centro

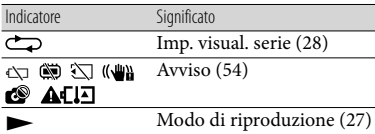

## Destra

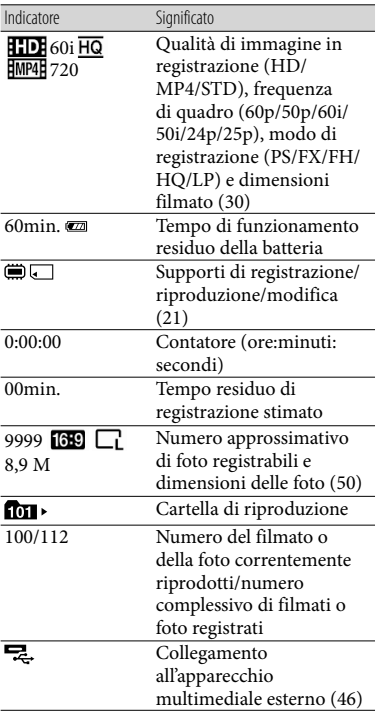

# Parte inferiore

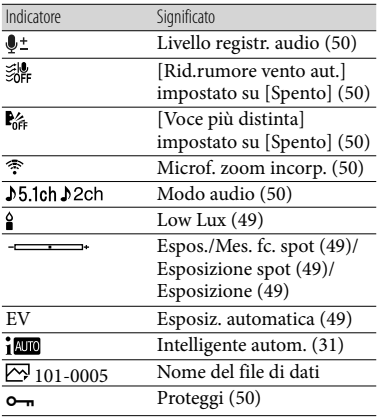

Gli indicatori e le relative posizioni sono approssimativi e possono variare rispetto a quelli reali.

<span id="page-287-0"></span>Alcuni indicatori possono essere assenti, in base al modello di videocamera.
# Indice

# A

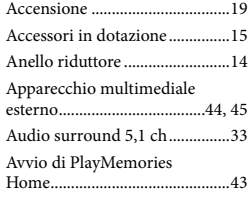

# B

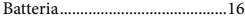

# $\bullet$

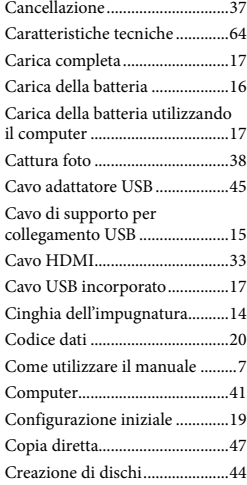

# $\bigcirc$

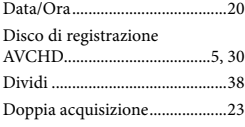

# E

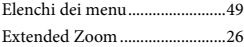

# F

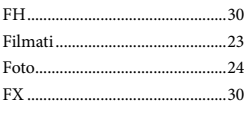

# G

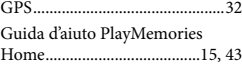

# H

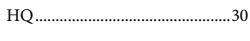

# $\blacksquare$

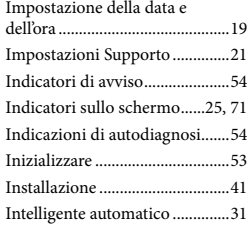

# $\blacksquare$

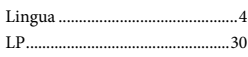

# M

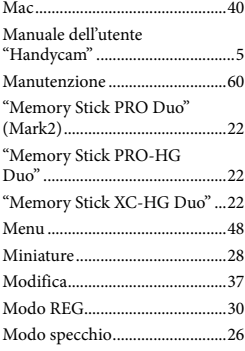

# N

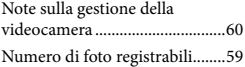

# $\circ$

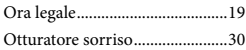

# P

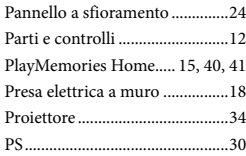

# R

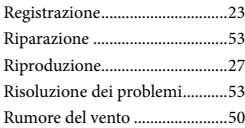

# S

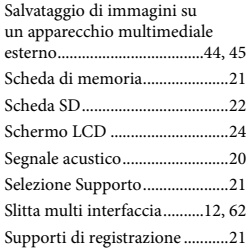

# $\blacksquare$

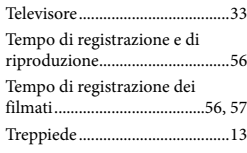

# U

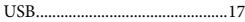

# V

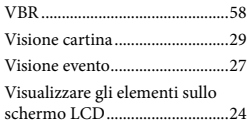

# W

Windows......................................41

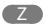

Zoom............................................26

È possibile trovare gli elenchi dei menu dalla pagina 49 alla pagina 52.

Altro/Indice analitico Altro/Indice analitico

# <span id="page-291-1"></span><span id="page-291-0"></span>Ler primeiro

Antes de utilizar a unidade, leia atentamente este manual e guarde-o para referência futura.

# **AVISO**

**Para reduzir o risco de incêndio ou choque elétrico 1) não exponha a unidade à chuva ou à humidade; 2) não coloque objetos cheios de líquidos como, por exemplo, jarras, sobre o aparelho.**

**Não exponha as pilhas a fontes de calor excessivo, como o sol, fogo ou outras.**

# **ATENÇÃO**

# **Bateria**

Se a bateria for indevidamente utilizada, a mesma pode rebentar, provocar um incêndio ou queimaduras químicas. Tenha em atenção as seguintes precauções.

- Não desmonte.
- Não esmague nem exponha a bateria a nenhum choque ou força como martelar, deixar cair, ou pisar a bateria.
- Não cause curto-circuitos e não toque com objetos metálicos nos terminais da bateria.
- Não exponha a uma temperatura superior a 60 °C como, por exemplo, à luz solar direta ou dentro de um automóvel estacionado ao sol.
- Não proceda à incineração nem queime.
- Não manuseie baterias de iões de lítio danificadas ou que estejam a derramar líquido.
- Certifique-se de que carrega a bateria, utilizando um carregador de bateria Sony autêntico ou um dispositivo que possa fazê-lo.
- Mantenha a bateria fora do alcance das crianças.
- Não molhe a bateria.
- Substitua-a apenas por outra do mesmo tipo ou por um tipo equivalente recomendado pela Sony.

Desfaça-se imediatamente de baterias usadas, tal como descrito nas instruções.

Substitua a bateria apenas por uma do tipo especificado. Se não o fizer pode provocar um incêndio ou choque elétrico.

# **Transformador de CA**

Não utilize o Transformador de CA num espaço estreito como, por exemplo, entre uma parede e um móvel.

Use a tomada de parede próxima quando usar o Adaptador de CA. Desligue imediatamente o Adaptador de CA da tomada de parede se ocorrer qualquer mau funcionamento durante a utilização do aparelho.

Mesmo que a câmara esteja desligada, a energia (tomada de corrente elétrica) é, ainda assim, fornecida ao aparelho enquanto este estiver ligado à tomada de parede através do Transformador de CA.

# **Nota sobre o cabo de alimentação**

O cabo de alimentação é especificamente concebido para utilização apenas com esta câmara de vídeo e não deve ser utilizado com outro equipamento elétrico.

Pressão de som em excesso dos auriculares e auscultadores pode causar perda de audição.

# **PARA OS CLIENTES DA EUROPA**

Sony Corporation declara que esta Câmara de Vídeo digital HD HDR-CX410VE/ PJ420VE está conforme com os requisitos essenciais e outras disposições da Diretiva 1999/5/CE. Para mais informações, por favor consulte a seguinte URL: http://www.compliance.sony.de/

### **Nota para os clientes nos países que apliquem as Diretivas da UE**

Este produto foi fabricado por ou em nome da Sony Corporation, 1-7-1 Konan Minatoku Tokyo, 108-0075 Japan. As questões relativas à conformidade dos produtos com base na legislação da União Europeia devem ser dirigidas ao representante autorizado, Sony Deutschland GmbH, Hedelfinger Strasse 61, 70327 Stuttgart, Alemanha. Para quaisquer assuntos de serviço ou garantia, consulte os endereços fornecidos nos documentos de serviço ou de garantia.

Este produto foi testado e está em conformidade com os limites estabelecidos no regulamento EMC relativamente à utilização de cabos com comprimento inferior a 3 metros.

# **Atenção**

Os campos magnéticos em frequências específicas podem influenciar a imagem e o som desta unidade.

# **Nota**

Se a transferência de dados for interrompida a meio (falhar) devido a interferências eletromagnéticas ou eletricidade estática, reinicie a aplicação ou desligue e volte a ligar o cabo de comunicação (USB, etc.) de novo.

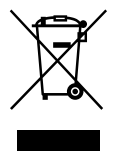

**Tratamento de Equipamentos Elétricos e Eletrónicos no final da sua vida útil (Aplicável na União Europeia e em países Europeus com sistemas de recolha seletiva de resíduos)**

Este símbolo, colocado no produto ou na sua embalagem, indica que este não deve ser tratado como resíduo urbano indiferenciado. Deve sim ser colocado num ponto de recolha destinado a resíduos de equipamentos elétricos e eletrónicos.

Assegurando-se que este produto é corretamente depositado, irá prevenir potenciais consequências negativas para o ambiente bem como para a saúde, que de outra forma poderiam ocorrer pelo mau manuseamento destes produtos. A reciclagem dos materiais contribuirá para a conservação dos recursos naturais. Para obter informação mais detalhada sobre a reciclagem deste produto, por favor contacte o município onde reside, os serviços de recolha de resíduos da sua área ou a loja onde adquiriu o produto.

### **Tratamento de pilhas no final da sua vida útil (Aplicável na União Europeia e em países Europeus com sistemas de recolha seletiva de resíduos)**

Este símbolo, colocado na pilha ou na sua embalagem, indica que estes produtos não devem ser tratados como resíduos urbanos indiferenciados.

Em determinadas pilhas este símbolo pode ser usado em combinação com um símbolo químico. Os símbolos químicos para o mercúrio (Hg) ou chumbo (Pb) são adicionados se a pilha contiver mais de 0,0005% em mercúrio ou 0,004% em chumbo.

Devem antes ser colocados num ponto de recolha destinado a resíduos de pilhas e acumuladores.

Assegurando-se que estas pilhas são corretamente depositadas, irá prevenir potenciais consequências negativas para o ambiente bem como para a saúde, que de outra forma poderiam ocorrer pelo mau manuseamento destas pilhas. A reciclagem dos materiais contribuirá para a conservação dos recursos naturais. Se por motivos de segurança, desempenho ou proteção de dados, os produtos necessitarem de uma ligação permanente a uma pilha integrada, esta só deve ser substituída por profissionais qualificados.

Acabado o período de vida útil do aparelho, coloque-o no ponto de recolha de produtos elétricos/eletrónicos de forma a garantir o tratamento adequado da bateria integrada. Para as restantes pilhas, por favor, consulte as instruções do equipamento sobre a remoção da mesma. Deposite a bateria num ponto de recolha destinado a resíduos de pilhas e baterias.

Para informações mais detalhadas sobre a reciclagem deste produto, por favor contacte o município onde reside, os serviços de recolha de resíduos da sua área ou a loja onde adquiriu o produto.

Para informações sobre o modelo da câmara de vídeo, consulte a página seguinte: Funções e equipamento  $\rightarrow$  p. [6](#page-295-0)

# Sobre a definição de idioma

Se necessário, altere o idioma do ecrã antes de utilizar a câmara de vídeo (p. [18](#page-307-0)). As instruções no ecrã são apresentadas no idioma local e são utilizadas para ilustrar os procedimentos de funcionamento.

# Sobre a gravação

- Antes de começar a gravar, teste a função de gravação para se certificar de que não existem problemas na gravação da imagem e do som.
- Mesmo que a gravação ou a reprodução não se efetue devido a uma avaria na câmara de vídeo, no suporte de gravação, etc., não há lugar a indemnização por perda do respetivo conteúdo.
- Os sistemas de televisão a cores variam dependendo do país/região. Para exibir as suas gravações num televisor, precisa de um televisor que suporte o formato do sinal da câmara de vídeo. Para obter detalhes sobre o formato do sinal, consulte "Como utilizar este manual" (p. [6\)](#page-295-0).
- Os programas de televisão, os filmes, as cassetes de vídeo e outros materiais podem estar protegidos por direitos de autor. A gravação não autorizada desses materiais pode violar as leis de direitos de autor.

# Notas sobre a utilização

- Não proceda de quaisquer dos modos a seguir indicados. Se proceder, o suporte de gravação poderá ser danificado, poderá perder ou não conseguir reproduzir as imagens gravadas, ou poderão ocorrer outras avarias.
	- ejetar o cartão de memória com o indicador luminoso de acesso (p. [20](#page-309-0)) aceso ou intermitente
- <span id="page-294-0"></span>- remover a bateria ou o transformador de CA da câmara de vídeo, ou submeter a câmara de vídeo a choques mecânicos ou vibrações quando o indicador luminoso POWER/CHG (carga) (p. [15](#page-304-0)) está aceso ou intermitente na cor verde ou o indicador luminoso de acesso (p. [20](#page-309-0)) está aceso ou intermitente
- Quando a câmara de vídeo estiver ligada a outros dispositivos através de uma ligação USB e a câmara de vídeo estiver ligada (em funcionamento), não feche o painel LCD. Os dados de imagem que foram gravados podem ser perdidos.
- Utilize a câmara de vídeo em conformidade com as regulamentações locais.

# Painel LCD

O ecrã LCD é fabricado utilizando tecnologia de muito alta precisão, pelo que mais de 99,99% dos píxeis são funcionais para utilização efetiva. Contudo, podem existir, de forma contínua, pequenos pontos pretos e/ou brilhantes (brancos, vermelhos, azuis ou verdes) no ecrã LCD. Estes pontos resultam naturalmente do processo de fabrico e não afetam de forma alguma a gravação.

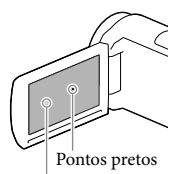

Pontos brancos, vermelhos, azuis ou verdes

# Acerca deste manual, das ilustrações e das instruções no ecrã (OSD)

As imagens de exemplo utilizadas neste manual para efeitos de ilustração foram captadas com uma câmara fotográfica digital e poderão, por isso, ser diferentes das imagens e indicadores no ecrã que realmente aparecem na câmara de vídeo. Além disso, as ilustrações da câmara de

vídeo e indicações no ecrã são exageradas ou simplificadas para uma melhor compreensão.

- O design e as especificações da câmara de vídeo e outros acessórios estão sujeitos a alterações sem aviso prévio.
- Neste manual, a memória interna (modelos com memória interna) da câmara de vídeo e o cartão de memória denominam-se "suportes de gravação".
- Neste manual, o disco DVD gravado com qualidade de imagem de alta definição (HD) denomina-se disco de gravação AVCHD.

# Aprender mais sobre a câmara de vídeo (Manual do utilizador da "Handycam")

O Manual do utilizador da "Handycam" consiste num manual interativo. Consulte-o para instruções aprofundadas relativas às inúmeras funções da câmara de vídeo.

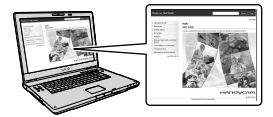

1 Aceda à página de assistência da Sony.

> http://www.sony.net/SonyInfo/ Support/

- 2 Selecione o país ou região.
- 3 Procure o nome do modelo da câmara de vídeo na página de assistência.
	- Verifique o nome do modelo na parte inferior da câmara de vídeo.

# <span id="page-295-1"></span><span id="page-295-0"></span>Como utilizar este manual

Neste manual, as diferenças de especificações para cada modelo são descritas em conjunto. Se encontrar a descrição "Modelos com ..." como a indicada abaixo, confirme neste capítulo se é aplicável à sua câmara de vídeo.

- (Modelos com GPS)
- (Modelos com o sistema de cor NTSC)

# Para confirmar o nome do modelo da câmara de vídeo

Veja a parte inferior da câmara de vídeo.

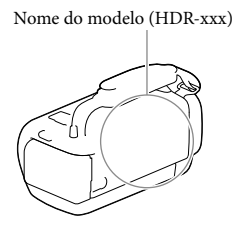

# Diferenças em termos de funções

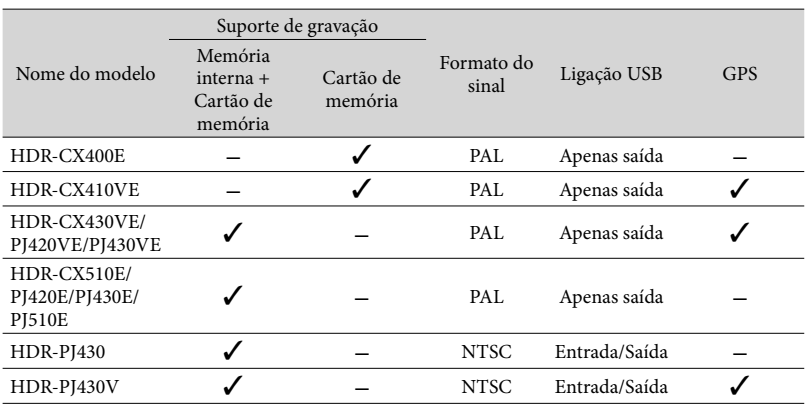

# <span id="page-296-0"></span>Diferenças em termos de equipamento

As ilustrações utilizadas neste manual baseiam-se no modelo HDR-PJ420E.

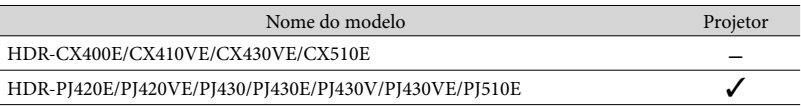

- Para os itens seguintes, as descrições são explicadas com o nome do modelo.
	- Regulamento de Segurança (p. [2](#page-291-0))
	- Peças e comandos (p. [11](#page-300-0))
	- Listas de menus (p. [48](#page-337-0))
	- Especificações (p. [62](#page-351-0))
	- Tempo de gravação de filmes/número de fotografias que é possível gravar (p. [55](#page-344-0))

# Índice

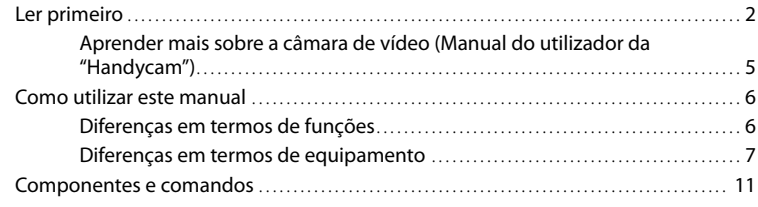

# [Preparativos](#page-303-0)

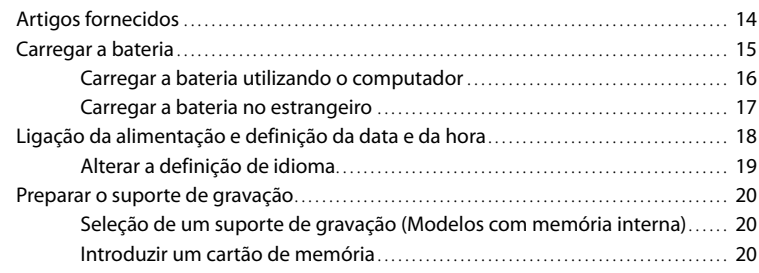

# [Gravar/Reproduzir](#page-311-0)

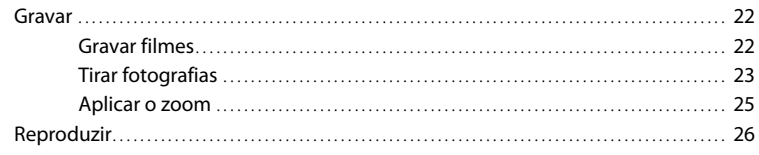

# [Funcionamento avançado](#page-318-0)

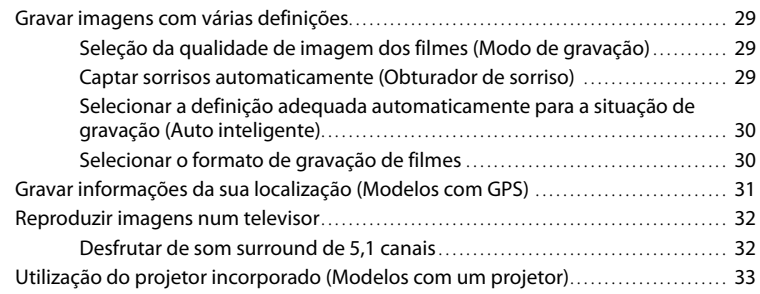

# **[Editar](#page-325-0)**

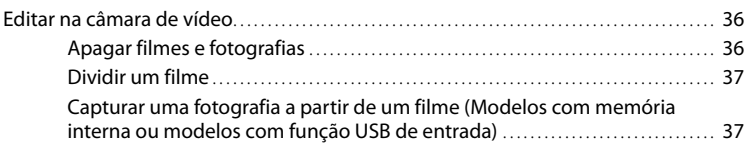

# [Guardar filmes e fotografias com um computador](#page-328-0)

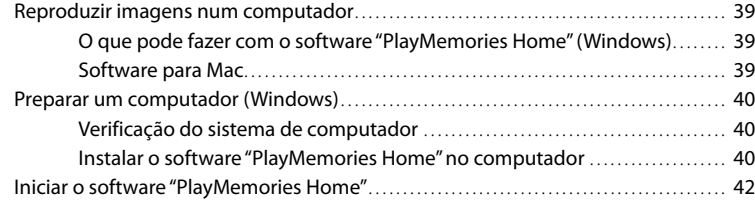

# [Guardar imagens num dispositivo externo de suporte](#page-332-0)

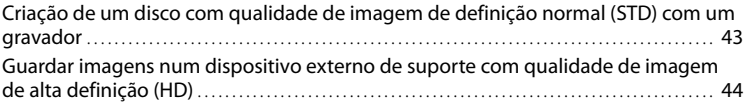

# [Personalizar a câmara de vídeo](#page-336-0)

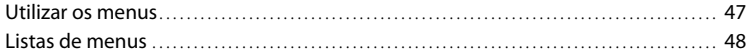

# [Outros/índice](#page-341-0)

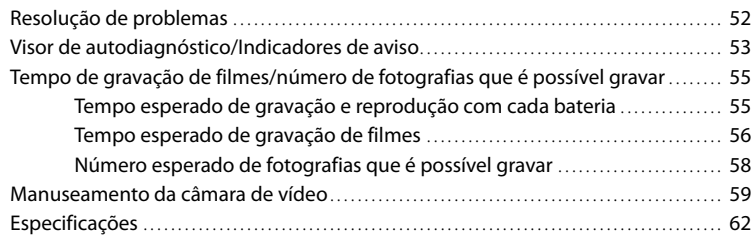

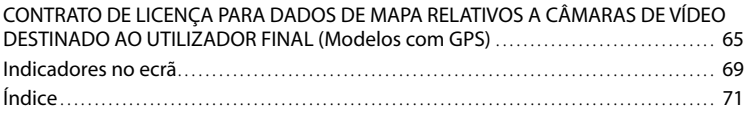

# <span id="page-300-1"></span><span id="page-300-0"></span>Componentes e comandos

Os números entre ( ) correspondem a páginas de referência.

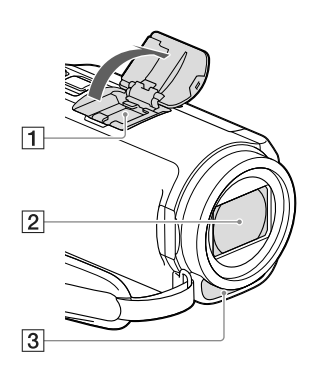

# 1 Sapata multi-interface  $\mathbf{n}$ i Multi

Para mais informações sobre acessórios compatíveis da Sapata multi-interface, visite o website da Sony do seu país ou consulte o seu representante Sony ou centro de assistência técnica local autorizado da Sony.

O funcionamento com acessórios de outros fabricantes não é garantido.

- Objetiva (Objetiva tipo G)
- Microfone incorporado

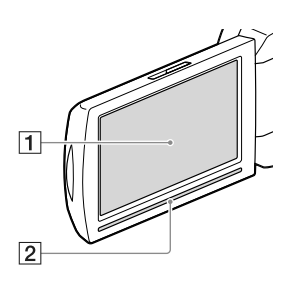

### **HDR-CX400E/CX410VE/CX430VE/ CX510E**

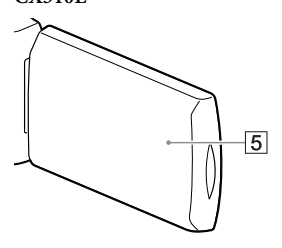

**HDR-PJ420E/PJ420VE/PJ430/PJ430E/ PJ430V/PJ430VE/PJ510E**

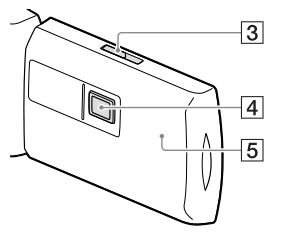

- Ecrã LCD/Painel tátil ([18,](#page-307-0) [19\)](#page-308-1) Se rodar o painel LCD 180 graus, pode fechálo, ficando com o ecrã LCD virado para fora. Esta possibilidade é bastante útil durante a reprodução.
- 2 Altifalante
- Patilha PROJECTOR FOCUS [\(33](#page-322-1))
- Objetiva do projetor ([33\)](#page-322-1)
- Antena de GPS (HDR-CX410VE/ CX430VE/PJ420VE/PJ430V/PJ430VE) A antena de GPS está localizada no painel LCD.

# **HDR-CX400E/CX410VE/CX430VE/ CX510E**

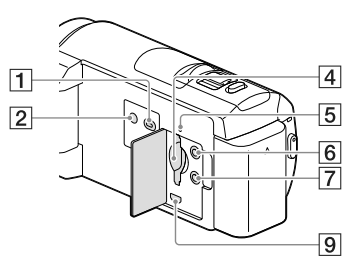

# **HDR-PJ420E/PJ420VE/PJ430/PJ430E/ PJ430V/PJ430VE/PJ510E**

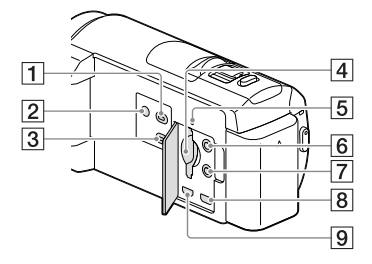

- Botão (Ver Imagens)
- <span id="page-301-0"></span>2 Botão POWER
- Botão PROJECTOR ([33](#page-322-1))
- Ranhura para cartão de memória [\(20](#page-309-2))
- Indicador luminoso de acesso ao cartão de memória ([20\)](#page-309-0)

Quando o indicador luminoso está aceso ou intermitente, a câmara de vídeo está a ler ou a gravar dados.

- $\overline{6}$  Tomada  $\mathcal{N}$  (microfone) (PLUG IN POWER)
- $\boxed{7}$  Tomada  $\Omega$  (auscultadores)
- Tomada PROJECTOR IN ([34\)](#page-323-0)
- Tomada HDMI OUT [\(32](#page-321-1))

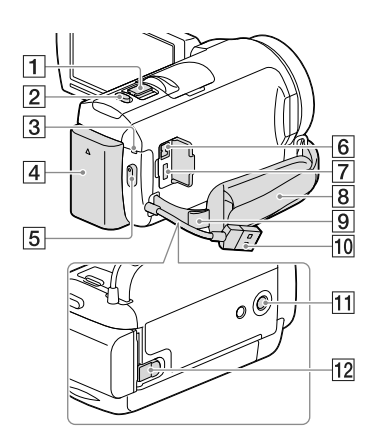

- Patilha de zoom elétrico [\(25](#page-314-1))
- Botão PHOTO ([23\)](#page-312-1)
- Indicador luminoso POWER/CHG (carga) ([15\)](#page-304-2)
- Bateria ([15](#page-304-2))
- Botão START/STOP [\(22\)](#page-311-1)
- **6** Tomada DC IN ([15\)](#page-304-2)
- Multi Terminal/Terminal Micro USB ([32\)](#page-321-2) Suporta dispositivos compatíveis com Micro USB.
- Correia da pega
- Alça para uma correia de ombro
- Cabo USB Incorporado ([16\)](#page-305-1)
- **11** Encaixe para tripé

Monte um tripé (vendido em separado: o comprimento da rosca parafuso tem de ser inferior a 5,5 mm).

Dependendo das especificações do tripé, poderá não ser possível montar a câmara de vídeo no sentido adequado.

Patilha de libertação BATT (bateria) ([17\)](#page-306-1)

# **Para apertar a correia da pega**

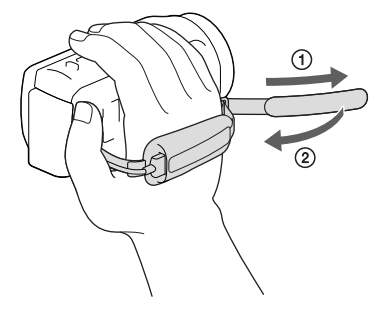

### **Para montar o Anel redutor**

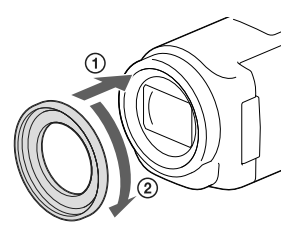

Alinhe corretamente o anel redutor com a câmara de vídeo (1) e, de seguida, rode-o no sentido da seta até que o anel redutor fique encaixado no respetivo lugar  $(Q)$ .

- Pode alterar o diâmetro do filtro para 37 mm montando o anel redutor, o que permite a utilização da objetiva de conversão recomendada.
- Não pode montar a objetiva de conversão para distância focal mais curta/objetiva de conversão em grande angular, se o anel redutor estiver montado.
- Para retirar o anel redutor, rode-o no sentido oposto ao da seta.

# <span id="page-303-0"></span>Preparativos Artigos fornecidos

Os números entre ( ) indicam a quantidade fornecida.

Câmara de vídeo (1)

Transformador de CA (1)

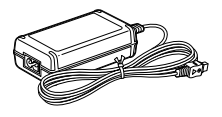

Cabo de alimentação (1)

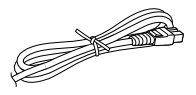

Cabo HDMI (1)

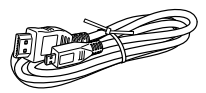

Cabo de suporte de ligação USB (1)

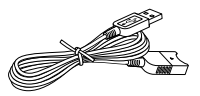

O cabo de suporte de ligação USB destina-se a ser utilizado exclusivamente com esta câmara de vídeo. Utilize este cabo quando o cabo USB incorporado da câmara de vídeo (p. [16\)](#page-305-1) for demasiado curto para a ligação.

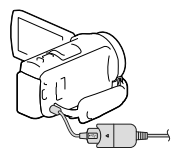

Anel Redutor (1)

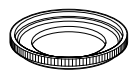

Bateria recarregável NP-FV50 (1)

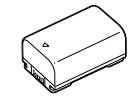

"Manual de instruções" (Este manual) (1)

# **Notas**

O software "PlayMemories Home" e "Guia de Ajuda do PlayMemories Home" podem ser transferidos a partir do website da Sony (p. [40](#page-329-1)).

# <span id="page-304-2"></span><span id="page-304-1"></span>Carregar a bateria

Feche o ecrã LCD e instale a bateria.

> Alinhe o entalhe na câmara de vídeo e a saliência da bateria e, de seguida, faça deslizar a bateria para cima.

- <span id="page-304-0"></span>2 Lique o transformador de CA $($  $($ T $)$ ) e o cabo de alimentação ((2)) à câmara de vídeo e à tomada de parede.
	- O indicador luminoso POWER/CHG (carga) acende a cor de laranja.
	- Quando a bateria estiver totalmente carregada, o indicador luminoso POWER/CHG (carga) apaga-se. Desligue o transformador de CA da tomada DC IN da câmara de vídeo.

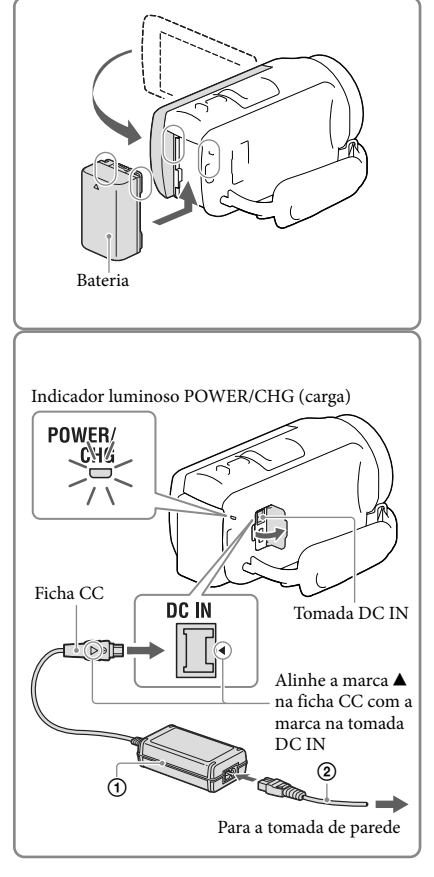

### **Notas**

- Não é possível colocar nenhuma outra bateria "InfoLITHIUM" que não a série V na câmara de vídeo.
- Quando colocar uma luz de vídeo (vendida em separado), recomenda-se que utilize uma bateria NP-FV70 ou NP-FV100.
- Não pode utilizar a bateria "InfoLITHIUM" NP-FV30 com a câmara de vídeo.
- Por predefinição, a câmara de vídeo desliga automaticamente se não for utilizada durante cerca de 2 minutos, para assim economizar a carga da bateria ([Economia Energia] p. [50\)](#page-339-0).

Preparativos Preparativos

# <span id="page-305-1"></span><span id="page-305-0"></span>Carregar a bateria utilizando o computador

Desligue a câmara de vídeo e ligue a câmara de vídeo a um computador ligado utilizando o cabo USB incorporado.

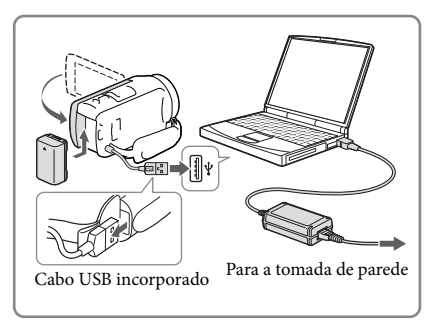

# Carregar a bateria utilizando um carregador AC-UD10 USB/transformador de CA (vendido em separado)

Pode carregar a bateria ligando o cabo USB incorporado a uma tomada de parede utilizando um carregador AC-UD10 USB/transformador de CA (vendido em separado). Não pode utilizar um dispositivo de alimentação portátil Sony CP-AH2R, CP-AL ou AC-UP100 (vendido em separado) para carregar a câmara de vídeo.

# Tempo de carga

Tempo aproximado (min.) necessário para carregar totalmente uma bateria NP-FV50 (fornecida) totalmente descarregada.

Quando utilizar o transformador de CA: 155 min. Quando utilizar o seu computador ligado com o cabo USB incorporado\*: 280 min.

- Os tempos de carregamento mostrados acima são medidos ao carregar a câmara de vídeo a uma temperatura ambiente de 25 °C. Recomenda-se que carregue a bateria no intervalo de temperatura entre 10 °C e 30 °C.
- \* Os tempos de carregamento são medidos sem utilizar o cabo de suporte de ligação USB.

# <span id="page-306-1"></span><span id="page-306-0"></span>Para retirar a bateria

Feche o ecrã LCD. Faça deslizar a patilha de libertação da BATT (bateria) ((1)) e retire a bateria  $(Q)$ ).

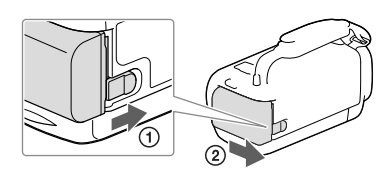

# Para utilizar a câmara de vídeo continuamente durante um período longo de tempo

Ligue o transformador de CA e o cabo de alimentação à câmara de vídeo e à tomada de parede.

Para obter detalhes sobre como ligar o transformador de CA, consulte ["Carregar a bateria](#page-304-2)" (p. [15](#page-304-2)).

Ao utilizar o transformador de CA, pode utilizar a câmara de vídeo sem se preocupar com a bateria ficar sem carga.

# Notas sobre o transformador de CA

- Não provoque um curto-circuito na ficha CC do transformador de CA nem nos terminais da bateria tocando-lhes com objetos metálicos. Isso pode causar uma avaria.
- Desligue o transformador de CA da câmara de vídeo enquanto segura tanto na câmara de vídeo como na ficha CC.

**P** 

- Tempo de gravação, Tempo de reprodução (p. [55\)](#page-344-2)
- Indicador de carga restante da bateria (p. [24](#page-313-0))

# Carregar a bateria no estrangeiro

Pode carregar a bateria em todos os países/regiões utilizando o transformador de CA fornecido com a câmara de vídeo, com uma tensão de 100 V - 240 V CA, numa amplitude de 50 Hz/60 Hz. Não utilize um transformador de tensão eletrónico.

# <span id="page-307-1"></span><span id="page-307-0"></span>Ligação da alimentação e definição da data e da hora

Para informações sobre o modelo da câmara de vídeo, consulte a página seguinte: Funções e equipamento  $\rightarrow$  p. [6](#page-295-0)

- 1 Abra o ecrã LCD da câmara de vídeo e ligue a respetiva alimentação.
	- Também pode ligar a câmara de vídeo premindo POWER (p. [12](#page-301-0)).
- 2 Selecione o idioma pretendido e, de seguida, selecione [Próx.].

- 3 Selecione a área geográfica pretendida com  $\overline{\Omega}/\overline{\Omega}$  e, de seguida, selecione [Próx.].
- 4 Defina a [Hora de Verão], selecione o formato da data e a data e hora.
	- Se definir [Hora de Verão] para [Ligado], o relógio avança 1 hora.
	- Quando selecionar a data e a hora, selecione uma das opções e ajuste o valor  $\text{com } \boxed{\sim}$  .
	- Quando seleciona  $\Box K \rightarrow \Box X$ , finaliza a operação de definição da data e hora.

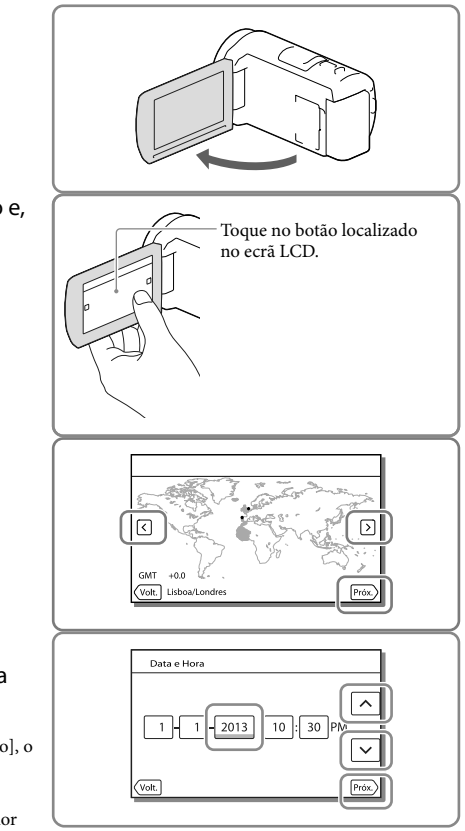

# <span id="page-308-0"></span>Alterar a definição de idioma

Pode alterar as indicações no ecrã de forma a que as mensagens sejam apresentadas num determinado idioma.

Selecione  $\overline{\mathbb{M}}$ ENU $\rightarrow$  [Definição]  $\rightarrow$  [ $\bigotimes$  Definições Gerais]  $\rightarrow$  [Language Setting]  $\rightarrow$  um idioma pretendido.

# Para desligar a alimentação

Feche o ecrã LCD ou prima o botão POWER (p. [12](#page-301-0)).

# <span id="page-308-1"></span>Para ajustar o ângulo do painel LCD

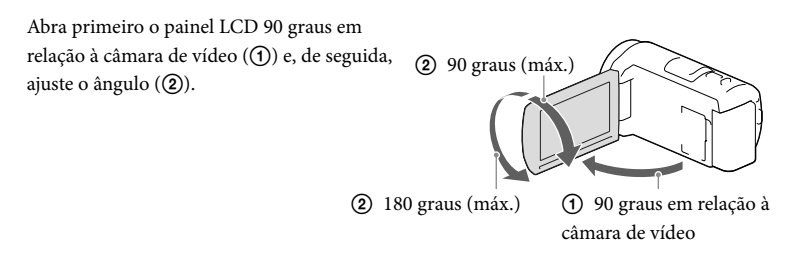

# Para desativar os sinais sonoros

 $\text{Selectione} \left[ \frac{\text{MENU}}{\text{Definition}} \right] \rightarrow \left[ \text{Definitioned} \right] \rightarrow \left[ \text{Definitioned} \right] \rightarrow \left[ \text{Definitioned} \right]$ 

**Notas**

- A data e hora de gravação são gravadas automaticamente no suporte de gravação. Estas não são apresentadas durante a gravação. No entanto, pode vê-las como [Código de Dados] durante a reprodução. Para visualizá-las, selecione  $\boxed{\text{MENU}} \rightarrow [\text{Definição}] \rightarrow [\text{Definições Reprod.}] \rightarrow [\text{Código de Dados}]$  $\rightarrow$  [Data/Hora].
- Assim que o relógio estiver definido, a hora é automaticamente regulada com [Ajuste auto relógio] e [Ajuste auto da área] definidos para [Ligado]. O relógio pode não ser acertado automaticamente para a hora correta, dependendo do país/região selecionados para a câmara de vídeo. Neste caso, defina [Ajuste auto relógio] e [Ajuste auto da área] para [Deslig] (modelos com GPS).

Œ

- [Ligação Pelo LCD] (p. [50](#page-339-1))
- Para definir novamente a data e a hora: [Defin. Data e Hora] (p. [50\)](#page-339-2)
- Para calibrar o painel tátil: [Calibragem] (p. [50](#page-339-3))

# <span id="page-309-1"></span>Preparar o suporte de gravação

Para informações sobre o modelo da câmara de vídeo, consulte a página seguinte: Funções e equipamento  $\rightarrow$  p. [6](#page-295-0)

Os suportes de gravação que podem ser utilizados são apresentados no ecrã da câmara de vídeo como os ícones seguintes.

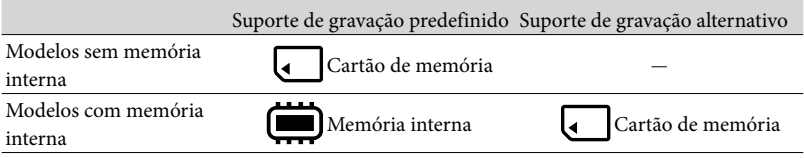

**Notas**

Não pode selecionar um suporte de gravação diferente para filmes e fotografias.

# <span id="page-309-3"></span>Seleção de um suporte de gravação (Modelos com memória interna)

Selecione MENU → [Definição] → [ <del>℃</del> Definições Suporte] → [Seleção  $de$  Suporte $] \rightarrow o$  suporte pretendido.

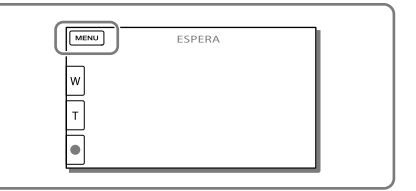

# <span id="page-309-2"></span>Introduzir um cartão de memória

# Abra a tampa e insira o cartão de memória até encaixar.

O ecrã [Preparando ficheiro de base de dados de imagem. Aguarde.] aparece se introduzir um cartão de memória novo. Aguarde até o ecrã desaparecer.

<span id="page-309-0"></span>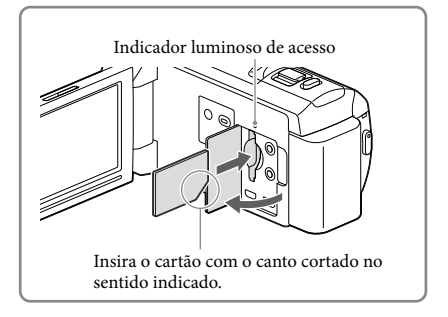

# Para ejetar o cartão de memória

Abra a tampa e pressione ligeiramente o cartão de memória de uma só vez.

### **Notas**

- Para garantir um funcionamento estável do cartão de memória, recomenda-se formatar o cartão de memória com a câmara de vídeo antes da primeira utilização (p. [49](#page-338-0)). Formatar o cartão de memória irá apagar todos os dados guardados no mesmo e não será possível recuperá-los. Guarde os dados importantes no seu computador, etc.
- Se [Falha ao criar novo ficheiro da base de dados de imagens. Pode não haver espaço livre disponível.] for apresentado, formate o cartão de memória (p. [49](#page-338-0)).
- Confirme a direção do cartão de memória. Se forçar a entrada do cartão de memória no sentido errado, o cartão de memória, a ranhura para cartão de memória ou os dados de imagem poderão ficar danificados.
- Quando introduzir ou ejetar o cartão de memória, proceda com cuidado para que o cartão de memória não salte para fora e caia.

# Tipos de cartão de memória que pode utilizar com a câmara de vídeo

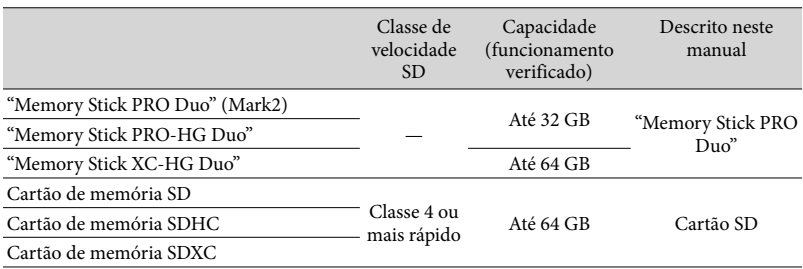

O funcionamento com todos os cartões de memória não é garantido.

### **Notas**

- Não é possível utilizar um MultiMediaCard com esta câmara de vídeo.
- Os filmes gravados em cartões de memória "Memory Stick XC-HG Duo" e SDXC não podem ser importados para nem serem reproduzidos em computadores ou dispositivos AV que não suportem o sistema de ficheiros exFAT\* ligando a câmara de vídeo a estes dispositivos com o cabo USB. Confirme antecipadamente que o equipamento de ligação suporta o sistema exFAT. Se ligar um equipamento que não suporte o sistema exFAT e aparecer o ecrã de formatação, não efetue a formatação. Todos os dados gravados serão perdidos.

\* exFAT é um sistema de ficheiros utilizado para os cartões de memória "Memory Stick XC-HG Duo" e SDXC.

**P** 

- Suporte de gravação/reprodução/edição: Indicadores no ecrã durante a gravação (p. [69](#page-358-1))
- Tempo de gravação de filmes/número de fotografias que é possível gravar (p. [55\)](#page-344-0)

# <span id="page-311-0"></span>Gravar/Reproduzir

# Gravar

Para informações sobre o modelo da câmara de vídeo, consulte a página seguinte: Funções e equipamento  $\rightarrow$  p. [6](#page-295-0)

# **Por predefinição, os filmes e as fotografias são gravados nos suportes indicados em seguida. Os filmes são gravados com qualidade de imagem de alta definição (HD).**

Modelos sem memória interna: Cartão de memória

Modelos com memória interna: Memória interna

# <span id="page-311-1"></span>Gravar filmes

Abra o ecrã LCD.

# 2 Prima START/STOP para iniciar a gravação.

- Para parar a gravação, prima novamente START/STOP.
- Pode gravar fotografias durante a gravação de um filme premindo PHOTO (Captura Dupla).

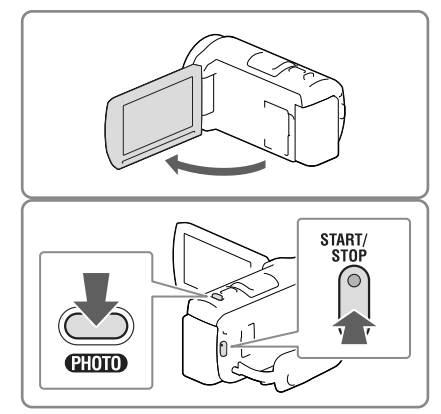

- Se fechar o ecrã LCD enquanto estiver a gravar filmes, a câmara de vídeo para de gravar.
- O tempo máximo de gravação contínua de filmes é de cerca de 13 horas.
- Se um ficheiro de filme tiver mais de 2 GB, o ficheiro de filme seguinte é criado automaticamente.
- Caso ainda estejam a ser gravados dados no suporte de gravação após o final da gravação, serão indicados os estados apresentados em seguida. Durante este tempo, não exponha a câmara de vídeo a choques ou vibrações, nem retire a bateria ou o transformador de CA.
	- O indicador luminoso de acesso (p. [20\)](#page-309-0) está aceso ou intermitente
	- O ícone do suporte no canto superior direito do ecrã LCD está intermitente
- Pode não conseguir tirar fotografias dependendo da definição em [ ⊞ Modo GRAVAÇÃO] e [ ⊞ Taxa Fotograma].
- O ecrã LCD da câmara de vídeo pode apresentar imagens gravadas no ecrã inteiro (visualização total). No entanto, tal pode provocar um ligeiro corte das margens superior, inferior, direita e esquerda das imagens quando reproduzidas num televisor que não seja compatível com a visualização total. Recomenda-se que grave as imagens com [Linha Grelha] definido para [Ligado] e utilizando a moldura exterior do [Linha Grelha] (p. [49\)](#page-338-1) como referência.

### <span id="page-312-0"></span>**P**

- Tempo de gravação, número de fotografias que é possível gravar (p. [55](#page-344-0))
- [Seleção de Suporte] (Modelos com memória interna) (p. [20\)](#page-309-3)
- Tempo de gravação, capacidade restante [Informação Suporte] (p. [49](#page-338-2))

# <span id="page-312-1"></span>Tirar fotografias

Abra o ecrã LCD e selecione  $[{\sf MODEL}] \rightarrow \bullet$  (Fotografia).

2 Prima ligeiramente em PHOTO para regular a focagem e, de seguida, prima por completo. Assim que a focagem tiver sido

<span id="page-312-2"></span>de bloqueio AE/AF no ecrã LCD.

<span id="page-312-3"></span>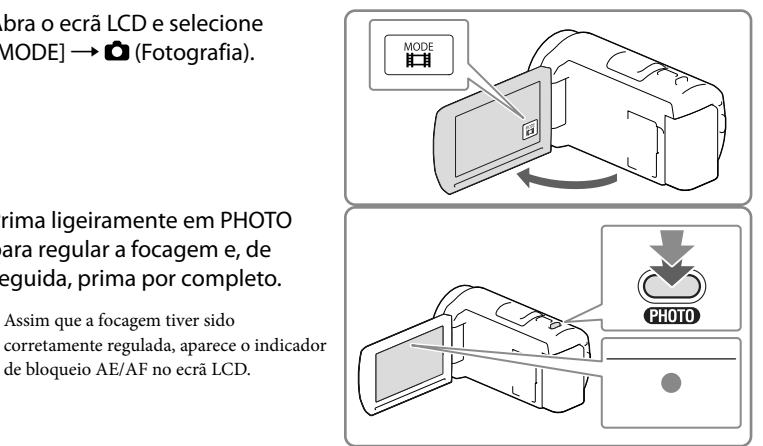

# **P**

• Para alterar o tamanho da imagem: [  $\bullet$  Tam imagem] (p. [49\)](#page-338-3)

# Para apresentar opções no ecrã LCD

As opções apresentadas no ecrã LCD desaparecem se não utilizar a câmara de vídeo durante alguns segundos depois de a ligar ou alternar entre os modos de gravação de filme ou fotografia.

Toque em qualquer ponto, à exceção dos botões do ecrã LCD, para visualizar informações sobre os ícones com funções convenientes para a gravação.

**P** 

Para apresentar continuamente opções no ecrã LCD: [Visualizar Definições] (p. [49\)](#page-338-4)

# PTGravar/Reproduzir Gravar/Reproduzii

# <span id="page-313-0"></span>Indicadores no ecrã durante a gravação

Segue-se a descrição dos ícones dos modos de gravação de filme e fotografia. Consulte a página em ( ) para obter mais informações.

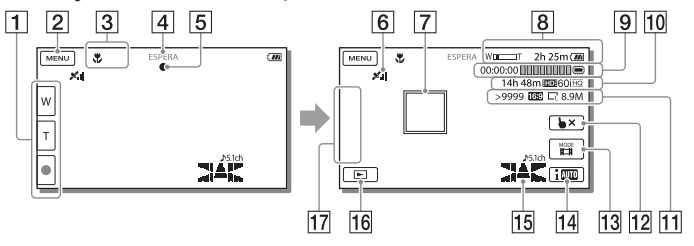

- Botão do zoom (W: Grande angular/T: Teleobjetiva), botão START/STOP (no modo de gravação de filme), botão PHOTO (no modo de gravação de fotografia)
- 2 Botão MENU ([47](#page-336-1))
- **3** Estado detetado por Auto inteligente [\(30](#page-319-1))
- Estado da gravação ([ESPERA]/[GRAVAÇÃO])
- **5** Bloqueio AE/AF (exposição automática/focagem automática) [\(23\)](#page-312-2)
- 6 Estado de triangulação GPS\* [\(31\)](#page-320-1)
- **7** Localizar foco
- **8** Zoom, Bateria restante
- **[9**] Contador (horas: minutos: segundos), Captar uma fotografia, Suporte de gravação/ reprodução/edição [\(69](#page-358-1))
- Tempo restante estimado de gravação, Qualidade de imagem de gravação, Taxa Fotograma, Modo de gravação (HD/STD), Tamanho de filme (MP4) ([29](#page-318-1))
- Número aproximado de fotografias que é possível gravar, Formato (16:9 ou 4:3), Tamanho da fotografia (L/M/S)
- Botão de cancelar Localizar foco
- Botão [MODE] (Modo Fotografia) [\(23\)](#page-312-3)
- Botão Auto inteligente [\(30\)](#page-319-1)
- Modo de áudio ([49\)](#page-338-5), Vis. Nível Áudio [\(49\)](#page-338-6)
- **16** Botão Ver Imagens ([26\)](#page-315-1)
- Meu Botão (pode atribuir as funções favoritas aos ícones apresentados nesta área) [\(49](#page-338-7))
- \* Modelos com GPS

# <span id="page-314-0"></span>Para gravar em modo de espelho

Abra o painel LCD 90 graus em relação à câmara de vídeo  $($ (1) e, de seguida, rode-o 180 graus no sentido da objetiva  $(Q)$ .

Aparece uma imagem simétrica do motivo no ecrã LCD (como num espelho), mas a imagem gravada terá a orientação normal.

# A

### <span id="page-314-1"></span>Aplicar o zoom

# Desloque a patilha de zoom elétrico para ampliar ou reduzir o tamanho da imagem.

W (Grande angular): Maior amplitude de visão T (Teleobjetiva): Grande plano

- Através da patilha de zoom elétrico, pode ampliar imagens até 55 vezes (Extended Zoom) o tamanho original.
- Desloque ligeiramente a patilha de zoom elétrico para obter um zoom mais lento. Desloque-a um pouco mais para obter um zoom mais rápido.

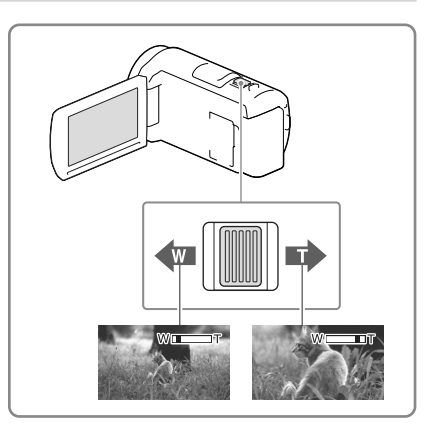

- Mantenha o dedo na patilha de zoom elétrico. Se retirar o dedo da patilha, o som do funcionamento da patilha de zoom elétrico também pode ficar gravado.
- Não é possível alterar a velocidade do zoom com o botão /□ do ecrã LCD.
- A distância mínima possível entre a câmara de vídeo e o motivo, para manter uma focagem com nitidez, é de cerca de 1 cm em grande angular e cerca de 80 cm em teleobjetiva.
- Pode ampliar imagens até 30 vezes utilizando o zoom ótico nos casos seguintes:
	- Quando [ ⊞ SteadyShot] não é definido para outro valor à exceção de [Ativa]
	- Quando o modo (Fotografia) é selecionado
- Œ
- Mais zoom: [Zoom digital] (p. [48\)](#page-337-2)

# <span id="page-315-1"></span><span id="page-315-0"></span>Reproduzir

Para informações sobre o modelo da câmara de vídeo, consulte a página seguinte: Funções e equipamento  $\rightarrow$  p. [6](#page-295-0)

**Pode procurar imagens gravadas por data e hora da gravação (Vista de Eventos) ou local de gravação (Vista de Mapa (modelos com GPS)).**

- 1 Abra o ecrã LCD e prima o botão **□** na câmara de vídeo para iniciar o modo de reprodução.
	- Pode iniciar o modo de reprodução selecionando  $\blacksquare$  no ecrã LCD (p. [24](#page-313-0)).
- 2 Selecione  $\text{Z}/\text{Z}$  para deslocar o evento pretendido para o centro  $(1)$ ) e, de seguida, selecione-o  $(Q).$ 
	- A câmara de vídeo apresenta automaticamente as imagens gravadas como um evento, com base na data e hora.
- 3 Selecione a imagem.
	- A câmara de vídeo inicia a reprodução desde a imagem selecionada até à última imagem no evento.
- △ Selecione os botões adequados no ecrã LCD para as várias operações de reprodução.

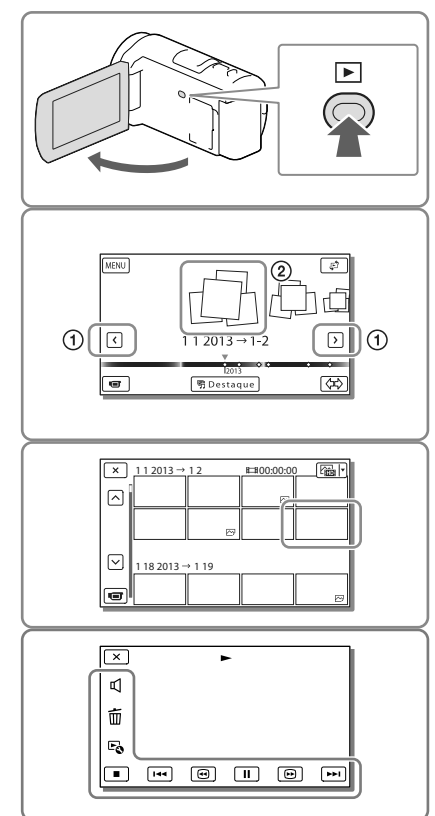

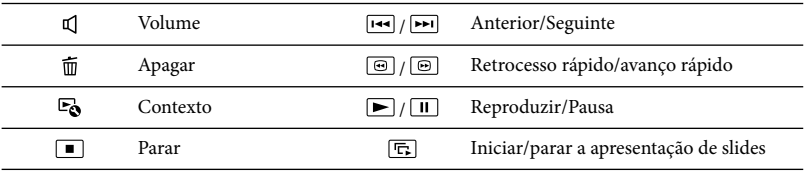

Alguns botões descritos acima podem não aparecer, dependendo da imagem que está a ser reproduzida.

- À medida que repete a seleção de / durante a reprodução, os filmes são reproduzidos a uma velocidade de cerca de 5 vezes → cerca de 10 vezes → cerca de 30 vezes → cerca de 60 vezes.
- Selecione *II* durante a pausa para reproduzir filmes lentamente.
- Para repetir a apresentação de slides, selecione  $\mathfrak{g} \rightarrow$  [Def. Apres. Slides].

# Apresentação no ecrã Vista de Eventos

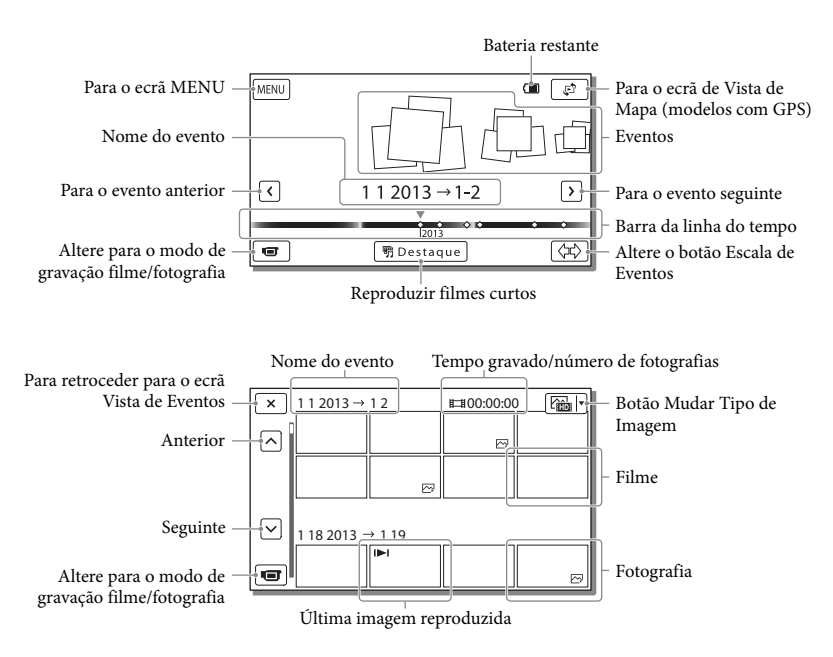

As imagens de tamanho reduzido que permitem visualizar várias imagens ao mesmo tempo num ecrã de índice denominam-se "miniaturas".

- Para evitar perder os dados de imagem, guarde periodicamente num suporte externo todas as imagens gravadas (p. [44\)](#page-333-1).
- Por predefinição, existe um filme de demonstração pré-gravado que está protegido (modelos com memória interna).

# <span id="page-317-0"></span>Reproduzir filmes e fotografias a partir da Vista de Mapa (Modelos com GPS)

Mude para a Vista de Mapa tocando em [Vista de Mapa].

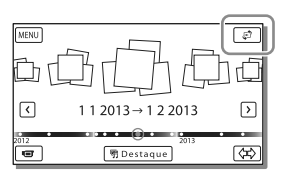

Quando utiliza os dados do mapa pela primeira vez:

Aparece uma mensagem a solicitar que confirme que aceita os termos do contrato de licença dos dados do mapa. Pode utilizar os dados do mapa tocando em [Sim] no ecrã após aceitar os termos do contrato de licença (p. [65\)](#page-354-1).

Não poderá utilizar os dados do mapa se tocar em [Não]. No entanto, ao tentar utilizar os dados do mapa pela segunda vez, a mesma mensagem irá aparecer no ecrã e poderá utilizar os dados do mapa tocando em [Sim].

# Para reproduzir imagens com outros dispositivos

- Pode não conseguir reproduzir normalmente noutros dispositivos as imagens gravadas na câmara de vídeo. Além disso, pode não conseguir reproduzir as imagens gravadas noutros dispositivos com a câmara de vídeo.
- Os filmes com qualidade de imagem normal (STD), gravados em cartões de memória SD, não podem ser reproduzidos em equipamento AV de outros fabricantes.

# <span id="page-318-0"></span>Funcionamento avançado

# Gravar imagens com várias definições

Para informações sobre o modelo da câmara de vídeo, consulte a página seguinte:

Funções e equipamento  $\rightarrow$  p. [6](#page-295-0)

# <span id="page-318-1"></span>Seleção da qualidade de imagem dos filmes (Modo de gravação)

Pode mudar o modo de gravação para selecionar a qualidade dos filmes quando grava filmes com qualidade de imagem de alta definição (HD). O tempo de gravação (p. [56](#page-345-1)) ou o tipo de dispositivo de suporte para o qual as imagens podem ser copiadas pode alterar-se, dependendo do modo de gravação selecionado. ([Padrão  $\overline{HQ}$ ] é a predefinição.)

- 1 Selecione  $\overline{\text{MENU}} \rightarrow$  [Qualid/ Tam Imagem]  $\rightarrow$  [ $\Box$ ] Modo GRAVAÇÃO].
- 2 Selecione o modo de gravação pretendido.

Modo de gravação e dispositivos de suporte para os quais as imagens podem ser copiadas

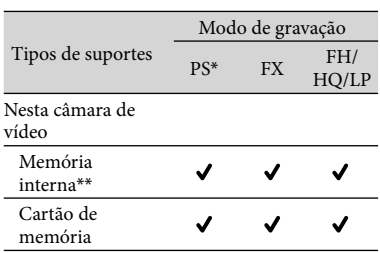

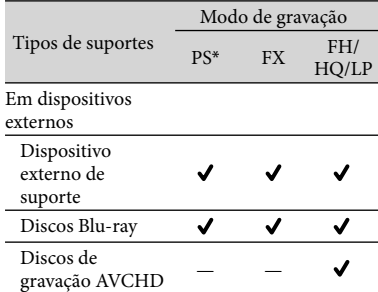

PS pode ser definido apenas quando o [ Taxa Fotograma] é definido para [60p] (modelos com o sistema de cor NTSC)/[50p] (modelos com o sistema de cor PAL).

\*\*Modelos com memória interna

# Captar sorrisos automaticamente (Obturador de sorriso)

Uma fotografia é automaticamente gravada quando a câmara de vídeo deteta o sorriso de uma pessoa durante a gravação de um filme (p. [48](#page-337-3)). ([Captura Dupla] é a predefinição.)

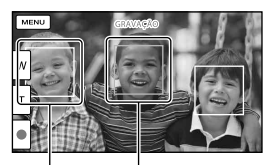

A câmara de vídeo (laranja). está a detetar uma cara.

A câmara de vídeo está a detetar um sorriso

- Quando definido como indicado a seguir, não pode utilizar a função Obturador de sorriso.
	- [ Modo GRAVAÇÃO]: [Mais alta qualid  $\overline{FX}$  1
	- [ Taxa Fotograma]: [60p] (modelos com o sistema de cor NTSC) ou [50p] (modelos com o sistema de cor PAL)
- <span id="page-319-0"></span>Os sorrisos podem não ser detetados dependendo das condições de gravação, do motivo e das definições da câmara de vídeo. **P**
- [Sensib deteç. sorriso] (p. [48](#page-337-4))

<span id="page-319-1"></span>Selecionar a definição adequada automaticamente para a situação de gravação (Auto inteligente)

A câmara de vídeo grava filmes depois de selecionar automaticamente a definição mais adequada para os motivos ou a situação. ([Ligado] é a predefinição.)

1 Selecione  $\boxed{\mathbf{i}\mathbb{R}^m} \rightarrow$  [Ligado]  $\rightarrow$  $\sqrt{8}$  no canto inferior direito do ecrã de gravação de filmes ou fotografias.

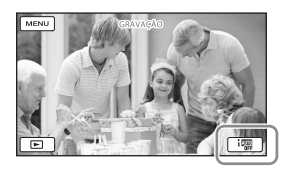

- 2 Aponte a câmara de vídeo ao motivo e comece a gravar.
	- São apresentados os ícones que correspondem às condições detetadas.

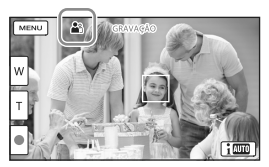

# **Deteção de cara:**  $\mathbf{a}$ <sup>3</sup> (Retrato),  $\mathbf{\mathbf{\&}}$  (Bebé) **Deteção de cena:** (Contraluz),

 $\blacksquare$  (Paisagem),  $\blacktriangleright$  (Cena Noturna),

(Projetor), (Pouca iluminação),

 $M(\text{Macro})$ 

**Deteção de vibração: 木 (Caminhar),** (Tripé)

**Deteção de som:** , (Red. Ruíd. Vent. Auto.)

Para cancelar a função Auto inteligente, selecione  $\boxed{100} \rightarrow$  [Deslig].

# Para gravar imagens mais brilhantes do que as gravadas utilizando a função Auto inteligente

 $Selecione$ <sup>MENU</sup>  $\rightarrow$  [Câmara/Microfone]  $\rightarrow$  $[\overline{\mathbf{w}}]$  Definições Manuais]  $\rightarrow$  [Low Lux].

**Notas**

A câmara de vídeo poderá não detetar a cena ou motivo esperados, dependendo das condições de gravação.

# Selecionar o formato de gravação de filmes

A câmara de vídeo pode gravar filmes com três formatos de gravação diferentes.

- 1 Selecione  $\overline{\text{MENU}} \rightarrow$  [Qualid/Tam  $Imagen] \rightarrow [HDP/HMP4] /$ **STOE** Defini.].
- 2 Selecione a definição de imagem pretendida.

# <span id="page-320-0"></span>**Qualidade HD :**

Este formato é um formato de câmara de vídeo digital de alta definição. Desfrute de imagens bonitas num ecrã de grande dimensão.

# **HMP4<sup>H</sup>** MP4:

Este formato é adequado para reproduzir os seus filmes num smartphone, para transferir para uma rede ou transferir para a Internet.

# **Qualidade STD :**

Este formato é um formato de câmara de vídeo digital normal. É útil para guardar os seus filmes num DVD.

# <span id="page-320-1"></span>Gravar informações da sua localização (Modelos com GPS)

Para informações sobre o modelo da câmara de vídeo, consulte a página seguinte:

Funções e equipamento  $\rightarrow$  p. [6](#page-295-0)

Quando define [Definição de GPS] para [Ligado] (por predefinição), o ícone de triangulação de GPS aparecerá no ecrã e a câmara de vídeo começará a busca de sinais de satélite GPS. O ícone apresentado variará em função da intensidade do sinal recebido. A função GPS está disponível quando são apresentados  $\mathcal{N}$ ,  $\mathcal{N}$ l ou  $\mathcal{N}$ ll.

As funcionalidades indicadas em seguida estão disponíveis se utilizar a função GPS (Sistema de Posicionamento Global).

- Gravar informações de localização em filmes ou fotografias ([Ligado] é a predefinição.)
- Reproduzir filmes e fotografias pesquisando-as a partir de um mapa (Vista de Mapa, p. [28](#page-317-0))
- Apresentar um mapa da sua localização atual

# Se não pretender gravar informação de localização

Selecione MENU → [Definição] → [ Ù Definições Gerais] → [Definição  $de GPS] \rightarrow [Design].$ 

- Pode demorar algum tempo até que a câmara de vídeo comece a triangular.
- Utilize a função GPS no exterior e em áreas abertas pois os sinais de rádio têm melhor receção nessas áreas.
- O mapa apresenta sempre o norte na parte superior.

# <span id="page-321-0"></span>Reproduzir imagens num televisor

Se ligar a câmara de vídeo à tomada de entrada HDMI de um televisor, a qualidade de imagem exibida no televisor é qualidade de imagem de alta definição (HD). E se ligar a câmara de vídeo a uma tomada de entrada AV de um televisor, a qualidade de imagem exibida no televisor é qualidade de imagem de definição normal (STD).

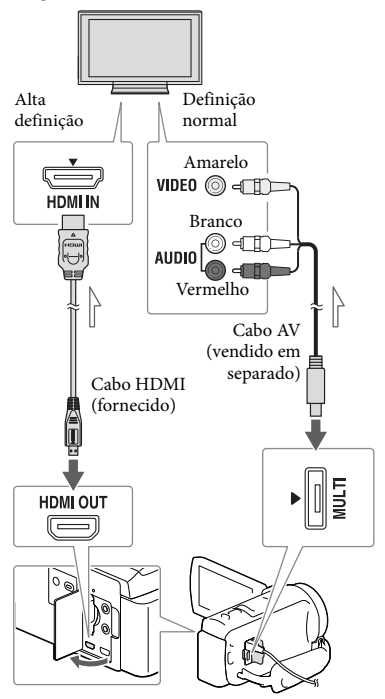

 $\implies$  Fluxo de sinal

- 1 Mude a entrada do televisor para a tomada está ligada.
- 2 Ligue a câmara de vídeo a um televisor.

# 3 Reproduza um filme ou uma fotografia na câmara de vídeo (p. [26\)](#page-315-1).

# **Notas**

- Consulte também os manuais de instruções do televisor.
- Utilize o transformador de CA fornecido como fonte de alimentação (p. [15\)](#page-304-2).
- Se o televisor não possuir a tomada de entrada HDMI, utilize um cabo AV (vendido em separado) para a ligação.
- Quando os filmes são gravados com qualidade de imagem de definição normal (STD), estes são reproduzidos com qualidade de imagem de definição normal (STD) mesmo num televisor de alta definição.
- Quando reproduz filmes com qualidade de imagem de definição normal (STD) num televisor 4:3 que não é compatível com o sinal 16:9, defina [ Modo Panorâmico] para [4:3] para gravar filmes no formato 4:3.
- <span id="page-321-2"></span><span id="page-321-1"></span>Se ligar a câmara de vídeo ao televisor utilizando mais do que um tipo de cabo para emitir imagem, a saída HDMI tem prioridade.

# Desfrutar de som surround de 5,1 canais

Por predefinição, pode gravar som surround Dolby Digital 5,1 canais com o microfone incorporado. Tire partido de um som realista ao reproduzir filmes em dispositivos compatíveis com a entrada de som surround de 5,1 canais.

### **TTIDOLBY DIGITAL**<br>5.1 CREATOR

# <span id="page-322-0"></span>Se o televisor for mono (quando o televisor tem apenas uma tomada de entrada de áudio)

Ligue a ficha amarela de um cabo AV (vendido em separado) à tomada de entrada de vídeo e ligue a ficha branca (canal esquerdo) ou vermelha (canal direito) à tomada de entrada de áudio do televisor ou videogravador.

# Ligar ao televisor através de um videogravador

Ligue a câmara de vídeo à entrada LINE IN no videogravador utilizando um cabo AV (vendido em separado). Defina o seletor de entrada no videogravador para LINE (VIDEO 1, VIDEO 2, etc.). **B** 

Definir o formato suportado pelo televisor: [Tipo TV] (p. [50](#page-339-4))

# Sobre a norma "Photo TV HD"

Esta câmara de vídeo é compatível com a norma "Photo TV HD". "Photo TV HD" permite uma representação tipo fotografia e altamente detalhada de texturas e cores subtis.

Ao ligar dispositivos compatíveis com Photo TV HD da Sony utilizando um cabo HDMI\*, pode desfrutar de um mundo completamente novo de fotografias com uma impressionante qualidade HD.

\* O televisor irá mudar automaticamente para o modo adequado ao apresentar fotografias.

# <span id="page-322-1"></span>Utilização do projetor incorporado (Modelos

com um projetor)

Para informações sobre o modelo da câmara de vídeo, consulte a página seguinte:

Funções e equipamento  $\rightarrow$  p. [6](#page-295-0)

Utilizando o projetor incorporado, pode utilizar uma superfície plana, tal como uma parede a servir de ecrã, para visualizar imagens gravadas.

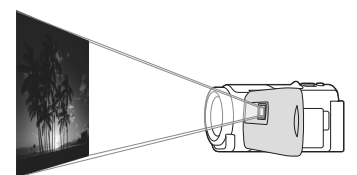

1 Aponte a objetiva do projetor para uma superfície, tal como uma parede e, em seguida, prima PROJECTOR.

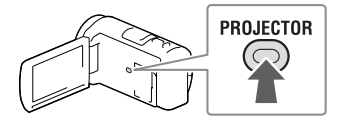

- 2 Selecione [Imagem Fotografada Neste Dispositivo] no ecrã LCD.
- 3 Quando aparecer o ecrã do manual de instruções, selecione [Projetar].

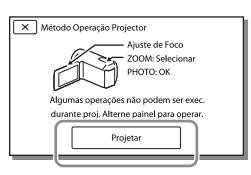

Funcionamento avançado

Funcionamento avançado

- Este ecrã aparece a primeira vez que utilizar o projetor incorporado depois da alimentação da câmara de vídeo ter sido ligada.
- 4 Ajuste a focagem da imagem projetada utilizando a patilha PROJECTOR FOCUS.

### Patilha PROJECTOR FOCUS

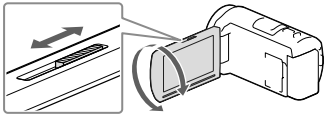

- A imagem projetada é maior quando aumenta a distância entre a câmara de vídeo e a superfície em que a imagem é refletida.
- Recomenda-se que coloque a câmara de vídeo a uma distância de cerca de 0,5 m ou mais da superfície na qual as imagens serão projetadas.
- 5 Quando reproduzir imagens, utilize a patilha de zoom elétrico para deslocar o fotograma selecionado que aparece no ecrã LCD e, em seguida, prima o botão PHOTO.

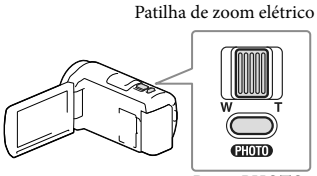

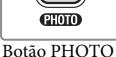

- Para obter mais informações sobre a reprodução, consulte a página [26.](#page-315-1)
- Para desligar o projetor, prima PROJECTOR.

# <span id="page-323-0"></span>Utilizar o projetor com o seu computador ou smartphone

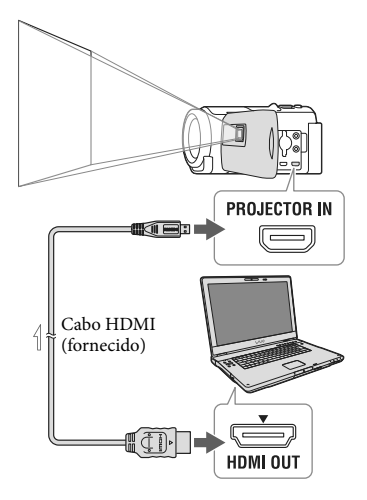

 $\overline{\phantom{a}}$  Fluxo de sinal

- Ligue a tomada do PROJECTOR IN da câmara de vídeo a uma tomada de saída HDMI do outro dispositivo utilizando o cabo HDMI (fornecido) e, de seguida, selecione [Imagem do Dispositivo Externo] no passo 2.
- Se o terminal do dispositivo que está ligado não for compatível com o cabo HDMI (fornecido), utilize um transformador de ficha HDMI (vendido em separado).
- Pode utilizar a patilha do PROJECTOR FOCUS apenas durante a projeção de imagens.

- O ecrã LCD desliga-se quando está a ser projetada uma imagem.
- Tenha cuidado com as operações ou situações indicadas em seguida enquanto utiliza o projetor.
	- Certifique-se de que não projeta imagens para os olhos.
- Certifique-se de que não toca na objetiva do projetor.
- O ecrã LCD e a objetiva do projetor ficam quentes durante a utilização.
- Utilizar o projetor encurta a vida útil da bateria (é recomendada a utilização do transformador de CA fornecido).
- As operações indicadas em seguida não estão disponíveis enquanto utiliza o projetor.
	- Manuseamento do mapa (modelos com GPS)
	- Saída da Reprodução de Destaque para um dispositivo como um televisor
	- Funcionamento da câmara de vídeo com o ecrã LCD fechado
	- Várias outras funções
- Quando as imagens projetadas incluem muito preto, pode aparecer não uniformidade das zonas de cor menos intensa. Esta situação é causada pela reflexão da luz na objetiva do projetor e não é sinónimo de avaria.

# **Editar**

# Editar na câmara de vídeo

Para informações sobre o modelo da câmara de vídeo, consulte a página seguinte:

Funções e equipamento  $\rightarrow$  p. [6](#page-295-0)

#### **Notas**

- É possível realizar algumas operações básicas de edição na câmara de vídeo. Caso pretenda realizar operações de edição avançadas, instale o software "PlayMemories Home".
- Não é possível recuperar imagens depois de as apagar. Antecipadamente, guarde filmes e fotografias importantes.
- Não retire a bateria nem o transformador de CA da câmara de vídeo enquanto apaga ou divide as imagens. Pode danificar o suporte de gravação.
- Não ejete o cartão de memória enquanto apaga ou divide as imagens do mesmo.
- Se apagar ou dividir filmes/fotografias incluídos em cenários guardados, os cenários serão também apagados.

# <span id="page-325-0"></span>Apagar filmes e fotografias

- 1 Selecione  $\overline{\text{MENU}} \rightarrow \text{[Editar/]}$  $Copiar] \rightarrow [Apagar].$
- 2 Selecione [Múltiplas Imagens] e, de seguida, selecione o tipo de imagem que pretende apagar.

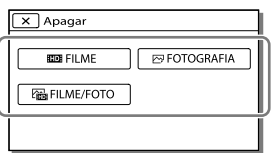

3 Adicione marcas de verificação aos filmes ou fotografias que pretende apagar e selecione  $\overline{\text{OK}}$ .

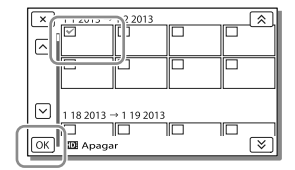

# Apagar em conjunto todos os filmes/ fotografias na data selecionada

- 1 No passo 2, selecione [Tudo no Evento].
- 2 Selecione a data que pretende apagar utilizando  $\boxed{\&}$   $\boxed{\&}$  e, de seguida, selecione  $\sqrt{2\pi}$

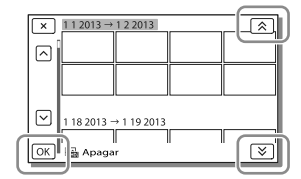

# Para apagar uma parte de um filme

Pode seccionar um filme em partes e apagar a que pretender.

**P** 

- Libertar a proteção: [Proteger] (p. [49\)](#page-338-0)
- [Formatar] (p. [49\)](#page-338-1)

# Dividir um filme

Selecione  $\mathbb{F}_0 \longrightarrow$  [Dividir] no ecrã de reprodução de filmes.

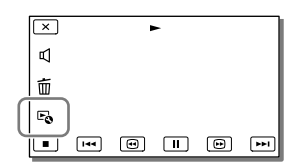

2 Selecione o ponto onde pretende seccionar o filme em cenas utilizando  $\blacksquare$  /  $\blacksquare$  e, em seguida, selecione  $\sqrt{OR}$ 

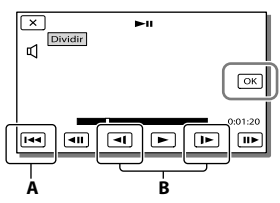

**A**: Volta ao início do filme selecionado **B**: Ajusta o ponto de captura com maior precisão

#### **Notas**

- $\bullet$  O ponto onde toca  $\vert \vert \vert$  e o ponto de divisão real podem variar dado que a câmara de vídeo seleciona o ponto de divisão em incrementos de cerca de meio segundo.
- Não é possível seccionar um filme MP4.

Capturar uma fotografia a partir de um filme (Modelos com memória interna ou modelos com função USB de entrada)

Pode capturar imagens a partir de filmes gravados com a câmara de vídeo.

Selecione  $\mathbb{F}_{0} \longrightarrow$  [Capturar Fotografia] que aparece no ecrã de reprodução de um filme.

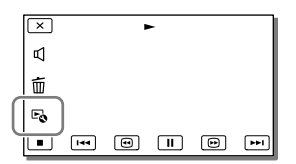

2 Selecione o ponto onde pretende capturar uma fotografia utilizando  $\Box$  II e, em seguida, selecione  $\overline{\alpha}$ .

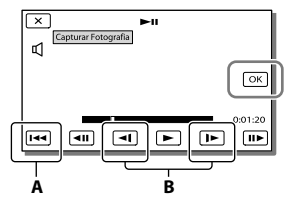

**A**: Volta ao início do filme selecionado **B**: Ajusta o ponto de captura com maior precisão

Se o filme tiver sido gravado com um dos níveis de qualidade de imagem indicados em seguida, o tamanho da imagem será definido conforme indicado abaixo.

- Qualidade de imagem de alta definição (HD) ou MP4: 2,1 M (16:9)
- Formato panorâmico (16:9) com qualidade de imagem de definição normal (STD): 0,2 M (16:9)
- Formato 4:3 com qualidade de imagem de definição normal (STD): 0,3 M (4:3)

## **Notas**

No cartão de memória, não pode guardar imagens que foram capturadas (modelos sem a função USB de entrada).

# Sobre a data e hora de gravação de fotografias capturadas

- A data e hora de gravação das fotografias capturadas são iguais à data e hora de gravação dos filmes.
- Se o filme a partir do qual está a capturar não tiver código de dados, a data e hora de gravação da fotografia será a data e a hora em que a capturou a partir do filme.

# Guardar filmes e fotografias com um computador Reproduzir imagens num computador

O software "PlayMemories Home" permite que importe filmes e fotografias para o seu computador para utilizá-las de variadas formas.

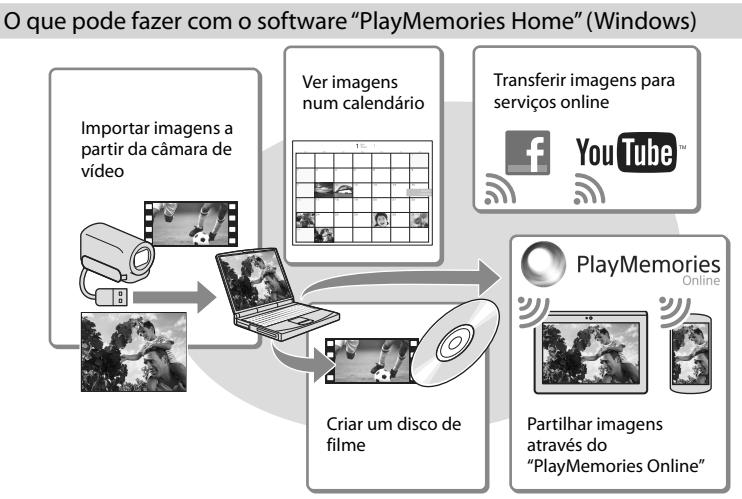

**O "PlayMemories Home" pode ser transferido a partir do URL seguinte. www.sony.net/pm**

#### **Notas**

- É necessária uma ligação à Internet para instalar o "PlayMemories Home".
- É necessária uma ligação à Internet para utilizar "PlayMemories Online" e outros serviços online. Os serviços poderão não estar disponíveis em alguns países/regiões.

# Software para Mac

O software "PlayMemories Home" não é suportado pelos computadores Mac. Para importar imagens da câmara de vídeo para um Mac e reproduzi-las, utilize o software adequado no Mac. Para obter mais informações, consulte o seguinte URL. http://www.sony.co.jp/imsoft/Mac/

# Preparar um computador (Windows)

Para informações sobre o modelo da câmara de vídeo, consulte a página seguinte:

Funções e equipamento  $\rightarrow$  p. [6](#page-295-0)

# Verificação do sistema de computador

### $SO*1$

Microsoft Windows XP SP3\*<sup>2</sup> /Windows Vista SP2\*<sup>3</sup> /Windows 7 SP1/Windows 8

## $CPI*4$

É necessário um processador Intel Core Duo a 1,66 GHz ou mais rápido, ou um processador Intel Core 2 Duo a 1,66 GHz ou mais rápido (é necessário um processador Intel Core 2 Duo a 2,26 GHz ou mais rápido para processar filmes FX ou FH e um processador Intel Core 2 Duo a 2,40 GHz ou mais rápido para processar filmes PS.)

#### Memória

Windows XP: 512 MB ou mais (recomendase 1 GB ou mais)

Windows Vista/Windows 7/Windows 8: 1 GB ou mais

#### Disco rígido

Volume de disco necessário para a instalação: Aproximadamente 500 MB

#### Ecrã

Mínimo  $1.024 \times 768$  pontos

- \*1É necessária uma instalação normal. O funcionamento não é garantido se o SO tiver sido atualizado ou se se encontrar num ambiente de multi-arranques.
- \*2As edições de 64 bits e Starter (Edition) não são suportadas. É necessário o Windows Image Mastering API (IMAPI) Ver.2.0 ou mais recente para usar a função de criação de discos, etc.
- \*<sup>3</sup> Starter (Edition) não é suportada.
- \*4Recomenda-se um processador mais rápido.

#### Notas

O funcionamento em todos os ambientes de computador não é garantido.

Instalar o software "PlayMemories Home" no computador

1 Aceda ao URL seguinte utilizando no seu computador um navegador da Internet e, de seguida, clique em [Instalar]  $\rightarrow$ [Executar].

www.sony.net/pm

- 2 Instale de acordo com as instruções indicadas no ecrã.
	- Quando aparecerem as instruções no ecrã que lhe indicam para ligar a câmara de vídeo a um computador, ligue a câmara de vídeo ao seu computador com o cabo USB incorporado.

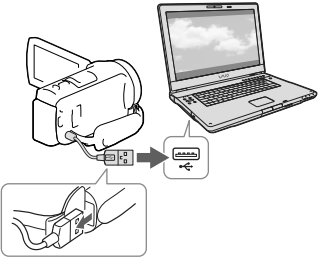

Cabo USB incorporado

Assim que a instalação estiver concluída, o "PlayMemories Home" inicia-se.

# Notas sobre a instalação

Caso já tenha o software "PlayMemories Home" instalado no computador, ligue a câmara de vídeo ao seu computador. As funções que poderá utilizar com esta câmara de vídeo ficarão disponíveis.

Caso já tenha o software "PMB (Picture Motion Browser)" instalado no computador, este será substituído pelo software "PlayMemories Home". Neste caso, com o software "PlayMemories Home", não poderá utilizar algumas funções que estavam disponíveis com o "PMB".

# Para desligar a câmara de vídeo do computador

1 Clique no ícone no canto inferior direito do ambiente de trabalho do  $computer \rightarrow [Remover Dispositivo]$ de armazenamento de massa USB com segurança].

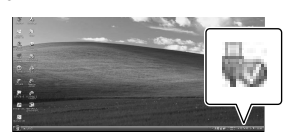

- 2 Selecione  $\overline{[x]}$   $\rightarrow$  [Sim] no ecrã da câmara de vídeo.
- 3 Desligue o cabo USB.
- Se estiver a utilizar Windows 7 ou Windows 8, clique em  $\triangle$ , clicando depois em ...

#### **Notas**

- Para aceder à câmara de vídeo a partir do computador, utilize o software "PlayMemories Home". O funcionamento não é garantido se utilizar os dados com outro software que não seja o software "PlayMemories Home" ou se manipular os ficheiros e as pastas diretamente a partir de um computador.
- As imagens não podem ser guardadas em certos discos dependendo da configuração selecionada em [ Modo GRAVAÇÃO]. Os filmes gravados em [Qualidade 60p PS ] (modelos com o sistema de cor NTSC)/[Qualidade 50p **PS** | (modelos com o sistema de cor PAL) ou modo [Mais alta qualid  $\overline{FX}$ ] apenas podem ser guardados num disco Blu-ray.
- Não pode criar um disco com filmes gravado no modo [ MP4] MP4].
- A câmara de vídeo divide automaticamente um ficheiro de imagem com mais de 2 GB e guarda as partes como ficheiros separados. Todos os ficheiros de imagem podem ser apresentados como ficheiros separados num computador, no entanto, os ficheiros serão tratados corretamente pela função de importação e pela função de reprodução da câmara de vídeo ou pelo software "PlayMemories Home".

# <span id="page-331-0"></span>Iniciar o software "PlayMemories Home"

1 Clique duas vezes no ícone "PlayMemories Home" no ecrã do computador.

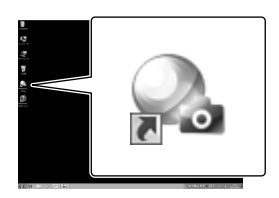

- Ao utilizar o Windows 8, selecione o ícone "PlayMemories Home" localizado no ecrã inicial.
- 2 Clique duas vezes no ícone de atalho "Guia de Ajuda do PlayMemories Home" no ecrã do computador para ver como utilizar o "PlayMemories Home".

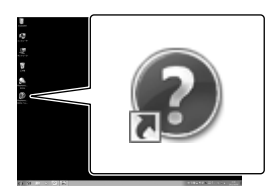

- Quando utilizar o Windows 8, selecione [Guia de Ajuda do PlayMemories Home] a partir do menu ajuda de "PlayMemories Home".
- Se o ícone não for apresentado no ecrã do computador, clique em [Iniciar]  $\rightarrow$  [Todos os programas] → [PlayMemories Home] a opção pretendida.
- Para obter detalhes sobre "PlayMemories Home", selecione <sup>(20</sup> ("Guia de Ajuda do PlayMemories Home") no software ou visite a página de suporte do PlayMemories Home
	- (http://www.sony.co.jp/pmh-se/).

# Guardar imagens num dispositivo externo de suporte

# Criação de um disco com qualidade de imagem de definição normal (STD) com um gravador

Ligue a câmara de vídeo a um gravador de discos através de um cabo AV (vendido em separado). Pode copiar imagens reproduzidas na câmara de vídeo para um disco ou uma cassete de vídeo.

### **Notas**

- Ligue a câmara de vídeo à tomada de parede utilizando o transformador de CA fornecido para esta operação (p. [15\)](#page-304-0).
- Consulte o manual de instruções fornecido com o dispositivo ligado.

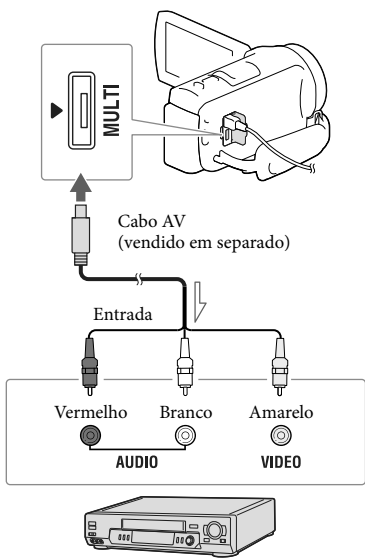

Fluxo de sinal

- 1 Introduza o suporte de gravação no dispositivo de gravação (um gravador de discos, etc.).
	- Se o dispositivo de gravação possuir um seletor de entrada, defina-o para o modo de entrada.
- 2 Ligue a câmara de vídeo a um dispositivo de gravação através de um cabo AV (vendido em separado).
	- Ligue a câmara de vídeo às tomadas de entrada do dispositivo de gravação.
- 3 Inicie a reprodução na câmara de vídeo e grave-a no dispositivo de gravação.
- $\Delta$  Quando a cópia estiver terminada, pare o dispositivo de gravação e, de seguida, a câmara de vídeo.

# **Notas**

- Não é possível copiar imagens para gravadores ligados através de um cabo HDMI.
- Como a cópia é efetuada através de uma transferência de dados analógica, a qualidade da imagem pode deteriorar-se.
- Os filmes com qualidade de imagem de alta definição (HD) serão copiados com qualidade de imagem de definição normal (STD).
- Quando ligar um dispositivo mono, ligue a ficha amarela de um cabo AV (vendido em separado) à tomada de entrada de vídeo e a ficha branca (canal esquerdo) ou a vermelha (canal direito) à tomada de entrada de áudio no dispositivo.

## **P**

- Copiar informações de data e hora: [Código de Dados] (p. [50\)](#page-339-0)
- Utilizar um dispositivo com ecrã de formato 4:3: [Tipo TV] (p. [50\)](#page-339-1)

# Guardar imagens num dispositivo externo de suporte com qualidade de imagem de alta definição (HD)

Pode guardar filmes e fotografias num dispositivo externo de suporte (dispositivo de armazenamento USB), tal como um disco rígido externo. As funções indicadas em seguida ficarão disponíveis depois de guardar as imagens num dispositivo externo de suporte.

- Pode ligar a câmara de vídeo e o dispositivo externo de suporte e, de seguida, reproduzir as imagens guardadas no dispositivo de suporte externo (p. [45\)](#page-334-0).
- Pode ligar o computador e o dispositivo externo de suporte e importar imagens para o computador utilizando o software "PlayMemories Home" (p. [42\)](#page-331-0).

#### **Notas**

- Para esta operação, necessita de um cabo de adaptador USB VMC-UAM2 (vendido em separado).
- Ligue o transformador de CA e o cabo de alimentação à tomada DC IN da câmara de vídeo e à tomada de parede.
- Consulte o manual de instruções fornecido com o dispositivo externo de suporte.
- 1 Ligue a câmara de vídeo e o dispositivo externo de suporte utilizando o cabo de adaptador USB (vendido em separado).

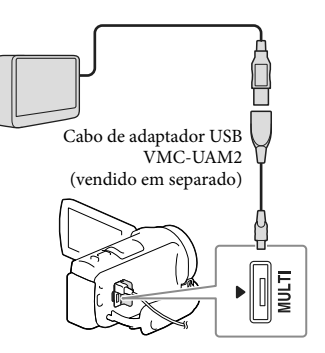

- Certifique-se de que não desliga o cabo USB enquanto [Preparando ficheiro de base de dados de imagem. Aguarde.] é apresentado no ecrã LCD.
- Se [Repar.Arq.D.Imag.] for apresentado no ecrã da câmara de vídeo, selecione  $\boxed{OK}$ .

# 2 Selecione [Copiar.] no ecrã da câmara de vídeo.

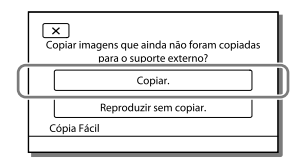

- Filmes e fotografias que são guardadas no suporte de gravação e que ainda não foram gravados no dispositivo externo de suporte podem ser agora guardadas no dispositivo de suporte que está ligado.
- Esta operação só está disponível quando existem novas imagens gravadas na câmara de vídeo.
- Para desligar o dispositivo externo de suporte, selecione  $\blacksquare$  enquanto a câmara de vídeo se encontra no modo de espera de reprodução (é apresentado ecrã Vista de Eventos ou o Índice de Eventos).

# <span id="page-334-0"></span>Para reproduzir imagens do dispositivo externo de suporte na câmara de vídeo

Selecione [Reproduzir sem copiar.] no passo 2 e selecione a imagem que pretende visualizar.

- Pode também visualizar imagens num televisor ligado à câmara de vídeo (p. [32](#page-321-0)).
- Quando estiver ligado um dispositivo externo de suporte, irá aparecer no ecrã Vista de Eventos.

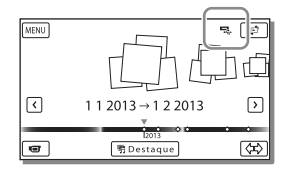

# Para apagar imagens no dispositivo externo de suporte

- 1 Selecione [Reproduzir sem copiar.] no passo 2.
- 2 Selecione  $\overline{\text{MENU}} \rightarrow \text{[Editor/Copiar]} \rightarrow$ [Apagar] e, de seguida, siga as instruções que aparecem no ecrã LCD para apagar imagens.

# Para guardar as imagens pretendidas da câmara de vídeo no dispositivo externo de suporte

- 1 Selecione [Reproduzir sem copiar.] no passo 2.
- 2 Selecione  $\overline{\text{MENU}} \rightarrow \text{[Editor/Copiar]} \rightarrow$ [Copiar] e, de seguida, siga as instruções que aparecem no ecrã LCD para guardar imagens.

Se pretender copiar imagens que ainda não tenha copiado, selecione MENU → [Editar/ Copiar] → [Cópia Direta] com a câmara de vídeo ligada ao dispositivo externo de suporte.

# Para reproduzir filmes com qualidade de imagem de alta definição (HD) no computador

No software "PlayMemories Home" (p. [42\)](#page-331-0), selecione a unidade que representa o dispositivo externo de suporte ligado e, de seguida, reproduza os filmes.

#### **Notas**

- Os seguintes dispositivos não podem ser utilizados como dispositivos externos de suporte:
	- dispositivos de suporte com uma capacidade superior a 2 TB
	- unidade de disco normal, tal como uma unidade de CD ou de DVD
	- dispositivos de suporte ligados através de um hub USB
	- dispositivos de suporte com hub USB incorporado
	- leitor de cartões
- Pode não conseguir utilizar dispositivos de suportes externos com uma função de código.
- O sistema de ficheiros FAT está disponível para a câmara de vídeo. Se o suporte de armazenamento do dispositivo externo tiver sido formatado para o sistema de ficheiros NTFS, etc., formate o dispositivo de suporte externo com a câmara de vídeo antes de o utilizar. O ecrã de formatação aparece quando um dispositivo externo de suporte é ligado à câmara de vídeo. Antes de formatar, certifiquese de que não tem dados importantes guardados no dispositivo externo de suporte dado que a formatação apagará os dados.
- Não é garantido o funcionamento com todos os dispositivos que satisfazem os requisitos operacionais.
- Para obter mais informações relativas a dispositivos de suporte externos disponíveis, aceda ao website de assistência da Sony no seu país/região.
- O número de cenas que pode guardar no dispositivo externo de suporte é indicado em seguida. No entanto, mesmo que o dispositivo externo de suporte tenha espaço livre, não pode guardar cenas que excedam o número indicado em seguida.
	- Filmes com qualidade de imagem de alta definição (HD): Máx. 3.999
	- Filmes com qualidade de imagem de definição normal (STD): Máx. 9.999
	- Filmes e fotografias MP4: máx de 40.000 (tanto filmes como fotografias MP4)
- Se a câmara de vídeo não reconhecer o dispositivo externo de suporte, experimente as operações seguintes.
	- Volte a ligar o cabo de adaptador USB à câmara de vídeo.
	- Se o dispositivo de suporte externo tiver o cabo de alimentação de CA, ligue-o à tomada de parede.
- O número de cenas pode ser inferior dependendo do tipo de imagens gravadas.
- Não pode copiar imagens a partir de um dispositivo externo de suporte para a memória interna da câmara de vídeo.

# <span id="page-336-0"></span>Personalizar a câmara de vídeo Utilizar os menus

**A câmara de vídeo tem várias opções de menu em cada uma das 6 categorias de menu.** 

- **Modo Fotografia**
- **Câmara/Microfone**
- **Qualid/Tam Imagem**
- **Função Reprodução**
- **Editar/Copiar**
- **Definição**

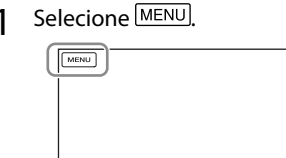

2 Selecione uma categoria.

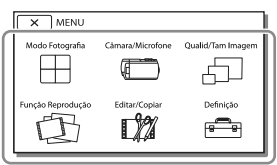

3 Selecione a opção de menu pretendida.

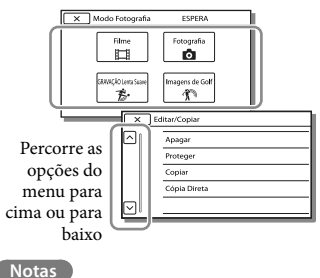

Selecione <u>XV</u> para concluir a definição do menu ou para voltar ao ecrã do menu anterior.

# Para encontrar rapidamente uma opção de menu

Os menus [Câmara/Microfone] e [Definição] têm subcategorias. Selecione o ícone de subcategoria de modo a que o ecrã LCD apresente a lista de menus na subcategoria selecionada.

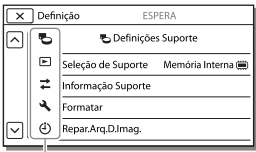

Ícones da subcategoria

# Quando não consegue selecionar uma opção de menu

As opções de menu ou definições esbatidas não estão disponíveis.

Quando seleciona uma opção de menu esbatida, a câmara de vídeo apresenta a razão pela qual não pode selecionar a opção de menu ou fornece instruções relativas às condições em que pode definir a opção de menu.

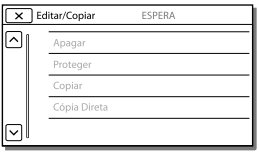

# Listas de menus

 $\overline{a}$ 

<span id="page-337-15"></span><span id="page-337-14"></span><span id="page-337-13"></span><span id="page-337-12"></span><span id="page-337-11"></span><span id="page-337-10"></span><span id="page-337-9"></span><span id="page-337-8"></span><span id="page-337-7"></span><span id="page-337-6"></span><span id="page-337-5"></span><span id="page-337-4"></span><span id="page-337-3"></span><span id="page-337-2"></span><span id="page-337-1"></span><span id="page-337-0"></span>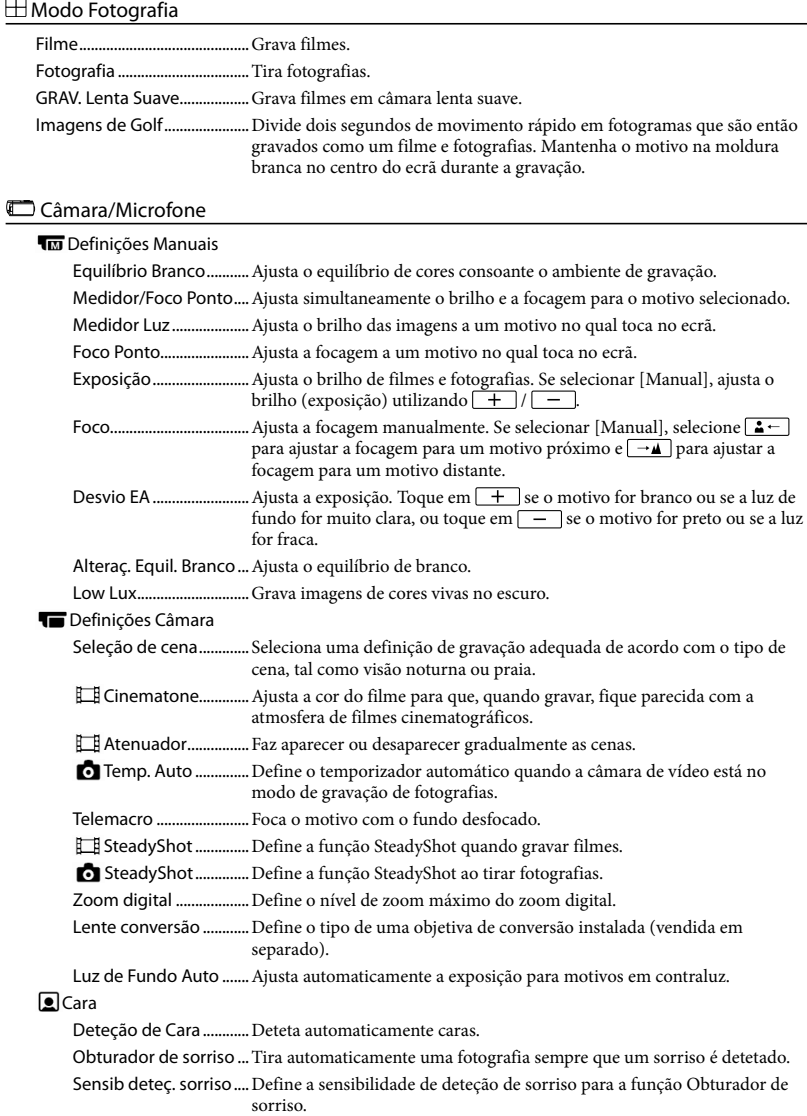

## *<u>O*</u> Microfone

<span id="page-338-9"></span><span id="page-338-8"></span><span id="page-338-7"></span><span id="page-338-5"></span>Voz Mais Próxima ..........Deteta caras e regista nitidamente a voz associada. Mic Zoom Incorpor.......Grava filmes com som nítido adequado à posição do zoom. Red. Ruíd. Vent. Auto.... Reconhece as condições de gravação e reduz o ruído do vento. Modo Áudio....................Define o formato de gravação (5,1 canais surround/2 canais estéreo). Nível Grav. Áudio...........Ajusta o nível de gravação de áudio. Ajuda de Fotografia Meu Botão .......................Atribui funções a Meu Botão. Linha Grelha....................Apresenta linhas de grelha como orientação para se certificar de que o motivo está na horizontal ou na vertical.

<span id="page-338-4"></span>Visualizar Definições....Define a duração da apresentação dos ícones ou indicadores no ecrã LCD.

Vis. Nível Áudio ..............Apresenta o medidor do nível de áudio no ecrã LCD durante a gravação.

## Qualid/Tam Imagem

<span id="page-338-6"></span><span id="page-338-2"></span>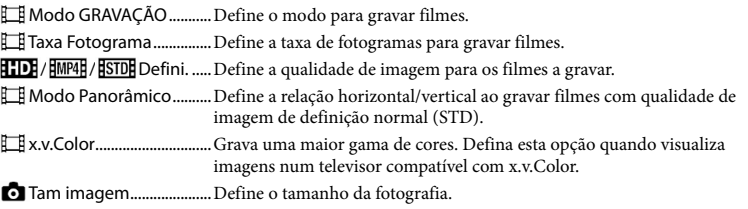

## <span id="page-338-3"></span>Função Reprodução

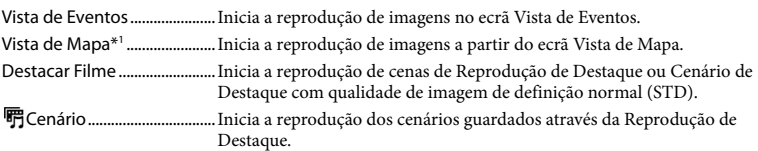

## **Editar/Copiar**

<span id="page-338-0"></span>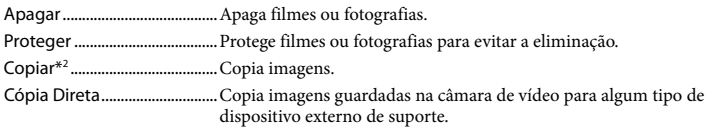

### <del>Ê</del> Definição

**Definições Suporte** 

Seleção de Suporte\*2... Seleciona o tipo de suporte de gravação (p. [20](#page-309-0)). Informação Suporte.....Apresenta informações no suporte de gravação.

<span id="page-338-1"></span>Formatar...........................Apaga e formata todos os dados do suporte de gravação.

Repar.Arq.D.Imaq. .......... Repara o ficheiro da base de dados de imagem no suporte de gravação (p. [54\)](#page-343-0).

<span id="page-339-4"></span><span id="page-339-3"></span><span id="page-339-2"></span><span id="page-339-1"></span><span id="page-339-0"></span>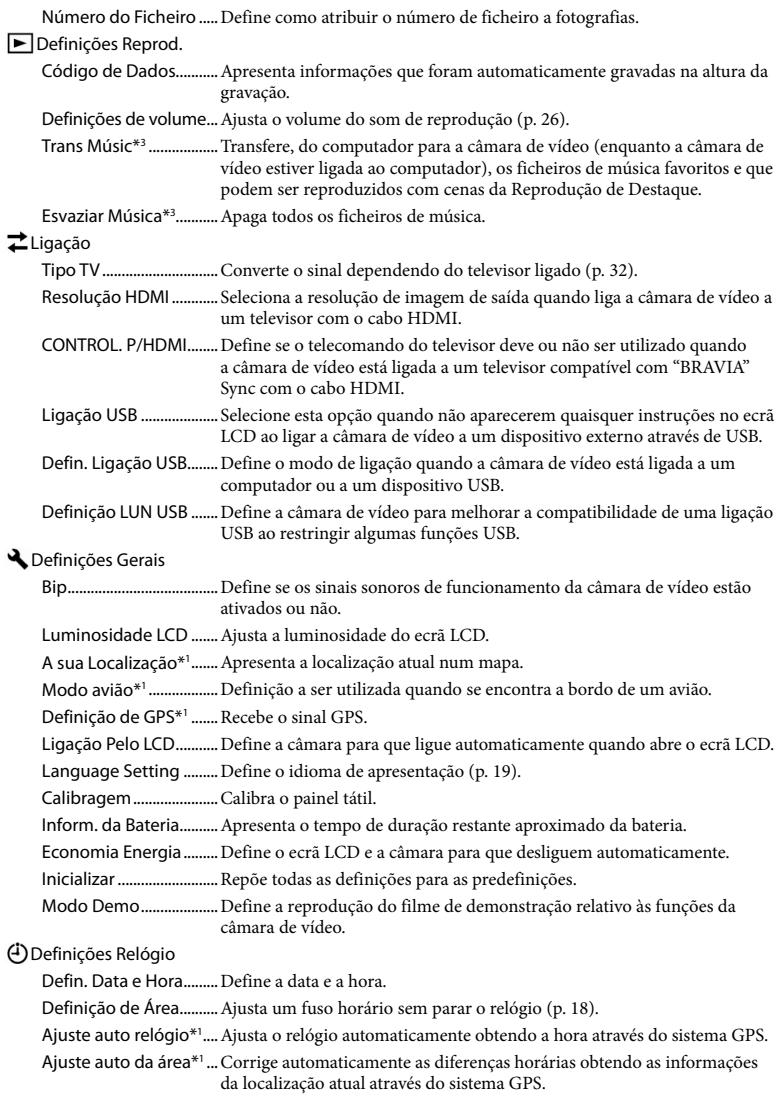

\*<sup>1</sup> HDR-CX410VE/CX430VE/PJ420VE/PJ430V/PJ430VE

- \*<sup>2</sup> HDR-CX430VE/CX510E/PJ420E/PJ420VE/PJ430/PJ430E/PJ430V/PJ430VE/PJ510E
- \*<sup>3</sup> HDR-PJ430/PJ430V

# <span id="page-341-0"></span>Outros/índice Resolução de problemas

Para informações sobre o modelo da câmara de vídeo, consulte a página seguinte:

Funções e equipamento  $\rightarrow$  p. [6](#page-295-0)

Caso se depare com problemas ao utilizar a câmara de vídeo, siga os passos abaixo.

 $(1)$  Consulte a lista (p. [52](#page-341-0) a [54](#page-343-1)) e verifique a câmara de vídeo.

 Desligue a fonte de alimentação, ligue-a novamente após cerca de 1 minuto e, de seguida, volte a ligar a câmara de vídeo.

 $\textcircled{3}$  Selecionar  $\text{MENU} \rightarrow \text{[Definição]} \rightarrow$ [ ♦ Definições Gerais] → [Inicializar]. Se selecionar [Inicializar], todas as definições, incluindo a das horas, são reiniciadas.

 Contacte o seu representante da Sony ou centro de assistência técnica local autorizado da Sony.

- Pode ter de inicializar ou alterar a memória interna atual da câmara de vídeo (modelos com memória interna) dependendo do problema. Se o fizer, os dados guardados na memória interna serão apagados. Certifique-se de que guarda os dados na memória interna noutro suporte (cópia de segurança) antes de enviar a câmara de vídeo para reparação. Não o indemnizaremos por qualquer perda de dados dos dados da memória interna.
- Durante a reparação, poderemos ter de verificar uma quantidade mínima de dados armazenados na memória interna para investigar o problema. No entanto, o representante da Sony não copiará nem guardará os dados.

Consulte o Manual do utilizador da "Handycam" (p. [5\)](#page-294-0) para obter mais informações sobre os sintomas da câmara de vídeo e o "Guia de Ajuda do PlayMemories Home" (p. [42\)](#page-331-0) para obter informações sobre como ligar a câmara de vídeo a um computador.

## A câmara não liga.

- Coloque uma bateria carregada na câmara de vídeo (p. [15\)](#page-304-0).
- A ficha do transformador de CA não está ligada à tomada de parede. Ligue-a à tomada de parede (p. [15\)](#page-304-0).

## A câmara de vídeo não funciona mesmo com a alimentação ligada.

- Depois de ligada, a câmara de vídeo demora alguns segundos até estar pronta para tirar fotografias. Isto não é sinónimo de avaria.
- Desligue o transformador de CA da tomada de parede ou retire a bateria e, de seguida, volte a ligá-la cerca de 1 minuto depois.

### A câmara de vídeo aquece.

A câmara de vídeo pode aquecer durante o funcionamento. Isto não é sinónimo de avaria.

## A câmara desliga-se repentinamente.

- Utilize o transformador de CA (p. [15\)](#page-304-0).
- Por predefinição, a câmara de vídeo desliga-se quando não for manuseada durante cerca de 2 minutos ([Economia Energia]) (p. [50\)](#page-339-2), ou ligue novamente a alimentação.
- Carregue a bateria (p. [15\)](#page-304-0).

## Premir START/STOP ou PHOTO não grava imagens.

- É apresentado o ecrã de reprodução. Pare a reprodução e selecione MENU → [Modo Fotografia]  $\rightarrow$  [ $\boxplus$  Filme] ou [ $\bigcirc$  Fotografia].
- A câmara de vídeo está a gravar a imagem que acabou de captar no suporte de gravação. Não é possível efetuar uma nova gravação durante este período.
- O suporte de gravação está cheio. Apague imagens desnecessárias (p. [36](#page-325-0)).
- O número total de filmes ou fotografias ultrapassa a capacidade de gravação da câmara de vídeo (p. [56,](#page-345-0) [58\)](#page-347-0). Apague imagens desnecessárias (p. [36](#page-325-0)).

"PlayMemories Home" não pode ser instalado.

- É necessária uma ligação à Internet para instalar o "PlayMemories Home".
- Verifique o ambiente do computador ou procedimento de instalação necessário para instalar o "PlayMemories Home".

O "PlayMemories Home" não funciona corretamente.

Encerre o "PlayMemories Home" e reinicie o computador.

A câmara de vídeo não é reconhecida pelo computador.

- Desligue todos os dispositivos USB da tomada USB do computador, exceto o teclado, o rato e a câmara de vídeo.
- Desligue o cabo USB incorporado do computador, reinicie o computador e, de seguida, ligue novamente o computador e a câmara de vídeo pela ordem correta.
- Quando o cabo USB incorporado e a tomada USB da câmara de vídeo estão ligados aos dispositivos externos em simultâneo, desligue um que não esteja ligado ao computador.

# <span id="page-342-0"></span>Visor de autodiagnóstico/ Indicadores de aviso

Para informações sobre o modelo da câmara de vídeo, consulte a página seguinte:

Funções e equipamento  $\rightarrow$  p. [6](#page-295-0)

Se aparecerem indicadores no ecrã LCD, verifique o seguinte.

Se o problema persistir mesmo depois de tentar resolvê-lo algumas vezes, contacte o seu representante da Sony ou o centro de assistência técnica local autorizado da Sony. Neste caso, ao contactá-los, forneça todos os números do código de erro iniciados por  $C_{.}$  Ou  $E_{.}$ 

Poderá ouvir uma melodia quando alguns indicadores de aviso aparecem no ecrã.

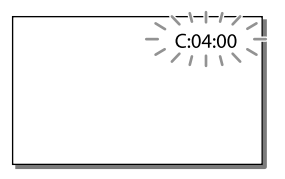

### $C:04$ · $\Pi\Pi$

- A bateria não é uma bateria de "InfoLITHIUM" (série V). Utilize uma bateria de "InfoLITHIUM" (série V) (p. [15\)](#page-304-0).
- Ligue corretamente a ficha CC do transformador de CA à tomada DC IN da câmara de vídeo (p. [15\)](#page-304-0).

### $C:06$ · $\Pi\Pi$

A temperatura da bateria está elevada. Substitua a bateria ou coloque-a num local fresco.

## $C:13: \square \square / C:32: \square \square$

Desligue da fonte de alimentação. Volte a ligála e utilize novamente a câmara de vídeo.

## $F: \Box \Box \Box \Box \Box$

· Siga os passos de 2 na página [52](#page-341-0).

#### ¢

A bateria está quase gasta.

# AUI

A temperatura da bateria está elevada. Substitua a bateria ou coloque-a num local fresco.

## 穴

- Nenhum cartão de memória inserido (p. [20\)](#page-309-1).
- Quando o indicador pisca, não existe espaço livre suficiente para gravar imagens. Apague as imagens desnecessárias (p. [36](#page-325-0)) ou formate o cartão de memória após guardar as imagens noutro suporte (p. [49\)](#page-338-1).
- <span id="page-343-0"></span>O ficheiro de base de dados de imagem pode estar corrompido. Verifique o ficheiro da base de dados selecionando MENU → [Definição]  $\rightarrow$  [ $\rightarrow$  Definições Suporte]  $\rightarrow$  [Repar.Arq.  $D_{\text{Imag.}}$ ]  $\rightarrow$  o suporte de gravação (modelos com memória interna).

## র্যা

- O cartão de memória está danificado.
- Formate o cartão de memória com a câmara de vídeo (p. [49](#page-338-1)).

### $521$

Foi inserido um cartão de memória incompatível (p. [21](#page-310-0)).

#### ொு

- O cartão de memória tem proteção contra gravação.
- O acesso ao cartão de memória foi bloqueado noutro dispositivo.

## $\frac{1}{2}$

A câmara de vídeo está instável, o que provoca facilmente a sua vibração. Segure bem a câmara de vídeo com ambas as mãos e comece a gravar. No entanto, note que o indicador de aviso de vibração da câmara não desaparece.

# <span id="page-343-1"></span>∙®

- O suporte de gravação está cheio.
- As fotografias não podem ser gravadas durante o processamento. Aguarde uns instantes e, de seguida, grave.
- Quando definido como indicado a seguir, não pode fotografar durante a filmagem.
	- [ Modo GRAVAÇÃO]: [Mais alta qualid  $FX$ ]
	- [ Taxa Fotograma]: [60p] (modelos com o sistema de cor NTSC) ou [50p] (modelos com o sistema de cor PAL)

# Tempo de gravação de filmes/número de fotografias que é possível gravar

Para informações sobre o modelo da câmara de vídeo, consulte a página seguinte: Funções e equipamento  $\rightarrow$  p. [6](#page-295-0)

"HD" significa qualidade de imagem de alta definição e "STD" significa qualidade de imagem de definição normal.

# Tempo esperado de gravação e reprodução com cada bateria

# Tempo de gravação

Tempo aproximado disponível quando utiliza uma bateria totalmente carregada.

### HDR-CX400E/CX410VE/CX430VE/CX510E

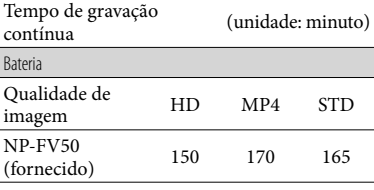

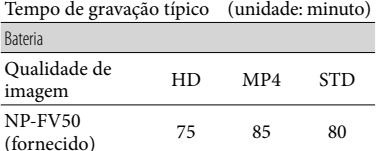

### HDR-PJ420E/PJ420VE/PJ430/PJ430E/PJ430V/ PJ430VE/PJ510E

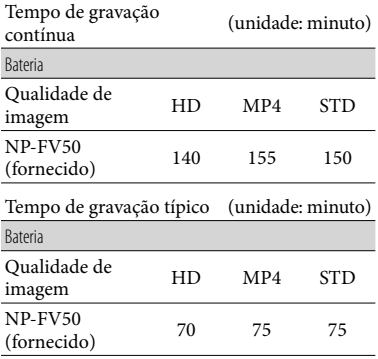

- Cada tempo de gravação é medido quando a câmara de vídeo está a gravar filmes com qualidade de imagem de alta definição (HD) com [ Modo GRAVAÇÃO] definido para  $[Padrão  $\overline{HQ}$ ].$
- O tempo de gravação típico indica o tempo quando repete o início/paragem da gravação, alternando entre [Modo Fotografia] e aplicando o zoom.
- Tempos medidos ao utilizar a câmara de vídeo a 25 C. Recomenda-se 10 C a 30 C.
- O tempo de gravação e de reprodução será mais curto, dependendo das condições em que utiliza a câmara de vídeo, tal como quando utiliza a câmara de vídeo a temperaturas baixas.

# Tempo de reprodução

Tempo aproximado disponível quando utiliza uma bateria totalmente carregada. HDR-CX400E/CX410VE/CX430VE/CX510E

#### (unidade: minuto)

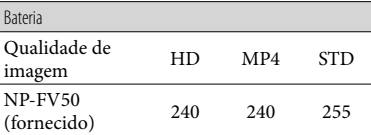

#### HDR-PJ420E/PJ420VE/PJ430/PJ430E/PJ430V/ PJ430VE/PJ510E

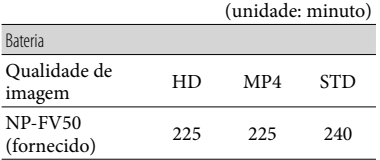

# <span id="page-345-0"></span>Tempo esperado de gravação de filmes

# Memória interna (HDR-CX430VE/ CX510E/PJ420E/PJ420VE/PJ430/ PJ430E/PJ430V/PJ430VE/PJ510E)

#### HDR-PJ420E/PJ420VE

Qualidade de imagem de alta definição (HD) em h (horas) e min (minutos)

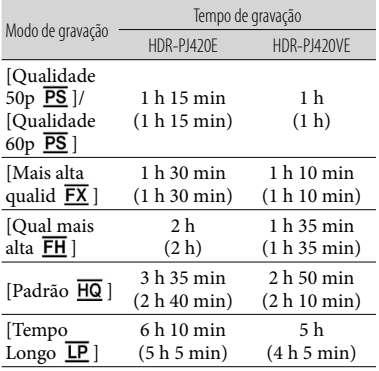

## MP4 em h (horas) e min (minutos)

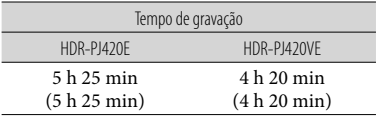

#### Qualidade de imagem de definição normal (STD) em h (horas) e min (minutos)

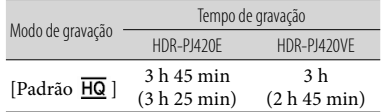

#### HDR-CX430VE/PJ430/PJ430E/PJ430V/PJ430VE

Qualidade de imagem de alta definição (HD) em h (horas) e min (minutos)

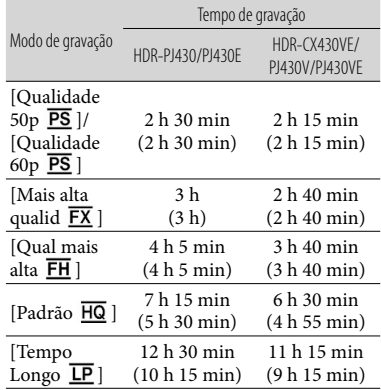

#### MP4 em h (horas) e min (minutos)

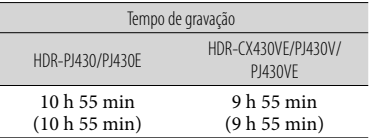

#### Qualidade de imagem de definição normal (STD) em h (horas) e min (minutos)

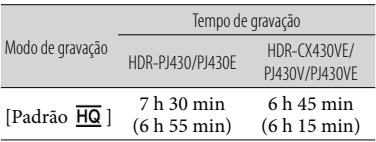

#### HDR-CX510E/PJ510E

Qualidade de imagem de alta definição (HD) em h (horas) e min (minutos)

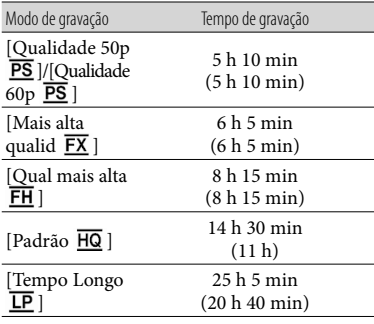

MP4 em h (horas) e min (minutos)

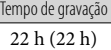

Qualidade de imagem de definição normal (STD) em h (horas) e min (minutos)

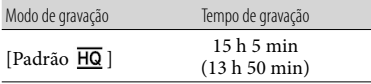

Se pretende gravar até ao tempo máximo de tempo de gravação indicado na tabela, tem de apagar o filme de demonstração existente na câmara de vídeo. (modelos com memória interna)

# Cartão de memória

Qualidade de imagem de alta definição (HD)

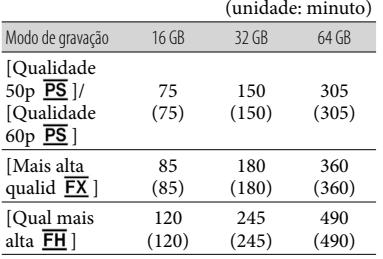

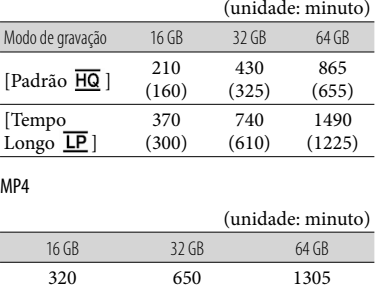

#### Qualidade de imagem de definição normal (STD)

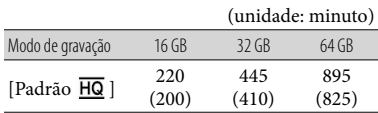

(650)

(1305)

Quando utilizar um cartão de memória Sony.

#### **Notas**

(320)

- O tempo de gravação pode variar dependendo das condições de gravação e do motivo e das definições [Modo GRAV] e [ Taxa Fotograma] (p. [49](#page-338-2)).
- O número entre ( ) é o tempo mínimo de gravação.
- Pode gravar filmes com um máximo de 3.999 cenas com qualidade de imagem de alta definição (HD) e 9.999 cenas com qualidade de imagem de definição normal (STD). Pode também gravar o máximo de 40.000 filmes e fotografias MP4 em conjunto.
- O tempo máximo de gravação contínua de filmes é de aproximadamente 13 horas.
- A câmara de vídeo utiliza o formato VBR (Variable Bit Rate) para ajustar automaticamente a qualidade da imagem de acordo com a cena em gravação. Esta tecnologia causa variações no tempo de gravação dos suportes. Os filmes que contêm imagens de movimento rápido e complexas são gravados com uma taxa de bits superior e isto reduz o tempo de gravação geral.

# <span id="page-347-0"></span>Número esperado de fotografias que é possível gravar

# Memória interna (HDR-CX430VE/ CX510E/PJ420E/PJ420VE/PJ430/ PJ430E/PJ430V/PJ430VE/PJ510E)

Pode gravar o máximo de 40.000 filmes e fotografias MP4 em conjunto.

# Cartão de memória

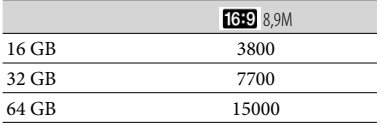

Quando utilizar um cartão de memória Sony.

- O número de fotografias que é possível gravar no cartão de memória indicado é relativo ao tamanho máximo de imagens da câmara de vídeo. O número real de fotografias que é possível gravar é apresentado no ecrã LCD durante a gravação (p. [69](#page-358-0)).
- O número de fotografias que é possível gravar no cartão de memória pode variar dependendo das condições de gravação.

## **Notas**

A matriz especial de píxeis do ClearVid da Sony e o sistema de processamento de imagem do BIONZ da Sony permitem uma resolução de imagem fixa equivalente aos tamanhos descritos.

# Sobre a taxa de bits e os píxeis de gravação

- A taxa de bits, os píxeis e o formato de cada modo de gravação para filmes (filme + áudio, etc.)
	- Modelos com o sistema de cor NTSC:
	- Qualidade de imagem de alta definição (HD): PS: Máx. 28 Mbps  $1.920 \times 1.080$  píxeis/60p, AVC HD 28 M (PS), 16:9
- FX: Máx. 24 Mbps 1.920 × 1.080 píxeis/60i ou 1.920  $\times$  1.080 píxeis/24p, AVC HD 24 M (FX), 16:9
- FH: Aprox. 17 Mbps (média) 1.920  $\times$  1.080 píxeis/60i ou 1.920 1.080 píxeis/24p, AVC HD 17 M (FH), 16:9
- HQ: Aprox. 9 Mbps (média)  $1.440 \times 1.080$ píxeis/60i, AVC HD 9 M (HQ), 16:9
- LP: Aprox. 5 Mbps (média)  $1.440 \times 1.080$ píxeis/60i, AVC HD 5 M (LP), 16:9
- MP4: Aprox. 6 Mbps (média) 1.280 × 720 píxeis/30p, 16:9
- Qualidade de imagem de definição normal (STD):
- HQ: Aprox. 9 Mbps (média)  $720 \times 480$ píxeis/60i, STD 9 M (HQ), 16:9/4:3

Modelos com o sistema de cor PAL:

- Qualidade de imagem de alta definição (HD):
	- PS: Máx. 28 Mbps 1.920 × 1.080 píxeis/50p, AVC HD 28 M (PS), 16:9
	- FX: Máx. 24 Mbps 1.920 × 1.080 píxeis/50i ou 1.920 1.080 píxeis/25p, AVC HD 24 M (FX), 16:9
	- FH: Aprox. 17 Mbps (média) 1.920 × 1.080 píxeis/50i ou  $1.920 \times 1.080$  píxeis/25p, AVC HD 17 M (FH), 16:9
- HQ: Aprox. 9 Mbps (média)  $1.440 \times 1.080$ píxeis/50i, AVC HD 9 M (HQ), 16:9
- LP: Aprox. 5 Mbps (média)  $1.440 \times 1.080$ píxeis/50i, AVC HD 5 M (LP), 16:9
- MP4: Aprox. 6 Mbps (média) 1.280 × 720 píxeis/25p, 16:9
- Qualidade de imagem de definição normal (STD): HQ: Aprox. 9 Mbps (média)  $720 \times 576$ píxeis/50i, STD 9 M (HQ), 16:9/4:3
- Os píxeis e o formato de gravação de fotografias.
	- Modo de gravação de fotografias, Captura dupla:  $3.984 \times 2.240$  pontos/16:9
		- $2.992 \times 2.240$  pontos/4:3
		- $2.816 \times 1.584$  pontos/16:9
		- $2.112 \times 1.584$  pontos/4:3
	- $1.920 \times 1.080$  pontos/16:9
	- $640 \times 480$  pontos/4:3
	- Captar uma fotografia a partir de um filme:  $1.920 \times 1.080$  pontos/16:9  $640 \times 360$  pontos/16:9
		- $640 \times 480$  pontos/4:3

# Manuseamento da câmara de vídeo

Para informações sobre o modelo da câmara de vídeo, consulte a página seguinte:

Funções e equipamento  $\rightarrow$  p. [6](#page-295-0)

# Sobre a utilização e cuidados

- A câmara de vídeo não é à prova de pó, de salpicos nem água.
- Não segure na câmara de vídeo pelas partes a seguir indicadas nem pelas tampas de tomadas.

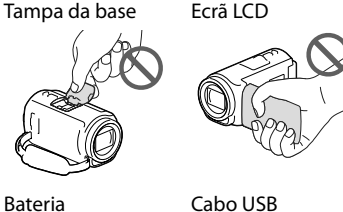

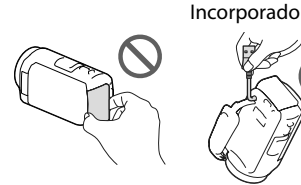

- Não aponte a câmara de vídeo diretamente para o sol. Se o fizer, pode causar uma avaria na câmara de vídeo. Tire fotografias do sol apenas quando não houver muita luz, por exemplo, ao anoitecer.
- Não utilize nem guarde a câmara de vídeo e os acessórios nos locais seguintes:
	- $-$  Sítios demasiado quentes, frios ou húmidos. Nunca exponha a câmara de vídeo e os acessórios a temperaturas superiores a 60 °C como, por exemplo, sob luz solar direta, próximo de aquecedores ou no interior de um automóvel estacionado ao sol. Podem ficar avariados ou deformados.
	- Próximo de campos magnéticos fortes ou vibrações mecânicas. A câmara de vídeo pode ficar avariada.
- Próximo de ondas de rádio fortes ou radiações. A câmara de vídeo pode não gravar corretamente.
- Próximo de dispositivos de sintonização, tais como televisores ou rádios. Pode ocorrer ruído eletrónico.
- Praias de areia ou num local com pó. Se penetrar areia ou pó na câmara de vídeo, esta pode avariar. Por vezes, esta avaria não pode ser reparada.
- Próximo de janelas ou no exterior, em locais onde o ecrã LCD ou a objetiva possam ficar expostos à luz solar direta. Isto danifica o ecrã LCD.
- Para um funcionamento com CC ou CA, utilize os acessórios recomendados nestas instruções de funcionamento.
- Não deixe que a câmara de vídeo fique molhada como, por exemplo, com chuva ou água do mar. Se a câmara de vídeo ficar molhada, pode avariar. Por vezes, esta avaria não pode ser reparada.
- Se deixar cair um objeto ou um líquido dentro da câmara de vídeo, desligue-a e solicite a assistência de um representante da Sony antes de voltar a utilizá-la.
- Utilize a câmara de vídeo com cuidado e não a desmonte, modifique nem exponha a choques físicos ou impactos, tais como marteladas, quedas ou pisadelas. Tenha especial cuidado com a objetiva.
- Mantenha o ecrã LCD fechado quando não estiver a utilizar a câmara de vídeo.
- Não utilize a câmara de vídeo envolvida por um objeto tal como uma toalha.
- Quando desligar o cabo de alimentação, puxe-o pela ficha e não pelo cabo.
- Não coloque nada pesado em cima do cabo de alimentação porque pode danificá-lo.
- Não utilize uma bateria deformada ou danificada.
- Mantenha os contactos de metal limpos.
- Se o líquido eletrolítico da bateria derramar:
	- Consulte os serviços de assistência técnica autorizados da Sony.
	- Lave bem toda a zona da pele que tenha estado em contacto com o líquido.

- Se o líquido entrar em contacto com os olhos, lave-os com água abundante e consulte um médico.

# Quando não utilizar a câmara de vídeo durante um tempo longo

- Para manter a câmara de vídeo em ótimas condições durante muito tempo, ligue-a e deixe-a a funcionar gravando e reproduzindo imagens, pelo menos, uma vez por mês.
- Gaste toda a carga da bateria antes de a guardar.

# Nota sobre a temperatura da câmara de vídeo/bateria

Quando a temperatura da câmara de vídeo ou da bateria for extremamente alta ou extremamente baixa, pode não conseguir gravar ou reproduzir na câmara de vídeo, pelo facto de, nestas situações, serem ativadas as funções de proteção da câmara de vídeo. Neste caso, aparece um indicador no ecrã LCD.

# Notas sobre o carregamento através de cabo USB

- O carregamento pode não ser possível com todos os computadores.
- Se ligar a câmara de vídeo a um computador portátil que não esteja ligado a uma fonte de alimentação, a bateria do computador portátil irá continuar a gastar a respetiva carga. Não deixe a câmara de vídeo ligada a um computador desta forma.
- O carregamento com um computador montado pessoalmente, com um computador convertido ou através de um hub USB não é garantido. A câmara de vídeo pode não funcionar corretamente dependendo do dispositivo USB que é utilizado com o computador.

# Quando a câmara de vídeo está ligada a um computador ou acessórios

- Não tente formatar o suporte de gravação da câmara de vídeo com um computador. Se o fizer, a câmara de vídeo pode não funcionar corretamente.
- Quando ligar a câmara de vídeo a outro dispositivo utilizando cabos de comunicação, certifique-se de que introduz a ficha do conector na direção correta. Se introduzir a ficha à força no terminal, poderá danificá-lo e provocar uma avaria na câmara de vídeo.
- Quando a câmara de vídeo estiver ligada a outros dispositivos através de uma ligação USB e a câmara de vídeo estiver ligada (em funcionamento), não feche o painel LCD. Os dados de imagem que foram gravados podem ser perdidos.

# Notas sobre acessórios opcionais

- Recomenda-se que utilize acessórios Sony genuínos.
- Os acessórios Sony genuínos podem não estar disponíveis em alguns países/regiões.

# Sapata multi-interface

- Quando utilizar um microfone dedicado ou uma coluna portátil, a respetiva alimentação liga ou desliga em função da alimentação da câmara de vídeo.
- Consulte as instruções de funcionamento fornecidas com o acessório utilizado para obter detalhes.
- Para montar um acessório, insira e prenda o acessório na Sapata multi-interface premindo para baixo e fazendo-o deslizar até ao batente.
- Quando estiver a gravar um filme utilizando um flash externo (vendido em separado) ligado à base do acessório, desligue a alimentação do flash externo para evitar que o ruído do carregamento fique gravado.

Quando é ligado um microfone externo (vendido em separado), este tem prioridade sobre o microfone incorporado.

# Sobre o manuseamento do ecrã LCD

- Se deixar dedadas, resíduos de creme para as mãos, etc. no ecrã LCD, o revestimento do ecrã LCD deteriorar-se-á com facilidade. Limpe essas marcas e resíduos logo que for possível.
- Se limpar o ecrã LCD vigorosamente com um lenço de papel, etc. o revestimento do ecrã LCD pode ficar arranhado.
- Se o ecrã LCD ficar sujo com dedadas ou poeiras, é recomendado que as remova com muito cuidado do ecrã limpando-o, de seguida, com um pano macio, etc.

# Ecrã LCD

- Não exerça demasiada pressão sobre o ecrã LCD, porque pode causar cores irregulares e outros danos.
- Se utilizar a câmara de vídeo num local frio, pode aparecer uma imagem residual no ecrã LCD. Isto não é sinónimo de avaria.
- Enquanto estiver a utilizar a câmara de vídeo, a parte de trás do ecrã LCD pode sobreaquecer. Isto não é sinónimo de avaria.

# Para limpar a caixa exterior e a objetiva do projetor (Modelos com um projetor)

- Limpe o corpo e a objetiva suavemente com um pano macio, tal como um pano de limpeza ou um pano de limpeza de lentes de óculos.
- Se o corpo e a objetiva do projetor estiverem muito sujos, limpe o corpo da câmara de vídeo e a objetiva com um pano macio ligeiramente humedecido em água e, de seguida, enxague o corpo e a objetiva do projetor com um pano macio e seco.
- Evite o que é indicado a seguir de modo a não deformar o corpo, danificar o acabamento de superfície ou arranhar a objetiva:
	- Utilizar químicos como diluente, benzina, álcool, panos com produtos químicos, repelentes de insetos, inseticidas e protetor solar
	- Manusear a câmara de vídeo com as mãos sujas com as substâncias indicadas anteriormente
	- Deixar a câmara de vídeo em contacto com objetos de borracha ou vinil durante muito tempo

# Sobre os cuidados e armazenamento da objetiva

- Limpe a superfície da objetiva com um pano macio nos seguintes casos:
	- Quando a superfície da objetiva tiver dedadas
	- Em locais quentes ou húmidos
	- Quando a objetiva estiver exposta a ar marítimo como, por exemplo, numa praia
- Guarde a objetiva num local com boa ventilação e com pouco pó ou sujidade.
- Para evitar o aparecimento de bolor, limpe periodicamente e guarde a objetiva como é descrito anteriormente.

# Sobre o carregamento da bateria recarregável pré-instalada

A câmara de vídeo está equipada com uma bateria recarregável pré-instalada que mantém a data, a hora e outras definições, mesmo quando o ecrã LCD está fechado. A bateria recarregável pré-instalada está sempre carregada enquanto a câmara de vídeo estiver ligada à tomada de parede através do transformador de CA ou enquanto a bateria estiver instalada. A bateria recarregável descarrega totalmente em cerca de 3 meses se não utilizar, de

# Especificações

todo, a câmara de vídeo. Carregue a bateria recarregável pré-instalada antes de começar a utilizar a câmara de vídeo. Contudo, mesmo que a bateria recarregável pré-instalada não esteja carregada, o funcionamento da câmara de vídeo, à exceção da gravação da data, não será afetado.

# Como carregar a bateria recarregável pré-instalada

Ligue a câmara de vídeo a uma tomada de parede utilizando o transformador de CA fornecido e deixe-a com o ecrã LCD fechado durante mais do que 24 horas.

Nota sobre a eliminação/ transferência de propriedade da câmara de vídeo (Modelos com memória interna)

Mesmo que apague todos os filmes e fotografias, ou execute o comando [Formatar] (p. [49\)](#page-338-1), os dados contidos na memória interna podem não ser completamente apagados. Recomenda-se que selecione  $\overline{\text{MENU}}$   $\rightarrow$  [Definição]  $\rightarrow$ [ Definições Suporte] [Formatar]  $\rightarrow$  [Esvaziar] para evitar a recuperação dos dados pessoais.

#### Sistema

Formato do sinal: Cor NTSC, normas EIA (HDR-PJ430/ PJ430V) Cor PAL, normas CCIR (HDR-CX400E/ CX410VE/CX430VE/CX510E/PJ420E/ PJ420VE/PJ430E/PJ430VE/PJ510E) Televisor HD Formato de gravação de filmes: AVCHD (compatível com o formato AVCHD Ver.2.0): Vídeo: MPEG-4 AVC/H.264 Áudio: Dolby Digital 2 canais/5,1 canais Dolby Digital 5.1 Creator\*1 MPEG-2 PS: Vídeo: MPEG-2 (Vídeo) Áudio: Dolby Digital 2 canais/5,1 canais Dolby Digital 5.1 Creator\*<sup>1</sup> MP4: Vídeo: MPEG-4 AVC/H.264 Áudio: MPEG-4 AAC-LC 2 canais \*<sup>1</sup> Fabricado sob licença da Dolby Laboratories. Formato de ficheiro de fotografias: Compatível com DCF Ver.2.0 Compatível com Exif Ver.2.3 Compatível com MPF Baseline Suporte de gravação (Filme/Fotografia): Memória interna HDR-PJ420E/PJ420VE: 16 GB HDR-CX430VE/PJ430/PJ430E/PJ430V/ PJ430VE: 32 GB HDR-CX510E/PJ510E: 64 GB "Memory Stick PRO Duo" Cartão SD (Classe 4 ou mais rápido) Capacidade que um utilizador pode utilizar (Aprox.) HDR-PJ420E: 15,5 GB\*<sup>3</sup> HDR-PJ420VE: 12,5 GB\*<sup>2</sup> HDR-CX430VE/PJ430V/PJ430VE: 28,1 GB\*<sup>2</sup> HDR-PJ430/PJ430E: 31,1 GB\*<sup>3</sup> HDR-CX510E/PJ510E: 62,4 GB\*<sup>3</sup>

- \*<sup>2</sup> 1 GB equivale a 1 milhar de milhão de bytes, são utilizados 2,8 GB para o mapa pré-instalado e uma outra parte é utilizada para as funções de gestão de dados. Apenas o filme de demonstração pré-instalado pode ser apagado.
- \*<sup>3</sup> 1 GB equivale a mil milhões de bytes, uma porção dos quais é utilizada para a gestão do sistema e/ou ficheiros da aplicação. Apenas o filme de demonstração pré-instalado pode ser apagado.

Dispositivo de imagem: Sensor CMOS de 4,6 mm (tipo 1/3,91) Píxeis de gravação (fotografia, 16:9): Máx. de 8,9 megapixéis (3 984  $\times$  2 240)<sup>\*4</sup> Total: Aprox. 5 430 000 píxeis Efetivo (filme, 16:9)\*<sup>5</sup> : Aprox. 2 230 000 píxeis Efetivo (fotografia, 16:9): Aprox. 2 230 000 píxeis Efetivo (fotografia, 4:3): Aprox. 1 670 000 píxeis Objetiva: Objetiva tipo G 30× (Ótica)\*<sup>5</sup> , 55× (Ampliada, enquanto gravar filmes)\*<sup>6</sup> , 350× (Digital) Diâmetro do filtro: 46 mm 37 mm (Quando montar o anel redutor)  $F1,8 \sim F4,0$ Distância focal:  $f= 1.9$  mm  $\sim 57.0$  mm Quando convertido para uma câmara fotográfica de 35 mm Para filmes\*<sup>5</sup> : 26,8 mm ~ 804,0 mm (16:9) Para fotografias: 26,8 mm ~ 804,0 mm (16:9) Temperatura da cor: [Auto], [Um toque], [Interior], [Exterior] Iluminação mínima: 6 lx (lux) (na predefinição, velocidade do obturador de 1/30 segundo (HDR-PJ430/ PJ430V) ou 1/25 segundo (HDR-CX400E/ CX410VE/CX430VE/CX510E/PJ420E/ PJ420VE/PJ430E/PJ430VE/PJ510E)) 3 lx (lux) ([Low Lux] está definido para [Ligado], velocidade do obturador de

1/30 segundo (HDR-PJ430/PJ430V) ou 1/25 segundo (HDR-CX400E/CX410VE/ CX430VE/CX510E/PJ420E/PJ420VE/PJ430E/ PJ430VE/PJ510E))

- \*<sup>4</sup> A matriz especial de píxeis do ClearVid da Sony e o sistema de processamento de imagem (BIONZ) permitem uma resolução de imagem fixa equivalente aos tamanhos descritos.
- \*<sup>5</sup> [ SteadyShot] está definido para [Normal] ou [Deslig].

\*<sup>6</sup> [ SteadyShot] está definido para [Ativa].

## Conectores de entrada/saída

Tomada HDMI OUT: Micro conector HDMI Tomada PROJECTOR IN (HDR-PJ420E/ PJ420VE/PJ430/PJ430E/PJ430V/PJ430VE/ PJ510E): Micro conector HDMI

Tomada de entrada MIC: Mini-ficha estéreo  $(\phi$  3,5 mm)

Tomada para auscultadores: Mini-ficha estéreo  $($  $\phi$  3.5 mm)

Tomada USB: Tipo A (USB incorporado) Multi Terminal/Terminal Micro USB\*

- \* Suporta dispositivos compatíveis com Micro USB.
- A ligação USB é apenas para saída (HDR-CX400E/CX410VE/CX430VE/CX510E/PJ420E/ PJ420VE/PJ430E/PJ430VE/PJ510E).

### Ecrã LCD

Imagem: 7,5 cm (tipo 3,0, formato 16:9) Número total de píxeis: 230 400 (960 × 240)

## Projetor (HDR-PJ420E/PJ420VE/PJ430/ PJ430E/PJ430V/PJ430VE/PJ510E)

Tipo de projetor: DLP

Fonte de luz: LED (R/G/B)

Foco: Manual

Distância de projeção: 0,5 m ou mais

Contraste: 1500:1

```
Resolução (saída): nHD (640 \times 360)
```
Tempo de projeção contínua (ao utilizar a bateria fornecida): Aprox. 1 h 40 min.

#### Geral

Requisitos de energia: CC 6,8 V/7,2 V (bateria) CC 8,4 V (transformador de CA) USB Carregamento: CC 5 V 500 mA/1,5 A Consumo de energia médio: Durante a gravação da câmara utilizando o ecrã LCD com a luminosidade normal: HDR-CX400E/CX410VE/CX430VE/CX510E HD: 2,5 W MP4: 2,2 W STD: 2,3 W HDR-PJ420E/PJ420VE/PJ430/PJ430E/ PJ430V/PJ430VE/PJ510E HD: 2,7 W MP4: 2,4 W STD: 2,5 W Temperatura de funcionamento: 0 C a 40 C Temperatura de armazenamento: -20 °C a +60 °C Dimensões (aprox.): HDR-CX400E/CX410VE/CX430VE/CX510E: 58 mm  $\times$  66 mm  $\times$  121 mm (l/a/p) incluindo os componentes salientes 58 mm  $\times$  66 mm  $\times$  127,5 mm (l/a/p) incluindo os componentes salientes, a bateria

recarregável fornecida instalada

#### HDR-PJ420E/PJ420VE/PJ430/PJ430E/ PJ430V/PJ430VE/PJ510E:

61,5 mm  $\times$  66 mm  $\times$  121 mm (l/a/p) incluindo os componentes salientes 61,5 mm  $\times$  66 mm  $\times$  127,5 mm (l/a/p) incluindo os componentes salientes, a bateria recarregável fornecida instalada

#### Peso (aprox.)

HDR-CX400E/CX510E: g apenas a unidade principal g incluindo a bateria recarregável fornecida HDR-CX410VE/CX430VE: g apenas a unidade principal g incluindo a bateria recarregável fornecida HDR-PJ420E/PJ430/PJ430E/PJ510E: g apenas a unidade principal g incluindo a bateria recarregável fornecida HDR-PJ420VE/PJ430V/PJ430VE: g apenas a unidade principal g incluindo a bateria recarregável fornecida

#### Transformador de CA AC-L200C/AC-L200D

- Requisitos de energia: CA 100 V 240 V, 50 Hz/60 Hz
- Consumo atual: 0,35 A 0,18 A
- Consumo de energia: 18 W
- Potência de saída: CC 8,4 V\*
- Temperatura de funcionamento: 0 C a 40 C
- Temperatura de armazenamento: -20 °C a +60 °C
- Dimensões (aprox.): 48 mm  $\times$  29 mm  $\times$  81 mm
- (l/a/p) excluindo os componentes salientes Peso (aprox.): 150 g excluindo o cabo de alimentação
- \* Consulte a etiqueta no transformador de CA para outras especificações.

## Bateria recarregável NP-FV50

Potência máxima de saída: CC 8,4 V Potência de saída: CC 6,8 V

- Tensão de carga máxima: CC 8,4 V
- Corrente de carga máxima: 2,1 A

#### Capacidade

Típica: 7,0 Wh (1 030 mAh)

Mínima: 6,6 Wh (980 mAh)

Tipo: Iões de lítio

O design e as especificações da câmara de vídeo e outros acessórios estão sujeitos a alterações sem aviso prévio.

## **Sobre marcas comerciais**

- $\bullet$  "Handycam" e  $\blacksquare$  $\blacksquare$  $\blacksquare$  $\blacksquare$  $\blacksquare$ são marcas comerciais registadas da Sony Corporation.
- "AVCHD", "AVCHD Progressive", o logótipo "AVCHD" e o logótipo "AVCHD Progressive" são marcas comerciais da Panasonic Corporation e da Sony Corporation.
- "Memory Stick", " ", "Memory Stick Duo", "MEMORY STICK DUO", "Memory Stick PRO Duo", "MEMORY STICK PRO DUO", "Memory Stick PRO-HG Duo", "MEMORY STICK PRO-HG DUO", "Memory Stick XC-HG Duo", "MEMORY STICK XC-HG DUO", "MagicGate", "MAGICGATE", "MagicGate Memory Stick" e "MagicGate Memory Stick Duo" são marcas comerciais ou marcas comerciais registadas da Sony Corporation.
- "InfoLITHIUM" é uma marca comercial da Sony Corporation.
- "x.v.Color" e "x.v.Colour" são marcas comerciais registadas da Sony Corporation.
- "BIONZ" é uma marca comercial da Sony Corporation.
- "BRAVIA" é uma marca comercial da Sony Corporation.
- Blu-ray Disc ™ e Blu-ray '™ são marcas comerciais da Blu-ray Disc Association.
- Dolby e o símbolo double-D são marcas comerciais da Dolby Laboratories.
- Os termos HDMI e HDMI High-Definition Multimedia Interface e o Logótipo HDMI são marcas registadas ou marcas comerciais registadas da HDMI Licensing LLC nos Estados Unidos da América e noutros países.
- Microsoft, Windows, Windows Vista e DirectX são marcas comerciais registadas ou marcas comerciais da Microsoft Corporation nos EUA e/ou noutros países.
- Mac e Mac OS são marcas comerciais registadas da Apple Inc. nos EUA e noutros países.
- Intel, Intel Core e Pentium são marcas comerciais ou marcas comerciais registadas da Intel Corporation ou das suas subsidiárias nos EUA e noutros países.
- "<B" e "PlayStation" são marcas comerciais registadas da Sony Computer Entertainment Inc.
- NAVTEQ e o logótipo NAVTEQ Maps são marcas comerciais da NAVTEQ nos EUA e noutros países.
- O logótipo SDXC é uma marca comercial da SD-3C, LLC.
- MultiMediaCard é uma marca comercial da MultiMediaCard Association.
- Facebook e o logótipo "f " são marcas comerciais ou marcas comerciais registadas do Facebook, Inc.
- YouTube e o logótipo YouTube são marcas comerciais ou marcas comerciais registadas da Google Inc.

Todos os outros nomes de produtos aqui mencionados poderão ser marcas comerciais ou marcas comerciais registadas das respetivas empresas. Além disso, as indicações $^{\text{\textsf{TM}}}$ e $\textcircled{\textsf{P}}$ não são mencionados em todos os casos neste manual.

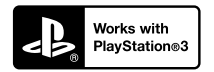

Desfrute ainda mais da sua PlayStation 3 ao transferir a aplicação para a PlayStation 3 a partir da loja PlayStation Store (quando disponível).

A aplicação para a PlayStation 3 requer uma conta PlayStation Network e transferência da aplicação. Acessível nas áreas em que a loja PlayStation Store está disponível.

# CONTRATO DE LICENÇA PARA DADOS DE MAPA RELATIVOS A CÂMARAS DE VÍDEO DESTINADO AO UTILIZADOR FINAL (Modelos com GPS)

## **DEVE LER ATENTAMENTE O CONTRATO SEGUINTE ANTES DE UTILIZAR ESTE SOFTWARE.**

IMPORTANTE - LEIA ATENTAMENTE: Este Contrato de Licença para o Utilizador Final ("LICENÇA") consiste num acordo legal entre o utilizador e a Sony Corporation ("SONY"), o licenciador dos dados de mapa incluídos na câmara de vídeo ("PRODUTO"). Tais dados de mapa, incluindo posteriores atualizações, são referidos neste documento como SOFTWARE. Esta LICENÇA cobre apenas o SOFTWARE. O SOFTWARE pode ser utilizado apenas em conjunto com o PRODUTO. Ao tocar no botão "CONCORDO" que aparece no ecrã do PRODUTO relativamente a esta Licença, aceita ficar vinculado aos termos desta LICENÇA. Se não concordar com os termos desta LICENÇA, a SONY não lhe facultará a licença deste SOFTWARE. Nesse caso, o SOFTWARE não estará disponível e não poderá utilizar o SOFTWARE.

# **LICENÇA DO SOFTWARE**

O SOFTWARE está protegido por leis de direitos de autor e tratados de direitos de autor internacionais, bem como por outras leis e tratados em matéria de propriedade intelectual. O SOFTWARE é licenciado e não comercializado.

# **CONCESSÃO DE LICENÇA**

Esta LICENÇA confere-lhe os seguintes direitos numa base não exclusiva: SOFTWARE. Pode utilizar o SOFTWARE numa unidade do PRODUTO. Utilização. Pode utilizar o SOFTWARE para o fim a que se destina.

# **DESCRIÇÃO DE OUTROS DIREITOS E LIMITAÇÕES**

Restrições. Não pode transferir nem distribuir qualquer parte do SOFTWARE de qualquer forma para qualquer outra finalidade à exceção da expressamente permitida nesta LICENÇA. Não pode utilizar o SOFTWARE com quaisquer produtos,

sistemas ou aplicações que não com o PRODUTO. À exceção do indicado nesta LICENÇA, não pode utilizar e não pode permitir que terceiros utilizem o SOFTWARE separado do PRODUTO (na totalidade ou parcialmente, incluindo, mas não limitado a, reproduções, produções ou extrações ou outras finalidades do mesmo de qualquer forma) com vista a aluguer ou empréstimo com ou sem qualquer taxa de licença. Algumas jurisdições não permitem as restrições de tais direitos. Nestes casos, as restrições supramencionadas poderão não se aplicar a si.

Limitações relativamente à engenharia inversa, descompilação e desmontagem. Não pode (i) extrair o SOFTWARE do PRODUTO, (ii) reproduzir, copiar, modificar, transferir, traduzir ou criar trabalhos derivados do SOFTWARE total ou parcialmente, ou (iii) inverter a engenharia, descompilar, desmontar o SOFTWARE de alguma forma, total ou parcialmente, para qualquer finalidade. Algumas jurisdições não permitem as limitações de tais direitos. Nestes casos, as limitações supramencionadas poderão não se aplicar a si.

Marcas comerciais e avisos: Não pode retirar, alterar, cobrir nem destruir quaisquer marcas comerciais ou avisos de direitos de autor existentes no SOFTWARE.

Ficheiros de dados. O SOFTWARE pode criar automaticamente ficheiros de dados para utilização com o SOFTWARE. Tais ficheiros de dados serão considerados parte do SOFTWARE.

Transferência do SOFTWARE. Pode transferir permanentemente todos os seus direitos ao abrigo desta LICENÇA, apenas integrados na venda ou transferência do PRODUTO, desde que não retenha quaisquer cópias do SOFTWARE, transfira a totalidade do SOFTWARE (incluindo todas as cópias (apenas se for permitido copiar segundo o parágrafo "Limitações relativamente à engenharia inversa, descompilação e desmontagem" anterior), os componentes, os suportes e os materiais impressos, todas as versões e atualizações do SOFTWARE e esta LICENÇA), e o destinatário concorde com os termos e as condições desta LICENÇA.

Rescisão. Sem detrimento de quaisquer outros direitos, a SONY pode rescindir esta LICENÇA se não cumprir com os termos e condições da mesma. Neste caso, tem de parar de utilizar o SOFTWARE e todos os respetivos componentes. As provisões das secções "DIREITOS DE AUTOR", "ATIVIDADES DE RISCO ELEVADO", "EXCLUSÃO DA GARANTIA DO SOFTWARE", "LIMITAÇÃO DE RESPONSABILIDADE", "PROIBIÇÃO DE EXPORTAÇÃO", "DIVISIBILIDADE" e "LEI REGENTE E JURISDIÇÃO", o parágrafo "Confidencialidade" desta secção e este parágrafo permanecerão válidas após a expiração ou rescisão desta LICENÇA.

Confidencialidade. Concorda em manter confidenciais as informações contidas no SOFTWARE que não sejam do conhecimento público e em não divulgar tais informações a terceiros sem o consentimento prévio por escrito da SONY.

## **DIREITOS DE AUTOR**

Todos os títulos e direitos de autor do e relacionados com o SOFTWARE (incluindo, mas não limitados a, dados de mapa, imagens, fotografias, animação, vídeo, áudio, música, texto e aplicações incorporados no SOFTWARE), e quaisquer cópias do SOFTWARE, são propriedade da SONY, licenciadores e fornecedores da SONY e respetivas empresas afiliadas (tais licenciadores e fornecedores da SONY, em conjunto com as respetivas empresas afiliadas, são coletivamente denominados neste documento "Licenciadores da SONY"). Todos os direitos não especificamente concedidos ao abrigo desta LICENÇA são reservados pela SONY ou Licenciadores da SONY.

## **ATIVIDADES DE RISCO ELEVADO**

O SOFTWARE não é tolerante a falhas e não foi concebido, fabricado nem se destina a ser utilizado em ambientes perigosos que requeiram um desempenho isento de falhas, tais como a utilização em instalações nucleares, navegação aérea ou sistemas de comunicação, controlo de tráfego aéreo, máquinas de suporte direto à vida ou sistemas de armas, nos quais a falha do SOFTWARE possa provocar morte, lesões pessoais ou graves danos físicos ou ambientais ("Atividades de Risco Elevado"). A SONY, as suas empresas afiliadas, os respetivos fornecedores e os Licenciadores da SONY não oferecem qualquer garantia explícita ou implícita de adequação para Atividades de Risco Elevado.

# **EXCLUSÃO DA GARANTIA DO SOFTWARE**

Reconhece e concorda expressamente que a utilização do SOFTWARE é do seu inteiro risco. O SOFTWARE é fornecido "TAL COMO ESTÁ" e sem garantia de qualquer tipo, sendo que a SONY, as suas empresas afiliadas, respetivos fornecedores e os Licenciadores da SONY (nesta secção, SONY, as suas empresas afiliadas, respetivos fornecedores e os Licenciadores da SONY são coletivamente denominados "SONY") NÃO OFERECEM QUAISQUER GARANTIAS E CONDIÇÕES, EXPRESSAS OU IMPLÍCITAS, RESULTANTES DE LEIS OU OUTRAS, INCLUINDO, MAS NÃO LIMITADAS A, GARANTIAS E CONDIÇÕES IMPLÍCITAS DE QUALIDADE, NÃO VIOLAÇÃO, COMERCIALIZAÇÃO E ADEQUAÇÃO A UM FIM ESPECÍFICO. A SONY NÃO GARANTE QUE AS FUNÇÕES CONTIDAS NO SOFTWARE IRÃO CUMPRIR OS SEUS REQUISITOS OU QUE O FUNCIONAMENTO DO SOFTWARE SERÁ ININTERRUPTO OU ISENTO DE ERROS. A

SONY NÃO GARANTE NEM FAZ QUAISQUER REPRESENTAÇÕES RELATIVAMENTE À UTILIZAÇÃO, INCAPACIDADE DE UTILIZAÇÃO OU RESULTADOS DE UTILIZAÇÃO DO SOFTWARE EM TERMOS DE EXATIDÃO, PRECISÃO, FIABILIDADE OU OUTRO. ALGUMAS JURISDIÇÕES NÃO PERMITEM A EXCLUSÃO DE GARANTIAS IMPLÍCITAS. NESTE CASO, AS EXCLUSÕES SUPRAMENCIONADAS PODERÃO NÃO SE APLICAR A SI.

Compreende expressamente que os dados no SOFTWARE poderão conter informações incorretas ou incompletas devido à passagem do tempo, circunstâncias de mudança, fontes utilizadas e recolha avultada de dados geográficos, sendo que qualquer uma destas poderá conduzir a resultados incorretos.

## **LIMITAÇÃO DE RESPONSABILIDADE**

NESTA SECÇÃO, A SONY, AS SUAS EMPRESAS AFILIADAS, OS RESPETIVOS FORNECEDORES E OS LICENCIADORES DA SONY SERÃO COLETIVAMENTE DENOMINADOS "SONY" ATÉ AO LIMITE MÁXIMO PERMITIDO PELA LEGISLAÇÃO APLICÁVEL. A SONY NÃO SERÁ RESPONSÁVEL POR QUALQUER RECLAMAÇÃO, PEDIDO OU AÇÃO, INDEPENDENTEMENTE DA NATUREZA DA CAUSA DA RECLAMAÇÃO, PEDIDO OU AÇÃO, ALEGANDO PERDA OU DANOS, DIRETOS OU INDIRETOS, QUE PODERÃO RESULTAR DA UTILIZAÇÃO OU POSSE DO SOFTWARE; NEM SERÁ RESPONSÁVEL POR QUALQUER PERDA DE LUCRO, RECEITAS, CONTRATOS OU POUPANÇAS, NEM POR QUAISQUER OUTROS DANOS DIRETOS, INDIRETOS, ACIDENTAIS, ESPECIAIS OU CONSEQUENCIAIS DERIVADOS DA UTILIZAÇÃO OU INCAPACIDADE DE UTILIZAÇÃO DO SOFTWARE, QUALQUER DEFEITO NO SOFTWARE, OU VIOLAÇÃO DOS TERMOS OU DAS CONDIÇÕES, QUER NUMA AÇÃO CONTRATUAL OU ATO ILÍCITO COM BASE NA GARANTIA, MESMO QUE A SONY TENHA SIDO AVISADA DA POSSIBILIDADE DE TAIS DANOS, EXCETO EM CASO DE NEGLIGÊNCIA GROSSEIRA OU TRANSGRESSÃO DELIBERADA DA SONY, MORTE OU LESÃO PESSOAL E DANOS DEVIDO A NATUREZA DEFEITUOSA DO PRODUTO. EM QUALQUER CASO, SALVO AS EXCEÇÕES SUPRAMENCIONADAS, A RESPONSABILIDADE TOTAL DA SONY AO ABRIGO DE QUALQUER PROVISÃO DESTA LICENÇA SERÁ LIMITADA AO TOTAL REAL PAGO ATRIBUÍVEL AO SOFTWARE. ALGUMAS JURISDIÇÕES NÃO PERMITEM A EXCLUSÃO OU LIMITAÇÃO DE DANOS CONSEQUENCIAIS OU ACIDENTAIS. NESTE CASO, AS EXCLUSÕES OU LIMITAÇÕES SUPRAMENCIONADAS PODERÃO NÃO SE APLICAR A SI.

## **PROIBIÇÃO DE EXPORTAÇÃO**

RECONHECE QUE A UTILIZAÇÃO DO SOFTWARE EM ALGUNS PAÍSES, REGIÕES, ÁREAS OU INSTALAÇÕES, OU QUE A EXPORTAÇÃO DE PRODUTOS DO PAÍS ONDE TAIS PRODUTOS ESTÃO DESTINADOS AO COMÉRCIO, PODERÁ SER LIMITADA OU PROIBIDA. CONCORDA UTILIZAR O SOFTWARE OU EXPORTAR OS PRODUTOS EM CONFORMIDADE COM AS LEIS APLICÁVEIS, DISPOSIÇÕES REGULAMENTARES, LEIS E REGULAMENTOS DOS PAÍSES, REGIÕES, ÁREAS E INSTALAÇÕES RELEVANTES.

## **DIVISIBILIDADE**

Se qualquer parte desta LICENÇA for considerada inválida ou inaplicável, as restantes partes permanecerão válidas.

# **LEI REGENTE E JURISDIÇÃO**

Esta LICENÇA será regida pelas leis do Japão desde que não originem conflitos com disposições legais ou a Convenção das Nações Unidas para Contratos relativos a Compra e Venda Internacional de Produtos, que é expressamente excluída. Qualquer disputa resultante desta LICENÇA será entregue à jurisdição exclusiva do Tribunal Distrital de Tóquio, e as partes aceitam, pelo presente documento, a jurisdição deste tribunal. AS PARTES RENUNCIAM, PELO PRESENTE DOCUMENTO, AO DIREITO DE JULGAMENTO POR JÚRI COM RESPEITO A QUALQUER QUESTÃO RESULTANTE OU RELACIONADA COM ESTA LICENÇA. ALGUMAS JURISDIÇÕES NÃO PERMITEM A EXCLUSÃO DO DIREITO DE JULGAMENTO POR JÚRI. NESTE CASO, A EXCLUSÃO SUPRAMENCIONADA PODERÁ NÃO SE APLICAR A SI.

# **CONTRATO INTEGRAL**

Estes termos e condições constituem o contrato integral entre a SONY e o utilizador relativamente à matéria do mesmo e substituí na sua totalidade qualquer e todos os contratos escritos ou orais anteriormente existentes entre nós com respeito à matéria do mesmo.

# **UTILIZADORES FINAIS GOVERNAMENTAIS**

Se o SOFTWARE for adquirido pelo ou em nome do governo dos Estados Unidos ou qualquer outra entidade que procure ou aplique direitos idênticos aos normalmente reivindicados pelo governo dos Estados Unidos, tal SOFTWARE constitui um "item comercial", tal como definido na 48 C.F.R. ("FAR") 2.101, é licenciado ao abrigo desta LICENÇA e tal SOFTWARE entregue ou, de outro modo, fornecido será identificado e marcado com o "Aviso de Utilização" tal como estabelecido pela SONY e/ou as suas empresas afiliadas e será tratado de acordo com este aviso.

## **Informações relativas a direitos de autor e marcas comerciais**

 $@$ <sub>1993-2011</sub> NAVTEO 2012 ZENRIN CO., LTD.

# **Austrália**

 $©$  Hema Maps Pty. Ltd, 2010. Copyright. Based on data provided under license from PSMA Australia Limited (www.psma.com.au).

Product incorporates data which is  $\odot$  2010 Telstra Corporation Limited, GM Holden Limited, Intelematics Australia Pty Ltd, NAVTEQ International LLC, Sentinel Content Pty Limited and Continental Pty Ltd.

# **Áustria**

Bundesamt für Eich- und Vermessungswesen

# **Canadá**

This data includes information taken with permission from Canadian authorities, including © Her Majesty<br>the Queen in Right of Canada, © Queen's Printer for Ontario,  $\mathbb O$  Canada Post Corporation, GeoBase<sup>®</sup>,  $\mathbb O$ The Department of Natural Resources Canada. All rights reserved.

## **Croácia, Estónia, Letónia, Lituânia, Moldávia, Polónia, Eslovénia e Ucrânia**

EuroGeographic

## **França**

 $\frac{1}{2}$ Source:  $\frac{1}{2}$  IGN 2009 - BD TOPO<sup>®</sup>

# **Alemanha**

Die Grundlagendaten wurden mit Genehmigung der zustaendigen Behoerden entnommen.

## **Grã-Bretanha**

Contains Ordnance Survey data  $\mathbb O$  Crown copyright and database right 2010 Contains Royal Mail data © Royal Mail copyright and database right 2010

# **Grécia**

Copyright Geomatics Ltd.

# **Hungria**

Copyright  $\odot$  2003; Top-Map Ltd.

# **Itália**

La Banca Dati Italiana è stata prodotta usando quale riferimento anche cartografia numerica ed al tratto prodotta e fornita dalla Regione Toscana.

## **Japão**

- 日本の地図の作成にあたっては、国土地理院長 の承認を得て、同院発行の2万5千分の1地形図 を使用しています。(承認番号 平20業使、第 204-46号)
- 日本の地図の作成にあたっては、国土地理院長 の承認を得て、同院の技術資料H·1-No.3「日本 測地系における離島位置の補正量」を使用して います。(承認番号 国地企調発第78号 平成 16年4月23日)

## **Jordânia**

Royal Jordanian Geographic Centre

## **México**

Fuente: INEGI (Instituto Nacional de Estadística y Geografía.)

## **Noruega**

Copyright 2000; Norwegian Mapping Authority

### **Portugal**

Source: IgeoE – Portugal

## **Espanha**

Información geográfica propiedad del CNIG

### **Suécia**

Based upon electronic data  $\copyright$  National Land Survey Sweden.

### **Suíça**

Topografische Grundlage: Bundesamt für Landestopographie.

## **Estados Unidos**

United States Postal Service 2010. Prices are not established, controlled or approved by the United States Postal Service<sup>®</sup>.

The following trademarks and registrations are owned by the USPS: United States Postal Service, USPS, and ZIP+4.

# Indicadores no ecrã

Os indicadores apresentados em seguida aparecem quando altera as definições. Consulte a página [24](#page-313-0) também para os indicadores que aparecem durante a gravação ou reprodução.

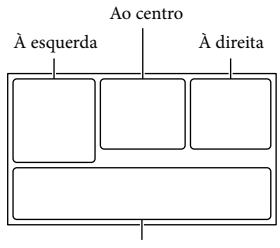

Parte inferior

## À esquerda

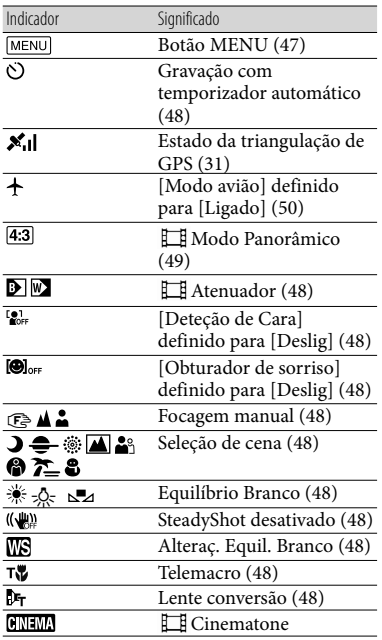

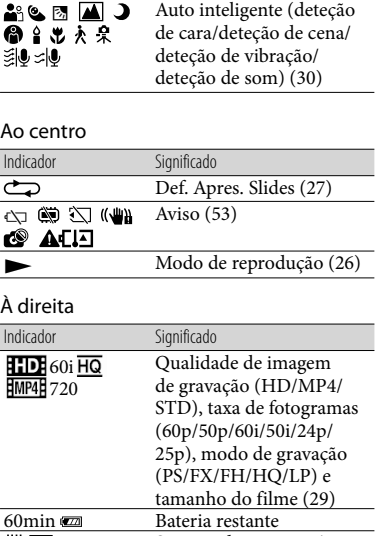

Destino [\(50](#page-339-3))

外

<span id="page-358-0"></span>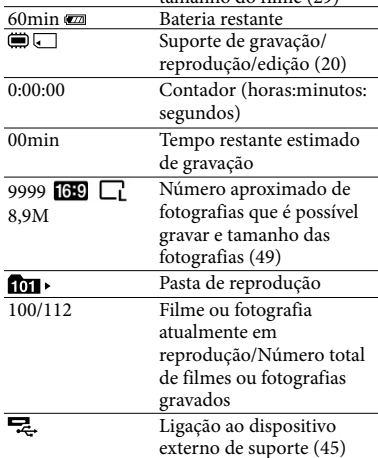

# Parte inferior

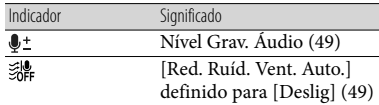

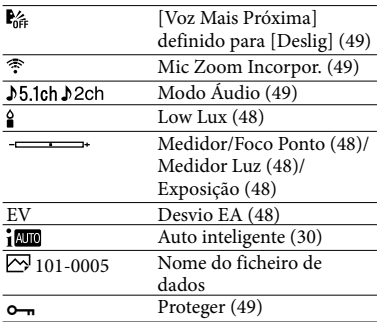

Os indicadores e as suas posições são aproximados e podem ser diferentes do que realmente vê.

Alguns indicadores poderão não aparecer, dependendo do modelo da câmara de vídeo.
## Índice

#### A

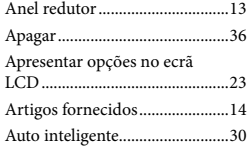

#### B

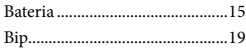

#### $\overline{C}$

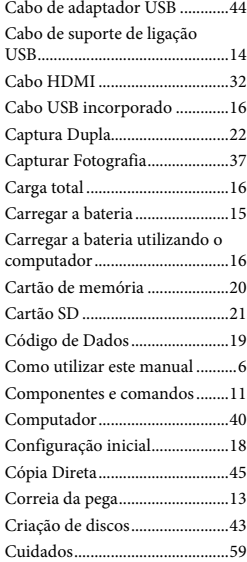

#### $\bigcirc$

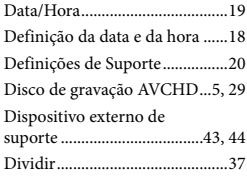

#### E

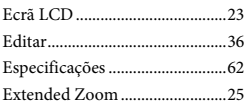

#### F

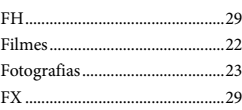

#### G

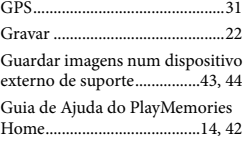

#### H

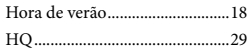

### $\blacksquare$

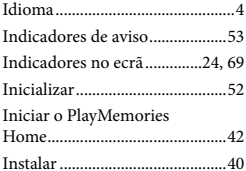

#### $\bullet$

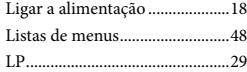

#### M

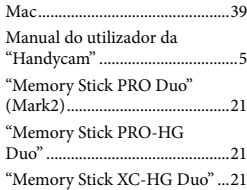

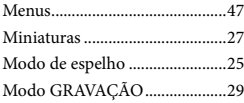

### N

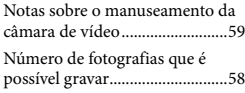

#### $\overline{\mathbf{O}}$

Obturador de sorriso .................29

#### P

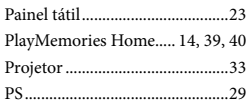

#### R

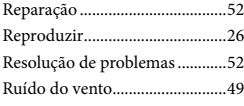

#### S

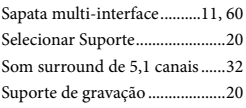

#### $\bullet$

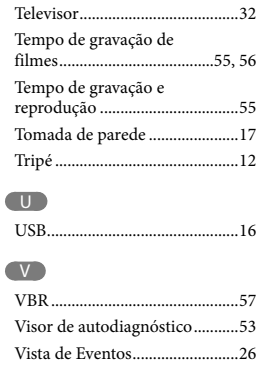

# Outros/indice Outros/índice

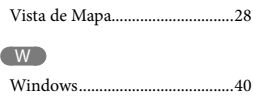

 $\sqrt{2}$ 

Zoom............................................25

Irá encontrar as listas de menu nas páginas 48 e 51.